## BizWeb Kreuzfahrtbuchungen mit Web Services

Projektdokumentation

Hochschule Bremerhaven Studiengang Informatik / Wirtschaftsinformatik Sommersemester 2004, Wintersemester 2004/2005

#### Gesamtleitung:

*Prof. Dr. Dieter Viefhues, Dipl.-Ing. Alfred Schmidt*

### Studentischer Projektleiter:

*Bastian Onken*

### Projektmitglieder:

*Benny Bräuer Dominik Buhlmann Christian Eggers Remo Fulle Marco Junge Christian Lefke Viktor Schlegel Christopher Schrade Nicole Siedek Jan Stelmaszek Thomas Wäsch*

#### Dokumentation:

*Bastian Onken, Benny Bräuer*

## Träger: Hochschule Bremerhaven

An der Karlstadt 8 27568 Bremerhaven

#### Kooperation:

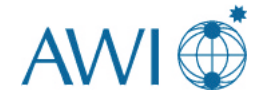

Stiftung Alfred-Wegener-Institut für Polar- und Meeresforschung Columbusstraße 27568 Bremerhaven

Dokumentation erstellt und gesetzt in LAT<sub>E</sub>X  $2\varepsilon$ 

## Inhaltsverzeichnis

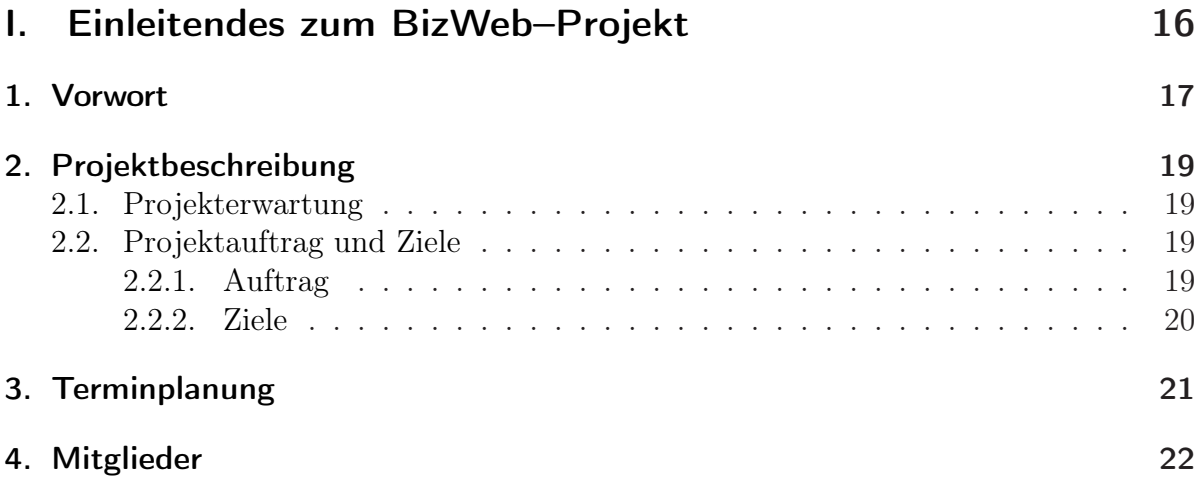

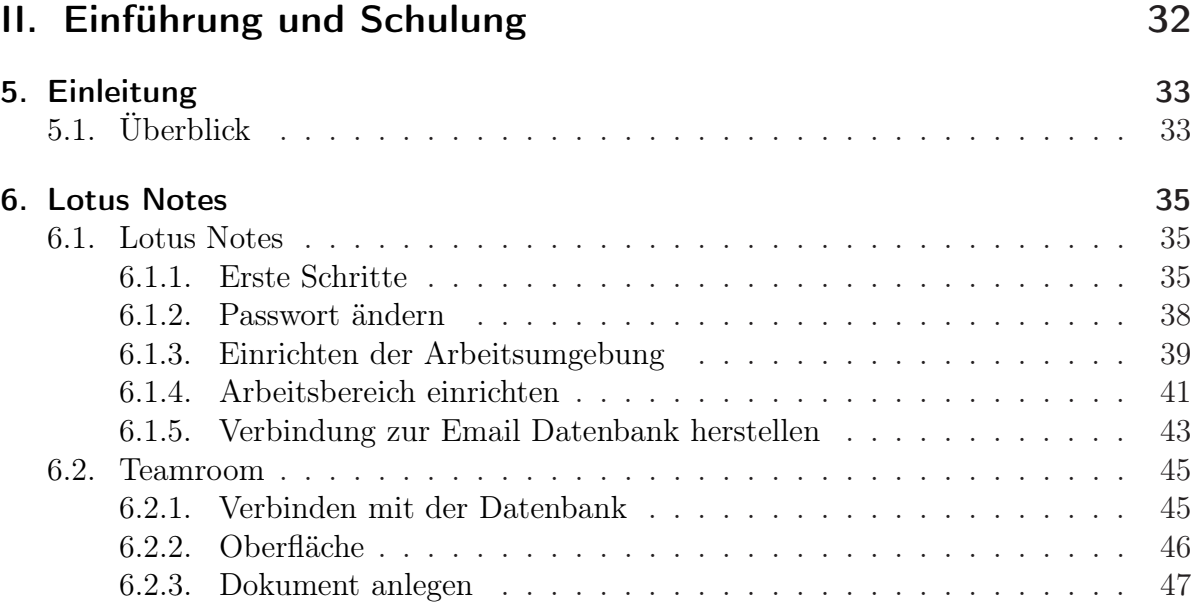

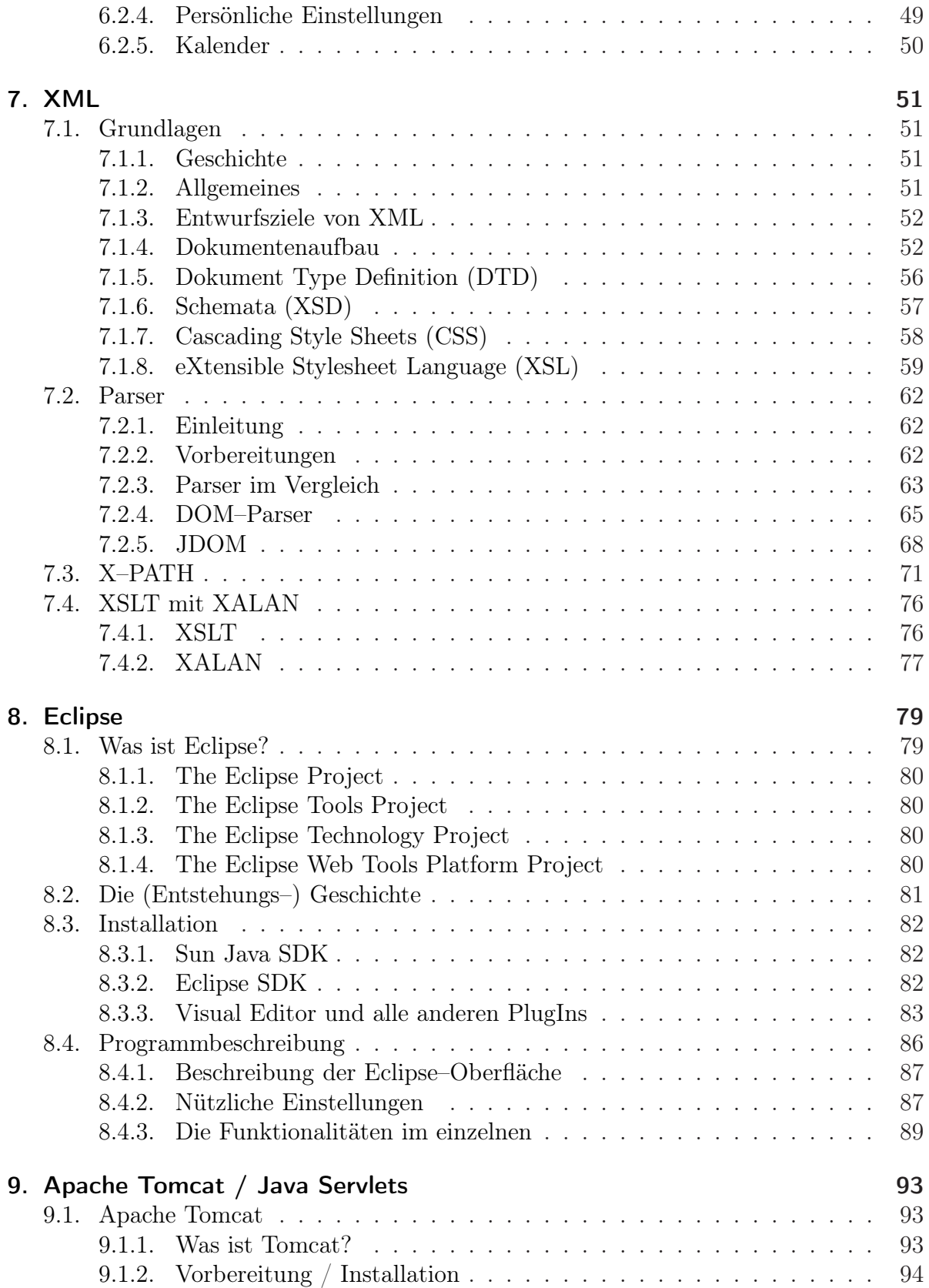

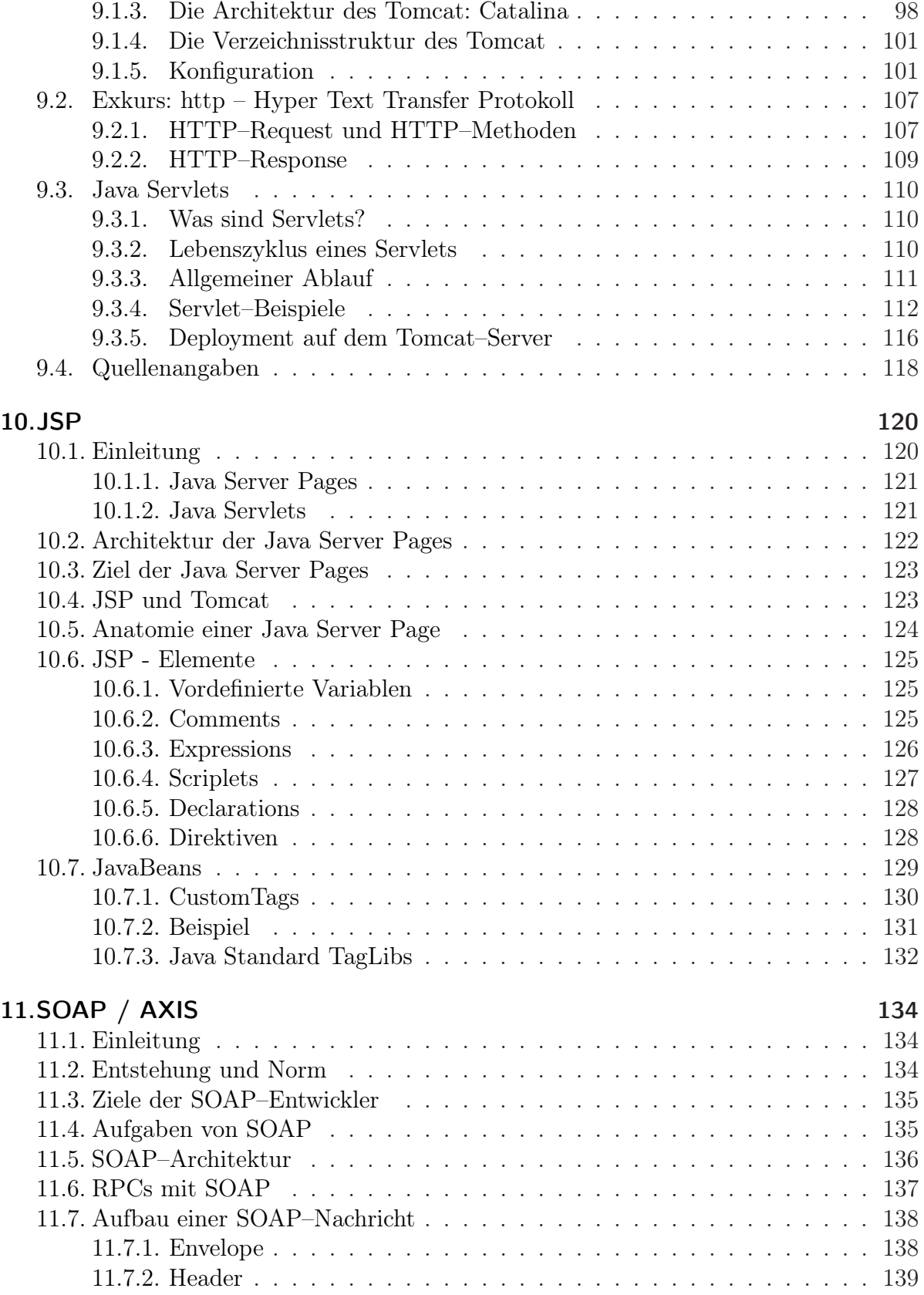

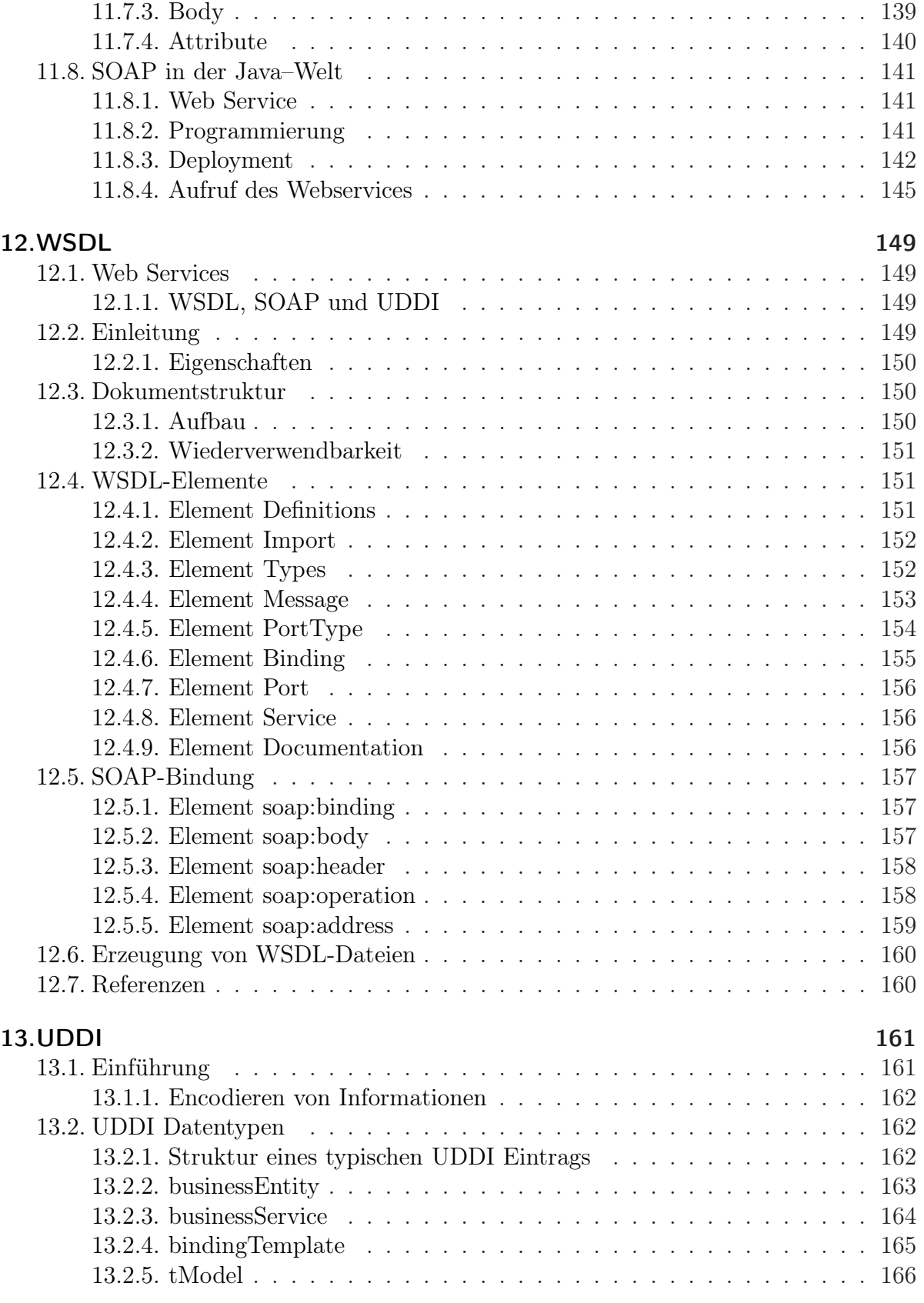

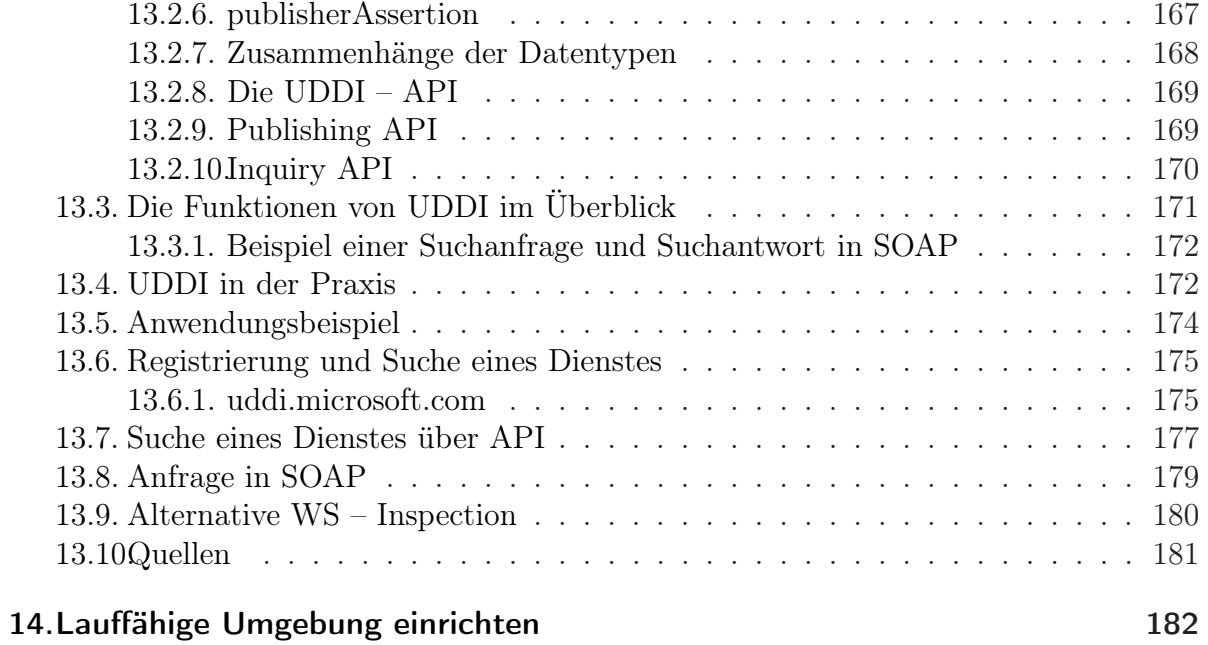

## **[III. Beispielentwicklung](#page-184-0) 185**

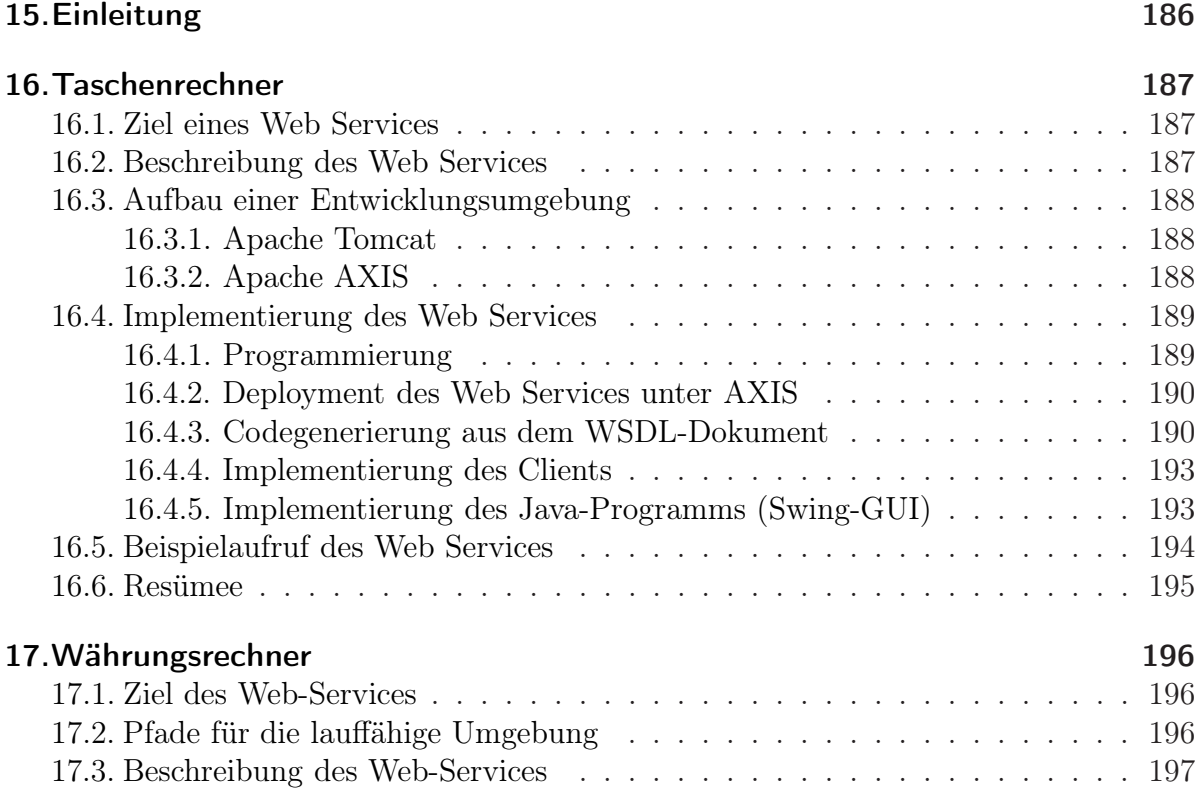

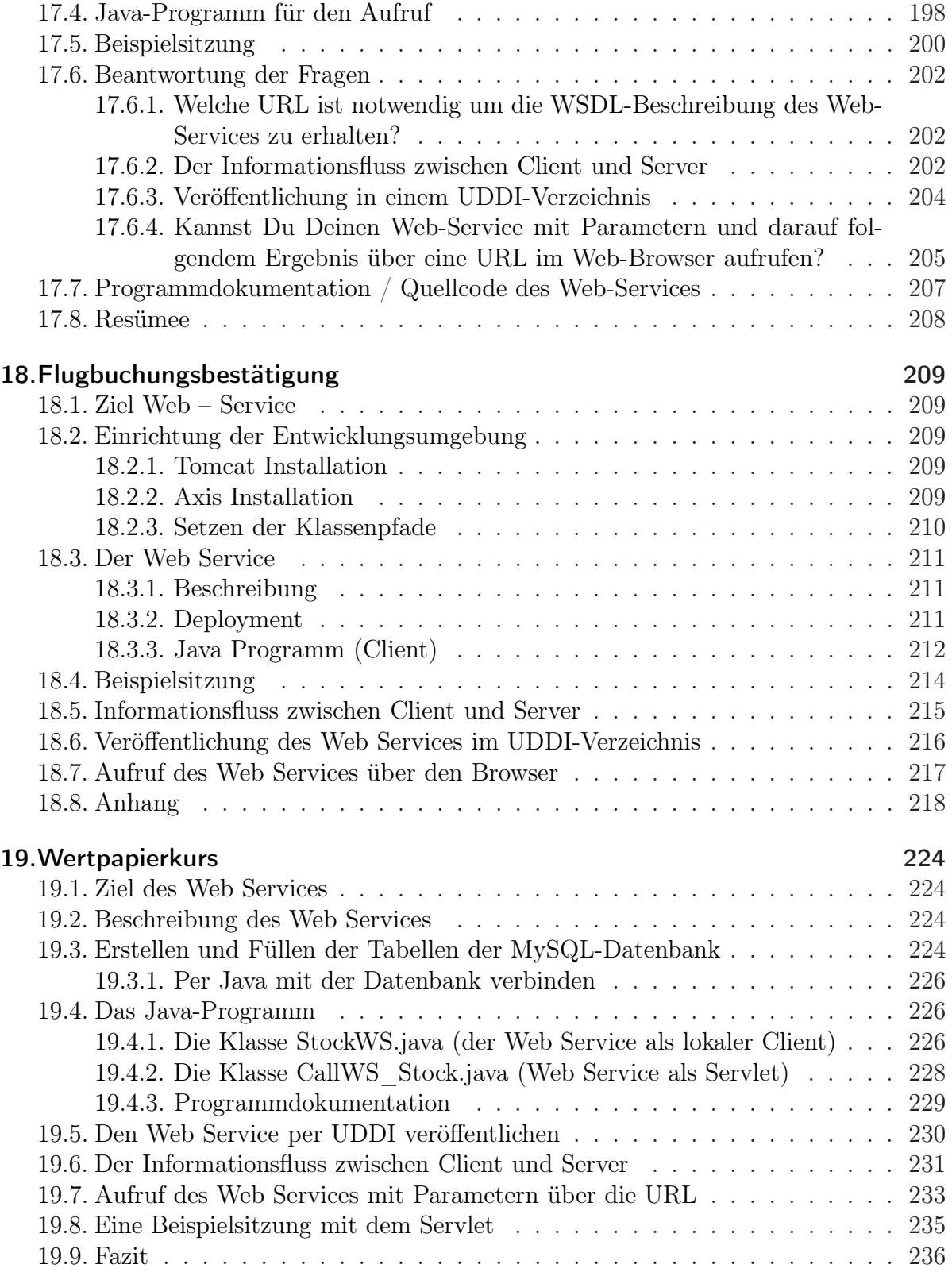

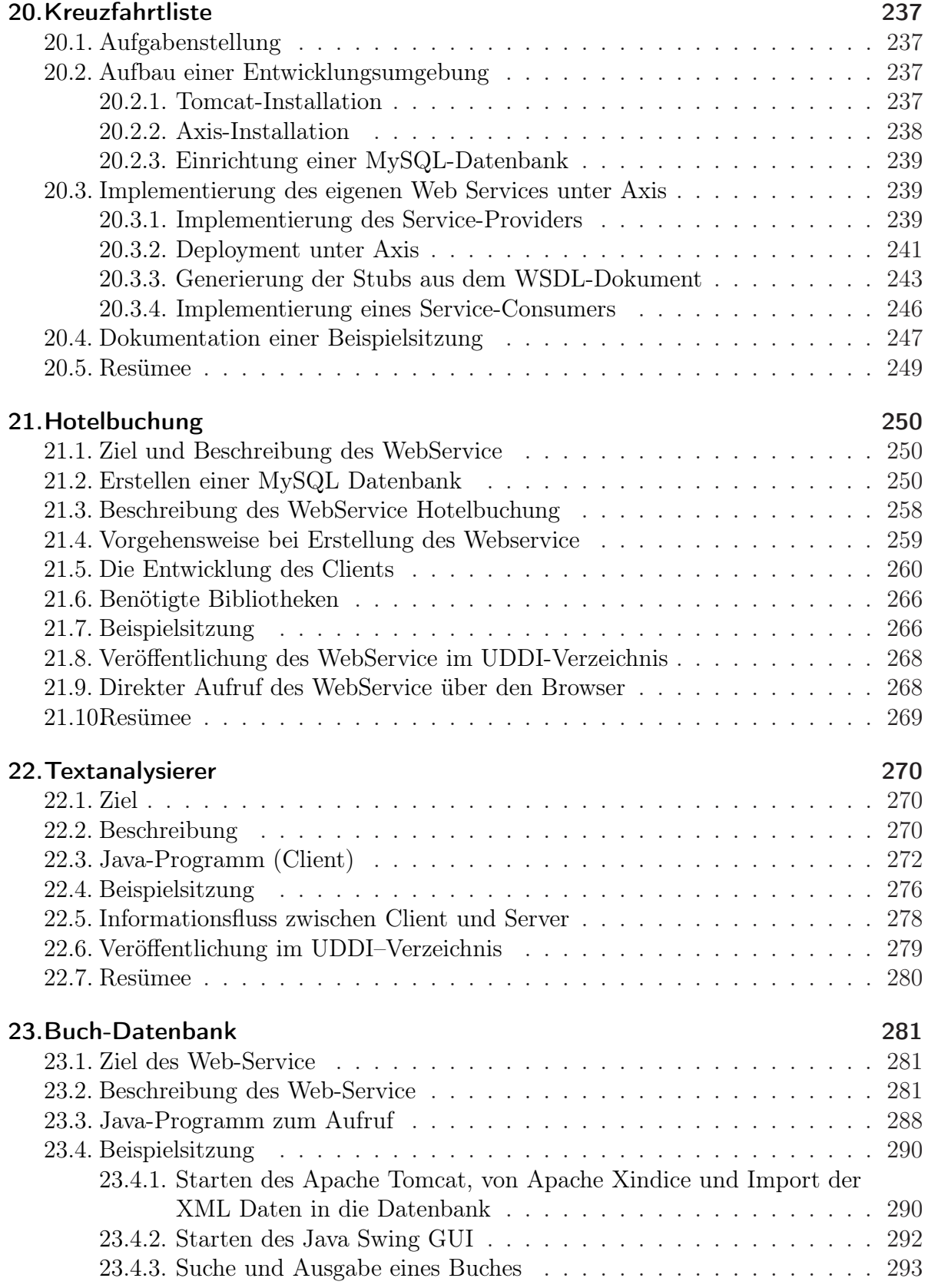

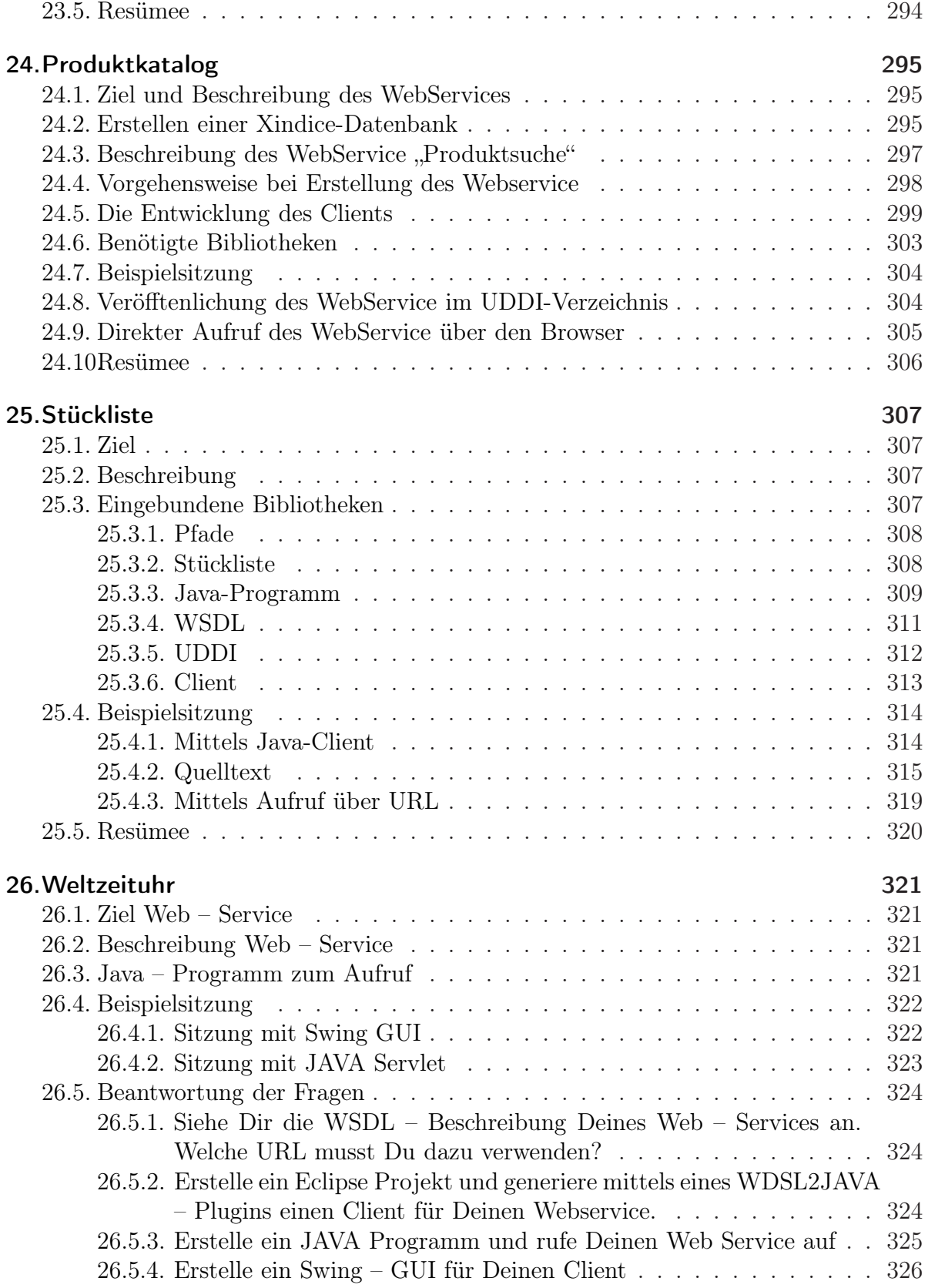

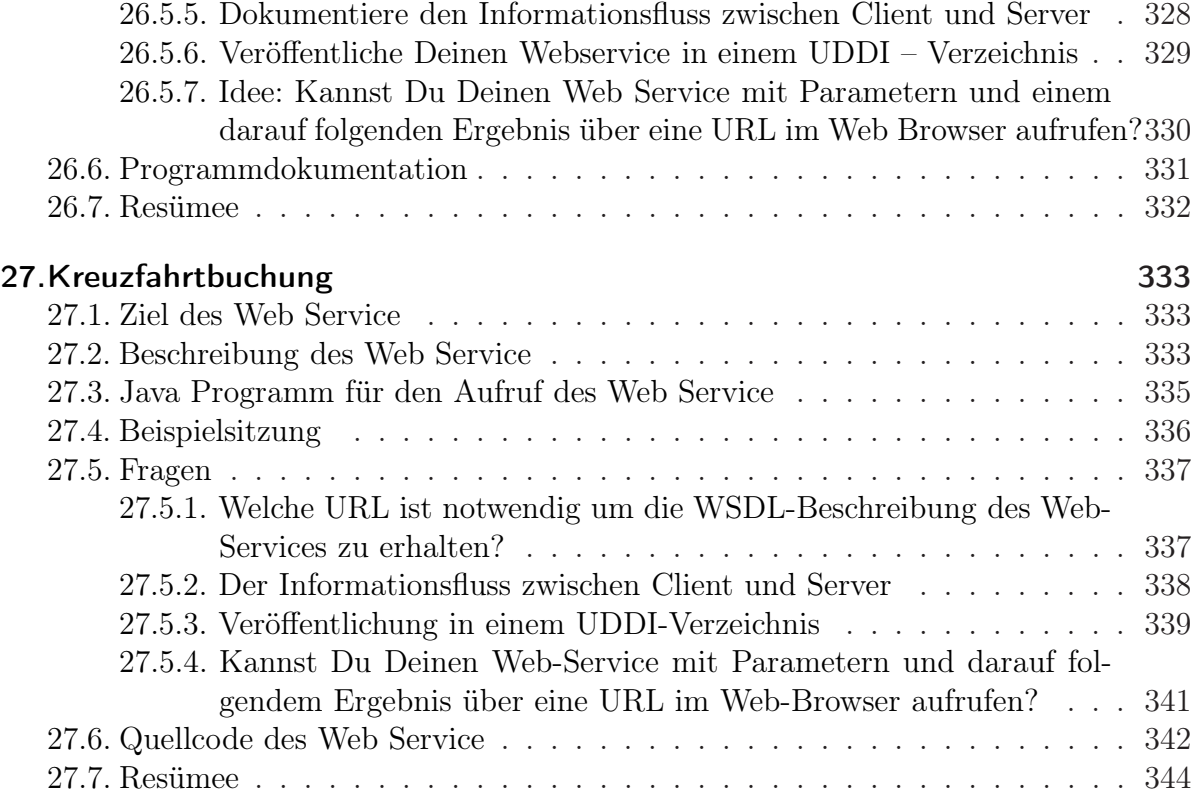

## [IV. Projektdurchführung](#page-344-0) 345

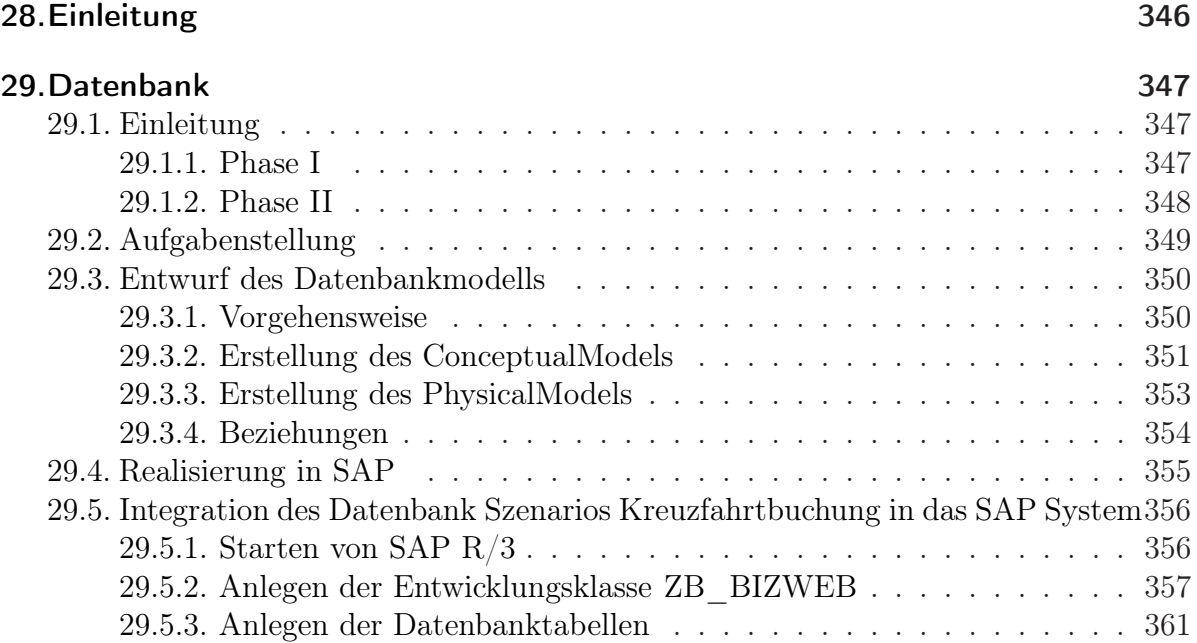

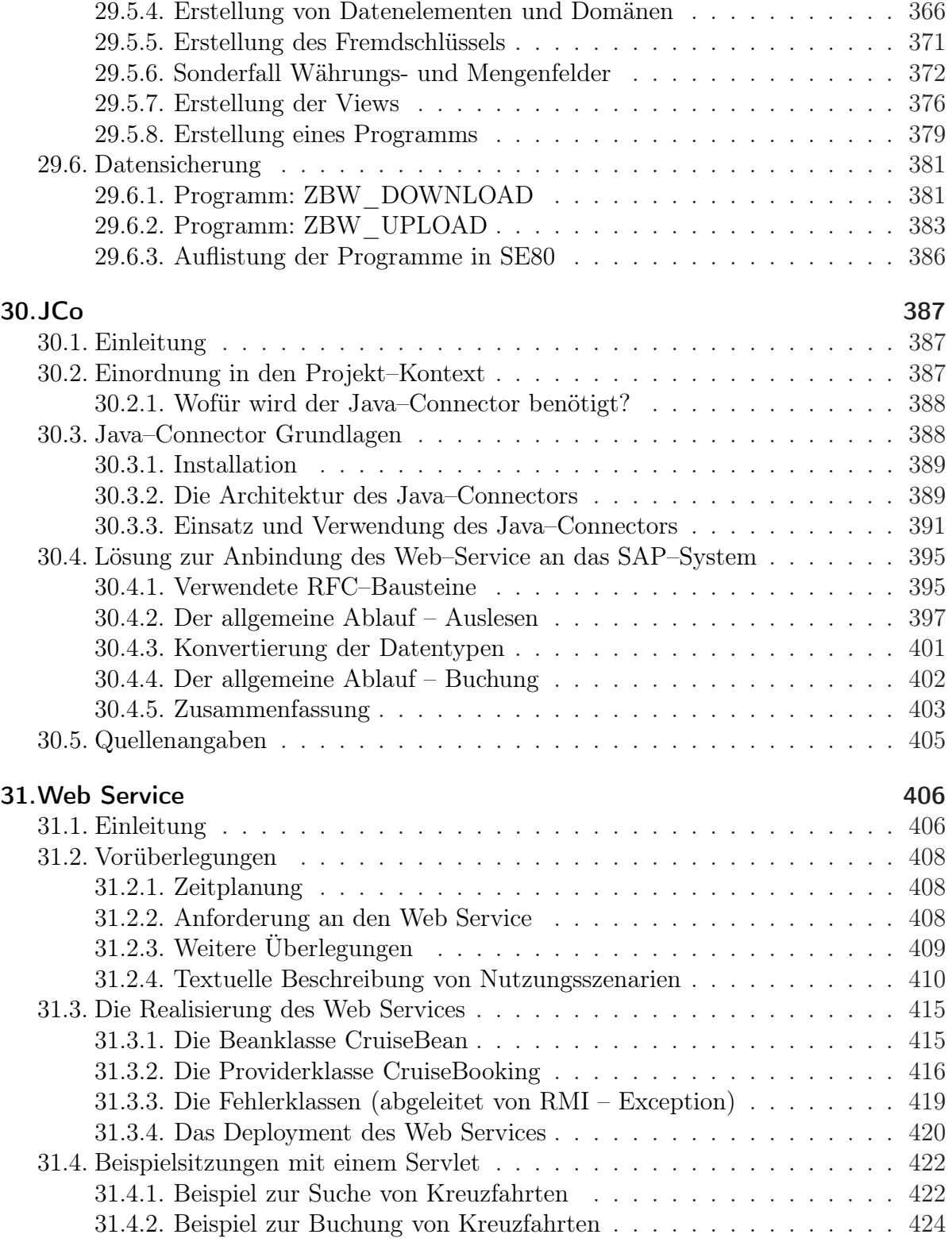

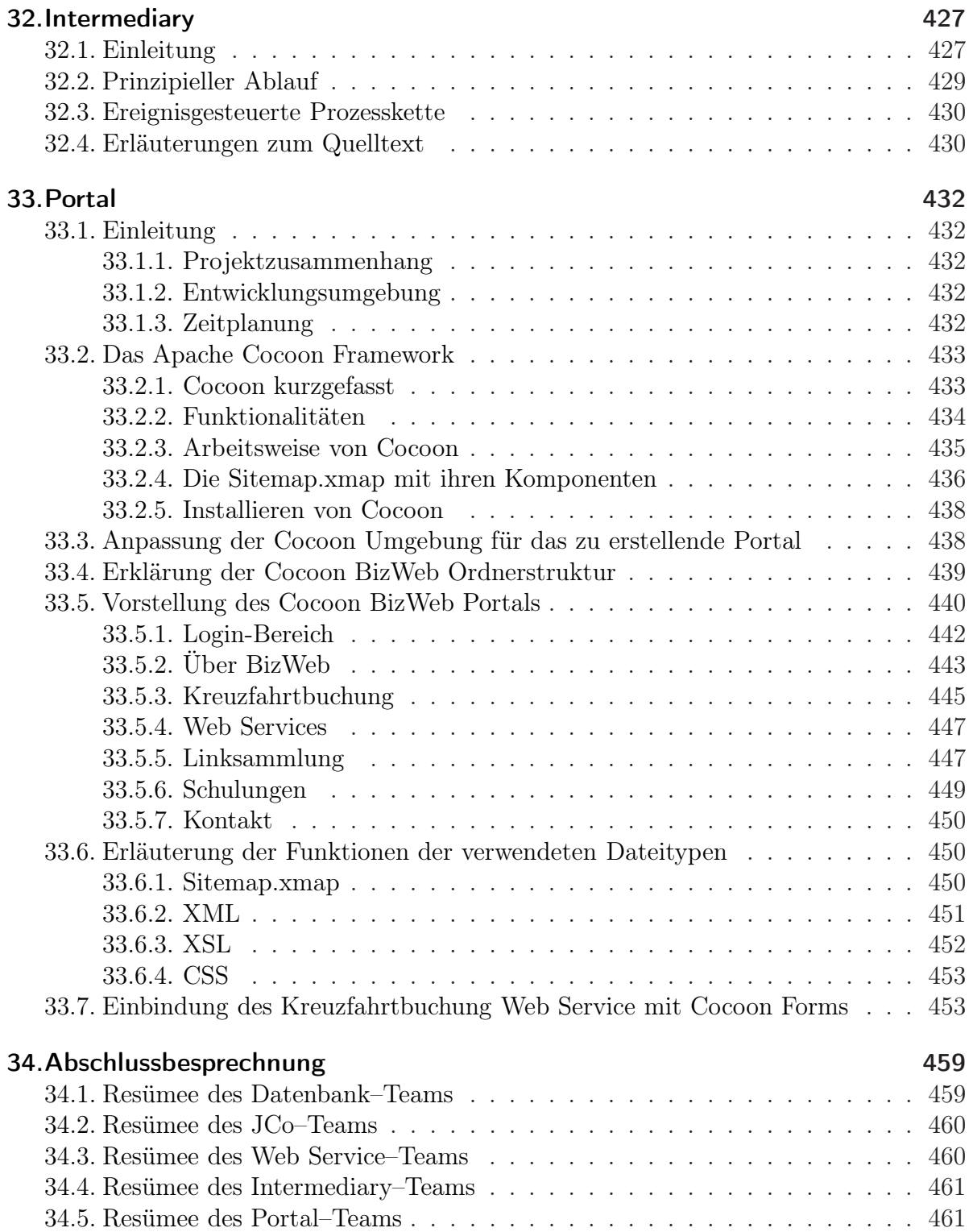

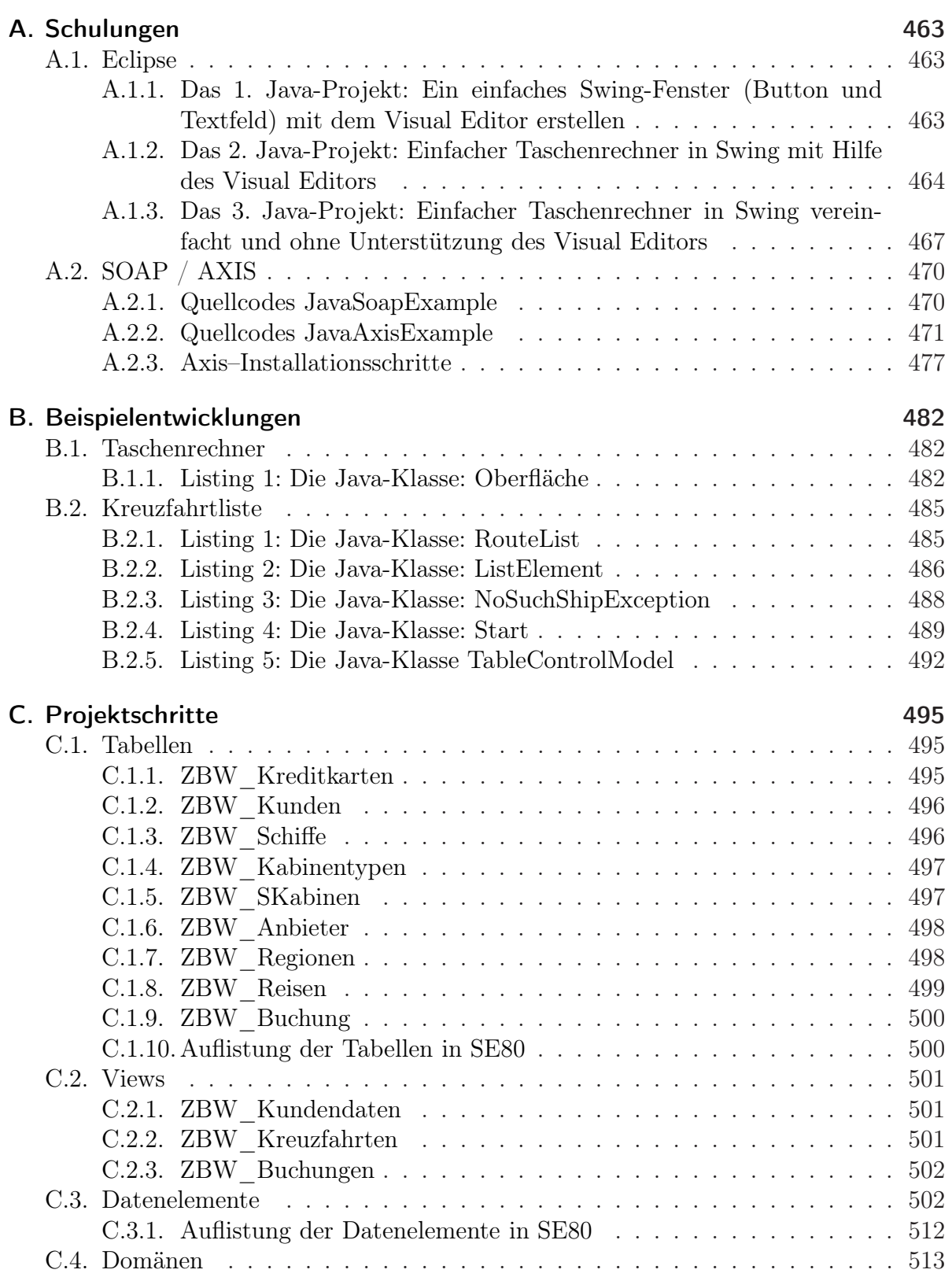

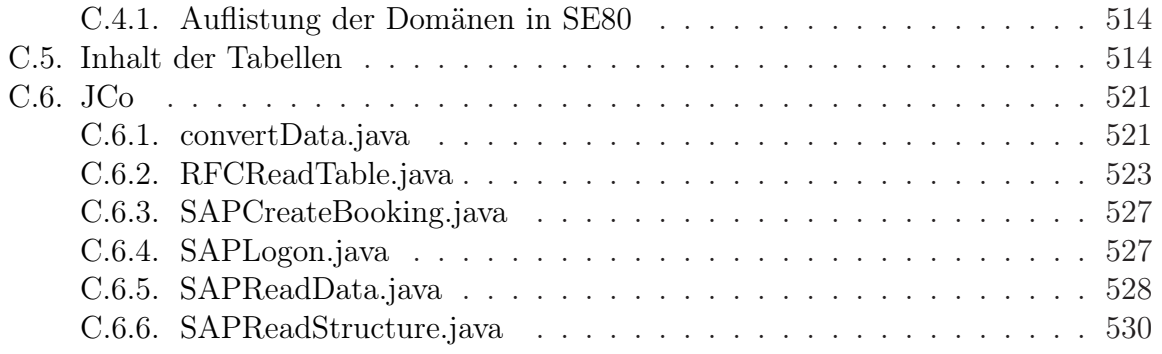

# <span id="page-15-0"></span>Teil I. Einleitendes zum BizWeb–Projekt

## <span id="page-16-0"></span>1. Vorwort

Das Ziel dieses Lehr– und Lernprojekts bestand darin, dass sich die Mitglieder eines studentischen Jahresprojekts in das technische Konzept der Web Services einarbeiten und den Einsatz dieser Technologie anhand eines praktischen Anwendungsbeispiels demonstrieren.

Das studentische Projekt war sehr ehrgeizig angelegt, galt es doch vielfältige Teiltechnologien (XML, SOAP, WSDL, UDDI, Java, Apache Tomcat, Axis, SAP–Java–Connector, ABAP etc.) zu erlernen und diese praktisch zu nutzen.

Im Zentrum stand die Web Services–Technologie. Web Services sind, kurz gesagt, lose gekoppelte Software–Komponenten mit einer Schnittstellenbeschreibung in einem XML– Dialekt (WSDL). Sie ermöglichen die Integration von Systemen, die auf verschiedensten Plattformen implementiert sind.

War schon die Einarbeitung in die Web Services–Technologie bereits anspruchsvoll, so forderte das Anwendungsszenario höchste Ansprüche an die Schnittstellentechnologie und machte eine tiefgehende Einarbeitung in das SAP R/3–System erforderlich.

Das Anwendungsziel war, mit Hilfe von Web Services, eine Kreuzfahrtbuchung in einem SAP–System zu realisieren. Damit soll die Abfrage nach buchbaren Kreuzfahrten, die Buchung von Kreuzfahrten usw. in einem fiktiven Kreuzfahrtbuchungssystem über ein SAP–System ermöglicht werden. Hierzu war eine Schnittstelle auf der Basis des Java Connectors zu realisieren. Dazu waren vielfältige Vorarbeiten notwendig, wie: ein Kreuzfahrtbuchungssystem im SAP–System zu realisieren, das notwendige Datenmodell zu entwickeln, etc.

Das Projekt hatte eine Laufzeit von 10 Monaten und bestand aus verschiedenen Phasen:

Phase 1: Einarbeitung in die Basistechnologien (gegenseitige Schulung und Erarbeitung von Schulungsunterlagen)

Phase 2: Jedes studentische Mitglied des Projekts hatte eigenständig eine Beispiel Web Service–Anwendung zu erstellen, zu dokumentieren und vorzuführen. Damit sollte sichergestellt werden, dass jedes Gruppenmitglied in der Lage ist, einen Webservice zu entwickeln, zu beschreiben, Clients zu generieren, etc.

Phase 3: Diese Phase bestand darin, das Anwendungsszenario "Kreuzfahrtbuchung" mit Hilfe von Web Services in Verbindung mit dem SAP–System zu konzeptionieren und beispielhaft anzuwenden.

Neben dem fachlichen Ziel wurden weitere Lernziele verfolgt. Die Mitglieder sollten praktische Erfahrungen in der Teamarbeit machen und das Vorhaben mittels Projektmanagementwerkzeugen und –ansätzen planen und umsetzen.

An dieser Stelle ist besonders hervorzuheben, dass das Vorhaben ohne die hervorragende und fachlich hochqualifizierte Unterstützung von Herr Dipl.–Ing. Alfred Schmidt zu einem solch großen Reifestadium nicht hätte geführt werden können. Ihm gebührt großer Dank. Aber auch die Studierenden haben stets hochmotiviert, in einer unzweifelhaft sehr gelungen Teamarbeit das ehrgeizige Vorhaben zu einem äußerst positiven Abschluß gebracht. Es hat große Freude gemacht, mit ihnen zu arbeiten. Anhand der vorgelegten Projektdokumentation kann das immense Engagement der StudentInnen abgelesen werden. Sie sind für das gelungene Projekt zu beglückwünschen.

*Prof. Dr. Viefhues* Bremerhaven, den 15.03.2005

## <span id="page-18-0"></span>2. Projektbeschreibung

## <span id="page-18-1"></span>2.1. Projekterwartung

Das Ergebnis für das *erfolgreich* abgeschlossene Projekt stellt sich wie folgt dar:

Ein Internet–Portal ist erstellt worden, über das eine Kreuzfahrtbuchung via Web Service erfolgen kann, einschließlich einer Informationsseite über Kreuzfahrtbuchungsmöglichkeiten (ein lesender und ein schreibender Zugriff). Das Portal ist auf einem Server im IECCB der Hochschule Bremerhaven bereitgestellt und von außen erreichbar. Ebenfalls ist eine Informationsseite über das Projekt entworfen und in das Portal integriert worden.

## <span id="page-18-3"></span><span id="page-18-2"></span>2.2. Projektauftrag und Ziele

### 2.2.1. Auftrag

Um das Projekt erfolgreich abzuschließen, sollen Geschäftsprozesse über das Internet mit Java– und XML–basierenden Web Services über ein SAP–System am Beispiel von Kreuzfahrtbuchungen durchgeführt werden können.

Dabei gilt es mindestens zwei Geschäftsprozesse (Kreuzfahrtinformation und Kreuzfahrtbuchung) mittels Web Service technisch zu realisieren und dokumentieren.

Genutzt werden sollen die standardisierten Techniken für Web Services:

XML, SOAP, WSDL, UDDI, Java, Apache Tomcat Server, JAVA Server Pages, AXIS, JAVA Servlets, SAP JAVA Connector, ABAP, HTTP und TCP Monitoring.

### <span id="page-19-0"></span>2.2.2. Ziele

Das Projekt untergliedert sich in zwei zu erreichende, aufeinander aufbauende Ziele. Folgend sind die Schritte aufgezählt, die innerhalb der festgelegten Projektzeit abzuarbeiten sind. Dabei ist in der angegebenen Reihenfolge vorzugehen:

- 1. Schritt: Schulung; Entwicklung Web Service ohne SAP–System–Programmierung
- 2. Schritt: Mit SAP–System–Programmierung: Datenhaltung in SAP; Systemintegration mittels JCo

Abgeschlossen ist das Projekt mit der Erstellung eines eigenständigen Web Services ohne SAP–Verbindung, wenn eine Kreuzfahrtbuchung durchgeführt werden kann. Dies ist aber die mindeste Umsetzung der Projektaufgabe.

#### Persönliche Ziele

Natürlich sollten die persönlichen Ziele der Mitarbeiter bei der Teilnahme an diesem Projekt nicht vernachlässigt werden. Obwohl die eigentlichen Projektziele Vorrang haben, sollten persönliche Ziele, wie bspw. das *Erlernen neuer Technologien*, *gute Arbeit* abzuliefern und letztendlich auch eine *gute Note* im Vordergrund stehen. Ebenfalls soll das Projekt auch bei einer Diplomarbeitssondierung behilflich sein.

## <span id="page-20-0"></span>3. Terminplanung

Das Projekt erstreckt sich über einen Gesamtzeitraum von zwei Semestern und ist in zwei Phasen unterteilt: zum Einen die Schulungsphase, welche im ersten Zeitabschnitt durchgeführt wird, und zum Anderen die Realisierungsphase, die an den erabeiteten Ergebnissen der Schulung im darauf folgenden Abschnitt anknüpft.

Projektbeginn ist am 25.03.2004, Projektende am 15.03.2005.

Folgende Abbildung zeigt den Ablauf des Projekts und die Unterteilungen der einzelnen Phasen im Detail:

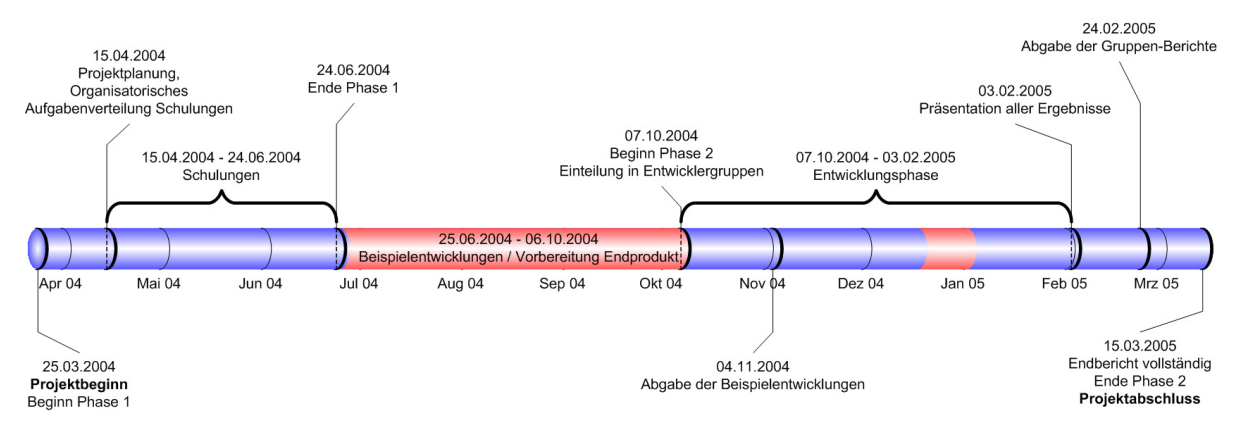

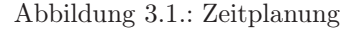

#### Inhalte der Schulungsphase:

- 22.04.2004 Vorführung und Schulung Lotus–Notes
- 29.04.2004 XML–Schulung Teil 1
- 06.05.2004 XML–Schulung Teil 2
- 13.05.2004 XML–Schulung Teil 3, Vorführung/Schulung Eclipse
- 27.05.2004 Tomcat / JAVA-Servlets–Schulung, JSP–Schulung
- 03.06.2004 SOAP–Schulung, Vorstellung AXIS
- 10.06.2004 WSDL-Schulung, UDDI–Schulung

#### Inhalte der Realisierungsphase:

- 14.10.2004 Datenmodell: Diskussion des Entwurfs: Schulung SAP–Connector; Konzeption Intermediary
- 21.10.2004 Diskussion aller Gruppen für den Entwurf ihrer Aufgaben; Festlegung Portal / Portalstandard; Schulung SAP–Connector
- 28.10.2004 Vorstellung der Konzepte der Gruppen
- 04.11.2004 Präsentation der individuellen Web Services (Beispielentwicklung); Datenbank funktionstüchtig mit Testdaten
- 11.11.2004 Schnittstelle zu SAP läuft; Datenzugriff per Java-Connector auf SAP möglich
- 02.12.2004 Präsentation aktueller Stand der Entwicklergruppen mit ersten Programmierergebnissen

## <span id="page-21-0"></span>4. Mitglieder

### Gesamtleitung

#### Prof. Dr. Dieter Viefhues–Veensma

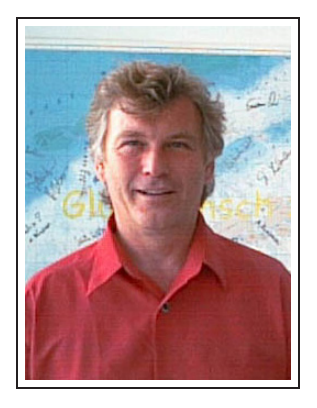

"Die Web Services–Technologie ist eine noch sehr junge Disziplin: die wichtigsten Standards befinden sich zum Teil noch in der Normierung, die Dokumentation dieser Technologie ist häufig unzureichend und es liegen nur wenige dokumentierte Anwendungserfahrungen vor. In diesem Umfeld wurde ein studentisches Jahresprojekt definiert. Bei der Festlegung des Gesamvorhabens bestanden zunächst erhebliche Zweifel, ob das anspruchsvolle Lern– und Entwicklungsziel erreicht werden könnte. Die konkrete Umsetzung hat alle Erwartungen übertroffen. Zwölf höchst motivierte StudentInnen haben an dem Vorhaben mit großer Motivation und mit großem Engagement mitgewirkt. Sie haben ein Teamprojekt realisiert, in dem auf einem höchsten technischen und konzeptionellen Niveau ein sehr anspruchsvolles

Anwendungsproblem gelöst wird. Die Teamarbeit war so hervorragend.

Den Studierenden ist höchstes Lob für die intensive Arbeit an dem Projekt auszusprechen. Es ist gelungen, dass sich alle Mitglieder des Projekts in die vielfältigen Technologien (XML, Web Services, Java Connector, SAP–ABAP – Programmierung etc.) einarbeiten konnten. Jedes Mitglied musste einen eigenen Web Service entwickeln und veröffentlichen. Sie mussten letztlich gemeinsam ein Kreuzfahrtbuchungssystem realisieren.

Die Dokumentation ist vorbildlich gelungen und hat durch ihre Web–Veröffentlichung die besonders hervorzuhebende Wirkung, in dem nachfolgende Studentengruppen auf die erarbeiteten Ergebnisse aufbauen können.

Allen Beteiligten gebührt großes Lob. Als Projektleiter habe ich mit großer Freude und Respekt vor den Fähigkeiten, dem Engagement der Studierenden an diesem Vorhaben mitgewirkt."

#### Dipl.–Ing. Alfred Schmidt

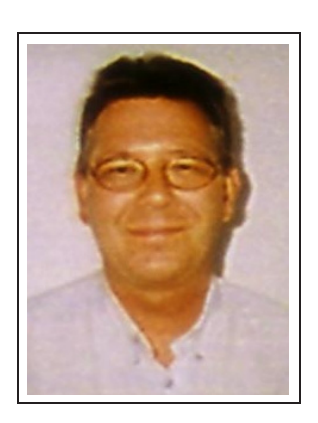

"*Der Weg ist das Ziel!* Wenn die Dinge richtig laufen, dann lernen wir voneinander und wachsen aneinander. Und genauso war es in diesem Projekt. Anfangs war ich skeptisch, ob alle mitziehen würden und im Grunde genommen hatte ich einige Teilziele des Projekts abgeschrieben. Spätestens nach Ende des ersten Projektsemesters wurde klar, dass dieses Projekt erfolgreich abgeschlossen werden würde. Erstens beeindruckte mich der Zusammenhalt der Projektmitglieder und zweitens die fachliche Kompetenz innerhalb der Gruppe. Die eigentlichen Highlights waren im zweiten Projektsemester festzustellen, z.B. das eigenständige Bewältigen des Axis Typemapping sowie der Umgang mit Intermediaries und vieles andere. Mich freut insbesondere, dass eine Reihe von Diplomarbeiten aus dem Projekt hervorgegangen

sind. Ich hoffe, dass alle Mitglieder einen theoretischen und praktischen Nutzen für das spätere Berufsleben aus dem Projekt ziehen konnten. Abschließend möchte ich noch sagen, dass ich einen ungeheuren Spaß am Projekt hatte, sehr viel dazu gelernt habe und hoffe, mit allen in Kontakt zu bleiben."

### Studentischer Projektleiter

#### Bastian Onken

WSDL Schulung, Web Service "Textanalysierer", Team: Intermediary

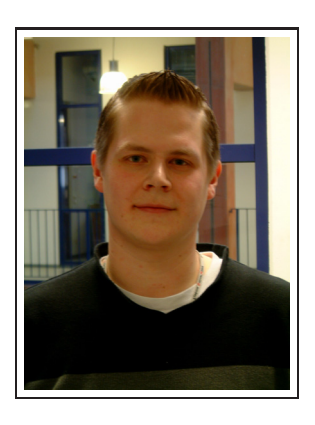

"Das BizWeb–Projekt hat mir gezeigt, welchen hohen Aufwand, aber auch welches erfreuliches Ergebnis ein einjähriges Hochschulprojekt haben kann. Ich als studentischer Projektleiter, und damit als Ansprechpartner und Verantwortungsträger, habe dabei eine besondere Erfahrung mitnehmen können. Denn bis zu diesem Projekt hatte ich bisher keine vergleichbare Funktion zu bestreiten.

Insgesamt gesehen ist das Projekt für mich eine besondere Erfahrung zum Abschluss des Studiums, von dem ich nur Gutes berichten kann. Obwohl es sehr intensive, zeitraubende und anstrengende Teilstrecken auf dem Weg bis zum erfolgreichen Abschluss gab und man anfangs nicht wusste, was auf mich und meine Mitarbeiter zukommt, ist dennoch enorm neues Wissen angeeignet und an Erfahrung hinzu-

gewonnen worden, welche uns in unserer nahen beruflichen Zukunft von der Masse absetzt. Da ich durch mein Amt für die Organisation der Dokumente und die abschließende Endberichterstellung verantwortlich war, konnte ich besonders auf dem Gebiet der Dokumentation Erfahrung sammeln: Der Endbericht ist in dem professionellen Textsatzsystem LATEX gesetzt und umfasst rund 550 Seiten – Einen besseren Lerneffekt für das Erstellen meiner baldigen Diplomarbeit hätte ich kaum erzielen können.

Besonders gefreut hat mich, dass das Alfred–Wegener–Institut in das Projekt integriert werden konnte und somit die Technik der Web Services durch das Implementieren von Intermediaries voll ausgereizt wurde.

Abschließend möchte ich nun sagen, dass mir das Projekt sehr viel Spaß und Freude bereitet hat und es mich mit Stolz erfüllt dabei gewesen zu sein. Ich hoffe, die Gruppe verliert sich nun nicht in der nahen Zukunft aus den Augen, denn solch willenstarke und vorantreibende Mitarbeiter, wie sie das Projekt hatte, die es auch noch geschafft haben erfolgreich im Team zu arbeiten, gibt es sehr selten."

## Projektmitarbeiter

#### Benny Bräuer

Lotus Notes Schulung / WSDL Schulung, Web Service "Stückliste", Team: Intermediary

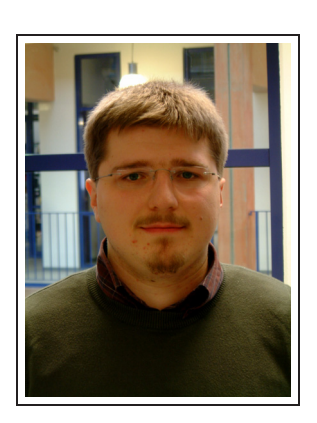

"Die Arbeit in einem solch umfangreichen Projekt zählt zu den Höhepunkten des Studiums. In diesem einjährigen Zeitraum lernt man, was es heisst, in einem Projekt zu arbeiten, wie es verwaltet werden muss, welche Schwierigkeiten und Probleme zu bewältigen es gilt etc. – und das ersteinmal ohne die fachlichen Inhalte, welche eine weitere Komponente darstellen.

Zunächst ist zu sagen, daß die Arbeit zwischen den Gruppenmitglieder ausgezeichnet funktionierte, bis auf verschiedene Schwierigkeiten bei der Einhaltung von Terminen (was verständlich ist, denn nebenbei waren ja zusätzlich noch Aufgaben anderer Vorlesungen zu erledigen) lief alles reibungslos. Jedes Projektmitglied, sei es bei den Schulungen, den Beispiel-Web Services oder der eigentlichen Projektaufgabe, erfüllte seine fachlichen Aufgaben mit Bravour.

Für mich selbst kann ich sagen, daß die Arbeit mit den verwendeten Technologien eine Erfahrung war, welche ich nicht missen möchte. Das Entwickeln einer solchen Anwendung, welche auch einen gewissen Bezug zur wirtschaftlichen Praxis hat, war kurz vor dem Abschluss des Studiums eine interessante Herausforderung an das bislang erworbene Können. Für die Bewerkstelligung der Aufgabe sowie die gute Arbeit und den Zusammenhalt in der Gruppe möchte ich mich bei allen Mitgliedern sowie der Administrative herzlich bedanken."

#### Dominik Buhlmann

Tomcat/Servlet Schulung, Web Service "Währungen", Team: JCo

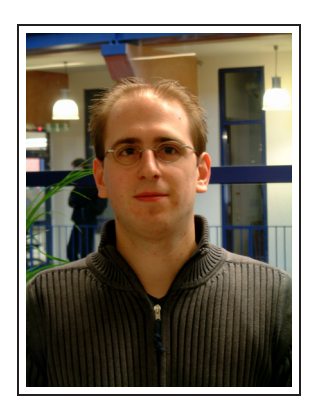

"Zu Beginn des 6. Semesters war ich sehr froh in diesem Projekt gelandet zu sein, denn viele Studenten wollten mitmachen und es war klar das hier etwas neues und sehr interessantes gemacht werden soll. Es wurde eine relativ große Gruppe, die sich gleich am Anfang zusammengerauft und ins Zeug gelegt hat.

Es war am Anfang natürlich ein sehr großer Berg von Aufgaben, den es zu bewältigen galt um das Endprodukt herauszubekommen, aber ich hatte so gut wie nie die Befürchtung, dass wir das nicht schaffen könnten. Ein Grund dafür war die gute Atmosphäre, die jedes Mal herrschte, wenn wir zusammen kamen. Ein weiterer Grund war die Tatsache, dass das gesamte Projekt von Anfang an sehr gut konzipiert und der Ablauf sorgfältig durchdacht war.

Fachlich hat das Projekt sehr viel gebracht. Das Gebiet der Web Services war für mich völliges Neuland. Auch bei dem Thema, dass ich am Anfang bearbeitete (Tomcat–Server und Servlets) fing ich bei Null an. Aber genau das hat ja den Reiz des Ganzen ausgemacht. Durch die Schulungen in den anderen Themengebieten, wie z.B. XML und SOAP, wurde ein sehr guter Überblick über die zu verwendenden Technologien gegeben und sie stellten insgesamt eine wichtige Grundlage für die Erstellung des ersten, kleinen Beispiel–Web–Services dar. Mit dem Projekt lernte ich auch die Entwicklungsumgebung "Eclipse" kennen, welche ich jetzt nicht mehr missen möchte. Die Herausforderung des zweiten Projektsemesters war es, die Anbindung des Web–Services an das hochschuleigene SAP–System mit dem Java–Connector zu realisieren. Auch die Lösung dieser Aufgabe war hochinteressant, zum einen weil die Zusammenarbeit mit anderen Projekt–Untergruppen sehr wichtig war und zum anderen, weil wieder eine für mich neue Technologie eingesetzt wurde.

Das Projekt war auch über die fachlichen Inhalte hinaus lehrreich. Das Arbeiten im Team sticht dabei hervor. Die Zusammenarbeit innerhalb des Projekts und innerhalb der einzelnen Untergruppen hat immer sehr gut funktioniert. Das Lösen von Problemen, welche mehrere Untergruppen betrafen, ist der beste Beweis für eine gute Teamarbeit.

Die Arbeit im Projekt hat über die gesamte Länge von zwei Semestern sehr großen Spaß gemacht und ich würde die Entscheidung für ein solches Projekt immer wieder treffen.

Zum Schluss möchte ich mich bei allen Teammitgliedern für die gute Zusammenarbeit bedanken. Besonders hervorzuheben ist das stets hohe Engagement und die Unterstützung von Alfred Schmidt und Prof. Dr. Dieter Viefhues.

Ein solches, semesterübergreifendes Projekt sollte auf jeden Fall weiterhin Bestandteil der Vorlesungsplanung bleiben, da dort unverzichtbare Erfahrungen gesammelt werden können."

#### Christian Eggers

Eclipse Schulung, Web Service "Aktienkurs", Team: JCo

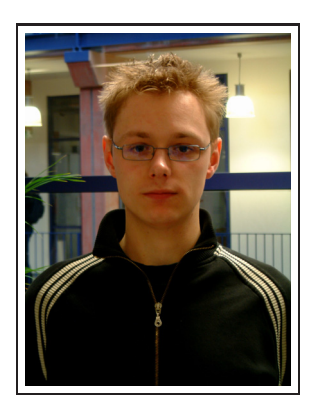

"*Ein Projekt über zwei Semester* hieß es am Anfang des sechsten Semesters auf dem Stundenplan. Alle bisherigen Projekte während des Studiums hatten einen überschaubaren Bearbeitungszeitraum von ein paar Wochen mit maximal drei Personen; jetzt waren es rund viermal so viele Personen und einige Wochen mehr! Kann so etwas gut gehen? Mit gutem Gewissen kann ich im Nachhinein sagen: Ja, es kann gut gehen!

Im Gegensatz zu anderen Projekten war die Zusammenstellung der Projektmitglieder bezogen auf die Informatikschwerpunkte weniger stark gemischt. Besser gesagt bestand bis auf einen Informatiker der ganze Trupp aus Wirtschaftsinformatikern, was aber nicht als negativ ausgelegt werden soll: Die gesamte Gruppe hat sich von Beginn des

des Projektes an ins Zeug gelegt, die starke Zusammenarbeit war von Anfang an zu sehen, nicht zuletzt, weil jeder jeden kannte. Es gab fast keine Unruhestifter.

Das Thema Webservices war für mich zu Anfang komplettes Neuland. Bis dahin war ich weder mit XML und WSDL, noch mit Axis oder JSP in Berührung gekommen. Jedoch ist das genannte Spektrum und noch einiges darüber hinaus an Techniken und Tools notwendig, um mit Webservices sicher umgehen zu können. Diese erworbenen Kenntnisse konnte ich im siebten Semester in der einen oder anderen Vorlesung gewinnbringend verwenden und erweitern. Wenn auch teilweise etwas nervenaufreibend hat sich die Arbeit mit dem Eclipse–Framework mehr als ausgezahlt. Es stellt ein mächtiges Werkzeug dar, das mit einer Fülle an PlugIns nahezu unbegrenzt erweitert werden kann.

Die Planung des Gesamtprojektes wurde sehr sorgfältig während der ersten Treffen durchdacht, so dass jedes Teammitglied prinzipiell wusste, was es die beiden Semester über zu tun hatte. Dazu gehörten die Schulungen im ersten Semester, die schon sehr interessant waren, wenn auch ziemlich geballt und lang, so dass man sich am Ende eines Tages kaum noch auf den Inhalt konzentrieren konnte. Man sollte diesen Part etwas anders gestalten, aber wie, ist die Frage. Leider ist mir diesbezüglich keine bessere Idee gekommen.

Nicht zuletzt des betreuenden Professors und der mehr als tatkräftigen und kompetent–professionellen Unterstützung des technischen Angestellten war es zu verdanken, dass das Projekt nahezu reibungslos die zwei Semester über voranschritt und es zu keinen nennenswerten Unterbrechungen oder thematischen Problemen kam.

Meine anfänglichen Befürchtungen, ob so ein relativ großes Projekt über zwei Semester glatt über die Bühne gehen würde, waren demzufolge unnötig, was sehr viel mit dem gesamten Team zusammenhing. Die zwei Semester haben diesbezüglich viel Arbeit, aber auch Spaß gemacht. Hoffentlich bleibt diese Planung weiterhin im Stundenplan für die Semester nach uns erhalten."

#### Remo Fulle

XML Schulung, Web Service "Flugbuchungsbestätigung", Team: Portal

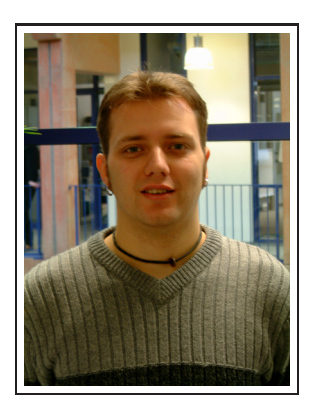

"Die Arbeit in diesem Projekt war eine der Interessantesten während der gesamten Studienzeit. Zu Beginn der Projektarbeit wirkten die große Menge an zu nutzenden Techniken und Programmen, sowie die zu lösenden Aufgaben sehr unübersichtlich, unkoordiniert und fast abschreckend. Im Laufe der ersten Schulungen verstärkte sich dieser Eindruck noch, da schnell das Gefühl aufkam, alles perfekt beherrschen zu müssen. Nachdem aber die Arbeiten an den ersten Aufgaben begannen, legte sich die Nervosität dann doch recht schnell, da es wirklich Freude machte, mit den einzelnen Techniken zu arbeiten. Als der erste Web Service dann erstellt war, wurden alle Zusammenhänge mit einem Mal klar und alle unübersichtlichen Einzelbereiche fügten sich zu einem schlüssigen Gesamtbild zusammen. Diese Erfah-

rung war sehr interessant und lehrreich.

Im weiteren Verlauf war zu erkennen, dass alle Projektmitarbeiter sehr motiviert waren. Überhaupt hat die Teamarbeit in dieser Gruppe sehr viel Spaß gemacht. Ich kann mich nicht erinnern, dass es einmal zu Unstimmigkeiten kam, auch nicht wenn der Druck einmal größer wurde. Auch der Umgang mit den Projektverantwortlichen war immer sehr angenehm und recht locker. Das gute Gesamtklima hat sich insgesamt sehr positiv auf die Motivation der Gruppe ausgewirkt, was hoffentlich am Ergebnis zu sehen ist.

Alles in allem bin ich mehr als froh, mich für dieses Projekt gemeldet zu haben. Ich konnte mein Wissen in Bezug auf Web Services, die dazu gehörigen Techniken, sowie im Bezug auf Team– und Projektarbeit enorm vertiefen und ausbauen. Im kommenden Berufsleben werde ich vieles von dem erlernten gebrauchen können.

Bleibt zu hoffen, dass wir im Berufsleben mit den Teams genau so viel Glück haben, wie im Projekt..."

#### Marco Junge

SOAP Schulung, Web Service ..Kreuzfahrtliste", Team: Web Service

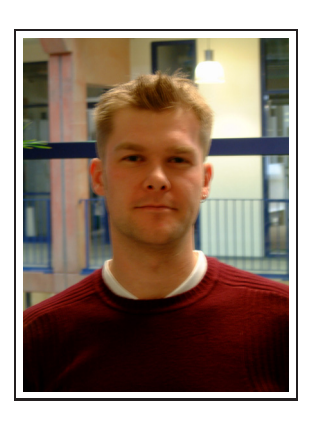

"Im Rahmen des Projektes "BizWeb" an der Hochschule Bremerhaven sollte ein Web Service implementiert werden, der eine Liste der angebotenen Kreuzfahrten ausgibt und mit dem einzelne Kreuzfahrten gebucht werden können. Als Datenbasis für die Transaktionen (Backend) dient dabei ein SAP R/3–System. Bei der Implementierung wurden die Programmiersprache Java mit der IDE Eclipse und der Applikationsserver Tomcat mit AXIS eingesetzt. Alle verwendeten Technologien (mit Ausnahme der R/3–Software) sind Open Source– Projekte.

Meine Aufgaben waren die Schulung von "SOAP in der Java–Welt" zusammen mit Christian Lefke im ersten Teil und die Implementierung und das Deployment des Web–Services in Zusammenarbeit mit Christian Lefke und Jan Stelmaszek im zweiten Teil.

Der Erfolg des Projektes lässt sich auf die sehr gute Zusammenarbeit zwischen allen Projektteil-

nehmern zurückführen. Die vorbildliche Projektleitung, die reibungslose Kommunikation und Hilfsbereitschaft sowie der außerordentliche Arbeitseinsatz aller Beteiligten waren ausschlaggebend für den rechtzeitigen Projektabschluss.

Die fachlichen und persönlichen Erfahrungen, die ich in diesem Projekt gewinnen konnte, sind eine gute Grundlage für den weiteren Berufsweg. Meines Erachtens bieten die geleisteten Arbeiten auch eine gute Basis für Folgeprojekte. An dieser Stelle möchte ich mich noch einmal bei allen Beteiligten für die hervorragende Projektarbeit bedanken."

#### Christian Lefke

SOAP Schulung, Web Service "Taschenrechner", Team: Web Service

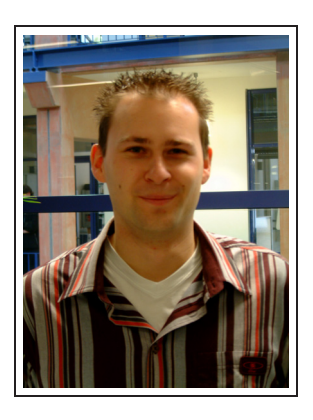

"Meiner Meinung nach war die Abbildung eines Geschäftsprozesse einer Kreuzfahrtbuchung (Informieren und Buchen) mittels Web Services in Zusammenarbeit mit der Standardsoftware SAP R/3 eine sehr zeitintensive, aber auch herausfordernde Aufgabe, die Spaß gemacht hat.

An Hand dieses Projektes habe ich gelernt, die theoretischen Kenntnisse aus der ersten Projektphase und dem zusätzlichen Studium von Literatur aus verschieden Quellen in eine praktische Arbeit (Einzelarbeit und Projektarbeit) umzusetzen.

Für mein späteres Berufsleben war der Themenkomplex Web Services ein wichtiger Aspekt, da durch die zunehmende Digitalisierung der Geschäftsprozesse der Schwerpunkt Web Services in Zukunft eine

tragende Rolle spielen wird.

Sowohl die Zusammenarbeit in den einzelnen Teams als auch in dem gesamten Projekt war wirklich hervorragend. Wir mussten nicht darauf hoffen, dass der Eine die ihm zugeteilte Arbeit erfüllt, sondern wir konnten sicher darauf vertrauen. Jede Teilaufgabe wurde miteinander besprochen und für das weitere Bearbeiten des Projektes berücksichtigt."

#### Viktor Schlegel

JSP Schulung, Web Service "Kreuzfahrtbuchung", Team: Datenbank

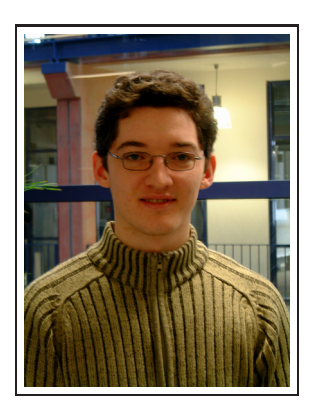

"Ich fand das Projekt echt interessant, da sehr viele Technologien miteinander kombiniert wurden. Besonders die gelungene Zusammenarbeit mit Standardsoftware wie SAP R/3 und sehr neue Technologien wie SOAP, XML, UDDI, Tomcat usw., die mit dem Freeware Entwicklungstool "Eclipse" zusammengebracht wurden, fand ich genial. Ich hätte nach den Schulungen und den Schwierigkeiten am Anfang wirklich nicht gedacht, dass es überhaupt funktionieren würde. Wobei ich nicht an useren Datenbank-Teil denke, sonderen an alles was nach dem JConnector kommt.

Schlussendlich hat sich aber aufgrund der vorhandenen Schnittstellen die SAP R/3 mit dem JConnector und den Schnittstellen die Java mit sich bringt alles zusammengearbeitet. Was nicht zuletzt dem Team-

work zu verdanken ist, denn jeder hatte irgendwie eine passende Idee gehabt, da jeder sein "Spezialgebiet" aus den Schulungen heraus hatte.

Abschließend möchte ich hinzufügen, dass das Projekt aus meiner Sicht das interessanteste von allen gebotenen Projekten war und hoffentlich weiterentwickelt wird."

#### Christopher Schrade

XML Schulung, Web Service "Literatursuche", Team: Portal

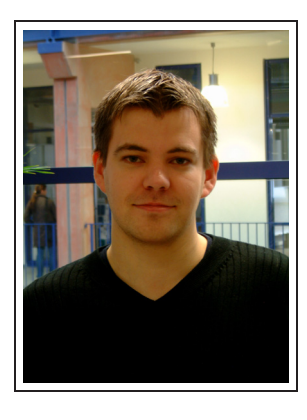

"Das Projekt hat zunächst einmal unheimlichen Spaß gemacht. Die Teamarbeit war einmalig und hat gezeigt was möglich ist, wenn innerhalb eines Projekts alle reibungslos ohne größere Konflikte zusammenarbeiten. Probleme die aufgetreten sind wurden sofort gemeinschaftlich gelöst. Vorbildlich fand ich, dass viele, sobald sie mit ihren Arbeiten fertig waren, sich sofort erkundigt haben wo noch etwas zu tun ist und dort ihre Hilfe angeboten haben und sich nicht auf ihrer vollbrachten Arbeit ausgeruht haben.

Inhaltlich habe ich während des Projekts sehr viel gelernt und würde behaupten mich im Bereich der Web Services, XML und dem Apache Cocoon Framework ohne Probleme zurechtzufinden und damit in Zukunft arbeiten zu können.

Die Schulungen zu Beginn des Projekts waren äußerst sinnvoll. Leider blieben meist nur Grundzüge hängen, so dass man sich, sobald man selbst mit diesem Thema zu tun hatte, zusätzlich fast vollständig einarbeiten musste. Ideal war hierbei das man sofort von den Referenten der entsprechenden Themen Hilfe bekam.

Das Erstellen des eigenen Web Services verlief ohne Probleme.

Das Erstellen des BizWeb Portals verlief ebenfalls problemlos, wobei ich häufig gemerkt habe, dass sich Cocoon erst in einem frühen Entwicklungsstadium befindet. So waren nicht alle von unserer Teilgruppe geplanten Umsetzungen durchzuführen. Im Großen und Ganzen halte ich das Ergebnis unserer Gruppe, wie auch das Gesamtergebnis für äußerst gelungen und denke, dass es eine ideale Grundlage für spätere Bewerbungen darstellt."

#### Nicole Siedek

UDDI Schulung, Web Service "Hotelbuchung", Team: Datenbank

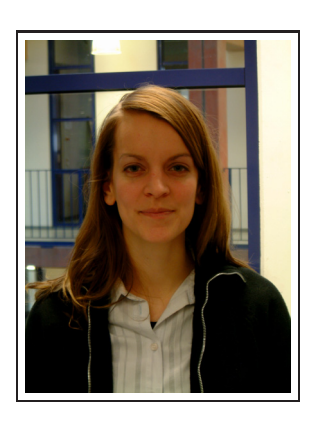

"Das Projekt BizWeb beinhaltet die Web Service Entwicklung eines Geschäftsprozesses im Szenario der Kreuzfahrtbuchung. Die Gliederung des Projekts in zwei Phasen war sehr sinnvoll. Wichtige Termine wurde in unterschiedlichen Teilbereichen des Projekts durchgesprochen und vollendet. Es war komplett durchorganisiert und verlief durch die gute Zusammenarbeit der Kollegen planmäßig. Es ist vom Anfang bis zum Ende ein sehr anspruchsvolles Projekt gewesen und hat sehr viel Spaß gemacht. Mit der Auseinandersetzung unterschiedlichster Techniken (XML, SOAP, WSDL, UDDI, Java, Apache Tomcat-Server, Java-Server-Page-Engine, AXIS, JAVA-Servlets, SAP-Java-Connector, ABAP, HTTP-Protokoll, TCP-Monitoring) wurde ein sehr hoher Lernerfolg erzielt.

Für die Zukunft hoffe ich das die Hochschule weiterhin solche Projekte fördert."

#### Jan Stelmaszek

Lotus Notes Schulung / UDDI Schulung, Web Service "Weltzeituhr", Team: Web Service

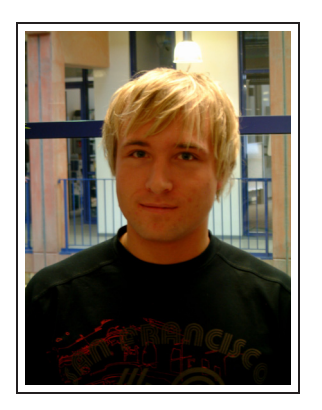

"Das gesamte Projekt angefangen bei der Schulung bis hin zur Realisierung des Web Services erwies sich als äußerst aufwändig und zeitintensiv.

Der Anspruch war meiner Meinung nach durch die vielen unterschiedlich eingesetzten und benötigten Technologien durchaus hoch und forderte jeden einzelnen heraus. In der ersten Phase des Projektes war es ein wenig schwierig den Überblick zu behalten und die einzelnen Schulungen in den Gesamtkontext einzuordnen. Die gestellte Semesteraufgabe war aus meiner Sicht daher eine sehr gute Idee, um die erworbenen Kenntnisse anzuwenden und besser zu verstehen.

Die Realisierung des Web Services in der zweiten Phase des Projektes war meiner Meinung die eigentliche Herausforderung des Projektes

und machte sehr viel Spaß. Trotz des relativ hohen Zeitdrucks, gegeben durch die enge Terminplanung, haben alle im Team super zusammengearbeitet und jeder für sich einen wichtigen Beitrag zur Endleistung beigesteuert.

Abschließend lässt sich sagen, dass dieses umfangreiche Projekt sehr viel Spaß gemacht hat und nicht nur die erworbenen Kenntnisse, sondern vielmehr die Zusammenarbeit in einer Projektgruppe meiner Meinung nach sehr hilfreich beim Einstieg in die Berufswelt sein werden."

#### Thomas Wäsch

XML Schulung, Web Service "Produktsuche", Team: Portal

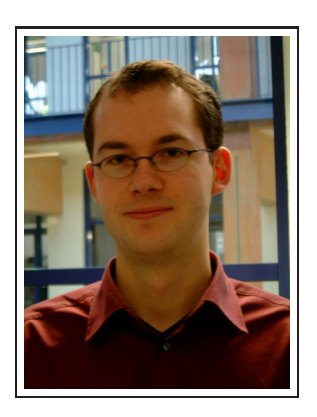

"Zusammenfassend kann ich das Projekt als erfolgreich abgeschlossen bewerten. Für mich war es eine große Herausforderung an diesem Projekt teilnehmen zu dürfen und an einem der jeweils sehr komplexen Teilprojekte mitwirken zu können.

Ohne die perfekte Teamarbeit und Leistungsfähigkeit eines jeden Einzelnen hätten wir dieses gesamte Projekt nie zu Ende gebracht. Die vorher geplanten Meilensteine konnten Dank der Teamfähigkeit und Gruppendisziplin gut eingehalten werden. Die komplette Gruppe arbeitete aus meiner Sicht hervorragend miteinander, was bei einem Aufeinandertreffen von verschiedenen Charakteren nicht immer selbstverständlich ist. Für besonders sinnvoll hielt ich die Teilung des Projektes in Schulungs– und Realisierungsphase. Somit wurde jeder

Projektteilnehmer in sämtliche verwendete Technologien eingearbeitet, bevor das eigentliche Projektziel realisiert wurde. Leider blieben bei den Schulungen durch die geballte Wissensvermittlung nur Grundzüge hängen. Nicht zu vergessen sind natürlich die zwei gemeinsamen Essen, die wiederum den guten Zusammenhalt der Gruppe widerspiegelten.

Trotz der teilweise viel zu verrichtenden Arbeit hat es sehr viel Spaß gemacht an diesem Projekt mitzuwirken. Ich bin davon überzeugt, dass jeder von uns viele neue Erkenntnisse mitnehmen konnte und dass das Projekt eine gute Bewerbungsgrundlage bietet."

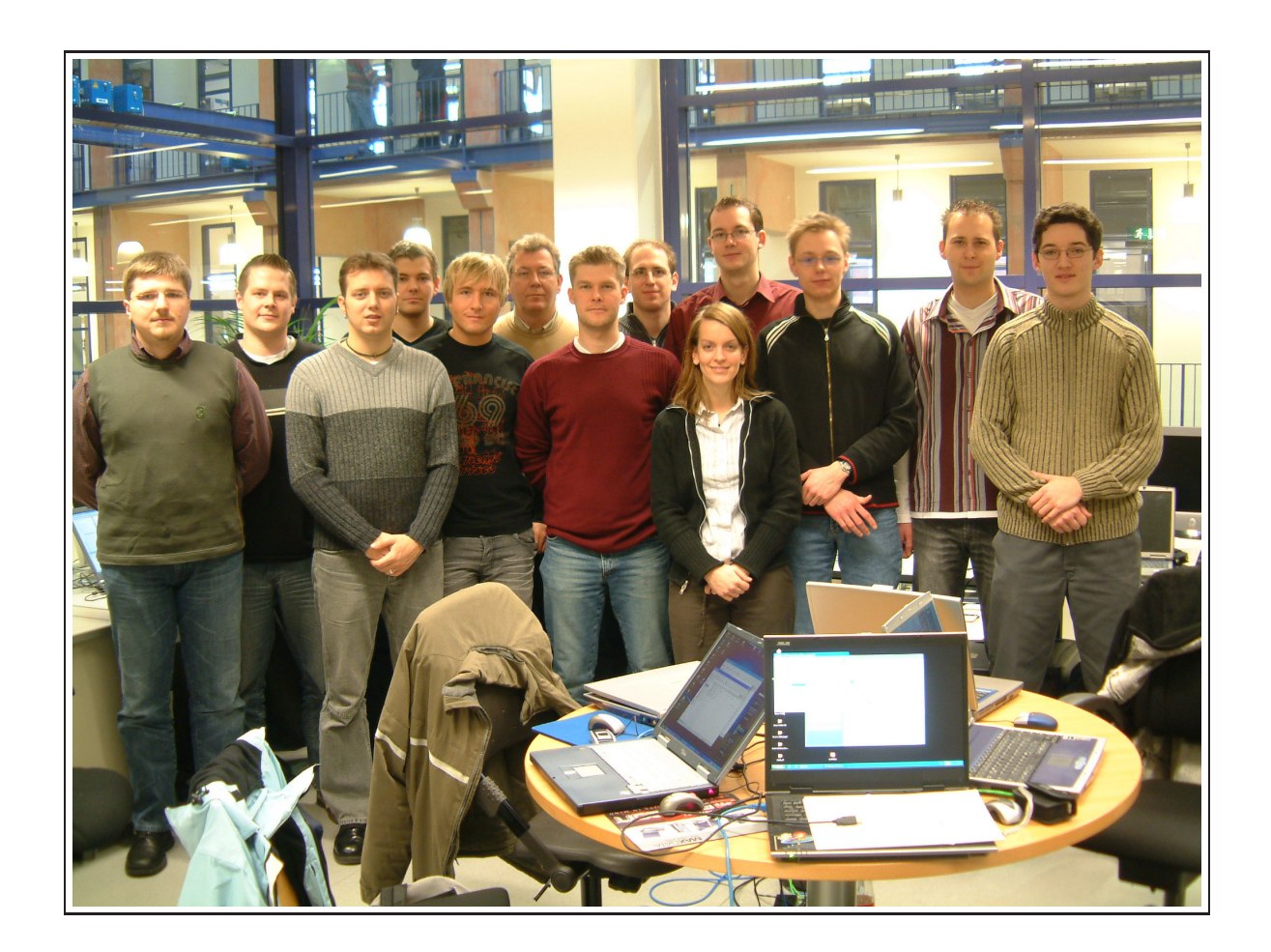

# <span id="page-31-0"></span>Teil II. Einführung und Schulung

## <span id="page-32-0"></span>5. Einleitung

Um das Erlernen der neuartigen und komplexen Web Service-Technologien zu erleichtern, sind diverse Schulungen zu Beginn des Projektes durchgeführt worden. Diese zumeist intensiven Schulungen umfassten grundlegende aber auch sehr tiefgehende Informationen zu den verwendeten Technologien und sollten den Mitgliedern, die teilweise schon grundlegende Kenntnisse der Technologien vorweisen konnten, ein fundamentäres Wissen in den verschiedenen behandelten Themen vermitteln.

Hintergedanke war jener, dass sich die Mitglieder auf mindestens ein Gebiet spezialisieren, damit sie beim späteren Einsatz der entsprechenden Technologie im Endprodukt professionelle Lösungen erarbeiten.

Um Zeit zu sparen unterrichteten sich die Mitglieder dabei gegenseitig, denn je mehr Zeit für die zeitraubende Schulung verwendet wird, desto unangenehmer würde die Durchführung der Projektschritte am Ende werden.

Durch die Vorbildung der teilnehmenden Projektmitglieder mussten nur spezielle Themen geschult werden, auf die im Folgenden kurz eingegangen wird.

## <span id="page-32-1"></span>5.1. Überblick

Die Projektplanung, Kommunikation und Dokumentenverwaltung wurde mittels Lotus– Notes organisiert. Da dazu ein "Teamroom" entworfen wurde, war es notwendig, eine kurze Schulung zur Anwendungsprogrammierung und Nutzung von Lotus–Notes durchzuführen.

Des Weiteren ist eine grundlegende Schulung in XML<sup>1</sup> notwendig gewesen, da dieses Thema im vorangegangenen Studienverlauf kein Bestandteil der Vorlesungen gewesen ist. Aus diesem Grund wurde diese Schulung als Einzige durch das breit gefächerte Spektrum in drei Themengebiete aufgeteilt: Grundlagen, Parser sowie XPATH mit Xalan.

Natürlich war es unumgänglich eine passende Entwicklungsumgebung für die gesamte anfallende Programmierung festzulegen. Das Open Source Projekt "Eclipse" wurde als Entwicklungswerkzeug ausgewählt, zu dem ebenfalls eine kurze Schulung über Funktionen und Anwendung durchgeführt wurde.

<sup>1</sup>Extensible Markup Language

Die speziellen Schulungen, welche den Web Service betreffen, sind durch deren Komplexität in Schwerpunkte aufgeteilt worden: Tomcat (Applikationsserver für den zukünftigen Web Service); AXIS als Web Service Provider; Java Servlets und JSP<sup>2</sup> zur Programmierung der Oberflächen; SOAP<sup>3</sup>, WSDL<sup>4</sup> und UDDI<sup>5</sup> für den Entwurf der Web Services.

Letztendlich wurde durch das komplizierte Zusammenspiel der Technologien umfangreiche Einstellungen an den Entwicklungsrechnern benötigt, so dass es notwendig war, die Projektmitglieder zur Einrichtung einer lauffähigen Umgebung zu schulen.

In den folgenden Kapiteln lassen sich diese umfassend dokumentierten Schulungen wiederfinden.

<sup>2</sup>Java Server Pages

<sup>3</sup>Simple Object Access Protocol

<sup>4</sup>Web Service Description Language

<sup>5</sup>Universal Description, Discovery and Integration

## <span id="page-34-0"></span>6. Lotus Notes

### <span id="page-34-2"></span><span id="page-34-1"></span>6.1. Lotus Notes

### 6.1.1. Erste Schritte

Im Rahmen der Schulung, die eine Einführung in das teamorientierte Arbeiten mit Lotus Notes geben soll, werden in diesem Arbeitspapier die notwendigen Konfigurationen des Clients erklärt. Nach abgeschlossener Installation wird der Benutzer beim Start von einem Assistenten bei der Konfiguration des Clients unterstützt. (Abb. [6.1\)](#page-34-3)

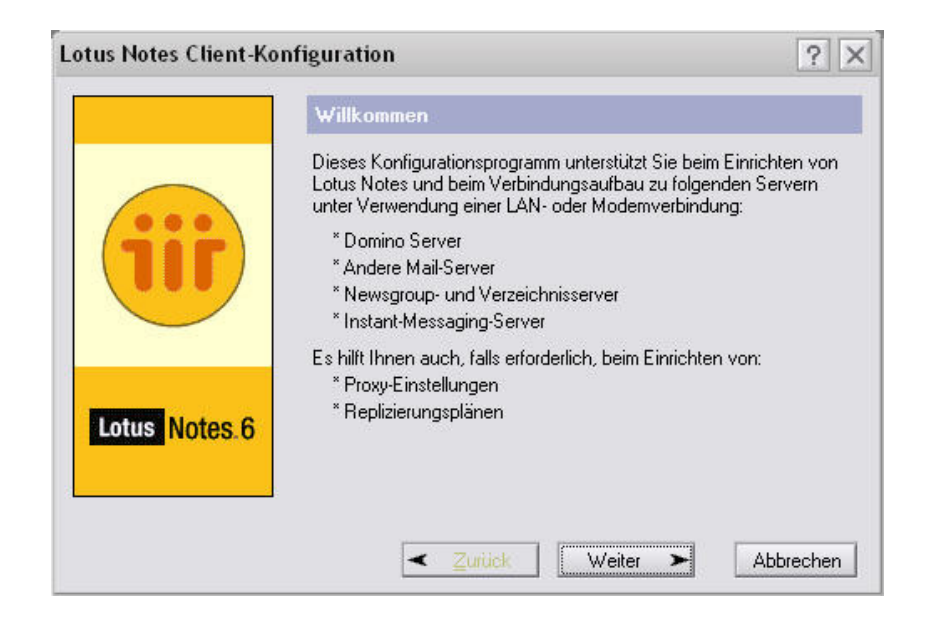

Abbildung 6.1.: Lotus Notes: Assistent Client Konfiguration

<span id="page-34-3"></span>Der Benutzer klickt auf "Weiter" und gelangt zur Eingabe der Benutzerinformation (Abb. [6.2\)](#page-35-0). Die Eingabe des Namens kann beliebig sein. Das Kontrollkästchen "Verbindung zu einem Domino Server" muss aktiviert werden. Die Serverangaben sind in diesem Fall [nexus.hs-bremerhaven.de.](file:nexus.hs-bremerhaven.de)

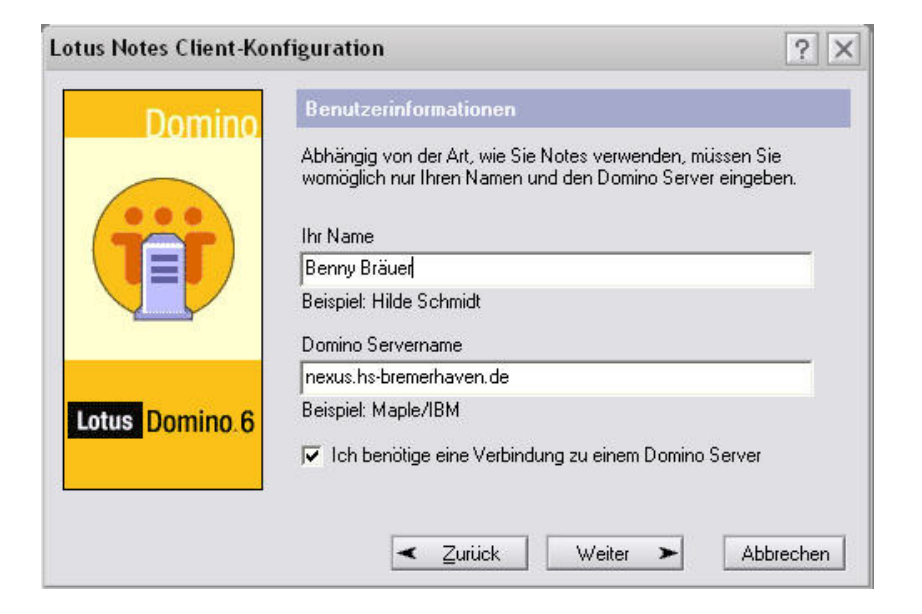

Abbildung 6.2.: Lotus Notes: Eingabe von Benutzerinformationen

<span id="page-35-0"></span>Die Eingaben mit "Weiter" bestätigen und im nächsten Schritt den Pfad der Benutzer–ID angeben. (Abb. [6.3\)](#page-35-1)

Anmerkung: Die Benutzer–ID setzt sich in den meisten Fällen aus dem ersten Buchstaben des Vornamens und dem Nachnamen zusammen. Sollte diese Kombination mehr als acht Zeichen beinhalten wird der Rest abgeschnitten. Die Benutzer–ID's befinden sich auf dem FTP [ftp://www.bwl.hs-bremerhaven.de/pub/people.](ftp://www.bwl.hs-bremerhaven.de/pub/people)

<span id="page-35-1"></span>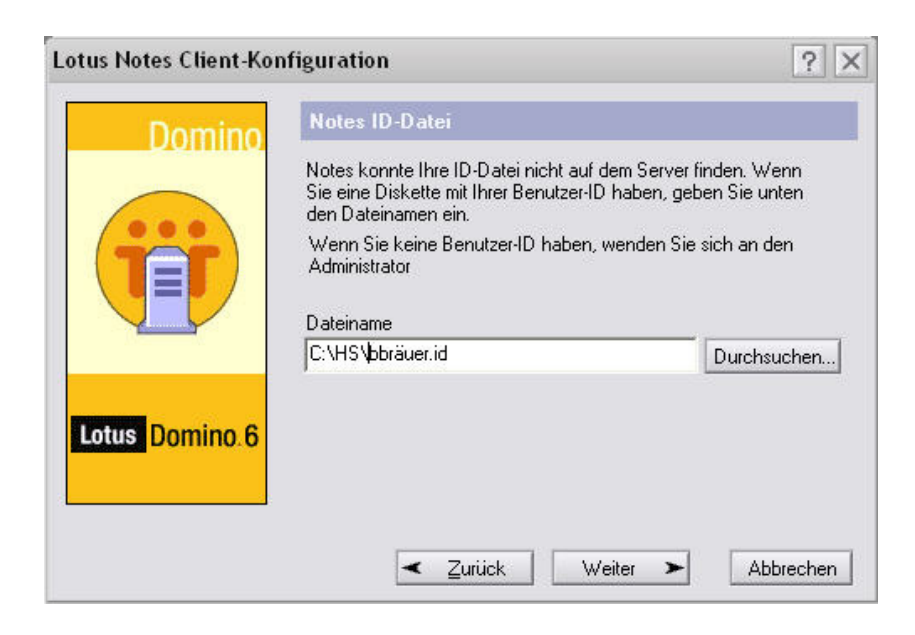

Abbildung 6.3.: Lotus Notes: Benutzer–ID
Die Meldung "Benutzer–ID in Installationsordner kopieren" mit JA bestätigen, die serverseitig gespeicherte ID wird lokal auf dem Rechner kopiert. Wurde die ID gespeichert baut der Client eine Verbindung zum Nexus Server auf. Das Passwort ist bei der ersten Anmeldung initinit. Die Änderung des Passworts wird unter [6.1.2](#page-37-0) erläutert.

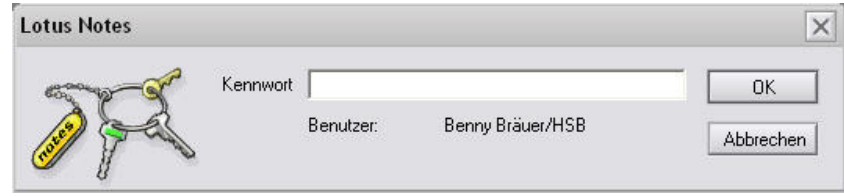

Abbildung 6.4.: Lotus Notes: Passwortabfrage

Möchte man den Lotus Notes Client als "stand–alone" Emailanwendung nutzen könnte man hier die Option Dienst: Internet Mail Server wählen (zum Beispiel um eine Verbindung zum T–Online Server aufzubauen). Für unsere Zwecke werden keine weiteren Dienste benötigt, so dass auf "Weiter" geklickt werden kann.

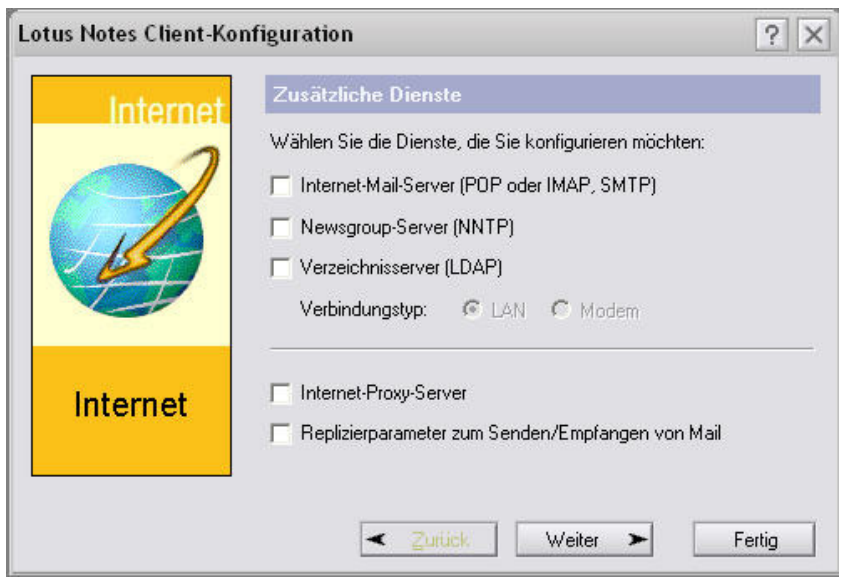

Abbildung 6.5.: Lotus Notes: Zusätzliche Dienste

Die ersten Einstellungen sind nun abgeschlossen. Die Frage, ob Lotus Notes als Standardemailprogramm verwendet werden soll, mit "Nein" beantworten.

### <span id="page-37-0"></span>6.1.2. Passwort ändern

Das Passwort kann über den Menüpunkt: Datei →Sicherheit →Benutzersicherheit geändert werden.

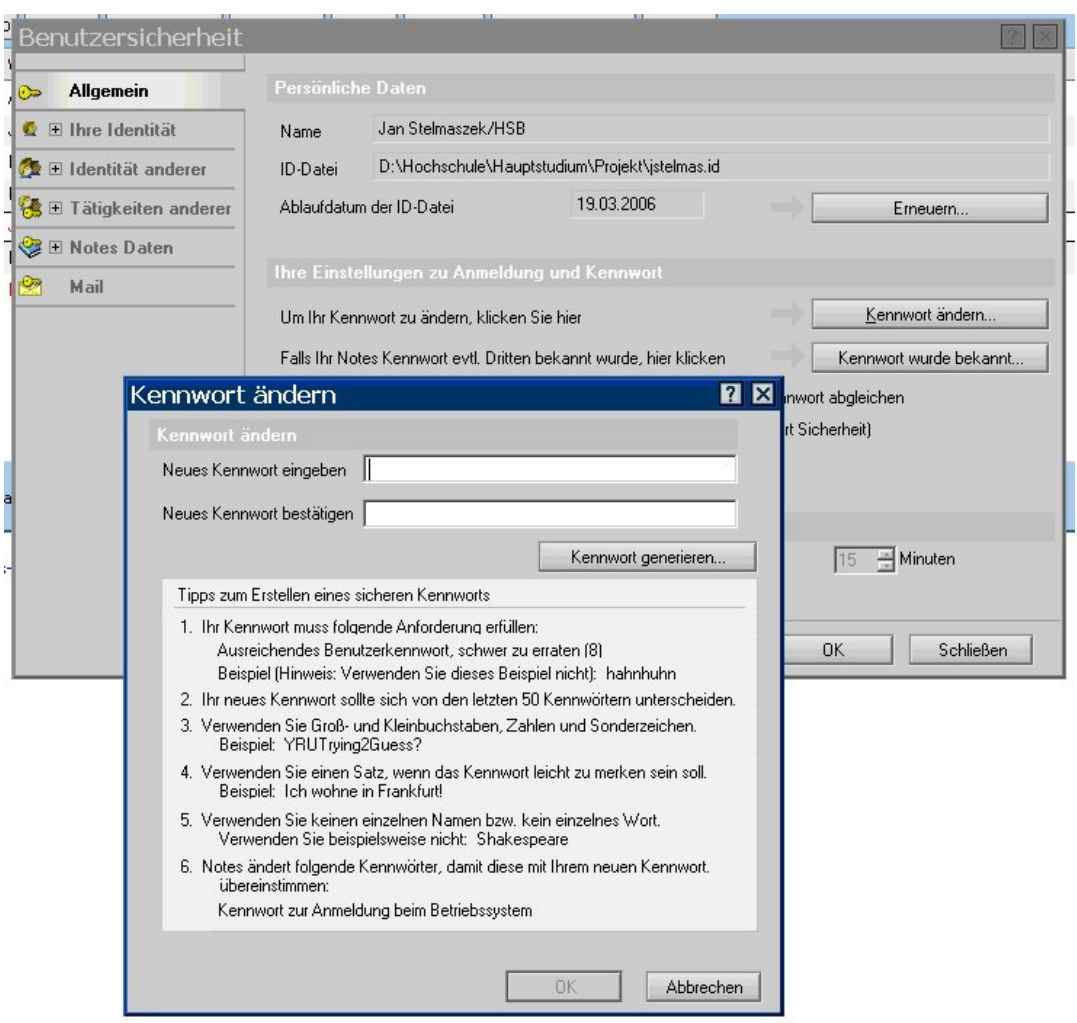

Abbildung 6.6.: Lotus Notes: Kennwort ändern

Anmerkung: Passwortänderungen werden in der aktuellen ID gespeichert und wirken sich lediglich auf diese ID aus. Sollte die ID an anderen Stellen gespeichert sein, gilt dort weiterhin das alte Passwort!

### 6.1.3. Einrichten der Arbeitsumgebung

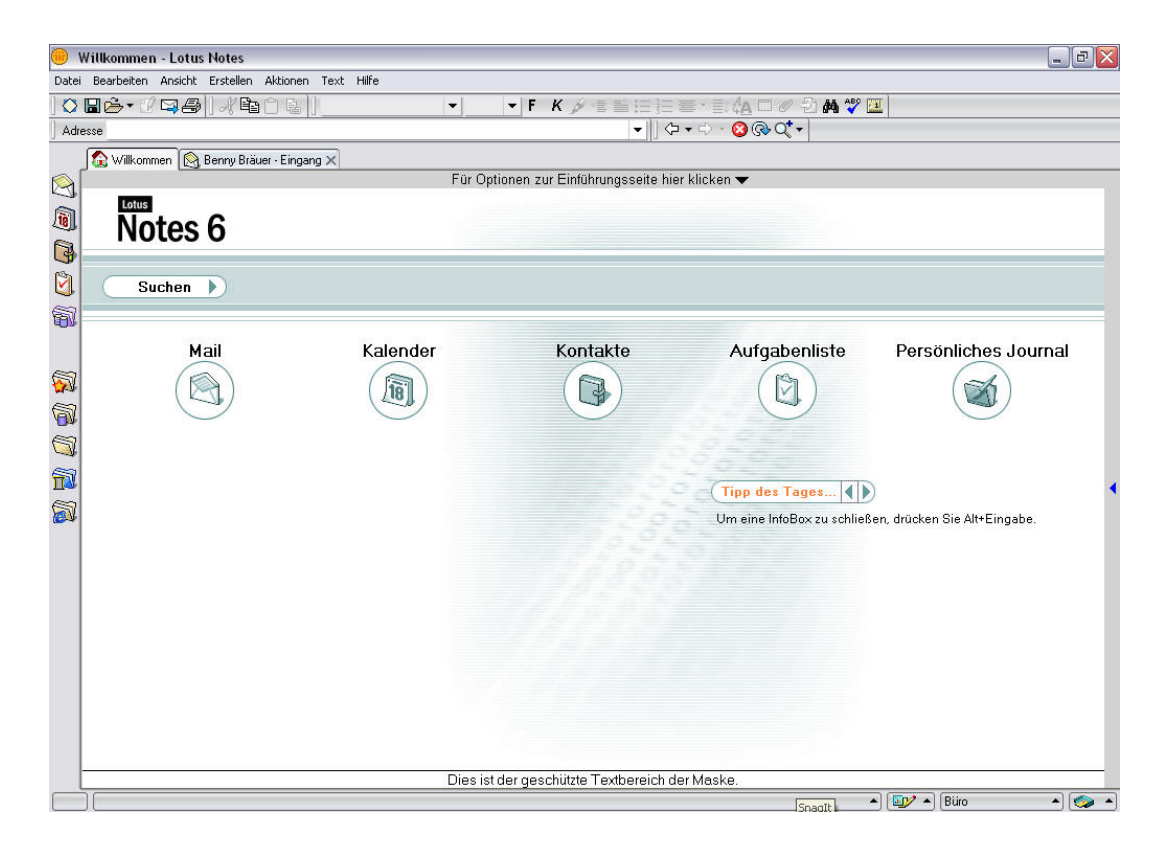

Abbildung 6.7.: Lotus Notes: Einführungsseite

Im nächsten Schritt wird das Einrichten einer Arbeitsumgebung erklärt. Zum Einrichten der Arbeitsumgebung wie folgt vorgehen: Datei →Mobil →Arbeitsumgebung. Die aktuell genutzte Arbeitsumgebung (Büro (Netzwerk)) markieren, und in das gleiche Verzeichnis kopieren.

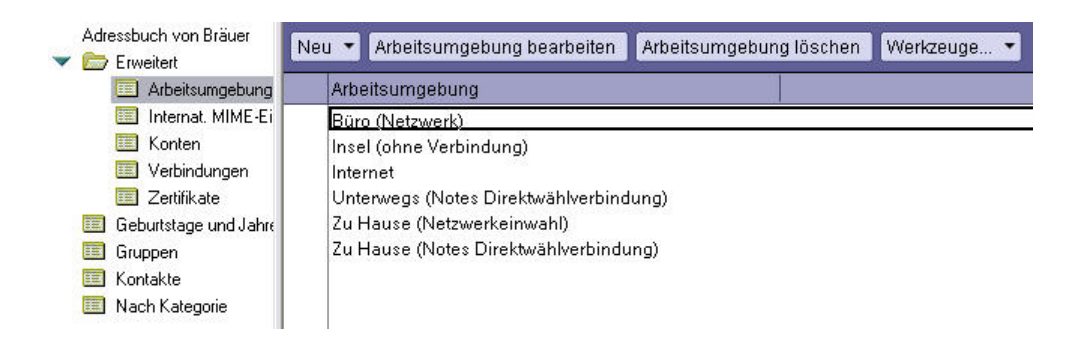

Abbildung 6.8.: Lotus Notes: Arbeitsumgebung

Die erstellte Kopie markieren und den Button "Arbeitsumgebung bearbeiten" klicken. Im Register "Allgemein" kann der Name der Arbeitsumgebung geändert werden (z. B. der eigene Name).

| Allgemein Server Anschlüsse Mail Internet-Browser Replizierung Erweitert |                                                        |
|--------------------------------------------------------------------------|--------------------------------------------------------|
| Allgemein                                                                |                                                        |
| Arbeitsumgebungstyp: Lokales Netzwerk                                    | Nein<br>Abfrage nach<br>Uhrzeit/Datum/Telefon:         |
| Büro (Netzwerk)<br>Name der<br>Arbeitsumgebung:                          | 术<br>Proxy:                                            |
| Internet-Mail-Adresse:                                                   | Primäre Namen anzeigen<br>Vorgegebener<br>Anzeigename: |

<span id="page-39-0"></span>Abbildung 6.9.: Lotus Notes: Arbeitsumgebung bearbeiten

Im Register "Mail" muss der Name der Mail–Datei geändert werden: mail\Benutzer– ID (siehe Abb. [6.9\)](#page-39-0).

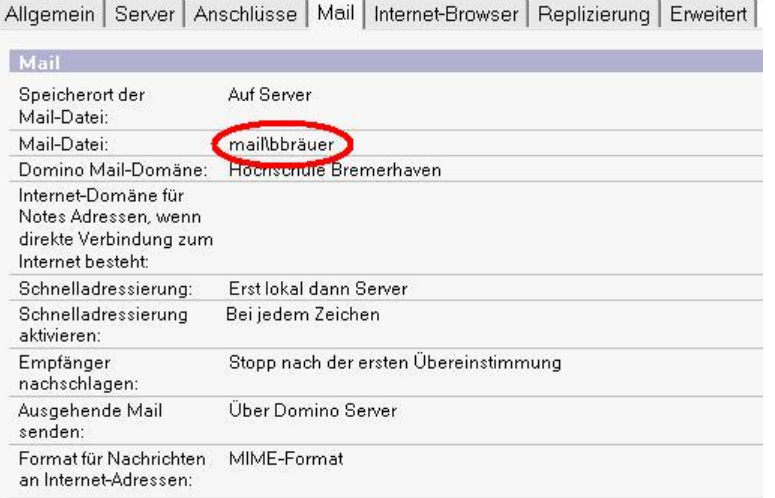

Abbildung 6.10.: Lotus Notes: Ändern der Mail–Datei

Die Arbeitsumgebung ist nun erfolgreich eingerichtet. Die aktuell eingestellte Arbeitsumgebung wird in der rechten Ecke des Notes Arbeitsbereiches angezeigt:

| Buro (Netzwerk)<br>Insel (ohne Verbindung) |  |      |  |
|--------------------------------------------|--|------|--|
| Internet                                   |  |      |  |
| Unterwegs (Notes Direkteinwahl)            |  |      |  |
| Zu Hause (Netzwerkeinwahl)                 |  |      |  |
| Zu Hause (Notes Direktwählverbindung)      |  |      |  |
| Aktuelle bearbeiten.                       |  |      |  |
|                                            |  | Riim |  |

Abbildung 6.11.: Lotus Notes: Auswahl Arbeitsumgebung

Anmerkung: Die Arbeitsumgebung wird lokal auf dem Rechner gespeichert. Meldet sich der Benutzer das nächste Mal auf einem anderen Rechner an, so muss ein weiteres Mal die Arbeitsumgebung eingerichtet werden. Es empfiehlt sich daher nach Möglichkeit den gleichen Arbeitsplatz zu wählen.

### 6.1.4. Arbeitsbereich einrichten

Durch die Vielzahl der verschiedenen Nutzer von Lotus Notes im Labor für Standardsoftware empfiehlt es sich für das Projekt einen eigenen Arbeitsbereich einzurichten, in dem man die für das Projekt notwendigen Datenbanken geöffnet hat.

Zunächst einmal muss der Arbeitsbereich geöffnet werden. Dies geschieht durch Klicken des Icons Datenbanken in der links angeordneten Symbolleiste (siehe Abb. [6.12\)](#page-40-0).

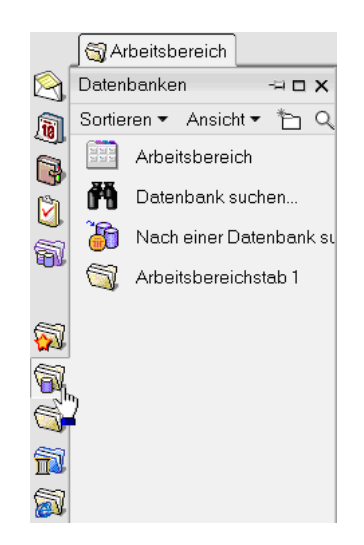

Abbildung 6.12.: Lotus Notes: Arbeitsbereich öffnen

<span id="page-40-0"></span>Über einen Rechtsklick auf einen der farbig markierten Reiter kann der Benutzer die Eigenschaften des gewünschten Reiters festlegen. (Abb. [6.13\)](#page-41-0)

|              |                |  |               | Willkommen Sy Arbeitsbereich X   M TeamroomDB - Team announce X   & Jan Stelmaszek - Eingang X |
|--------------|----------------|--|---------------|------------------------------------------------------------------------------------------------|
| B            |                |  | <b>BizWeb</b> |                                                                                                |
| $\delta$     |                |  |               | Eigenschaften: Arbeitsbereich                                                                  |
|              |                |  |               | Arbeitsbereichsseite erstellen                                                                 |
| C            | Jan Stelmaszek |  |               | Arbeitsbereichsseite löschen                                                                   |
| $\mathbb{S}$ | auf nexus      |  |               | Datenbank öffnen                                                                               |
|              |                |  |               | Symbole anordnen                                                                               |
| 奇            |                |  |               | ✔ Repliksymbole stapeln                                                                        |
| (N           |                |  |               | ◆ Anzahl der ungelesenen Dokumente anzeigen                                                    |
|              |                |  |               | ✔ Servernamen anzeigen                                                                         |
|              |                |  |               | Anzahl der ungelesenen Dokumente aktualisieren                                                 |
| ò)           |                |  |               |                                                                                                |
| 6            |                |  |               |                                                                                                |
|              |                |  |               |                                                                                                |

<span id="page-41-0"></span>Abbildung 6.13.: Lotus Notes: Arbeitsbereich Eigenschaften

Hier können der Name sowie die Farbe des Arbeitsbereiches eingestellt werden (Abb. [6.14\)](#page-41-1). Sind die Einstellungen abgeschlossen kann der Benutzer bereits geöffnete Datenbanken mittels drag and drop von einem Arbeitsbereich in den neu erstellten Bereich schieben (Abb. [6.15\)](#page-42-0).

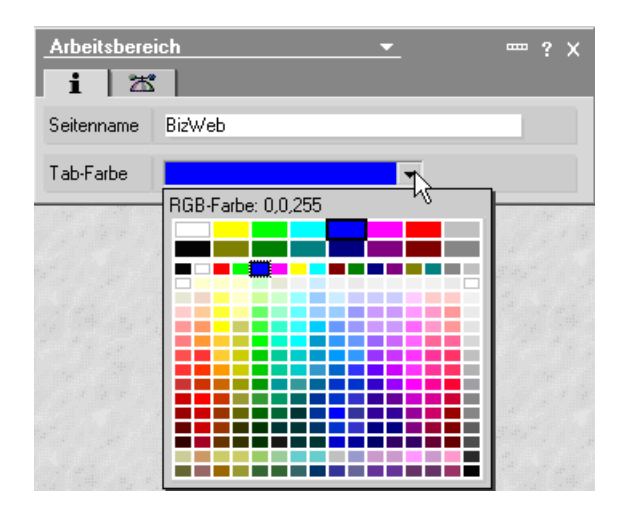

<span id="page-41-1"></span>Abbildung 6.14.: Lotus Notes: Einstellungen Arbeitsbereich

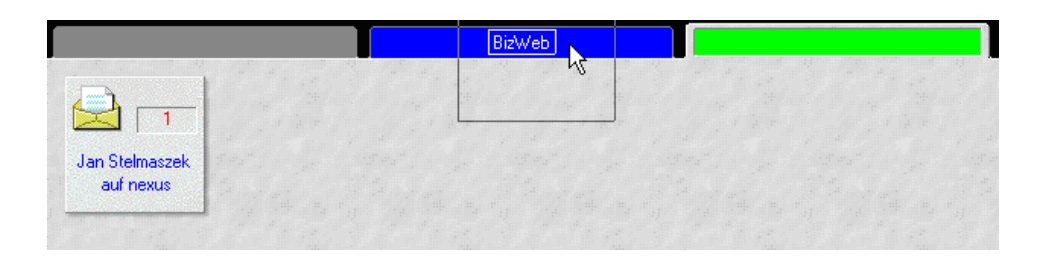

<span id="page-42-0"></span>Abbildung 6.15.: Lotus Notes: Drag & Drop

### 6.1.5. Verbindung zur Email Datenbank herstellen

Um Emails zu verschicken muss sich der Benutzer einmalig mit der Emaildatenbank verbinden. Diese liegt auf dem Nexus Server. Mit dem Befehl Strg–O kann eine beliebige Datenbank geöffnet werden. Über das Pull–Down Menü wählt man zunächst den Server nexus/HSB aus. Die Datenbank liegt im Verzeichnis Mail (Abb. [6.16\)](#page-42-1).

| Server    | Üffnen                             |  |
|-----------|------------------------------------|--|
| nexus/HSB | $\blacktriangledown$<br>Abbrechen  |  |
| Datenbank |                                    |  |
| domino    | $\hat{\phantom{a}}$<br>Lesezeichen |  |
| gtrhome   |                                    |  |
| help      |                                    |  |
| iNotes    |                                    |  |
| mail      |                                    |  |
| modems    |                                    |  |
| nsd.notes | $\equiv$                           |  |
| people    |                                    |  |
| Projekt   | Über<br>$\checkmark$               |  |

<span id="page-42-1"></span>Abbildung 6.16.: Lotus Notes: Datenbank öffnen

Die Liste aller bekannten User wird angezeigt (Abb. [6.17\)](#page-43-0) der Benutzer wählt seinen Namen aus, bestätigt die Auswahl mit "Öffnen".

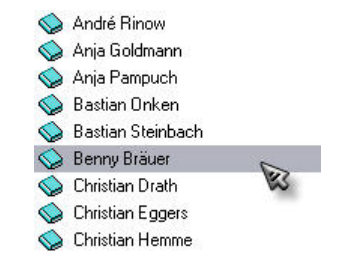

<span id="page-43-0"></span>Abbildung 6.17.: Lotus Notes: Auswahl

Die Datenbank wird geöffnet und der Benutzer kann Emails schreiben und Empfangen.

|                                                   | Jan Stelmaszek - Eingang - Lotus Notes           |         |          |                       |                                                                |                      |                                                |                              |  |
|---------------------------------------------------|--------------------------------------------------|---------|----------|-----------------------|----------------------------------------------------------------|----------------------|------------------------------------------------|------------------------------|--|
| Datei Bearbeiten Ansicht Erstellen Aktionen Hilfe |                                                  |         |          |                       |                                                                |                      |                                                |                              |  |
|                                                   | ひでひひもな困 みーなも 福品Q国                                |         |          |                       |                                                                |                      |                                                |                              |  |
| Adresse                                           |                                                  |         |          |                       |                                                                |                      | <del>▾</del>    ⇦▾⇨◝◙@Q <sup></sup> ▾          |                              |  |
|                                                   | <b>Willkommen</b><br>John Stelmaszek - Eingang X |         |          |                       |                                                                |                      |                                                |                              |  |
| $\color{red} \mathbb{Q}$                          | S Mail ▼<br>for Jan Stelmaszek                   |         | New Memo | Reply $\star$         | Reply to All $\blacktriangledown$ Forward $\blacktriangledown$ | Delete               | Folder *<br>Copy Into New $\blacktriangledown$ | Tools $\blacktriangledown$   |  |
| q                                                 |                                                  |         |          | Who ^                 | $\sim$ Date $\sim$                                             | $\textsf{Size} \vee$ | Subject                                        |                              |  |
| $\mathbb{Q}$                                      | <i>ලි</i> Inbox (2)                              |         |          | Alfred Schmidt        | 25.03.2004                                                     |                      | 33.608 Projektplanung                          |                              |  |
|                                                   | A<br>Drafts                                      |         |          | Jan Stelmaszek        | 01.04.2004                                                     | 737                  |                                                |                              |  |
| $\mathbf{C}$                                      | <b>図</b> Sent                                    |         |          | Benny Bräuer          | 02.04.2004                                                     | 868                  |                                                |                              |  |
| 6                                                 | Trash                                            |         |          | Benny Bräuer          | 02.04.2004                                                     | 613                  | [Untitled]                                     |                              |  |
| <b>R</b>                                          | Views<br>田胆                                      | ★       |          | Jan Stelmaszek        | 02.04.2004                                                     | 917                  |                                                |                              |  |
|                                                   | Folders<br>⊕                                     |         | и        | Benny Bräuer          | 02.04.2004                                                     | 3.533                | Ich bin ein Termin                             |                              |  |
|                                                   | 69 Tools<br>⊕                                    | ★       |          | Benny Bräuer          | 02.04.2004                                                     | 625                  | Untitled                                       |                              |  |
| Ñ                                                 |                                                  |         |          |                       |                                                                |                      |                                                |                              |  |
|                                                   |                                                  |         |          |                       |                                                                |                      |                                                |                              |  |
|                                                   |                                                  |         |          |                       |                                                                |                      |                                                |                              |  |
| S<br>S                                            |                                                  |         |          |                       |                                                                |                      |                                                |                              |  |
| Ñ                                                 |                                                  |         |          |                       |                                                                |                      |                                                | Preview $\blacktriangledown$ |  |
| ð                                                 |                                                  | From    |          | Jan Stelmaszek/HSB    | To                                                             | Jan Stelmaszek       |                                                |                              |  |
|                                                   |                                                  | Subject |          |                       | cc.                                                            |                      |                                                |                              |  |
|                                                   |                                                  |         |          | www.hs-bremerhaven.de |                                                                |                      |                                                |                              |  |
|                                                   |                                                  |         |          |                       |                                                                |                      |                                                |                              |  |
|                                                   |                                                  |         |          |                       |                                                                |                      |                                                |                              |  |
|                                                   |                                                  |         |          |                       |                                                                |                      |                                                |                              |  |
|                                                   |                                                  |         |          |                       |                                                                |                      |                                                |                              |  |
|                                                   |                                                  |         |          |                       |                                                                |                      |                                                |                              |  |
|                                                   |                                                  |         |          |                       |                                                                |                      |                                                |                              |  |
|                                                   |                                                  |         |          |                       |                                                                |                      |                                                |                              |  |

Abbildung 6.18.: Lotus Notes: Email Eingang

# 6.2. Teamroom

### 6.2.1. Verbinden mit der Datenbank

Per Strg + O wird der Auswahldialog zur Auswahl der Datenbank aufgerufen und dort der Server nexus/HSB ausgewählt. Die benötigte Datenbank heißt Teamroom\_DB.

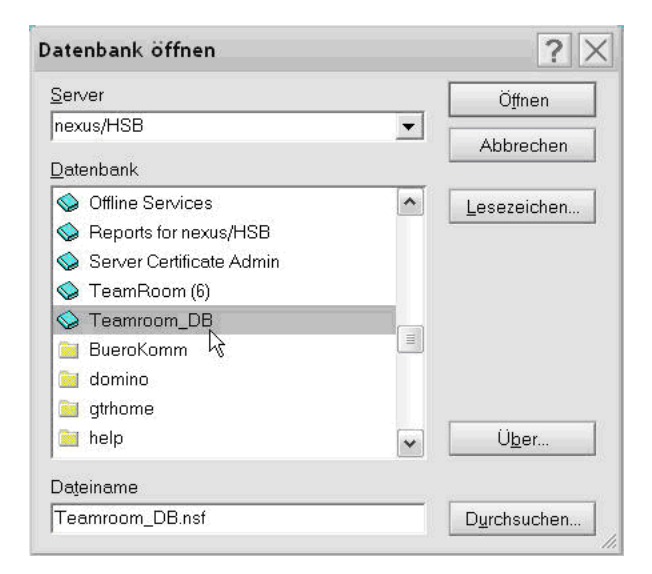

Abbildung 6.19.: Lotus Notes: Datenbank öffnen

Es wird empfohlen, sich per entsprechenden Knopf ein Lesezeichen an die Seitenleiste bzw. auf den Arbeitsbereich zu setzen, was die zukünftige Navigation erleichtert.

### 6.2.2. Oberfläche

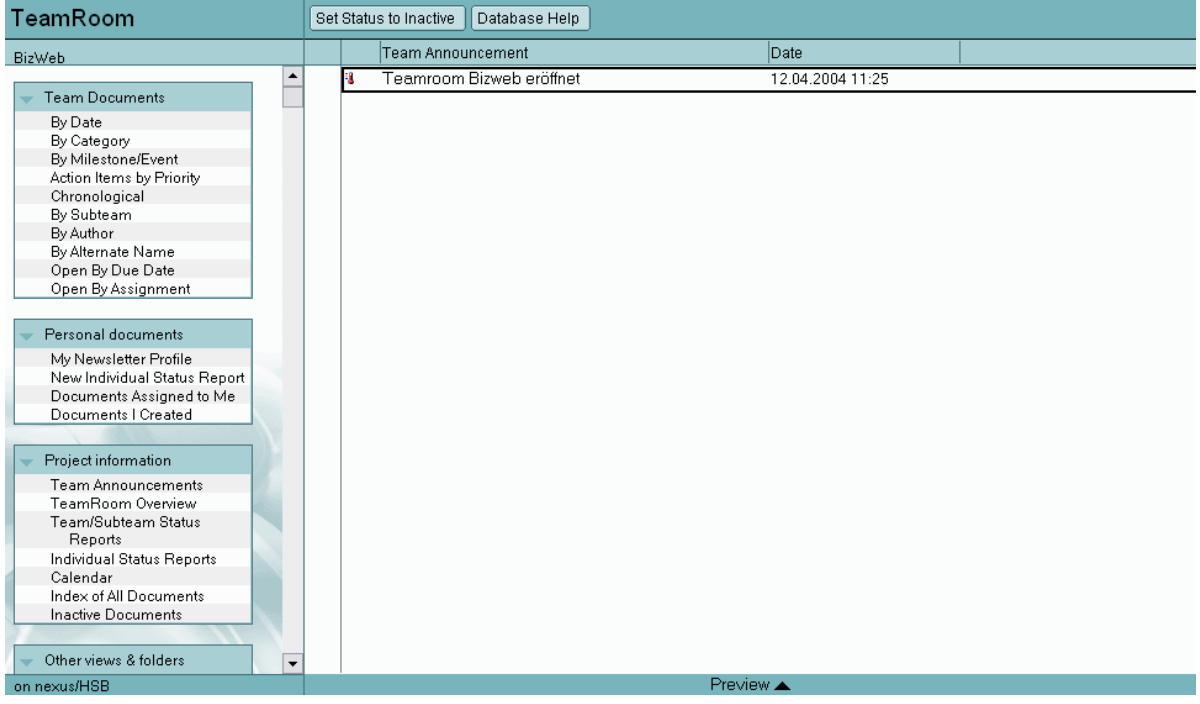

Abbildung 6.20.: Lotus Notes: Oberfläche

Nach der Einwahl in die Datenbank gelangt man in den Teamroom. Als erstes Fenster erscheint hier "Team Announcement". Wichtige Bekanntgaben seitens der Projektleitung kann man künftig hier nachlesen.

### 6.2.3. Dokument anlegen

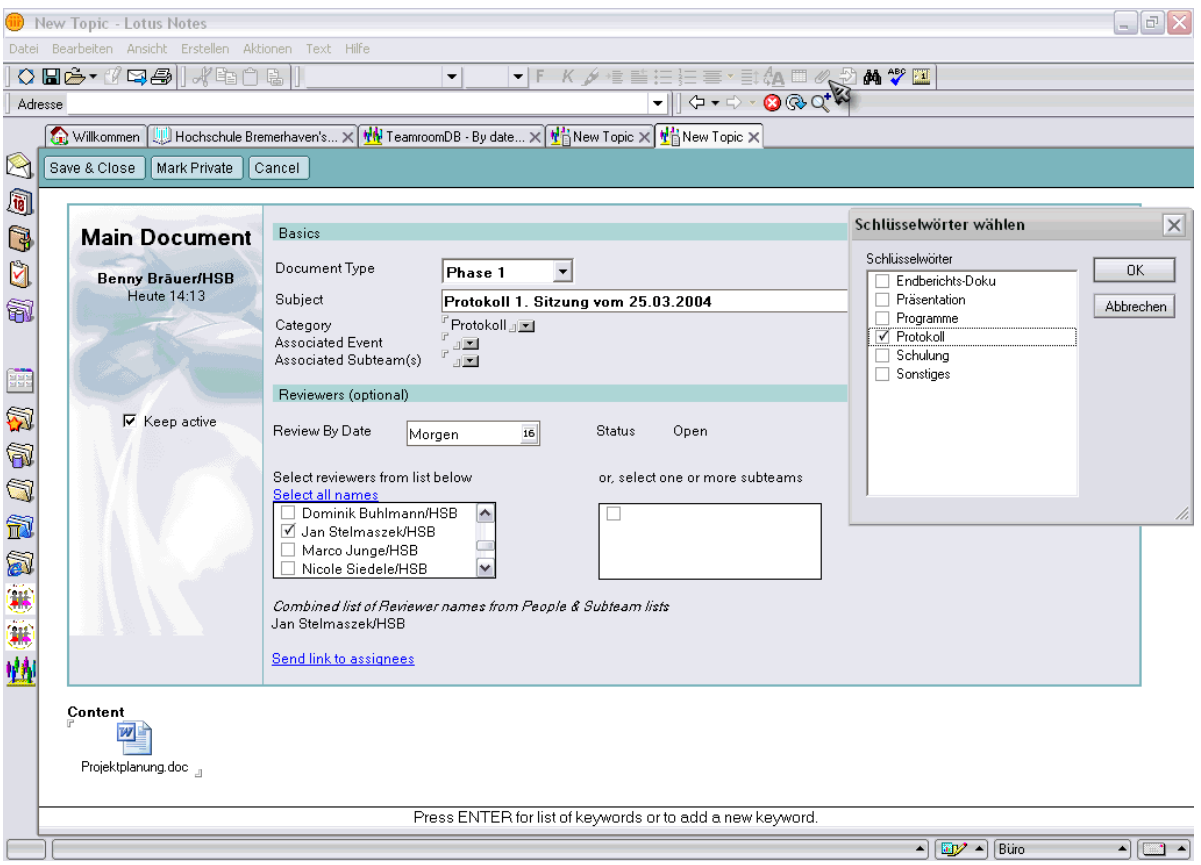

<span id="page-46-0"></span>Abbildung 6.21.: Lotus Notes: Dokument anlegen

Dokumente anlegen kann man unter dem Menüpunkt "Team Documents" – beliebiges Untermenü – Button "New Document". Man gelangt in das unter Abb. [6.21](#page-46-0) gezeigte Fenster. Hier wählt man einen Dokumententyp und die Kategorie (Popup Rechts) aus und gibt dem Dokument einen aussagekräftigen Namen bzw. einen Betreff. Unter "Content" wird dann der Text eingegeben bzw. die Datei (einfügen mittels Büroklammer, s. Mauszeiger) angehängt.

Optional kann man noch ein Ablaufdatum angeben, nach dessen Überschreiten das Dokument als inaktiv markiert wird (s. "Keep Active" links). Ferner ist es möglich, sog. "Reviewers" zu bestimmen, die das Dokument lesen (evt. auch gegenzeichnen/bestätigen) müssen. Per Klick auf "Send link to assignees" erreicht alle markierten Personen eine Mailbenachrichtigung, dass ein neues Dokument vorliegt. Zum Abschluss muss mittels "Save & Close" das Dokument in der Datenbank gespeichert werden.

| TeamRoom                                        |    | New Document New Response | New Response to Response            | Database Help |            |                       |
|-------------------------------------------------|----|---------------------------|-------------------------------------|---------------|------------|-----------------------|
| BizWeb                                          |    | Date $\sim$               | Topic                               |               | Due &      | Author $\sim$         |
|                                                 |    | ▼ Protokoll               |                                     |               |            |                       |
| <b>Team Documents</b>                           |    | 16.04.2004                | Protokoll 1. Sitzung vom 25.03.2004 |               | 17.04.2004 | Benny Bräuer/HSB      |
| By Date                                         |    | ▼ Schulung                |                                     |               |            |                       |
| By Category<br>By Milestone/Event               |    | 16.04.2004                | test Schulung                       |               |            | Jan Stelmaszek/HSB    |
| Action Items by Priority                        |    |                           |                                     |               |            |                       |
| Chronological                                   |    |                           |                                     |               |            |                       |
| By Subteam                                      |    |                           |                                     |               |            |                       |
| By Author                                       |    |                           |                                     |               |            |                       |
| By Alternate Name                               |    |                           |                                     |               |            |                       |
| Open By Due Date                                |    |                           |                                     |               |            |                       |
| Open By Assignment                              |    |                           |                                     |               |            |                       |
|                                                 |    |                           |                                     |               |            |                       |
| Personal documents                              |    |                           |                                     |               |            |                       |
| My Newsletter Profile                           |    |                           |                                     |               |            |                       |
| New Individual Status Report                    |    |                           |                                     |               |            |                       |
| Documents Assigned to Me<br>Documents   Created |    |                           |                                     |               |            |                       |
|                                                 |    |                           |                                     |               |            |                       |
|                                                 |    |                           |                                     |               |            |                       |
| Project information                             |    |                           |                                     |               |            |                       |
| Team Announcements                              |    |                           |                                     |               |            |                       |
| TeamRoom Overview<br>Team/Subteam Status        |    |                           |                                     |               |            |                       |
| Reports                                         |    |                           |                                     |               |            |                       |
| Individual Status Reports                       |    |                           |                                     |               |            |                       |
| Calendar                                        |    |                           |                                     |               |            |                       |
| Index of All Documents                          |    |                           |                                     |               |            |                       |
| <b>Inactive Documents</b>                       |    |                           |                                     |               |            |                       |
|                                                 |    |                           |                                     |               |            |                       |
| Other views & folders<br>$\blacktriangledown$   | ∣∢ |                           |                                     |               |            | $\blacktriangleright$ |
| on nexus/HSB                                    |    |                           | Preview $\triangle$                 |               |            |                       |

<span id="page-47-0"></span>Abbildung 6.22.: Lotus Notes: Dokumentenübersicht

Hat man ein Dokument angelegt, kann man es sich in der Übersicht anschauen. Es stehen mehrere Übersichtsmöglichkeiten zur Auswahl. Die gebräuchlichsten sind dabei "By Date", "By Category" und "By Author". In Abbildung [6.22](#page-47-0) sieht man die Sortierung nach der Kategorie.

### 6.2.4. Persönliche Einstellungen

Newsletter Profile Preferences for: Benny Bräuer

**Inform me of new documents by these Authors**<br>『Alfred Schmidt/HSB, Bastian Onken/HSB, Jan Stelmaszek/HSBച⊠

Inform me of new documents in these Categories inorm mo of now documents in alsoe odtegories<br>Endberichts-Doku, Präsentation, Programme, Protokoll, Schulung, Sonstiges 』

Inform me of new documents referencing these Events<br>『XML Einführung Teil 1, XML Einführung Teil 2』▼

Inform me of new documents referencing these Subteams<br> $\mathbb{F}_{\mathbb{Z}}$ 

Inform me of new documents with Subjects containing these words or phrases Inform me of new documents with<br>(separate each listing with a new line )<br><sup>P</sup> Schulung<br>XML<br>SOAP 』

Abbildung 6.23.: Lotus Notes: Persönliche Einstellungen

In den "Newsletter Profile Preferences" lässt sich einstellen, das man eine Nachricht zugesandt bekommt, wenn ein Dokument eingestellt wurde, welches den angegebenen Kriterien entspricht.

### 6.2.5. Kalender

| ैं) Tag ▼                     | ণ্ডী Woche ▼                                 | 31 Monat |                                                                                                    |                           | Formatierung v C April 2004 v C |  |  |
|-------------------------------|----------------------------------------------|----------|----------------------------------------------------------------------------------------------------|---------------------------|---------------------------------|--|--|
| 12. Montag - April 2004       |                                              |          | 19. Montag - April 2004                                                                                            |                           |                                 |  |  |
| 13. Dienstag - April 2004     |                                              |          | 20. Dienstag - April 2004                                                                                          |                           |                                 |  |  |
| 14. Mittwoch - April 2004     |                                              |          |                                                                                                    | 21. Mittwoch - April 2004 |                                 |  |  |
| 15. Donnerstag - April 2004   |                                              |          | 22. Donnerstag - April 2004<br>ы<br>Event: Lotus Notes Vorführung / Schulung<br>তা<br>Event: XML Einführung Teil 1 |                           |                                 |  |  |
| 16. Freitag - April 2004      |                                              |          |                                                                                                    | 23. Freitag - April 2004  |                                 |  |  |
| 17. Samstag - April 2004<br>⊕ | Phase 1: Protokoll 1. Sitzung vom 25.03.2004 |          |                                                                                                    | 24. Samstag - April 2004  |                                 |  |  |
| 18. Sonntag - April 2004      |                                              |          |                                                                                                    | 25. Sonntag - April 2004  |                                 |  |  |
|                               | Woche 16 Noch 37 Wochen                      |          |                                                                                                    | Woche 17 Noch 36 Wochen   |                                 |  |  |

Abbildung 6.24.: Lotus Notes: Kalender

Der Kalender stellt eine weitere Übersicht für Dokumente und Ereignisse dar. Vorher definierte Meilensteine werden hier für alle Projektmitglieder sichtbar. Neue Einträge können wie gehabt über "New Document" und "New Event" eingetragen werden.

# 7. XML

### 7.1. Grundlagen

### 7.1.1. Geschichte

- Erste Anfänge in 1960er Jahren (GML<sup>1</sup>)
- Seit 1978 Standardisierungsausschuss des ANSI, 1980 erster Entwurf für (SGML<sup>2</sup>), 1986 ISO–Standard
- Seit 1996 Extensible Markup Language (XML<sup>3</sup>), vor allem Reduktion der Komplexität

### 7.1.2. Allgemeines

XML basiert auf SGML und dient zum Beschreiben der (Daten–) Strukturen von Dokumenten. Bei XML werden Daten, Struktur und Format von Dokumenten separat behandelt. Das Regelwerk wird dabei in der Dokument Type Definition (DTD) festgelegt. Weiterhin kann XML (mit XSLT) in andere Dokumentformate umgewandelt werden (z.B. HTML, RTF, Text, ...).

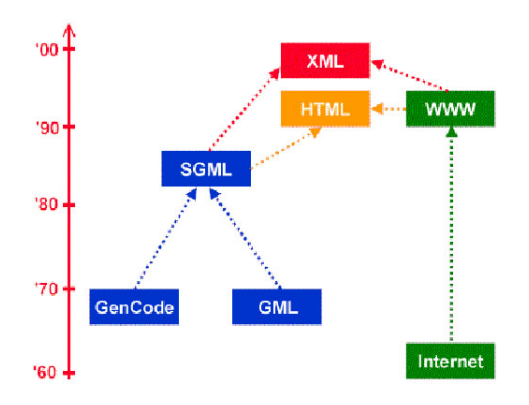

Abbildung 7.1.: XML Grundlagen: XML–Stammbaum

 ${}^{1}$ GML – Generalized Markup Language

<sup>2</sup>SGML – Standard Generalized Markup Language

 $3$ XML – Extensible Markup Language

### 7.1.3. Entwurfsziele von XML

- XML soll sich im Internet auf einfache Weise nutzen lassen.
- XML soll ein breites Spektrum von Anwendungen unterstützen.
- XML soll zu SGML kompatibel sein.
- Es soll einfach sein, Programme zu schreiben, die XML–Dokumente verarbeiten.
- Die Zahl optionaler Merkmale in XML soll minimal sein, idealerweise Null.
- XML–Dokumente sollen für Menschen lesbar und angemessen verständlich sein.
- Der XML–Entwurf soll zügig abgefasst sein.
- Der Entwurf von XML soll formal und präzise sein.
- XML–Dokumente sollen leicht zu erstellen sein.
- Knappheit von XML–Markup ist von minimaler Bedeutung.

### 7.1.4. Dokumentenaufbau

XML verwendet das bereits von HTML her bekannte Auszeichnungskonzept unter Verwendung von Elementen, Attributen und Entities. Das eigentliche Markup bilden die Tags:

```
\langle ? \text{xml version} = "1.0" ? \rangle2 <wurzelelement>
    3 <unterelement> Inhalt</ unterelement>
4 </wurzelelement>
```
Quelltext 7.1: XML Grundlagen: Grundschema einer XML–Datei

#### Tags

Mit Ausnahme des einleitenden XML–Tags, muss es zu jedem Tag ein Abschluss–Tag geben, dabei muss die Groß– und Kleinschreibung beachtet werden. Die Definition von Tags in XML sollte präzise gehandhabt werden.

#### Elemente

Elemente sind eindeutig identifizierbare Einheiten ("Name"). Sie enthalten Text oder weitere, hierarchisch organisierte Sub–Elemente (Baum–Struktur), dabei haben sie immer ein Start–Tag und End–Tag (außer bei leeren Elementen), dazwischen steht der jeweilige Inhalt.

1 <titel>Einführung in XML</titel>

Quelltext 7.2: XML Grundlagen: Beispiel für ein Element

#### $\langle$ titel/>

Quelltext 7.3: XML Grundlagen: Beispiel für ein leeres Element

#### Attribute

Elemente können ein oder mehrere Attribute enthalten. Attribute haben einen Namen und einen Wert (sprache="de") und sie stehen im Start–Tag.

1 <titel sprache="de" typ="Untertitel "> ... </titel>

Quelltext 7.4: XML Grundlagen: Beispiel für Attribute

#### Aufbau eines Elementes

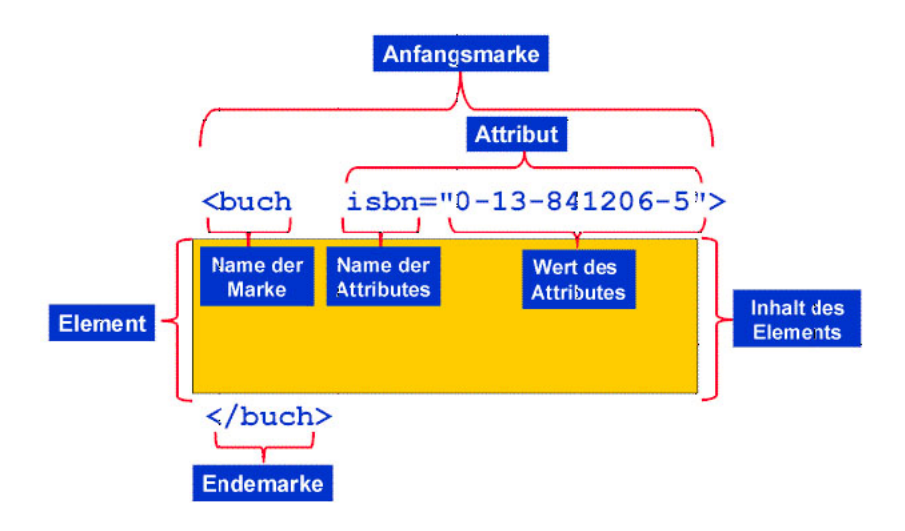

Abbildung 7.2.: XML Grundlagen: Aufbau eines Elementes

#### Entities

Entities definieren Zeichenkombinationen, welche im XML–Dokument durch bestimmte andere (auch externe) Inhalte wie z.B. Zeichendaten ersetzt werden (vergleichbar mit Makros). Entity–Referenzen beginnen mit dem &-Zeichen ("Ampersand") und enden mit einem Semikolon (&xyz;). Es gibt allgemeine–, externe–, Parameter– und ungeparste Entities.

Einfache Beispiel–Entity:

1 <! ENTITY KTD "Kommunikation und Technische Dokumentation">

Quelltext 7.5: XML Grundlagen: Definition

1 &KTD;

Quelltext 7.6: XML Grundlagen: Anwendung

#### Kommentare

```
1 <! -- Das ist ein Kommentar -->
2! - Das ist
ein mehrzeiliger
Kommentar -->
```
Quelltext 7.7: XML Grundlagen: Kommentare

#### Namespaces

Namespaces dienen zur Vermeidung von Kollisionen bei gleichnamigen Bezeichnern. Mit dem Attribut xmlns kann auf Namensräume hingewiesen werden

```
1 <element xmlns:ad ="http://www.mein.server.de/adressen "
      2 xmlns:bu ="http://www.mein.server.de/buecher ">
   \langlead:vorname >...\langle / ad:vorname >
   4 <ad:nachname >...</ad:nachname >
   5 <bu:titel >...</bu:titel >
   6 <! -- Weiterer Inhalt von element -->
\langle/element>
```
Quelltext 7.8: XML Grundlagen: Beispiel für Namespaces

"ad" bzw. "bu" kennzeichnen zwei Namensräume, für Elemente, die sich nicht auf die aktuelle DTD beziehen. Die Elemente "vorname" und "nachname" sowie "titel" stammen aus verschiedenen Namensräumen, sind aber durch deren Angabe wiederum eindeutig anwendbar. Die Adresse zum Namensraum muss nicht unbedingt physisch existieren, sie ist eine reine Konvention

#### Wohlgeformte Dokumente

- Am Anfang des Dokuments steht die XML–Version (<?xml version="1.0"?>)
- Optional kann der verwendete Zeichensatz noch mit angegeben werden

 $1 < ?$  xml version="1.0" encoding="ISO-8859-1"?>

• Jedes Element hat genau ein Root–Element, alle anderen Elemente sind dem Root– Element untergeordnet

- Elementnamen müssen mit einem Buchstaben beginnen und dürfen aus weiteren Buchstaben, Zahlen, " $\frac{a}{b}$ , " $\therefore$ ", " $\frac{a}{c}$  und " $\therefore$ " bestehen
- Die Elementinhalte dürfen folgende Zeichen nicht beinhalten: " $\leq$ ", " $\geq$ " und ";"
- Jedes Child–Element muss innerhalb seines Parent–Element stehen
- Es gibt leere Elemente (<element/>)
- Attribute müssen in Anführungszeichen stehen

```
\frac{2 \times 7 \times 1}{2} version = "1.0" encoding = "ISO -8859-1"?>
   2 <zeitungsartikel>
      3 <eintrag nr="1">
         4 <titel>Schulung </titel>
          5 <info>Am heutigen Donnerstag werden wir , beim Versuch die
             anderen Projektteilnehmer mit der Handhabung dieser
             Sprache vertraut zu machen, alles geben!</info>
      \langle/eintrag>
9 <eintrag nr="2">
10 <titel>Kutterpullen</titel><br>
11 <info>Dieses Jahr sind die
11 <info>Dieses Jahr sind die berüchtigten Bleienten der
             12 Top -Favorit . Da gibt's nur eins: Den klaren Sieg!!!</ info >
|13| \langle /eintrag >
14 </zeitungsartikel >
```
Quelltext 7.9: XML Grundlagen: Beispiel für ein XML–Dokument

Die Ausgabe der im Beispiel beschriebenen XML–Datei im Browser sieht dann wie folgt aus:

<span id="page-54-0"></span>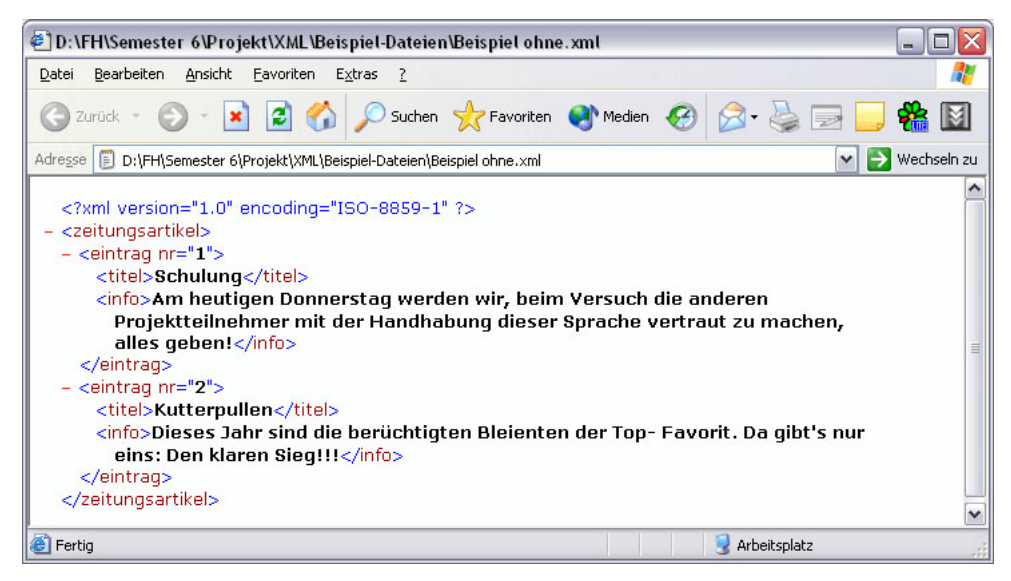

Abbildung 7.3.: XML Grundlagen: Browserausgabe einer einfachen XML–Datei

### 7.1.5. Dokument Type Definition (DTD)

Eine DTD enthält das Vokabular, welches in einem XML–Dokument verwendet werden darf (= "Wörterbuch" oder "Rechtschreibung"). Benannt werden die Namen der Elemente, Attribute, Entities und Notations. Weiterhin werden Aussagen zu Anzahl und Inhalt gemacht sowie Regeln zur Verschachtelung der Elemente festgelegt (= "Grammatik"). Damit ist die DTD–Datei der Schlüssel zu einem XML–Dokument. Es gibt interne und externe DTDs, diese werden in XML–Dokumenten über die DOCTYPE–Deklaration bekannt gemacht. Ein Dokument, dem eine DTD zugeordnet ist, wird als gültig (valid) bezeichnet, wenn in dem Dokument gegen keine der in der DTD definierten Regeln verstoßen wird (ohne DTD ist es "well–formed"). Die DTD ist für das Parsen wichtig und sie wird im Browser nicht angezeigt.

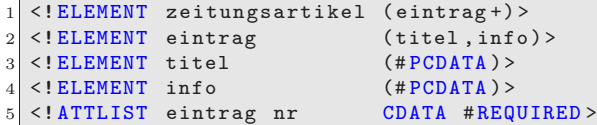

Quelltext 7.10: XML Grundlagen: Beispiel für eine externe DTD

```
\frac{1}{2} version="1.0" encoding ="ISO -8859-1"?>
  2 <! DOCTYPE zeitungsartikel SYSTEM "dtd_beispiel1.dtd">
3 <zeitungsartikel>
     4 <eintrag nr="1">
        5 <titel>Schulung </titel>
        6 <info>Am heutigen Donnerstag werden wir , beim Versuch die
           7 anderen Projektteilnehmer mit der Handhabung dieser
           Sprache vertraut zu machen, alles geben!</info>
9 </eintrag>
10 <eintrag nr="2">
11 <titel>Kutterpullen</titel>
12 <info>Dieses Jahr sind die berüchtigten Bleienten der
13 Top -Favorit . Da gibt's nur eins: Den klaren Sieg!!!</ info >
14 \langle /eintrag >
15 </zeitungsartikel >
```
Quelltext 7.11: XML Grundlagen: Beispiel für die dazu gehörige XML–Datei

Die Ausgabe der XML–Datei mit DTD sieht dann folgendermaßen aus:

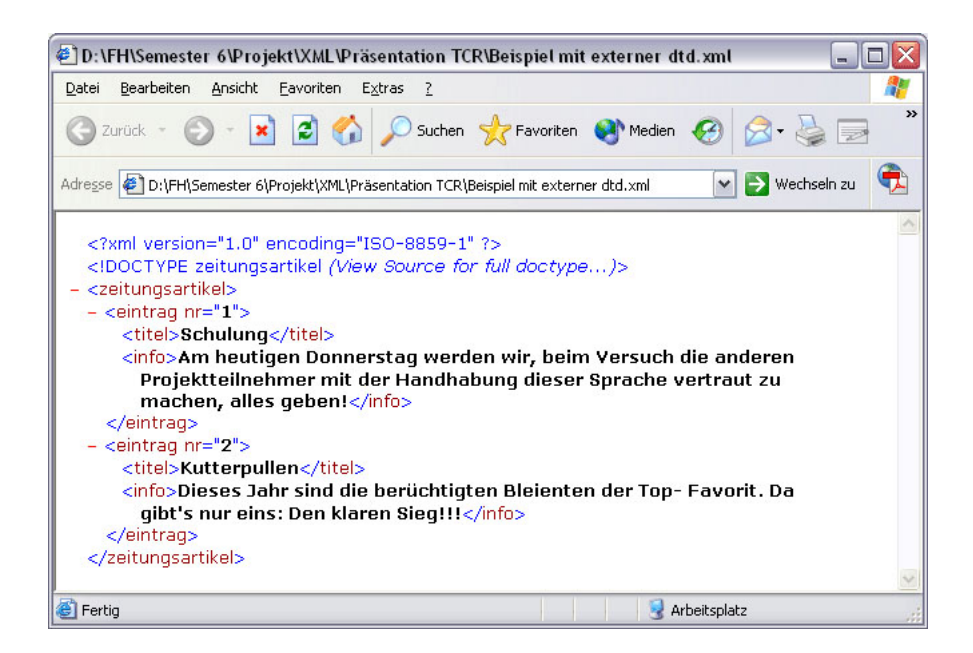

Abbildung 7.4.: XML Grundlagen: Browserausgabe einer XML–Datei mit DTD

```
\frac{3}{2} version = "1.0" encoding = "ISO -8859-1"?>
   2 <! DOCTYPE zeitungsartikel [
      3 <! ELEMENT zeitungsartikel ( eintrag +)>
      % <!ELEMENT eintrag (titel,info)><br>4 <!ELEMENT titel (#PCDATA)>
       % <!ELEMENT titel (#PCDATA) ><br><!ELEMENT info (#PCDATA) >
       \leq! ELEMENT info
       7 <! ATTLIST eintrag nr CDATA # REQUIRED >
  \vert ] >
9 <zeitungsartikel>
10 <eintrag nr="1">
11 ...
12 \langle/eintrag>
13 ...
14 </zeitungsartikel>
```
Quelltext 7.12: XML Grundlagen: Beispiel für eine interne DTD (DTD innerhalb der XML-Datei)

Die Darstellung im Browser ist bei der internen und externen DTD identisch.

### 7.1.6. Schemata (XSD)

Schemata haben eine ähnliche Funktion wie DTDs, sie bieten jedoch mehr Möglichkeiten als diese, so können z.B. Datentypen festgelegt werden, Typen, Werte und die Anzahl von Elementen beschränkt werden, etc. Die Syntax ist dabei die gleiche wie im XML– Dokument (DTDs haben eine eigene).

Ein Schema liegt immer als externe Datei vor und ist selbst ein gültiges XML–Dokument, welches üblicherweise mit ".xsd" endet. Die Angaben über die Schema–Datei stehen im Root–Element der XML–Datei.

```
\frac{1}{2} version="1.0" encoding ="ISO -8859-1"?>
2 < x s :schema xmlns:xs="http://www.w3.org/2001/XMLSchema"
        elementFormDefault=" qualified ">
     \langle x s : \text{element} \quad \text{name} = "Buch" \rangle5 <xs:element name="Gruppe" type="xs:string "/>
     6 <xs:element name="Nummer" type="xs:byte"/>
     7 <xs:element name="Preis" type="xs:decimal "/>
     8 <xs:element name="Titel" type="xs:string "/>
  \langle xs:schema>
```
Quelltext 7.13: XML Grundlagen: Beispiel für eine XSD–Datei

```
\frac{3}{2} version = "1.0" encoding = "ISO -8859-1"?>
2 <Buch xmlns:xsi ="http://www.w3.org/2001/ XMLSchema -instance "
      3 xsi:noNamespaceSchemaLocation ="xsd_beispiel1.xsd">
   < Nummer > 113< / Nummer >
   5 <Titel>E.T.A. Hoffmann </Titel>
   6 <Gruppe>Biographie </Gruppe>
   7 <Preis>8.80</Preis>
\langle/Buch>
```
Quelltext 7.14: XML Grundlagen: Zum Beispiel gehörende XML–Datei

# 7.1.7. Cascading Style Sheets (CSS)

Stylesheets dienen zur einfachen, clientseitigen (im Browser) Transformation von XML– Dateien und sind für das Aussehen, nicht für die Struktur von Dokumenten zuständig. Mehrere Stylesheets lassen sich kombinieren. Die Zuweisung der externen Stylesheets erfolgt im Kopf eines XML–Dokumentes.

Ein CSS besteht aus 2 Teilen, erst kommt der Selektor (das XML–Element, für welches das Format festgelegt werden soll), dann die Deklaration, welche in geschweifte Klammern gefasst wird. Innerhalb der Klammern kann dann die Textformatierung der einzelnen Elemente vorgenommen werden (wie vom HTML her bekannt). Formatiert werden können unter anderem die Schrift, die Farben, die Textgestaltung, die Seitenränder, Links, Bilder, die Ränder, etc.

Stylesheets haben jedoch einige Beschränkungen, so dienen sie eigentlich nur für eine einfache Wiedergabe, es können keine Änderungen in der Reihenfolge der Elemente vorgenommen werden, die Struktur kann nicht geändert werden, es kann kein Text ersetzt werden und es können keine Strukturauswertungen vorgenommen werden.

```
eintrag {
      display: block;
     margin-bottom: 20px;
  \rightarrow5 titel {
     6 color : #FF0000;
     background - color : #FFFFFF;
     font-family: Arial, Helvetica, Sans-Serif;
      font-size: 120%;
10 display: block;
11 margin-bottom: 10px;
12 }
```

```
13 info{
14 color: #00 CCCC;
15 background-color: #FFFFFF;
16 font-family: Arial, Helvetica, sans-serif;<br>17 font-size: 100%;
      font-size: 100\%;
18 }
```
Quelltext 7.15: XML Grundlagen: Beispiel für eine CSS–Datei (Name: css\_beispiel1.css)

```
\frac{1}{2} version = "1.0" encoding = "ISO -8859-1"?>
  2 <?xml -stylesheet version ="1.0"
     3 href=" css_beispiel1.css" type="text/css"?>
  4 <zeitungsartikel>
     \leqeintrag nr="1">
        6 <titel>Schulung </titel>
        7 <info>Am heutigen Donnerstag werden wir , beim Versuch die
            anderen Projektteilnehmer mit der Handhabung dieser
           Sprache vertraut zu machen, alles geben!</info>
10 \langle /eintrag>
11 \leq eintrag nr="2">
12 <titel>Kutterpullen</titel>
13 <info>Dieses Jahr sind die berüchtigten Bleienten der
14 Top -Favorit . Da gibt's nur eins: Den klaren Sieg!!!</ info >
15 \langle/eintrag>
16 </zeitungsartikel>
```
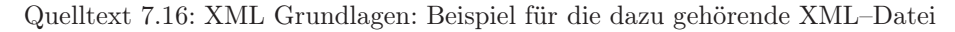

Hier sieht man die Browserausgabe der XML–Datei mit CSS:

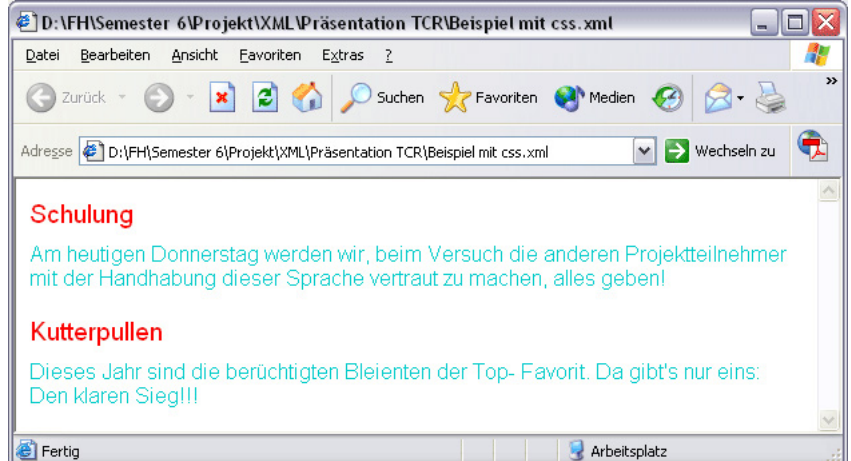

Abbildung 7.5.: XML Grundlagen: Browserausgabe mit CSS

Die Ausgabe ohne CSS–Datei ist in Abbildung [7.3](#page-54-0) dargestellt

### 7.1.8. eXtensible Stylesheet Language (XSL)

XSL Dient zur Transformation, Formatierung und Darstellung eines XML–Dokuments. Dabei bietet es mehr Möglichkeiten und ist umfangreicher als CSS.

XSL besteht aus 3 Teilen:

- XSL Formating Objects (XSLFO)
- XSL Transforms (XSLT)
- XPath (wird in einem späteren Abschnitt genauer behandelt)

#### XSLFO

Die so genannten Formatting Objects dienen zur Formatierung von XML–Daten für die Druck– oder PDF–Ausgabe. Es bestehen Analogien zu den Cascading Style Sheets. Die praktische Realisierung erfordert spezielle Software ("Formatter") und erfolgt Server– seitig, also nicht im Browser.

```
\frac{2 \times 7 \times m1}{2} version = "1.0" encoding = "ISO -8859-1"?>
   2 <fo:root xmlns:fo ="http://www.w3.org /1999/ XSL/Format">
      3 <fo:layout -master -set>
         4 <fo:simple -page -master master - name="simple"
 5 page - height="29.7cm" page - width="21cm" margin -top="2.5cm"
 6 margin -bottom="2.5cm" margin -left="3cm" margin -right="2cm">
 \overline{7} ...
         8 </fo:simple -page - master>
9 </fo:layout -master -set>
10 <fo:page - sequence master -name="simple">
\overline{11} ...
12 </fo:page - sequence>
13 \times /fo:root>
```
Quelltext 7.17: XML Grundlagen: Beispielhafter Rahmenbau einer Vorlage

#### XSLT

XSLT ermöglicht die Transformation von XML–Dokumentinhalten in andere XML– Strukturen bzw. die Ausgabe als HTML oder als reiner Text. Dabei ist eine XSLT– Vorlage selbst ein wohlgeformtes XML–Dokument. Die Verarbeitung erfolgt mit speziellen Softwarekomponenten, so genannten XSLT–Prozessoren (z. B. MSXSL, Sablotron, SAXON oder XMLStarlet). In der XML–Datei kann ggf. (je nach Software) der Verweis auf die zugehörige Stylesheet–Datei angegeben werden.

Die Möglichkeiten im Bereich der Transformation sind sehr weitreichend. So lassen sich unter anderem Werte und Elemente übernehmen, es können Rekursionen, Schleifen, Sortierungen, If–Prüfungen und If–Else–Schleifen genutzt werden, etc.

```
\frac{1}{2} version = "1.0" encoding = "ISO -8859-1"?>
2 <xsl:stylesheet version ="1.0"
      3 xmlns:xsl ="http://www.w3.org/1999/ XSL/Transform ">
   4 <xsl:output method="html"
         5 doctype - public=" -//W3C//DTD HTML 4.01 Transitional//EN"
         6 doctype - system="http://www.w3.org/TR/html401 /loose.dtd"
         7 encoding ="ISO -8859-1 " version ="4.01" indent="yes"/>
   8 <xsl:template match="/">
```
Remo Fulle 22. Juli 2004

```
\begin{array}{c|c}\n 9 \\
 10\n\end{array} <html><br>
<html
               <head>11 <title>XML-Datei mit XSL</title>
\begin{array}{c|c}\n 12 & \times/\mathrm{head} & \\
 13 & \times \mathrm{body} & \mathrm{b}\n\end{array}13 <body bgcolor ="#FFFFFF" text="#00 CC77">
14 <h1>Zeitungsartikel</h1>
15 <xsl:for-each select="zeitungsartikel/eintrag"><br>
\timesh2>

17 <xsl:value-of select="titel" />
\begin{array}{c|c}\n 18 & & \langle h2 \rangle \\
 \hline\n 19 & & \langle p \rangle\n \end{array}<p>20 <xsl:value-of select="info" />
21 \langle p \rangle|22| \langle xsl:for -each \rangle|23| </body>
24 \langle /html>
25 </xsl:template>
26 </xsl:stylesheet>
```
Quelltext 7.18: XML Grundlagen: Beispiel für eine XSL–Datei (Name: xsl\_beispiel1.xsl)

```
\frac{2 \times 7 \times 1}{2} version = "1.0" encoding = "ISO -8859-1"?>
   2 <?xml -stylesheet href=" xsl_beispiel1.xsl" type="text/xsl"?>
   3 <zeitungsartikel>
      4 <eintrag nr="1">
         5 <titel>Schulung </titel>
         6 <info>Am heutigen Donnerstag werden wir , beim Versuch die
            7 anderen Projektteilnehmer mit der Handhabung dieser
            Sprache vertraut zu machen, alles geben!</info>
9 </eintrag>
10 <eintrag nr="2"><br>
titel>Kutter
         11 <titel>Kutterpullen</ titel>
12 <info>Dieses Jahr sind die berüchtigten Bleienten der
13 Top -Favorit . Da gibt's nur eins: Den klaren Sieg!!!</ info >
|14| \langle /eintrag >
15 </zeitungsartikel >
```
Quelltext 7.19: XML Grundlagen: Beispiel für eine dazu gehörige XML–Datei

Hier sieht man die Browserausgabe der XML–Datei mit XSL–Datei:

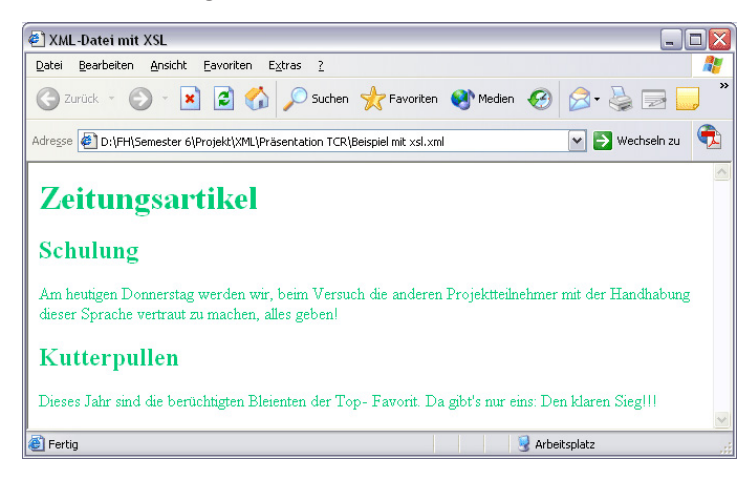

Abbildung 7.6.: XML Grundlagen: Browserausgabe mit XSL

Die Ausgabe ohne zugehörige XSL–Datei ist in Abbildung [7.3](#page-54-0) dargestellt.

# 7.2. Parser

### 7.2.1. Einleitung

Nachdem wir im vorherigen Kapitel die Grundlagen kennen gelernt haben, stellt sich die Frage, wie wir mittels der Programmiersprache Java auf die Elemente und Attribute eines XML–Dokumentes zugreifen können. Dabei wollen wir einen XML–Datenstrom zur weiteren Verarbeitung einlesen und gleichzeitig das Dokument auf Wohlgeformtheit und wenn vorhanden auf Validität prüfen.

Dies ist mit einem so genannten Parser möglich. Ein Parser ist laut Definition ein Vorgang mit dem Parser, der eine Software ist, die den Datenstrom eines Dokumentes analysiert und entsprechend der Syntax aufbereitet. Beim Parsen werden die Informationen des Dokumentes in die Elemente gefiltert, in die die Informationen strukturiert sind. Bei SGML– und XML–konformen Auszeichnungssprachen, wie HTML oder XHTML, bedeutet dies, dass der Text gemäß den entsprechenden "Tags" aufbereitet wird, bevor er dann durch die Layout–Engine angezeigt wird. Parsen wird u.a. auch durchgeführt bei der syntaktischen Prüfung, z.B. bei Validierung oder Compilierung.

Grundsätzlich gibt es hierfür zwei verschiedene Ansätze von Parsern, den so genannten SAX– und den DOM–Parser. Beide werden in den folgenden Kapiteln ausführlich behandelt.

### 7.2.2. Vorbereitungen

### Arbeitsumgebung

Um die Arbeitsweise der verschiedenen Parser zu veranschaulichen, verwenden wir die Arbeitsumgebung "Eclipse" in der Version 3.0. Sie wird in einem folgenden Kapitel ausführlich beschrieben.

### Verwendete Bibliotheken

Die erforderlichen Klassen, die für die Implementierung der einzelnen Parser notwendig sind, sind in verschiedenen Bibliotheken zu finden, da einzelne Projekte immer wieder die gleichen Parser verwenden. Sie sind somit mehrfach in verschiedenen Bibliotheken zu finden. Wir haben uns auf die Verwendung der xercesImpl.jar und xmlParserAPIs.jar geeinigt, die beide im org.apache.xerces–Plugin zu finden sind. Zusätzlich wird zur Demonstration des JDOM–Parsers die jdom.jar benötigt, die unter [www.jdom.org](file:www.jdom.org) zum Download bereit steht.

Wie diese Bibliotheken in Eclipse eingebunden und ein neues Java–Projekt erstellt wird, soll nicht Gegenstand dieser Ausarbeitung sein.

### 7.2.3. Parser im Vergleich

#### SAX–Parser

Im Folgenden beschäftigen wir uns mit dem schon oben erwähnten SAX–Parser. SAX bedeutet .Simple API for XML".

Ein SAX–Parser arbeitet Event–basiert, d.h. beim Einlesen eines Dokumentes arbeitet der Parser es sequenziell Element für Element ab und erzeugt bei bestimmten XML– Strukturen das dazu passende Ereignis. Wir benutzen diesen Parser in der Version, wie er im Apache–Xerces–Projekt implementiert ist (SAX 2.0) und unter der Adresse <http://xml.apache.org/xerces2-j/> verfügbar ist. Die dazu gehörige Dokumentation kann unter <http://xml.apache.org/xerces2-j/api.html> eingesehen werden.

Funktionsweise von SAX SAX bietet einer Applikation ein einfaches und schlankes Programmiermodell, das folgende Funktionsweise hat.

Der SAX–Parser wird mit einem XML–Dokument initialisiert und gestartet. Der Datenstrom wird sequenziell von Anfang bis Ende durchlaufen. Im Laufe der Verarbeitung ruft der Parser registrierte Abonnenten mit einer definierten Schnittstelle zurück, wenn er auf die verschiedenen Bestandteile des XML–Dokuments stößt. Um dieses zu verdeutlichen betrachten wir einmal ein einfaches XML–Dokument:

```
\frac{2 \times 7 \times m1}{2 \times 7 \times m1} version = "1.0" encoding = "UTF -8"?>
   2 <! DOCTYPE medienliste SYSTEM medienliste .dtd>
   3 <medienliste type="short">
        \langle \text{buch} \rangle\langle i \, \mathrm{s} \, \mathrm{b} \, n \, \rangle3 -8274 -1054 -1\langle i \, \mathrm{s} \, \mathrm{b} \, n \, \rangle6 <titel>UML kompakt </titel>
7 ...
        \langle/buch>
   9 </medienliste >
```
Quelltext 7.20: XML Parser: Einfaches XML–Dokument

Im Folgenden sehen wir, wie ein SAX–Parser auf das vorliegende XML–Dokument reagiert, d.h. welche Methodenaufrufe die einzelnen Zeilen des Dokumentes bewirken:

```
startDocument()
   startElement( // <medienliste ...>
      3 String namespaceURI ,
      String localName,
      String qualifiedName,
      6 Attributes attributes // <... type="short">
  \rightarrowstartElement( ... ) // <br/> <br/>buch>
 9 startElement( ... ) // < isbn>
10 characters ( // 3 -8274-1054-1
11 char[] buf, int offset, int length
12 )
13 endElement ( ... ) // \langle isbn>
1415 endElement ( \dots ) // </buch>
16 endDocument ()
```
Quelltext 7.21: XML Parser: SAX Methodenaufrufe

Als Kommentar ist hier zur Veranschaulichung immer die jeweilige Zeile des XML– Dokumentes hinter den Methoden zu finden. Diese und weitere Methoden werden auch als Callback–Methoden bezeichnet, die sich in den folgenden Interfaces wieder finden.

- Interface org.xml.sax.ContentHandler
- Interface org.xml.sax.DTDHandler
- Interface org.xml.sax.ErrorHandler
- Interface org.xml.sax.EntityResolver

Beispiel Um den SAX–Parser auch als Implementierung eines Programms kennen zu lernen betrachten wir folgenden Java–Code:

```
1 import org.apache.xerces.parsers.SAXParser ;
2 import org.xml.sax.Attributes;
3 import org.xml.sax.helpers. DefaultHandler;
  4 //import org.xml.sax. SAXParseException;
  import org.xml.sax.SAXException;
  import java.io.IOException;
  // A Simple SAX Application
  // Extends org.xml.sax.helpers.DefaultHandler
9
10 public class BasicSAX extends DefaultHandler {
11 // Constructor
12 public BasicSAX (String xmlFile) {
13 // Create a Xerces DOM Parser
14 SAXParser parser = new SAXParser ();
15 // Set Content Handler
16 parser.setContentHandler(this);
17 // Parse the Document
18 try {
19 parser.parse(xmlFile);
20 } catch (SAXException e) {
21 System.err.println(e);
22 } catch (IOException e) {
23 System.err.println(e);
24 }
25 }
26 // Start Element Event Handler
27 public void startElement (String uri, String local, String qName,
28 Attributes atts) {
29 System.out.println(local);
30 }
\begin{array}{c|c} 31 & // \text{ Main Method} \\ 32 & \text{public static} \end{array}public static void main(String [] args) {
33 BasicSAX basicSAX = new BasicSAX ("weather.xml");
34 }
35 }
```
Quelltext 7.22: XML Parser: BasicSAX.java

Die in der Main–Methode übergebene weather.xml hat dabei folgenden Aufbau:

```
\frac{1}{2} version = "1.0" encoding = "UTF -8"?>
2 <! DOCTYPE WEATHER SYSTEM "Weather .dtd">
<WEATHER >4 <CITY NAME="New York">
       <TEMP > 64 < / TEMP >
   <<CITY>
2/WEATHER >
```
Quelltext 7.23: XML Parser: weather.xml

Führen wir das Programm aus, so werden uns auf der Konsole sämtliche Elemente, die in dem Dokument weather.xml vorhanden sind, ausgegeben:

WEATHER **CITY TEMP** 

Vor– und Nachteile Vorteil eines SAX–Parsers ist es, dass die Dateigröße des Dokumentes egal ist, da sich das XML Dokument nie vollständig im Speicher befindet. Somit ist das Bearbeiten von XML Daten auch dann möglich, wenn das XML nicht vollständig in den Speicher passt. Ein SAX–Parser ist, wie demonstriert, einfach zu benutzen und schnell. Nachteile ergeben sich dadurch, dass kein freier Zugriff auf beliebige Teile eines Dokumentes ohne Zwischenspeicherung besteht, dass das Dokument immer von oben nach unten durchwandert werden muss. Außerdem gibt es keine Funktionen zum Schreiben oder Ändern von XML–Daten.

### 7.2.4. DOM–Parser

Die zweite Möglichkeit XML–Dokumente zu verarbeiten bzw. zu parsen ist der so genannte DOM<sup>4</sup>–Parser. Mittels DOM–Parser können XML–Dokumente eingelesen und der Applikation als so genannte DOM–Bäume zur navigierenden Verarbeitung mit Lese– und Schreiboperationen zur Verfügung gestellt werden. Diese DOM–Bäume können wiederum durch die Applikationen erzeugt und zurück in XML–Dokumente überführt werden. Zusätzlich können DOM–Bäume in neue DOM–Bäume transformiert werden. Sie können außerdem über komfortable Event–Mechanismen mit ereignisbehandelnden Softwarekomponenten verknüpft werden. DOM ist ein durch das W3C entwickelter Standard. Wir benutzen hierbei, wie auch beim SAX–Parser, die Implementierung des Apache– Xerces–Projektes (DOM Level 2).

Funktionsweise von DOM Wie der Name "Document Object Model" ahnen lässt, erlaubt es die DOM–Schnittstelle, gezielt auf einzelne Teile des Dokuments zuzugreifen.

<sup>4</sup>DOM – Document Object Model

Die Applikation instanziiert den Parser und stößt den Vorgang an. Im Gegensatz zu SAX, wo die Applikation schon während des Parsings mit Informationen versorgt wird, bekommt eine DOM–Applikation den gesamten XML–Baum erst dann übergeben, wenn das Dokument vollständig verarbeitet ist. Die Applikation greift dann über die DOM– Schnittstelle auf den nun in Objekten gespeicherten XML–Baum zu. Um die Funktionsweise von DOM zu veranschaulichen betrachten wir folgendes XML–Dokument:

```
1 <?xml version ="1.0" encoding ="US-ASCII"?>
 2 <!DOCTYPE awql SYSTEM "http:// \ldots "
   \langle \text{awql}\rangle4 <restriction >
            \langleand\rangle\leequal>
                      7 <attr name="type"/>
                     8 <object>restaurant </object>
 9 \langle/equal>
\begin{array}{c|c}\n 10 & \text{equal}\n\end{array}<br>
\begin{array}{c}\n 11 \\
 \text{t1}\n\end{array}11 <attr name="nationality "/>
12 <object>italian </object>
13 \langle/equal><br>14 \langle/and>
            \langle and \rangle15 </restriction>
16 ...
17 < /avg1
```
Quelltext 7.24: XML Parser: XML–Beispiel für DOM

Dieses Dokument sieht ein DOM–Parser als Baumstruktur und kann in diesem Baum navigieren und beliebige Elemente herausgreifen. Folgende Abbildung zeigt das XML– Dokument als Baum.

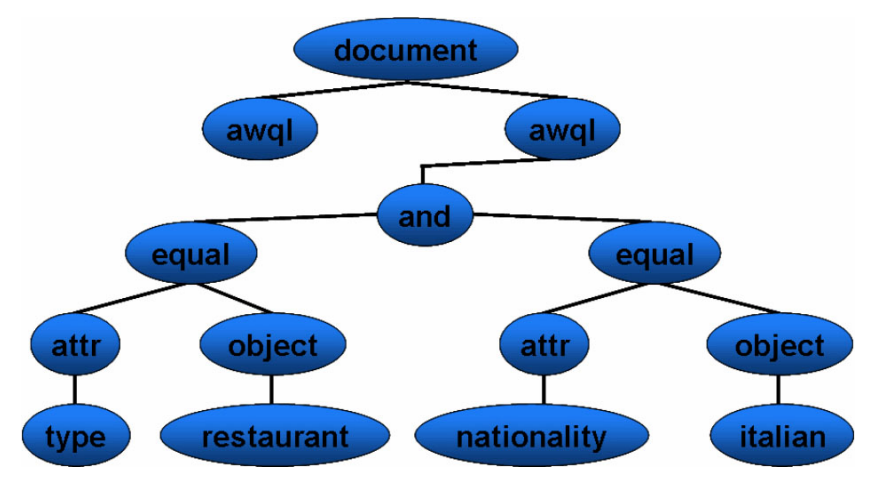

Abbildung 7.7.: XML Parser: XML-Baumstruktur

Zum Herausgreifen der einzelnen Elemente stehen in der Bibliothek u.a. folgende wichtige Methoden zur Verfügung:

- getDocumentElement()
- getElementsByTagName(String)
- getChildNodes()
- getAttributes()
- getNodeName()
- getNodeType()
- getNodeValue()
- getFirstChild()
- getLastChild()
- getNextSibling
- getPreviousSibling
- getParentNode

Beispiel Das folgende Beispiel liest das XML–Dokument weather.xml ein und gibt die enthaltenden Elemente auf der Konsole aus, wie es bereits beim SAX–Parser zu sehen war.

```
1 import org.apache.xerces.parsers.DOMParser ;
2 import org.w3c.dom.Document ;
3 import org.w3c.dom.Node;
 4 //import org.w3c.dom.Element ;
5 import org.w3c.dom.NodeList;
  import org.xml.sax.SAXException;
  import java.io.IOException;
 8 // A Simple DOM Application
9
10 public class BasicDOM {
11 // Constructor
12 public BasicDOM (String xmlFile) {
13 // Create a Xerces DOM Parser
14 DOMParser parser = new DOMParser ();<br>15 // Parse the Document
15 // Parse the Document
16 // and traverse the DOM
17 try {
18 parser.parse(xmlFile);<br>19 Document document = pa
           Document document = parser.getDocument ();
20 traverse (document);
21 } catch (SAXException e) {
22 System.err.println(e);
23 } catch (IOException e) {
24 System.err.println(e);<br>25 }
25 }
26 }
27 // Traverse DOM Tree. Print out Element Names
28 private void traverse (Node node) {
29 int type = node.getNodeType ();
<sup>21</sup> if (type == Node. ELEMENT_NODE)<br>31 31 System.out.println(node.get
           System.out.println (node.getNodeName ());
32 NodeList children = node. getChildNodes();
33 if (children != null) {
34 for (int i = 0; i < children.getLength (); i++)
```

```
35 \begin{pmatrix} 35 \\ 36 \end{pmatrix} traverse (children.item(i));
36 }
37 }
38 // Main Method<br>39 public static
       public static void main(String [] args) {
40 BasicDOM basicDOM = new BasicDOM ("weather.xml");
41 }
42 }
```
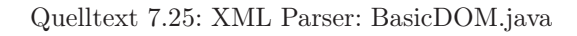

Vor– und Nachteile Vorteile von DOM–Parsern sind es, dass im Vergleich zum SAX– Parser zusätzlich zum Lesen von Elementen eines XML–Dokumentes auch das Erzeugen, Aktualisieren oder Löschen möglich ist. Der Nachteil von DOM besteht allerdings darin, dass bei der Verarbeitung von XML–Dokumenten eine komplexe Baumstruktur entstehen kann, die im Speicher gehalten werden muss, was aber den großen Vorteil hat, dass ständig auf alle Dokumententeile zugegriffen werden kann.

### 7.2.5. JDOM

#### Was ist JDOM?

JDOM steht für "Java Document Object Model". JDOM ist ein API, um XML–Dokumente zu erstellen bzw. zu bearbeiten. Bei JDOM handelt es sich nicht (wie der Name vermuten lässt) um eine Weiterentwicklung oder Erweiterung von DOM. Vielmehr ist JDOM ein speziell für Java optimiertes eigenes API. JDOM ist verfügbar über eine Open–Source–Lizenz im Apache–Style. Das bedeutet, daß die Quellen von JDOM veröffentlicht sind und Entwickler JDOM einsetzen können, ohne gezwungen zu sein, die damit entwickelten Produkte als Open–Source zu vertreiben.

Mit SAX und DOM existieren bereits Standards, um XML–Dokumente zu bearbeiten bzw. entsprechende Parser zu erhalten. Sie weisen aber einige Nachteile auf. Sie sind abstrakt gehalten und bestehen, da sie einen sprachübergreifenden Ansatz verfolgen, hauptsächlich aus Schnittstellen. Außerdem werden relativ lange Revisionszeiten zwischen den einzelnen Versionen dieser APIs beklagt, so daß sie gegenüber den aktuellsten XML–Entwicklungen nicht immer up–to–date sind. Darüber hinaus ist mit SAX weder der wahlfreie Zugriff auf XML–Dokumente möglich, noch deren Bearbeitung. Java-Programmierern ist der Event–Ansatz von SAX eher fremd. Auch DOM wirkt auf Java– Entwickler nicht intuitiv, da typische Features wie z.B. Methodenüberladung fehlen. Zudem ist DOM anspruchsvoll was Prozessorleistung und Speicher betrifft, so daß es gerade für leichtgewichtige (Web–)Anwendungen weniger attraktiv ist.

JDOM ist (fast) immer dort sinnvoll einsetzbar, wo Java Code mit XML arbeitet. Von JDOM wird behauptet, die "80/20-Regel" zu erfüllen: In 80 Prozent der Fälle von Java/XML-Problemen bewältigt es diese mit 20 Prozent des herkömmlichen Aufwands.

#### Funktionsweise von JDOM

Im Folgenden soll die Funktionsweise eines JDOM–Parsers erläutert werden. JDOM besteht aus den vier Paketen:

- org.jdom
- org.jdom.adapters
- org.jdom.input
- org.jdom.output

Diese Pakete können wie gehabt über die import–Anweisung eingebunden werden. Soll ein JDOM Document aus bereits vorhandenen XML–Daten generiert werden, kommen die Builder–Klassen

- org.jdom.input.SAXBuilder und/oder
- org.jdom.input.DOMBuilder

zum. Diese Klassen erlauben es, SAX– bzw. DOM–basierte Parser einzusetzen und optional eine Gültigkeitsprüfung durchzuführen. Da nicht alle DOM–Implementierungen das gleiche API benutzen, arbeitet DOMBuilder mit speziellen Adapter–Klassen. Für alle gängigen DOM–Parser gibt es die erforderlichen Adapterklassen. Für den Output einer Instanz vom Typ Document stehen die drei Output–Tools

- org.jdom.output.XMLOutputter
- org.jdom.output.SAXOutputter
- org.jdom.output.DOMOutputter

zur Verfügung. XMLOutputter schreibt das Dokument als XML in einen zu spezifizierenden Output–Stream (siehe Beispiel weiter unten). Alternativ generiert SAXOutputter dem JDOM–Dokument entsprechende SAX–Events, die man an Anwendungskomponenten senden kann, die solche Events erwarten. In ähnlicher Weise erzeugt DOMOutputter ein DOM–Dokument.

#### Beispiel

Das folgende Beispiel soll zeigen wie man JDOM ein Dokument mit Elementen erzeugen kann und dieses als XML–Dokument in einem Verzeichnis ablegen kann:

29. April 2004

```
import java.io.*;
   import org.jdom.*;
   import org.jdom.output. XMLOutputter;
 4
5 public class JDOMsave {
     public static void main(String [] args) {
        generateXML();
     \mathcal{F}9 public static void generateXML () {
10 Document doc = new Document (new Element ("gruppeninformation"));
11 Element gruppennummer = new Element(" gruppennummer");
12 gruppennummer.addContent ("1b");
13 Element teilnehmer = new Element ("teilnehmer");
14 teilnehmer . setAttribute(" vorname", "Max");
15 teilnehmer . setAttribute(" nachname ", " Musterstudent");
16 doc.getRootElement().addContent (gruppennummer);
17 doc.getRootElement().addContent (teilnehmer);
18 XMLOutputter outputter = new XMLOutputter();
19 \vert File file = new File("D:\\", "Gruppeninfo.xml");
\begin{array}{c|c}\n 20 & \text{try} & \{ \\
21 & \text{f}\n\end{array}file. createNewFile();
22 FileWriter out = new FileWriter (file);
23 outputter . output (doc, out);
24 out.close();
25 } catch (IOException e) {
26 System.out.println ("IO-Fehler: " + e.toString ());
\begin{array}{c|c}\n 27 & & \rightarrow \\
 28 & & \rightarrow\n \end{array}28 }
29 }
```
Quelltext 7.26: XML Parser: JDOMsave.java

Das erzeugte XML–Dokument hat danach folgende Form:

```
\frac{1}{2} version="1.0" encoding="UTF-8" ?>
\langlegruppeninformation>
   3 <gruppennummer>1b</gruppennummer>
   4 <teilnehmer vorname ="Max" nachname =" Musterstudent" />
5 </gruppeninformation>
```
Quelltext 7.27: XML Parser: XML–Beispiel für JDOM

# 7.3. X–PATH

XPath ist eine pfadorientierte Lokatorsprache und ermöglicht das Auffinden von Dokumentteilen (einzelnen Elementen, Attributen, etc.) durch Pfadausdrücke, die sich an der Struktur des XML–Dokuments orientieren. Als Rückgabe erfolgt immer eine Menge von Knoten (0, 1, N). XPath wird unter anderem durch XQuery, XPointer und XSLT genutzt. XPath betrachtet ein XML–Dokument als einen Baum, der aus verschiedenen Knoten besteht (vgl. DOM). Hierbei kennt XPath folgende Knotenarten:

- Root Node
- Element Node
- Text Node
- Attribute Node
- Namespace Node
- Processing Instruction Node
- Comment Node

Die XML–Deklaration und die DTD spielen keine Rolle.

Jeder der eben genannten Knoten besitzt einen Satz von Eigenschaften die belegt oder leer sein können, welche sind:

- Knotentyp (Root Node, Element Node, Text Node)
- Name (besteht aus Local Name und Namespace)
- Content (Zeichenkette bei Comment, Attribute und Processing Instruction, sonst rekursiv aufgeführt der gesamte Inhalt der Kindknoten)
- parent (Übergeordneter Knoten)
- child (Menge aller Kindknoten, wobei Element Nodes keine Kindknoten sind)

Jede XPath Konstruktion ist ein Ausdruck, aus entweder einer Ansammlung von Knoten, einem boolschen Wert, einer Zahl oder einer Zeichenfolge.

XPath Ausdrücke bestehen aus 3 Teilen, der Achse, dem Knotentest und optionalen Prädikaten. Die Achse beschreibt die Beziehung zwischen Ausgangsknoten und Suchknoten. Der Knotentest wird von der Achse durch zwei Doppelpunkte getrennt und Prädikate können in Klammern folgen und verfeinern die Suche. Ein Beispiel für einen XPath–Ausdruck wäre:

```
child::absatz[position() = last()][attribute::typ = "beispiel"]
```

```
Quelltext 7.28: XPath: Beispiel
```
Bei diesem Ausdruck wird das letzte Kindelement "absatz" ausgegeben, wenn es ein Attribut "typ" mit dem Wert "beispiel" besitzt

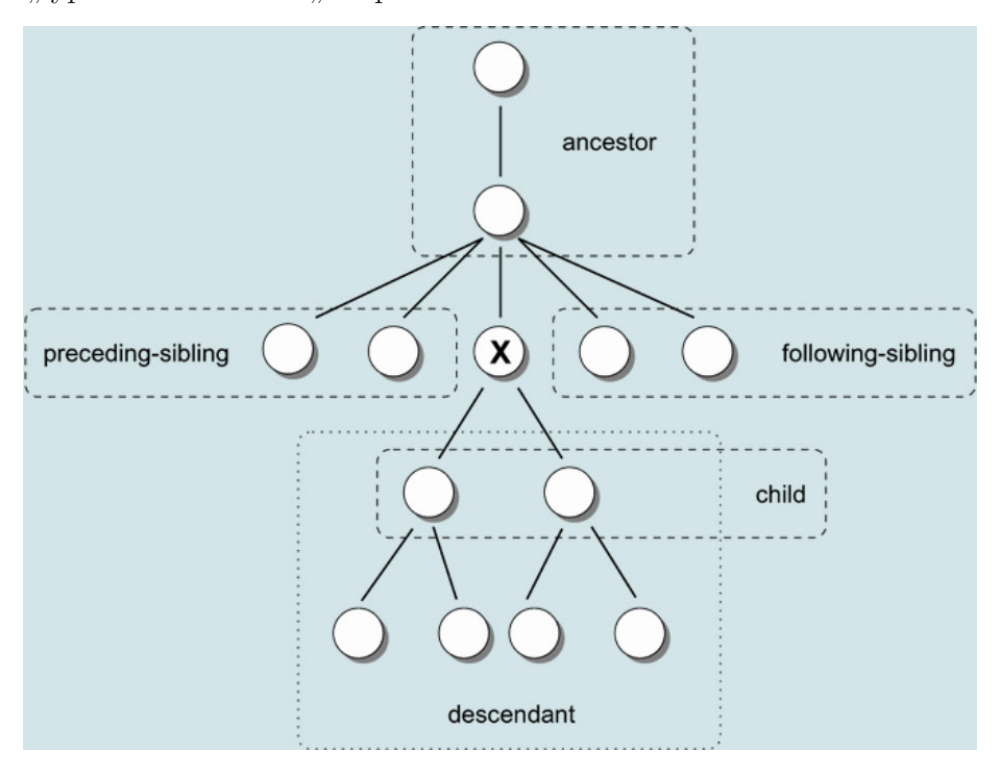

Abbildung 7.8.: XPath: Aufbau eines XML–Baums mit seinen Knotentypen
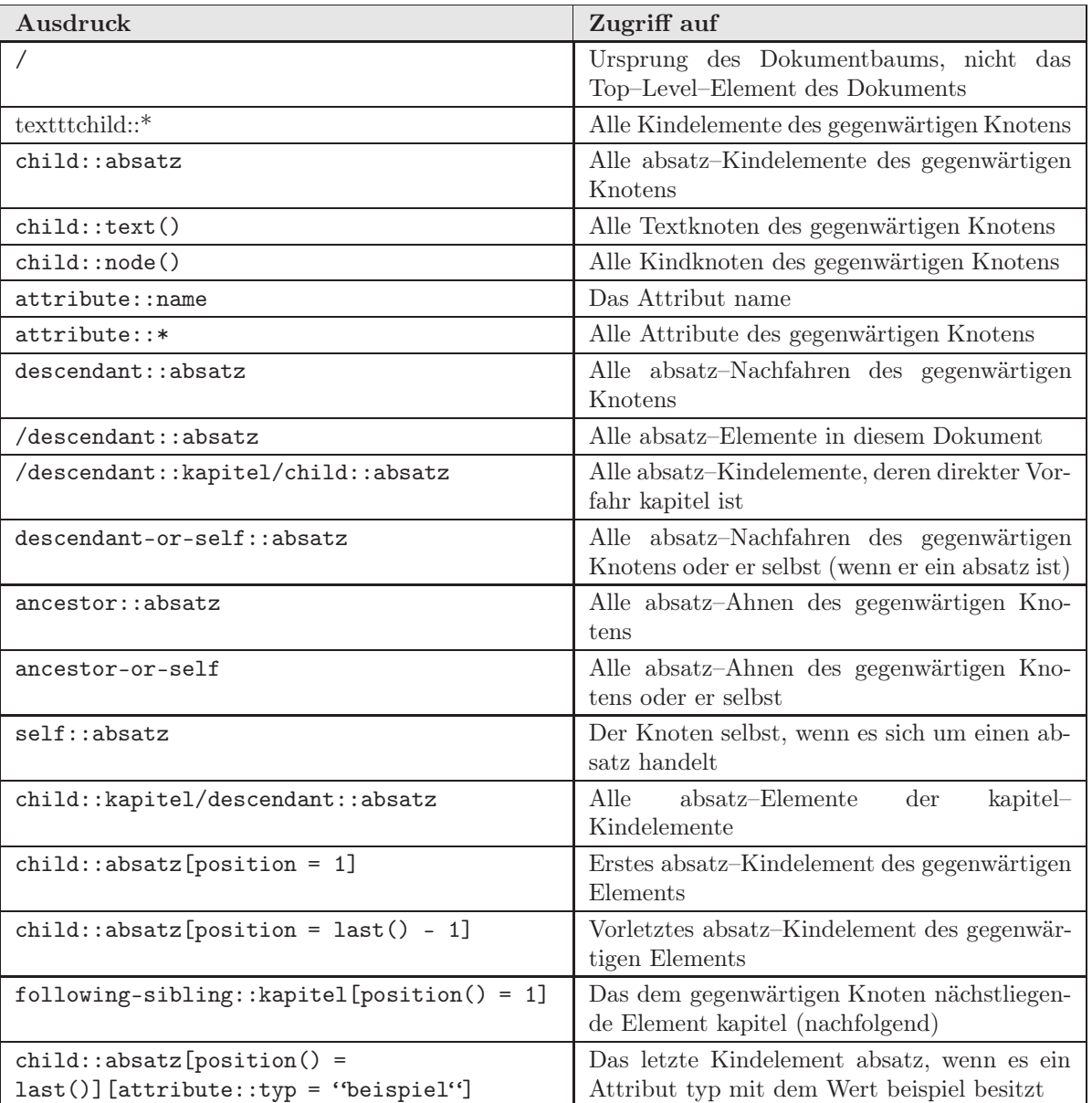

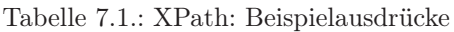

Zur Vereinfachung gibt es eine abgekürzte XPath–Schreibweise. Hierbei gilt, dass child die automatisch berücksichtigte Achse ist, d.h.:

- gibt alle Kindknoten aus.
- . ist der gegenwärtige Knoten
- .. ist der Elternknoten
- // bezieht sich auf das gesamte Dokument
- @ beschreibt ein Attribut

XPath bietet noch eine Reihe weiterer Funktionen, welche unter anderem für XSLT sehr wichtig sind. Diese sind im Folgenden aufgeführt:

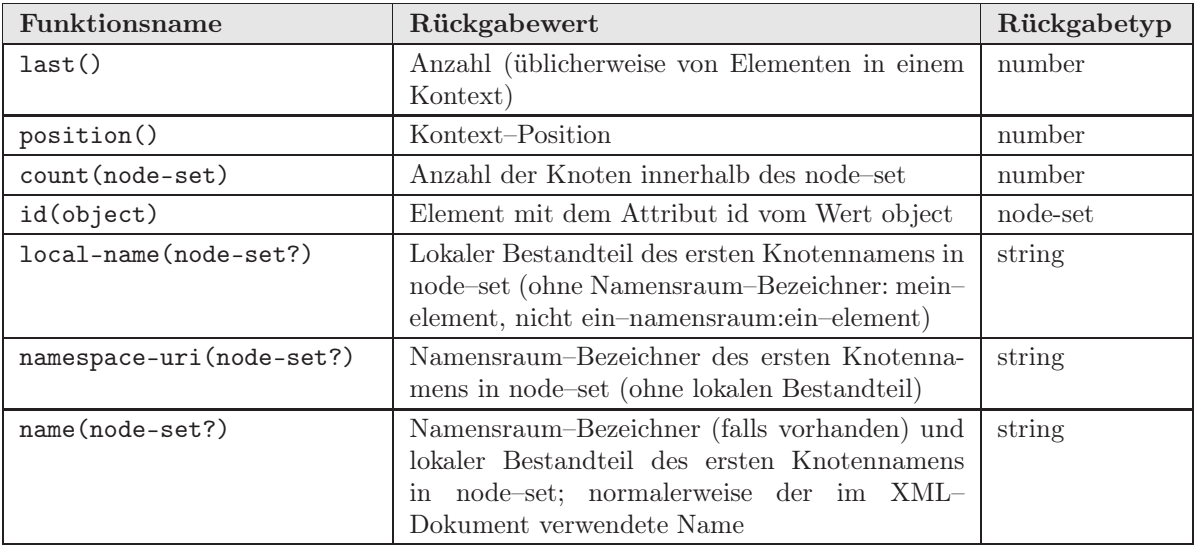

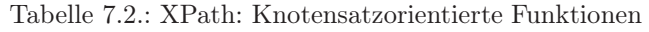

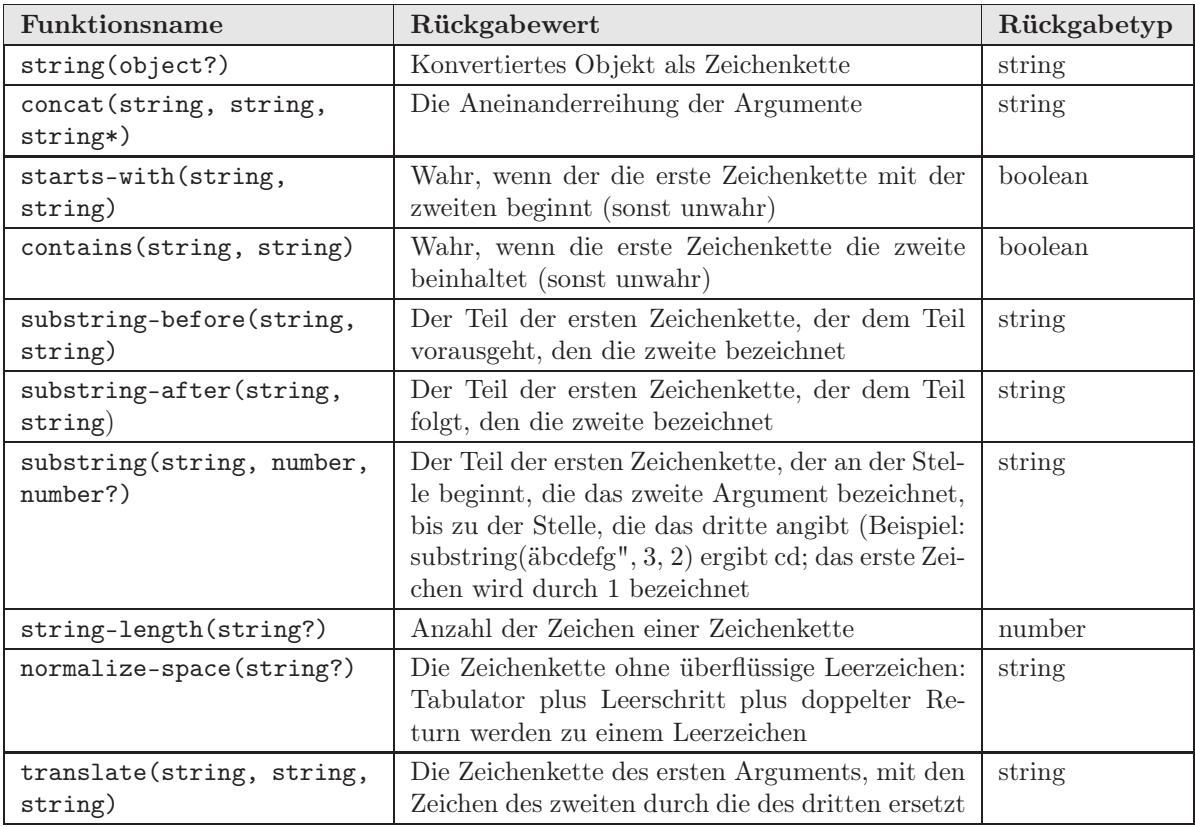

Tabelle 7.3.: XPath: Zeichenorientierte Funktionen

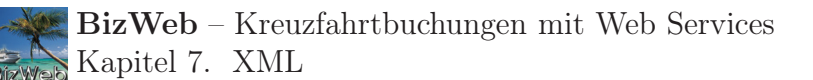

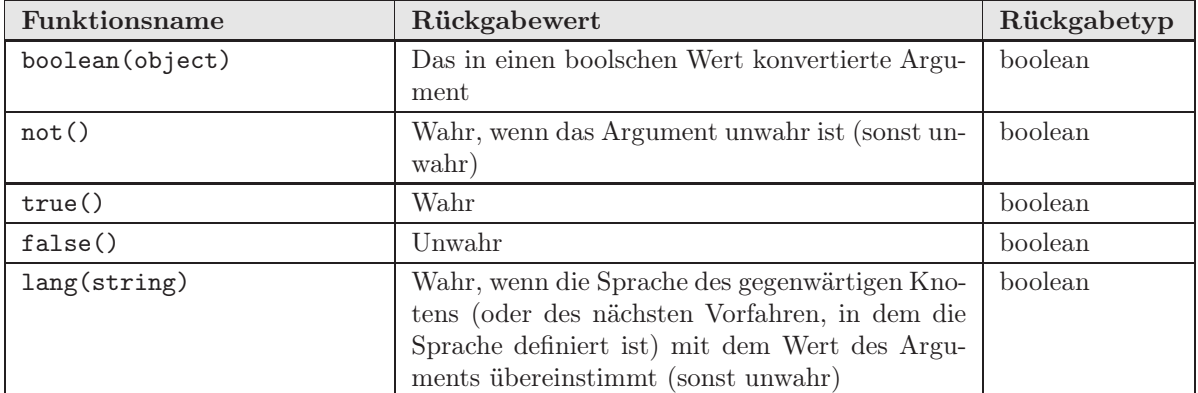

Tabelle 7.4.: XPath: Boolesche Funktionen

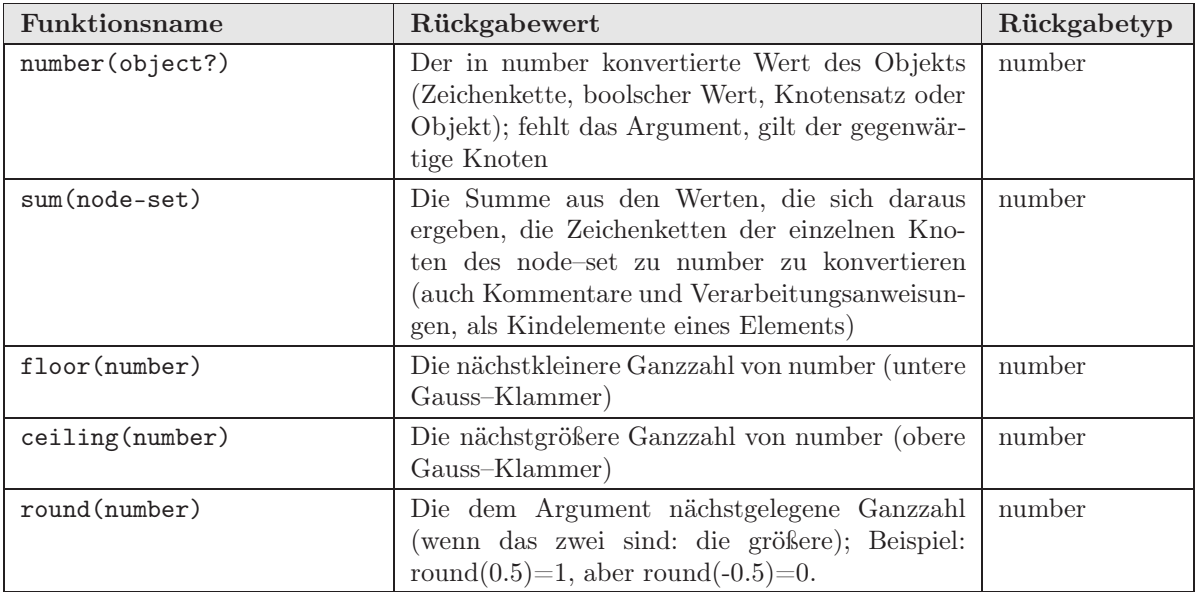

Tabelle 7.5.: XPath: Numerische Funktionen

## 7.4. XSLT mit XALAN

## 7.4.1. XSLT

XSLT dient der Transformation in andere XML–Dokumente oder Formate wie z.B. PDF, XHTML oder Postscript. Es bedient sich der XPath Sprache zur Auswahl von Knoten, bedingten Abarbeitung und Erzeugung von Text

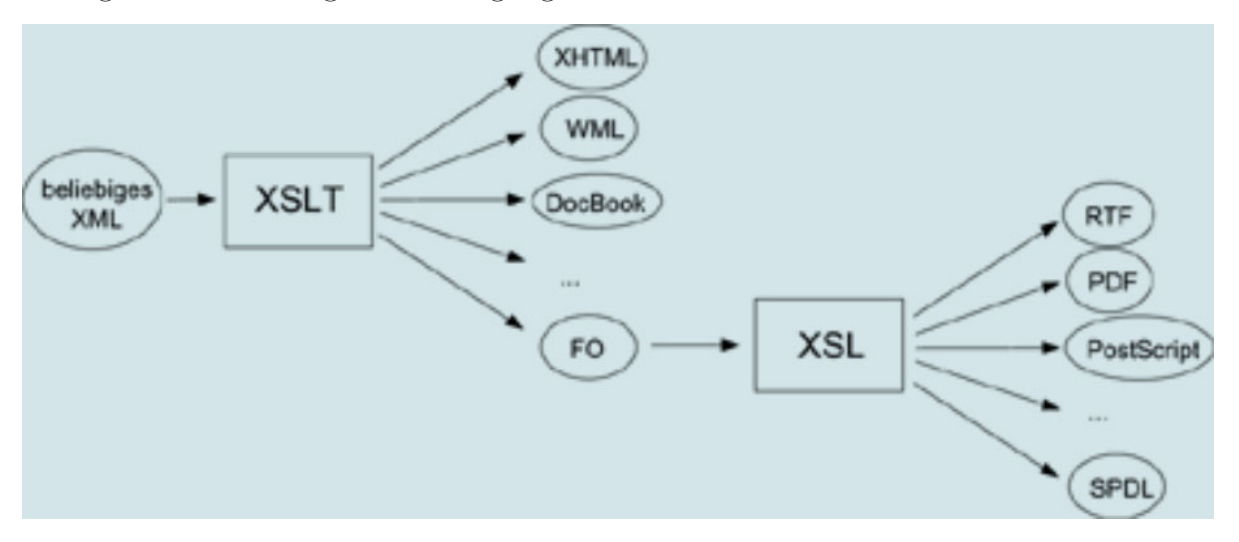

Abbildung 7.9.: XSLT: Transformationsmöglichkeiten mit Hilfe von XSLT und XSL FO

Ein XSLT–Dokument ist selbst ein XML Dokument. Es besteht aus mehreren Regeln (Templates) und alle XSLT Elemente sind dem folgendem Namensraum zugeordnet: [http://www.w3.org/1999/XSL/Transform.](http://www.w3.org/1999/XSL/Transform) Zur Transformation eines Dokuments wird ein XSLT Prozessor wie z.B. XALAN benötigt.

Jede Transformation beschreibt einen Satz von Regeln zur Transformation eines Quelldokuments in ein Zieldokument. Jede Regel ist eine Verknüpfung eines Auswahlmusters (Match Patterns) mit einer Schablone (Template). Die Auswahlmuster der Templates werden in XPath formuliert, sind also als eingeschränkte XPath Lokalisationspfade definiert. Von den von Xpath bekannten Achsen sind lediglich zwei erlaubt, Child:: und Attribute::. Die abgekürzte XPath–Schreibweise ist erlaubt.

XSLT hat bestimmte Standardregeln für seine Templates definiert. Wird für einen Knoten z.B. kein Template gefunden werden 3 eingebaute Regeln (Build in Templates) ausgeführt. Diese bewirken für. . .

- . . . Elemente, dass die Kindknoten rekursiv abgearbeitet werden.
- . . . Text und Attribute, dass der Knoteninhalt in das Zieldokument übertragen wird.
- . . . Processing Instructions und Kommentare, dass sie unterschlagen werden.

Es können auch mehrere Templates aufeinander treffen, wobei dann das höchstrangige Template ausgewählt wird. Je spezifischer der XPath–Ausdruck, desto hochrangiger ist das Template.

| Element                                                   | <b>Bedeutung</b>                                            |  |  |
|-----------------------------------------------------------|-------------------------------------------------------------|--|--|
| <xsl:template></xsl:template>                             | Template-Definition                                         |  |  |
| <xsl:apply-templates></xsl:apply-templates>               | Aufruf weiterer Templates aus dem aktuellen Kontext         |  |  |
| <xsl:call-template></xsl:call-template>                   | Aufruf eines expliziten Templates                           |  |  |
| $< xs1 : value-of>$                                       | Ermittlung eines Wertes                                     |  |  |
| $<$ xsl:text>                                             | Ausgabe von text                                            |  |  |
| < x  s 1 : if >                                           | If-Bedingung (ohne else-Zweig)                              |  |  |
| $<$ xsl:choose>                                           | Auswahl                                                     |  |  |
| $<$ xsl:when $>$                                          | Kindelemente von xsl:choose; Bedingung                      |  |  |
| <xsl:otherwise></xsl:otherwise>                           | Kindelemente von xsl:choose; Defaultverhalten               |  |  |
| $< x s l : for-each$                                      | Schleife                                                    |  |  |
| $<$ xsl:number>                                           | Nummerierung                                                |  |  |
| $<$ xsl:sort>                                             | Sortierung                                                  |  |  |
| <xsl:param></xsl:param>                                   | Parameter mit Defaultwert in der Deklaration einer Funktion |  |  |
| <xsl:with-param></xsl:with-param>                         | Übergabeparameter bei Funktionsaufruf                       |  |  |
| <xsl:variable></xsl:variable>                             | Konstante, der einmal ein Wert zugewiesen werden kann       |  |  |
| <xsl:output></xsl:output>                                 | Angaben über das Ausgabeformat                              |  |  |
| $<$ xsl: import>                                          | Einfügen von XSLT-Stylesheets                               |  |  |
| $<$ xsl:include>                                          | Einfügen von XSLT-Stylesheets                               |  |  |
| < x  s 1 : element >                                      | Erzeugung von Elementen                                     |  |  |
| $<$ xsl:attribute>                                        | Erzeugung von Attributen                                    |  |  |
| <xsl:attribute-set></xsl:attribute-set>                   | Erzeugung von Attributlisten                                |  |  |
| $<$ xsl: comment>                                         | Erzeugung von Kommentaren                                   |  |  |
| <xsl:processing-instruction></xsl:processing-instruction> | Erzeugung von Processing Instructions                       |  |  |
| <xsl:message></xsl:message>                               | Ausgabe von Nachrichten an den Benutzer                     |  |  |

Tabelle 7.6.: XSLT: Wichtige XSLT–Ausdrücke

## 7.4.2. XALAN

Xalan Java ist ein XSLT Prozessor, welcher XSLT 1.0 und XPath 1.0 beinhaltet. Er transformiert XML Dokumente in z.B. andere XML Dokumente, Text oder HTML. Er basiert auf DTM (Document Table Model), welches bei XALAN aus DOM abgelöst hat. DTM stellt den Baum und Bauminhalt anhand von Integer Arrays und String Pools dar, was zu Geschwindigkeitsvorteilen gegenüber DOM führt, bietet allerdings nur Lesemöglichkeiten. XALAN ist leider nicht in Eclipse implementierbar und muss in diesem Projekt über die Konsole aufgerufen werden.

Xalan benötigt folgende Java Bibliotheken: xalan.jar, xml-apis.jar, xerxesImpl.jar Ein Beispielbefehl von XALAN wäre z.B.:

java org.apache.xalan.xslt.Process -IN cds.xml -XSL libr.xsl -OUT cds.htm

Quelltext 7.29: XSLT: XALAN – Beispiel

Dieser Befehl wandelt die XML–Datei cds.xml mit Hilfe der XSL–Datei libr.xsl in die HTML–Datei cds.htm um.

# 8. Eclipse

## 8.1. Was ist Eclipse?

 $E$ clipse is a kind of universal tool platform – an open extensible IDE for anything and nothing in particular." [\(http://www.eclipse.org/\)](http://www.eclipse.org/)

Dieses ist der erste Satz, mit dem man auf der Homepage <http://www.eclipse.org/> der Eclipse Stiftung begrüßt wird.

Präziser ausgedrückt verbirgt sich hinter Eclipse eine mächtige OpenSource Entwicklungsumgebung (IDE = integrated development environment) bzw. Plattform, in die ebenfalls OpenSource Tools integriert werden können. Sie bietet den Tool–Entwicklern weltweit eine hohe Flexibilität und Kontrolle über ihre Softwaretechnologien, die sie darin integrieren wollen. Die IDE ist plattformunabhängig – weil selber mit Java geschrieben – und herstellerübergreifend, was z.B. beim proprietären JBuilder nicht gegeben ist. Das bietet den Entwicklern und Programmierern eine plattformunabhängige, herstellerunabhängige und mehrsprachige Entwicklungsumgebung. Eclipse unterstützt eine auf Plug–Ins basierten Grundstruktur (framework), die eine Integration von Software–Tools vereinfacht.

Die Eclipse–Stiftung ist eine nicht auf Gewinn ausgerichtet Einrichtung, die ins Leben gerufen wurde, um die Erstellung, Entwicklung, Werbung und den Support voranzutreiben und die Verbindung zwischen OpenSource Gemeinschaft und den sich gegenseitig ergänzenden Produkten, Kapazitäten und Service zu pflegen. Auf der Eclipse–Homepage [\(http://www.eclipse.org/downloads/index.php\)](http://www.eclipse.org/downloads/index.php) gibt es eine Vielzahl an Downloadmöglichkeiten von Servern weltweit u.a. mit Dokumentationen, der Eclipse–Plattform und dem SDK in unterschiedlichen Versionen und für alle Betriebssysteme. Sucht man unter oben angegebenen Adresse jedoch nach den angesprochenen Tools und Plug–Ins für die Eclipse Plattform, wird man enttäuscht. Diese sind hier nicht zu finden, denn man unterscheidet bei Eclipse verschiedene Projekte:

- The Eclipse Project
- The Eclipse Tools Project
- The Eclipse Technology Project
- The Eclipse Web Tools Platform Project

Die Plug–Ins sind dementsprechend unter dem "Eclipse Tools Project" im Downloadbereich zu finden. Im Folgenden werden die weiteren Projekte mit ihrem Inhalt kurz umrissen:

## 8.1.1. The Eclipse Project

(siehe einleitenden Text)

## 8.1.2. The Eclipse Tools Project

Das "Tools–Project" bietet eine große Auswahl der besten Tools für die Eclipse Plattform an. Hier wird ein breites Spektrum an Werkzeugen bereitgestellt, um eine Funktionsüberlappung mehrerer Tools zu verhindern und eine Plattform zum Informationsaustausch bereitzustellen.

## 8.1.3. The Eclipse Technology Project

Die Aufgabe des Technologie–Projekts ist der Vorantrieb und die ständige Weiterentwicklung von Eclipse durch OpenSource Entwickler, Forscher und Hochschulen. Hierbei gibt es eine Aufteilung in drei verwandte Bereiche:

- Forschung
- Umsetzung und
- (Schul–)Bildung.

Im Bereich der Forschung werden Lösungen für die Eclipse–Plattform entwickelt, wie z.B. Integration neuer Programmiersprachen, Tools und Entwicklungsumgebungen. Bei der Umsetzung geht es vornehmlich um die (Funktions–)Erweiterung der vorhandenen Eclipse–Struktur. Der Bildungsbereich hat sich letztendlich auf die Entwicklung und den Aufbau von Bildungsunterlagen, Unterrichtshilfen und Kursen spezialisiert.

### 8.1.4. The Eclipse Web Tools Platform Project

Die Mission hierbei ist die Errichtung einer erweiterbaren Tool–Plattform, auf welche Tool–Entwickler umfassendere und individuellere Webanwendungen und Werkzeugsammlungen erstellen können. Die Basis hierfür bildet weiterhin die Eclipse–Plattform. Damit soll den Entwicklern die Möglichkeit gegeben werden, einfach und schnell hoch integrierte Werkzeuge zu programmieren, die virtuell mit jedem Web–Anwendungsserver arbeiten können, der die J2EE Spezifikation unterstützt.

Im Zusammenhang mit dem BizWeb – Projekt sind jedoch nur die ersten beiden Projekte interessant.

## 8.2. Die (Entstehungs–) Geschichte

Führende Unternehmen wie Borland, IBM, MERANT, QNX Software Systems, Rational Software3, Red Hat, SuSE, TogetherSoft3 und Webgain riefen im November 2001 das "Board of Stewards" ins Leben. Bis zum Mai des Jahres 2003 traten noch folgende Firmen dem Board bei:

Serena, Sybase, Fujitsu, Hitachi, Instantiations, MontaVista, Scapa Technologies, Telelogic, ETRI, HP, MKS, SlickEdit, Oracle, Catalyst Systems, Flashline, Parasoft, SAP, teamstudio, TimeSys, Object Management Group (OMG), Fraunhofer Institute, Ericsson, LogicLibrary, M7 Corpororation, QA Systems, SilverMark, Inc., Advanced Systems Concepts, Genuitec, INNOOPRACT Informationssysteme GmbH, CanyonBlue, Ensemble Systems, Intel, Micro Focus, Tensilica und Wasabi.

Am 2. Februar 2004 gab das "Eclipse Board of Stewards" die Reorganisation in ein nicht gewinnorientiertes Unternehmen (Corporation) bekannt. Ursprünglich war es IBM, die Eclipse als ein OpenSource–Projekt freigab, worauf Eclipse eine unabhängige Basis wurde, die die Plattformentwicklung trieb und weiter vorantreiben wird, was sowohl für die Softwareentwickler als auch die Endnutzer nützlich ist. Sämtliche Quellcodes und Technologien werden offen zugänglich für dieses schnell wachsende Zusammenspiel unterschiedlicher Gemeinschaften bereitgestellt.

Somit ergab sich ein Vollzeit–Eclipse–Management, das, wie oben bereits angesprochen, auf öffentliche Einrichtungen, Schulen, Forschungsstätten, etc. ausgedehnt wurde. Mit der Unterstützung von über 50 Mitgliedsfirmen umfasst Eclipse derzeit vier Haupt– OpenSource–Projekte und 19 Unterprojekte.

Um dieses Gesamtprojekt besser zu überschauen, wurde ein "Board of Directors" gegründet mit vier Arten von Mitgliedschaften:

Strategien

- für Entwickler,
- für Konsumenten,
- für Add–in Provider und
- für Open Source Projekt Leiter.

## 8.3. Installation

Nun geht es in diesem Kapitel um die Installation der Eclipse Plattform, exemplarisch auf einem Windows–Betriebssystem. Hier werden alle Schritte erklärt, die durchgeführt werden müssen, um mit der Eclipse Plattform und dem Visual Editor arbeiten zu können. Links zu den notwendigen Anwendungen sind im Text enthalten. Es wird mit dem "Sun Java Standard Development Kit" (im weiteren Verlauf JSDK oder nur SDK genannt) begonnen, das die Grundlage für alle Programmierarbeiten mit Java darstellt. Anschließend wird Eclipse entpackt und die notwendigen PlugIns hinzugefügt.

## 8.3.1. Sun Java SDK

Bei der Eclipse–Installation ist es zunächst notwendig die "Java 2 Platform, Standard Edition, v 1.4.2 (J2SE)" von der Sun–Homepage unter: <http://java.sun.com/j2se/1.4.2/download.html>

herunterzuladen und zu installieren, falls das Paket nicht schon auf dem Rechner installiert ist. Hierzu klickt man auf den Link "Download J2SE SDK", akzeptiert die Lizenzbestimmungen und man gelangt auf die Downloadseite für das SDK für unterschiedliche Windows, Linux und Solaris Betriebssystemausführungen.

Nachdem das passende Paket heruntergeladen und installiert ist, geht es an die Vorbereitungen und die Durchführung der Eclipse Plattform Installation.

## 8.3.2. Eclipse SDK

Die Installation vom Eclipse Standard Development Kit (SDK) verläuft allerdings nicht typisch im Sinne einer "normalen" Programminstallation unter Windows, bei der viele Aufgaben automatisch erledigt werden, Systemdateien verändert werden und sich das Programm in der Registry verewigt, was bei einer Deinstallation evtl. nicht wieder rückgängig gemacht wird. Bei Eclipse ist das Entpacken des zip–Archives und das Ausführen der eclipse.exe ausreichend. Eclipse startet!

Der Download von Eclipse erfolgt über die Seite: [http://www.eclipse.org/downloads/index.php,](http://www.eclipse.org/downloads/index.php)

auf der man aus einer Liste einen möglichst nahe gelegenen ftp– oder http–Server auswählt. Darauf wird das Verzeichnis "S-3.0M7-200402122000" gewählt, was die Version enthält, mit der während des BizWeb–Projektes gearbeitet wird, und darin wiederum das Archiv "eclipse-SDK-3.0M7-win32.zip" zum downloaden. Das zip-Archiv wird nun der Einfachheit halber unter C:\Java\ entpackt. Natürlich kann jeder Benutzer sein favorisiertes Verzeichnis verwenden. Die Datei eclipse.exe im automatisch erstellen Verzeichnis C:\Java\eclipse\ kann sofort ausgeführt werden. Beim Start sucht sich Eclipse (normalerweise) automatisch das installierte JSDK. Leider ist das jedoch nicht immer der Fall und der Startversuch von Eclipse bricht mit einer Fehlermeldung ab, dass das JSDK oder eine ihrer Komponenten nicht gefunden wurde. Ein Neustart des Rechners bringt hier meistens Abhilfe. Hilft auch diese Maßnahme nicht, sollten das JSDK deinstalliert und neu installiert werden, evtl. mit einem anschließenden Neustart.

## 8.3.3. Visual Editor und alle anderen PlugIns

Hat die Installation beider Programme (JSDK und Eclipse) geklappt, sollte das Programm Eclipse beendet werden, denn jetzt soll der Visual Editor installiert werden. Die nun beschriebene Vorgehensweise zur Installation eines PlugIns kann für alle anderen PlugIns verwendet werden.

Der visuelle Editor ist für die vereinfachte Erstellung einer grafischen Oberfläche per Drag–and–Drop–Programmierung mit Swing und AWT sinnvoll. Zu finden ist das Plug– In unter: <http://download.eclipse.org/tools/ve/downloads/drops/I-I20040218-200402181711>

Von dieser Seite müssen folgende Archive heruntergeladen werden, die für den Visual Editor notwendig sind:

- emf\_2.0.0\_20040127\_1738SL.zip
- GEF-runtime-I20040212.zip
- VE-runtime-I20040218.zip (als letztes Paket der drei zip–Archive entpacken)

Das Zielverzeichnis bzw. die Zielverzeichnisse für die einzelnen PlugIns können im Packprogramm "WinZip" angezeigt werden, wenn man ein Archiv öffnet:

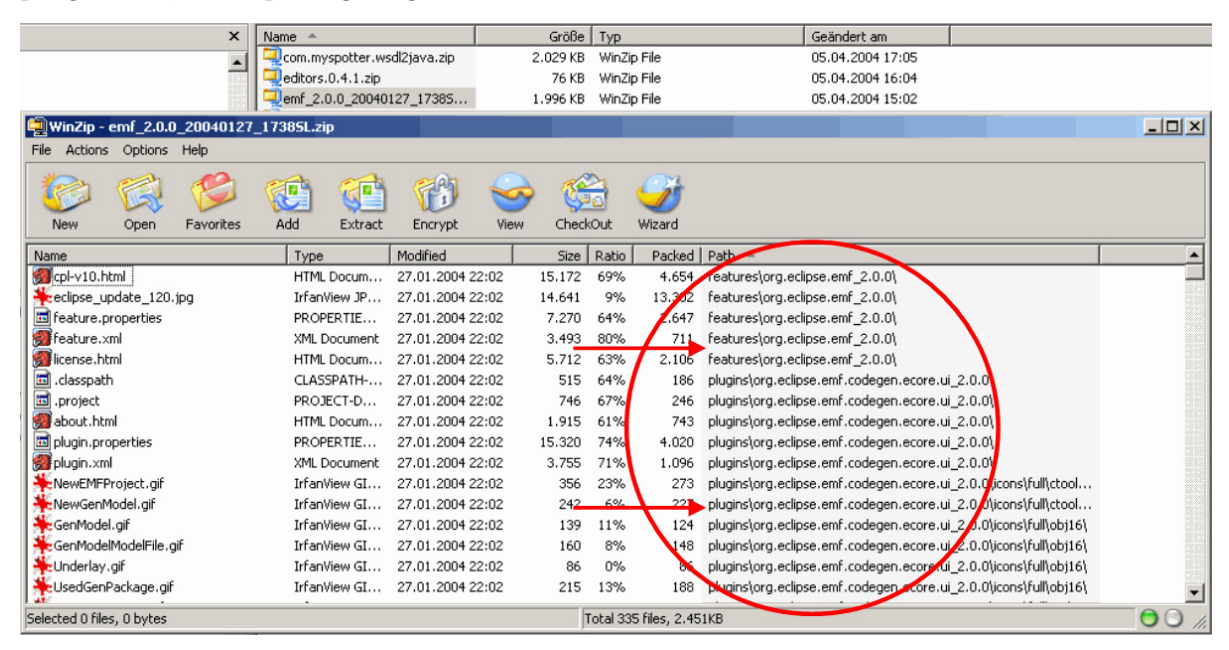

<span id="page-82-0"></span>Abbildung 8.1.: Eclipse: Inhalt eines PlugIn–Zip–Archives

Das mit WinZip geöffnete Archiv<sup>1</sup> (Abbildung [8.1\)](#page-82-0) zeigt in der rechten Spalte die Verzeichnisse an, die beim Entpacken automatisch angelegt werden. In diesem Falle bedeutet die Installation des PlugIns, dass der Inhalt des Archives in das Verzeichnis entpackt werden muss, welches die Verzeichnisse "features" und "plugins" enthält. Die folgende Abbildung zeigt, dass sich die beiden genannten Ordner im Eclipse–Hauptverzeichnis befinden.

| Adresse <b>D</b> :\Informatik\eclipse |  |                 |             |                           |  |
|---------------------------------------|--|-----------------|-------------|---------------------------|--|
| Ordner                                |  | Name            | Größe   Typ |                           |  |
| Ėŀ<br>Informatik                      |  | .config         |             | Dateiordner               |  |
| Delphi7<br>$+$                        |  | features        |             | Dateiordner               |  |
| Dev-Cpp<br>Fŀ                         |  | plugins         |             | Dateiordner               |  |
| eclipse<br>o.                         |  | <b>T</b> readme |             | Dateiordner               |  |
| E Config                              |  | workspace       |             | Dateiordner               |  |
| E features                            |  | .eclipseproduct | 1 KB        | ECLIPSEPRODUCT-           |  |
| E plugins                             |  | col 20.html     | 15 KB       | <b>HTML Document</b>      |  |
| readme                                |  | eclipse.exe     | 84 KB       | Anwendung                 |  |
| <b>E</b> workspace                    |  | linstall.ini    | 1 K B       | Konfigurationseinst       |  |
| $H = 12$ re1.4.2 01                   |  | inotice.html    | 6 KB        | <b>HTML Document</b>      |  |
| El 2sdk1.4.2 04                       |  | 图 startup.jar   |             | 18 KB Executable Jar File |  |
| <b>EL PE TOUGHAIRE</b>                |  |                 |             |                           |  |

Abbildung 8.2.: Eclipse: Programmverzeichnisse

Das Entpacken kann auf zwei Arten durchgeführt werden:

- 1. Entpacken im übergeordneten Verzeichnis:
	- das jeweilige Archiv in den übergeordneten Ordner kopieren (das Eclipse– Verzeichnis im Falle des EMF–Pakets),
	- im Kontext–Menü (Rechts–Klick auf das Archiv) "Hier entpacken" auswählen
- 2. Per Hand Ordner für Ordner in die richtigen Verzeichnisse entpacken:
	- das jeweilige Archiv in einem beliebigen Ordner entpacken,
	- die entpackten Dateien und Verzeichnisse in die passenden Verzeichnisse von Eclipse kopieren/verschieben

#### Kurze Erläuterung der Funktionen der Pakete

EMF (Eclipse Modeling Framework) EMF ist ein Modellgerüst und Code–Erstellungswerkzeug, mit dem Tools und andere Anwendungen generiert werden können, die auf einem strukturierten Datenmodell basieren. (siehe auch [http://www.eclipse.org/emf\)](http://www.eclipse.org/emf)

GEF (The Graphical Editing Framework) GEF erlaubt es dem Entwickler, mit einem bereits vorliegenden Anwendungsmodell sehr einfach einen umfangreichen grafischen Editor zu erstellen. (siehe auch [http://www.eclipse.org/gef/\)](http://www.eclipse.org/gef/)

 $1$ emf 2.0.0 20040127 1738SL.zip

VE (Visual Editor) Das Eclipse Visual Editor Projekt ist ein Grundgerüst für die Erstellung von GUI–Gestaltern. (siehe auch [http://www.eclipse.org/vep/\)](http://www.eclipse.org/vep/)

Ist der Download beendet, müssen die drei neuen Archive in der oben angegebenen Reihenfolge folgendermaßen entpackt werden:

- die Datei emf\_2.0.0\_20040127\_1738SL.zip in das Verzeichnis C:\eclipse kopieren und dort entpacken (im Kontextmenü des Explorer "Hier entpacken")
- das Gleiche passiert mit der Datei GEF-runtime-I20040212.zip

Ist das Entpacken und automatische Einbinden des VE–Tools durch Eclipse erfolgreich verlaufen, können noch beliebig viele andere PlugIns z.B. für Tomcat, XML oder UML eingebunden werden, was hier jedoch nicht weiter beschrieben wird, weil das Prinzip der Installation immer das selbe ist.

Sind alle benötigiten PlugIns installiert, ist es ratsam unter dem Menüpunkt "Help"  $\rightarrow$  $\text{Software Updates}$ "  $\rightarrow$   $\text{Manager Configuration}$ ..." nachzusehen, ob wirklich alle entpackten PlugIns von Eclipse erkannt und eingebunden worden sind, wie es auf den folgenden Screens zu sehen ist:

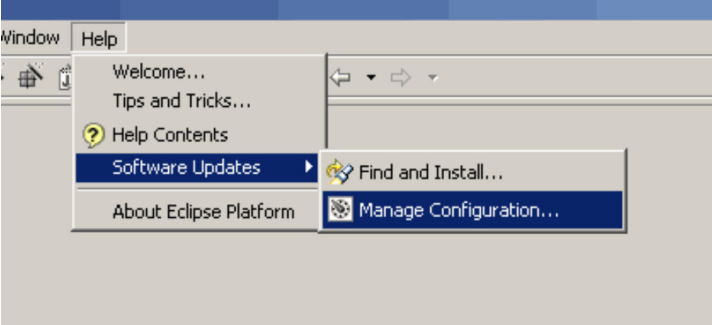

Abbildung 8.3.: Eclipse: Überprüfen der PlugIns (1)

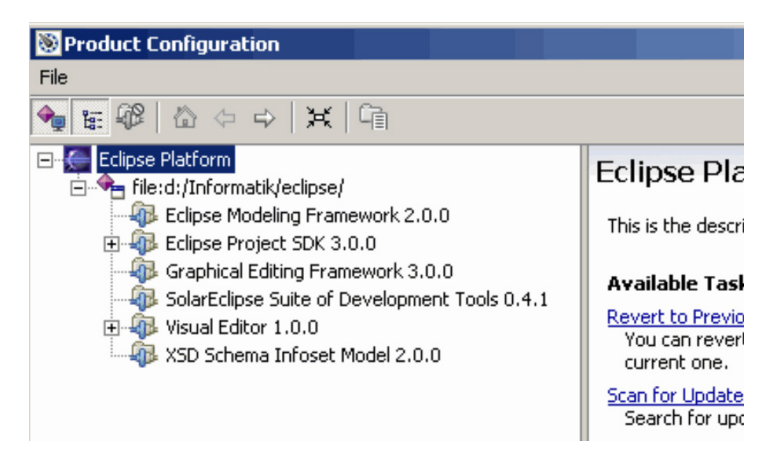

Abbildung 8.4.: Eclipse: Überprüfen der PlugIns (2)

## 8.4. Programmbeschreibung

Nach dem Start von Eclipse zeigt sich dem Benutzer eine übersichtliche Programmoberfläche, die an die vom JCreator oder Visual Studio erinnert.

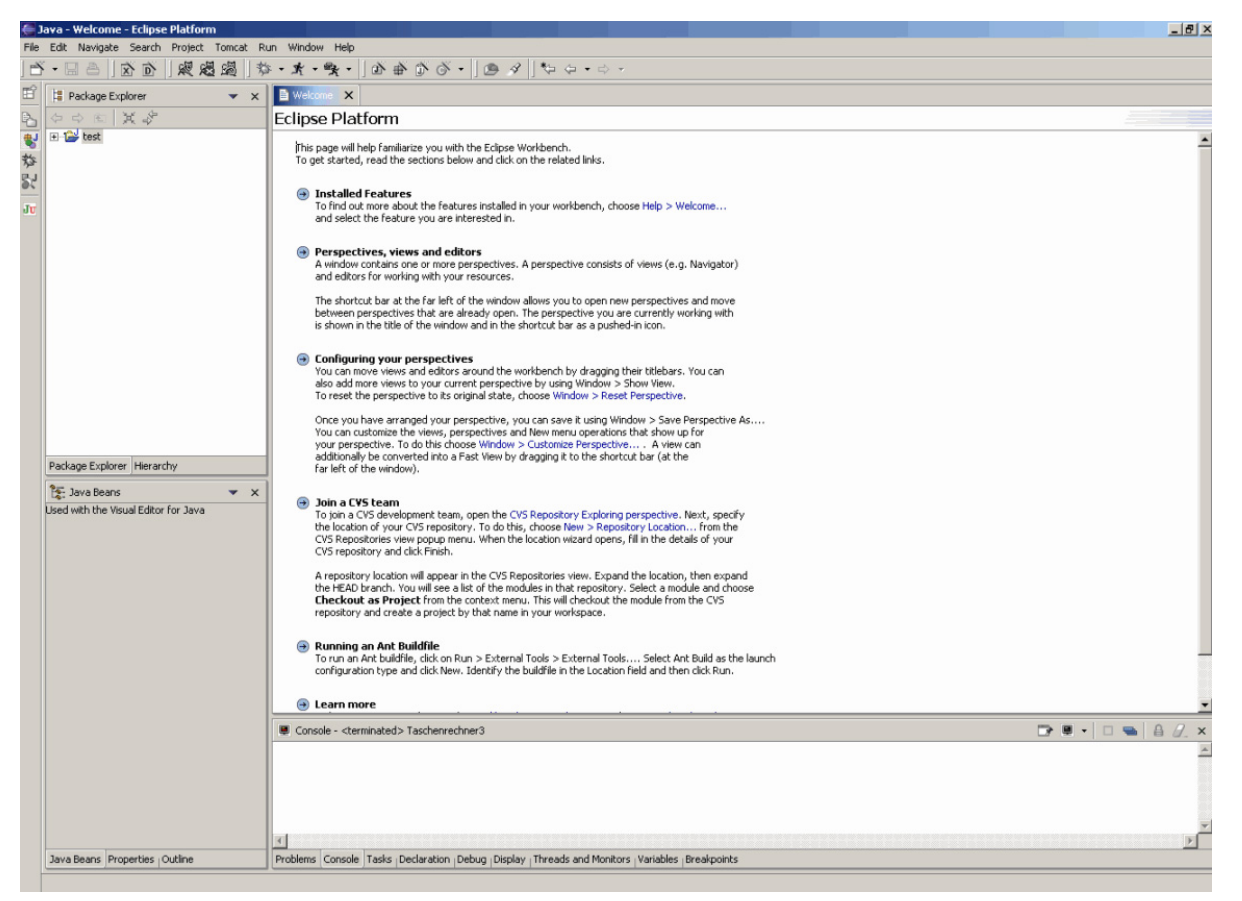

Abbildung 8.5.: Eclipse: Willkommens–Bildschirm

Die Spracheinstellung (sämtliche Beschriftungen im IDE) ist Englisch und kann (noch) nicht geändert werden.

Im weiteren Verlauf wird näher auf die unterschiedlichen Ansichten und Funktionalitäten der GUI eingegangen, die wichtigsten Einstellungen beleuchtet und anschließend anhand eines kleinen Beispiel–Javaprogramms die einzelnen Elemente wie den Source Editor, Debugger, Hilfefunktion, etc. beschrieben.

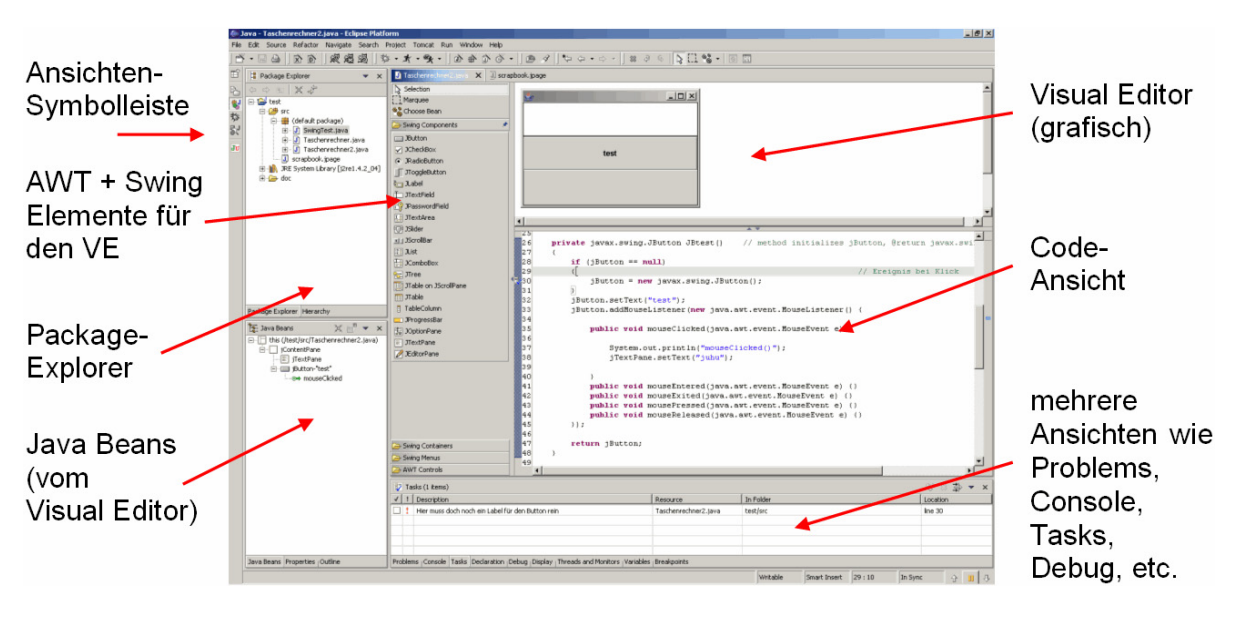

## 8.4.1. Beschreibung der Eclipse–Oberfläche

Abbildung 8.6.: Eclipse: Der Aufbau des GUI

## 8.4.2. Nützliche Einstellungen

Standardmäßig sind in Eclipse die meisten Voreinstellung schon gut gesetzt, so dass ein sofortiges Losprogrammieren möglich ist. Möchte man jedoch die Oberfläche und "Verhaltensweisen" von Eclipse an die eigenen Bedürfnisse anpassen, muss man einen Blick in die sehr umfangreichen Einstellungen im Menü "Window"  $\rightarrow$  "Preferences" werfen. An dieser Stelle sollen nicht sämtliche Einstellungen betrachtet werden, das würde den Rahmen dieser Ausarbeitung sprengen, zumal in der umfangreichen Hilfe zu nahezu jeder Frage bezüglich der "Preferences" eine Antwort zu finden ist. Vielmehr werden hier einige wenige, aber für viele Anwender interessante und nützliche Einstellungen betrachtet, die in der Standardkonfiguration vielleicht nicht jedem Benutzer als optimal erscheinen.

#### Compiler und Editor auf das eigene JDK bzw. SDK umstellen

Zu Beginn der Vorstellung von Eclipse wurde das neuste Java SDK installiert. Um auch dieses und kein evtl. älteres, noch installiertes DK zu verwenden, muss unter der "Einstel- $\text{lung}^\omega \to$  "Window"  $\to$  "Preferences"  $\to$  "Java"  $\to$  "Installed JREs"" das Auswahlkästchen bei "j2sdk1.4.2  $04$ " markiert werden. So ist ein schnelles Wechseln zwischen den installierten JSDK–Version möglich.

#### Ordnerstruktur bei neuen Projekten

Bei jedem Compiliervorgang werden vom Compiler .class–Dateien erzeugt, die sich standardmäßig im gleichen Ordner befinden wie die .java–Datei. Schon bei kleinen Programmen mit mehreren Klassen kann dies unübersichtlich werden. Eclipse bietet als Lösung des Problems an, beim Erstellen eines neuen Java–Projektes (wie man das macht, wird im nächsten großen Kapitel beschrieben) zwei Ordner anzulegen, den einen für die Quelltextdateien (.java) und den anderen für die Klassendateien (.class). So werden Quelltext und weitere Dateien sauber getrennt. Im Menüpunkt "Java"  $\rightarrow$  "New Project"  $\rightarrow$  , Folders" gibt es die Möglichkeit, diese Funktion standardmäßig einzustellen und die Benennung der Ordner den eigenen Vorlieben anzupassen.

#### Workingspace verlegen

Wenn nicht anders angegeben speichert Eclipse alle neu angelegten Projekte im vorgegebenen Verzeichnis "workspace" im Eclipse–Verzeichnis C:\eclipse\workspace. Möchte man seine Projekte jedoch woanders speichern, kann dies sehr schnell geändert werden. Existiert z.B. eine Verknüpfung zu Eclipse auf dem Desktop kann das workspace– Verzeichnis folgendermaßen verschoben werden:

"Rechtsklick auf die Verknüpfung"  $\rightarrow$  "Eigenschaften"  $\rightarrow$  "Verknüpfung" und hier bei "Ausführen in" den gewünschten Pfad eingeben.

Z.B. C:\Eigene Dateien\WebBiz\Java\workspace

#### Java Code Generation

Eine gute Dokumentation und Kommentare im Quelltext tragen einiges zu einem guten Programm bei. Diese zumeist lästige, aber notwendige Aufgabe des Programmierers unterstützt Eclipse mit kurzen automatischen generierten Texten. Zum Beispiel wird an den Anfang jeder neuen .java–Datei mit den Standardeinstellungen folgender Text eingefügt:

```
1 \mid / *2 * Created on 16.04.2004
 3 *
  4 * To change the template for this generated file go to
  5 * Window - Preferences - Java - Code Generation - Code and Comments
 6 */
  /*** @author Christian
 9 *
10 * To change the template for this generated type comment go to
11 * Window - Preferences - Java - Code Generation - Code and Comments
12 */
```
Quelltext 8.1: Eclipse: Generierter Auto–Text

In den Einstellungen unter "Java"  $\rightarrow$  "Code Generation" können z.B. beim Erstellen einer neuen Methode oder einer neuen Klasse Texte mit vordefinierten Variablen eingefügt werden.

#### Editor – Einstellungen

Unter "Workbench"  $\rightarrow$  "Editors"  $\rightarrow$  "Text Editor" ist es je nach Geschmack des Programmierers möglich, die Zeilennummern mit "Show Line Numbers" anzuzeigen.

#### Java–Editor – Einstellungen

Damit unter Java im Quellcodefenster die Zeilennummern angezeigt werden, muss unter "Java" → "Editor" die Option "Show Line Numbers" ebenfalls markiert sein.

#### Javadoc

Unter "Java"  $\rightarrow$  "Javadoc" kann die javadoc.exe aus dem C:\j2sdk1.4.2\_4\bin–Verzeichnis ausgewählt werden, mit der Anhand des Quellcodes und den darin vorliegenden Kommentaren die automatische Generierung einer Dokumentation u.a. mit allen Imports, Klassen, Variablen, Methoden möglich ist.

### 8.4.3. Die Funktionalitäten im einzelnen

Es sollen hier nicht alle Funktionalitäten der Eclipse–Plattform beschrieben werden, dazu gibt es eine umfassende Hilfe (F1–Taste drücken oder im Menü über "Help"). Vielmehr gibt dieser Abschnitt eine Beschreibung der am häufigsten verwendeten Funktionen, ohne Garantie auf Vollständigkeit.

#### Ein neues Java–Projekt anlegen

Ohne ein Java–Projekt kann nicht programmiert werden. Zum Anlegen eines neuen Java–Projektes folgendes durchführen:

- im Menü: "File"  $\rightarrow$  "New"  $\rightarrow$  "Project"
- $\bullet$  "Java" (standardmäßig markiert) auswählen
- Namen des Projektes und Speicherort angeben
- Mit Klick auf "Finish" wird das neue Java–Projekt angelegt

#### Benutzeroberfläche den Bedürfnissen anpassen

In Eclipse gibt es eine Vielzahl an Ansichten und Fenstern, die geöffnet, geschlossen und neu angeordnet werden können. So ist es z.B. möglich den Reiter eines Fensters, in dem dessen Name steht, per Maus auf einen anderen Reiter zu ziehen. Es entsteht eine neue Registerkarte mit dem verschobenen Fenster, so dass ein schnelles Hin– und Herwechseln zwischen den Ansichten möglich ist, ohne weiteren Platz auf dem Bildschirm zu belegen. Natürlich kann diese Aktion in umgekehrter Reihenfolge durchgeführt werden. Ein Doppel–Klick auf das Register "Code–Fenster" vergrößert selbiges und schließt automatisch die Fenster mit den Packages und Explorern. Das ist sehr sinnvoll, wenn eine Zeit lang nur programmiert oder mit dem Visual Editor gearbeitet wird.

Solle man bei den vielen Möglichkeiten der Fenster– und Oberflächengestaltung den Überblick verlieren und ein Fenster nicht mehr wieder finden, kann dieses im Menü unter "Window"  $\rightarrow$  "Show View" aus einer Vielzahl an Ansichten ausgewählt werden.

#### Visual Editor

Die Arbeit mit dem Visual Editor wäre nur halb so gut, wenn es das Fenster mit den "Java Beans" und "Properties" nicht gäbe. Darin können so gut wie alle Einstellungen für Swing bzw. AWT–Elemente benutzerfreundlich eingestellt werden à la Visual Basic oder Delphi.

#### Sofortige Syntaxkorrektur und Compilieren

Ein großer Vorteil von Eclipse liegt darin, dass, ähnlich wie bei Word die Rechtschreibprüfung, der Quellcode sofort überprüft und compiliert wird, wenn Eingaben getätigt werden. Es muss also nicht jedes Mal compiliert werden, wenn der Code auf Richtigkeit überprüft werden soll, das geschieht just–in–time. Ein Fehler wird insgesamt dreimal kenntlich gemacht:

- 1. Im unteren Fenster "Problems"
- 2. Gelber Punkt an der linken Seite des Quellcode–Fensters in der entsprechenden Zeile
- 3. Rote Linie an der rechten Quellcode–Fensterseite in der entsprechenden Zeile. Mit Klick darauf gelangt man direkt zum Fehler.

#### Fehlerbehandlung und Hilfen

Eclipse bietet dem Programmierer eine mächtige Hilfefunktion an, indem, wie eben angesprochen, direkt bei der Codeeingabe selbiger überprüft wird, und bei Fehlern eine Lösungsmöglichkeit angeboten wird, wenn man auf den gelben Punkt klickt. Die Lösung muss nicht unbedingt immer so sinnvoll sein wie in der folgenden Abbildung:

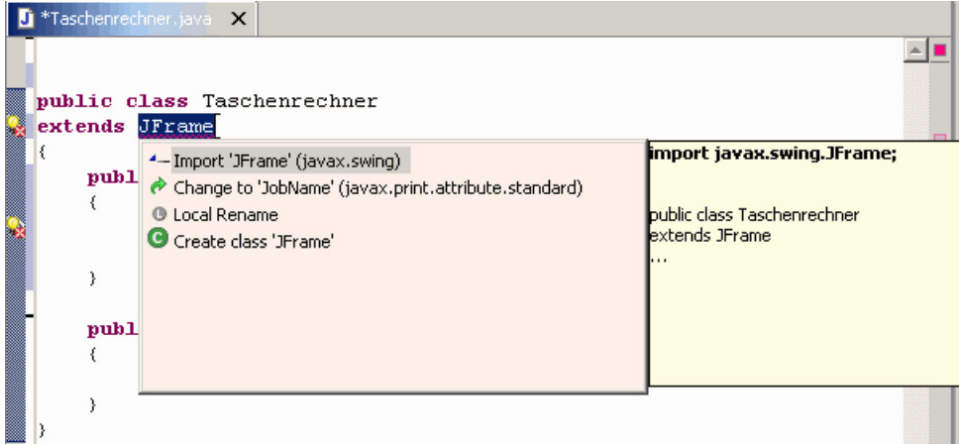

Abbildung 8.7.: Eclipse: Intelligente Hilfestellung bei Code–Problemen

Erläuterung zur Abbildung:

Die Klasse "Taschenrechner" wird von JFrame abgeleitet, doch wird JFrame noch nicht importiert.

Die Hilfe gibt hier u.a. die Lösungsmöglichkeit an Import JFrame (javax.swing), was in diesem Fall die richtige Lösung ist.

#### Tasks (Notzien zu Quellcodezeilen)

Eine nützliche Funktion in Eclipse sind die "Tasks". Sie stellen eine Art Notiz dar, die für jede Code–Zeile eingetragen werden kann. Tasks werden sowohl im Fenster "Tasks" angezeigt, als auch rechts im Quellcode–Fenster, sichtbar als blaue Linie.

Erstellung eines Tasks:

- Rechts–Klick rechts ins Graue neben die Zeile
- Im Kontextmenü "Add Task" auswählen

Wenn das Task–Fenster nicht zu sehen ist, kann es unter "Window"  $\rightarrow$  "Show View"  $\rightarrow$ "Task" bzw. "other..."  $\rightarrow$  "Tasks" angezeigt werden.

#### Debugger und Breakpoints

Selbstverständlich gibt es auch einen Debugger, der in der gleichnamigen Ansicht gestartet und bedient werden kann. Breakpoints werden durch Doppelklick in den grauen Bereich links neben der betreffenden Zeile gesetzt.

Beim Debuggen:

- Step into  $=$  F<sub>5</sub>
- Step over  $=$  F6
- Step return  $=$  F7
- Resume  $=$  F8
- Letztes aufgerufenes Programm ausführen  $=$  Strg  $+$  F11
- Letztes aufgerufenes Programm debuggen  $=$  F11
- remove terminated programs (hier können noch aktive Programme. beendet werden)

#### Scrapbook page

Eine Scrapbook page ist dann nützlich, wenn man nur ein paar Codezeilen ausprobieren möchte, ohne ein neues Projekt mit main–Methode, etc. anlegen zu müssen. Der zu testende Code muss markiert werden. Mit Rechts–Klick auf den markierten Bereich kann mit dem Eintrag "Execute" im Kontextmenü der Code getestet werden. Eine Scrapbook page wird unter "File"  $\rightarrow$  "New"  $\rightarrow$  "Scrapbook page" für das gerade aktuelle Projekt erstellt.

Beispiele für die Nutzung von Eclipse für Java–Projekte befinden sich im Anhang [A.1.](#page-462-0)

# 9. Apache Tomcat / Java Servlets

## 9.1. Apache Tomcat

Die Apache Group, dessen Projekte auch den Tomcat Server umfassen, wurde im Februar 1995 gegründet. Ursprüngliches Ziel ist es gewesen, Fehler im Programm des NCSA-Webservers (NCSA = National Center for Super Computing Applications), des damals meist verbreiteten Webservers zu korrigieren – daher auch der Name: Apache Group  $=$  "a patchy group". Seit 1999 nennt man jene Gruppe "Apache Software Foundation", welche bis heute viele Open–Source–Projekte durchführt oder unterstützt. Eines dieser Projekte ist das Jakarta–Projekt, welches mit Hilfe von Sun Microsystems eine Open Source Servlet Engine für den Apache Webserver zur Verfügung stellen will. Zu diesem Projekt gehört auch der Tomcat–Server, welcher den Server (und damit die Basis) für eben jene Servlets stellt. Die erste Version von Tomcat erschien 1998 und trug die Nummer 3.0 – sie ersetzte JSDK (Server) 2.1.

Bei der Entwicklung des Servers gab es diesen Namen noch nicht, erst als die Technologie in einem Buch veröffentlicht werden sollte, kam der Name zustande. Da Bücher, die im O'Reilly–Verlag erscheinen grundsätzlich Tiere auf dem Titelbild tragen, musste sich der Entwickler (James Duncan Davidson) Gedanken machen, welches Tier sich für diese Technologie eignet. Ein Kater (engl. Tomcat) passte seiner Meinung nach am besten.

### 9.1.1. Was ist Tomcat?

Tomcat ist eine Referenzimplementierung der Java Servlet 2.3 und Java Server Pages 1.2 Spezifikationen und wurde bzw. wird vom Apache Jakarta Project entwickelt. [\(http://jakarta.apache.org\)](http://jakarta.apache.org). Ältere Implementationen, wie z. B. das Apache JServ–Modul, werden durch den Tomcat abgelöst.

Der Tomcat ist in der Lage dem Client außer Webanwendungen auch statische Seiten zu liefern und ist somit ein vollwertiger Web–Server. In der Praxis wird der Tomcat– Server oft in den Apache–Web–Server integriert, welcher dann für die statischen Seiten zuständig ist. Der Tomcat bearbeitet dann nur noch die Anfragen an Servlets und JSP's.

## 9.1.2. Vorbereitung / Installation

In den folgenden Unterpunkten werden benötigte und hilfreiche Dateien genannt, sowie die Installation des Tomcat–Servers unter Linux und Windows beschrieben.

#### Benötigte Dateien

Im Projekt haben wir uns auf die Tomcat–Version 5.0.19 geeinigt. Unter der URL <http://jakarta.apache.org/tomcat> ist die neuste Version erhältlich. Ältere Releases sind in den "Apache Archives" unter <http://archive.apache.org/dist/jakarta/tomcat-5> verfügbar.

Hilfreich für die Entwicklung von Webanwendungen ist ein Eclipse–Plugin für Tomcat von Sysdeo, welches unter <http://www.sysdeo.com/eclipse/tomcatPlugin.html> heruntergeladen werden kann.

Dateinamen:

- Tomcat für Linux: jakarta-tomcat-5.0.19.tar.gz
- Tomcat für Windows: jakarta-tomcat-5.0.19.exe
- Eclipse–Plugin: tomcatPluginVxyz.zip

#### Installation unter Windows

Unter Windows muss einfach die Datei jakarta-tomcat-5.0.19.exe ausgeführt werden, um den Tomcat–Server zu installieren. Es sollte gleich ein Administrator–Passwort vergeben und der Connector–Port von 8080 auf 80 gesetzt werden:

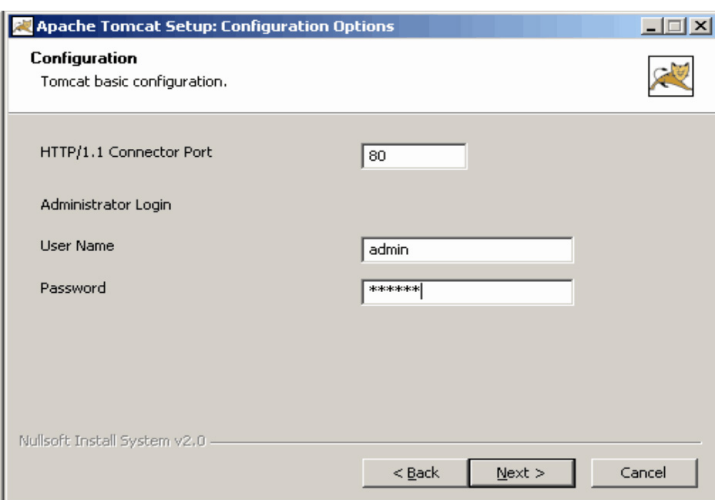

Abbildung 9.1.: Tomcat: Setup

Danach muss noch die Position des Java2 SDKs oder JREs angegeben werden. Tomcat wird standardmäßig als automatischer Dienst eingerichtet. Um zu testen ob die Installation erfolgreich war, gibt man <http://localhost> bzw. http://localhost:<port> (z.B. [http://localhost:8080\)](http://localhost:8080), wenn nicht Port 80 als HTTP–Connector–Port gesetzt wurde in den Browser ein. Natürlich kann man auch die lokale IP–Adresse oder den Hostnamen bzw. die Loopbackadresse (127.0.0.1) eingeben. Nun sollte folgende Seite erscheinen:

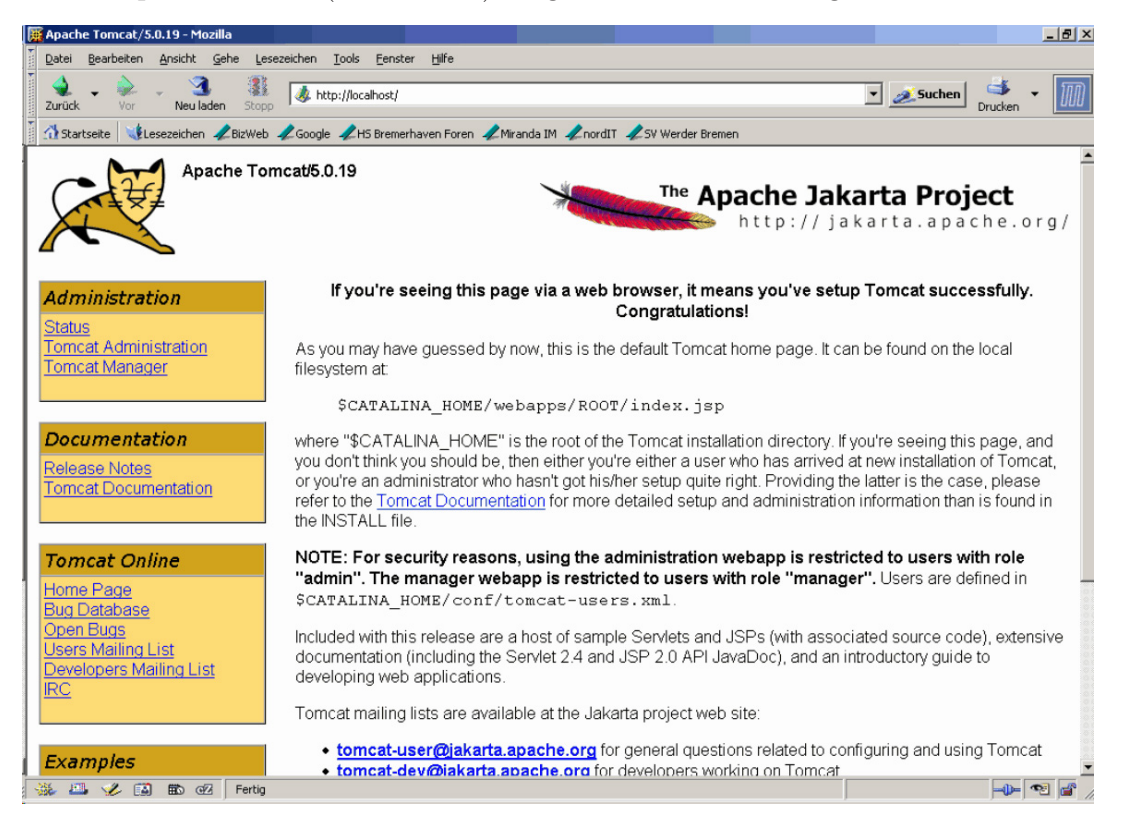

Abbildung 9.2.: Tomcat: Startseite

#### Installation unter Linux

Als "root" wird die o.g. Archivdatei mit "tar -xvzf jakarta-tomcat-5.0.19.tar.gz" im Verzeichnis usr/local entpackt. Um den Tomcat starten zu können muss vorher die Umgebungsvariable JAVA\_HOME gesetzt werden: "JAVA\_HOME=/usr/lib/java/jdk". Nun wird im Verzeichnis /usr/local/jakarta-tomcat-5.0.19/bin das Kommando "sh startup.sh" eingegeben und ausgeführt. Die ausführbare Datei startup.sh ist das Start–Script für den Tomcat–Server. Nachdem der Server hochgefahren ist, sollte die Startseite unter <http://localhost:8080> erreichbar sein (s.o.). Herunterfahren lässt sich der Server mit dem Script shutdown.sh.

Nun gibt es das Problem, dass nach einem Neustart des Rechners Tomcat nicht gestartet und die Umgebungsvariable JAVA\_HOME nicht mehr gesetzt ist. Als Lösung bietet sich an, den Tomcat als Systemdienst, als so genannten Daemon einzusetzen. Dazu fügt man in den Run Commands von Linux ein entsprechendes Script ein.

Folgender Ablauf wird geraten:

- 1. Ins Verzeichnis /etc/init.d wechseln
- 2. mittels "touch tomcat" eine neue Datei mit dem Namen tomcat anlegen
- 3. ins Verzeichnis /etc/init.d/rc3.d wechseln
- 4. Befehl eingeben: "1n -s ../tomcat S99tomcat"
- 5. Befehl eingeben: "1n -s ../tomcat K01tomcat"
- 6. ins Verzeichnis /etc/init.d/rc5.d wechseln
- 7. Punkte 4. und 5. wiederholen
- 8. wieder nach /etc/init.d wechseln
- 9. Datei tomcat in einem Editor öffnen (z.B. "vi tomcat"); Quellcode (s.u.) eingeben und abspeichern
- 10. Rechte für die Datei tomcat mittels "chmod 755 tomcat" setzen
- 11. Rechner neu starten

Quellcode:

```
#! /bin/sh
  2 TOMCATBIN =/usr/local/ jakarta -tomcat -5.0.19/ bin
  export PATH=$PATH: $TOMCATBIN
  export JAVA_HOME =/usr/lib/java/jdk
  case "$1" in
    start)
      exec /usr/local/jakarta -tomcat -5.0.19/ bin/startup.sh
      echo -n "Starting Tomcat"
 9 ;;
10 stop)
11 exec /usr/local/jakarta-tomcat-5.0.19/bin/shutdown.sh
12 echo -n "Shutting down Tomcat"
13 ;;
14 esac
```
Quelltext 9.1: Tomcat: Start–Script

#### Tomcat Eclipse Plugin

Das Tomcat Plugin für Eclipse wird – wie im Eclipse–Abschnitt beschrieben – installiert. In Eclipse müssen nach der erfolgreichen Installation unter Window → Preferences im Punkt "Tomcat" noch einige Einstellungen vorgenommen werden (Abbildung [9.3\)](#page-96-0). Zuerst muss angegeben werden welche Version des Tomcat verwendet wird. In unserem Fall muss das Optionsfeld "Version 5.x" aktiviert werden. Darunter wird das Verzeichnis in dem der Tomcat–Server installiert wurde angeben. Danach wird der Ort der Konfigurationsdatei automatisch gesetzt. Das Tomcat Basisverzeichnis ist frei wählbar. Nun ist es möglich unter File → New → Project ein Tomcat–Projekt anzulegen sowie den Tomcat–Server über das Menü "Tomcat" oder die entsprechenden Shortcuts zu starten, zu stoppen und neu zu starten (Abbildung [9.4\)](#page-96-1). *Diese Angaben gelten für die Version 221.*

Das Plugin unterstützt auch das Deployment der Webanwendungen auf dem Server, worauf aber erst später bei der Erklärung der Servlet–Beispiele eingegangen wird.

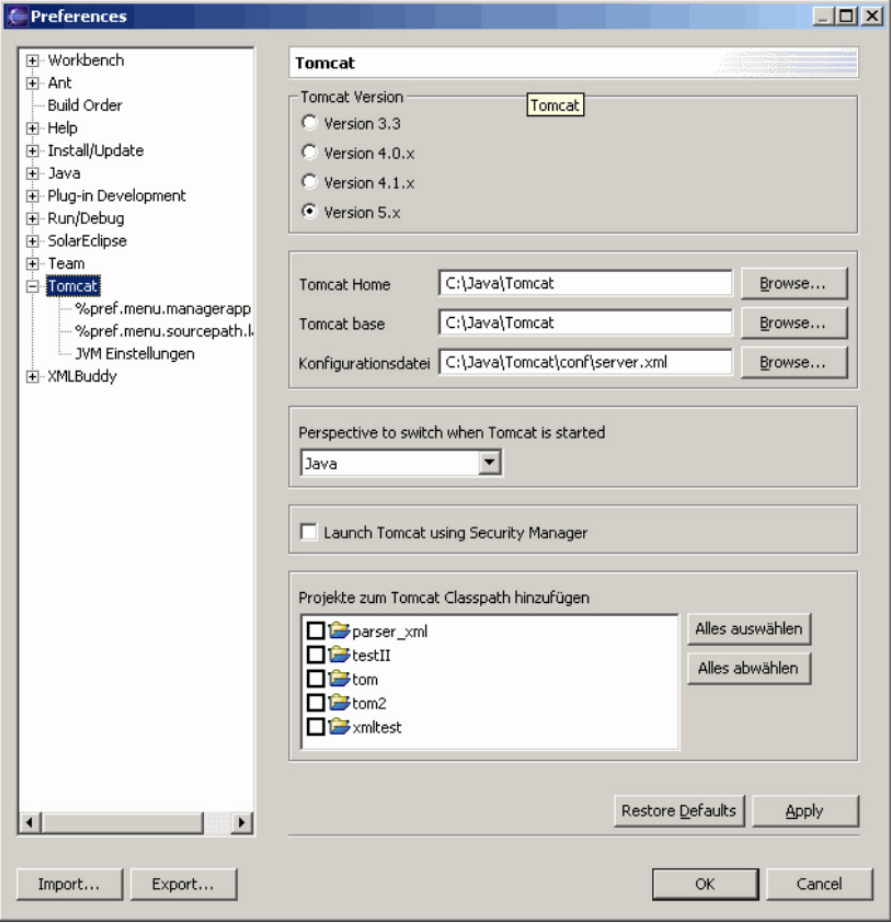

<span id="page-96-0"></span>Abbildung 9.3.: Tomcat: Einstellungen des Tomcat–Plugin Version 221 für Eclipse

建超竭

<span id="page-96-1"></span>Abbildung 9.4.: Tomcat: Shortcuts unter Eclipse

## 9.1.3. Die Architektur des Tomcat: Catalina

Als sich die Tomcat 3.x–Archtitektur den neuen Anforderungen der Servlet 2.3 und JSP 1.2 Spezifikationen als nicht mehr gewachsen erwies, wurde eine komplett neue Architektur entworfen. Es sollte eine neue Architektur eines zeitgemäßen Servlet–Containers geschaffen werden. Ein Entwurfsziel der Catalina–Architektur ist es, eine vollständige Unterstützung der Servlet 2.3 und JSP 1.2 APIs zu liefern, die als Referenzanwendung von Herstellern, Internet–Providern, Entwicklern und Nutzern akzeptiert wird. Die internen Strukturen müssen dazu änderbar, wartbar und trotzdem für den produktiven Einsatz nutzbar sein.

Die Aufgabe der Basisarchitektur besteht in der Bereitstellung einer Ablaufumgebung, in welcher Servlets mit Anfragen versorgt werden.

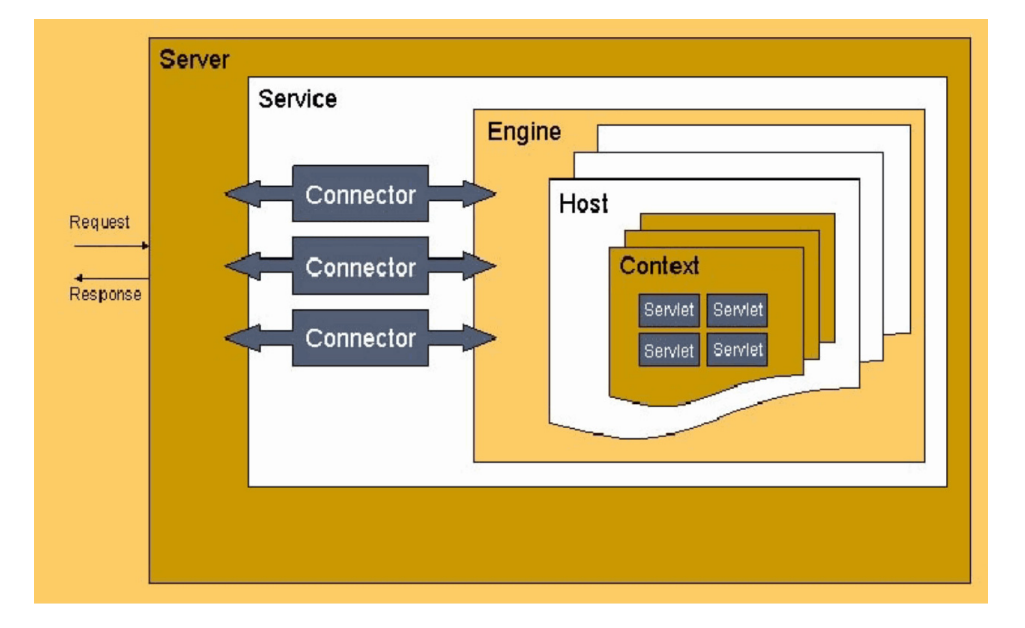

Abbildung 9.5.: Tomcat: Die Catalina–Architektur

Die Schaltzentrale des Tomcat ist eine Serverinstanz in einer JVM, die mehrere Services gleichzeitig verwaltet (s.o.). Innerhalb des Startvorgangs wird dieser Server mit Hilfe der "Bauanleitung" server.xml erzeugt. Ein Service ist für die Dienste des Servers zuständig und enthält einen oder mehrere Connectoren. Die Connectoren werden in zwei Typen unterschieden. Zum einen in solche, die direkte Verbindungen mit dem Browser herstellen (z.B. der sog. Coyote–Connector für HTTP/1.1) und zum anderen in solche, die Verbindungen mit einem zwischengeschaltetem Web–Server wie Apache herstellen (AJP13– Connector). Der Service nutzt seine Connectoren um über verschiedenen Netzwerkprotokolle Anfragen entgegenzunehmen und um aus diesen ein "Request/Response"–Paar zu produzieren. Dieses Paar enthält alle Informationen, um an die richtige service()– Methode eines Servlets zu kommen. Der Connector bedient sich zur Interpretation des Protokolls und zur Umsetzung in das "Request/Response"–Paar in einem Pool von Verarbeitern, die als Prozessoren bezeichnet werden. Jeder Prozessor bearbeitet eine Anfrage in einem eigenen Thread. Nach erfolgreicher Erzeugung des Paars "leitet" der Prozessor die Anfrage an die Engine weiter. Diese Engine erhält die gesamten Anfragen eines Service und bildet somit das Herzstück der Verarbeitung. Sie hat die Aufgabe, den "Bearbeiter" einer Anfrage zu finden.

Ein Serverrechner hat unter Umständen eine komplexe Netzwerkinfrastruktur mit mehreren Netzwerkkarten, (virtuellen) IP–Adressen oder Rechnernamen. Wenn der Tomcat auf einem Server eines Internet–Providers als Web–Plattform für mehrere Kunden dient, ist dies sehr wahrscheinlich. Jeder der verschiedenen Kunden möchte dann seine Webanwendungen mit den dazugehörigen Servlets, JSPs, Protokolldateien, Verzeichnissen, Nutzerrechten usw. bereitgestellt haben. Hierfür existiert die Schnittstelle Host, welche die nötige Infrastruktur zur Verfügung stellt. Innerhalb einer Engine können 1–n Hosts vorhanden sein. Es entsteht eine Konfiguration für jeden dieser "virtuellen" Hosts. Der Host enthält eine Liste von Webanwendungen als Context.

Innerhalb der Catalina–Architektur sind Engine, Host und Context so genannte Container. Die Funktion eines Containers ist die Verarbeitung von eingehenden Anfragen (Requests) und die Erzeugung der Antworten (Response). Der Ablauf "innerhalb" der Engine sieht folgendermaßen aus: Die Engine wählt bei einer Anfrage den zuständigen Host, dieser wählt den passenden Context. Der Context wählt das entsprechende Servlet und stellt die Anfrage zu. Das Servlet verarbeitet die Anfrage.

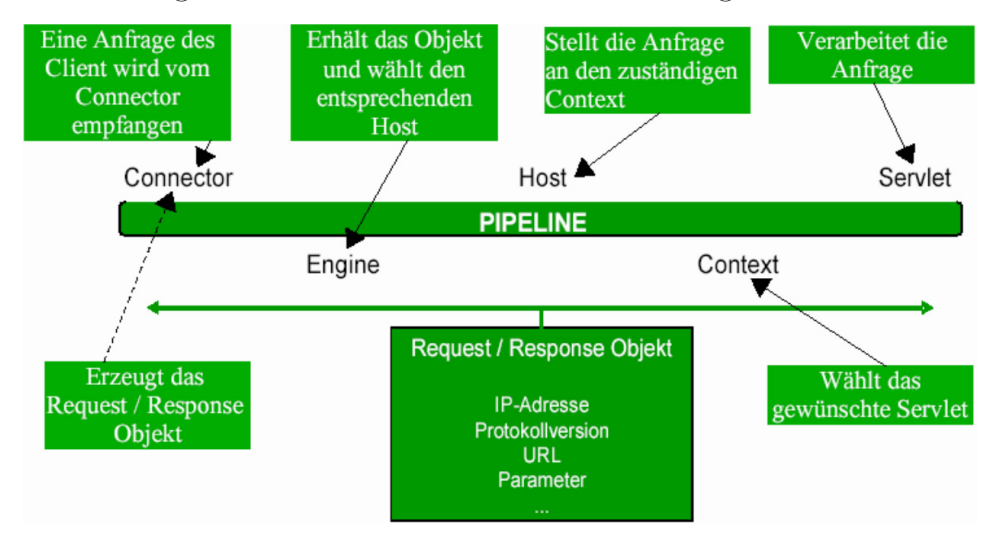

Abbildung 9.6.: Tomcat: Ablauf im Catalina–Container

#### Zusatzkomponenten

Innerhalb jedes Containers sind Zusatzkomponenten vorhanden, die Einfluss auf die Requestverarbeitung haben. Hier werden drei dieser Komponenten beschrieben, da diese in jedem Container verwendet werden können.

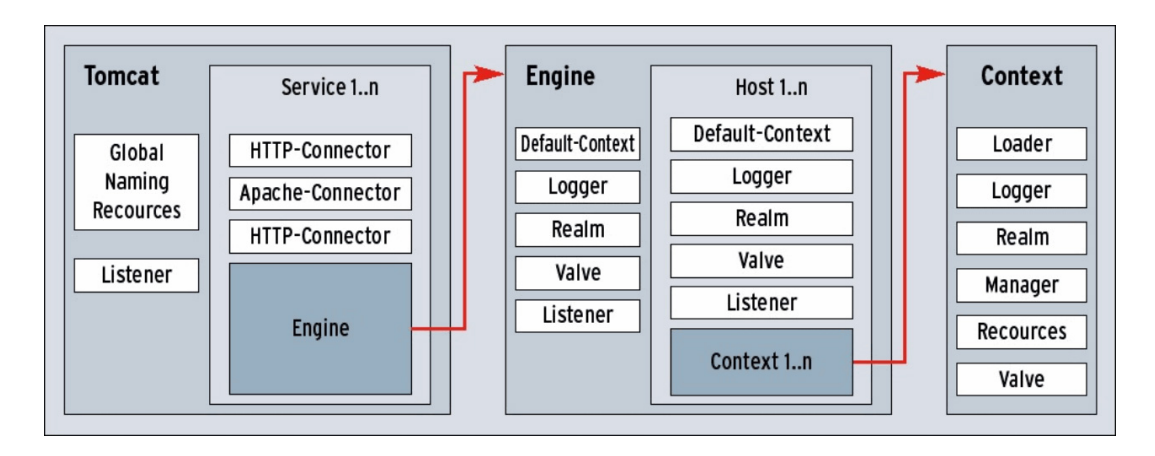

Abbildung 9.7.: Tomcat: Catalina–Architektur mit Zusatzkomponenten

Valve Durch das Konzept der Valves (Ventile) ist die Anfragebearbeitung hoch konfigurierbar. In jedem Schritt der Zustellung der Anfrage an ein Servlet kann eine Filterung und Steuerung erfolgen. Somit wird die weitere Vorgehensweise beeinflusst. Die Pipeline jedes Containers besitzt mindestens ein Valve (Basic Valve). Die Valve bekommt das "Request/Response"–Objekt übergeben und kann entscheiden ob die Anfrage analysiert, bearbeitet (verändert), beantwortet oder weitergeleitet werden soll. Valves werden nacheinander in der Pipeline abgearbeitet. Am Ende der Pipeline sorgt ein sog. "Mapper" für die Weiterleitung des "Request/Response"-Objekts.

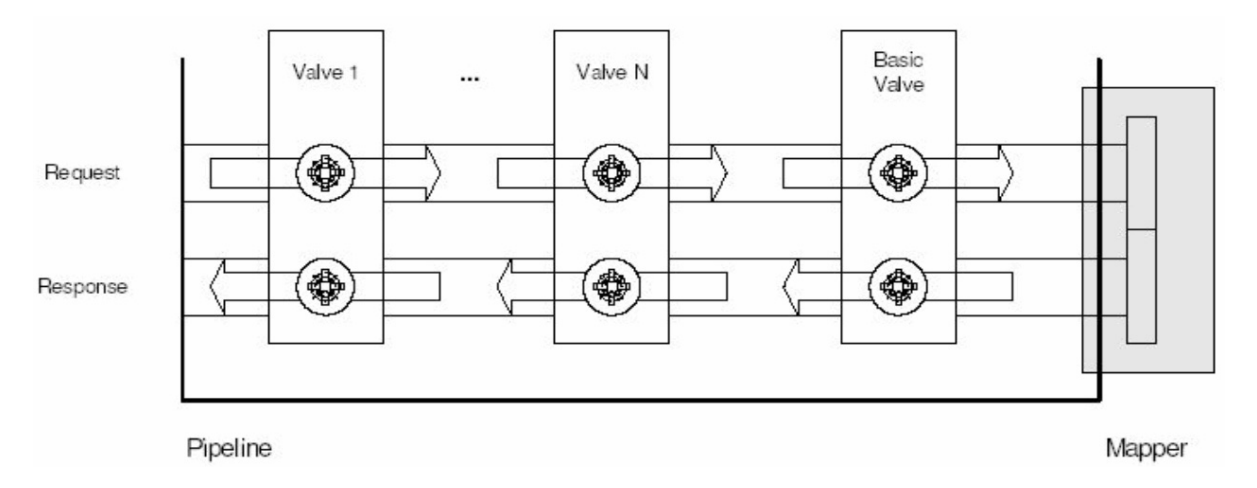

Abbildung 9.8.: Tomcat: Funktionsweise der Valves

Realm Die Sicherheit und Vertraulichkeit von Information im Internet ist von sehr hoher Bedeutung. Eine Web–Site muss vor Angriffen von außen und innen geschützt werden. Im Servlet API gibt es für jede Web–Ressource die Möglichkeit Autorisierungs– und Authentifikationsverfahren, sowie die Transportart festzulegen. Im Deployment– Descriptor WEB-INF/web.xml (s.u.) einer jeder Web–Applikation können die Einschränkungen eingetragen werden. Ein Realm hat die Aufgabe jede Anfrage zu authentifizieren.

Passwörter können dabei in Dateien, Datenbanken oder einem LDAP–Server hinterlegt werden.

Logger Als Logger steht ein einfaches Protokoll–API zur Verfügung. Es können Aktivitäten und Prozesse auf den fünf Standardstufen FATAL, ERROR, WARNING, INFORMATION und DEBUG protokolliert werden.

## 9.1.4. Die Verzeichnisstruktur des Tomcat

Die Verzeichnisstruktur ist unter Windows wie unter Linux gleichermaßen aufgebaut. Die wichtigsten Ordner sind unterstrichen hervorgehoben:

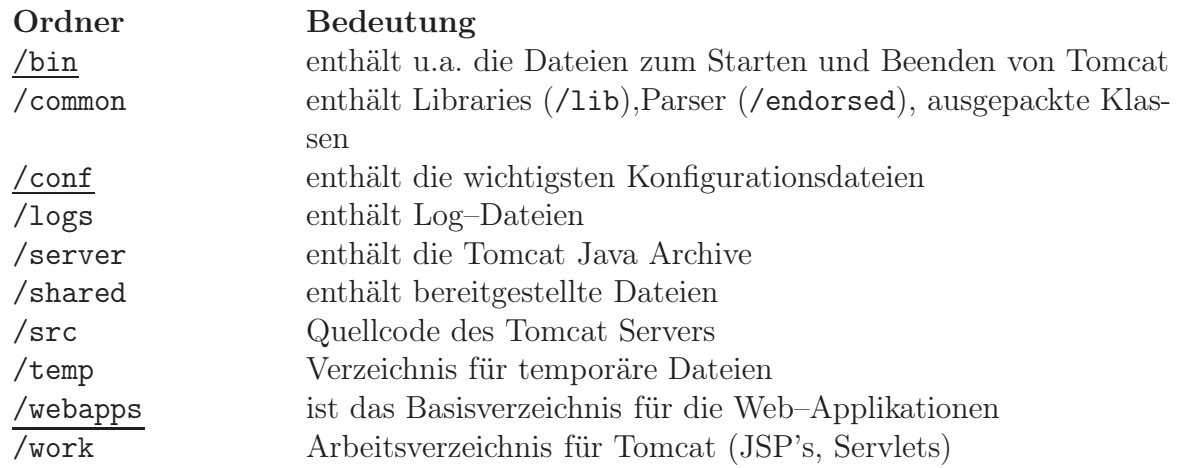

Die Verzeichnisstruktur einer Webapplikation:

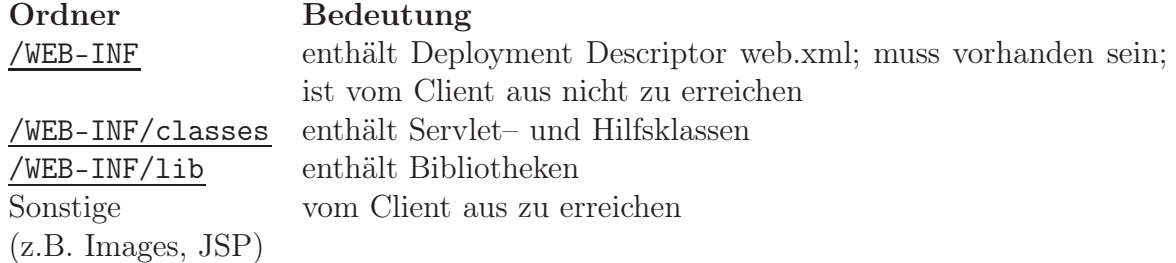

## 9.1.5. Konfiguration

Alle Konfigurationsdateien des Tomcat sind im XML–Format gehalten. Sie werden in globale und lokale Konfigurationsdateien unterschieden. Die globalen Konfigurationsdateien befinden sich im Verzeichnis /conf. Die server.xml ist die Hauptkonfigurationsdatei des Tomcat–Servers. Die Datei web.xml ist zuständig für globale Einstellungen von Web–Applikationen. Im /WEB-INF–Verzeichnis einer jeden Webanwendung befindet sich die lokale web.xml für die anwendungsspezifische Konfiguration der jeweiligen Web– Applikation. Im Verzeichnis /conf ist auch die Datei tomcat-users.xml vorhanden, welche für die Definition von Usern und Rollen zuständig ist.

#### tomcat-users.xml

Die Datei tomcat-users.xml enthält die Benutzerdaten der Tomcat–Anwender. Der Server erlaubt es auch diese Benutzerdaten in einer Datenbank oder auf einem LDAP– Server zu hinterlegen.

```
1 <tomcat - users>
   \langlerole rolename = "manager"/>
   \langlerole rolename = "admin" />
   \text{1} \text{1} \text{1} \text{1} \text{1} \text{1} \text{1} \text{1} \text{1} \text{1} \text{1} \text{1} \text{1} \text{1} \text{1} \text{1} \text{1} \text{1} \text{1} \text{1} \text{1} \text{1} \text{1} \text{1} \text{1} \text{1} \text{1} \text{15 <user username ="manager" password ="manager" roles="manager"/>
   6 <user username ="admin" password ="admin" roles="admin , manager"/>
    7 <user username ="tester" password ="test" roles="tomcat"/>
8 </tomcat - users>
```
Quelltext 9.2: Tomcat: Anwender in tomcat-users.xml

Die Rollen stellen die Zugriffsrechte dar. Manche Dateien und Webanwendungen auf dem Server dürfen nur von Usern mit bestimmtem Rollen verwendet werden. Die Einstellungen hierfür werden in der web.xml der jeweiligen Webanwendung vorgenommen (siehe web.xml).

#### Server.xml

Die server.xml spiegelt die behandelte Catalina–Architektur wieder. Die minimale Struktur sieht folgendermaßen aus:

```
-Server\langle!-- einmal -->
  - <Service>
     \langle !-- ein oder mehrmals -->
      \leqConnector/>
     \langle!-- ein oder mehrmals -->
    - <Engine>
        \langle -- genau einmal -->
       - <Host>
          \langle -\rangle =- ein oder mehrmals -->
           <Context>\langle !-- beliebig -->
         \leq/Host>
      </Engine>
    </Service>
 </Server>
```
Abbildung 9.9.: Tomcat: Minimale Struktur der server.xml

In der maximalen Struktur kommen noch alle Komponenten, die in den jeweiligen Bereichen existieren dürfen, hinzu. In der Engine und im Host sind das die behandelten Komponenten Valve, Realm und Logger. Im Context sind es zusätzlich zu diesen noch die Komponenten Loader, Manager und Ressources.

Beispiel für server.xml: Ändern des Ports für den HTTP–Connector:

```
1 <! --Define a non -SSL Coyote HTTP /1.1 Connector on the port specified during installation
- - \rightarrow3 <Connector port="8080" maxThreads ="150" minSpareThreads="25" maxSpareThreads="75"
  4 enableLookups=" false" redirectPort=" 8443" acceptCount ="100" debug="0"
  5 connectionTimeout=" 20000" disableUploadTimeout=" true" />
```
Quelltext 9.3: Tomcat: server.xml

In diesem Abschnitt der server.xml ändert man einfach "8080" in "80" um und schon horcht der HTTP/1.1–Connector auf dem "well–known–port" 80 für das HTTP–Protokoll.

Der SSL–Connector ist standardmäßig auskommentiert. Durch entfernen XML–Kommentare und Neustart des Servers wird dieser aktiviert. Zuvor sollte allerdings mit "<JAVA\_HOME>\bin\keytool.exe" ein Zertifikat erzeugt werden.

#### web.xml

In der web.xml sind die globalen Einstellungen für alle Web–Applikationen des Servers enthalten. Weitere Dateien des gleichen Namens befinden sich in den verschiedenen /WEB-INF–Verzeichnissen der Webanwendungen. Diese enthalten dann die Einstellungen für die jeweiligen Anwendungen.

Struktur einer web.xml:

```
- <web-app>
   \epsilonfiltor/>\langle -\rangle Definition von Filtern -->
   <servlet/>
   <!-- Definition eines Servlets -->
   \leservlet-mapping/>
   <!-- Ein Servlet auf eine URL "mappen" -->
   \leqsession-config/>
   <!-- Timeout einer Session setzen -->
   <welcome-file-list/>
  - < 1 -Dateien, die automatisch geladen werden, wenn existent
   --<taglib/>
   <!-- Definition einer Tag-Library -->
   <security-constraint/>
   <!-- Definition eines Security-Constraint -->
   <login-config/>
   <!-- Festlegen des Authentifikationsverfahrens -->
 </web-app>
```
Abbildung 9.10.: Tomcat: Struktur der web.xml

Die aufgeführten Bereiche der web.xml sind nicht alle zwingend notwendig und sie können auch mehrfach auftreten, wie z.B.  $\leq$ servlet/> oder  $\leq$ filter/>. Im Folgenden werden die einzelnen Bereiche kurz beschrieben.

• <filter>

Hier können Filterklassen angegeben werden, welche in der Lage sind den Inhalt und die Header von Request/Response–Objekten zu analysieren und zu manipulieren. Dies geschieht entweder bevor ein Request das Servlet erreicht bzw. nach der Bearbeitung durch das Servlet (Response).

```
<filter >
  2 <filter -name > Request Dumper Filter </filter -name >
  3 <filter -class > filters .RequestDumperFilter </ filter -class >
\langle filter >
```
#### • <servlet>

Dieser Eintrag ist notwendig um ein Servlet zu einer Webanwendung hinzuzufügen.

```
\langleservlet >
  2 <servlet -name > CalcServlet </ servlet -name >
  3 <servlet -class > testpack .CalcServlet </ servlet -class >
\langle/servlet >
```
#### • <servlet-mapping>

Das Tag <servlet-mapping> ist dafür zuständig einem Servlet ein URL–Pattern zuzuordnen.

```
<servlet -mapping >
  2 <servlet -name > CalcServlet </ servlet -name >
  3 <url -pattern > servlet /CalcServlet </url - pattern >
```
4 </servlet -mapping >

Das Servlet ist jetzt unter:

http://localhost/<Verzeichnis der Webanwendung>/servlet/CalcServlet zu erreichen. Zu beachten ist hierbei das /servlet kein Verzeichnis darstellt; es ist lediglich durch das URL–Pattern definiert.

#### • <session-config>

In diesem Bereich wird eingestellt, wie lange (in Minuten) eine Session am Leben gehalten werden soll.

```
\overline{\left\langle \text{session -config} \right\rangle}2 <session -timeout >30</session -timeout >
\langle/session -config>
```
#### • <welcome-file-list>

Wenn über einen Link ein Verzeichnis auf dem Server angesprochen wird, prüft das Default–Servlet, ob in diesem Verzeichnis sog. "welcome–files" vorhanden sind. Falls eines vorhanden ist, wird dieses im Browser automatisch geladen und dargestellt. Ist keines vorhanden, wird entweder der Inhalt des Verzeichnisses angezeigt

oder der Fehlerstatus "404" ausgegeben. Die Welcome–Files sind in der globalen web.xml definiert. Falls sie in einer lokalen web.xml gesetzt werden, überschreiben diese die Welcome–Files der globalen web.xml.

```
1 <welcome -file -list >
  2 <welcome -file > index.html </welcome -file >
  3 <welcome -file > index.htm </ welcome -file >
  4 <welcome -file > index.jsp </ welcome -file >
5 </welcome -file -list >
```
Unter <http://localhost> wird das Verzeichnis /Tomcat/webapps/ROOT angesprochen. In diesem befindet sich standardmäßig die index.jsp für die Startseite des Tomcat. Da index.jsp zu den Welcome–Files gehört und keine index.html oder index.htm im Verzeichnis vorhanden ist, wird sie automatisch geladen.

#### • <taglib>

Um eine Tag–Library in einer Webanwendung zu verwenden, muss sie folgendermaßen definiert werden.

```
<taglib >
  2 <taglib -uri >
     http://jakarta.apache.org/tomcat/examples-taglib
  \langle/taglib -uri >
  5 <taglib - location >
     6 /WEB -INF/jsp/example - taglib.tld
  \frac{2}{\sqrt{2}} \frac{1}{\sqrt{2}}\langle /taglib >
```
#### • <security-constraint>

Durch das Security–Constraint werden Ressourcen/Bereiche innerhalb einer Webanwendung vor unbefugten Zugriffen geschützt. Diese werden im folgenden Tag angegeben: <web-resource-collection>. Außerdem werden die erlaubten HTTP-Methoden definiert. Im unteren Beispiel werden unter dem Namen "Protected Area" alle Dateien im Verzeichnis /protected der Webanwendung geschützt und es ist nur HTTP–GET erlaubt. Ist die Webanwendung die ROOT–Applikation des Tomcat wäre somit <http://localhost/protected> geschützt.

Innerhalb von  $\alpha$ uth-constraint> werden die Rollen festgelegt, welche auf den geschützten Bereich zugreifen dürfen. Im Beispiel sind es nur Benutzer mit der Rolle "admin".

```
\langle security - constraint \rangle2 <web -resource -collection >
        3 <web -resource - name > Protected Area </web - resource -name >
        4 <url -pattern >/ protected /*</url - pattern >
        5 <http -method >GET </http -method >
      6 </web -resource -collection >
      \langle \text{auth}-\text{constraint} \rangle8 <role -name >admin </role -name >
      \langle / auth - constraint >
10 \leq / security - constraint >
```
Außerhalb des Security–Constraint sollten im Tag <security-role> alle Rollen angegeben werden, die Zugriff auf die Webanwendung haben sollen.

```
1 <security -role >
  2 <role -name >admin </role -name >
3 </security -role >
```
• <login-config>

Ohne <login-config> wären alle Angaben im Security–Constraint überflüssig, denn hier wird das Authentifikationsverfahren für den Zugriff auf die geschützten Bereiche einer Webanwendung festgelegt. Mögliche Methoden sind BASIC, FORM, DIGEST und CLIENT-CERT.

```
1 <login -config >
  <auth -method >BASIC </auth -method >
  3 <realm -name > Geschützter Bereich </realm -name >
\langlelogin-config>
```
BASIC ist die standardmäßige HTTP–Authentifizierung auf der Basis von Benutzername und Passwort.

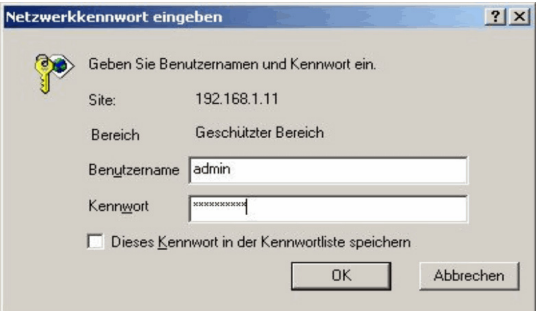

Abbildung 9.11.: Tomcat: HTTP BASIC–Authentifizierung für geschützten Bereich

FORM erlaubt die BASIC–Authentifizierung über ein benutzerdefiniertes Login–Formular, welches zusammen mit einer Fehlerseite angegeben werden muss:

```
\langlelogin - config >
  \langleauth -method >FORM \langle auth -method >
  <realm-name>Geschützter Bereich </realm-name>
  \langle form -login -config \rangle5 <form -login -page >/ protected /login.jsp </ form -login -page >
     6 <form -error -page >/ protected /error.jsp </ form -error -page >
  \frac{2}{\pi} orm -login - config >
\langle/login-config>
```
Bei DIGEST wird das Passwort verschlüsselt übergeben. CLIENT-CERT benötigt das HTTPS Protokoll (SSL–Verbindung) und die Daten werden mit einem Public– Key Verfahren verschlüsselt. Dies ist die sicherste Methode, aber sie benötigt eine Zertifizierung von einer autorisierten Stelle. Ausreichende Sicherheit bietet auch die Kombination von BASIC–Authentifizierung mit SSL.

## 9.2. Exkurs: http – Hyper Text Transfer Protokoll

Um den Ablauf der Kommunikation zwischen einem Servlet des Tomcat–Servers und einem Web–Browser besser zu verstehen, wird an dieser Stelle kurz auf das HTTP– Protokoll eingegangen. HTTP ist das Protokoll, mit welchem Daten zwischen einem Web–Client und einem Web–Server ausgetauscht werden. Auf beiden Seiten des Kommunikationsweges existiert eine TCP–Instanz, zwischen denen eine Verbindung aufgebaut wird. Zum Verbindungsaufbau zum Web–Server muss dessen Name bzw. IP–Adresse, sowie der TCP–Port des Serverprozesses bekannt sein. Der sog. "Well–Known–Port" für HTTP ist 80. Dadurch kann auf die Angabe des Ports bei der Adresseingabe meistens verzichtet werden. "Horcht" der Serverprozess allerdings auf einem anderen Port, z.B. der häufig verwendete Port 8080, muss dieser mit angegeben werden.

Beispiele:

- <http://192.168.1.11/calculator/servlet/CalcServlet>
- <http://localhost:8080/test/servlet/TestSrv>
- <http://bizweb.hs-bremerhaven.de>

HTTP verwendet die Dienste von TCP (Transmission Control Protocol) zur eigentlichen Dateiübertragung. Für die Übertragung eines Web–Dokuments wird eine TCP– Verbindung aufgebaut, über welche die Protokollnachrichten von HTTP geschickt werden. Diese Protokollnachrichten werden wiederum von geeigneter Software – auf der Client–Seite meistens Web–Browser und auf der Server–Seite Web–Server – genutzt. Das HTTP–Protokoll ist ein Request–Response–Protokoll. Mit Hilfe eines HTTP–Request fordert der Client eine bestimmte Ressource (z.B. ein HTML–Dokument) vom Server an. In einem HTTP–Response schickt der Server die angeforderte Ressource an den Client

## 9.2.1. HTTP–Request und HTTP–Methoden

In einem HTTP–Request–Paket wird wie oben beschrieben eine Anfrage eines Clients verschickt. Das Format eines Request–Pakets ist dabei genau definiert. Der Header eines HTTP–Request–Pakets weist folgende Struktur auf:

```
METHOD URL HTTP/version
General Header
Request Headers
Entity Header (optional)
Leerzeile
Request Entity (falls vorhanden)
```
Abbildung 9.12.: Tomcat: Struktur des HTTP–Request–Headers

Ein Beispiel für den Header eines Request–Pakets ist im Folgenden angegeben.

23. September 2004

E Hypertext Transfer Protocol Request Method: GET Host: 192.168.1.11\r\n Accept-Encoding: gzip,deflate\r\n<br>Accept-Charset: ISO-8859-1,utf-8;q=0.7,\*;q=0.7\r\n Keep-Alive: 300\r\n<br>Connection: keep-alive\r\n Referer: http://192.168.1.11/calculator/servlet/CalcServlet\r\n  $\r \n$ 

Abbildung 9.13.: Tomcat: Beispiel eines HTTP–Request–Headers

In der ersten Zeile des Pakets steht die eigentliche Anfrage. Hier ist die HTTP–Methode, die angewendet werden soll, sowie die Ressource auf welche sie sich bezieht, angegeben. Hier wird auch die zur Anfrage verwendete HTTP–Version vermerkt. Danach folgen verschiedene Header in welchen Informationen über die Anfrage übertragen werden. Der Body eines Requests kann Parameter der Anfrage enthalten. Im obigen Beispiel wird die GET–Methode auf die Ressource

#### /calculator/servlet/CalcServlet?zahl1=5&operator=%2F&zahl2=0

ausgeführt. Hierbei handelt es sich um das Servlet "CalcServlet", welches über die URL mit Parametern versorgt wird (?zahl1=5&operator=%2F&zahl2=0). Das Taschenrechner–Servlet bekommt den Auftrag 5/0 zu berechnen. In den Headern finden sich u.a. Informationen über den Browser, der für die Anfrage verwendet wurde.

HTTP verfügt insgesamt über 8 Methoden, welche in einer Anfrage ausgeführt werden können. Die wichtigsten sind GET und POST.

• GET ist die wohl am häufigsten verwendete Methode. Sie wird verwendet um die angegebene Ressource auf den Client–Rechner zu laden. (z.B. [http://www.nordit.de/start.html\)](http://www.nordit.de/start.html) Es ist aber auch möglich Informationen an den Web–Server zu übertragen, wie

z.B. die Parameter für den Aufruf eines Servlets. Dieses geschieht innerhalb der URL, welche die Ressource aufruft (s.u.).

- POST ist die Standardmethode um Informationen an den Server zu übermitteln (z.B. Formulardaten). Im HTTP–POST–Paket identifiziert die Ressource ein Programm, welches in der Lage ist, Informationen vom Client entgegenzunehmen. Die Informationen selbst werden im Body der Nachricht codiert.
- HEAD wird verwendet um lediglich den HTML–Header einer Ressource auszulesen. Dies ist nützlich, um z.B. die Erreichbarkeit von URLs zu testen, ohne das die unter Umständen sehr umfangreiche Seite geladen werden muss.
- PUT ermöglicht, unter Vorraussetzung der erforderlichen Berechtigung, eine neue Ressourcen auf einem Web–Server anzulegen.
- DELETE ist zum Löschen von Ressourcen vorgesehen.
- TRACE wird für diagnostische Zwecke eingesetzt. OPTIONS befähigt den Client etwas über die Fähigkeiten des Web–Servers herauszufinden ohne eine Ressource zu laden und CONNECT ist eine reservierte Methode.

### 9.2.2. HTTP–Response

Das Gegenstück zum HTTP–Request ist das HTTP–Response. Auch hier ist die Paketstruktur genau definiert:

```
HTTP/version Status-Code Reason-Zeile
General Header
Response Header
Entity Header (optional)
Leerzeile
Resource Entity (falls vorhanden)
```
Abbildung 9.14.: Tomcat: Struktur eines HTTP–Request–Pakets

Das Response–Paket welches als Antwort auf die obige Beispiel–Anfrage an den Client geschickt wurde sieht folgendermaßen aus:

```
日 Hypertext Transfer Protocol
  ⊟ нттр/1.1 200 ок\r\n
      Response Code: 200
    Content-Type: text/html\r\n
    Content-Length: 569\r\n
    Date: Mon, 20 Sep 2004 13:45:41 GMT\r\n
    Server: Apache-Coyote/1.1\r\n
    \ln n日 Line-based text data: text/html
    <html><head><title>Servlet-Taschenrechner</title></head>
    <body bqcolor='#0E115E'><center>
    <br />
stor="color="#FFFFFF">Zahl1</br><fort color="#FFFFFF">Zahl1</br><fort color="#FFFFF">Zahl1</br>
    \langle br \rangleOP.
    <br><input type='text' name='operator' size='1'></br>
    <br>zah12</br>
    <input type='text' name='zahl2' size='20'>
    <br></br></font>
    <input type='submit' value='Ergebnis berechnen'>
    </form>
    <big><blink><font color='#FFFFFF'>Division durch Null!</blink></big>
    </center></body></html>
```
#### Abbildung 9.15.: Tomcat: Beispiel eines HTTP–Response–Pakets

In der ersten Zeile der Antwort befindet sich die tatsächlich verwendete HTTP–Version, eine Statusmeldung des Servers, sowie deren Erläuterung. Anschließend folgen wiederum die Header mit verschiedenen Informationen und der Body, in welchem sich in den meisten Fällen die angefragten Daten befinden. Im obigen Beispiel wird HTTP/1.1 verwendet und der Status ist  $200 \, (0.0K)$ . Es hat alles funktioniert und im Body befindet sich der vom Servlet generierte HTML–Code, der nun im Browser dargestellt werden kann.

## 9.3. Java Servlets

## 9.3.1. Was sind Servlets?

Servlets sind vereinfacht ausgedrückt serverseitige Java–Programme, welche HTML– Code liefern bzw. generieren. Der Vorteil besteht darin, dass somit nur der Server entsprechend konfiguriert werden muss und auf Client–Seite kein Browser vorhanden sein muss, der Applets unterstützt bzw. eine JVM benötigt. Im Grunde sind sich Servlets und CGI–Skripts sehr ähnlich, beide generieren im Wesentlichen eine HTML–Seite. Die Technologien im Hintergrund unterscheiden sich jedoch deutlich.

Ein Vorteil von Servlets gegenüber CGI–Programmen ist, dass diese wesentlich schneller in der Ausführung sind. Servlets laufen nicht als eigener Prozess, sondern die Servlet– Engine (in unserem Fall der Tomcat) eines Web–Servers startet lediglich einen neuen Thread. Ist das Programm einmal aufgerufen, so bleibt es im Speicher. Bei CGI–Skripts hingegen muss im Fall der am häufigsten anzutreffenden Skriptsprache Perl bei jedem Request erneut der Interpreter gestartet werden, was zu erheblichen Performance–Einbußen führt. Außerdem sind dadurch, dass ein Servlet im Speicher gehalten wird, wieder verwendbare (persistente) Objekte möglich. Das ist zum Beispiel für Applikationen die auf eine Datenbank zugreifen vorteilhaft, da die Verbindung zur Datenbank nur ein einziges Mal hergestellt werden muss.

Ein Nachteil von Servlets ist, dass man an die Programmiersprache Java gebunden ist, was bei CGI nicht der Fall ist.

## 9.3.2. Lebenszyklus eines Servlets

Der Tomcat–Server (oder eine andere Servlet–Engine) ruft während des Startvorganges die Methode init(ServletConfig) des Servlets auf und initialisiert es dadurch. Das Herzstück eines jeden Servlets ist die service()–Methode. Diese bekommt die Objekte ServletRequest und ServletResponse übergeben und wird bei jeder Anfrage an das Servlet ausgeführt. Wird der Tomcat–Server beendet oder will dieser das Servlet stoppen, wird die destroy()–Methode des Servlets aufgerufen.

Sämtliche dieser Methoden können überschrieben werden. Dieses bietet sich bei init() und destroy() an, um z.B. eine Datenbankverbindung zu öffnen bzw. zu beenden oder um Objekte zu laden bzw. zu speichern. Die service()–Methode sollte bei HttpServlets allerdings nicht überschrieben werden, da diese die Grundlage der Kommunikation darstellt (s.u.).

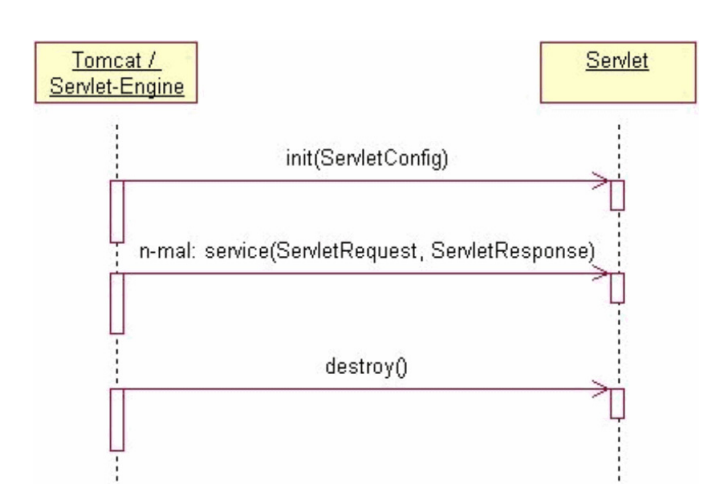

Abbildung 9.16.: JAVA Servlets: Lebenszyklus eines Servlets

### 9.3.3. Allgemeiner Ablauf

Die Kommunikation beginnt damit, dass ein Browser eine Anfrage (Request) an eine Servlet–URL sendet. In der service()–Methode wird die vom Client verwendete HTTP–Methode festgestellt und entsprechend die passende Methode des Servlets aufgerufen. Standardmäßig werden die HTTP–Methoden GET, POST, HEAD, PUT, DELETE, OPTIONS und TRACE unterstützt. Die zuständigen Servlet–Methoden heißen genauso wie die HTTP–Methoden, bekommen jedoch ein "do" vorangestellt (also doGet(), doPost(), doPut(), usw.). Die Objekte, welche diesen "do–Methoden" übergeben werden heißen HttpServletRequest, in welchem der Request des Browsers verborgen ist und HttpServletResponse, welches genutzt wird um z.B. generierten HTML–Code an den Browser zurückzuschicken oder um Daten an eine andere Stelle weiterzuleiten. Beispielweise wird ein Request mit GET verschickt, was dazu führt, dass die doGet()–Methode ausgeführt wird, welche dann den HTML–Code generiert. Dieser HTML–Code wird dann im Response– Paket als Antwort an den Browser zurückgeschickt.

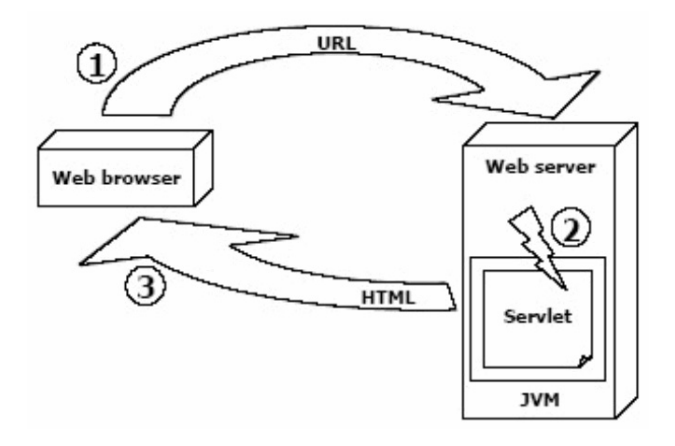

Abbildung 9.17.: JAVA Servlets: Allgemeiner Ablauf

## 9.3.4. Servlet–Beispiele

In diesem Abschnitt werden zwei beispielhafte Servlets vorgestellt. Sie wurden mit Hilfe des Tomcat–Plugins für Eclipse geschrieben und als Webanwendung auf dem Tomcat– Server installiert. Diese Vorgehensweise wird nun beschrieben.

Zuerst wird ein neues Tomcat–Projekt, z.B. mit dem Namen "Servlet\_Beispiele", erstellt, welches die beiden Beispiele aufnehmen soll. In diesem Projekt finden wir eine ähnliche Verzeichnisstruktur vor, wie sie auch innerhalb einer Webanwendung im Ordner %TOMCAT\_HOME%\webapps sein sollte. Außerdem sind natürlich die Libraries für die Servlet– und JSP–APIs vorhanden. Im Ordner WEB-INF/src wird ein neues Package erstellt, z.B. mit dem Namen "testpack". In diesem Package sollen die beiden Beispiel-Klassen angelegt werden.

### Hello World

Das erste Beispiel ist natürlich ein "Hello World"–Servlet. Servlets sind Java–Programme in Form einer Klasse, die von javax.servlet.http.HttpServlet abgeleitet sind. Daher müssen in der neuen Klasse (in diesem Fall "TestSrv") zuerst javax.servlet.\* und javax.servlet.http.\* importiert werden. Außerdem wird java.io.\* für die Ausgabe des HTML–Codes benötigt. Um ein GET–Request zu handhaben muss die doGet()– Methode überschrieben werden. Diese bekommt, wie oben beschrieben, die benötigten Objekte übergeben und muss eine ServletException, sowie eine IOException abfangen.

In dieser Methode wird dann mit "response.setContentType("text/html"); " das Ausgabeformat auf HTML gesetzt. Der PrintWriter out ist dafür zuständig, dass der HTML–Code mit "out.println(("<html>...</html>");" verschickt werden kann.

```
package testpack;
 2
   import java.io.*;
   import javax.servlet.*;
  import javax.servlet.http.*;
 6
   7 public class TestSrv extends HttpServlet
 8 {
9 public void doGet( HttpServletRequest request , HttpServletResponse response)
10 throws ServletException, IOException
\begin{array}{c|c} 11 & \text{f} \\ 12 & \end{array}PrintWriter out = response.getWriter();
13
14 out.println ("<html><head><title>BizWeb - Servlet Test");<br>out.println ("</title></head><body>");
       out.println ("</title></head><br/>>body>");
16 out.println ("Hallo Welt !!!");
17 out.println ("</body></html>");
18 }
19 }
```
Quelltext 9.4: JAVA Servlets: TestSrv.java

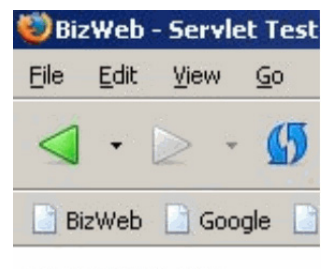

Hallo Welt !!!

Abbildung 9.18.: JAVA Servlets: Ausgabe des Hello World–Servlets

### Servlet–Taschenrechner

Dieses etwas größere Beispiel soll unter anderem den Umgang mit Übergabe–Parametern erläutern. In diesem Fall werden die Parameter per HTTP–GET in der URL übertragen. Sie werden in folgender Form an das Servlet übergeben:

• http:// ... /servletname?parameter1=wert1&parameter2=wert2

Es können zwar theoretisch beliebig viele Parameter jeweils durch "Ampersand" getrennt angegeben werden, jedoch werden diese als String über eine Umgebungsvariable an das Servlet übergeben. Diese Umgebungsvariable wird vom System auf eine bestimmte Länge beschränkt. Alles was über diese Länge hinausgeht wird abgeschnitten. Aus diesem Grunde wird bei Anwendungen, bei denen eine größere Datenmenge zu übergeben ist (wie z.B. der Inhalt eines Anmeldeformulars) oder die Größe nicht vorherbestimmt werden kann, HTTP–POST verwendet. Bei dieser Methode werden die Parameter im HTTP–Request– Paket übergeben und nicht in der URL angezeigt, was natürlich auch ein Vorteil ist.

In der Klasse CalcServlet wird ein kleiner Taschenrechner implementiert. Für Eingabezahlen und das Ergebnis werden drei float–Variablen angelegt. Beim ersten Aufruf des Servlets wird ein kleines HTML–Formular angezeigt:

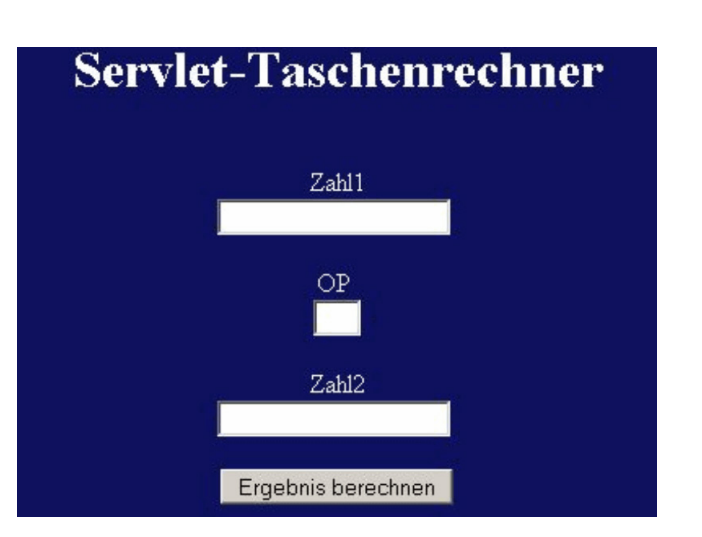

Abbildung 9.19.: JAVA Servlets: Ausgabe Servlet–Taschenrechner

Der Name des ersten Eingabefeldes ist "zahl1", der des zweiten "operator" und der des dritten "zahl2". Diese Namen gelten als Bezeichnung für die Parameter, welche an das Servlet übergeben werden. Dies geschieht wenn auf den Button "Ergebnis berechnen" geklickt wird, da jetzt das Formular ein HTTP–GET–Request absetzt (<form method='get'...). Mit request.getParameter() werden die Parameter in einem String gespeichert (z.B. String z1 = request.getParameter("zahl1");).

Das Servlet berechnet nun in Abhängigkeit dieser Variablen das Ergebnis und schickt es an den Browser.:

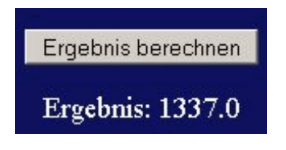

Abbildung 9.20.: JAVA Servlets: Ergebnisausgabe

Die doPost()–Methode am Ende der Klasse ruft einfach die doGet()–Methode auf. Dies passiert wenn ein Request mit HTTP–POST verschickt wurde. In diesem Beispiel ist es dazu nützlich sich die unterschiedlicher Verfahrensweise bei der Parameter–Übergabe zu verdeutlichen. Ändert man bei "out.println("<form method='get' action=">");" "get" in "post" um, so werden die Parameter per HTTP-POST übertragen und nicht mehr in der URL angezeigt.

```
1 /*
   2 * Created on 06.05.2004
 3 *
   4 * To change the template for this generated file go to
   5 * Window - Preferences - Java - Code Generation - Code and Comments
   *package testpack;
 8
 9 /**
10 * @author DOMiNiON
1112 * To change the template for this generated type comment go to
13 * Window - Preferences - Java - Code Generation - Code and Comments
```
 $14 \times$ /  $15$  import java.io.\*; 16 import javax.servlet.\*; 17 import javax.servlet.http.\*; 18 19 public class CalcServlet extends HttpServlet  $20 \mid \mathcal{E}$ 21 22 public void doGet( HttpServletRequest request , HttpServletResponse response ) 23 throws ServletException , IOException  $24$  { 25 response.setContentType("text/html"); 26 PrintWriter out = response.getWriter(); 27  $28$  float num1=0, num2=0, result=0;  $29$  boolean b = true; 30  $31$  String z1 = request . getParameter("zahl1"); 32 String op = request.getParameter("operator"); 33 String z2 = request.getParameter("zahl2"); 34 35 out.println("<html><head><title>Servlet -Taschenrechner </title></head>"); 36 out.println ("<body bgcolor=#0E115E><center>");<br>out.println ("<H1><font color='#FFFFFF'>>Servlet out.println ("<H1><font color='#FFFFFF''>Servlet - Taschenrechner </font></H1>"); 38 out.println ("<form method='get' action=''>"); 39 out.println ("<br>>>font color='#FFFFFF'>Zahl1</br>"); 40 out.println ("<input type='text' name='zahl1' size='20'>"); 41 out.println ("<br>>'); 42 out.println ("OP"); 43 out.println ("<br>>text type='text' name='operator' size='1'></br>"); 44 out.println ("<br> Zahl2 </br>"); 45 out.println ("<input type='text' name='zahl2' size='20'>"); 46 out.println ("<br >>>>>></br>>></font>");<br>out.println ("<input type='submit out.println ("<input type='submit' value='Ergebnis berechnen'>"); 48 out.println ("</form>"); 49 50 if(z1 != null & & op != null & & z2 != null) 51 {  $\begin{array}{c|c}\n52 & \text{try} \\
53 & \text{f}\n\end{array}$  $\{$  $54$  num1 = Float.parseFloat (z1); 55 num2 = Float.parseFloat (z2); 56 } 57 catch (NumberFormatException ne) 58 { 59 out.println ("<font color='# FFFFFF '>Bitte nur Zahlen und einen "); 60 out.println ("Punkt statt eines Kommas bei Dezimalstellen.</font>");  $61$  b = false; 62 } 63 64 if (op.equals("+")||op.equals("-")||op.equals ("\*")||op. equals("/")&& b) 65 {  $66$  try  $67$  { 68  $69$  if (op.equals("+")) 70 {  $r = \text{round} + \text{num1}$ ; 72 out.println ("<big><font color='#FFFFFF'>Ergebnis: "+result+"</font></big>"); 73 } 74 else if(op.equals("-"))  $\begin{array}{ccc} 75 & \phantom{0} & \phantom{0}$ 76 result = num1 -num2; out.println ("<br/>big><font color='#FFFFFF'>Ergebnis: "+result+"</font></big>"); 78 }

79 else if(op.equals("\*"))

```
80 {
\begin{array}{rcl} 81 \end{array} result = num1*num2:
82 out.println ("<big>><font color='#FFFFFF'>>Ergebnis: "+result+"</font></big>");
83 }
84 else if(op.equals("/") & z2.equals("0"))
85 {
86 out.println ("<big >< blink ><font color='# FFFFFF '>Division durch Null!</ blink >
                  \langle/big >");
88 }
89 else if(op.equals("/"))
90 {
91 result = num1/num2;92 out.println ("<big>>font color='#FFFFFF'>>Ergebnis: "+result+"</font></big>");
93 }
\begin{array}{c|c}\n 94 \\
 95\n \end{array} else
95 {
96 }
97
98 }
99 catch (ArithmeticException ae)
100 {
101 out.println ("<br/>big>Fehler </big>");
\begin{array}{c|c}\n 102 \\
 \hline\n 103\n \end{array} }
103 }
104 else
105 {
106 out.println ("<font color='#FFFFFF'>Gültige Operatoren: +, -, *, / .</font>");
107 }
108
109 }
110 out.println ("</center></body></html>");
111 }
112
113 public void doPost( HttpServletRequest request , HttpServletResponse response )
114 throws ServletException , IOException
115 {
116 doGet(request, response);
117 }
118
119 }
```
Quelltext 9.5: JAVA Servlets: CalcServlet.java

## 9.3.5. Deployment auf dem Tomcat–Server

Um die Servlets im Browser aufzurufen, müssen sie zunächst auf dem Tomcat–Server installiert werden. Dies geschieht immer mit der Hilfe eines sog. Deployment–Descriptors: der aus dem Tomcat–Abschnitt bekannten web.xml.

Im Tomcat–Projekt "Servlet Beispiele" wird nun im Ordner WEB-INF die Datei web.xml angelegt und folgender Inhalt hineingeschrieben:

```
\frac{1}{2} version="1.0" encoding ="ISO -8859-1"?>
 2 <! DOCTYPE web -app PUBLIC " -//Sun Microsystems , Inc .// DTD Web Application 2.2// EN"
    3 "http://java.sun.com/j2ee/dtds/web -app_2_2 .dtd">
 \langleweb -app\rangle5 <display -name>Beispiel -Servlets </ display -name>
6
    7 <servlet >
      \leservlet -name>TestSrv\le/servlet -name>
```

```
9 <servlet - class>testpack .TestSrv</servlet - class><br>
</servlet>
     \langle/servlet>
11
12 <servlet><br>13 <servlet>
        13 <servlet -name>CalcServlet </ servlet - name>
14 <servlet -class>testpack .CalcServlet </ servlet -class>
15 </servlet>
16
17 < servlet - mapping >
18 < servlet - name>TestSrv</servlet - name><br>19 < url - pattern > servlet /TestSrv</url - pa
       19 <url -pattern >servlet /TestSrv </url -pattern >
20 </servlet - mapping>
21
22 <servlet - mapping >
23 <servlet -name>CalcServlet </ servlet - name>
24 <url -pattern >servlet /CalcServlet </url -pattern >
25 </servlet - mapping>
26
27 < / web - app >
```
Quelltext 9.6: JAVA Servlets: web.xml

Es gibt zwei Möglichkeiten um mit dem Tomcat–Plugin die Webanwendung dem Tomcat–Server bekannt zu machen:

#### Kontext in der server.xml anlegen

Läuft der Tomcat zusammen mit Eclipse auf einem Rechner, kann der Kontext des Projekts in die server.xml des Tomcats eingetragen werden. Dies geschieht per Rechtsklick auf das Projekt  $\rightarrow$  , Tomcat Projekt"  $\rightarrow$  , Kontext in Tomcat aktualisieren". Folgender Eintrag wird dadurch von Eclipse am Ende der server.xml vorgenommen:

```
1 <Context path="/ Servlet_Beispiele" reloadable ="true"
  2 docBase ="D:\Entwurf \eclipse\workspace \ Servlet_Beispiele"
  3 workDir ="D:\Entwurf \eclipse\workspace \ Servlet_Beispiele\ work" />
```
Quelltext 9.7: JAVA Servlets: server.xml

Somit sind die Pfade in dem die benötigten Dateien liegen dem Tomcat bekannt und er kann die Webanwendung ausführen. Der Eintrag reloadable="true" bewirkt, dass Tomcat nach Änderungen automatisch die neuste Version der Webanwendung aktiviert.

Das Taschenrechner–Servlet und das HelloWorld–Servlet sind jetzt unter

• [http://localhost/Servlet\\_Beispiele/servlet/TestSrv](http://localhost/Servlet_Beispiele/servlet/TestSrv)

bzw.

• [http://localhost/Servlet\\_Beispiele/servlet/CalcServlet](http://localhost/Servlet_Beispiele/servlet/CalcServlet)

zu erreichen.

#### war–Datei erzeugen

Die andere Möglichkeit des Deployments besteht darin eine so genannte war–Datei zu erzeugen. WAR steht für Web Application Archiv und stellt ein Archiv dar, welches alle Dateien und Verzeichnisse einer Web–Applikation bündelt.

Dazu muss zuerst in den Einstellungen (Properties) des Tomcat–Projekts unter "Tomcat" der Reiter "Einstellungen für den Export in eine war–Datei" gewählt und dort eine war–Datei festgelegt werden. Die Endung ".war" darf nicht fehlen, z.B. "beispiel.war". Mit einem Rechtsklick auf das Projekt und der Auswahl von "Tomcat Projekt"  $\rightarrow$  "Exportiere in die in den Projekteinstellungen gewählte war–Datei" wird das Projekt in die angegebene war–Datei exportiert.

Diese Datei kann man nun entweder auf dem Tomcat–Server in das Verzeichnis %TOM-CAT\_HOME%\webapps kopieren oder mit der Manager–Applikation des Tomcat unter <http://localhost/manager/html> installieren. Die war–Datei wird bei Bedarf vom Tomcat automatisch entpackt.

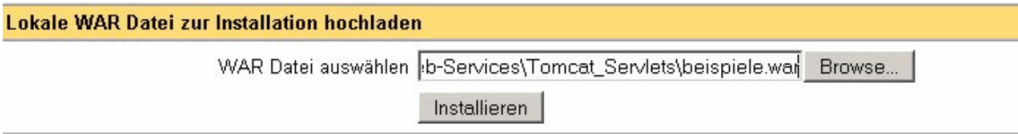

Abbildung 9.21.: JAVA Servlets: Applikations–Installation mit dem Tomcat–Manager

Das Taschenrechner–Servlet und das HelloWorld–Servlet sind jetzt unter

- <http://localhost/beispiele/servlet/TestSrv>
- bzw.
- <http://localhost/beispiele/servlet/CalcServlet>

zu erreichen.

Die Erstellung der Web–Applikation und der war–Datei kann auch auf andere (manuelle) Weise geschehen. Der hier aufgezeigte Weg mit Eclipse und dem Tomcat–Plugin ist natürlich nicht bindend.

## 9.4. Quellenangaben

• *Java Servlets und JSP mit Tomcat 4x – Die neue Architektur und moderne Konzepte für Webanwendungen im Detail* Peter Roßbach(Hrsg.), Andreas Holubek, Thomas Pöschmann, Lars Röwekamp, Peter Tabatt Software & Support Verlag, 2002, 2., unveränderte Auflage

- *Web Services Grundlagen und praktische Umsetzung mit J2EE und.NET* Andreas Eberhart, Stefan Fischer Carl Hanser Verlag, 2003
- *Java Server und Servlets Portierbare Web–Applikationen effizient entwickeln* Peter Roßbach, Hendrik Schreiber Addison Wesley Verlag, 2000, 2., aktualisierte Auflage
- <http://jakarta.apache.org/tomcat/index.html>

# 10. JSP

## 10.1. Einleitung

In der ersten Generation von Internet-Seiten war jede Seite statisch auf dem Web-Server abgelegt und durch einen eindeutigen Namen identifiziert. Doch dies reichte für viele Anwendungen nicht aus und beschränkte die Interaktionsfähigkeit. Es gibt mehrere gute Gründe, warum Web-Inhalte dynamisch generiert werden sollten:

• Die Seite ist abhängig von Benutzereingaben

Wenn ein Kunde sich beispielsweise für ein Produkt und dessen Preis interessiert hat, dann war es kaum möglich, für jedes Produkt eine aktuelle statische Web-Seite bereitzustellen. Zudem sieht ja jede Seite anders aus, und so gäbe es sehr viele Seiten. Falls sich die Produktbeschreibung ändert, müsste der Benutzer immer eine aktuelle Seite sehen. In diesem Fall ist es günstig, die Web-Seiten bei Bedarf zu erzeugen. Für Einkaufssysteme kommt noch eine weitere Eigenschaft hinzu: Der Benutzer bewegt sich über mehrere Seiten und verwaltet einen Warenkorb, der anwachsen oder schrumpfen kann.

#### • Daten ändern sich oft

Eine weitere Anwendung ergibt sich, wenn sich die Seiteninformationen ändern. Wie könnten wir die Anzahl der Benutzer, die bis dato auf eine Seite zugegriffen haben, darstellen? Oder was wollen wir machen, wenn Nachrichten oder Börseninformationen von einer Datenbank kommen und auf einer Web-Seite aktuell gehalten werden sollen? Dies würde mit statischen Seiten nur unter großen Verrenkungen möglich sein.

Aus diesen Gründen wurden Schnittstellen definiert, wobei die bekannteste das Common Gateway Interface (kurz CGI) ist. Andere Hersteller haben für ihre Server eigene Schnittstellen definiert. So etwa Netscape NSAPI oder Microsoft ISAPI (Internet Information Server). Alle Schnittstellen erlauben dem Web-Server, externe Programme aufzurufen, die dann eine HTML-Seite generieren, die zurück zum Client geschickt wird. Mittels der CGI-Schnittstelle kann der Browser dem Server Daten übergeben, wie etwa ein Produkt, nach dem das Programm suchen soll.

## 10.1.1. Java Server Pages

1998 wurden von Sun Microsystems™ die JSP's spezifiziert als ein Pendant zu Microsoft´s Active Server Pages. Die Server-Seite erzeugt dynamisch - bei Anforderung der entsprechenden URL durch einen Browser - die anzuzeigende Seite. Aus den Bestandteilen der Server Page wird ein Servlet generiert, dessen Ausführung die Resultatseite erzeugt.

Eine Java Server Page besteht aus

- HTML-Elementen
- Scriptlets: Skript-Elementen in Java, deren Quelltext unmittelbar auf der Seite steht, ähnlich wie JavaScript. Die Java Skriptelemente dienen aber der Erzeugung einer Seite auf dem Server, nicht der Interaktivität auf dem Client.
- Java Servlets, die von der Seite aufgerufen werden und einen Teil zur Ausgabe beitragen
- Java Beans, die ebenfalls dynamisch zum Inhalt der Seite beitragen können.

SUN ist damit auf den Zug aufgesprungen, bei der Seitenerzeugung statische HTML-Elemente mit dynamischen Skriptelementen und anderen dynamischen Elementen zu mischen. Größere Stücke von Anwendungslogik sollten in Beans oder Servlets auslagert werden, statt extensiv Scriptlets auf der Seite selbst zu verwenden. Folgende Vorteile entstehen bei dieser Auslagerung:

- bessere Wartbarkeit der Seite durch Nichtprogrammierer
- Wiederverwertung von Code durch zentrale Codekomponenten
- Erleichterung der Wartung des Codes

## 10.1.2. Java Servlets

Da die Java Server Pages die Java Servlets verwenden können dessen Möglichkeiten ebenfalls verwendet werden.

- $\bullet$  , server side applets, without a face "
- $\bullet$  , elements of web applications"
- "bieten die Funktionalität von CGI-Skripts"
- bieten ein Session-Konzept
- bieten über einen sogenanten Kontext ein Konzept einer Web-Application, die sich aus mehreren Servletts, HMTL-Seiten und Java Server Pages zusammensetzen kann
- können Teil einer Java Server Page sein und einen Teil der erzeugten Seite generieren
- $\bullet$ , extend the functionality of the server": können als Filter für bestimmte Dateitypen installiert werden.

SUN nennt folgende Vorteile

- component based
- platform independent, unlike Netscape Server API or Apache modules
- without the performance limitations of CGI programs (process versus thread)
- $\bullet$  , crash protection " of the Java language
- access to all Java APIs, including JDBC API for database access

## 10.2. Architektur der Java Server Pages

Java Server Pages benötigen eine JSP Engine die eine Umsetzung der JSP-Seite in ein Servlet durchführt und die Ergebnisseite als HTML (oder glw.) zurückliefert.

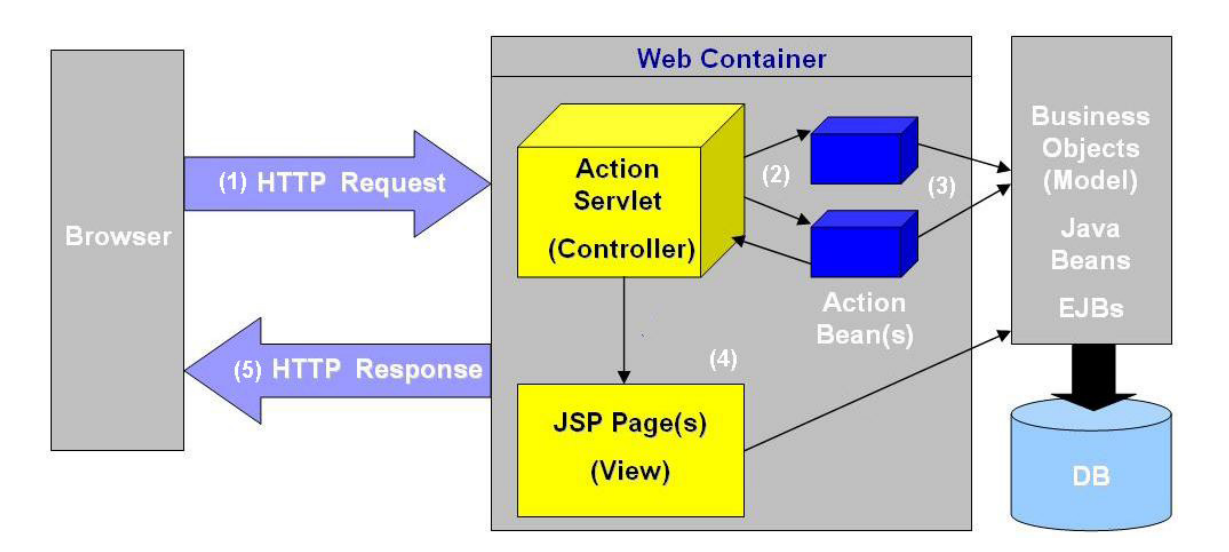

Abbildung 10.1.: JSP: Architektur

- 1. Der Client-Browser setzt einen HTTP-Request an die Applikation ab
- 2. Die Controller-Komponente empfängt die Anforderung. Sie entscheidet abhängig von den in ihr codierten Geschäftsregeln, wie die Verarbeitung fortgesetzt werden soll.
- 3. Die Model-Komponeneten (hier Action Beans und die Buissiness Objects) kümmern sich um die Zusammenarbeit mit den persistenten Datenspeichern oder entfernten Systemen, für die sie zuständig sind.
- 4. Abhängig von den Verarbeitungsergebnissen und den von den Model-Komponenten zurückgegebenen Daten, bestimmt der Controller, welche View-Komponente für die Anzeige der Daten verwendet werden soll. Daten werden auf die Darstellung durch das View-Objekt vorbereitet
- 5. Die ausgewählte View-Komponente stellt die HTTP-Antwort dar, die an den Benutzer gesendet wird.

## 10.3. Ziel der Java Server Pages

Heutzutage müssen ganze Geschäftsprozesse eines Unternehmens im Web präsentiert, überwacht und gesteuert werden. Dadurch entstehen große verteilte und skalierbare Anwendungen, die oft eine immense Komplexität erreichten. Wieder verwendbare Komponenten aus der Logik, die in solch einer Seite enthalten sind, müssen eventuell von verschiedenen anderen Anwendungen gleichzeitig verwendbar sein. Daher ist es notwendig die Präsentation von der Business- und Datenzugriffslogik zu trennen. So kann ein Entwicklerteam die unterschiedlichen Techniken voneinander getrennt entwickeln und testen.

Die Java Server Pages bieten genau diese Möglichkeit der Trennung der Präsentationsebene von der logischen Ebene. Dadurch kann sich ein Designer auf die Darstellung konzentrieren ohne Java beherrschen zu müssen und die Programmierer der Logik brauchen sich nicht Gedanken über die spätere Darstellung der Daten zu machen.

Weiterer Vorteil der Trennung ist die einfachere Wartung, Kontrolle und fortwährende Anpassung des Webauftrittes an die Erfordernisse des Unternehmens.

## 10.4. JSP und Tomcat

Bei Tomcat werden die Projekte von Webseiten im Unterorder webapps abgelegt. Als beispiel habe ich "jsp\_1" angelegt. Dort werden die .jsp Dateien hinzugefügt.

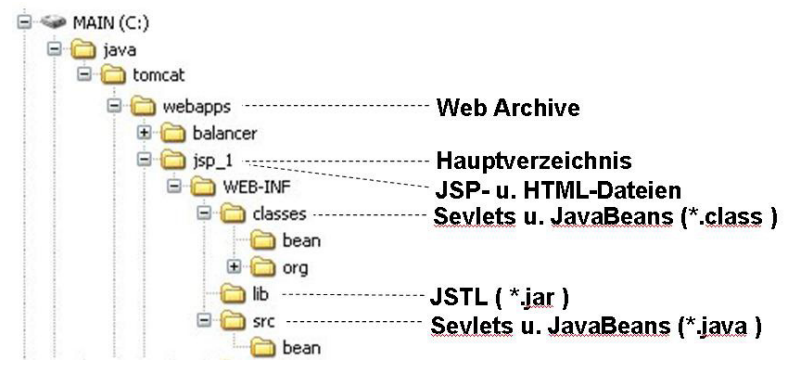

Abbildung 10.2.: JSP: JSP und Tomcat

Die abgelegte Webseite z.B. helloworld.jsp ist dann mit dem Browser mit der Eingabe von [http://localhost:8080/jsp\\_1/helloworld.jsp](http://localhost:8080/jsp_1/helloworld.jsp) in der Navigationsleiste erreichbar.

## 10.5. Anatomie einer Java Server Page

Eine Java Server Page bietet die Möglichkeit dynamischen Inhalt mit statischem Inhalt einer HTML Seite zu mischen. Hierbei werden die dynamischen Teile vom statischen Code durch gesonderte Tags getrennt. HTML-Code wird dabei Template-Text und der JSP-Code als JSP-Element bezeichnet.

| <%@ page language="java" contentType="text/html" %>                                                                                                    | JSP-Element   |
|----------------------------------------------------------------------------------------------------|---------------|
| $\text{thm1}$<br><body bgcolor="white"></body>                                                                                                    | Template-Text |
| <isp:usebean<br>id="userInfo"<br/>class="com.ora.jsp.beans.userinfo.UserInfoBean"&gt;<br/><jsp:setproperty name="userInfo" property="*"></jsp:setproperty><br/></isp:usebean<br> | JSP-Element   |
| The following information was saved:<br>$\langle u$ l><br><li>User Name:</li>                                                                                                    | Template-Text |
| <jsp:getproperty <br="" name="userInfo">property="userName"/&gt;</jsp:getproperty>                                                                                               | JSP-Element   |
| <li>Email Address:</li>                                                                                                    | Template-Text |
| <jsp:getproperty <br="" name="userInfo">property="emailAddr"/&gt;</jsp:getproperty>                                                                                              | - JSP-Element |
| $\langle \text{ul}\rangle$<br><br>$\langle$ /html>                                                                                                    | Template-Text |

Abbildung 10.3.: JSP: Anatomie

## 10.6. JSP - Elemente

## 10.6.1. Vordefinierte Variablen

Die JSP-Spezifikation stellt einige nützliche Variablen bereit.

### • request

ermöglicht einen Zugriff auf die Request Parameters, den Request Typ und die Request Headers.

### • response

dient zur Rücksendung der Daten an den Client

• out

ist der PrintWriter um die Daten an den Client zu schicken, Größe der Buffers sind veränderbar, dieser werden mit der page directive attribute buffer verändert.

• session

dient um eine Verbindung als eindeutig zu definieren (HTTP ist zustandslos) , diese Variable wird immer erzeugt außer man verwendet die Page directive attribut session und dreht diese ab.

• application

ist die Variable für ServletContext sie beinhaltet persistente Daten und kann von allen Servlets zugegriffen werden.

### • config

diese Variable beinhaltet das ServletConfig object für die Seite.

• pageContext

ist die Variable für das PageContext Object, speziell die Java Beans sollte in diesem Object abgelegt sein um einen Zugriff mit der getAttribute Methode jederzeit während eines request zu gewährleisten.

• page

ein Platzhalter für eventuell folgende Scriptsprachen (this)

## 10.6.2. Comments

In einer Server-Seite können zwei Arten von Kommentaren eingesetzt werden. Einmal Kommentare, die nicht im HTML-Text umgebaut werden und folglich auch nicht zum Browser wandern. Sie haben eines der beiden Formate:

 $\langle\% - -$  Kommentar -- $\frac{1}{6}$  oder  $\langle\% \rangle$  /\*\* Kommentar \*\*/  $\frac{1}{6}$  >

JSP-Kommentare lassen sich, genauso wie normale Kommentare, nicht schachteln.

Der zweite Typ Kommentar ist ein HTML-Kommentar, der auf der Client-Seite sichtbar ist. Er hat folgendes Format:

```
1 <! -- Kommentar
  \rightarrow
```
Das Elegante dieser Schreibweise ist, dass in den Kommentar noch Ausdrücke eingesetzt werden können. Um zum Beispiel eine Versionsnummer, die in der Variablen 'version' gehalten wird, zu schreiben, reicht Folgendes:

 $\langle 1 - \langle \frac{1}{6} \rangle$  version  $\langle 2 \rangle$  $\rightarrow$ 

## 10.6.3. Expressions

JSP-Ausdrücke sind eine Abkürzung für out.println() innerhalb von Scriptlets. Innerhalb der Tags steht ein gültiger Java-Ausdruck ohne abschließendes Semikolon (da es automatisch in ein print() gesetzt wird, und da steht ja auch kein Semikolon vor der zweiten Klammer).

```
\langle\% double w=2; %> Die Wurzel von \langle\% = w %> ist \langle\% = Math.sqrt(w) %>
p >3 Die aktuelle Zeit ist <%= new java.util.Date() %>
<p>Hallo \langle\% request.getRemoteHost() \langle\rangle
```
Quelltext 10.1: JSP: Beispiel: Expressons.jsp

#### Die Ausgabe ist:

Die Wurzel von 2.0 ist 1.4142135623730951 Die aktuelle Zeit ist Sun Dec 12 21:11:07 GMT+01:00 2004 Hallo 127.0.0.1

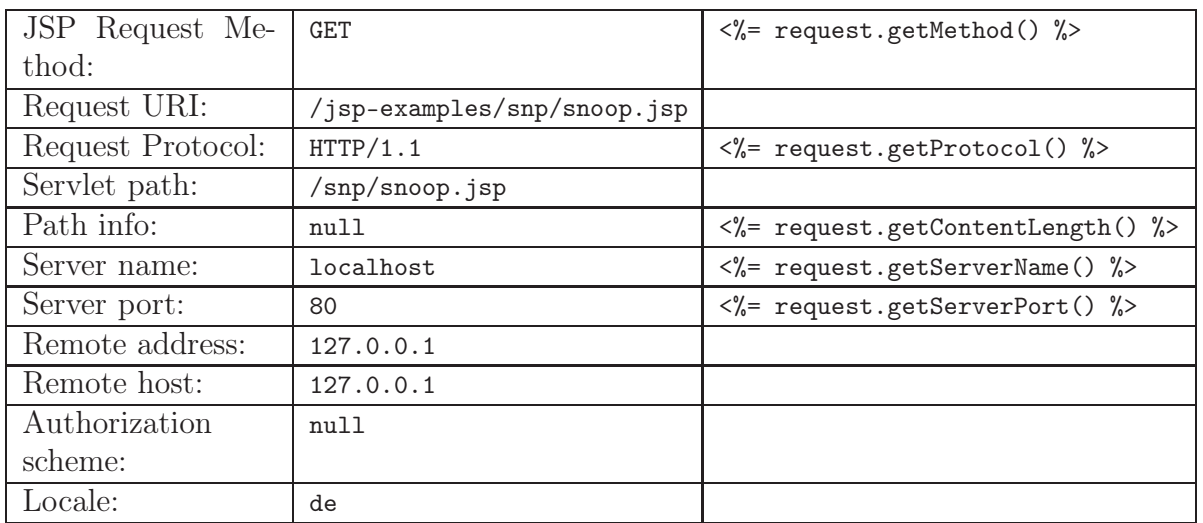

### Einige Request-Beispiele:

Das Beispiel ist zu erreichen über: <http://localhost/jsp-examples/snp/snoop.jsp>

Der Quelltext dazu:

<http://localhost/jsp-examples/snp/snoop.jsp.html>

## 10.6.4. Scriplets

Scriptlets ermöglichen komplizierte Ausdrücke auszuwerten und mit out.println an den Outstream zu übergeben. Alle in Java verwendbaren Konstrukte können auch hier verwendet werden.

Scriptlets liegen zwischen den Tags. Zwischen ihnen kann beliebiger Java-Quellcode eingebettet werden.

```
\langle % \text{ if } (Math.random() > 0.5 ) { % } \rangleWow, bist du gut drauf.
\langle\% } else { \%>Du bist ja ein super Hecht.
<\!\% } %>
```
Quelltext 10.2: JSP: Beispiel: WieFuehlIchMich.jsp

Auf die Klammern könnte im Prinzip verzichtet werden, doch ist es eine gute Idee, Probleme zu umgehen und die Blöcke deutlich zu machen. Eine oft genannte und berechtigte Kritik ist, dass JSP keine Tags zur einfachen Bedingungswahl zur Verfügung stellt. Dies kann mit selbst definierten Tags abgefangen werden.

## 10.6.5. Declarations

Die bisherigen Einbettungen waren lokal in der service()-Methode. Zwischen den Tags lassen sich nun Objektvariablen oder Methoden deklarieren. Sie werden außerhalb der Methode service() definiert. In Ausdrücken können wir dann die Methoden aufrufen und die Variablen nutzen.

```
\langle % \rangle! double d; \langle \rangle2 < \n\%! java.awt.Point p = new java.awt.Point(2,3),
3 q = new java.awt.Point(5,8); \%>
  4 <%! public java.awt.Point zufall(
            5 java.awt.Point p, java.awt.Point q ) {
       return ( Math.random () > 0.5 ) ? p : q; } %>
  \langle\!\!\!\begin{array}{cc} * & * & * \\ * & * & * \end{array}\!\!\!\!\!\rangle
```
Quelltext 10.3: JSP: Beispiel: Points.jsp

Der Gültigkeitsbereich der Eigenschaften umfasst die aktuelle Datei sowie möglicherweise zusätzlich geladene Dateien. Häufig wird so in Ausdrücken oder Scriptlets auf diese Eigenschaften verwiesen.

## 10.6.6. Direktiven

Eine Direktive gibt dem JSP-Container besondere Informationen darüber mit, wie er die Seite bearbeiten soll. Sie ergeben keine direkt sichtbare Ausgabe. Direktiven werden in den Tags eingeschlossen, und die allgemeine Form lautet:

1 <%@ direktivnname attribut ="wert" attribut2 ="wert" ... %>

Jede Direktive besitzt einen Namen. Es gibt sie für die Einbettung von fremden Seiten (include), die Definition der Seitenattribute (page), die Startinformationen für die Servlet-Umgebung definiert, und weitere.

XML-Form:

1 <jsp:directive direktivnname attrib1 ="wert" attrib2 ="wert" ... />

Direktiven ermöglichen eine bessere Strukturierung in einer JSP Seite. Diese werden in 3 Typen unterschieden:

- 1. Die page-Direktive ist dafür da die Imports der einzelnen Klassen zu kontrollieren
- 2. Die include-Direktive ermöglicht das einfügen von Files in das Servlet zur Übersetzungszeit. Sie wird platziert am Platz wo das File eingefügt werden soll.
- 3. Die taglib-Direktive kann benutzt werden um Custom Tags zu definieren

Eine page Direktive beinhaltet ein oder mehrere Attribute die verwendet werden können.

### • import

gibt an welche Klassen importiert werden sollen vom generierten Servlet

- contentType gibt den Content Typ des Response Headers an
- isThreadSafe gibt an ob ein Servlet multiplen Zugriff gewährt oder nicht
- session

gibt an ob HttpSession verwendet wird oder nicht

- buffer gibt die Größe des out Buffers an welcher vom JspWriter verwendet wird
- autoflush gibt an ob der Buffer automatisch geschickt werden soll oder nicht
- extends

gibt die Superklasse für das generierte Servlet an

• info

mit diesem Attribut kann man eine Info eingeben über das Servlet, diese kann mit getServletInfo() abgerufen werden.

- errorPage ermöglicht eine Seite mit der Bearbeitung einer Exception zu beauftragen.
- isErrorPage gibt bekannt ob eine Seite als Errorpage für eine andere Seite agieren kann.

## 10.7. JavaBeans

JavaBeans wurden von Sun Microsystems™ ursprünglich für die Entwicklung von graphischen Oberflächenelementen (GUI-Komponenten) spezifiziert. Die JavaBeans repräsentieren ein Design Pattern das auch für nicht GUI-Komponenten angewendet werden kann. JavaBeans sind Klassen die mind. folgende Kriterien erfüllen:

- Persistenz (Serializable-Interface)
- Get-/Set-Methoden
- Namenskonvention zwischen JavaBeans Attributen und Get-/Set-Methoden

```
package bean;
 2
  3 public class MyBean implements java.io.Serializable {
    // Attribut des JavaBeans
5 private String strName;
 6
    7 // Get -/Set -Methoden
    public String getName () {
9 return strName;
10 }
11
12 public void setName (String pstrName) {
13 this.strName = pstrName;
14 }
15 }
```
Quelltext 10.4: JSP: Beispiel: MyBean.java

Aufruf eines JavaBeans im XML-Format:

```
1 <%@page language ="java"%>
2 <! DOCTYPE HTML PUBLIC " -//w3c//dtd html 4.0 transitional//en">
3 <jsp:useBean id="myBean" class="bean.MyBean" scope="session ">
  4 <jsp:setProperty name="myBean" property ="strName" value="Bean - Test"/>
5 </jsp:useBean >
<html>
    8 <h1><b><jsp:getProperty name="myBean" property ="strName"/></b></h1>
  9 </body>
\langle/html>
```
Aufruf als Scriptlet:

```
1 <%@page language ="java" contentType ="text/html" %>
  2 <%@page import ="bean.*"%>
  3 <!DOCTYPE HTML PUBLIC " -//w3c//dtd html 4.0 transitional//en">
  4 <jsp:useBean id="MyBean" class ="MyBean" scope="session "></jsp: useBean >
  5 <% MyBean .setName ("Bean - Test");%>
  \frac{1}{5}
      Bean.getName () %></b></h1>
    \langle/body>
10 \leq /h \cdot \text{m1}
```
### 10.7.1. CustomTags

Seit Version 1.1 unterstützt der JSP Standard die so genannten Tag Extension oder Custom Tags. Darunter versteht man ein Feature, das es dem Entwickler ermöglicht, Logik in eigene Klassen auszulagern und innerhalb einer JSP über XML-konforme Tags zu nutzen. Dadurch wird nicht nur die Wartbarkeit einer Web-Anwendung, sondern auch die Wiederverwendung des bestehenden Quellcodes erhöht, da die Logik nicht mehr in Form von Scriptlets in der JSP direkt steht. Die Definition und Konfiguration der Tags erfolgt in einer speziellen XML-Datei, die als Taglibrary-Descriptor bezeichnet wird. Diese bildet zusammen mit den einzelnen Klassen die eigentliche Taglibrary, kurz Taglib. Taglibraries bieten ein sehr breites Anwendungsgebiet, welches von der einfachen Formatierung von Ausgaben, über die Iteration über Collections, bis hin zum komplexen Rendering des JSP Outputs per XSLT reicht. Detaillierte Informationen über Tag Extensions gibt es auf der Website von Sun: <http://java.sun.com/products/jsp/taglibraries.html>

Custom Tags beinhalten Geschäftslogik in einer für den Internetseiten Autor bekannten Form (HTML Style). Custom Tags basieren auf dem Tag Extension Mechanismus (Vordefinierte Klassen und Interfaces) Custom Actions (Tag Handler) sind JavaBeans mit Attributen und Get-/Set-Methoden, die von der Klasse TagSupport abgeleitet worden sind. Eine Tag Library ist eine Menge von Custom Tags, jede Tag Library braucht einen Tag Library Descriptor (TLD) in dem das Mapping zwischen Tag Namen und den Tag Handlern definiert wird.

Der TLD liegt in dem Verzeichnis /WEB-INF/tlds/ und die Java Klassen für die Tag Library liegen in einem Unterverzeichnis das nach dem Verzeichnis /WEB-INF/classes/ kommt (z.B.: /WEB-INF/classes/tags/html/)

## 10.7.2. Beispiel

```
package bean;
 2
  import java.io.*;
  import javax.servlet.jsp.*;
  import javax.servlet.jsp.tagext.*;
 6
7 public class MyTag extends TagSupport {
 8
    // Attribut des Tag Handlers
10 private String m_strName;
11
12 // Set -Methode
13 public void setName (String pstrName) {
14 this.m_strName = pstrName;
15 }
16
17 public int doEndTag () {<br>nageContext.getOut().
     pageContext.getOut ().println(m_strName);
19 return (EVAL_PAGE);
20 }
21}
```
Quelltext 10.5: JSP: Tag Handler: MyTag.java

```
\frac{2 \times 7 \times 1}{2} version = 1.0" encoding = "ISO -8859-1" ?>
2 <!DOCTYPE taglib PUBLIC " -//Sun Microsystems , Inc .// DTD JSP Tag Library 1.1//EN"
     http://java.sun.com/j2ee/dtds/web-jsptaglibrary_1_1.dtd>
   <taglib >
     5 <tlibversion >1.0></tlibversion >
     6 <jspversion >1.1</ jspversion >
     7 <shortname >mytag </ shortname >
     <tag >
9 <name >mytag </name >
10 <tagclass >de.jspdevelop .tools.MyTag </ tagclass >
11 <br />
dodycontent > empty </bodycontent >
12 <attribute>
13 <name>m_strName </name>
```
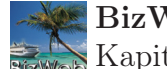

```
14 \langle /attribute><br>15 \langle /tag>
            \langle/tag>
16 \mid \langle / \text{taglib} \rangle
```
Quelltext 10.6: JSP: Tag Library Descriptor

```
1 <%@ taglib uri="/WEB -INF/mylib.tld" prefix ="MyTagLib "%>
\frac{1}{2}<head >
  4 <title >Anwendung einer Tag Library </ title >
\langle/head>
6 <body bgcolor ="white">
  7 <MyTagLib :mytag m_strName ="MyCustomTag "/>
\langle/body>
\langle/html>
```
Quelltext 10.7: JSP: Custom Tag – Aufruf

## 10.7.3. Java Standard TagLibs

Unter den vielen schon existierenden Tag-Libraries (kurz Taglibs) standardisiert die JSR-052 Expert Group eine Taglib unter dem Namen JSTL-Tags. Diese Taglib definiert eine Reihe von Paketen für alle Aufgaben, mit denen es JSP-Entwickler aufnehmen müssen. Darunter fallen etwa Datenbankverbindungen, Zeichenkettenverarbeitung, Iterationen oder Datumsformatierungen. Neben dieser Standard Taglib bietet die Apache-Gruppe eine Reihe weiterer Taglibs an.

Jakarta Taglibs: <http://jakarta.apache.org/taglibs/index.html>

JSP Standard Tag Library: <http://java.sun.com/products/jsp/jstl/index.html>

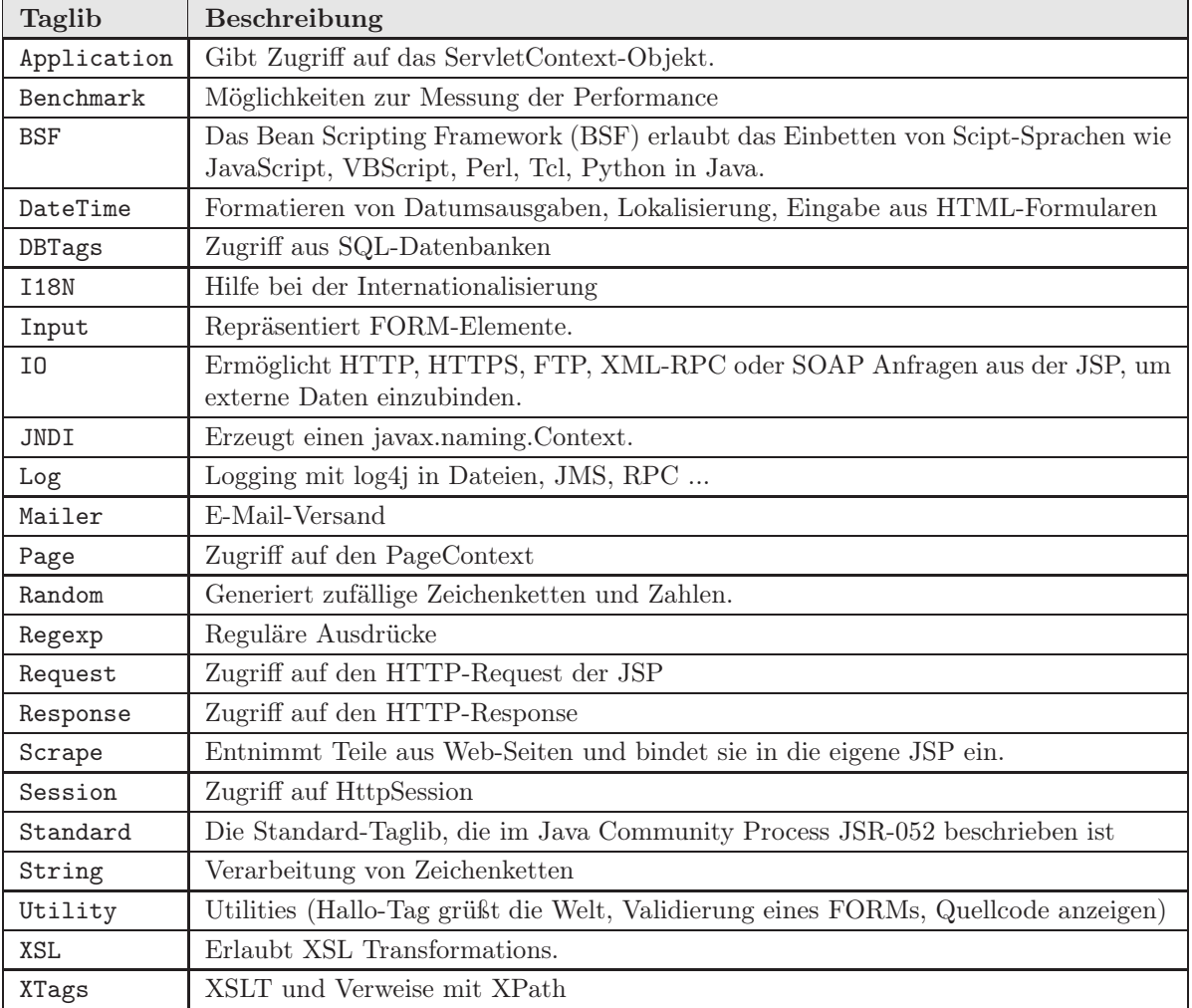

# 11. SOAP / AXIS

## 11.1. Einleitung

SOAP<sup>1</sup> soll eine verteilte Anwendung über das Internet ermöglichen. Um dies zu erreichen, verknüpft SOAP HTTP und XML. Durch die Kombination von XML und HTTP gelingt es SOAP sprach– und plattformunabhängig zu sein. Mit Hilfe von HTTP als Transportprotokoll kann SOAP Firewalls überwinden und somit auch über das Internet eingesetzt werden. Demzufolge ist es möglich Dienstleistung (Web Services) über das Web zur Verfügung zu stellen. Diese Web Services können direkt aus Programmen heraus gestartet werden, ohne das der Browser dazu geöffnet werden muss.

## 11.2. Entstehung und Norm

Im Jahre 1998 wurde die erste SOAP–Spezifikation von Microsoft, DevelopMentor und UserLand Software geschrieben. Der Hauptautor war Don Box von DevelopMentor (einer der Autoren des XML–Manifests). Es war das Ziel, RPCs mit Hilfe von XML über HTTP zu ermöglichen.

Der erste große Durchbruch von SOAP kam mit der Version 1.1, als es im Mai 2000 beim W3–Consortium (W3C) eingereicht wurde. Zudem beteiligte sich auch IBM bei der neuen Spezifikation, so dass SOAP den Ruf verlor eine von Microsoft bestimmende Technologie zu sein. Dadurch beteiligten sich auch noch mehrere anderer großer Firmen an SOAP wie zum Beispiel SUN. Weitere wichtige Gründe für den Aufstieg von SOAP in der Version 1.1 waren noch größere Flexibilität und Erweiterbarkeit, wie zum Beispiel, dass die Einschränkung HTTP als einziges Transportprotokoll fallen gelassen wurde.

Die zur Zeit neueste Version 1.2 von SOAP wurde am 24. Juni 2003 vom W3C standardisiert und wir seitdem nicht mehr als Akronym verwendet. Die XML Protocol Working Group ist eine Arbeitsgruppe vom W3C, die sich mit der Standardisierung von SOAP beschäftigen.

Die heutigen Normen von SOAP befinden sich in den folgenden beiden Dokumenten:

• "SOAP Version 1.2 Part 1: Messaging Framework"

<sup>1</sup>SOAP – Simple Object Access Protocol

• "SOAP Version 1.2 Part 2: Adjuncts"

Im ersten Teil der Norm wird der Envelope beschrieben, welcher ein XML–Konstrukt für die Darstellung des Inhalts einer SOAP–Nachricht ist. Des Weiteren wird definiert, welcher Empfänger für welche Teile der Nachricht zuständig ist und ob die Bearbeitung der an einen bestimmten Empfänger adressierten Teile der Nachricht optional oder zwingend notwendig ist. Darüber hinaus definiert dieser Teil die Art und Weise, wie Spezifikation für die Bindung von SOAP an ein bestimmtes Transportprotokoll geschrieben werden kann. Der zweite Teil definiert das SOAP–Datenmodell, eine Kodierung von Datentypen zur Verwendung bei RPCs sowie eine konkrete Bindung eines Transportprotokolles (HTTP).

Neben diesen beiden Dokumenten existiert ein sogenannter Primer, der eine Einführung in SOAP anbietet, jedoch kein Standard ist.

## 11.3. Ziele der SOAP–Entwickler

SOAP sollte ein möglichst einfaches und erweiterbares Protokoll sein. Die Entwickler wollten nicht ein Protokoll erschaffen, welches eine möglichst hohe Funktionalität bietet, sondern welches schlank und leicht zu erlernen ist. Zudem sollte SOAP auf bestehende Standards und Techniken (XML und HTTP) aufsetzen. Dieses Protokoll sollte den Grundstein für die Interoperabilität (Sprach– und Plattformunabhängigkeit) von verteilten Anwendungen legen und sogar durch Firewalls hindurch kommen. Aus diesem Grund spielt die Erweiterbarkeit eine große Rolle, denn damit ist gewährleistet, dass das Protokoll an verschiedene Anwendungsmöglichkeiten angepasst werden kann.

## 11.4. Aufgaben von SOAP

Das Ziel von SOAP ist es, den Austausch von strukturierter Information zwischen verteilten, dezentralisierten Rechnern zu standardisieren. Dies geschieht mit Hilfe eines Protokolls, welches auf XML basiert. Folgende drei Bereiche beinhaltet SOAP:

- einen Serialisierungs–Mechanismus, welcher die Umwandlung von Datentypen in XML regelt
- es ist eine flexibler Aufbau von der SOAP–Nachricht definiert, welcher als "Envelope" bezeichnet wird
- es ist möglich entfernte Methoden (Remote Procedure Calls  $=$  RPCs) aufzurufen

Dabei können anwendungsspezifische Daten in einer SOAP–Nachricht transportiert werden, obwohl das Nachrichtenformat anwendungsunabhängig ist, d.h. das es durch eine SOAP–Implementation möglich ist, einen Methodenaufruf in eine SOAP–Nachricht umzuwandeln und über das Internet zu einem Rechner zu schicken, welcher die Methode ausführt und eine SOAP–Nachricht mit der Antwort zurückschickt. SOAP detailliert nicht nur die SOAP–Nachricht, sondern auch mit Hilfe eines Transportprotokolls deren Transport. Grundsätzlich soll SOAP ein einfaches, aber erweiterbares Protokoll sein. Aus diesem Grund sind keine Vorgaben gemacht worden. Es ist aber kein Problem SOAP um diese Themen zu erweitern. Bei der Kombination von SOAP–Nachrichten (oder "Message Exchange Pattern" = MEP) ist die Spezifikation auch sehr offen. Es sind nur zwei MEPs definiert, obwohl es möglich ist, beliebig viele SOAP–Nachrichten miteinander zu kombinieren.

## 11.5. SOAP–Architektur

In der folgenden Abbildung werden alle Zwischenschritte verdeutlicht, die eine SOAP Nachricht zu durchlaufen hat, ehe diese beim Empfänger ankommt.

Zunächst wird eine Nachricht vom Empfänger erzeugt. Diese wird vom SOAP–System weitergeleitet, indem der Inhalt in XML serialisiert bzw. encodiert wird. Nach diesem Schritt erhalten wir eine sogenannte SOAP–Nachricht, die ein bestimmtes Format besitzt, um sich von einem herkömmlichen XML Dokument zu unterscheiden.

Im nächsten Schritt Packaging bzw. Retrieving, findet die Abbildung der SOAP–Nachricht auf das gewählte Transportprotokoll statt. Für die Übermittlung mit diesem Protokoll wird eine entsprechende Einheit, Underlying Protocol Support, benötigt, welche dieses Protokoll implementiert. Falls HTTP als Transportprotokoll verwendet, wird an dieser Stelle Webserver verwendet. Auf der Empfängerseite wird die SOAP–Nachricht auf gleiche Weise, aber in umgekehrter Reihenfolge verarbeitet und schließlich dem Empfänger weitergeleitet.

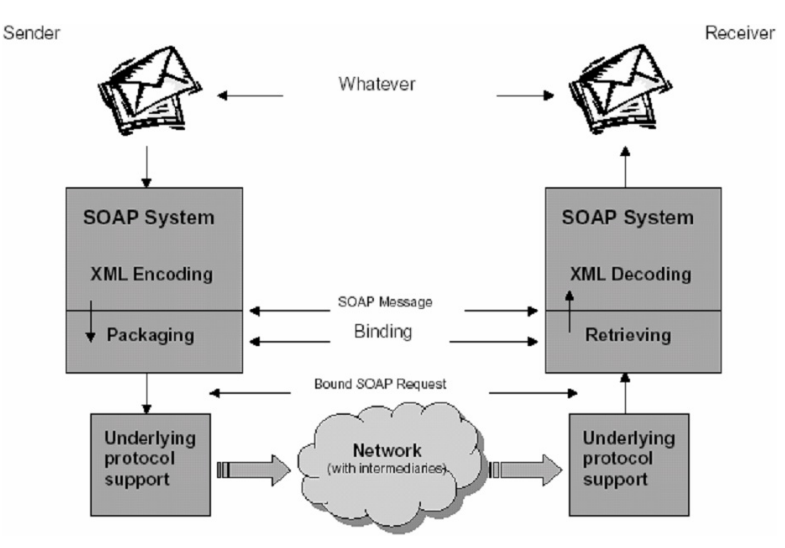

Abbildung 11.1.: SOAP: Kommunikation

## 11.6. RPCs mit SOAP

Um Berechnungen auf mehreren Computern durchführen zu können, gibt es seit 1984 den Ansatz der entfernten Funktionsaufrufe (RPC; engl. remote procedure call), der von den Amerikanern Birrell und Nelson ersonnen wurde. Das zugrundeliegende Konzept ist relativ einfach: Ein Programm X auf Rechner A kann ein Unterprogramm X1 auf einem anderen Rechner B aufrufen und dabei evtl. auch Parameter übergeben. Programm X wartet nun, bis das Ergebnis von dem Unterprogramm nach Abschluß der Berechnungen zurückgegeben wird.

Für die Parameterübergabe packt das Programm auf dem anfragenden Rechner (Client) die Parameter ein, was durch einen sog. Client–Stub realisiert wird. Dabei sind zunächst einmal nur Call–By–Value–Parameterübergaben möglich, da ja beide Prozesse auf verschiedenen Rechnern und damit in unterschiedlichen Adressräumen laufen. Ein Server–Stub auf dem Rechner, an welchen die Anfrage gerichtet ist, packt die Parameter wieder aus und ruft die jeweilige Methode auf.

SOAP ist ein Protokoll für RPCs. Damit wird erreicht, dass Funktionen auf entfernten Rechnern mit den dazugehörigen Parametern aufgerufen und deren Resultat empfangen werden können. Es ist möglich, mit einem beliebigen Rechner im Internet auf eine einfach, standardisierte Weise auf einen anderen Rechner zuzugreifen und seine Dienste nutzen.

RPC Protokolle wie DCOM oder CORBA ermöglichen verteilte Anwendungen innerhalb eines Intranets, d.h. dass Programme auf verschiedene Computer aufgeteilt werden können. Jedoch benötigen diese für die Kommunikation eigene Protokolle und spezielle Ports. Über das Internet funktioniert die Kommunikation mit DCOM oder CORBA nur selten, da die Firewall die Protokolle abblockt.

Aus diesem Grund muss auf ein Transportprotokoll zurückgegriffen werden, welches ungehindert durch Firewalls kommt. Daneben wird ein plattform– und programmiersprachenunabhängiges Format zur Beschreibung und Transformation benötigt. Für diesen Zweck eignet sich XML sehr gut. Außerdem ist XML viel flexibler und einfacher erweiterbarer als andere Formate. Die eben aufgezählten Dinge vereinigt SOAP.

Beim Nutzen des HTTP für Übertragungszwecke fügt sich ein RPC auf natürliche Weise in das Request/Response–Schema ein. Dabei wird der RPC als HTTP–Request übermittelt, das Ergebnis der Berechnung als HTTP–Response.

Um eine entfernte Methode aufzurufen, werden im Allgemeinen die folgenden Informationen veröffentlicht:

- Der URI des Zielobjektes
- Der Methodenname
- Evtl. vorhandene aktuelle Parameter der Methode.

Zusätzlich können weitere Informationen im SOAP–Header transportiert werden.

Für das Serialisieren eines RPC in einer SOAP Nachricht wurden in der Spezifikation relativ strikte Regeln definiert, um die gewünschte Interoperabilität zwischen verschiedenen System sicher zu stellen. SOAP ist also ein Protokoll, welches eine bisher große und unbesetzte Lücke schließt.

Die untere Abbildung soll den eben beschriebenen Vorgang verdeutlichen:

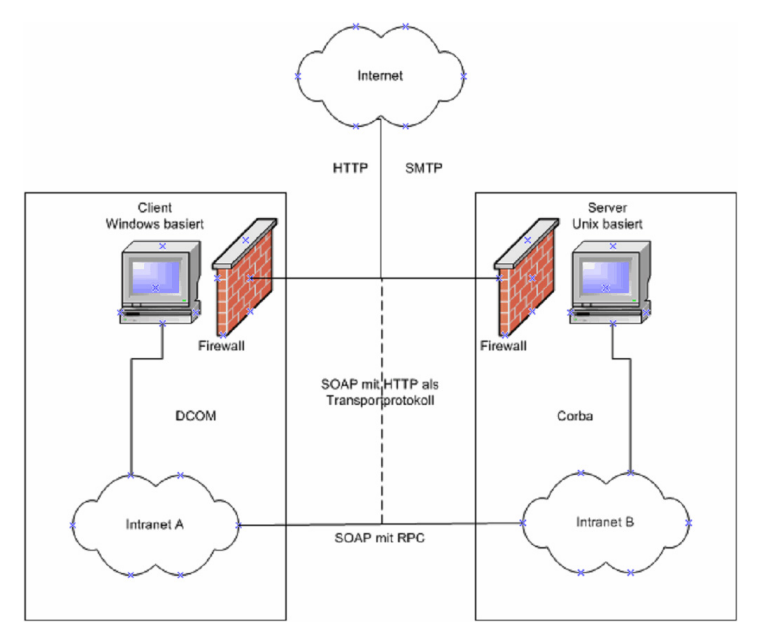

Abbildung 11.2.: SOAP: RPCs mit SOAP

## 11.7. Aufbau einer SOAP–Nachricht

Jede SOAP–Nachricht besteht aus einem Envelope, der optional einen Header und einen zwingend erforderlichen Body enthält. Im Body werden die eigentlichen Daten übertragen. Der Header enthält optionale Daten, wie zum Beispiel für Authentifikation oder Transaktionsverarbeitung. Diese Informationsblöcke beziehen sich da drauf, wie die Nachricht verarbeitet werden soll. Ist ein Header vorhanden, so muß dieser direkt auf den Envelope folgen.

## 11.7.1. Envelope

Envelope bedeutet auf Deutsch Umschlag. Diese Wortwahl wurde gewählt, weil der Envelope Tag das oberste Element des XML–Dokuments ist und die Nachricht wie ein Umschlag umschließt. Der Envelope enthält genau einen Body, kann aber so viele Kind– Knoten besitzen wie nötig sind. Zudem enthält der Envelope einen optionalen Header.

## 11.7.2. Header

Der Header darf nur ein einziges mal im Envelope erscheinen und muß als erstes Kind des Envelope auftauchen. Er kann jeden beliebigen gültigen und namensraumqualifizierten XML–Code enthalten. Die Informationen, die im Header angegeben werden können, sind nicht direkt als Anwendungsdaten zu klassifizieren. Der Header ermöglicht somit, einer SOAP–Nachricht noch zusätzliche Informationen mitzugeben, die in der eigentlich Nachricht (im Body) nicht enthalten sind, wie zum Beispiel ein Passwort oder eine Benutzer–ID. Der Zweck eines Headers ist also Kontextinformationen mitzuteilen, die für die Verarbeitung einer SOAP–Nachricht relevant sind.

## 11.7.3. Body

Der Body kann drei verschiedene Funktionen übernehmen. Bei einem Aufruf einer SOAP-Nachricht enthält dieser die eigentliche SOAP–Nachricht, wobei die meisten ein Methodenaufruf mit Parametern ist. Erfolgt nach dem Aufruf eine Antwort, so enthält dieser das Resultat des Aufrufes. Kommt es aber beim Abarbeiten der SOAP–Nachricht zu einem Fehler, wird dies im Body durch eine Fehlermeldung signalisiert.

### Faults

Ein spezieller Nachrichtentyp ist ein SOAP–Fault. Dieser erlaubt es, Informationen über Fehler beim Verarbeiten einer SOAP–Nachricht anzuzeigen. Folgende Informationen werden übermittelt:

- Fault-Code Identifikation des augetretenden Fehlertyps
- Fault-String Erklärung des Fehlers
- Fault-Actor Bezeichner des Nachrichtenverarbeitungsknoten bei dem der Fehler aufgetreten ist
- Fault-Details Anwendungsspezifische Einzelheiten über den ausgetretenden Fehler

Dabei gibt es vier Standardtypen von SOAP–Faults:

• VersionMismatch SOAP–Envelope verwendet einen ungültigen Namensraum für das SOAP–Element Envelope.

• MustUnderstand

Ein Headerblock, der das Flag mustUnderstand=true enthält, wurde vom Empfänger nicht verstanden.

• Server

Es ist ein Fehler aufgetreten, der nicht unmittelbar mit der Verarbeitung der Nachricht in Verbindung gebracht werden kann.

• Client

In der Nachricht tritt ein Problem auf.

Wenn die Standardtypen von SOAP–Faults nicht ausreichen, können Faults auch selbst definiert werden.

## 11.7.4. Attribute

Das SOAP–Verarbeitungsmodell besteht aus mindestens zwei Knoten. Es besteht die Möglichkeit, dass eine Nachricht über einen dritten Knoten zum Endknoten geleitet wird. Was ein Knoten zu tun hat, wenn er eine SOAP–Nachricht erhält, ergibt sich aus den SOAP spezifischen Teilen des Header. Wenn ein Header existiert, müssen die im Folgenden beschriebenen drei Attribute für den Knoten eine Rolle spielen.

### Attribut role

Dadurch das es Zwischenknoten gibt, kann jeder von diesen eine bestimmt Aufgabe übernehmen. Damit dieser weiß, was er zu tun hat existiert das role Attribut. Falls das Attribute role vorhanden ist, beschreibt es dem Knoten, ob der Header für diesen Knoten relevant ist. Dabei kann role drei verschiedene Werte annehmen.

| Knoten                | Keine Angabe   | none                             | next | ultimate Receiver                          |
|-----------------------|----------------|----------------------------------|------|--------------------------------------------|
| Initiator             |                |                                  |      |                                            |
| Zwischenknoten        | nicht relevant |                                  |      | nicht relevant   relevant   nicht relevant |
| Endgültiger Empfänger | Relevant       | nicht relevant relevant relevant |      |                                            |

Tabelle 11.1.: SOAP: Attribut role

### Attribut mustUnderstand

Enthält ein Header–Block den Wert true für das mustUnderstand, so ist die Bearbeitung dieses Header–Blocks obligatorisch. Kann der Zielknoten diesen nicht "verstehen", so muss die ganze Bearbeitung der SOAP–Nachricht abgebrochen werden. Zudem wird eine Fehlermeldung an den Versender geschickt.

Weiterhin muss beachtet werden, dass der Wert dieses Attributs sich über die Zwischenknoten verändern kann.

### Attribut relay

Eine weitere Verfeinerung bei der Zuordnung eines Headers zu einem SOAP–Knoten bietet das relay Attribut. Dieses zeigt an, ob der Header–Block von einem bestimmten Zwischenknoten weitergeleitet werden muss, wenn er nicht bearbeitet werden konnte. Falls das relay Attribute auf true gesetzt ist, so wird der betroffene Header–Block weitergeleitet. Andernfalls wird der Header–Block entfernt.

## 11.8. SOAP in der Java–Welt

Im Rahmen des Projektes verwenden wir den Java–Applikationsserver Tomcat, auf dem ein Webservice den verschiedenen Clients zur Verfügung gestellt werden soll. Um das Zusammenwirken der Technologien zu verdeutlichen, soll nachfolgend eine Implementierung von jeweils einer Server– als auch einer Client Java–API beschrieben werden. Die Verwendung des Protokolls für Anfragen (Requests) und Antworten (Responses) ist SOAP.

## 11.8.1. Web Service

Für das Beispiel haben wir eine Addiermaschine gewählt, die zwei ganze Zahlen addiert und als Ergebnis die Summe wiederum als ganze Zahl zurückgibt.

## 11.8.2. Programmierung

2

4

Zunächst ist ein Java–Package zu erstellen, in dem dann die Klasse Calculator erzeugt wird. Die Methode add führt die Addieroperation aus. Als Parameter erwartet add die Integer–Werte param1 und param2, die sie dann nach entsprechender Addition zurückgibt:

```
1 package javaSoapExample;
 public class Calculator {
   public int add(int param1, int param2){
     return (param1 + param2);
   7 }
8 }
```
Quelltext 11.1: SOAP: Calculator.java

## 11.8.3. Deployment

Um den Webservice auf dem Applikationsserver verfügbar zu machen, ist ein entsprechendes Deployment notwendig.

Die Deployment–Prozedur ist kein Bestandteil der SOAP–Spezifikationen, sodass hier verschiedene Ansätze möglich sind. Für das Projekt betrachten wir die Prozeduren unter Apache SOAP und AXIS (Apache Extensible Interaction System) näher. Zuvor sollen diese beiden Frameworks kurz vorgestellt werden.

Sowohl Apache SOAP als auch AXIS sind Apache–Jakarta Subprojekte. AXIS gilt dabei als designierter Nachfolger von Apache SOAP und zeichnet sich vor allem durch die verbesserte Architektur aus. Weiterhin existieren erhebliche Performance–Unterschiede: Apache SOAP basiert auf dem langsamen Document Object Model (DOM), während AXIS mit dem wesentlich schnelleren Simple API for XML (SAX) ausgestattet ist. Das vollständig in Java implementierte AXIS–Framework bietet zudem einige hilfreiche Tools, wie z.B. Codegeneratoren.

### Deployment mit Apache SOAP

Nach erfolgreicher Apache SOAP–Installation unter Tomcat muss zunächst das Package– Verzeichnis (hier: javaSoapExample) mit dem compilierten Web Service in das Tomcat– Verzeichnis %TOMCAT\_HOME%\webapps\soap\WEB-INF\classes kopiert werden. Über einen Deployment–Descriptor (XML–Datei) teilen wir dem Applikationsserver die Informationen über den Webservice mit:

```
1 <isd:service xmlns:isd ="http://xml.apache.org/xml -soap/deployment "
      id="urn:CallCalculator">
  3 <isd:provider type="java" scope="Application " methods ="add">
    4 <isd:java class=" javaSoapExample. Calculator " static="false"/>
  5 </isd:provider>
  6 <isd:faultListener> org. apache.soap. DOMFaultListener</isd:faultListener>
7 </isd:service >
```
Quelltext 11.2: SOAP: CallCalculator.dd

Die Datei kann beispielsweise im Workspace unter CallCalculator.dd abgespeichert werden.

Das äußerste XML–Element heißt Service und wird durch den Identifier isd und den Namespace http://xml.apache.org/xml-soap/deployment repräsentiert. Das id–Attribut stellt den eindeutigen Namen des Web Services dar und kann durch die Bezeichnung urn: erweitert werden. (Anmerkung: Ein urn–Zusatz ist common practice – aber nicht zwingend)

Das erste Child–Element heißt Provider und beschreibt die Implementation des Services:

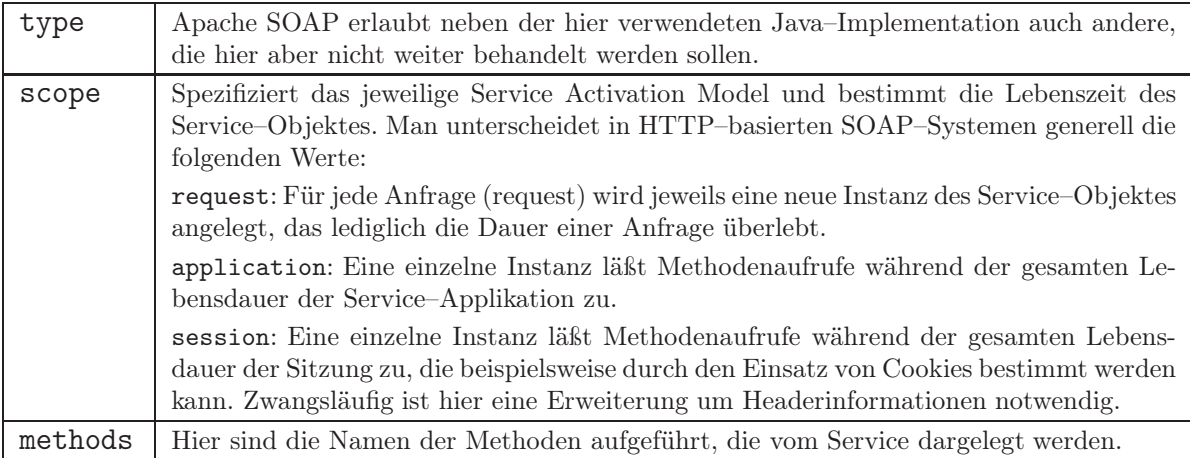

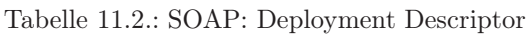

Das nächste Element Class ist dem type-Attribut "Java" zugehörig und beschreibt die Java–Klasse, die den Service implementiert. Beim Verwenden von Packages muss darauf geachtet werden, dass hier der gesamte Pfad angegeben wird.

Mit dem static–Attribut müssen die gleichnamig deklarierten Methoden der Klasse indiziert werden.

Das faultListener–Element ist verwantwortlich für die Fehlerbehandlung; hier wurde die von ApacheSOAP zur Verfügung gestellten Standard–Klasse verwendet:

#### org.apache.soap.server.DOMFaultListener

Letztlich muss der Deployment–Descriptor ausgeführt werden. Hierzu sollen zwei Varianten beschrieben werden:

#### Alternative 1

Die Ausführung über die Kommandozeile:

```
java org.apache.soap.server.ServiceManagerClient
2 http:// localhost :8080/ soap/servlet /rpcrouter
```
deploy CallCalculator.dd

Der erste Parameter ist die URL des Apache SOAP RPC–Routers, der hier in diesem Beispiel über die lokale Loopback–Adresse localhost mit dem Port 8080 erreichbar ist. Die Parameter deploy und CallCalculator.dd sind die Anweisung, die entsprechende Datei zu deployen. (Anmerkung: Ein häufiger Fehler ist, dass die Datei CallCalculator.dd nicht gefunden wird. Bei der Ausführung sollte darauf geachtet werden, dass man sich entweder im selben Verzeichnis befindet, in der auch die CallCalculator–Datei abgelegt ist oder eine entsprechende Erweiterung des obigen Befehls um den kompletten Pfad vorgenommen wird.)

Wenn bei der Ausführung keine Fehlermeldungen auftreten, sollte der Service jetzt erfolgreich deployed worden sein. Hierzu kann man sich eine Liste der deployten Services anzeigen zu lassen:

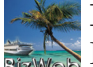

```
java org.apache.soap.server.ServiceManagerClient
http://localhost:8080/soap/servlet/rpcrouter list
```
Ein entsprechendes Undeployment für den Service urn:CallCalculator kann mit folgendem Befehl vorgenommen werden:

```
java org.apache.soap.server.ServiceManagerClient
http://localhost:8080/soap/servlet/rpcrouter
undeploy urn: CallCalculator
```
#### Alternative 2

Die Ausführung über das Admin–Webinterface von ApacheSOAP:

Im Browser kann über die folgende URL <http://localhost:8080/soap/admin> (ggf. durch eigene SOAP–URL ersetzen) die Administrations–Seite aufgerufen werden:

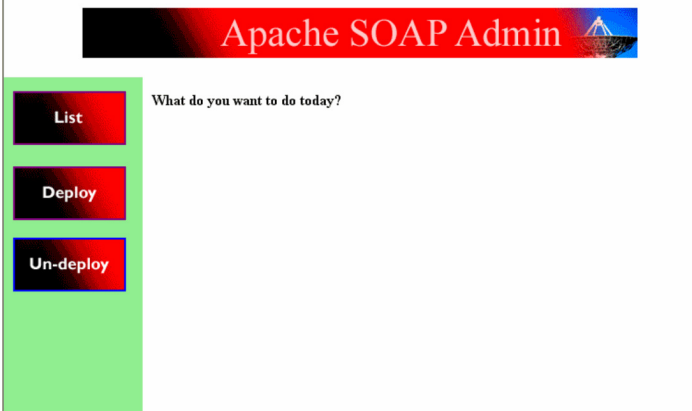

Abbildung 11.3.: SOAP: ApacheSOAP Admin–Oberfläche

Der List–Button zeigt eine Liste der deployten Services. Klickt man auf einen Service, so erhält man weitere Informationen aus der Deployment–Descriptor–Datei.

Das Deployment kann mit dem Button Deploy durchgeführt werden. Hier müssen die einzelnen Eingabefelder mit den Angaben aus der Deployment–Descriptor–Datei vorgenommen werden.

Ein Undeployment ist letztlich über den Button "Un–deploy" und der Auswahl des Services möglich.

#### Deployment mit AXIS

Nach erfolgreicher AXIS–Installation (siehe Anhang) unter Tomcat muss zunächst die Calculator.java Datei in das Verzeichnis %TOMCAT\_HOME%\webapps\axis kopiert und in Calculator.jws umbenannt werden. AXIS bietet ein Auto–Deployment an, welches nach einem Neustart des Applikationsservers selbständig durchgeführt wird. Die compilierte Klasse wird im Verzeichnis WEB-INF\jwsClasses abgelegt.
Ob der Service erfolgreich deployed wurde, kann im Browser mit der folgenden URL (ggf. durch eigene AXIS–URL ersetzen) überprüft werden: <http://localhost:8080/axis/Calculator.jws>

Anmerkung: Der Webservice wird bei AXIS durch die WebService–Definition–Language (WSDL) beschrieben. Das WSDL–Dokument beschreibt im Wesentlichen, welche Methoden der Webservice anbietet, mit welchen Parametern sie aufzurufen sind und was sie zurückliefern. Die in XML formulierte Datei kann man sich ebenfalls im Browser unter Erweiterung der obigen URL um die Bezeichnung ?wsdl anzeigen lassen.

Eine Liste der deployten Services kann man sich in der Konsole über den Befehl

```
1 java org.apache.axis.client.AdminClient list
```
anzeigen lassen.

Das Undeployment wird durch eine entsprechende WSDL–Datei vorgenommen:

```
1 <undeployment xlmns="http://xml.apache.org/axis/wsdd/">
  2 <service name=" CalculatorService"/>
3 </undeployment>
```
Quelltext 11.3: SOAP: undeploy.wsdl

java org.apache.axis.client.AdminClient undeploy NameDerUndeployDatei.wsdl

### 11.8.4. Aufruf des Webservices

Nachdem wir den Webservice erfolgreich deployed haben, wollen wir ihn jetzt nutzen bzw. testen. Hierzu muss jeweils eine Client–API programmiert werden. Die Implementierung wird wie beim Service in Java vorgenommen (ist aber nicht zwingend notwendig).

#### ApacheSOAP–Client

Zunächst müssen die SOAP–Libraries zum Projekt hinzugefügt werden. In unserem Package ist dann die Klasse CalculatorInvoke zu erstellen. Bevor wir mit der Programmierung dieser Klasse anfangen, sollten die packages java.net.\*, java.util.\*, org.apache.soap.\* und org.apache.soap.rpc.\* importiert werden. Die main–Methode ist um die Erweiterung throws Exception zu erweitern. Damit sind die Vorarbeiten abgeschlossen, sodass wir uns jetzt dem Quelltext widmen können:

```
1 package javaSoapExample;
2
 import java.net.*;
 import java.util.*;
 import org.apache.soap.*;
 import org.apache.soap.rpc.*;
7
 8 public class CalculatorInvoke {
```

```
9
10 public static void main (String [] args) throws Exception {
11 URL url = new URL("http:// localhost :8080/ soap/servlet/rpcrouter ");
12 Call myCall = new Call();<br>
13 myCall.setTargetObjectURI
      myCall.setTargetObjectURI("urn:CallCalculator");
14 myCall.setMethodName("add");
15 myCall.setEncodingStyleURI(Constants.NS_URI_SOAP_ENC);<br>16 Vector myParams = new Vector();
       Vector myParams = new Vector ();
17 myParams . addElement (new Parameter ("param1", Integer. class, "427", null));
18 myParams . addElement (new Parameter ("param2", Integer. class, "7142", null));
19 myCall.setParams (myParams);
20 Response resp = myCall.invoke (url, "");
21 if (resp.generatedFault()) {
22 Fault fault = resp.getFault ();
23 System.out.println ("Fault-Code: " + fault.getFaultCode());
24 System.out.println ("Fault-String: " + fault.getFaultString ());
25 } else {
26 Parameter ret = resp. getReturnValue();<br>27 Integer value = (Integer) ret. getValue
         Integer value = (Integer) ret.getValue ();
28 System.out.println ("Result is " + value);
29 }
30 }
31 }
```
Quelltext 11.4: SOAP: CalculatorInvoke.java

Zunächst wurde eine Instanz der Klasse java.net.URL mit dem Apache SOAP RPC– Router unseres SOAP–Servers erstellt. Die URL des Routers lautet in unserem Beispiel analog zum bereits oben beschriebenen Deployment wie folgt:

[http://localhost:8080/soap/servlet/rpcrouter.](http://localhost:8080/soap/servlet/rpcrouter)

Danach wurde die Instanz myCall der Klasse org.apache.soap.rpc.Call erzeugt. Die Call–Klasse vereint die SOAP–RPC Methoden.

Mit setTargetObjectURI() und setMethodName() spezifizieren wir den Namen des Service–Objektes und die Service–Methode, die wir nutzen wollen.

Die Konstante Constants.NS\_URI\_SOAP\_ENC ist ein vordefinierter Wert für den Standard–Namespace http://schemas.xmlsoap.org/soap/encoding/. Sie wird mit der Methode setEncodingStyleURI() unserer myCall–Instanz zugewiesen. Die Parameter für die add–Methode unseres Addiermaschinen–Services werden mit setParams() übergeben.

setParams() erwartet einen java.Util.Vector, der wiederum die gewünschten Parameter enthält. In unserem Beispiel wurden in dem Vector die Integer–Werte 427 und 7142 angefügt.

Das Abschicken des myCall–SOAP–Requests erfolgt mit der Methode invoke(), die als Parameter die RPC–Router–URL und einen Leerstring übergeben bekommt. Die SOAP– Antwort wird in der Instanz resp der Klasse java.org.apache.soap.rpc.Response gespeichert.

Aufgetretene Fehler werden im dann folgenden 'If'–Teil mit Fehler–Code und –Bezeichnung ausgegeben. Der 'Else'–Teil gibt das in Integer gecastete Ergebnis auf dem Bildschirm aus. Ein Casting ist zwingend erforderlich, da die Apache SOAP RPC Methode lediglich Instanzen von Java–Objekten zurück liefert, jedoch keine Instanzen von Java– Primitivtypen.

### AXIS–Client

Beim Erzeugen einer AXIS–Client–API können wir auf automatische Code–Generatoren zugreifen, die uns einen Großteil der Kommunikationslogik erzeugt. Bereits beim Deployment mit AXIS haben wir die Beschreibung eines Web Services mit WSDL angemerkt. Diese Funktionalität wollen wir im Folgenden nutzen, um daraus entsprechende Hilfsklassen und Interfaces zu erzeugen, die die Generierung einer Client–API wesentlich vereinfachen.

Anmerkung: WSDL wird ausführlich in einem eigenen Kapitel beschrieben, wir nutzen es hier lediglich für die automatische Codegenerierung.

Für die Programmierumgebung Eclipse existieren WSDL2Java–Plugins (z.B. "WSDL2Java Wizard"), die hier genutzt werden können. Alternativ dazu stellen wir die Möglichkeit vor, die Klassen über einen Aufruf in der Konsole zu erzeugen:

1 java -cp org.apache.axis.wsdl.WSDL2Java http:// localhost :8080/ axis/Calculator .jws?wsdl

(Selbstverständlich kann die URL durch den entsprechenden lokalen Pfad ersetzt werden, wenn die WSDL–Datei zuvor gespeichert/angepasst wurde.)

Bei erfolgreicher Generierung wird keine Erfolgsmeldung ausgegeben und die neuen Dateien sind entsprechend im aktuellen Verzeichnis zu finden:

Calculator.java (Interface, das den Web Service beschreibt) CalculatorService.java (Interface, das einen Stub liefert (die Factory)) CalculatorSoapBindingStub.java (Klasse, bzw. der Stub, der Calculator implementiert)

CalculatorServiceLocator.java (Klasse, die die Factory implementiert)

Diese Dateien sind jetzt im Workspace der Entwicklungsumgebung (ggf. in einem seperaten Package) zu übernehmen, sodass sie referenziert werden können.

Als nächstes muss eine eigene Klasse erstellt werden, die wir in unserem Beispiel Invoke-Calculator benannt haben. Die Programmierung der eigentlichen Client–API erfordert jetzt nur noch wenige Code–Zeilen:

```
package localhost. axis. Calculator_jws;
2
  3 public class InvokeCalculator {
4
    public static void main(String[] args) throws Exception {
       CalculatorService myService = new CalculatorServiceLocator();
       Calculator myPort = myService . getCalculator();
      8 System.out.println ("Die Summe lautet: " + myPort.add(10, 20));
    \rightarrow10 \times 3
```
#### Quelltext 11.5: SOAP: InvokeCalculator.java

Zunächst ist die main()–Methode wieder um throws Exception zu erweitern. Dann ist dem CalculatorService–Interface, myService, eine Instanz der Locator–Klasse zuzuweisen. Das Beschreibungs–Interface myPort bekommt die Methoden des Services über die Interface–Methode getCalculator(). Der Aufruf der Methode add() kann jetzt über myPort mit den gewünschten Integer–Parametern vorgenommen und ausgegeben werden.

Insbesondere der geringere Programmieraufwand und die bessere Struktur sind hier als Vorteile gegenüber der Implementierung mit Apache SOAP zu nennen.

# 12. WSDL

# 12.1. Web Services

WSDL<sup>1</sup>, SOAP<sup>2</sup> und UDDI<sup>3</sup> sind drei Standards, die sich ergänzen und Web Services ermöglichen sollen. Alle drei Technologien sind dabei unabhängig voneinander, es ist also nicht zwingend notwendig WSDL mit SOAP und UDDI zusammen zu benutzen. Aufgrund der Unterstützung namhafter großer Firmen läuft jedoch alles auf diese Kombination hinaus. Dank Plattformunabhängigkeit und Unabhängigkeit von der Anbindung einer Programmiersprache ermöglichen diese Standards das Vergleichen und Kombinieren von Web Services.

#### 12.1.1. WSDL, SOAP und UDDI

Eine Web Services-Architektur besteht typischerweise aus drei Beteiligten: Service Provider, Service Broker und Service Client. Der Service Provider, der einen Web Service anbieten will, legt dazu auf seinem Server eine WSDL-Datei ab. Um auf seinen Web Service aufmerksam zu machen, veröffentlicht er danach seinen Web Service bei einem Service Broker. Dieser soll als Vermittler zwischen Service Provider und Service Client agieren. In dem UDDI-Register des Service Brokers ist die Adresse der WSDL-Datei hinterlegt. Der Service Client wendet sich zuerst an den Service Broker, um einen gewünschten Web Service zu suchen. Hat er einen Web Service gefunden kann er anhand der angegebenen Adresse der WSDL-Datei diese Datei nun ausfindig machen und sie auswerten. Die Definitionen in der WSDL-Datei spezifizieren das Protokoll, die Adresse und andere Dinge, die es ihm ermöglichen, mit dem Service Provider in Verbindung zu treten, um den gewünschten Web Service zu benutzen.

# 12.2. Einleitung

WSDL ist ein Standard der von den Firmen Ariba, Microsoft und IBM entwickelt wurde. Er ist noch nicht fertiggestellt, sondern befindet sich noch mitten in der Weiterentwicklung.

<sup>1</sup>WSDL - WebService Description Language

<sup>2</sup>SOAP - Simple Object Access Protocol

<sup>3</sup>UDDI - Universal Description, Discovery and Integration

Die Spezifikation des Standards wurde dem W3C als Vorschlag zur Beschreibung von Web Services vorgelegt. Die Veröffentlichung des Standards durch das W3C gibt dem W3C selber aber keine Ermächtnis zur Änderung oder Weiterentwicklung des Standards.

# 12.2.1. Eigenschaften

WSDL ist eine XML-basierte Beschreibungssprache für Web Services. Beschrieben wird der Nachrichtenaustausch zwischen Netzwerkendpunkten, der sowohl dokument-orientierte wie auch prozedur-orientierte Informationen enthalten kann. Die Operationen und Nachrichten werden zuerst abstrakt beschrieben und dann an ein konkretes Netzwerkprotokoll und Nachrichtenformat gebunden.

WSDL ermöglicht Erweiterbarkeit, da Beschreibungen von Nachrichten erlaubt werden, unabhängig von den Nachrichtenformaten und Netzwerkprotokollen, die zur Kommunikation benutzt werden. Bisher werden in der WSDL-Spezifikation Bindungen zu den Formaten SOAP, HTTP GET/POST und MIME unterstützt.

WSDL soll Teil eines Rezepts sein, das die Kommunikation von Anwendungen erleichtern und automatisieren soll.

# 12.3. Dokumentstruktur

Ein WSDL-Dokument kann man sich vorstellen als eine Ansammlung von Definitionen. Diese können in zwei Gruppen aufgeteilt werden:

- abstrakte Definitionen, in diesen werden Typen, Nachrichten und Sende- bzw Empfangsoperationen definiert.
- konkrete Definitionen, in diesen werden die oben genannten Definitionen einer Bindung und einer Netzwerkadresse zugeordnet.

Zu den abstrakten Definitionen gehören die Elemente types, message und portType. Zu den konkreten Definitionen werden die Elemente binding und service gezählt.

# 12.3.1. Aufbau

Die Datei example.wsdl enthält ein äußeres Element. Es heißt definitions und enthält die Elemente types, message, portType, binding und service. Diese wiederum enthalten weitere Unterelemente. Im Element types befindet sich das Element schema, im Element message das Element part. Die Elemente portType und binding haben jeweils ein Unterelement operation und das Element service enthält das Element port. Weitere Unterelemente werden später vorgestellt. Alle Elemente werden nach bekannten XML-Regeln mit Anfangs- und Ende-Tag eingefügt.

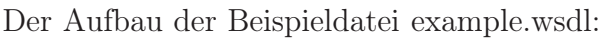

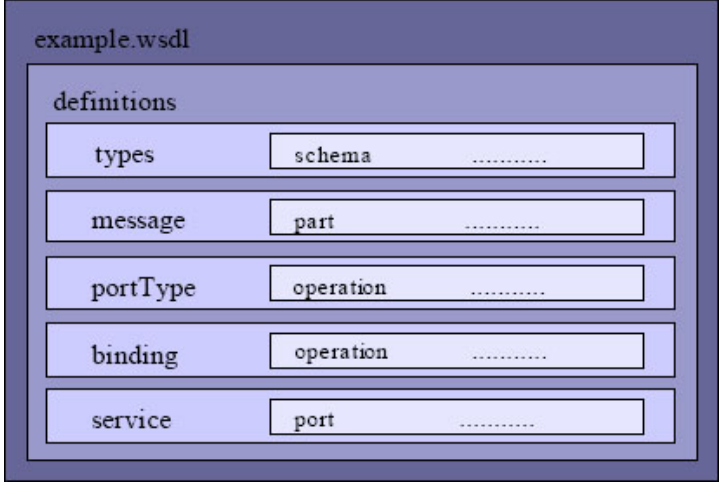

Abbildung 12.1.: WSDL: Beispiel

# 12.3.2. Wiederverwendbarkeit

Die Dokumentstruktur des obigen Abschnitts hat zwei Nachteile. Als erstes können Dateien sehr umfangreich und somit unübersichtlich werden. Des Weiteren ist eine Wiederverwendbarkeit einzelner Teile der Datei nicht möglich. Wäre Wiederverwendbarkeit möglich, könnte man z.B. das Nachrichtenelement message für mehrere unabhängige Web Services benutzen ohne dieses Element zweimal zu definieren.

WSDL unterstützt die Wiederverwendbarkeit durch Aufteilen der erforderlichen Elementdefinitionen auf mehrere Dateien. Die Referenz zwischen den Dateien kann durch ein import-Element hergestellt werden. Ein wenig Vorsicht ist geboten, damit keine Situation eintritt, in der ein Element mehrmals in verschiedenen Dateien definiert wird.

# 12.4. WSDL-Elemente

# 12.4.1. Element Definitions

Dieses Element ist das äußerste Element, das alle anderen Elemente beinhaltet. Es enthält ein Attribut name, das dem definitions-Element einen eindeutigen Namen verleiht. Das targetNamespace-Attribut gibt den Namensraum der Datei an und die xmlns-Attribute machen Angaben zu XML-Namensräumen. Im unten angegebenen Beispiel werden Angaben zu Namensräumen für SOAP mit xmlns:soap, einer XSD-Datei mit xmlns:xsd1, einer WSDL-Datei mit xmlns:tns und WSDL selber gemacht. Die angegebene XSD-Datei ist eine Datei, in der sich Definitionen von Datentypen befinden, auf die in diesem Web Service zurückgegriffen wird.

In einer WSDL-Datei benötigt man öfters einen Mechanismus, um auf schon definierte Elemente zurückgreifen zu können. Dieser Mechanismus funktioniert, indem eine Referenz durch tns:elementname aufgebaut wird. Tns ist eine Abkürzung, die für thisnamespace steht. Diese Bezeichnung ist nicht zwingend vorgeschrieben, hat sich allerdings als Konvention durchgesetzt. Für das Funktionieren dieses Mechanismus benötigt man jetzt noch die Angabe des Namensraums für tns. Genau dies wird mit dem Attribut xmlns:tns im definitions-Element gemacht, wobei als Namensraum die eigene Datei angegeben wird.

```
1 <definitions name="StockQuote "
   2 targetNamespace=" http://example .com/stockquote .wsdl"
   xmlns:tns="http://example.com/stockquote.wsdl"
   4 xmlns:xsd1 ="http://example.com/stockquote .xsd"
   5 xmlns:soap ="http://schemas.xmlsoap .org/wsdl/soap/"
   6 xmlns="http://schemas .xmlsoap.org/wsdl/">
    7 .............................
8 </definitions >
```
Quelltext 12.1: WSDL: Bsp Element Definitions

### 12.4.2. Element Import

Mit diesem Element werden WSDL-Elemente importiert, die in einer anderen Datei definiert worden sind. Dabei wird die Adresse der zu importierenden Datei mit einem Namensraum assoziiert.

```
<definitions ........................>
   2 <import namespace ="http://example .com/stockquote /schemas "
      3 location ="http://example .com/stockquote /stockquote .xsd" />
        4 ..................
5 </definitions >
```
Quelltext 12.2: WSDL: Bsp Element Import

### 12.4.3. Element Types

Das Element types enthält Definitionen von Datentypen. Bevorzugt wird dabei das xsd-Typsystem aufgrund seiner Plattformunabhängigkeit. In dem Element types wird zunächst ein Element schema benötigt, dass nochmals Angaben zu Namensräumen macht. Im schema-Element können nun Elemente definiert werden. Sie haben einen eindeutigen Namen und müssen genau einem Typ entsprechen. Dieser Typ kann auch ein komplexer Typ sein. In Bsp [12.3](#page-152-0) werden zwei Elemente namens TradePriceRequest und TradePrice definiert. Das Erstere enthält ein Element namens tickerSymbol das vom Datentyp string ist, das Letztere ein Element namens price das von Datentyp float ist. In Bsp [12.4](#page-152-1) wird ein komplexer Typ gezeigt der aus Elementen unterschiedlicher Typen besteht.

```
1 <types>
       .<br><schema targetNamespace="http://example.com/stockquote.xsd"
          3 xmlns="http://www.w3.org /2000/10/ XMLSchema ">
          4 <element name=" TradePriceRequest">
              5 <complexType >
6 \langle \text{all}\rangle7 <element name=" tickerSymbol" type="string"/>
\begin{array}{c|c}\n8 & & \times \text{all} & \times \\
9 & & \times \text{complex} & \n\end{array}9 </complexType >
10 \langle /element >
11 <element name="TradePrice ">
12 <complexType>
13 <all>
14 <element name="price" type="float"/><br>
</all>
                 \langleall>
16 </complexType><br>17 </clement>
          \langle/element>
|18| \leq / schema>
19 </types>
```
Quelltext 12.3: WSDL: Bsp Element Types

```
1 <complexType name="Item">
     \langleall\rangle3 <element name="quantity " type="int"/>
        4 <element name="product" type="string"/>
        5 <element name="price" type="string"/>
     \langle/all>
  7 </complexType >
```
Quelltext 12.4: WSDL: Bsp Komplexer Typ

### 12.4.4. Element Message

Das Element message besteht aus mehreren logischen Teilen. Diese logischen Teile sind die part-Elemente innerhalb des message-Elements. Sowohl das message-Element wie auch die part-Elemente erhalten einen eindeutigen Namen durch das name-Attribut. Die part-Elemente enthalten ein element-Attribut, in dem eine Referenz zu einem Datentyp hergestellt wird, und zwar zu einem jener Datentypen, die im vorangegangenen types-Element definiert worden sind.

Im folgenden Beispiel werden zwei Nachrichten mit jeweils einem part-Element definiert. Das erste part-Element stellt eine Beziehung mit dem Element namens TradePrice-Input her. TradePriceInput enthielt in der obigen Definition ein Element vom Datentyp string. Dementsprechend wird dem zweiten part-Element nun der Typ float zugeordnet.

```
1 <message name=" GetLastTradePriceInput">
   2 <part name="One" element =" tns:TradePriceRequest"/>
3 </message > <message name=" GetLastTradePriceOutput">
   4 <part name="Two" element =" tns:TradePrice"/>
\langle/message>
```
Quelltext 12.5: WSDL: Bsp Element Message

# 12.4.5. Element PortType

Dieses Element besteht aus einem Set von Empfangs- und Sende-Operationen.

Bisher wurde nur gesagt wie viele Nachrichten ausgetauscht werden sollen und von welchem Datentyp sie sind. Jetzt wird einer Nachricht die Funktion einer Sende- oder Empfangsoperation zugeordnet.

Dabei gibt es vier primitive Kommunikationsformen:

- One-Way: Empfangen einer Nachricht
- Request-Response: Empfangen einer Nachricht, dann Senden einer Nachricht
- Solicit-Response: Senden einer Nachricht, dann Empfangen einer Nachricht
- Notification: Senden einer Nachricht

Das Empfangen einer Nachricht wird dabei als input-Element dargestellt, das Senden als output-Element. Die input- und output-Elemente werden zusammen in das operation-Element eingefügt, das ein Unterelement des portType-Elements ist. Sowohl das portType-Element wie auch das operation-Element besitzten einen eindeutigen Namen der durch das name-Attribut verliehen wird. Auch hier wird wieder der Mechanismus des Referenzierens benutzt. Dabei wird ein oben definiertes Nachrichtenelement genommen und als input- oder output-Nachricht spezifiziert. Zudem gibt es noch ein optionales fault-Element, das ebenfalls innerhalb des operation-Elements eingefügt werden kann. Es kann für den Fall eines Fehlers beim Austausch von Nachrichten herangezogen werden.

Die vier Möglichkeiten werden in den kommenden Beispielen aufgezeigt.

```
1 <portType name=" StockQuotePortType">
   2 <operation name=" GetLastTradePrice">
      3 <input message=" tns:GetLastTradePriceInput"/>
   4 </operation >
5 </portType >
```
Quelltext 12.6: WSDL: Bsp Element PortType: One-Way

```
1 <portType name=" StockQuotePortType">
   2 <operation name=" GetLastTradePrice">
      3 <input message=" tns:GetLastTradePriceInput"/>
      4 <output message=" tns:GetLastTradePriceOutput"/>
   5 </operation >
6 </portType >
```
#### Quelltext 12.7: WSDL: Bsp Element PortType: Request-Response

```
1 <portType name=" .............">
   <operation name="...........">
      3 <output message=" ............"/>
      \frac{1}{\sin\pi} message="............."/>
   5 </operation >
6 </portType >
```
Quelltext 12.8: WSDL: Bsp Element PortType: Solicit-Response

```
\langleportType name=".......">
   \langle operation name="............">
      3 <output message=" ................."/>
   4 </operation >
\langle/portType>
```
Quelltext 12.9: WSDL: Bsp Element PortType: Notification

# 12.4.6. Element Binding

Im Element binding wir die Bindung zu einem Protokoll und zu einem Nachrichtenformat hergestellt. Als Protokolle kommen nach derzeitiger WSDL-Spezifikation SOAP 1.1, HTTP Get/Post und MIME in Betracht. Jedes binding-Element muss die Beziehung zu genau einem Protokoll herstellen.

In jedem binding-Element befindet sich ein operation-Element, dass wiederum ein input- und output-Element und ein fault-Element enthalten kann. Auch hier gilt, dass das binding- und das operation-Element wieder einen eindeutigen Namen erhalten. Diesmal wird die Referenz zu einem definierten portType im type-Attribut vorgenommen. Dieses type-Attribut ist im binding-Tag enthalten.

Im folgenden Beispiel sind alle Stellen, an denen konkrete Protokollinformationen stehen durch extensibility-Elemente gekennzeichnet, die im folgenden Kapitel vorgestellt werden.

```
1 <binding name=" StockQuoteSoapBinding" type=" tns:StockQuotePortType">
      2 <-- extensibility element (1) -->
      3 <operation name=" GetLastTradePrice">
         \left\langle -\right\rangle extensibility element (2) -->
         <input>-<br><-- extensibility element (3) -->
7 \langle /input>
         8 <output>
             9 <-- extensibility element (4) -->
10 </output>
11 \langle fault>
|12| \leq - extensibility element (5) ->
|13| \langle / fault >
14 </operation>
15 \mid \langle / \text{binding} \rangle
```
Quelltext 12.10: WSDL: Bsp Element Binding

# 12.4.7. Element Port

Das Element port spezifiziert für jedes binding-Element genau eine Netzwerkadresse. Möchte man mehrere Netzwerkadressen für die Benutzung eines Web Service anbieten, so kann man mehrere port-Elemente definieren. Im Bsp [12.11](#page-155-0) steht das extensibility-Element für die Stelle, an der die Netzwerkadresse, abhängig vom verwendeten Protokoll, angegeben wird.

Wie gewohnt hat auch das port-Element ein name-Attribut. Die Referenz zu dem oben definierten binding-Element wird hier durch das binding-Attribut hergestellt.

```
1 <port name=" StockQuotePort"
   binding="tns:StockQuoteSoapBinding">
   3 <-- extensibility element -->
\langle/port>
```
Quelltext 12.11: WSDL: Bsp Element Port

# 12.4.8. Element Service

Das service-Element fasst alle port-Elemente zu einer Gruppe zusammen. Dabei dürfen die Ports nicht miteinander kommunizieren. Der Output eines Ports darf nicht der Input eines anderen Ports sein.

```
1 <service name=" StockQuoteService">
      2 <port name=" StockQuotePort1"
            binding="tns:StockQuoteSoapBinding1">
         4 ................
      \langle/port>
      6 <port name=" StockQuotePort2"
            7 binding=" tns:StockQuoteSoapBinding2">
         8 .................
      9 </port>
10 \leq/service>
```
Quelltext 12.12: WSDL: Bsp Element Service

# 12.4.9. Element Documentation

Dieses Element ist für den Benutzer gedacht, um den Quellcode zu dokumentieren. Es kann beliebig oft und an beliebiger Stelle eingefügt werden.

```
1 <service name=" StockQuoteService">
     2 <documentation>
        3 Hier wird die Adresse der Bindung angegeben
     4 </documentation>
     5 <port name=" StockQuotePort" binding=" tns:StockQuoteSoapBinding">
6 ................
     \langle/port>
  \langle/service>
```
#### Quelltext 12.13: WSDL: Bsp Element Documentation

# 12.5. SOAP-Bindung

Jede Bindung benötigt spezielle Elemente, die sich nach den Anforderungen der Bindung richten. Die aktuelle WSDL-Spezifikation beinhaltet diese speziellen Elemente für SOAP 1.1, HTTP Get/Post und MIME.

Alle Elemente werden in der folgenden Form eingefügt:

```
<soap:elementname .................... /> bei SOAP<br><http:elementname ................... /> bei HTTP Get/Post
\langlehttp:elementname ................... />
<mime:elementname .................. /> bei MIME
```
Quelltext 12.14: WSDL: SOAP Bindung

In diesem Kapitel wird nur die SOAP-Bindung behandelt, da sie im Rahmen dieses Projekts genutzt werden soll.

# 12.5.1. Element soap:binding

Dieses Element verdeutlicht die Bindung zum SOAP-Format mit seiner Struktur aus Envelope, Header und Body. Es wird in das binding-Element eingefügt.

```
\langlebinding .... >
   2 <soap:binding transport ="uri" style="rpc | document "/>
       3 ................
\langle/binding>
```
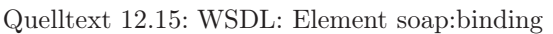

Das transport-Attribut gibt den Transportmechanismus an. Hier kann z.B. HTTP, SMTP oder FTP verwendet werden. Das style-Attribut gibt Aufschluss darüber, ob eine RPCorientierte oder eine dokument-orientierte Operation benutzt wird. Wenn keine Angabe gemacht wird, dann wird von einer dokument-orientierten Operation ausgegangen.

# 12.5.2. Element soap:body

Das soap:body-Element beinhaltet mehrere Attribute, mit denen das Erscheinungsbild der Nachricht im Body der SOAP-Nachricht beeinflusst werden kann. Es liegt im input-, bzw. output-Element innerhalb des operation-Elements im binding-Konstrukt.

Das Attribut parts ist optional. Wird es weggelassen, dann sind alle parts, also alle Nachrichtenteile, die zuvor im message-Element definiert worden sind angesprochen. Es kann also für jedes part-Element ein eigenes soap:body-Element definiert werden, wobei nmtokens der Name des parts ist.

Das use-Attribut gibt an, ob ein part eine encoding-Regel benutzt oder nicht. Das namespace-Attribut gibt wieder einen Namensraum an, und das encodingStyle-Attribut besteht aus einer Liste von URIs die Encodings repräsentieren, die in der Nachricht verwendet werden.

```
\langlebinding ..............>
      2 <soap:binding ........... >
      <operation ...................>
           4 ........
5 <input>
              6 <soap:body parts="nmtokens " use="literal | encoded "
7 encodingStyle="uri - list" namespace ="uri" />
          \langle/input>
\begin{array}{c|c}\n 9 & \text{}<\text{output} \\
 10 & & \text{<soap}\n\end{array}.<br><soap:body parts="nmtokens" use="literal | encoded"
11 encodingStyle="uri-list" namespace="uri" />
|12| </output>
\overline{13} ......
14 </operation>
15 \mid \texttt{<}/ \text{binding}
```
Quelltext 12.16: WSDL: Element soap:body

### 12.5.3. Element soap:header

Mit dem soap:header-Element ist es möglich, den Header der SOAP-Nachricht zu beeinflussen. Im Header können dabei beliebige Informationen wie z.B. eine User-ID eingefügt werden. Es ist am selben Platz gelegen wie das soap:body-Element. Die Attribute sind dieselben wie die des soap:body-Elements. Zusätzlich gibt es noch das message-Element, das den Namen der message angibt, die das part-Element enthält.

Neben der soap:header-Definition gibt es noch eine soap:headerfault-Definition die an derselben Stelle gelegen ist, die gleichen Attribute hat und für eine Fehlerbehandlung zuständig ist.

```
1 <binding ..............>
      2 <soap:binding ........... >
      <operation ...................>
          4 ........
         \langleinput\rangle6 <soap:body ............./>
7 <soap:header message="qname" part="nmtokens "
                8 use="literal | encoded " encodingStyle="uri - list"
9 namespace="uri" /><br>\langle /input \rangle\langle /input>
\overline{11} ........
12 </operation>
13 </binding>
```
Quelltext 12.17: WSDL: Element soap:header

### 12.5.4. Element soap:operation

Das soap:operation-Element stellt Informationen für die Operation als Ganzes zur Verfügung. Es befindet sich ebenfalls im binding-Element.

Das Attribut style ist schon bekannt aus der Definition von soap:binding. Das soapAction-Attribut spezifiziert einen Wert für den SOAP-Action-Header bei einer SOAP-HTTP-Anfrage. Dieser Wert, er muss kein URI, sondern kann ein beliebiger String sein, kann als Identifizierung einer Absicht verstanden werden, die eine SOAP-HTTP-Anfrage verfolgt. Nützlich kann dies z.B. für Firewalls sein, um bestimmte SOAP-Anfragen zu filtern.

```
1 <binding ..............>
      2 <soap:binding ........... >
      3 <operation ..................>
          4 <soap:operation soapAction ="uri" style=rpc | document " />
          \langleinput >
              6 ............
          \langle/input >
          8 ........
      \langle/operation >
10 \leq / binding >
```
Quelltext 12.18: WSDL: Element soap:operation

### 12.5.5. Element soap:address

Das soap:address-Element spezifiziert die Adresse des Ports. Es wird im port-Element eingefügt, das ein Subelement vom service-Element ist. Die genaue Art der Adresse wird in dem location-Attribut angegeben. Dies können HTTP-, SMTP-, FTP-Adressen oder auch andere sein.

```
<service ...................>
   <port \dots. >
      3 <soap:address location ="http://example.com/stockquote "/>
   \langle/port>
\langle/service>
```
Quelltext 12.19: WSDL: Element soap:address (1)

oder

```
1 <service>
   <port \dots \dots>
      3 <soap:address location =" mailto:subscribe@example.com"/>
   \langle/port>
5 </service >
```
Quelltext 12.20: WSDL: Element soap:address (2)

# 12.6. Erzeugung von WSDL-Dateien

In vielen Fällen wird ein Web Services-Entwickler keine WSDL-Datei schreiben, sondern auf andere Programmiersprachen wie Java zurückgreifen. Grund kann z.B. der relativ große Quellcode einer WSDL-Datei verglichen mit Java sein. Zum Erzeugen einer WSDL-Datei wird dann ein Toolkit benutzt, das aus der Java-Datei die WSDL-Datei generiert. Im Anschluß muss dann die WSDL-Datei evtl. noch manuell geändert werden um z.B. eine Netzwerkadresse anzugeben. Im Rahmen dieses Projektes wird dazu ApacheSOAP und AXIS genutzt.

# 12.7. Referenzen

- <http://www.w3c.org/2002/ws>
- <http://www.w3.org/TR/wsdl>
- <http://www.geolizer.de/>
- <http://www.w3schools.com>

# 13. UDDI

# 13.1. Einführung

Bisher gab es keine Möglichkeit zum Auffinden von Diensten, welche von verschiedenen Firmen zur Verfügung gestellt werden. Eine Suche über einen Webkatalog, wie z.B. Yahoo ist unzureichend, denn er bietet nur eine Kategorisierung der Firmen in Form von Firmenbeschreibungen und URL, aber keine Beschreibung der Dienste, die das Unternehmen bietet. Die Dienste können allgemeiner Natur sein, oder Web Services, und gerade für letztere gab es bisher keinen Katalog, der dieses auflistet, beschreibt und eine Link zu seiner technischen Anbindung offeriert. UDDI füllt genau diese Lücke und bietet einen plattformunabhängigen offenen Rahmen, um Services zu beschreiben (description), Unternehmen zu finden (discovery) und die Services zusammenzuschließen (integration).

UDDI kann man also als eine Art "Gelbe, Grüne oder Weiße Seiten" verstehen, in denen Unternehmen ihre Dienste, die sie als Web–Services zur Verfügung stellen, registrieren können.

Die erste Spezifikation entstand innerhalb von ca. 6 Monaten aus der Zusammenarbeit von Microsoft, IBM und Ariba im September 2000. Mai 2001 wurde der erste UDDI Server gestartet, dieser wurde nur noch von Microsoft und IBM entwickelt. Später beteiligten sich weitere Firmen an diesem Projekt. Der UDDI Standard umfasst bis heute mehr als 300 Unternehmen, u.a. Ariba, Microsoft, SAP, Compaq/HP, Fujitsu, IBM, Verisign, Oracle und SUN. Die zurzeit aktuellste Version ist UDDI v3.0 Data Structure Reference. Der Zugriff auf ein UDDI Registry erfolgt über ein Web Interface oder ein Tool. Die Registry wird via SOAP in Form einer so genannten SOAP<sup>1</sup> Message angesprochen. Die Einträge werden über eine UBR<sup>2</sup> erstellt. UBRs werden von verschiedenen Firmen angeboten und funktionieren unabhängig voneinander. Die Funktionsweise erinnert an die Internet domain name services (DNS).

Die Registries werden regelmäßig, mindestens täglich, miteinander abgeglichen.

Um ein Unternehmen einzutragen, muss man sich bei einer Registry registireren (z.B.: <http://uddi.hp.com> oder [http://uddi.microsoft.com\)](http://uddi.microsoft.com). Man kann nur dort, wo man sich registriert hat, die Daten ändern. Es gibt öffentliche und interne Registries. Interne wer-

<sup>1</sup>SOAP – Simple Object Access Protocol

 $2UBR - UDDI$  Business Registry

den nur innerhalb eines Unternehmens benutzt, um die eigene Verwaltung zu erleichtern und gelangen nicht nach außen.

# 13.1.1. Encodieren von Informationen

Es gibt in UDDI drei Arten von Informationen:

- Die Weißen Seiten enthalten den Firmennamen und Kontaktdetails, den Webseitennamen und identifizierende Nummern.
- Die Gelben Seiten sind das Branchenverzeichnis. Sie enthalten die Branche der Firma, den Sitz, ihre Produkte und weitere Kategorisierungen (Taxonomies) der Firma.
- Die Grünen Seiten enthalten die technischen Daten über die Services. Zum Beispiel wie man mit Ihnen interagiert, Geschäftsprozessdefinitionen usw.

# 13.2. UDDI Datentypen

# 13.2.1. Struktur eines typischen UDDI Eintrags

```
1 <businessEntity businessKey = "..." operator ="..." authorizedName="...">
2 \times \texttt{name} > \dots \times \texttt{/name>}3 <discoveryURLs> ... </discoveryURLs>
 4 <description > ... </description >
 5 <contacts > ... </contacts >
      6 <businessServices>
7 <businessService serviceKey ="..." businessKey ="...">
 8 ...
9 <br />
ShindingTemplates>
10 <br />
 <br />
<br />
<br />
<br />
<br />
<br />
<br />
<br />
<br />
<br />
<br />
<br />
<br />
<br />
<br />
<<br />
<<br />
<<br />
<<br />
<br />
<br />
<br />
<<br />
<br />
<br />
<br />
<br />
<br />
<br />
<br
11 ...
12 <accessPoint URLType="..."> ... </accessPoint>
13 <tModelInstanceDetails><br>14 <tModelInstanceInfo
                        14 <tModelInstanceInfo tModelKey ="...">
15 ...
16 </tModeInstaceDetails><br>17 </bindingTemplate>
                 \langle/bindingTemplate>
18 </bindingTemplates>
19 ...
20 </businessService>
21 </businessServices>
22 <identifierBag> ... </identifierBag>
23 <categoryBag> ... </categoryBag>
24 </businessEntity>
```
#### Quelltext 13.1: UDDI: Typischer UDDI Eintrag

# 13.2.2. businessEntity

In der businessEntity sind die generellen Unternehmensinformationen encodiert. Die businessEntity bildet das Wurzelobjekt. Es beinhaltet alle Informationen über das Unternehmen, dessen Web Services beschrieben werden.

Weitere Strukturen der businessEntity werden im Folgenden erklärt:

- businessKey: eindeutiger identifizierender Schlüssel des Eintrages (UUID)
- operator: Name des UBR Operators, also des Unternehmens, das die UBR zur Verfügung stellt.
- discoveryUrls: Eine Liste von URLs, die auf weitere Dokumente verweist, die den Dienst beschreiben.
- name: Ein vorgeschriebenes sich wiederholendes Element, für von Menschen lesbare Bezeichnung für das beschriebene Unternehmen. Die Strings können über xml:lang auf die Sprache verweisen, in der sie verfasst sind.
- description: Eine oder mehrere kurze Beschreibungen des Unternehmens, dass seine Dienste publiziert.
- contacts: Eine Liste von Ansprechpartnern im beschriebenen Unternehmen. Die Kontakte selbst werden ebenfalls durch einen abstrakten Datentyp Contact repräsentiert. Dieser besteht aus:
	- $<$  contacts  $>$
	- personName
	- useType
	- description
	- phone
	- email
	- address
- businessServices: Eine Liste von Beschreibungen der angebotenen Dienste.
- identifierBag: Eine Liste von Name–Wert Paaren, die genutzt werde können, um Schlüssel anzugeben, die in einer Suche verwendet werden können, z.B. die Handelsregisternummer.
- categoryBag: Eine Liste von Name–Wert Paaren, die verwendet werden, um das businessEntity mit spezifischen Kategorisierungsinformationen zu versehen

Die wichtigsten Elemente einer businessEntity–Struktur sind in der folgenden Struktur aufgeführt:

#### $<$  businessEntity  $>$

- + businessKey
- + operator
- + name
- discoveryURLs
- description
- contacts
- businessServices
- identifierBag
- categoryBag

Dabei steht das  $+$  für obligatorische und das  $-$  für optionale Attribute.

### 13.2.3. businessService

Eine businessEntity kann mehrere businessServices enthalten. Das Element beinhaltet Informationen über die einzelnen Web Services, welche angeboten werden. Die Beschreibung beinhaltet, um welche Art von Web Service es sich handelt, in welche Kategorien von Taxonomien er gehört und wie die Anbindung an den Dienst erfolgt. Auch dieser Struktur wird ein eindeutiger Schlüssel, also eine UUID<sup>3</sup> zugeordnet. Dieser wird im serviceKey gespeichert. Im businessKey steht die UUID in der businessEntity, der Hauptstruktur. Dies ist sinnvoll, um den Zusammenhalt abzusichern. Der UUID ist ein eindeutiger Identifizierer des Eintrages. Dieser wird mit einem anspruchsvollen Algorithmus (ISO/IEC 11578:1996) erzeugt, der hinreichend sicherstellt, dass niemals zwei gleiche Schlüssel generiert werden.

Weitere Strukturen des businessService werden im Folgenden erklärt:

- businessKey: Eine Wiederholung der UUID des Eintrags, die nur dann notwendig ist, wenn die Struktur einzeln verarbeitet wird, also nicht in einem vollständigen business–Entity–Element enthalten ist.
- serviceKey: Der eindeutige Schlüssel des businessService–Elements. Dieses Element wird bei einem neuen Eintrag leer übergeben und vom Operator dann gefüllt. Beim Update wird die jeweilige ID mit angegeben.
- name: Mit den erforderlichen name–Elementen können Namen für den Dienst angegeben werden, die für Menschen bestimmt sind.
- description: Hier können entsprechend dem name–Element Kurzbeschreibungen des Dienstes abgelegt werden.

<sup>3</sup>UUID – Universal Unique IDentifier

- bindingTemplate: Diese Struktur beinhaltet die technische Dienstbeschreibung zu einer gegebenen Dienstefamilie.
- categoryBag: Hier kann eine Liste von Name–Wert–Paaren angegeben werde (Taxonomierung durch Kategorien), die für eine Suche entsprechende Klassifikationsinformationen, wie geographische Informationen, Industrie– oder Produktklassifizierungen, beinhaltet. Zum Beispiel:
	- NAICS (North American Industry Classification System 1997 Release)
	- UNSPSC (Universal Standard Products and Services Classification)
	- ISO 3166 Geographic Taxonomy geographische Regionen, Länderkennungen etc.
	- D–U–N–S Number Identification System
	- Thomas Register Supplier Identification Code System

Die wichtigsten Elemente einer businessService–Struktur sind in der folgenden Struktur aufgeführt:

- $<$  businessService  $>$
- + name
- serviceKey
- + bindingTemplates
- + categoryBag
- businessKey
- description

### 13.2.4. bindingTemplate

Das bindingTemplate enthält die technische Dienstbeschreibung. Die Templates beschreiben den technischen Zugangspunkt (Kommunikationsschnittstelle) zum beschriebenen Dienst. Einer einzelnen businessService–Struktur können mehrere bindingTemplates zugeordnet werden.

Weitere Strukturen des bindingTemplate werden im Folgenden erklärt:

- bindingKey: enthält die UUID dieses bindingTemplates. Dies erlaubt mit den einzelnen Elementen losgelöst voneinander umzugehen und die Aktualisierung einzelner Elemente.
- serviceKey: enthält die UUID, die auf das zugeordnete businessService–Element verweist. Das Element ist nur dann notwendig, wenn die Struktur auf ohne das umschließende Element verwendet wird.
- description: Auch dieses Element verfügt über eine Kurzbeschreibung der Funktionalität.
- accessPoint: Dieses Element beinhaltet eine textuelle Adresse, die für den Zugriff auf den Web Service notwenig ist. Diese Adresse kann ein URL oder eine Email–Adresse oder eine andere Beschreibung eines Kommunikationspunktes sein. (mailto, http, https, ftp, fax, phone)
- hostingRedirectory: Falls kein accessPoint angegeben ist, muss der hostingRedirector angegeben werden. Wenn dieser Parameter vorhanden ist, dann ist dieses bindingTemplate nicht länger gültig und es sollte das Template geladen werden, auf das der hostingRedirector verweist.
- tModelInstanceDetails: Diese Struktur ist eine Liste von tModelInstanceInfo-Elementen, welche auf tModels verweisen.

Die Struktur hat folgende Elemente:

#### $<{\rm bindingTemplate}>$

- + bindingKey
- + tModelInstanceDetails
- +– accessPoint
- +– hostingRedirectory
- serviceKey
- description

### 13.2.5. tModel

Das tModel ist eine technische Spezifikation der Web Service Schnittstelle. Es dient als Mechanismus, um Metadaten, also Daten über Daten in einer sehr generellen Form über einen Web Service auszutauschen, wie die Web Service Beschreibung oder einen Zeiger auf eine WSDL Datei. Das tModel enthält nicht die technische Beschreibung des Web Services selbst, sondern nur den Link dahin. Das tModel ist genauso eine Hauptstruktur wie die businessEntity.

Der Aufbau eines tModels sieht folgendermaßen aus:

```
1 <tModel modelKey ="..." authorizedName="..." operator ="...">
      <name>...</name>3 <description > ... </description >
      4 <overviewDoc > ... </overviewDoc >
      5 <categoryBag >
 6 \qquad \qquad \ldots7 </categoryBag >
      8 <identifierBag>
 9 ...
10 </identifierBag>
11 < tModel>
```
#### Quelltext 13.2: UDDI: tModel

Weitere Strukturen des tModel werden im Folgenden erklärt:

- tModelKey: ist die UUID des tModels.
- authorizedName: Der Name des Erstellers des tModels, ebenfalls wie in businessEntity. Diese Information wird normalerweise automatisch vom Operator des UDDI–Verzeichnisses erzeugt und eingefügt.
- name: Name des tModel Eintrags. Muss gesetzt sein.
- description: Beschreibung des Eintrags.
- overviewDoc: Dieses Element wird benutzt um eine Referenz auf eine externe Quelle mit Informationen oder Instruktionen zum tModel Typ zu geben.
- categoryBag: Eine Liste von Name–Wert Paaren, die Klassifizierungsinformationen über das tModel beinhalten. Die Informationen werden ebenfalls im Zuge einer Suche nach tModel–Elementen verwendet.

Die Struktur hat folgende Elemente:

- $<\mathrm{tModel}>$
- + name
- + tModelKey
- + authorizedName
- description
- categoryBag
- overviewDoc
- identifierBag

### 13.2.6. publisherAssertion

Die publisherAssertion ist eine Beziehungstruktur zwischen zwei businessEntity Strukturen.

Weitere Strukturen der publisherAssertion werden im Folgenden erklärt:

- fromKey: enthält die UUID zum ersten Unternehmen.
- toKey: enthält die UUID zum zweiten Unternehmen.
- keyedReference: enthält den Typ der Beziehung.

Die Struktur hat folgende Elemente:

#### < publisherAssertion >

- + fromKey
- + toKey
- + keyedReference

# 13.2.7. Zusammenhänge der Datentypen

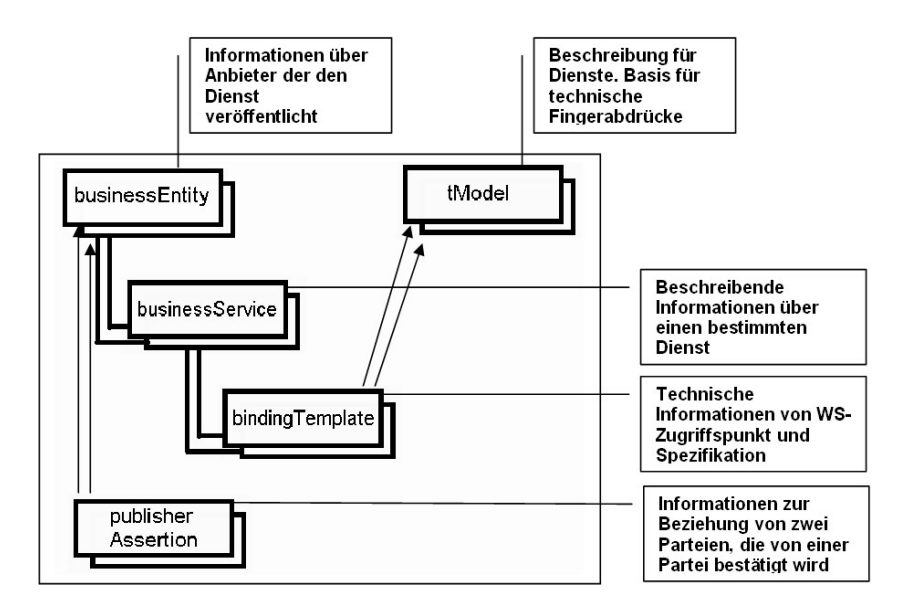

Abbildung 13.1.: UDDI: Struktur der UDDI–Datentypen

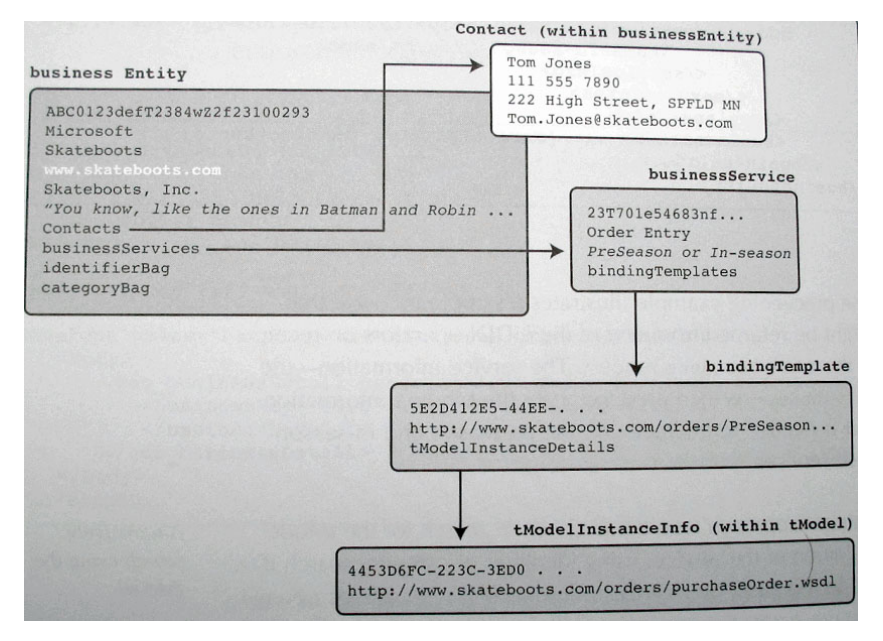

Abbildung 13.2.: UDDI: Praxisbeispiel Struktur der UDDI–Datentypen

# 13.2.8. Die UDDI – API

Für den Zugriff auf ein UDDI–konformes Verzeichnis sind Programmierschnittstellen definiert. Diese sind als SOAP Schnittstellen ausgelegt. Der UDDI Standard definiert zwei zentrale Komponenten, einmal die Struktur für ein universelles Verzeichnis in dem Unternehmen sich selbst und die angebotenen Dienstleistungen beschreiben und ablegen können und die Funktionen mit deren Hilfe Daten gesucht und modifiziert werden können. Hierbei handelt es sich um die beiden Schnittstellen, die in der UDDI (Programmierschnittstelle) API definiert sind, Publish und Inquire.

Die Publizierungsschnittstelle regelt die Interaktion zwischen dem Verzeichnis und Programmen von Anbietern. Hierzu stellt sie Funktionen zur Speicherung und zur Aktualisierung von Einträgen bereit. Ein Anbieter muss hierbei zunächst zu einem Operator eines geeigneten Verzeichnisses Verbindung aufnehmen.

Für die Gruppe der Anwender von Web Services ist eine Reihe von Funktionen definiert, welche den Zugriff auf die im Verzeichnis gespeicherten Informationen erlaubt. Die Abfrageschnittstelle definiert dabei drei prinzipielle Abfragemuster. Das erste dieser Muster dient der Suche bzw. dem Browsen in den Verzeichnisinhalten. Hierzu liefern Funktionen wie die find\_xx–Aufrufe Überblickinformationen zu den im Verzeichnis vorhandenen Informationen zurück. Sind auf der Basis dieser Informationen die Ergebnisse weiter eingegrenzt, so kann mit dem nächsten Abfragemuster, dem so genannten, drill– down–Muster auf Details von vorausgewählten oder bekannten Einträgen zugegriffen werden. Hierbei kommen die get\_xx–Aufrufe zum Einsatz. Ist dann schlussendlich der gewünschte Business–Partner mit dem gesuchten Dienstangebot gefunden, wird mit Hilfe des Aufrufmusters, dem letzten der drei Muster, auf die gewünschte Funktionalität zugegriffen. Hier kommen die bindingTemplates ins Spiel, die beschreiben wie mit einem gegebenen Dienst interagiert werden kann. Die entsprechende Funktion der Abfrageschnittstelle ist get\_bindingDetails.

<span id="page-168-0"></span>Im Folgenden die einzelnen Funktionen mit Erläuterungen:

# 13.2.9. Publishing API

Das Publishing Interface definiert 16 Operationen, um Informationen in der Registry zu verwalten:

- get authToken: Erhalt eines Authorisationstokens (das Äquivalent zu einem Login)
- discard authToken: Fallenlassen eines Authorisationstokens
- save business, save service, save binding, save tModel: Neu speichern oder Updaten der Strukturen
- delete\_business, delete\_service, delete\_binding, delete\_tModel: Löschen der Strukturen
- add publisher Assertions: Zufügen von Relationsbeziehungen zwischen Unternehmen
- delete publisher Assertions: Löschen der Relationsbeziehungen zwischen Unternehmen
- get publisherAssertions: Liefert eine Liste aller Unternehmensbeziehungen
- set publisherAssertions: Speichert eine Liste aller Beziehungen (Überschreibt eine bereits existierende Liste)
- get assertionStatusReport: Liefert einen Status Report, der die Unternehmensbeziehungen und Status Information enthält
- get registeredInfo: Liefert eine Zusammenfassung der Information

# 13.2.10. Inquiry API

Das Inquire Interface definiert 10 Operationen, um die Registry zu durchsuchen:

- find business: Zum Auffinden von Informationen über Unternehmen
- find service: Zum Auffinden von spezifischen Services
- find binding: Zum Auffinden von spezifischen Bindungen innerhalb eines businessService
- find tModel: Zum Auffinden von tModel Informationsstrukturen
- find relatedBusinesses: Zum Auffinden von Informationen über businessEntity Registrierungen, die in Beziehung stehen zur UUID der übergebenen businessEntity
- get businessDetail: Zum Erhalten der vollständigen Unternehmensinformation
- get businessDetailExt: Zum Erhalten erweiterter Informationen über ein Unternehmen
- get bindingDetail: Zum Erhalten der vollständigen Information über ein bindingTemplate
- get serviceDetail: Zum Erhalten aller Details eines businessService
- get tModelDetail: Zum Erhalten aller Details eines tModels

# 13.3. Die Funktionen von UDDI im Überblick

Die allgemeine Funktionsweise für UDDI lässt sich gut im Dreieck der beteiligten Parteien verdeutlichen. Diese sind zum einen der Anbieter irgendeines Web–Dienstes, den ein anderer Anwender oder Nutzer in Anspruch nehmen will. Damit diese beiden Parteien zusammenfinden, gibt es ein Verzeichnis, das dem Anbieter ermöglicht seine Dienste zu veröffentlichen und dem Nutzer ein Suchen nach Diensten und Anbietern erlaubt. Für das Verzeichnis sind dabei die Struktur der Daten und der Zugriff auf diese von großer Wichtigkeit. Die beschriebenen Zusammenhänge sind in folgender Grafik dargestellt.

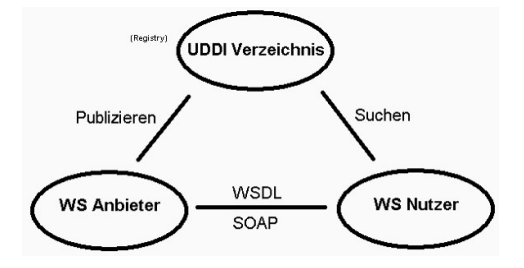

Abbildung 13.3.: UDDI: Funktionen von UDDI

Wie der Abbildung zu entnehmen ist, definiert UDDI zwei grundsätzliche Arten von Zugriffsfunktionen bzw. Schnittstellen. Eine dient dem Anbieter eines Dienstes zum Veröffentlichen von Informationen über seine Business–Tätigkeit und die angebotenen Dienstleistungen. Dieses wird in der Abbildung durch den Pfeil "Publizieren"dargestellt. Natürlich stellt das Publizieren von Informationen über ein Unternehmen oder einen Dienst eine bidirektionale Kommunikation dar und kein einseitiger Austausch von Informationen.

Die andere große Schnittstelle ist das Suchen bzw. Abfragen von Informationen, was hauptsächlich vom Nutzer von Web Services in Anspruch genommen wird. Hierbei ist zu beachten, dass Nutzer von Web Services hierbei im Normalfall nicht direkt Personen sondern Anwendungen sind.

Hat ein Nutzer einen passenden Dienst eines registrierten Anbieters im Verzeichnis gefunden, so erhält er eine Referenz zu der Beschreibung des Dienstes. Hier kommt dann die Beschreibungssprache WSDL ins Spiel. Auf diese Beschreibung kann nun per Internet zugegriffen werden und Details über den Zugriff und der Nachrichtenformate des angebotenen Dienstes abgerufen werden. In der Theorie kommt so vollständig dynamisch und automatisch eine programmgesteuerte Verbindung zwischen den beteiligten Applikationen zu Stande.

Ist jedoch per UDDI die Verbindung zwischen Anbieter und Nutzer hergestellt und hat der Nutzer über die WSDL–Beschreibung die Details für den Zugriff auf den gewünschten Dienst erhalten, dann kann die Kommunikation mit dem zentralen Baustein SOAP der Web Service–Architektur erfolgen. Die in der WSDL–Beschreibung definierten Nachrichten können ausgetauscht und so der jeweilige Dienst in Anspruch genommen werden.

### 13.3.1. Beispiel einer Suchanfrage und Suchantwort in SOAP

```
1. SOAP Request:
```

```
\leq?xml version = "1.0" encoding = "UTF -8" ?>
  2 <Envelope xmlns="http:// schemas .xmlsoap.org/soap/ envelope /">
    \langleBody >
       4 <get_businessDetail xmlns="urn:uddi -org:api" generic ="1.0">
         \simbusinessKey > c7431408 - 9e9c - 4186 - aeb4 - f5b45c74fdce </businessKey >
6 </get_businessDetail >
  \langle/Body>
  8 </ Envelope >
```
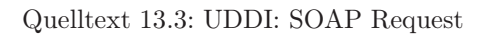

2. SOAP Response:

```
\leq ? xml version = "1.0" encoding = "utf -8" ?>
  2 <soap: Envelope xmlns:soap="http://schemas .xmlsoap .org/soap/ envelope /"
     3 xmlns:xsi="http://www.w3.org/2001/ XMLSchema -instance "
     4 xmlns:xsd="http://www.w3.org/2001/ XMLSchema ">
    5 <soap:Body >
6 <br />
ShusinessDetail generic="1.0" operator="Microsoft Corporation"
7 truncated ="false" xmlns="urn: uddi -org:api">
8 <businessEntity businessKey ="c7431408 -9e9c -4186- aeb4 - f5b45c74fdce"
           9 operator ="Microsoft Corporation " authorizedName=" Richard Roe">
10 <discoveryURLs>
11 <discoveryURL useType="businessEntity">
12 http:// uddi.microsoft .com/discovery ?businesskey =c7431408 -9e9c -4186-
13 aeb4-f5b45c74fdce
14 \langle discoveryURL >
15 </discoveryURLs>
16 <name>BizWeb </name>
17 <description xml:lang="en">Business Web Services </description>
18 </businessEntity>
19 </businessDetail>
20 \langle/soap:Body>
21 < / soap: Envelope >
```
Quelltext 13.4: UDDI: SOAP Response

# 13.4. UDDI in der Praxis

UDDI lässt sich in verschiedenen Kontexten nutzen. Aus einer reinen Anwendersicht betrachtet stellt UDDI eine Suchmaschine dar, in der unterschiedliche kommerzielle Dienste gefunden werden können. Die Verwendung von UDDI als Suchmechanismus bietet jedoch eine Reihe von Vorteilen im Vergleich zu z.B. Internet–Suchmaschinen.

Während die Informationen im Internet umstrukturiert und abstrakt abgelegt sind, da es kein verbindliches, einheitliches Format gibt, ist innerhalb einer UDDI–Registry das Format für jeden Zweck entsprechend vorgegeben. Andererseits jedoch sind die Informationen nicht unbedingt benutzungsfreundlich abgelegt, so dass eine weiterführende Aufbereitung mit dem Ziel einer besseren Lesbarkeit für den Endanwender von Nöten ist, wenn diese direkt in einer UDDI–Registry browsen wollen. Zu diesem Zweck bieten einige Unternehmen entsprechende Portale an.

Neben der reinen Informationssuche für Anwender benutzen Entwickler die UDDI– Registry zum Publizieren und Auffinden von Diensten. Der Vorteil von UDDI liegt dabei in der Eingrenzbarkeit der Suchparameter und dem hohem Automationsgrad des Dienstes, so dass sich das Publizieren und Auffinden ohne manuelle Eingriffe realisieren lässt. So ist es möglich, dass verschiedene Dienste automatisch durch Software erkannt und angesprochen werden können. Dies macht Updates von Diensten sehr einfach, da keinerlei Anpassungsaufwand auf Seiten der Applikationen erforderlich ist.

Somit können sowohl Endanwender als auch Softwareentwickler Dienste in verschiedenen oder in der gleichen Registry ablegen und auffinden. Des Weiteren können auf diese Dienste über Endanwender–freundliche, Web–basierte Portale oder über Programmierschnittstellen zugegriffen werden.

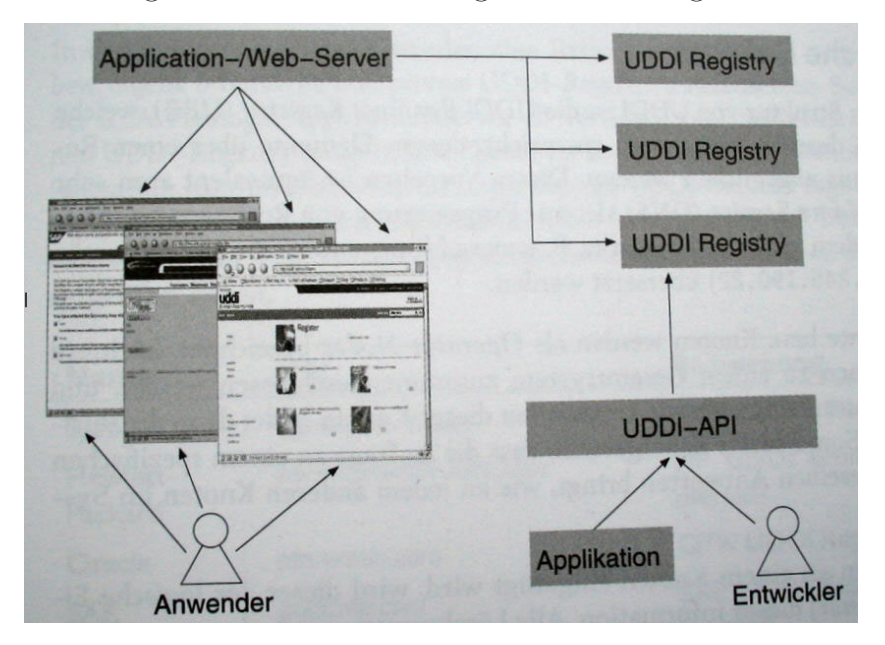

Diesen Zusammenhang veranschaulicht die folgende Abbildung:

Abbildung 13.4.: UDDI: Praxisbeispiel Anwender/Entwickler UDDI

# 13.5. Anwendungsbeispiel

Wie bereits im theoretischen Teil erklärt wurde, sind die zentralen Aufgaben von UDDI das Suchen und Registrieren von erstellten Webservices (siehe Abb. [13.5\)](#page-173-0)

#### Gegliedert in zwei Anwendungszenarien:

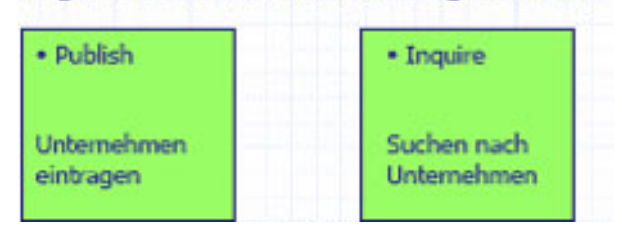

<span id="page-173-0"></span>Abbildung 13.5.: UDDI: Anwendungszenarien Publish und Inquire

Das Suchen und Registrieren von Webservices kann mithilfe von UDDI auf zwei unterschiedliche Arten erfolgen:

- 1. Über die Homepage eines der öffentlichen Verzeichnisdienstes
- 2. Mithilfe der einer JAVA API (z.B. UDDI4J)

Bei den Verzeichnisdiensten muss man zunächst zwischen öffentlichen und nichtöffentlichen Servern unterscheiden. Drei große Anbieter eines Verzeichnisdienstes sind:

- Microsoft  $\rightarrow$  [uddi.microsoft.com](file:uddi.microsoft.com)
- $SAP \rightarrow uddi.\text{sap.com}$
- IBM  $\rightarrow$  [ibm.uddi.com](file:ibm.uddi.com)

#### *Anmerkung:*

Hewlett Packard bietet ebenfalls einen Verzeichnisdienst an, der aber zum derzeitigen Zeitpunkt nicht erreichbar ist.

Nicht–öffentliche Server sind Verzeichnisdienste die zum Beispiel nur zum internen Gebrauch in einem Unternehmen aufgebaut werden.

Das Registrieren von einem WebService bei einem der genannten öffentlichen Server ist relativ trivial, da der Benutzer mit ein paar "klicks", die in der Theorie angesprochenen Parameter eintragen kann. Wichtiger ist später das Auffinden von WebServices. Im Folgenden wird das Registrieren und Suchen auf einem öffentlichen Server sowie das Suchen eines registrierten Dienstes mithilfe der API UDDI4J erläutert.

# 13.6. Registrierung und Suche eines Dienstes

# 13.6.1. uddi.microsoft.com

Die Abbildung [13.6](#page-174-0) zeigt die Eingangsseite des von Microsoft angebotenen Verzeichnisdienstes. Um einen Service registrieren zu können muss man sich zunächst bei Microsoft $(\widehat{R})$  Passport anmelden, diese Anmeldung ist kostenlos. Um einen Service zu suchen ist keine Anmeldung nötig.

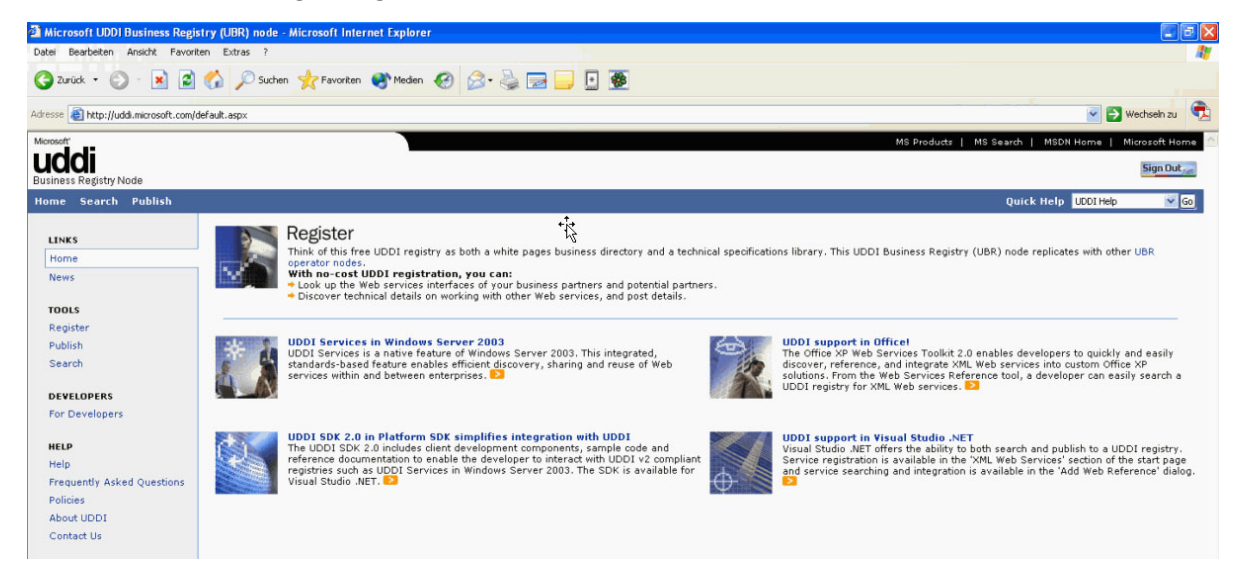

Abbildung 13.6.: UDDI: Microsoft Internetseite – uddi.microsoft.com (1)

<span id="page-174-0"></span>Nach erfolgreicher Anmeldung kann nun die Registrierung von einem oder mehreren Services vorgenommen werden (siehe Abb. [13.7\)](#page-175-0). Der Benutzer kann jederzeit die Angaben löschen, editieren oder einen neuen Service hinzufügen. Microsoft vergibt bei jedem hinzugefügten Element automatisch eine UUID (z.B. für den Service oder das tModel). Dies hat den Vorteil, dass später bei der Suche jedes Element eindeutig angesprochen werden kann.

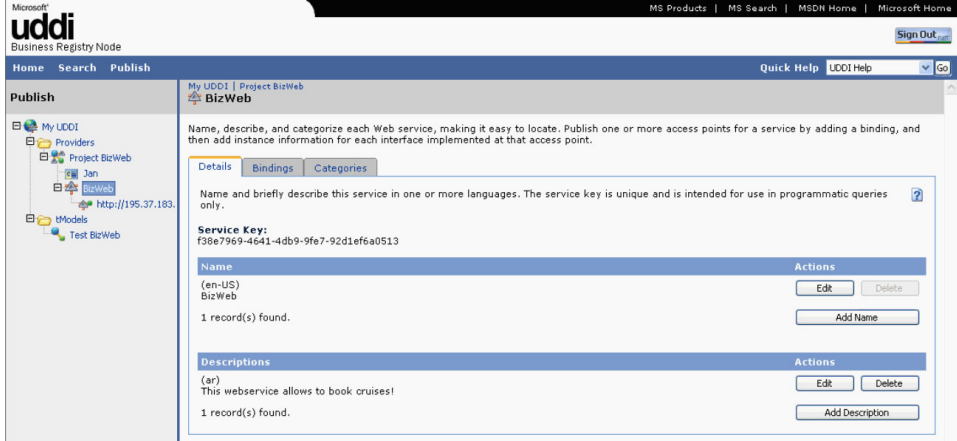

<span id="page-175-0"></span>Abbildung 13.7.: UDDI: Microsoft Internetseite – uddi.microsoft.com (2)

Bei der Suche eines bereits existierenden Services hat der Benutzer folgende Möglichkeiten zu Suchen:

- Nach einer Kategorie
- Nach Name des Services
- Nach Anbieter
- Nach dem tModel

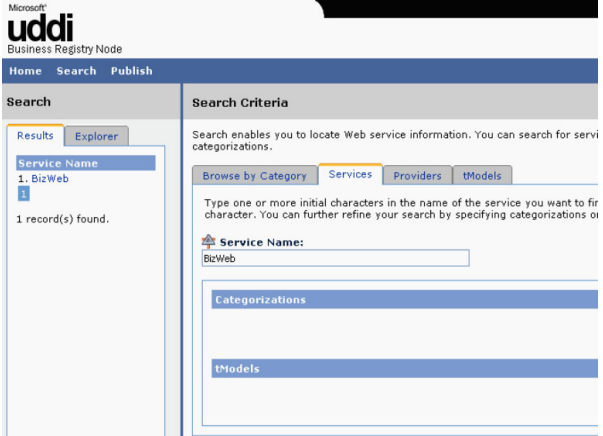

Abbildung 13.8.: UDDI: Microsoft Internetseite – uddi.microsoft.com (3)

Die Suchergebnisse werden am oberen linken Bildrand angezeigt, von hier aus kann der Benutzer alle relevanten Daten abrufen (wie zum Beispiel den Accesspoint des Webservices).

Da das Registrieren und Suchen von Webservices über einen öffentlichen Server, wie zum Beispiel der von Microsoft durch die einfach Menüstruktur so gut wie selbsterklärend sind, wird an dieser Stelle nicht weiter darauf eingegangen.

# 13.7. Suche eines Dienstes über API

In der Praxis sind zurzeit UDDI – Pakete im Einsatz, mit denen es möglich ist gewünschte Informationen eines Services einzutragen bzw. auszulesen. Bekannte API's sind die Klassenbibliotheken jUDDI, JAXR von JAVA Sun und das UDDI4J von uddi4j.org, diese wird von HP, IBM und SAP unterstützt.

Bei dem hier angeführten Beispiel wird mit der JAVA API UDDI4J gearbeitet, diese findet man zum kostenlosen Download auf der Seite:

### <http://uddi4j.org>

Um einen Service mithilfe von JAVA Code auszulesen werden insgesamt folgende Pakete bzw. jar – Dateien benötigt:

- uddi4j.jar (uddi4j Paket)
- mail.jar (javamail  $Paket$ )
- soap.jar  $(sosp Paket)$
- activation.jar (jaf Paket)

Die entsprechenden jar – Dateien findet man meistens in dem entsprechenden lib – Verzeichnis des jeweiligen Paketes, diese müssen dann dem entsprechenden neuen JAVA – Projekt hinzugefügt werden.

Des Weiteren werden die entsprechenden inquire und publish Webadressen benötigt, um dem JAVA Programm mitzuteilen auf welchem Server er die gewünschte Anfrage durchführen soll. Eine entsprechende Übersicht befindet sich in der folgenden Tabelle:

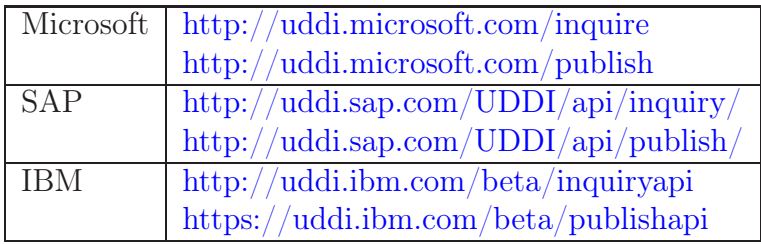

#### *Anmerkung:*

Befindet sich der Webservice auf einen nicht–öffentlichen Server, so muss entsprechend die inquire und publish Adresse dieses Verzeichnisdienstes angegeben werden.

Folgendes Programm sucht bei Microsoft nach einem Webservice, der das Wort "BizWeb" beinhaltet. Das Ergebnis wird in Form einer BusinessList ausgegeben und beinhaltet, den genauen Namen, die Service Infos, sowie den eindeutigen BusinessKey in Form der UUID.

```
import org.uddi4j.client.*;
  import org.uddi4j.util.*;
  import org.uddi4j.datatype.*;
  import org.uddi4j.response.*;
  import java.util.*;
 6
  7 public class UDDI4J {
      public static void main(String [] args) throws Exception {
9 UDDIProxy proxy = new UDDIProxy ();
10 proxy.setInquiryURL("http://uddi.microsoft.com/inquire");
11 Vector names = new Vector();
\begin{array}{ccc} 12 & \text{names.add(new Name("BizWeb")); \end{array}13 FindQualifiers findQualifiers = new FindQualifiers();
14 Vector qualifier = new Vector ();<br>qualifier.add(new FindQualifier(
         qualifier.add(new FindQualifier("caseSensitiveMatch"));
16 findQualifiers.setFindQualifierVector(qualifier);
17 BusinessList b1 = proxy.find_busines(name, null, null,18 null, null, findQualifiers, 20);
19 Vector biv = bl.getBusinessInfos().getBusinessInfoVector();
20 for (int i = 0; i < biv.size(); i++) {<br>
BusinessInfo bi = (BusinessInfo) bii
            BusinessInfo bi = (BusinessInfo) biv.elementAt(i);
22 System.out.println (bi.getDefaultNameString ());<br>
System.out.println (bi.getServiceInfos());
            System.out.println(bi.getServiceInfos());
24 System.out.println (bi.getBusinessKey ());
25 }
26 }
27 }
```
Quelltext 13.5: UDDI: Test

Ausgabe des Programms:

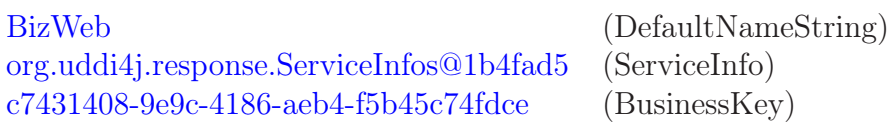

Die Suchbegriffe werden in einem Vector "names" gespeichert, dadurch kann der Benutzer jederzeit nach mehreren Begriffen gleichzeitig suchen. Suchwörter können über den Befehl

names.add(new Name ("Suchwort")

Quelltext 13.6: UDDI: Zusätzliche Suchwörter

hinzugefügt werden.

Unter [13.2.9](#page-168-0) "Publishing API" befindet sich ein Überblick über die möglichen Befehle, mit denen Informationen eingetragen werden können, bzw. mit denen Services eingetragen werden können.

# 13.8. Anfrage in SOAP

Sowohl das Eintragen und Suchen über die Homepage von Microsoft, als auf die Suchanfrage mithilfe der JAVA API UDDI4J stellen eine Anfrage in Form eines SOAP Dokumentes an den entsprechenden UDDI Server, dieser liefert ebenfalls eine Antwort in SOAP. Weder Microsoft noch das JAVA Programm liefern genauere Informationen zu dieser SOAP Anfrage. Hierzu ist ein weiteres Tool zum Mitschneiden dieser Anfrage nötig. Eine weitere Möglichkeit bietet die Seite [www.soapclient.com.](file:www.soapclient.com)

Auf dieser Seite wird ein UDDI – Browser angeboten über denen Suchanfragen gestellt werden können.

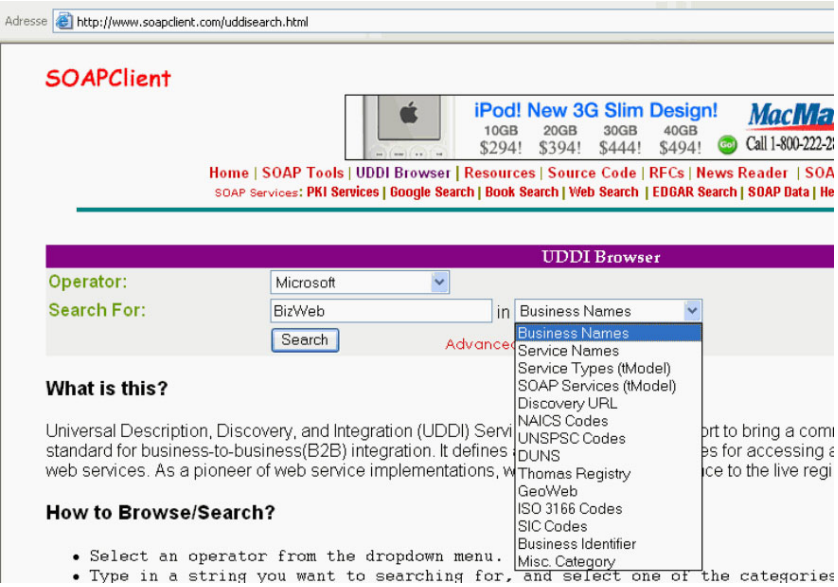

Abbildung 13.9.: UDDI: Anfrage in SOAP – www.soapclient.com (1)

Über SOAP Request und SOAP Response (siehe Abb. [13.10\)](#page-178-0) kann nun die komplette Anfrage bzw. Antwort in SOAP angezeigt werden.

<span id="page-178-0"></span>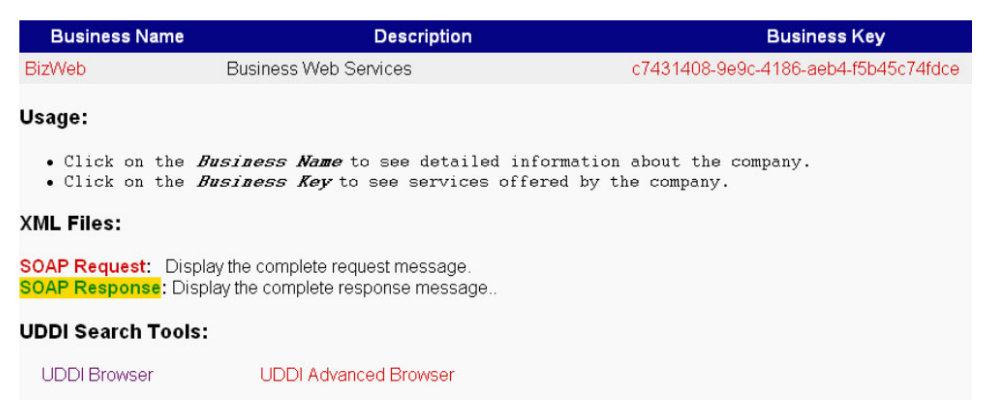

Abbildung 13.10.: UDDI: Anfrage in SOAP – www.soapclient.com (2)

Antwort des UDDI Servers von Microsoft:

```
<soap: Envelope>
     2 <soap:Body >
       3 <businessList generic ="1.0" operator ="Microsoft Corporation " truncated ="false">
         <sub>businessInfos</sub></sub>
           5 <br/>businessInfo businessKey = "c7431408 -9e9c -4186 - aeb4 -f5b45c74fdce">
              6 <name >BizWeb </name >
              7 <description xml:lang="en">Business Web Services </description >
              8 <serviceInfos/>
9 </businessInfo>
10 </businessInfos>
11 </businessList>
12 </soap:Body>
13 \leq \leq soap: Envelope >
```
Quelltext 13.7: UDDI: Anfrage in SOAP – www.soapclient.com (3)

# 13.9. Alternative WS – Inspection

Es gibt Alternativen zu UDDI. Eine ist die Web Service Inspection Language (WS– Inspection), welche von IBM und Microsoft ausgearbeitet wurde. Diese ist sehr einfach, denn es gibt keine Registrierung bei einem Server. Statt dessen wird eine Datei mit dem Namen Inspection.wsil im root Verzeichnis der Firmendomain gelagert. In dieser Datei sind einfach die Web Services inklusive Zeiger auf das WSDL Dokument gelistet.

Hier ein Beispiel so einer Datei:

```
\frac{2 \times 7 \times m1}{2 \times 7} version = "1.0" ?>
   2 <inspection
      3 xmlns="http://schemas /xmlsoap.org/ws/2001/10/ inspextion /"
      4 xmlns:uddi ="http://schemas.xmlsoap .org/ws/2001/10/ inspection /uddi/">
     5 <service >
        6 <abstract >Beispielservice</ abstract >
        7 <description referencedNamespace=" http://schemas .xmlsoap.org/wsdl/"
           8 location ="http://example .com/ beispielservice. wsdl"/>
        9 </description >
10 </service>
   \langle inspection >
```
Quelltext 13.8: UDDI: Alternative WS – Inspection

WS – Inspection ist insbesondere dann nützlich, wenn man den Service Anbieter schon kennt, und nur noch die genauen Services wissen will, die angeboten werden.
### 13.10. Quellen

- *Understanding Web Services XML, WSDL, SOAP, and UDDI* Eric Newcomer Addison–Wesley 2002
- *Building Web Services with Java Making Sense of XML, SOAP, WSDL, and UDDI* Graham, Simeonov, Boubez, Davis, Daniels, Nakamura, Neyama SAMS Publishing 2002
- *UDDI, SOAP, and WSDL The Web Service Specification Reference Book* Aaron E. Walsh Prentice Hall PTR, 2002

## 14. Lauffähige Umgebung einrichten

#### Kurzanleitung zur Einrichtung einer lokalen, lauffähigen Umgebung mit Tomcat und Axis

Die Pfadangaben orientieren sich an der Installation auf den Rechnern im SAP-Labor, können natürlich individuell angepasst/verändert werden.

- 1. Java SDK 1.4.2  $04$  nach C:\Java\j2sdk1.4.2 installieren
- 2. Tomcat installieren nach C:\Java\Tomcat
- 3. Eclipse SDK M7 entpacken
- 4. Schreibschutz vom Verzeichnis entfernen (ich weiß nicht, ob es zwingend notwendig ist)
- 5. Eclipse starten (damit workspace angelegt wird)
- 6. Unter "Window"  $\rightarrow$  "Preferences"  $\rightarrow$  "Java"  $\rightarrow$  "Installed JREs"
	- das installierte j2sdk1.4.2 04 hinzufügen (add)
	- "JRE name": beliebig  $(z.B. j2sdk1.4.2_04)$
	- "JRE home directory":  $C:\Upsilon\$  Java\j2sdk1.4.2\_04
	- "Javadoc URL": <http://java.sun.com/j2se/1.4.2/docs/api>
	- den neu angelegten Eintrag unter "Installed JREs" aktivieren
- 7. Eclipse beenden.
- 8. Folgende PlugIns entpacken: (unter WinZip: "Entpacken nach...")
	- com.myspotter.wsdl2java.zip (C:\Java
	- editors.0.4.1.zip Achtung! Das Verzeichnis "Update" gibt es nicht; dessen Inhalt nach C:\Java\eclipse
	- $emf_2.0.0_20040127_1738SL.zip (C:\Java\eclipse)$
	- GEF-runtime-I20040212.zip (C:\Java\eclipse)
	- lomboz.3m7.zip (C:\Java\eclipse)
- net.sf.solareclipse\_0.4.1.bin.dist.zip (C:\Java\eclipse)
- tomcatPluginV221.zip (C:\Java\eclipse\plugins)
- $um12_200401170850.zip (C:\Java\eclipse)$
- VE-runtime-I20040218.zip (C:\Java\eclipse)
- xmlbuddy\_2.0.5.zip (C:\Java\eclipse\plugins)
- xsd-runtime-I200403250631.zip (C:\Java\eclipse)
- 9. erneut Schreibschutz entfernen
- 10. Eclipse starten
	- Help  $\rightarrow$  About  $\rightarrow$  Manage PlugIns  $\rightarrow$  gibt evtl. Fehlermeldung (macht aber  $nichts$ )  $\rightarrow$  Fenster schließen Falls die neuen Projekte oder Ansichten nicht direkt unter "New", "Project" zu finden sing, einfach mal gucken unter:  $\rightarrow$  "New", "Project", "Others" sind die neuen Funktionen, bei den Ansichten unter "Window"  $\rightarrow$  "Show View"
- 11. Tomcat–Einstellungen unter "Window"  $\rightarrow$  "Preferences"  $\rightarrow$  "Tomcat" einstellen:
	- "Tomcat Version": Version 5.x
	- "Tomcat Home":  $C:\X$ Java $\Tom$ cat
	- "Tomcat base": C:\Java\Tomcat
	- "Konfigurationsdatei": C:\Java\Tomcat\conf\server.xml
- 12. Tomcat starten (Button in Symbolleiste)
- 13. Tomcat testen mit <http://127.0.0.1:8080>
- 14. Port von 8080 auf 80 ändern in D:\Informatik\Tomcat 5.0\conf\server.xml (ca. Zeile 94) oder im Tomcat–Administrator unter: <http://localhost/admin/frameset.jsp> (Standard–User: admin, OHNE !! Passwort)
- 15. Tomcat neu starten (per Button möglich)
- 16. Tomcat testen mit <http://127.0.0.1> bzw. <http://localhost> (in Konsole wird bei Neustart angezeigt: "INFO: Starting Coyote HTTP/1.1 on port 80")
- 17. Dateien entpacken:
	- Soap-bin-2.3.1.zip in das C:\Java\–Verzeichnis entpacken und das neue Verzeichnis in "soap" umbenennen (der Einfachheit halber)
	- Axis-1\_1.zip in das C:\Java\–Verzeichnis entpacken und das neue Verzeichnis in "axis" umbenennen (der Einfachheit halber)
	- xerces-J-bin.2.6.2.zip nach C:\Java\–entpacken und das neue Verzeichnis in "xerces" umbenennen (der Einfachheit halber)
- javamail-1\_3\_1.zip in das C:\Java\–Verzeichnis entpacken und das neue Verzeichnis in "javamail" umbenennen (der Einfachheit halber)
- jaf-1\_0\_2.zip in das C:\Java\–Verzeichnis entpacken und das neue Verzeichnis in "jaf" umbenennen (der Einfachheit halber)
- 18. Die soap.war–Datei (in Lotus–Notes vorhanden) im Tomcat–Manager lokal hochladen unter <http://localhost/manager/html>
- 19. C:\Java\axis-1\_1\webapps\axis–Verzeichnis ins Tomcat–webapps–Verzeichnis kopieren
- 20. Nachfolgende Libraries aus dem C:\Java\xerces–Verzeichnis sollten zusätzlich nach C:\java\tomcat\webapps\axis\WEB-INF\lib kopiert werden:
	- xercesImpl.jar,
	- xercesSamples.jar,
	- xml-apis.jar,
	- xmlParserAPIs.jar
- 21. Umgebungsvariablen setzen:

Vorsicht: Werte anpassen! (Verzeichnisse ändern, falls andere Pfade verwendet werden)!

Unter "Einstellungen" → "Systemsteuerung" → "System" → Reiter "Erweitert" →  $Umgebunsvariablen'' \rightarrow Vgystemvariablen'' eintragen.$ 

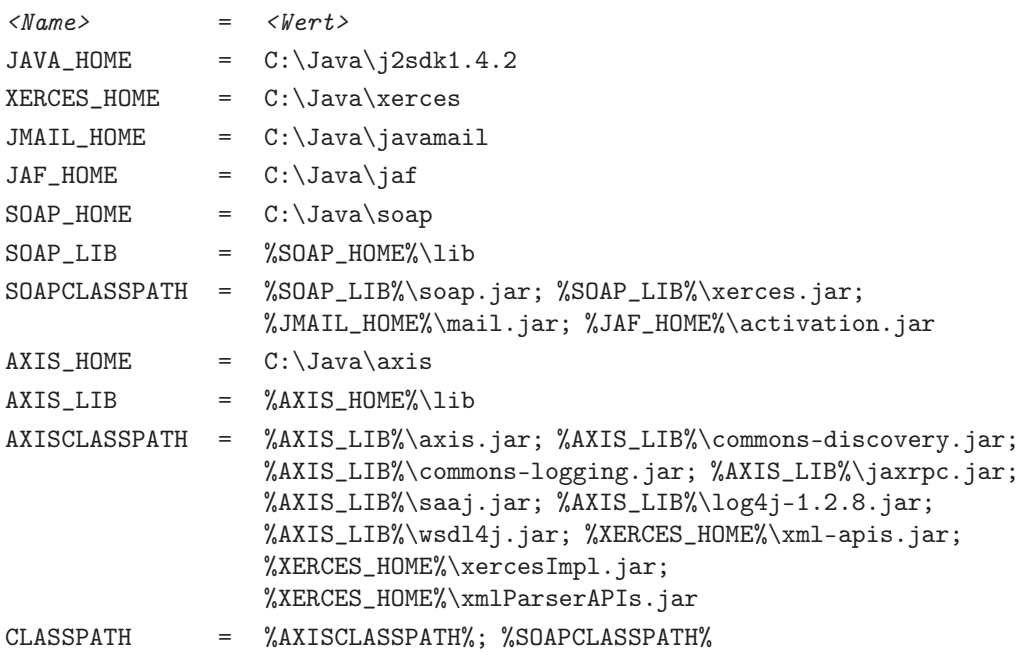

22. Rechner neu starten

# Teil III. Beispielentwicklung

## 15. Einleitung

Nach den Schulungen wurden an die einzelnen Mitglieder Aufgaben verteilt, anhand derer sie das bislang Gelernte anwenden sollten. Die Aufgaben sind aufgeteilt in einfache Web Services, Web Services mit MySQL–Datenbank oder mit XML–Datenbank (Apache Xindice). Zu diesen Aufgaben gibt es verschiedenen Thematiken, wie z.B. das Erstellen eines Währungsrechner oder einer datenbankgestützten Literaturverwaltung – die Umsetzung und Lösungen aller Aufgaben sind auf den nachfolgenden Seiten dargestellt.

Ziel dieser Aufgaben war es, den Projektteilnehmern die Möglichkeit einer praxisorientierten Anwendung der Web Services–Technologien zu geben. Dies ist neben den Schulungen, dem theoretischen Teil des Projekts, die Grundlage für die kommende Aufgabe.

## 16. Taschenrechner

#### 16.1. Ziel eines Web Services

Ein Web Service ist eine Art Webanwendung, die über Internet veröffentlicht wird, und die anschließend von Clients (Benutzer oder Anwendungen) lokalisiert und aufgerufen werden kann.

Eine der Haupteigenschaften von Web Services ist die hohe Abstraktion zwischen ihrer Implementierung und ihrer Verwendung. Dieses hohe Abstraktionsniveau ermöglicht das Verwenden von Web Services ohne die Implementationsdetails kennen zu müssen. In anderen Worten, die einzige Information, welche der Anbieter eines Web Services einem Benutzer mitteilen muss, ist das Format, Inhalt sowie Reihenfolge der Inputs und Outputs (in Form von SOAP-Nachrichten) und die Adresse an der das Web Service zugänglich ist. Weitere Details wie Programmiersprache, Hardware, Betriebssystem und sonstige Implementationsdetails werden vom Benutzer nicht benötigt.

Des Weiteren werden durch die Verwendung von Web Services Probleme mit Firewalls von vornherein ausgeschlossen, da auf die Web Services zumeist mittels HTTP über Port 80 zugegriffen wird, welcher fast immer offen ist.

#### 16.2. Beschreibung des Web Services

Von jedem der BizWeb-Projektteilnehmer sollte ein Java Web Service erstellt werden.

In der folgenden Ausarbeitung wird das Web Service-Szenario eines Taschenrechners mit den Grundrechenfunktionen Addition, Subtraktion, Multiplikation, Division, Prozent und Wurzel vorgestellt.

Die Präsentation des Web Services soll als Swing GUI erfolgen und abschließend auf dem BizWeb-Server veröffentlicht werden.

## 16.3. Aufbau einer Entwicklungsumgebung

Um einen Web Service erstellen zu können, muss zunächst eine lauffähige Umgebung erzeugt werden. Dabei stehen in unserem Projekt folgende Technologien im Mittelpunkt:

- *Apache Tomcat* (Version 5)
- *Apache AXIS*

#### 16.3.1. Apache Tomcat

Tomcat wird in der Axis Dokumentation für den Einsatz empfohlen. Er unterstützt die Verwendung von HTTP über SSL. Das bedeutet, dass er alle notwendigen Bedingungen erfüllt und stellt damit die passende Umgebung für den Einsatz der Integrationsplattform dar.

Als erstes muss der Tomcat Applikationsserver installiert werden. Dazu wurde der Installationspfad C:\java\tomcat ausgewählt.

Wenn die Installation ohne Probleme abgelaufen ist, sollte der Server unter der URL <http://localhost:8080> auf dem lokalen System, nachdem dieser gestartet wurde, aufrufbar sein.

#### 16.3.2. Apache AXIS

Grundsätzlich ist Axis eine SOAP Engine, also ein Framework zum Aufbau von Komponenten zur Verarbeitung von SOAP-Nachrichten, wie Clients, Server und Gateways. Darüber hinaus umfasst es auch Werkzeuge für die Unterstützung für WSDL, mit deren Hilfe z.B. Java Klassen aus WSDL–Beschreibungen erzeugt werden können. Apache AXIS wurde in das Verzeichnis C:\java\axis installiert. Um AXIS im Tomcat Applikationsserver einzurichten, muss nur das Verzeichnis  $C:\iota\$ iava $\arcsin\text{webapps}\aris$ in das Tomcat-Anwendungsverzeichnis tomcat\webapps kopiert werden. Folgende jar-Dateien müssen im Verzeichnis tomcat\webapps\axis\WEB-INF\lib zu finden sein:

- axis.jar
- axis-ant.jar
- commons-discovery.jar
- commons-logging.jar
- jaxrpc.jar
- $\bullet$  log4 $j-1.2.8$ . jar
- saaj.jar
- wsdl4j.jar

Darüber hinaus müssen folgende Umgebungsvariablen gesetzt werden:

```
AXIS_HOME = C:\\Java\tomcat\webapps\axisAXIS_LIB = \frac{A XIS_HOME''}{WEB-INF\lib}AXIS_CLASSPATH = %AXIS_LIB%\axis.jar;
                     %AXIS_LIB%\axis-ant.jar;
                     %AXIS_LIB%\commons-discovery.jar;
                     %AXIS_LIB%\commons-logging.jar;
                     %AXIS_LIB%\jaxrpc.jar;
                     \frac{\%AXIS_LIB\% \log4i - 1.2.8.jar;}{\%XIS_LIB\% \log4i - 1.2.8.iar;}%AXIS_LIB%\saaj.jar;
                     %AXIS_LIB%\wsdl4j.jar
```
Danach muss der Server erneut gestartet werden, damit diesem die neuen Dateien bekannt sind. Die AXIS-Anwendung ist nun unter folgender URL zu erreichen: <http://localhost:8080/axis/index.html>

Unter dem Link *Validate the local installation's configuration* kann geprüft werden, ob alle notwendigen Bestandteile installiert sind. Falls nicht wird dort eine Fehlermeldung ausgegeben.

#### 16.4. Implementierung des Web Services

#### 16.4.1. Programmierung

Als erstes muss ein Java-Package erstellt werden, in dem dann die Klasse Taschenrech erzeugt wird. Dort sind alle Methoden implementiert. Diese bekommen gewisse Parameter übergeben und liefern das Ergebnis zurück:

```
import java.math.*;
2 public class Taschenrech {
    public double add(double i1, double i2)
    \{ return i1 + i2; \}public double sub(double i1, double i2)
    {return i1 - i2; }public double mult(double i1, double i2)
    8 { return i1 * i2;}
    public double div(double i1, double i2)
10 { return i1 / i2; }
11 public double prozent( double i1, double i2)
12 { return (i1 *100) / i2;}
13 public double wurzel(double i1)
14 { return Math.sqrt (i1);}
15}
```
#### Quelltext 16.1: Taschenrechner: Taschenrech.java

#### 16.4.2. Deployment des Web Services unter AXIS

AXIS bietet ein Auto-Deployment an. Dazu muss die Taschenrech.java Datei in das Verzeichnis tomcat\webapps\axis kopiert werden und in Taschenrech.jws umbenannt werden. Mit Hilfe der JWS-Dateien (Java Web Service) kann eine simple Form des Deployments erreicht werden. Nach dem Neustart des Tomcat-Servers wird das Deployment selbständig durchgeführt. Die compilierte Klasse wird im Verzeichnis WEB-INF\jws-Classes abgelegt. Ob der Service erfolgreich deployed wurde, kann im Browser mit der URL: <http://localhost:8080/axis/Taschenrech.jws> überprüft werden.

#### 16.4.3. Codegenerierung aus dem WSDL-Dokument

#### WSDL-Dokument

WSDL (Web Service Description Language) verwendet einen speziellen XML-Dialekt zur Beschreibung von Web Services. Dazu existieren in einer WSDL-Definition zunächst fünf verchiedene Konstrukte (auf die jetzt nicht weiter eingegangen werden soll), deren Inhalte teilweise aufeinander Bezug nehmen: message, types, portType, binding und service.

Die WSDL-Datei kann man sich automatisch über die URL

<http://localhost:8080/axis/services/Taschenrechner?wsdl> erstellen lassen:

```
\frac{1}{2} version = "1.0" encoding = "UTF -8"?>
   2 <wsdl: definitions targetNamespace=" http:// localhost :8080/ axis/Taschenrech .jws"
      3 xmlns="http:// schemas .xmlsoap.org/wsdl/"
       4 xmlns:apachesoap ="http:// xml.apache.org/xml -soap"
       5 xmlns:impl="http:// localhost :8080/ axis/Taschenrech .jws"
      6 xmlns:intf="http:// localhost :8080/ axis/Taschenrech .jws"
7 xmlns:soapenc ="http:// schemas.xmlsoap .org/soap/encoding /"
       8 xmlns:wsdl="http:// schemas.xmlsoap .org/wsdl/"
9 xmlns:wsdlsoap ="http:// schemas .xmlsoap.org/wsdl/soap/"
10 xmlns:xsd="http://www.w3.org/2001/XMLSchema">
11 <wsdl: message name=" prozentResponse">
12 <wsdl:part name=" prozentReturn" type="xsd:double "/>
13 </wsdl:message><br>14 <wsdl:message na
     14 <wsdl: message name="multRequest ">
15 <wsdl:part name="i1" type="xsd:double "/>
16 \left\{\n\begin{array}{ccc}\n\text{vsall: part name="i2" type="xsd: double} \\
\text{17} & \text{200} \\
\text{1800} & \text{2100} \\
\text{1900} & \text{2010} \\
\text{1010} & \text{2100} \\
\text{1010} & \text{2200} \\
\text{1110} & \text{2300} \\
\text{1210} & \text{2400} \\
\text{1300} & \text{2500} \\
\text{1400} & \text{2600} \\
\text{1500} & \text{2600} \\
\text{1600\langle/wsdl:message >
18 <wsdl: message name="subRequest">
19 <wsdl:part name="i1" type="xsd:double "/>
20 <wsdl:part name="i2" type="xsd:double "/>
21 \langle /wsdl:message >
22 <wsdl: message name=" wurzelRequest">
23 <wsdl:part name="i1" type="xsd:double "/>
24 \times / wsdl: message >
25 <wsdl: message name="subResponse ">
26 <wsdl:part name="subReturn " type="xsd:double "/>
27 \langle /wsdl:message >
28 <wsdl: message name=" prozentRequest">
29 <wsdl:part name="i1" type="xsd:double "/>
30 <wsdl:part name="i2" type="xsd:double "/>
31 </wsdl:message >
```
04. November 2004

```
32 <wsdl: message name=" wurzelResponse">
33 <wsdl:part name=" wurzelReturn" type="xsd:double "/>
34 </wsdl:message >
35 <wsdl: message name="addResponse ">
      36 <wsdl:part name="addReturn " type="xsd:double "/>
37 \langle /wsdl:message >
38 <wsdl: message name="divResponse"><br>39 <wsdl: part name="divReturn" typ
      39 <wsdl:part name="divReturn " type="xsd:double "/>
40 </wsdl:message >
41 <wsdl: message name="divRequest ">
42 <wsdl:part name="i1" type="xsd:double "/>
43 <wsdl:part name="i2" type="xsd:double "/>
44 \langle/wsdl:message >
45 <wsdl: message name=" multResponse">
46 <wsdl:part name="multReturn " type="xsd:double "/>
47 </wsdl:message >
48 <wsdl:message name="addRequest"><br>
<wsdl:part name="i1" type="xsd
      49 <wsdl:part name="i1" type="xsd:double "/>
50 <wsdl:part name="i2" type="xsd:double "/>
51 </wsdl:message>
52 <wsdl: portType name="Taschenrech ">
53 <wsdl:operation name="add" parameterOrder="i1 i2">
54 <wsdl:input message ="impl:addRequest " name="addRequest "/>
        55 <wsdl:output message ="impl:addResponse " name=" addResponse "/>
56 </wsdl: operation>
57 <wsdl:operation name="sub" parameterOrder="i1 i2">
58 <wsdl:input message ="impl:subRequest " name="subRequest "/>
59 <wsdl:output message ="impl:subResponse " name=" subResponse "/>
60 </wsdl: operation>
61 <wsdl:operation name="mult" parameterOrder="i1 i2">
62 <wsdl:input message ="impl:multRequest " name="multRequest "/>
63 <wsdl:output message ="impl: multResponse" name=" multResponse"/>
64 </wsdl: operation ><br>65 <wsdl: operation n
       65 <wsdl:operation name="div" parameterOrder="i1 i2">
66 <wsdl:input message ="impl:divRequest " name="divRequest "/>
67 <wsdl:output message ="impl:divResponse " name=" divResponse "/>
68 </wsdl:operation>
69 <wsdl:operation name="prozent " parameterOrder="i1 i2">
70 <wsdl:input message ="impl: prozentRequest" name=" prozentRequest"/>
         71 <wsdl:output message ="impl: prozentResponse" name=" prozentResponse"/>
72 </wsdl: operation >
73 <wsdl:operation name="wurzel" parameterOrder="i1">
74 <wsdl:input message ="impl: wurzelRequest" name=" wurzelRequest"/>
75 <wsdl:output message ="impl: wurzelResponse" name=" wurzelResponse"/>
76 </wsdl: operation>
77 </wsdl: portType >
78 <wsdl: binding name=" TaschenrechSoapBinding" type="impl:Taschenrech ">
79 <wsdlsoap : binding style ="rpc" transport ="http:// schemas .xmlsoap .org/soap/http"/>
80 <wsdl:operation name="add">
81 <wsdlsoap:operation soapAction =""/>
82 <wsdl:input name="addRequest ">
83 <wsdlsoap:body encodingStyle="http://schemas.xmlsoap.org/soap/encoding/"
84 namespace ="http:// DefaultNamespace" use=" encoded "/>
|85| \langle/wsdl:input >
86 <wsdl:output name="addResponse"><br>87 <wsdlsoap:body encodingStyle="
           87 <wsdlsoap :body encodingStyle=" http:// schemas .xmlsoap.org/soap/encoding /"
88 namespace = "http://localhost:8080/axis/Taschenrech.jws" use = "encoded "/>
89 </wsdl:output>
90 </wsdl: operation>
91 <wsdl:operation name="sub">
92 <wsdlsoap :operation soapAction =""/>
93 <wsdl:input name="subRequest">
94 <wsdlsoap:body encodingStyle=" http://schemas.xmlsoap.org/soap/encoding/"<br>
namespace=" http://DefaultNamespace" use=" encoded"/>
             namespace ="http://DefaultNamespace" use="encoded"/>
96 \langle/wsdl:input >
97 <wsdl:output name="subResponse">
```

| 98  | <wsdlsoap:body <="" encodingstyle="http://schemas.xmlsoap.org/soap/encoding/" th=""></wsdlsoap:body>                                        |
|-----|----------------------------------------------------------------------------------------------------|
| 99  | namespace="http://localhost:8080/axis/Taschenrech.jws" use="encoded"/>                                                                      |
| 100 |                                                                                                    |
| 101 | $\frac{1}{2}$ wsdl: operation >                                                                                                    |
| 102 | <wsdl:operation name="mult"></wsdl:operation>                                                                                               |
| 103 | <wsdlsoap:operation soapaction=""></wsdlsoap:operation>                                                                                     |
| 104 | <wsdl:input name="multRequest"></wsdl:input>                                                                                                |
| 105 | <wsdlsoap:body <="" encodingstyle="http://schemas.xmlsoap.org/soap/encoding/" td=""></wsdlsoap:body>                                        |
| 106 | namespace="http://DefaultNamespace" use="encoded"/>                                                                                         |
| 107 | $\langle$ /wsdl:input>                                                                                                    |
| 108 | <wsdl:output name="multResponse"></wsdl:output>                                                                                             |
| 109 | <wsdlsoap:body <="" encodingstyle="http://schemas.xmlsoap.org/soap/encoding/" td=""></wsdlsoap:body>                                        |
| 110 | namespace="http://localhost:8080/axis/Taschenrech.jws" use="encoded"/>                                                                      |
| 111 |                                                                                                    |
| 112 | $\frac{1}{2}$ $\sqrt{100}$ $\sqrt{100}$ $\sqrt{100}$ $\sqrt{100}$ $\sqrt{100}$                                                              |
| 113 | <wsdl:operation name="div"></wsdl:operation>                                                                                                |
| 114 | <wsdlsoap:operation soapaction=""></wsdlsoap:operation>                                                                                     |
| 115 | <wsdl:input name="divRequest"></wsdl:input>                                                                                                 |
| 116 | <wsdlsoap:body <="" encodingstyle="http://schemas.xmlsoap.org/soap/encoding/" td=""></wsdlsoap:body>                                        |
| 117 | namespace="http://DefaultNamespace" use="encoded"/>                                                                                         |
| 118 | $\langle$ /wsdl:input>                                                                                                    |
| 119 | <wsdl:output name="divResponse"></wsdl:output>                                                                                              |
| 120 | <wsdlsoap:body <="" encodingstyle="http://schemas.xmlsoap.org/soap/encoding/" td=""></wsdlsoap:body>                                        |
| 121 | namespace="http://localhost:8080/axis/Taschenrech.jws" use="encoded"/>                                                                      |
| 122 |                                                                                                    |
| 123 |                                                                                                    |
| 124 | <wsdl:operation name="prozent"></wsdl:operation>                                                                                            |
| 125 | <wsdlsoap:operation soapaction=""></wsdlsoap:operation>                                                                                     |
| 126 | <wsdl:input name="prozentRequest"></wsdl:input>                                                                                             |
| 127 | <wsdlsoap:body <="" encodingstyle="http://schemas.xmlsoap.org/soap/encoding/" td=""></wsdlsoap:body>                                        |
| 128 | namespace="http://DefaultNamespace" use="encoded"/>                                                                                         |
| 129 | $\langle$ /wsdl:input>                                                                                                    |
| 130 | <wsdl:output name="prozentResponse"></wsdl:output>                                                                                          |
| 131 | <wsdlsoap:body <="" encodingstyle="http://schemas.xmlsoap.org/soap/encoding/" td=""></wsdlsoap:body>                                        |
| 132 | namespace="http://localhost:8080/axis/Taschenrech.jws" use="encoded"/>                                                                      |
| 133 |                                                                                                    |
| 134 | $\frac{1}{2}$ $\sqrt{100}$ $\sqrt{100}$ $\sqrt{100}$ $\sqrt{100}$ $\sqrt{100}$                                                              |
| 135 | <wsdl:operation name="wurzel"></wsdl:operation>                                                                                             |
| 136 | <wsdlsoap:operation soapaction=""></wsdlsoap:operation>                                                                                     |
| 137 | <wsdl:input name="wurzelRequest"></wsdl:input>                                                                                              |
| 138 | <wsdlsoap:body <="" encodingstyle="http://schemas.xmlsoap.org/soap/encoding/" td=""></wsdlsoap:body>                                        |
| 139 | namespace="http://DefaultNamespace" use="encoded"/>                                                                                         |
| 140 | $\langle$ /wsdl:input>                                                                                                    |
| 141 | <wsdl:output name="wurzelResponse"></wsdl:output>                                                                                           |
| 142 | <wsdlsoap:body <="" encodingstyle="http://schemas.xmlsoap.org/soap/encoding/" td=""></wsdlsoap:body>                                        |
| 143 | namespace="http://localhost:8080/axis/Taschenrech.jws" use="encoded"/>                                                                      |
| 144 |                                                                                                    |
| 145 | $\frac{2}{x}$ wsdl: operation >                                                                                                    |
| 146 | $\frac{2}{x}$ $\frac{1}{x}$ $\frac{1}{x}$ $\frac{1}{x}$ $\frac{1}{x}$ $\frac{1}{x}$ $\frac{1}{x}$ $\frac{1}{x}$ $\frac{1}{x}$ $\frac{1}{x}$ |
| 147 | <wsdl:service name="TaschenrechService"></wsdl:service>                                                                                     |
| 148 | <wsdl:port binding="impl:TaschenrechSoapBinding" name="Taschenrech"></wsdl:port>                                                            |
| 149 | <wsdlsoap:address_location="http: axis="" localhost:8080="" taschenrech.jws"=""></wsdlsoap:address_location="http:>                         |
| 150 | $\frac{2}{x}$ \sdl:port >                                                                                                    |
| 151 | $\frac{2}{x}$ \service $\frac{1}{x}$                                                                                                    |
| 152 | $\langle$ /wsdl:definitions><                                                                                                    |

Quelltext 16.2: Taschenrechner: WSDL

#### Codegenerierung mit WSDL2Java

Mit Hilfe des Tools *WSDL2Java* wird dem Programmierer viel Arbeit erspart, da dieses aus dem WSDL-Dokument Java Proxies und Codegerüste für die Service-Implementierungen automatisch erstellt.

Es entstehen also neben der Datei Taschenrech.java noch folgende andere Java-Dateien:

- Taschenrech.java (Interface, das den Webservice beschreibt)
- TaschenrechService.java (Interface, das einen Stub liefert (die Factory))
- TaschenrechSoapBindingStub.java (Klasse, bzw. der Stub, der Taschenrech implementiert)
- Taschenrech ServiceLocator.java (Klasse, die die Factory implementiert)

Diese Dateien sind jetzt im Workspace der Entwicklungsumgebung zu übernehmen, sodass sie referenziert werden können.

#### 16.4.4. Implementierung des Clients

Beim Erzeugen eines AXIS-Client kann auf die automatische Code-Generatoren zurückgegriffen werden, die uns einen Großteil der Kommunikationslogik erzeugt.

Es muss eine eigene Klasse erstellt werden. Die Programmierung des eigentlichen Clients erfordert jetzt nur noch wenige Code-Zeilen:

```
package localhost. axis. Taschenrech_jws;
2
 3 public class InvokeTaschenrech {
   public static void main(String[] args) throws Exception{
      TaschenrechService myService = new TaschenrechServiceLocator ();
      Taschenrech myPort = myService.getTaschenrech();
7 . . . .
   \rightarrow\mathcal{F}
```
Quelltext 16.3: Taschenrechner: Client

#### 16.4.5. Implementierung des Java-Programms (Swing-GUI)

Die Implementierung des AXIS-Client diente nur zu Testzwecken (ob der Web Service fehlerfrei funktioniert).

Im folgenden wird eine Client-Applikation mit einer grafischen Oberfläche Swing (Swing-GUI) implementiert. Dazu werden auch die Stubs, die mit WSDL2Java generiert wurden, verwendet.

Das Swing-GUI ist in der Klasse Oberfläche realisiert. Diese Benutzeroberfläche ermöglicht es, in zwei jTextFields Werte einzugeben. Durch die Auswahl der gewünschten Rechenoperation in der ComboBox und der Betätigung des jButtons wird der Web Service aufgerufen. Dem Web Service werden die eingegebenen Werte und die gewünschte Rechenoperation übergeben (Umwandlung der Werte von String zu Double). Der Web Service berechnet mit Hilfe der implementierten Methoden das Ergebnis und gibt dieses zurück. Das Ergebnis wird dann in einem jTextField ausgegeben (Umwandlung der Werte von Double zu String).

Der Web Service wird wie bei der Client-API mit Hilfe der Stub-Klassen aufgerufen:

```
1 ...
    TaschenrechService myService = new TaschenrechServiceLocator();
    Taschenrech myPort = myService.getTaschenrech();
 4
    5 wert1 = Double.parseDouble (getEingabe1 ().getText ());
    wert2 = Double.parseDouble (getEingabe2().getText());
 7
    if(getcombo().getSelectedItem().equals("Addition")) {
      erg = myPort.add(wert1, wert2);10 getErgebniss().setText(Double.toString(erg));
11 \quad \}12 ...
```
Quelltext 16.4: Taschenrechner: Swing-GUI

#### 16.5. Beispielaufruf des Web Services

Der Web Service ist fertig implementiert und liegt auf dem BizWeb-Server. Im Folgenden wird ein Beispielaufruf des Web Services durch das Starten der Oberfläche. java Datei gezeigt. Es müssen Werte eingegeben und ein Operator ausgewählt werden:

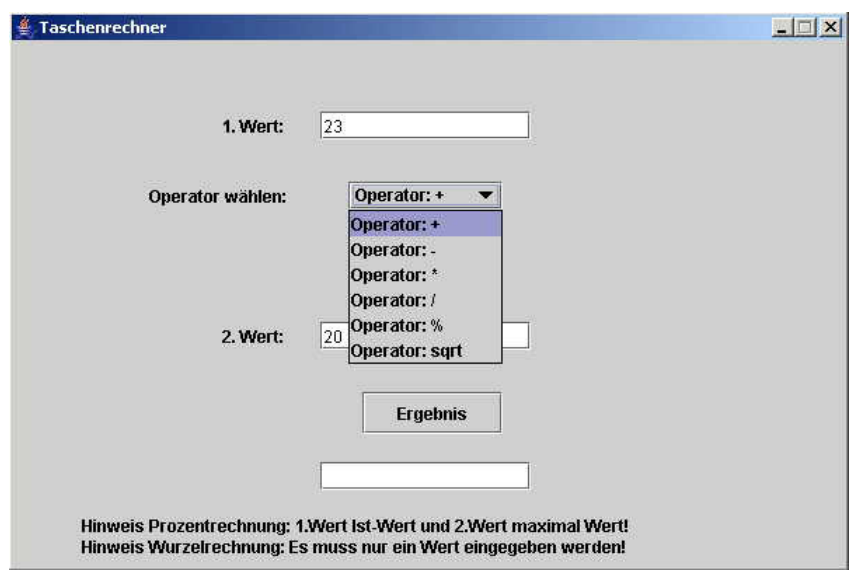

Abbildung 16.1.: Taschenrechner: GUI (1)

Nachdem der Benutzer den Ergebnis-Button geklickt hat, berechnet der Web Service das Ergebnis und liefert es zurück:

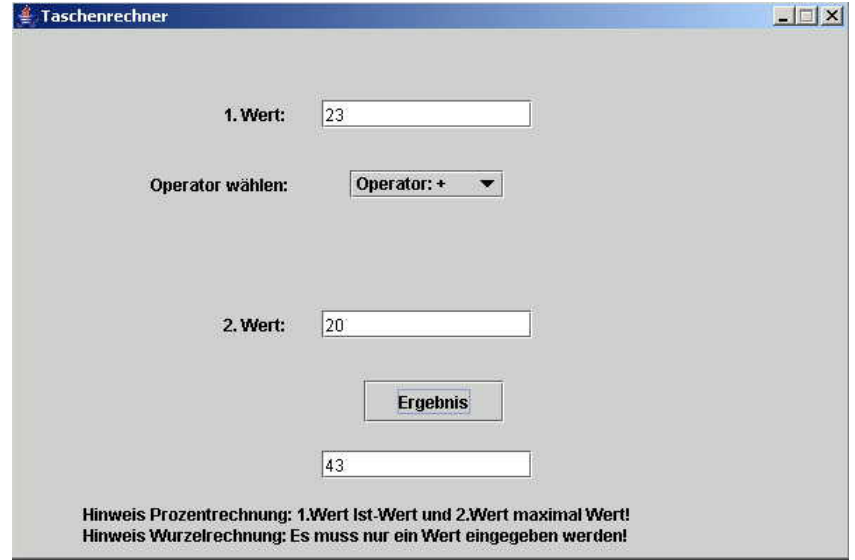

Abbildung 16.2.: Taschenrechner: GUI (2)

### 16.6. Resümee

Die Erstellung eines Web Services (von Anfang bis zum Ende) gab einen vertieften Einblick in alle theoretischen Kenntnisse, die wir uns im vorigen Semester erarbeitet haben. Die Aufgabe gab vertiefte Einblicke in die Architektur und Funktionsweise eines Web Services sowie mit dem Umgang des Werkzeuges Eclipse. Die Umsetzung der Aufgabenstellung hat letztendlich sehr viel Spaß gemacht und die benötigten Grundkenntnisse konnten durch die Präsentationen des letzten Semesters gut vermittelt werden.

Meines Erachtens ist das Thema Web Services ein sehr wichtiger Bestandteil des Studiums. Der Umgang und die Entwicklung von Web Services wird in Zukunft von sämtlichen Unternehmen verlangt. Aus diesem Grund ist das BizWeb-Projekt ein Sprungbrett für jeden Projekt-Teilnehmer. Ich würde mir wünschen, dass es in Zukunft eine Vorlesung an der Hochschule installiert wird, die dieses Thema behandelt.

## 17. Währungsrechner

#### 17.1. Ziel des Web-Services

Ziel des Web-Services "Währungsrechner" soll es sein eine Funktionalität zur Verfügung zu stellen, welche die Währungen Euro, US-Dollar, Britischer Pfund und Deutsche Mark, jeweils in die gewünschte andere Währung umrechnet. Also z.B. Euro in US-Dollar und umgekehrt. Das Programm, welches diese Funktionalität beinhaltet soll mit Hilfe der WSDL-Beschreibung von jedem als Web-Service genutzt werden können.

### 17.2. Pfade für die lauffähige Umgebung

Um die Aufgabe zu lösen wurden folgende vorbereitende Pfade in den Umgebungsvariablen gesetzt.

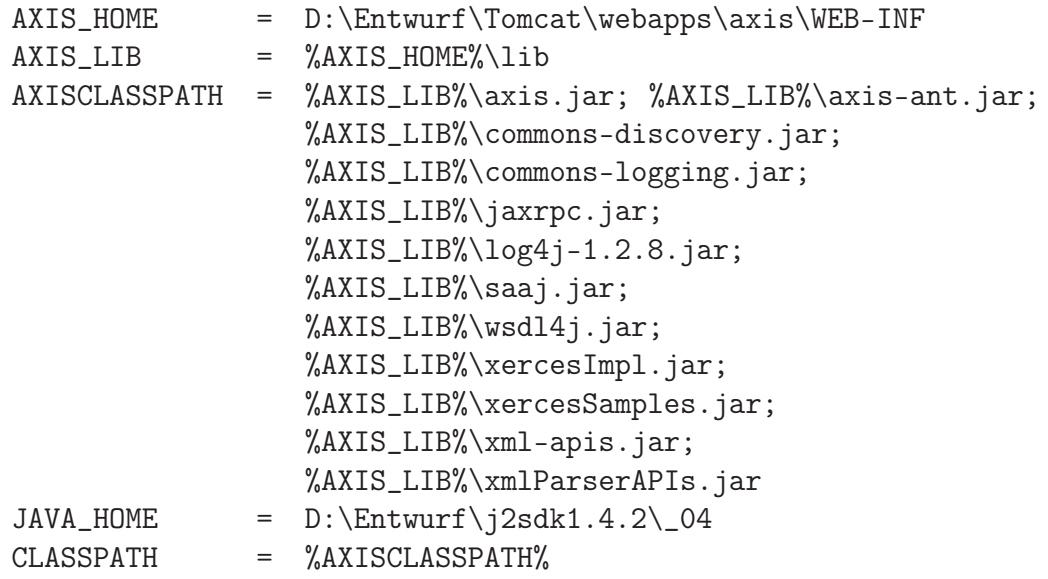

Zusätzlich dazu habe ich noch folgende Umgebungsvariablen gesetzt.

Dominik Buhlmann 04. November 2004

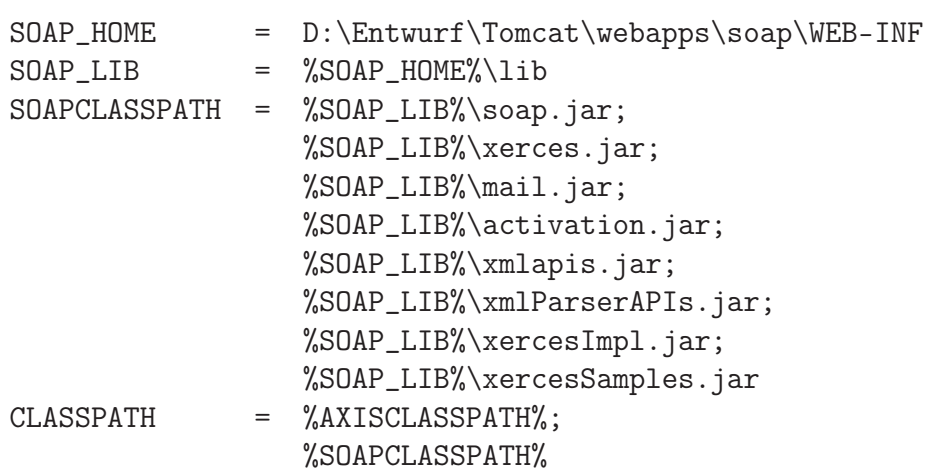

Anmerkungen:

Zusätzlich wurde die activation.jar aus dem SDK in tomcat/webapps/axis/web-inf/ lib kopiert. Die Pakete für SOAP wurden nach D:\Entwurf\Tomcat\webapps\soap\ WEB-INF\lib kopiert damit der Apache SOAP Admin funktioniert. Der SOAP-Admin ist für die Lösung aber nicht relevant, da Apache Axis verwendet werden sollte.

#### 17.3. Beschreibung des Web-Services

Der Web-Service stellt eine Java-Klasse dar, in welcher einer Methode drei Parameter übergeben werden. Da sind zum einen die Basiswährung und die Umrechnungswährung und zum anderen der Betrag, welcher umgerechnet werden soll. Das Programm errechnet auf Grundlage dieser Werte in der Methode "kurs" das Ergebnis und schickt es an seinen "Aufrufer" zurück. Es nutz dabei Wechselkurse, die allerdings als Variablen festgelegt sind. Man könnte dies umgehen, indem bei jedem Aufruf z.B. eine Datenbank mit aktuellen Wechselkursen abgefragt wird. Somit würden diese Variablen immer aktuell gehalten. Der Quellcode des Web-Services ist unter dem Punkt "Programmdokumentation" zu finden.

Die Datei des Java-Programms zur Währungsumrechnung wurde Currency.java genannt und nach der Fertigstellung in das Verzeichnis %TOMCAT\_HOME%/webapps/axis kopiert und in Currency.jws umbenannt. Dadurch ist diese Datei in Axis nun als Web-Service "bekannt" und die kompilierte Klasse wird in %TOMCAT\_HOME%/webapps/axis/WEB-INF /jwsClasses abgelegt. Die WSDL-Datei des Web-Service kann nun unter http://local host/axis/Currency.jws?wsdl aufgerufen und als XML-Datei gespeichert werden. Diese wird dann in Currency.wsdl umbenannt und in ein Java-Projekt in Eclipse importiert. Jetzt wird das wsdl2java-Plugin genutzt um aus der WSDL-Datei die Java-Klassen und –Interfaces für die Kommunikationslogik zu generieren.

Folgende Klassen und Interfaces wurden durch das wsdl2java-Plugin erstellt:

- Currency.java
- CurrencyService.java
- CurrencyServiceLocator.java
- CurrencySoapBindingStub.java

#### 17.4. Java-Programm für den Aufruf

Das Java-Programm für den Aufruf des Web-Services nutzt die Klassen, die zuvor durch das wsdl2Java-Plugin generiert wurden. Zuvor sollten allerdings diese generierten Klassen in ein neu angelegtes Package verschoben werden, welches dieselbe Struktur hat wie der durch das wsdl2java-plugin erzeugte Verzeichnisbaum (localhost.axis.Currency\_jws in diesem Fall). Danach sollten die jar-Pakete aus dem AXISCLASSPATH in das Projekt integriert werden, damit die generierten Klassen darauf zurückgreifen können.

In diesem Package wurde nun eine neue Klasse CurrencyClient angelegt um den Web Service aufzurufen und mit Übergabewerten zu füttern. Zum Testen erhält diese Klasse vorübergehend eine main-Methode.

```
1
  package localhost. axis. Currency_jws;
 3
   public class CurrencyClient
 5 {
       double z:
       String s;
       String s1:
\alpha10 public CurrencyClient (String c, String c1, double x)
\begin{array}{c|c} 11 \\ 12 \end{array} {
           this.s = c;
13 this.s1 = c1;
\begin{array}{c}\n\text{14} \\
14 \\
\text{15}\n\end{array}15 }
16
17
18
19
20 public double getErg () throws Exception
21 {
22 CurrencyService MyService = new CurrencyServiceLocator();
23 Currency MyPort = MyService.getCurrency ();
24 return MyPort .kurs(s,s1,z);
25 }
26
27 public static void main (String[] args) throws Exception
\frac{28}{29}Current t = new CurrentCurrence("EUR", "USD", 50);30 System.out.println (t.getErg());
3132 }
```
#### Quelltext 17.1: Währungen: Client

Im Konstruktor werden die Klassenvariablen initialisiert, welche dem Web-Service über die generierten Interfaces und Hilfsklassen übergeben werden. Der Rückgabewert der Currency.jws wird dann in der Konsole ausgegeben.

Dieser Test hat gezeigt, dass die Kommunikation mit dem in Axis hinterlegten Service funktioniert. Als nächstes wurde ein GUI (CurrencyGUI.java) programmiert, welches die Klasse CurrencyClient aufruft wenn ein Button gedrückt wird. Das GUI wurde mit Hilfe des Visual Editors für Eclipse erstellt und erhielt zwei Combo Boxen (jComboBox und jComboBox1) in denen die Basis- und Umrechnungswährungen ausgewählt werden können, sowie zwei Textfelder (jTextField und jTextField1).

Im ersten Textfeld soll der Betrag der Basiswährung eingetragen werden, die umgerechnet werden soll. Das Ergebnis der Berechnung wird nach dem Drücken des Buttons "Umrechnen" im zweiten Textfeld dargestellt. Der Action Listener, welcher auf das "Drücken" des Buttons wartet, sieht folgendermaßen aus:

```
1
  jButton.addActionListener(new java.awt.event.ActionListener()
 3 {
  public void actionPerformed(java.awt.event.ActionEvent e)
     \mathfrak{c}try
       7 {
         8 t = Double.parseDouble (jTextField .getText ());
 9 }
10 catch (NumberFormatException ne)
11 {
t=0:
13<sup>3</sup> }
14
15 if (t!=0)16 {
17 try
18 {
19 String i = (String)jComboBox.getSelectedItem();
20 String j = (String)jComboBox1.getSelectedItem();
21
22 CurrencyClient kc = new CurrencyClient(i,j,t);<br>
\begin{array}{c} \text{23} \\ \text{36} \end{array} CurrencyClient (String.
                                jTextField1.setText (String.valueOf (kc.getErg()));
24 }
25 catch (Exception e1)
26 {
27 e1.printStackTrace();
28 }
29 }
30
31 \; \text{if} (t == 0)32 {
33 JOptionPane . showInternalMessageDialog( jContentPane ,
34 "Nur Zahlen und Kommata als Punkte bitte.",
35 "Fehler",JOptionPane . ERROR_MESSAGE);
36 }
37 }
38 });
```
Quelltext 17.2: Währungen: Client – Action Listener

### 17.5. Beispielsitzung

Das GUI wird über eine neue Klasse gestartet, die das "Look and Feel" des jeweiligen verwendeten Betriebssystems ausliest.

```
1
   package localhost. axis. Currency_jws;
 3
   import javax.swing.UIManager;
 5
   public class CurrencyStart
 7 {
       public static void main(String [] args)
 9 {
10 try
\boxed{11} \boxed{}12 UIManager . setLookAndFeel
13 (UIManager . getSystemLookAndFeelClassName ());
14 }
15 catch (Exception e)
\begin{array}{c|c}\n 16 & \text{f} \\
 17 & \text{e. pr}\n \end{array}e.printStackTrace();
18 }
19
20 CurrencyGUI start = new CurrencyGUI ();
21 }
22 }
```
Quelltext 17.3: Währungen: Client – GUI

Unter XP (mit XP-Design) sieht das GUI dann folgendermaßen aus:

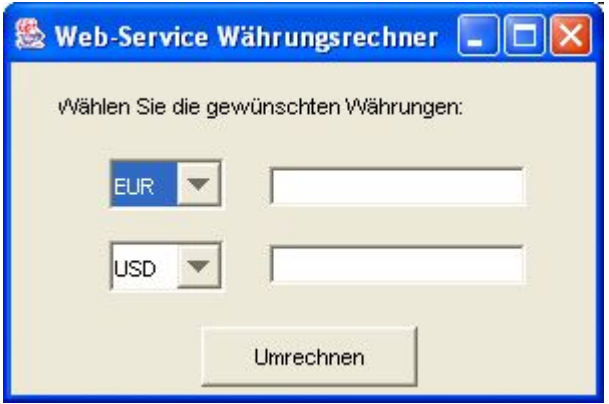

Abbildung 17.1.: Währungen: GUI für den Web-Service 1

Zuerst wird im ersten Pulldown-Menü die Basiswährung ausgewählt.

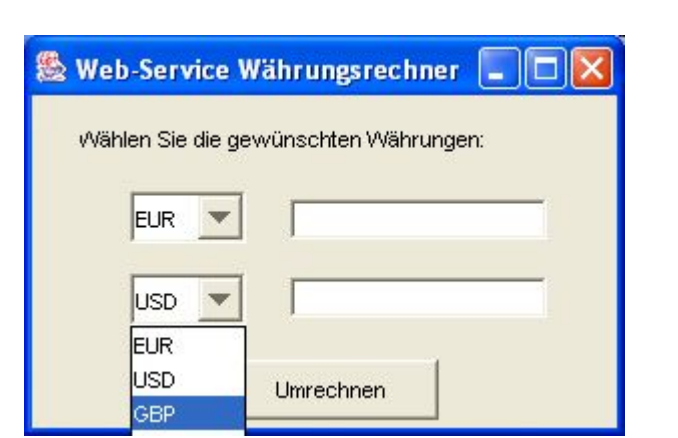

Abbildung 17.2.: Währungen: GUI für den Web-Service 2

Danach ist im unteren Pulldown-Menü die Umrechnungswährung auszuwählen und im ersten Textfeld der Betrag einzugeben, der umgerechnet werden soll.

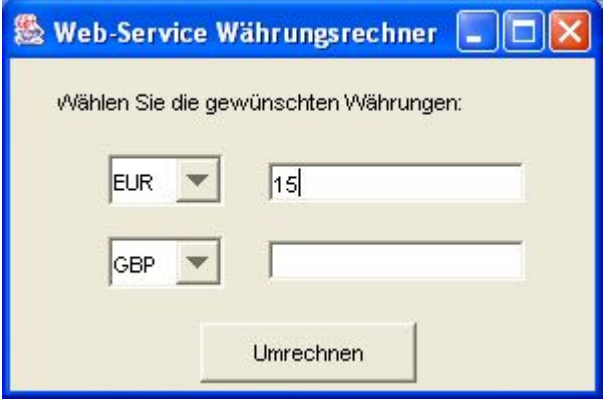

Abbildung 17.3.: Währungen: GUI für den Web-Service 3

Durch das Anklicken des Buttons "Umrechnen" wird der Web Service aufgerufen und das Ergebnis, welches der Service zurückliefert im unteren Textfeld angezeigt.

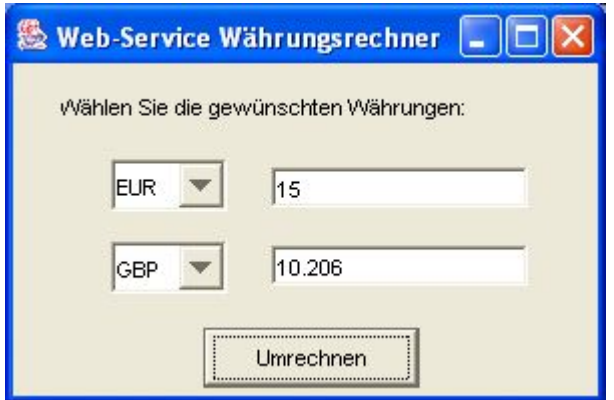

Abbildung 17.4.: Währungen: GUI für den Web-Service 4

Falls keinen Zahlen im ersten Textfeld eingegeben werden, wird eine Fehlermeldung angezeigt. Für Dezimalstellen müssen Punkte statt Kommata verwendet werden.

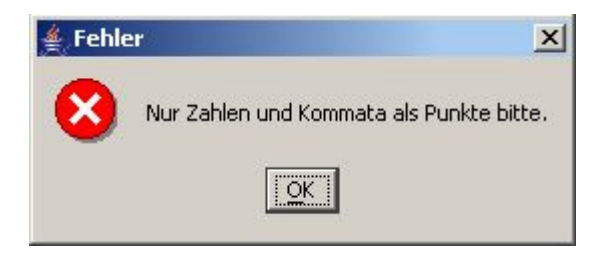

Abbildung 17.5.: Währungen: Fehlermeldung des GUI

### 17.6. Beantwortung der Fragen

Der Web-Service wurde zuvor auf den Tomcat-Server des BizWeb-Projektes verschoben. Das "localhost" der oben angegebenen URLs muss demnach durch 195.37.183.100 bzw. bizweb.hs-bremerhaven.de ersetzt werden.

#### 17.6.1. Welche URL ist notwendig um die WSDL-Beschreibung des Web-Services zu erhalten?

Die WSDL-Beschreibung des Web-Services ist unter http://195.37.183.100/axis/Currency.jws?wsdl (ohne Trennzeichen bei Currency) zu erreichen.

#### 17.6.2. Der Informationsfluss zwischen Client und Server

Um den Informationsfluss zu untersuchen wurde das Werkzeug "Ethereal" eingesetzt. Auf dem Heim-PC wurde nun mit Hilfe der WSDL-Datei (s.o.) sichergestellt, dass der Web-Service auf dem BizWeb-Server erreicht werden kann. Das GUI wurde ausgeführt und ein Betrag umgerechnet. Der dabei entstehende Netzwerkverkehr wurde von Ethereal mitgeloggt. Folgende Kommunikation fand zwischen Client und Server statt:

| Time | Source                     | Destination    | Protocol    | Info                                |
|------|----------------------------|----------------|-------------|-------------------------------------|
|      | 1 0.000000 192.168.1.10    | 195.37.183.100 | <b>TCP</b>  | $1186$ > http [SYN] Seq=0 Ack=0 Wi  |
|      | 2 0.070165 195.37.183.100  | 192.168.1.10   | <b>TCP</b>  | http > 1186 [SYN, ACK] Seq=0 Ack    |
|      | 3 0.070262 192.168.1.10    | 195.37.183.100 | <b>TCP</b>  | $1186$ > http [ACK] Seq=1 Ack=1 Wi  |
|      | 4 0.210903 192.168.1.10    | 195.37.183.100 | <b>HTTP</b> | POST /axis/Currency.jws HTTP/1.0    |
|      | 5 0.324396 195.37.183.100  | 192.168.1.10   | <b>TCP</b>  | http > 1186 $[ACK]$ Seq=1 Ack=794 ' |
|      | 6 0.338445 195.37.183.100  | 192.168.1.10   | <b>HTTP</b> | HTTP/1.1 200 OK                     |
|      | 7 0.338545 195.37.183.100  | 192.168.1.10   | <b>TCP</b>  | http > 1186 [FIN, ACK] Seq=686 A    |
|      | 8 0.338609 192.168.1.10    | 195.37.183.100 | <b>TCP</b>  | $1186 > h$ ttp [ACK] Seq=794 Ack=68 |
|      | 9 0.480037 192.168.1.10    | 195.37.183.100 | <b>TCP</b>  | 1186 > http [FIN, ACK] Seq=794 A    |
|      | 10 0.550185 195.37.183.100 | 192.168.1.10   | <b>TCP</b>  | http > 1186 [ACK] Seq=687 Ack=79    |

Abbildung 17.6.: Währungen: Kommunikation zwischen Client und Server

In den ersten drei Zeilen finden der Verbindungsaufbau und die Synchronisation der TCP-Verbindung statt. Danach ruft der Client per HTTP-POST den Web-Service Currency.jws auf und versorgt diesen per SOAP mit den nötigen Parametern. Es folgt ein Ausschnitt aus dem Body des SOAP-Envelope, in dem zu sehen ist, welche Parameter mit welchen Werten übergeben werden.

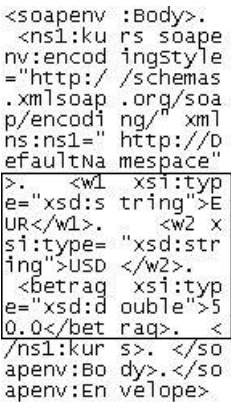

Abbildung 17.7.: Währungen: SOAP-Envelope (Auszug) 1

Der Server bestätigt in Zeile 5 über TCP mit "ACK" den Erhalt des Pakets. Nach Ausführung des Web-Services wird im Body eines HTTP-Response-Pakets ein SOAP-Envelope, welcher unter anderem den Rückgabeparameter enthält, an den Client gesendet (Zeile 6). Hier ein Ausschnitt des Envelopes:

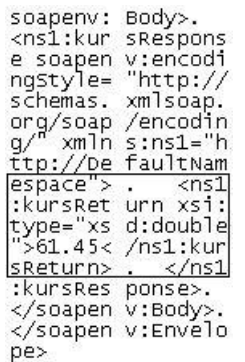

Abbildung 17.8.: Währungen: SOAP-Envelope (Auszug) 2

Der Client erhält so das Ergebnis über das HTTP-Protokoll und kann es weiterverarbeiten. In den Zeilen 7-10 wird die TCP-Verbindung wieder abgebaut.

#### 17.6.3. Veröffentlichung in einem UDDI-Verzeichnis

Der Web Service wurde unter <http://uddi.ibm.com> in der IBM UDDI Test Business Registry [\(https://uddi.ibm.com/testregistry/registry.html\)](https://uddi.ibm.com/testregistry/registry.html) als Technical Model veröffentlicht.

## **UDDI Business Test Registry**

Universal Description, Discovery, and Integration

## **Edit a Technical Model**

If you don't wish to edit the Technical Model press the Cancel button to return to the main menu. When you are satisfied with the information you have entered press the Change button.

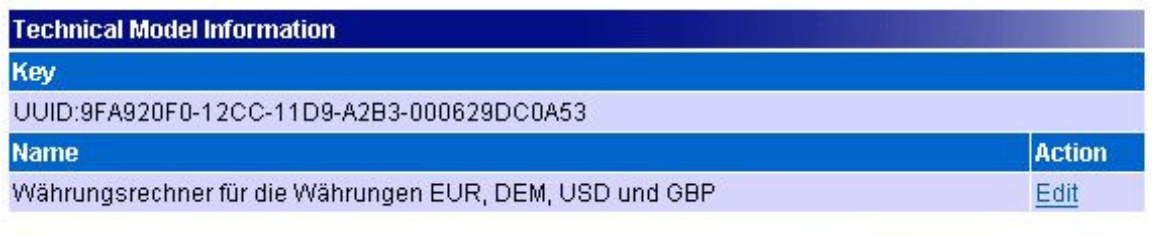

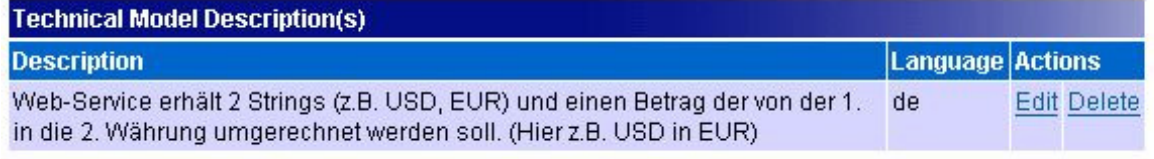

Add a new Description

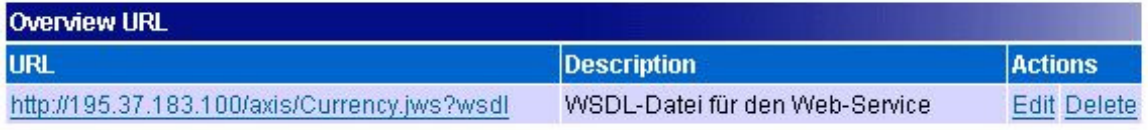

#### **Technical Model Locator(s)**

Add a new Locator

Abbildung 17.9.: Währungen: Eintrag des Web-Services im IBM UDDI-Verzeichniss

#### 17.6.4. Kannst Du Deinen Web-Service mit Parametern und darauf folgendem Ergebnis über eine URL im Web-Browser aufrufen?

Um diese Aufgabenstellung zu lösen wurde ein Servlet entwickelt, welches über ein HTML-Form die benötigten Parameter per HTTP-GET einliest. So wird sichergestellt, dass die Parameter auch über die URL bestimmt werden können. Dazu wurde ein Tomcat-Projekt erstellt, in welchem ebenfalls die benötigten jar-Dateien aus dem AXIS-CLASSPATH (s.o.) importiert wurden. Diese müssen dann auch ins Verzeichnis WEB-INF/lib kopiert werden, damit sie dem Servlet bei einem Aufruf zur Verfügung stehen. Das Package mit der Kommunikationslogik, dem GUI usw. wurde in dieses Projekt in den Ordner WEB-INF/src kopiert. Dieses Package wurde jetzt um die Servlet-Klasse CallWS\_Currency ergänzt. Das Servlet übergibt die, über die HTML-Form oder die URL definierten Parameter der Klasse CurrencyClient und erhält das Ergebnis zurück, welches dann im Browser dargestellt wird.

Es folgt ein beispielhafter Aufruf des Web-Services über ein Servlet.

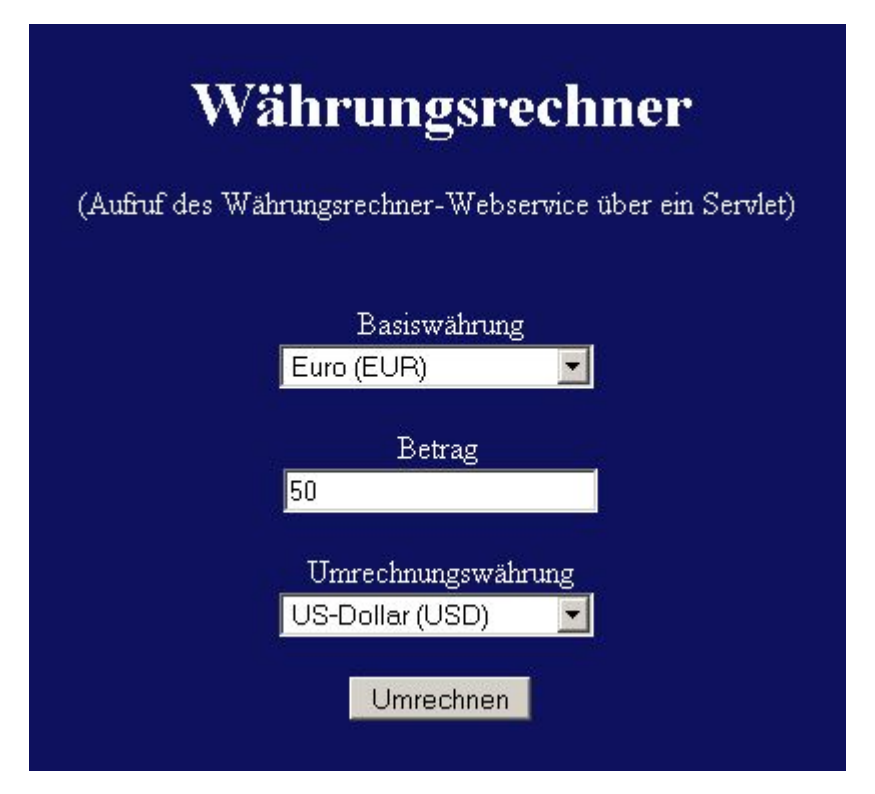

Abbildung 17.10.: Währungen: Währungsrechner-Servlet 1

Die Basis- und Umrechnungswährung, sowie der Umrechnungsbetrag werden in die HTML-Form eingeben bzw. ausgewählt. Durch das Drücken des "Umrechnen"-Buttons erscheint das folgende Bild:

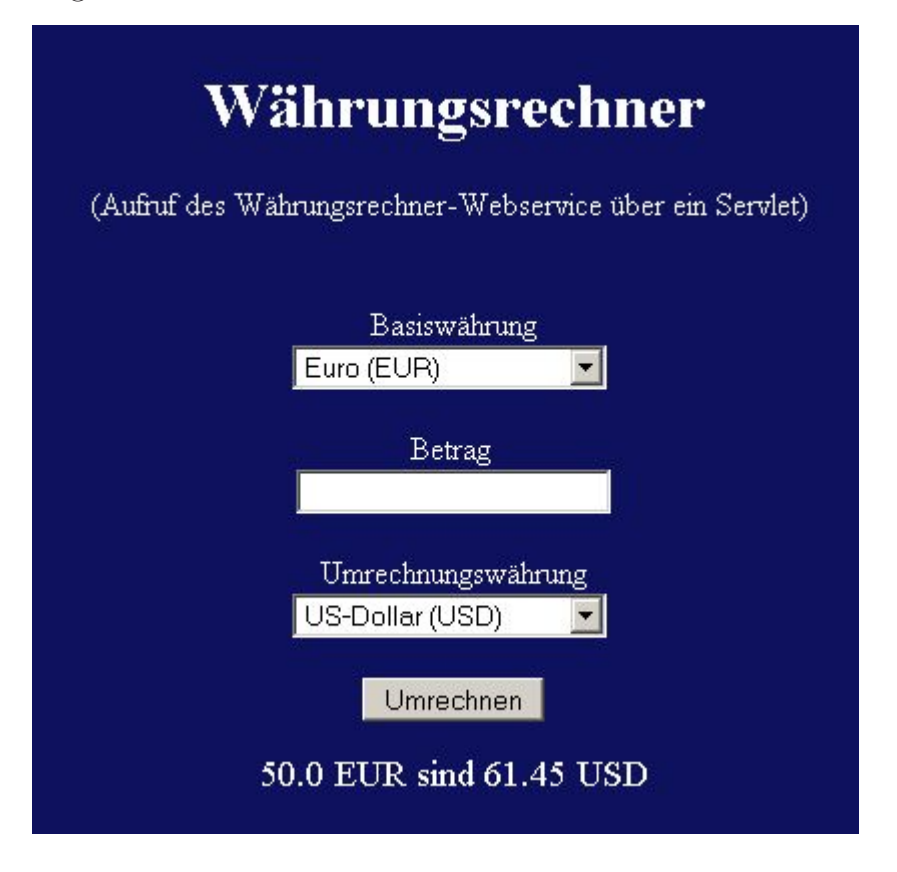

Abbildung 17.11.: Währungen: Währungsrechner-Servlet 2

Dieses Ergebnis würde man auch über die Eingabe der folgenden URL erhalten: [http://195.37.183.100/currencies/servlet/CallWS\\_Currency?w1=EUR&betrag=50&w2=USD](http://195.37.183.100/currencies/servlet/CallWS_Currency?w1=EUR&betrag=50&w2=USD)

Das Servlet wird ohne Parameter über die URL: [http://195.37.183.100/currencies/servlet/CallWS\\_Currency](http://195.37.183.100/currencies/servlet/CallWS_Currency) aufgerufen. 1

## 17.7. Programmdokumentation / Quellcode des Web-Services

Die Methode Kurs erhält zwei Strings mit je einer Währungsbezeichnung und einen Währungsbetrag vom Typ Double. Je nachdem welche Währungs-Strings übergeben werden, wird eine andere Berechnung durchgeführt und das Ergebnis zurückgeliefert.

```
public class Currency {
 3
      String seuro = "EUR";
 5
 6 String sdollar = "USD";
      double kdollarEUR = 1.2290; // 1.2290 $ für 1€
 8
9 String spound = "GBP";
10 double kpoundEUR = 0.6804; // 0.6804 Pfund für 1€
11 double kpoundUSD = 0.5573; // 0.5573 Pfund für 1$
12
13 String sdm = "DEM";<br>14 double kdm = 1.9558
     double kdm = 1.95583; // 1.95583 DM für 1€
15
16 public double kurs (String w1, String w2, double betrag)
17 {
18 double d = -1.0;
19
20 if (w1.equals(seuro) && w2.equals(sdm))
\begin{array}{|c|c|} \hline 21 & & & \{22 \} \hline \end{array}return (betrag*kdm);
|23| }
24 if (w1. equals (seuro) \&w2. equals (sdollar))
25 {
26 return (betrag*kdollarEUR);
27 }
28 if (w1.equals(seuro)&&w2.equals(spound))
29 \left\{ \begin{array}{ccc} 29 & \frac{1}{2} & \frac{1}{2} & \frac{1}{2} \\ \frac{1}{2} & \frac{1}{2} & \frac{1}{2} & \frac{1}{2} \\ \frac{1}{2} & \frac{1}{2} & \frac{1}{2} & \frac{1}{2} \\ \frac{1}{2} & \frac{1}{2} & \frac{1}{2} & \frac{1}{2} \\ \frac{1}{2} & \frac{1}{2} & \frac{1}{2} & \frac{1}{2} \\ \frac{1}{2} & \frac{1}{2} & \frac{1}{2} & \frac{1}{2} \\ \frac{1}{2} & \frac{1}{2} &30 return (betrag*kpoundEUR);
31 }
32 if (w1.equals(sdollar) & &w2.equals(seuro))
33 {
34 return (betrag/kdollarEUR);<br>35 }
3536 if(w1.equals(sdollar)&&w2.equals(sdm))
\begin{array}{c|c}\n 37 \\
 38\n\end{array} {
                return ((betrag/kdollarEUR)*kdm);
39 }
40 if(w1.equals(sdollar) & & w2.equals(spound))
41 {
42 return (betrag*kpoundUSD);
           \rightarrow44 if(w1.equals(spound )&&w2.equals(seuro))
45 {
46 return (betrag/kpoundEUR);
47 }
48 if(w1.equals(spound) & & w2.equals(sdollar))
49 {
50 return (betrag/kpoundUSD);
51 }
52 if (w1.equals(spound) & & w2.equals(sdm))
53 {
\begin{array}{c|c} 54 & \text{return } (\text{(betrag/kpoundEUR)} * kdm); \\ 55 & \text{ } \end{array}55 }
```

```
56 if(w1.equals(sdm)&&w2.equals(seuro))
57 {
58 return (betrag/kdm);
\begin{array}{c|c}\n 59 & & \rightarrow \\
 \hline\n 60 & & \rightarrow \n \end{array}if(w1.equals(sdm)&&w2.equals(sdollar))
61 {
62 return ((betrag/kdm)*kdollarEUR);<br>
}
63 }
64 if(w1.equals(sdm)&&w2.equals(spound))
65 {
66 return ((betrag/kdm)*kpoundEUR);
67 }
68 if(w1.equals(w2))69 {
\begin{bmatrix} 70 \\ 71 \end{bmatrix} return (betrag);
71 }
\begin{array}{c|c}\n 72 & \text{else} \\
 73 & \text{retu}\n\end{array}return d;<br>}
74 }
75 }
```
Quelltext 17.4: Währungen: Web Service

#### 17.8. Resümee

Die Aufgabe war sehr gut geeignet um die Funktionsweise von Web-Services und die dazu notwendigen Technologien praktisch kennen zu lernen und besser zu verstehen. Die meist theoretischen Schulungen waren sehr wichtig und eine gute Grundlage. Allerdings vertieft sich das Wissen am Besten, wenn es praktisch angewendet wird.

Die Umsetzung dieser Aufgabe hat viel Spaß gemacht. Man fing klein an und musste sich erst einmal wieder kurz eine Übersicht über die in den Schulungen behandelten Themen verschaffen. Dann lief eigentlich alles fast wie von selbst. Auch die Zusammenarbeit innerhalb des Teams hat gut funktioniert.

## 18. Flugbuchungsbestätigung

#### 18.1. Ziel Web – Service

Von jedem Projektteilnehmer sollte ein eigener Web Service, zu einem vorgegebenen Thema, entwickelt werden. Das eigentliche Ziel dabei war es, dass sich jeder einzelne mit den Funktionalitäten, den genutzten Techniken und Tools auseinandersetzt, um diese zu verstehen und anwenden zu können. Für den entwickelten Web Service mußte dann noch eine (Client-) Anwendung geschrieben werden und er sollte in einem UDDI-Verzeichnis veröffentlicht werden.

#### 18.2. Einrichtung der Entwicklungsumgebung

#### 18.2.1. Tomcat Installation

Zunächst wird der Tomcat-Applikationsserver in ein beliebiges Verzeichnis installiert, hier: "D:\Programme\Javasoft\Tomcat". Dieser muss dann noch in der Umgebungsva-riable "CATALINA HOME" bekannt gemacht werden (siehe Punkt [18.2.3\)](#page-209-0). Nach einem Neustart des Servers ist dieser jetzt unter der Adresse <http://localhost:8080> erreichbar.

#### 18.2.2. Axis Installation

Zur Installation von Axis werden die Apache-Axis-Binaries einfach in ein beliebiges Verzeichnis entpackt, in diesem Fall: "D:\Programme\Javasoft\Axis". Um Axis dann in den Tomcat-Webserver einzubinden muss lediglich der "\webapps\axis"-Ordner aus dem Axis-Verzeichnis in den Webapps-Ordner des Tomcat-Verzeichnisses kopiert werden. In das Verzeichnis "\Tomcat\webapps\axis\WEB-INF\lib" müssen dann, falls nicht vorhanden, folgenden jar-Dateien eingfügt werden:

- axis.jar
- axis-ant.jar
- commons-discovery.jar
- commons-logging.jar
- jaxrpc.jar
- $\bullet$  log4j-1.2.8.jar
- saaj.jar
- wsdl4j.jar

Um die Umgebung lauffähig zu machen müssen jetzt noch die Klassenpfade gesetzt werden (siehe Punkt [18.2.3\)](#page-209-0).

#### <span id="page-209-0"></span>18.2.3. Setzen der Klassenpfade

Folgenden Klassenpfade mussten in diesem Fall insgesamt gesetzt werden:

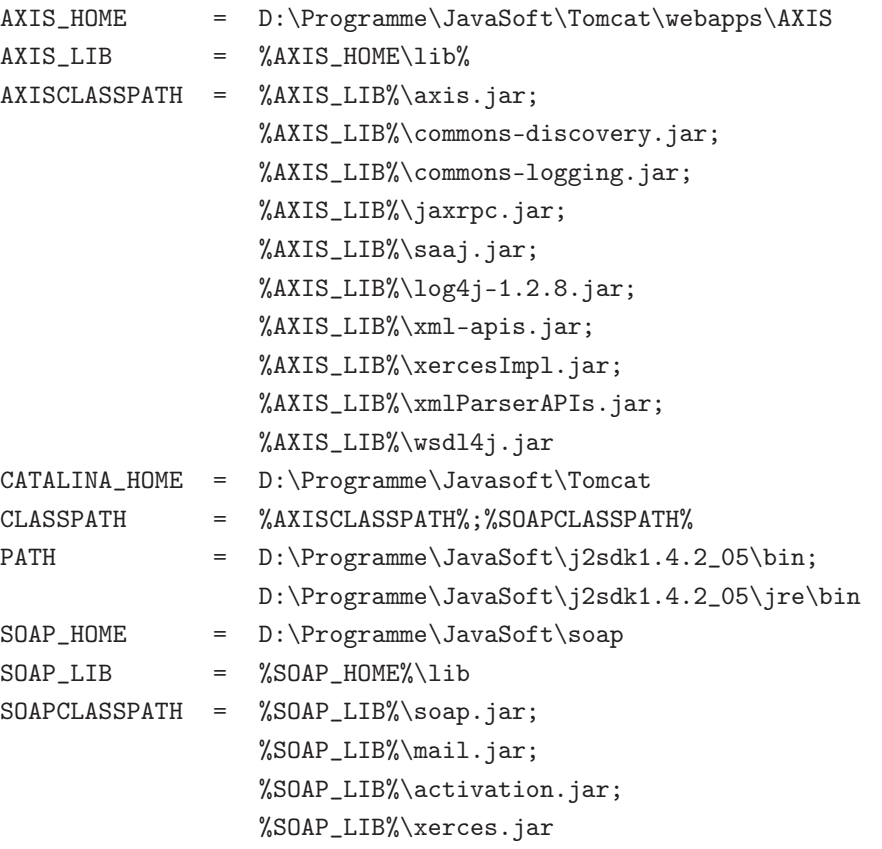

Jetzt muss der Tomcat-Applikationsserver erneut durchgestartet werden. Die Axis-Webapplikation kann jetzt unter <http://localhost:8080/axis/> aufgerufen werden.

### 18.3. Der Web Service

#### 18.3.1. Beschreibung

Der Webservice "Buchungsbest" soll eine Flugbuchung simulieren. Dazu bekommt er bekommt eine Reihe von Strings übergeben, die aus den Buchungsdaten des jeweiligen Kunden besteht. Da dieser Webservice laut Aufgabe mit keiner Datenbank arbeitet, wird der Rückgabewert anhand einer Random-funktion ermittelt. Mit jeweils 50-prozentiger Wahrscheinlichkeit werden entweder eine Meldung, dass die Buchung nicht möglich war, oder die Buchungsdaten mit einem Bestätigungscode, zurückgegeben.

Die Buchungsdaten, die als eine Kette von Strings an den Web Service übergeben werden setzten sich wie folgt zusammen:

- String nachname (Nachname der buchenden Person)
- String vorname (Vorname der bucheden Person)
- String fluggesellschaft (Fluggesellschaft, mit der geflogen werden soll)
- String sitze (Anzahl der zu reservierenden Sitze)
- String abflughafen (Abreise-Flughafen)
- String zielflughafen (Flughafen des Zielortes)
- String hinflugdatum (Datum der Abreise)
- String hinuhrzeit (Uhrzeit des Abreisefluges)
- String rueckflugdatum (Datum der Rückreise)
- String rueckuhrzeit (Uhrzeit der Rückfluges)

Der Vollständige Quelltext dazu befindet sich im Anhang.

#### 18.3.2. Deployment

Wenn die o.g. Java-Datei ("Buchungsbest.java"), also der Web-Service an sich, angelegt worden ist, erfolgt das Deployment. Es bietet sich an das Axis-Auto-deployment zu nutzen. Dazu muss die Java-Datei kopiert und in den Axis-Ordner von Tomcat gelegt werden. Daraufhin muss die Endung der Datei von "java" in "jws" geändert werden. Wenn das gemacht worden ist, kann der Tomcat Webserver gestartet werden. Der Webservice ist jetzt über einen Browser unter der Adresse http://195.37.183.100/axis/Buchungsbest. jws erreichbar.

#### 18.3.3. Java Programm (Client)

Zum Erstellen des Clients benötigen wir die WSDL-Datei des Webservices. Diese kann in Axis unter der Adresse <http://195.37.183.100/axis/Buchungsbest.jws?wsdl> aufgerufen werden. Der vollständige Quelltext der WSDL-Datei befindet sich im Anhang.

Bevor die WSDL-Datei jedoch eingebunden werden kann, müssen erst einmal verschiedene Axis-Programmbibliotheken in das Projekt importiert werden.

> H-M commons-discovery.jar - D:\Programme\JavaSoft\Tomcat\webapps\axis\lib 由 - no commons-logging.jar - D:\Programme\JavaSoft\Tomcat\webapps\axis\lib H-M, jaxrpc.jar - D:\Programme\JavaSoft\Tomcat\webapps\axis\lib 中心, saaj.jar - D:\Programme\JavaSoft\Tomcat\webapps\axis\lib 由 m axis.jar - D:\Programme\JavaSoft\Tomcat\webapps\axis\lib

Abbildung 18.1.: Flugbuchungsbestätigung: Axis Programmbibliotheken

Wenn das geschehen ist, kann die WSDL-Datei in den Ziel-SRC-Ordner des Projektes kopiert werden. Aus dieser kann dann mit dem Plugin "WSDL2Java" ein Package mit mehreren Klassen generiert werden, welche den Zugriff auf den Webservice regeln.

> 白…- **■ localhost.axis.Buchungsbest**\_jws D. Buchungsbest.java 1.1 (ASCII-kkv) 中心D, BuchungsbestService.java 1.1 (ASCII-kkv) 由 J. BuchungsbestServiceLocator.java 1.1 (ASCII-kkv) 中心】BuchungsbestSoapBindingStub.java 1.1 (ASCII-kkv)

Abbildung 18.2.: Flugbuchungsbestätigung: Aus WSDL generiertes Package

Nachdem das Eclipse-Projekt so weit vorbereitet ist, kann ein Client geschrieben werden, der auf den Webservice zugreift. Im Rahmen dieser Aufgabe wurde zunächst ein Client ohne Benutzeroberfläche geschrieben. Da die Funktionsweise die gleiche ist, wie beim folgend erstellten Java-Swing-GUI, wird auf diesen nicht genauer eingegangen. Der Vollständige Quelltext der Anwendung befindet sich im Anhang.

Als nächstes wurde dann ein Java-Swing-GUI, für eine erleichterte Dateneingabe, angelegt. Der vollständige Quelltext von diesem befindet sich im Anhang. Das GUI sieht wie folgt aus:

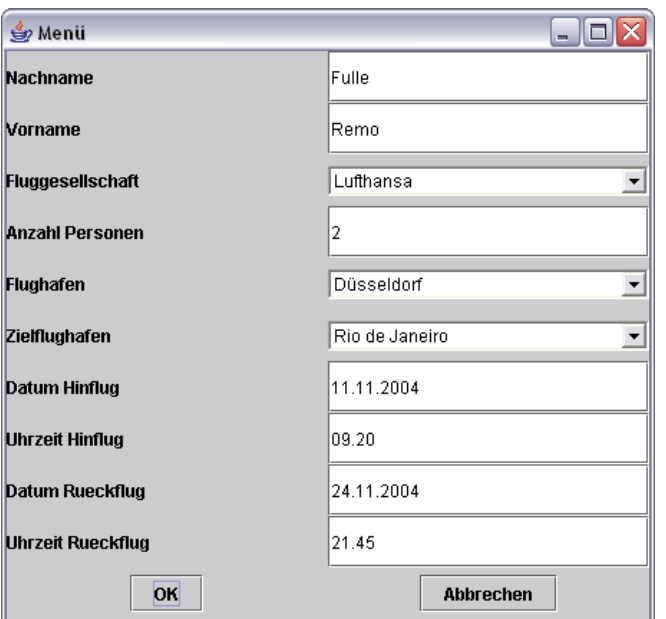

Abbildung 18.3.: Flugbuchungsbestätigung: Client GUI

Nachdem die notwendigen Daten in das GUI eingegeben wurden und diese mit "OK" bestätigt worden sind, erhält der Benutzer eine Ausgabe auf der Konsole. Zum genauen Ablauf siehe Punkt [18.4.](#page-213-0)

Das gesamte Projekt in Eclipse hat jetzt die folgende Struktur:

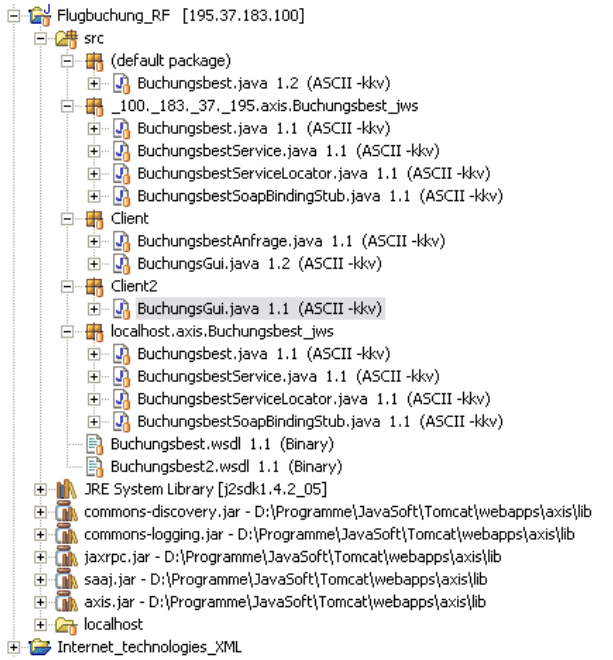

Abbildung 18.4.: Flugbuchungsbestätigung: Package Explorer in Eclipse

### <span id="page-213-0"></span>18.4. Beispielsitzung

Um das Client-GUI aufzurufen muss die Klasse "BuchungsGui.java" ausgeführt werden. Im daraufhin erscheinenden Fenster müssen die notwendigen Daten in Textfelder eingegeben, bzw. in Choice-Menüs ausgewählt, werden.

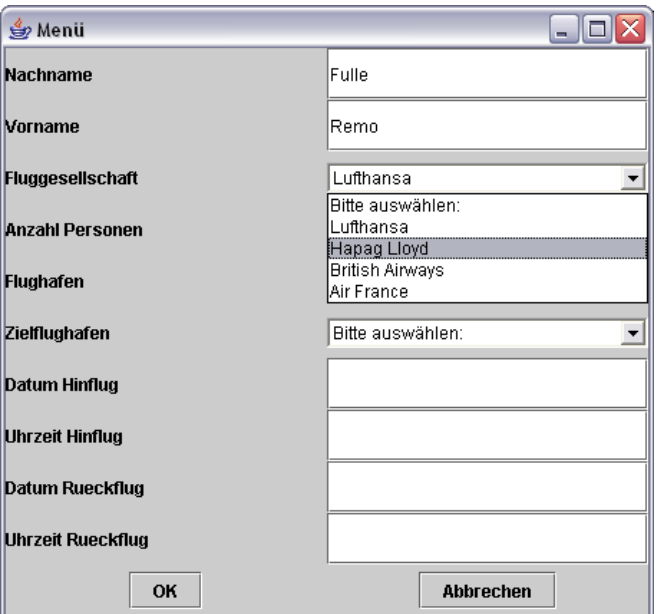

Abbildung 18.5.: Flugbuchungsbestätigung: Auswahl im GUI

Wenn die Eingaben erfolgt sind, muss die Buchungsanfrage mit "OK" bestätigt werden.

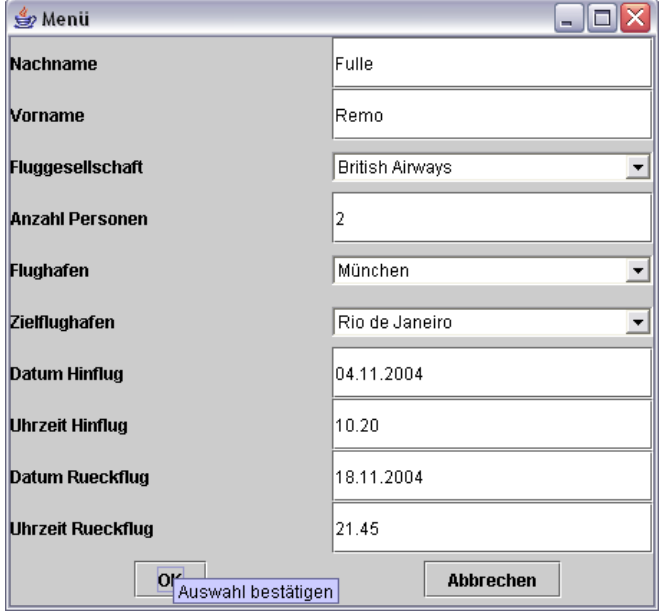

Abbildung 18.6.: Flugbuchungsbestätigung: Bestätigung der Eingaben

Daraufhin erhält der Benutzer eine Ausgabe. Entweder wird die Buchung bestätigt, oder aber, wie in diesem Fall, eine Meldung, dass die Buchung nicht möglich war.

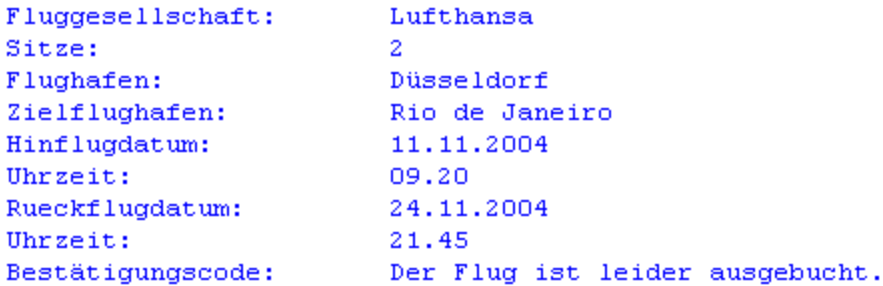

Abbildung 18.7.: Flugbuchungsbestätigung: Ausgabe der Buchung

#### 18.5. Informationsfluss zwischen Client und Server

Um den Informationsfluss zwischen Client und Server festzuhalten, wurde der Web Service auf dem BizWeb-Server per Java-Client über Internet aufgerufen. Der Datenaustausch wurde dann mit dem Tool "Ethereal" protokolliert.

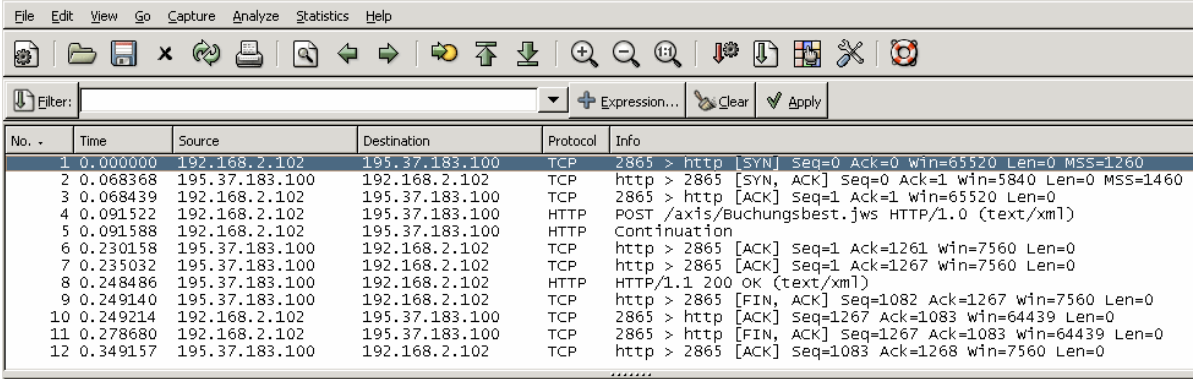

p Frame 1 (62 bytes on wire, 62 bytes captured)<br>
→ Ethernet II, Src: 00:a0:cc:d6:4a:2c, Dst: 00:01:e3:0e:9e:8c<br>
→ Internet Protocol, Src Addr: 192.168.2.102 (192.168.2.102), Dst Addr: 195.37.183.100 (195.37.183.100)

Transmission Control Protocol, Src Port: 2865 (2865), Dst Port: http (80), Seq: 0, Ack: 0, Len: 0

Abbildung 18.8.: Flugbuchungsbestätigung: Protokoll mit Ethereal

Als erstes wird eine TCP-Verbindung hergestellt und synchronisiert (Zeilen 1-3). Danach wird der Web Service per Http-Anfrage aufgerufen und es werden mit Hilfe von SOAP die Parameter übergeben (Zeilen 4-5). Der Server bestätigt anschließend über TCP die Anfrage (Zeilen 6-7) und sendet nach Ausführung des Web Services per Http-Response eine SOAP-Antwort an den Client zurück. Nach der Übertragung der Daten wird die Verbindung wieder abgebaut (Zeilen 9-12).

## 18.6. Veröffentlichung des Web Services im UDDI-Verzeichnis

Da der erstellte Web Service keinen praktischen Nutzen hat, wurde er im Test-UDDI-Verzeichnis von Microsoft [\(http://test.uddi.microsoft.com\)](http://test.uddi.microsoft.com) veröffentlicht. Dort ist er unter dem Suchbegriff "Flugbuchungsbestaetigung" zu finden.

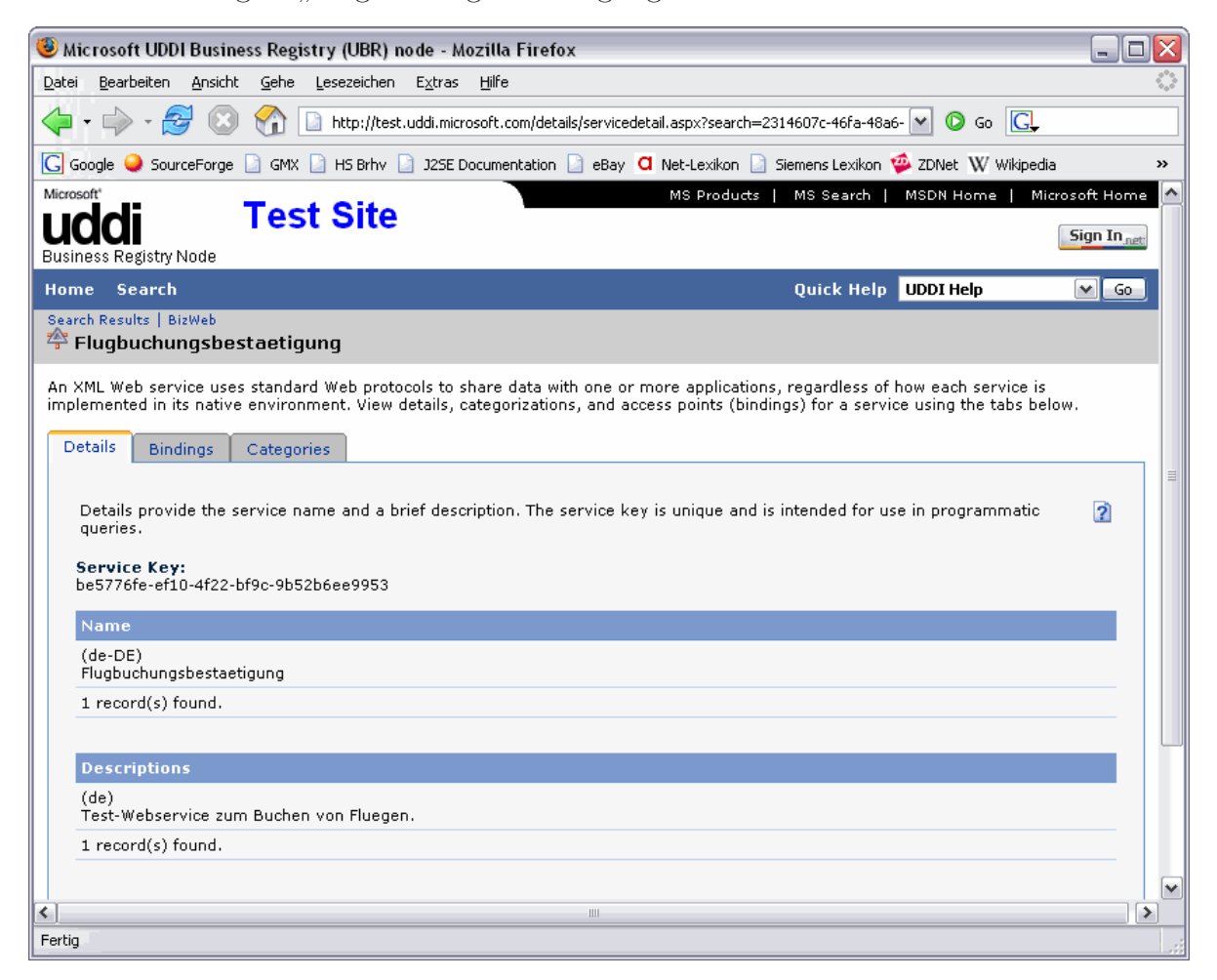

Abbildung 18.9.: Flugbuchungsbestätigung: UDDI-Eintrag
# 18.7. Aufruf des Web Services über den Browser

Der Web Service kann über der Adresse per Http-Post aufgerufen werden. Dafür muss im Browser das folgende Kommando eingegeben werden:

http://195.37.183.100/axis/Buchungsbest.jws?method=ausgabe&nachname=Fulle& [vorname=Remo&fluggesellschaft](http://195.37.183.100/axis/Buchungsbest.jws?method=ausgabe&nachname=Fulle&vorname=Remo&fluggesellschaft=Lufthansa&sitze=2&abflughafen=Berlin&zielflughafen=Kairo&hinflugdatum=11.11.2004&hinuhrzeit=09:15&rueckflugdatum=25.11.2004&rueckuhrzeit=21:45)=Lufthansa&sitze=2&abflughafen=Berlin& zielflughafen=Kairo&hinflugdatum=11.11.2004&hinuhrzeit=09:15&rueckflugdatum= 25.11.2004&rueckuhrzeit=21:45

Der erste Teil, bis zum Fragezeichen ist die Zieladresse, dann erfolgt der Aufruf der Methode "ausgabe", der die nachfolgenden Parameter übergeben werden. Nach dem Aufruf wird folgende Soap-Response zurückgegeben:

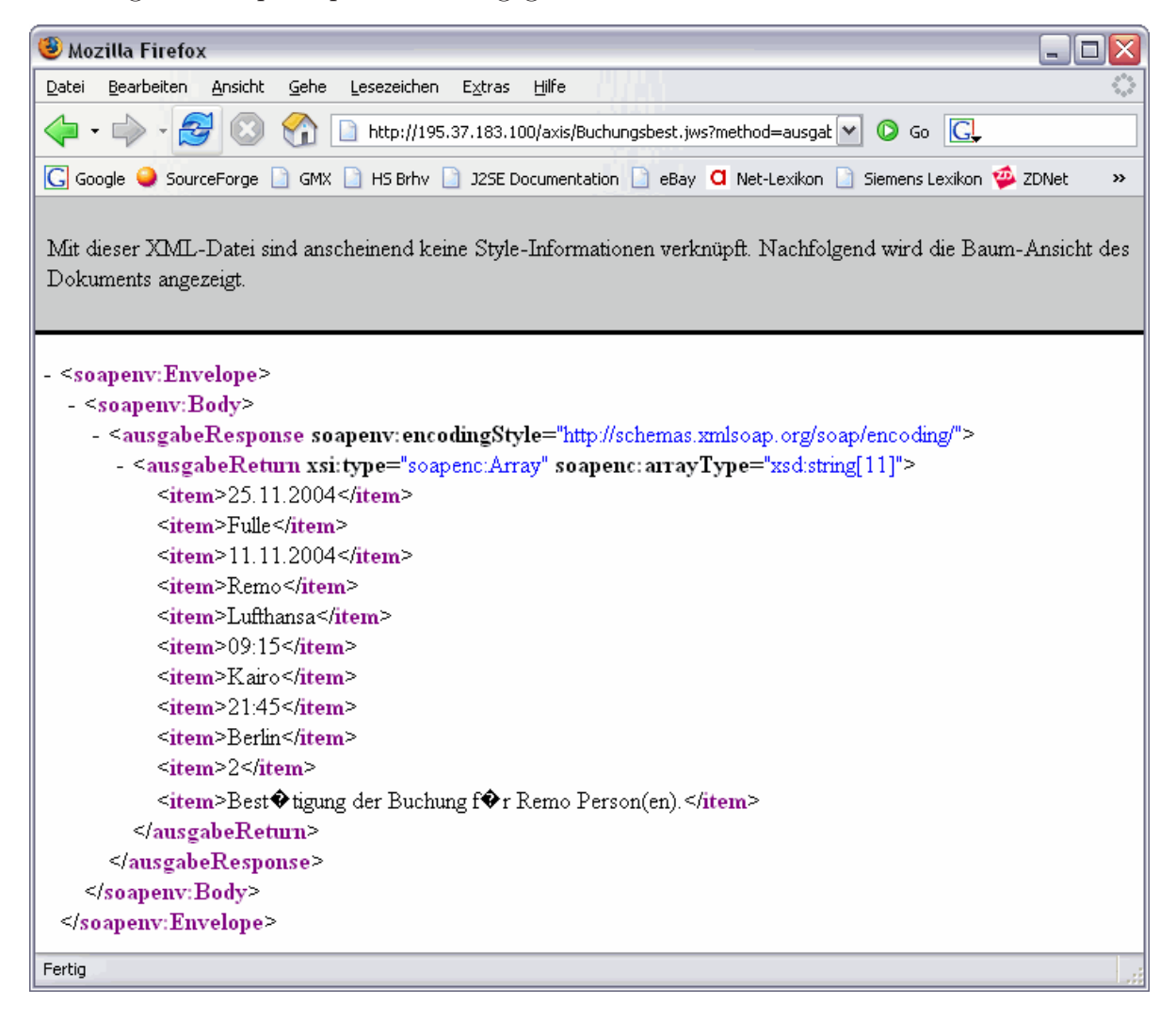

Abbildung 18.10.: Flugbuchungsbestätigung: Browseraufruf Web Service

Der Aufruf an sich funktioniert so weit, allerdings werden die übergebenen Parameter in der Soap-Response aus unerfindlichen Gründen unsortiert zurückgegeben.

Remo Fulle

18. November 2004

### 18.8. Anhang

```
1 /*
2 * Created on 30.09.2004
3 *
 4 * To change the template for this generated file go to
5 * Window - Preferences - Java - Code Generation - Code and Comments
6 */
  7 /**
8 * @author Remo
\alpha10 * To change the template for this generated type comment go to
11 * Window - Preferences - Java - Code Generation - Code and Comments
12 \times /13 import java.util.Random;
14
15 public class Buchungsbest{
16
17 public String [] ausgabe (String nachname ,
18 String vorname,
19 String fluggesellschaft ,
20 String sitze,
21 String abflughafen ,
22 String zielflughafen ,
23 String hinflugdatum ,
24 String hinuhrzeit ,
25 String rueckflugdatum ,
26 String rueckuhrzeit)
27 {
28 String bestcode;
29 Random r1 = new Random ();
30 double d1 = r1.nextDouble ()*2;
31 if \frac{d1}{5} if \frac{d1}{5}32 bestcode = "Bestätigung der Buchung für " + sitze + " Person(en).";
33 } else
34 bestcode = "Der Flug ist leider ausgebucht.";
35
36 String [] flugdaten = {nachname,<br>37 vorname,
      vorname,
38 fluggesellschaft ,
39 sitze,
40 abflughafen ,
41 zielflughafen ,
42 hinflugdatum ,
43 hinuhrzeit ,
44 rueckflugdatum ,
45 rueckuhrzeit,
46 bestcode };
47 return flugdaten;
48 }
49 }
```
Quelltext 18.1: Flugbuchungsbestätigung: Web Service Buchungsbest

```
1 <?xml version ="1.0" encoding ="UTF -8"?>
2 <wsdl: definitions targetNamespace=" http ://195.37.183.100/ axis/ Buchungsbest.jws"
3 xmlns="http:// schemas .xmlsoap.org/wsdl/"
4 xmlns:apachesoap ="http:// xml.apache.org/xml -soap"
5 xmlns:impl="http ://195.37.183.100/ axis/ Buchungsbest.jws"
6 \times mlns:int f = "http://195.37.183.100/axis/Buchungsbest.jws"7 xmlns:soapenc ="http:// schemas.xmlsoap .org/soap/encoding /"
8 xmlns:wsdl="http:// schemas.xmlsoap .org/wsdl/"
9 xmlns:wsdlsoap ="http:// schemas .xmlsoap.org/wsdl/soap/"
10 xmlns:xsd="http://www.w3.org/2001/XMLSchema">
11 <wsdl:types ><schema targetNamespace=" http ://195.37.183.100/ axis/ Buchungsbest.jws"
```
Remo Fulle

18. November 2004

 xmlns="http://www.w3.org /2001/ XMLSchema "> <import namespace ="http:// schemas .xmlsoap.org/soap/encoding /"/> <complexType name=" ArrayOf\_xsd\_string"> 15 <complexContent ><restriction base="soapenc: Array"> <attribute ref="soapenc:arrayType " wsdl:arrayType ="xsd:string []"/> 17 </restriction></complexContent> 18 </ complexType ></ schema ></ wsdl:types > <wsdl: message name=" ausgabeRequest"> <wsdl:part name="nachname " type="xsd:string "/> <wsdl:part name="vorname " type="xsd:string "/> <wsdl:part name=" fluggesellschaft" type="xsd:string "/> <wsdl:part name="sitze" type="xsd:string "/> <wsdl:part name=" abflughafen " type="xsd:string "/> <wsdl:part name=" zielflughafen" type="xsd:string "/> <wsdl:part name=" hinflugdatum" type="xsd:string "/> <wsdl:part name="hinuhrzeit " type="xsd:string "/> <wsdl:part name=" rueckflugdatum" type="xsd:string "/> <wsdl:part name=" rueckuhrzeit" type="xsd:string "/> </wsdl:message > <wsdl: message name=" ausgabeResponse"> <wsdl:part name=" ausgabeReturn" type="impl: ArrayOf\_xsd\_string"/> </wsdl:message > <wsdl: portType name=" Buchungsbest"> <wsdl:operation name="ausgabe " parameterOrder=" nachname vorname fluggesellschaft sitze abflughafen zielflughafen hinflugdatum hinuhrzeit rueckflugdatum rueckuhrzeit"> <wsdl:input message ="impl: ausgabeRequest" name=" ausgabeRequest"/> <wsdl:output message ="impl: ausgabeResponse" name=" ausgabeResponse"/> </wsdl: operation > </wsdl: portType > <wsdl: binding name=" BuchungsbestSoapBinding" type="impl: Buchungsbest"> 50 <wsdlsoap : binding style="rpc" transport="http://schemas.xmlsoap.org/soap/http"/><br>51 <wsdl:operation name="ausgabe"> <wsdl:operation name="ausgabe "> <wsdlsoap :operation soapAction =""/> <wsdl:input name=" ausgabeRequest"> <wsdlsoap :body encodingStyle=" http:// schemas .xmlsoap.org/soap/encoding /" namespace ="http:// DefaultNamespace" use=" encoded "/> 56 </wsdl:input> <wsdl:output name=" ausgabeResponse"> <wsdlsoap :body encodingStyle=" http:// schemas .xmlsoap.org/soap/encoding /" namespace ="http ://195.37.183.100/ axis/Buchungsbest.jws" use=" encoded "/> </wsdl:output > 61 </wsdl: operation>  $62 \mid \langle$  /wsdl:binding > <wsdl: service name=" BuchungsbestService"> <wsdl:port binding ="impl: BuchungsbestSoapBinding" name=" Buchungsbest"> <wsdlsoap :address location ="http ://195.37.183.100/ axis/ Buchungsbest.jws"/>  $\begin{array}{c|c}\n66 & \times/wsd1:port> \\
67 & \times/wsd1:service\n\end{array}$  </wsdl:service > 68 </wsdl:definitions>

Quelltext 18.2: Flugbuchungsbestätigung: WSDL-Datei

```
package Client2;
2
3 import javax.swing.*;
4 import java.awt.*;
 import java.awt.event.*;
 import _100._183._37._195.axis. Buchungsbest_jws.*;
```
Remo Fulle

18. November 2004

```
7
 8 /*
9 * Created on 30.09.2004
10\,11 * To change the template for this generated file go to
12 * Window - Preferences - Java - Code Generation - Code and Comments
13 \times /14 /**
15 * @author Remo
1617 * To change the template for this generated type comment go to
18 * Window - Preferences - Java - Code Generation - Code and Comments
19
20 public class BuchungsGui extends JFrame implements ActionListener{
21 private javax.swing.JPanel jContentPane = null;22
23 String [] rueckgabe;
24 String nachname;
25 String vorname;
26 String fluggesellschaft;
27 String sitze;
28 String abflughafen ;
29 String zielflughafen;
30 String hinflugdatum;
31 String hinuhrzeit ;
32 String rueckflugdatum;
33 String rueckuhrzeit;
34
35 JLabel 11 = new JLabel ("Nachname");
36 JTextField t1 = new JTextField (20);
37
38 JLabel 12 = new JLabel("Vorname");
39 JTextField t2 = new JTextField (20);
40
41 JLabel 13 = new JLabel ("Fluggesellschaft");
42 final Choice c3 = new Choice();
43
44 JLabel l4 = new JLabel("Anzahl Personen ");
45 JTextField t4 = new JTextField(2);46
47 JLabel 15 = new JLabel("Flughafen");
48 final Choice c5 = new Choice();
49
50 JLabel l6 = new JLabel(" Zielflughafen");
51 final Choice c6 = new Choice ();
52
53 JLabel 17 = new JLabel ("Datum Hinflug");
54 JTextField t7 = new JTextField (10);
55
56 JLabel 18 = new JLabel ("Uhrzeit Hinflug");
57 JTextField t8 = new JTextField (10);
58
59 JLabel 19 = new JLabel ("Datum Rueckflug");
60 JTextField t9 = new JTextField (10);
61
62 JLabel 110 = new JLabel ("Uhrzeit Rueckflug");
63 JTextField t10 = new JTextField (10);
64
65 JPanel p1 = new JPanel();
66 JPanel p2 = new JPanel();
67
68 JButton b1 = new JButton("OK");69
70 JButton b2 = new JButton("Abbrechen");71
72 /**
```
18. November 2004

```
73 * This is the default constructor
74 \times/
75 public BuchungsGui () {
76 super ("Menü");<br>
77 initialize ();
       initialize();
78 }
\begin{array}{c|c}\n 79 & \times \ast \\
 80 & \ast\n \end{array}* This method initializes this
81 *
82 * @return void
83 */
84 private void initialize () {
85 // this.setSize (200,200);
86 this.setContentPane(getJContentPane());
87
88 }
89 /**
90 * This method initializes jContentPane
91 *
92 * @return javax.swing.JPanel
93 */
94 private javax.swing.JPanel getJContentPane() {
95 if(jContentPlane == null) {<br>96 jContentPlane = new javajContentPane = new javax.swing.JPanel ();
97 jContentPane.setLayout (new java.awt.GridLayout (11,2));
98
99 c3.add("Bitte auswählen:"); c3.add("Lufthansa");
100 c3.add("Hapag Lloyd"); c3.add("British Airways"); c3.add("Air France");
101 c3.addItemListener(new ItemListener() {
102 public void itemStateChanged(ItemEvent e) {
103 fluggesellschaft = c3.getSelectedItem();<br>104 }
104
105 });
106
107 c5.add("Bitte auswählen :"); c5.add("Hamburg "); c5.add("Berlin");
108 c5.add("München"); c5.add("Düsseldorf"); c5.add("Hannover");
109 c5.add("Frankfurt (Main)"); c5.add("Leipzig");
110 c5.addItemListener(new ItemListener() {
111 public void itemStateChanged(ItemEvent e) {<br>112 abflughafen = c5.getSelectedItem();
             abflughafen = c5.getSelectedItem();113 }
114 });
115
116 c6.add("Bitte auswählen :"); c6.add("London"); c6.add("Paris");
117 c6.add("Bangkok "); c6.add("Kairo"); c6.add("Rio de Janeiro ");
118 c6.add("Moskau"); c6.add("Tokio"); c6.add("Sydney");
119 c6.add("Madrid"); c6.add("Rom"); c6.add("Budapest ");
120 c6.add("Hongkong"); c6.add("Dubai"); c6.add("Habana");
121 c6.add("Nairobi"); c6.add("Abu Dhabi"); c6.add("Kapstadt");
122 c6.add("New York"); c6.add("Riad"); c6.add("Ankara");
123 c6.addItemListener(new ItemListener() {<br>public void itemStateChanged(ItemEvent
           124 public void itemStateChanged( ItemEvent e) {
125 \text{zielflughafen} = c6.\text{getSelectedItem}();<br>126 }
126 }
127 });
128
129 b1.addActionListener(this);
130 b1.setToolTipText ("Auswahl bestätigen");
131 p1.add(b1);
132
133 b2.addActionListener(this);
134 b2.setToolTipText("Menü verlassen");
135 p2.add(b2);
136
137 jContentPane.add(11);
138 jContentPane.add(t1);
```
18. November 2004

```
139 jContentPane.add(12);
140 jContentPane.add(t2);
141 jContentPane.add(13);
142 jContentPane.add(c3);<br>143 iContentPane.add(14);
        jContentPane.add(14);
144 jContentPane.add(t4);
145 jContentPane.add(15);
146 jContentPane.add(c5);
147 jContentPane.add(16);
148 jContentPane.add(c6);
149 jContentPane.add(17);
150 jContentPane.add(t7);
151 jContentPane.add(18);
152 jContentPane.add(t8);
153 jContentPane.add(19);
154 jContentPane.add(t9);
155 jContentPane.add(110);
156 jContentPane.add(t10);
157 jContentPane.add(p1);
158 jContentPane.add(p2);
159 pack();
160 setVisible (true);
161
162 }
163 return jContentPane;
164 }
165
166 public void actionPerformed (ActionEvent event)
167 {
168 String cmd = event.getActionCommand();
169 // try {
170 if (cmd.equals("OK"))) {
171 nachname = t1.getText();
172 vorname = t2.getText();
173 \left| \right| sitze = t4.getText();
174 hinflugdatum = t7.getText();
175 hinuhrzeit = t8.getText();
176 rueckflugdatum = t9.getText();
177 rueckuhrzeit = t10.getText();
178
179 String buchungsdaten [] = {nachname, vorname,
180 fluggesellschaft, sitze, abflughafen,
181 zielflughafen, hinflugdatum, hinuhrzeit,
182 rueckflugdatum, rueckuhrzeit};
183
184 try {
185 BuchungsbestService myService = new BuchungsbestServiceLocator ();
186 Buchungsbest myPort = myService .getBuchungsbest();
187
188 rueckgabe = myPort.ausgabe(nachname, vorname,
189 fluggesellschaft, sitze, abflughafen,
190 zielflughafen, hinflugdatum, hinuhrzeit,
191 rueckflugdatum, rueckuhrzeit);
192
193 System.out.println ("Name: \t\t\t" + rueckgabe [1] + " " + rueckgabe [0]);<br>194 System.out.println ("Fluggesellschaft: \t" + rueckgabe [2]):
            194 System.out.println (" Fluggesellschaft: \t" + rueckgabe [2]);
195 System.out.println ("Sitze: \t\t\t" + rueckgabe [3])
196 System.out.println ("Flughafen: \t\t" + rueckgabe [4]);
197 System.out.println ("Zielflughafen: \t\t" + rueckgabe [5]);
198 System.out.println (" Hinflugdatum: \t\t" + rueckgabe [6]);
199 System.out.println ("Uhrzeit: \t\t" + rueckgabe [7]);
200 System.out.println (" Rueckflugdatum: \t" + rueckgabe [8]);
201 System.out.println ("Uhrzeit: \t\t" + rueckgabe [9]);
202 System.out.println ("Bestätigungscode: \t" + rueckgabe [10] + "\n");
203
204 WindowListener l = new WindowAdapter() {
```

```
205 public void windowClosing(WindowEvent e) {<br>206 System.exit(0);
                     System.exit(0);}
207 }
208 };
209
210 } catch (Exception e) {
211 System.out.println ("Fehler: " + e);<br>212 }
212 }
\begin{array}{c} 213 \\ 214 \end{array}214 } else if (cmd.equals("Abbrechen")) {<br>215 <br>System.exit(0):
             System.exit(0);}
\begin{array}{c|c} 216 & \\ 217 & \end{array}217 }
218
219 public static void main(String[] args) {<br>220 BuchungsGui gui = new BuchungsGui();
          BuchungsGui gui = new BuchungsGui ();
221 gui.setLocation (100, 100);<br>
222 gui.pack();
\begin{array}{c|c} 222 & \text{gui.pack();} \\ 223 & \text{gui.setVisi} \end{array}gui.setVisible (true);
224 }<br>225 }
225 } // @jve:visual-info decl-index=0 visual-constraint="85,54"
```
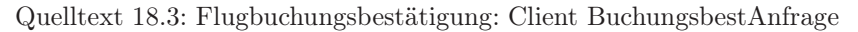

# 19. Wertpapierkurs

### 19.1. Ziel des Web Services

Als Ziel des Web Services zur Ermittlung eines Wertpapierkurses ist die Möglichkeit eines Benutzers, von seinem PC zu Hause auf den Web Service zuzugreifen. Es besteht dann für den Benutzer die Möglichkeit, mit einem in Java geschriebenen Client-Programm oder einem Servlet den aktuellen Aktienkurs einer Aktie angezeigt zu bekommen.

### 19.2. Beschreibung des Web Services

Mit dem Web Service soll es einem Benutzer möglich sein, einen Wertpapierkurs ermitteln zu können. Die verschiedenen Aktien und Kurse werden auf dem BizWeb-Server in einer MySQL-Datenbank gespeichert und dienen als Datengrundlage. Der Web Service selber wird ebenfalls neben der MySQL-Datenbank auf dem BizWeb-Server implementiert. Damit die Schnittstellen für den Web Service der Öffentlichkeit zugänglich gemacht werden können, wird der Web Servce im UDDI-Verzeichnis von Microsoft veröffentlicht.

Die Abfrage der Daten eines Wertpapiers soll dem Benutzers mittels eines Java-Client-Programms von seinem PC zu Hause möglich sein. Damit besteht die Möglichkeit sich aus einer Liste von Aktien eine auszuwählen und dann durch Klick auf den Button den Kurs für das ausgewählte Wertpapier anzeigen zu lassen.

## 19.3. Erstellen und Füllen der Tabellen der MySQL-Datenbank

Zur Vereinfachung des "nervigen" Anlegens und Füllens der Datenbank mit Tabellen und Werten, kann folgender Code z.B. per Konsole oder "MySQL Control Center" ausgeführt werden:

```
-- Datenbank anlegen für die Aktienkurse
 2 CREATE DATABASE IF NOT EXISTS 'BizWeb '
3
4
    Tabelle fuer die Aktien anlegen
 6 CREATE TABLE 'aktien '
```
Christian Eggers

01. Oktober 2004

```
7 (
     'AktienID' int UNSIGNED NOT NULL AUTO_INCREMENT,<br>'AktienName' varchar(50) NOT NULL DEFAULT,'',
 9 'AktienName' varchar (50)
10 PRIMARY KEY ('AktienID ')
11 ) TYPE=MYISAM PACK_KEYS = DEFAULT ROW_FORMAT =DEFAULT
12
13
14 -- Tabelle fuer die Kurse anlegen
15 CREATE TABLE 'kurse '
16 (
17 'KursID' int UNSIGNED NOT NULL AUTO_INCREMENT
18 'KursDatum' date NOT NULL DEFAULT 'CURDATE' ,<br>
19 'AktienID' int NOT NULL DEFAULT '' ,
19 'AktienID' int NOT NULL DEFAULT '' ,<br>20 'Kurs' decimal NOT NULL DEFAULT '' ,
20 'Kurs' decimal NOT NULL DEFAULT ''
21 PRIMARY KEY ('KursID ')
22 ) TYPE=MYISAM PACK_KEYS=DEFAULT ROW_FORMAT=DEFAULT
23
24
25 -- Aktie-Tabelle mit Daten fuellen
26 INSERT INTO aktien (AktienName )
27 VALUES ('SAP');
28 INSERT INTO aktien (AktienName )
29 VALUES ('Lufthansa');
30 INSERT INTO aktien (AktienName )
31 VALUES ('Infineon');
32 INSERT INTO aktien (AktienName )
33 VALUES ('Telekom');
34 INSERT INTO aktien (AktienName )
35 VALUES ('Commerzbank ');
36 INSERT INTO aktien (AktienName )
37 VALUES ('Siemens');
38
39
40 -- Kurs-Tabelle mit Daten fuellen
41 INSERT INTO kurse (Datum , AktienID , Kurs)
42 VALUES ('2004.09.17 ',1,'130.01 ');
43 INSERT INTO kurse (Datum , AktienID , Kurs)
44 VALUES ('2004.09.17 ',2,'9.92');
45 INSERT INTO kurse (Datum , AktienID , Kurs)
46 VALUES ('2004.09.17 ',3,'8.46');
47 INSERT INTO kurse (Datum , AktienID , Kurs)
48 VALUES ('2004.09.17',4,'14.63');
49 INSERT INTO kurse (Datum , AktienID , Kurs)
50 VALUES ('2004.09.17 ',5,'15.33');
51 INSERT INTO kurse (Datum , AktienID , Kurs)
52 VALUES ('2004.09.17 ',6,'60.770 ');
53 INSERT INTO kurse (Datum , AktienID , Kurs)
54 VALUES ('2004.09.17 ',7,'35.20');
```
Quelltext 19.1: Aktienkurs: Datenbank anlegen

Nun ist die Aktiendatenbank fertig angelegt und mit Beispieldaten gefüllt. Die Aktiendaten stammen von: <http://kurse.boerse.de/quotes.php3?text=liste&liste=dax30neu>

#### 19.3.1. Per Java mit der Datenbank verbinden

Die wichtigsten Eckdaten für eine ODBC-Verbindung mit der angelegten Datenbank "bizweb":

```
1 String driverClass = "com.mysql.jdbc.Driver";
  2 String database = "jdbc:mysql:// localhost :3306/ bizweb";
 3 \mid String user = "bizweb";
 4 \text{ String password} = "test";5 ResultSet result;
 6 String url;<br>7 String sql;
 7 \n    String \n    sql ;\n    Connection \n    can = null ;\n8 Connection con
 9 Statement stmt:
10 url = database;
11
12 try {
13 Class.forName (driverClass);
14 con = DriverManager.getConnection(url,user,password);
15 }
16 catch (SQLException e)
17 { System.out.println("Fehler beim Verbindungsaufbau!"); }
18 catch (ClassNotFoundException e)
19 { System.out.println("JDBC over ODBC Treiber nicht gefunden !"); }
```
Quelltext 19.2: Aktienkurs: ODBC–Verbindung

### 19.4. Das Java-Programm

### 19.4.1. Die Klasse StockWS.java (der Web Service als lokaler Client)

```
package StockWS;
2
3 import java.sql.Connection ;
4 import java.sql.DriverManager;
5 import java.sql.ResultSet ;
6 import java.sql.SQLException;
7 import java.sql.Statement ;
8
9 public class StockWS
10 {
11 public String showResult (String stock)
12 {
13 // Variablen für die DB-Verbindung
14 String driverClass = "com.mysql.jdbc.Driver";
15 String database = "jdbc:mysql:// localhost :3306/ bizweb";
16 String user = "root"; // wird nicht benötigt
17 String password = ""; // wird nicht benötigt
18 ResultSet result;
19 String url;
20 String sql;
21 Connection con = null;<br>22 Statement stmt;
22 Statement
23
24 // member -Variablen
25 boolean filled = false;
```

```
26 double price = 0;
27 String WSResult = null;28
29 \vert // Adresse der zu verbindenden Datenbank<br>30 \vert url = database;
          url = database;31
32 // Treiber laden und Verbindung herstellen<br>33 try
          try
34 {
35 // JDBC over ODBC Treiber laden
36 Class.forName (driverClass);
37
38 // Verbindung mit der Datenbank aufnehmen
39 con = DriverManager.getConnection(url, user, password);
40 }
41 catch (SQLException e)
\begin{array}{c|c}\n 42 \\
 43\n \end{array} {
              System.out.println ("Fehler beim Verbindungsaufbau!");
44 System.exit(0);
45 }
46 catch (ClassNotFoundException e)
47 {
48 System.out.println ("JDBC over ODBC Treiber nicht gefunden!");<br>49 System.exit(0);
          System.exit(0);
50 }
51
52 // Einlesen und Importieren der gesamten Daten aus der Excel -Tabelle
53 try
54 {
55 // SQL -Select - Befehl
56 sql = "SELECT k.Kurs FROM Aktie a JOIN Kurs k " + 57"ON k.AktieID = a.AktieID " +
58 WHERE a.Aktie='"+stock+"'";
59
60 // Statement erstellen um SQL -Befehle auszuführen
61 stmt = con.createStatement(ResultSet.TYPE_SCROLL_INSENSITIVE,
62 ResultSet . CONCUR_READ_ONLY);
63
\begin{array}{c|c} 64 & / & \text{SQL-Befehl ausführen} \\ 65 & \text{result} = \text{stmt}.\text{executeQu} \end{array}result = stmt.executeQuery(sql);66
67 // Ergebnisse der SQL-Abfrage bearbeiten
68 while (result.next())
69 {
70 filled = true ; // auf true setzen , damit nur ein Ergebnis
\begin{bmatrix} 71 \\ 72 \end{bmatrix} price = result.getDouble (1);
72 }
73
74 WSResult = new String(String.valueOf (price));
75
76 // Verbindungen schließen
77 result.close();<br>78 stmt.close();
              stmt.close();
\begin{bmatrix} 79 \\ 80 \end{bmatrix} con.close();
\begin{array}{c} 80 \\ 81 \end{array}catch (SQLException e)
82 {
83 System.out.println ("Fehler bei der Ausgeben!");<br>84 }
84 }
85
86 return WSResult;
87 }
88 }
```
Quelltext 19.3: Aktienkurs: StockWS.java

### 19.4.2. Die Klasse CallWS\_Stock.java (Web Service als Servlet)

```
1 import java.io.IOException ;
2 import java.io.PrintWriter ;
3 import javax.servlet. ServletException;
4 import javax.servlet.http.HttpServlet ;
  import javax.servlet.http.HttpServletRequest;
6 import javax.servlet.http. HttpServletResponse;
7
  public class CallWS_Stock extends HttpServlet
9 {
10 // Methods11 // ----------------------------------------------------------------
12
13 public void doGet( HttpServletRequest request , HttpServletResponse response)
14 throws ServletException, IOException {
15 response.setContentType("text/html");
16 PrintWriter out = response.getWriter ();
17 //String aktienliste = null;
18 String gewaehlteAktie = request.getParameter("aktienliste");
19
20 out.print("<html><head><title>");
21 out.print("Web Service: Aktienkurse aus MySQL-Datenbank anzeigen");
22 out.println ("</title></head>");
23 out.println ("<body bgcolor=#0E115E><center>");
24 out.print("<H1><font color='#FFFFFF'>");
25 out.println ("Kurs eines Wertpapiers ermitteln </font></H1>");
26 out.println ("<br/>br></br>');<br>27 out.println ("<form method
          out.println ("<form method='get' action=''>");
28 out.println ("<br><font color='#FFFFFF'>Wählen Sie die Aktie aus !</br>");<br>
out.println ("<select style='width:230px' name='aktienliste'>");
          out.println ("<select style='width:230px' name='aktienliste'>");
30 out.println ("<option selected value='SAP'>SAP </option >");
31 out.println ("<option value='Lufthansa'>Lufthansa</option>");
32 out.println ("<option value='Infineon'>Infineon</option>");
33 out.println ("<option value='Telekom'>Telekom </option>");
34 out.println ("<option value='Commerzbank'>Commerzbank </option >");<br>35 out.println ("<option value='Siemens'>Siemens </option >");
          out.println ("<option value='Siemens'>Siemens </option>");
36 out.println ("</select>");
37 out.println ("<br>>>>>/br></font>");
38 out.println ("<input type='submit ' value='Kurs ausgeben '>");
39 out.println ("</form >");
40
41 if (gewaehlteAktie != null) {
42 StockClient sc = new StockClient (gewaehlteAktie);
43 String d = null;44 try {
45 d = sc.getCourse ();
46 } catch (Exception e) {
47 e.printStackTrace();
48 }
49 out.println ("<big><font color='#FFFFFF'>");
50 out.println ("Der Kurs liegt bei " + d + "</font></big>");
5152 out.println ("</body></html>");
53 }
54
55 public void doPost( HttpServletRequest request , HttpServletResponse response )
56 throws ServletException , IOException {
57 doGet(request, response);
58 }
59 }
```
Quelltext 19.4: Aktienkurs: CallWS\_Stock.java

### 19.4.3. Programmdokumentation

Der gesamte Web Service für die Anzeige der Aktienkurse aus einer MySQL-Datenbank besteht grundlegend aus sieben Klassen, die die Programmlogik, den Aufruf des Web Services und das GUI für den Web Service beinhalten.

Das Java-Servlet wird nicht weiter erläutert, weil der Aufruf des Web Services prinzipiell genauso erfolgt, wie beim Client.

#### Klasse Stock.java

Die Klasse "Stock" bildet das Herzstück des Web Services. Sie liegt in einem speziellen Verzeichnis des Tomcat-Servers. In ihr wird zu allererst eine ODBC-Verbindung zur MySQL-Datenbank aufgebaut, welche sich ebenfalls auf dem BizWeb-Server befindet, wie derTomcat-Server. Daraufhin wird die Datenbank mittels einer SQL-Abfrage auf den Kurs des vom Benutzer anzugebenden Wertpapiers abgefragt. Der Wert der Aktie wird auf der Befehlszeile ausgegeben.

#### Das Client (-GUI)

Mit der grafischen Oberfläche erhält der Web Service-Anwender eine benutzerfreundliche Schnittstelle für den Web Service. Hier kann der Benutzer in einer Combo-Box die Aktie auswählen, zu der er den Kurs ermitteln möchte. Klickt er auf den Button, wird der Web Service ausgeführt und das Ergebnis angezeigt.

#### Das Servlet

Das Java-Servlet sieht für den Benutzer aus wie eine Internetseite die auf dem BizWeb-Server mit Tomcat-Server ausgeführt wird. Die Funktionen entsprechen denen des Clients zuvor.

# 19.5. Den Web Service per UDDI veröffentlichen

Zur Veröffentlichung wird der Web Service im UDDI-Verzeichnis von Microsoft veröffentlicht. Ist dieses geschehen und sucht jemand nach dem Begriff "biz", erscheint folgendes Ergebnis:

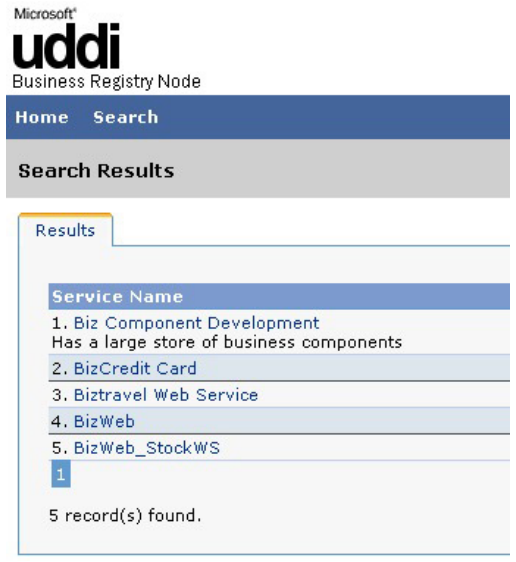

Abbildung 19.1.: Aktienkurs: Microsoft UDDI Suchergebnis

Nach Klick auf "BizWeb StockWS" erscheint diese Information...

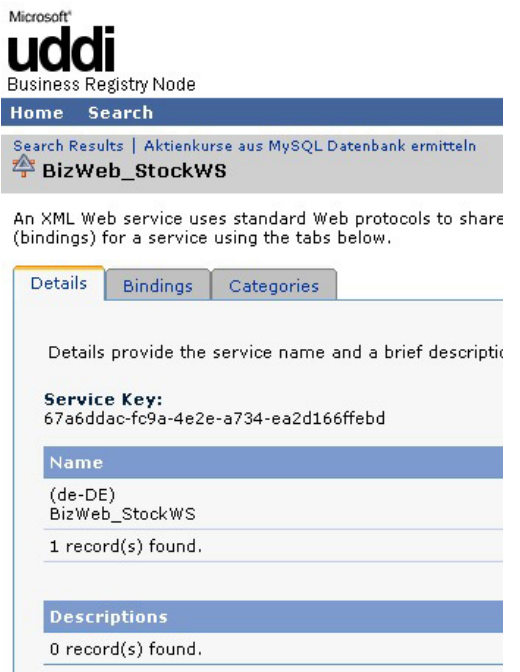

Abbildung 19.2.: Aktienkurs: Details des UDDI-Eintrages

... und zum Schluss unter "Bindings" die URL:

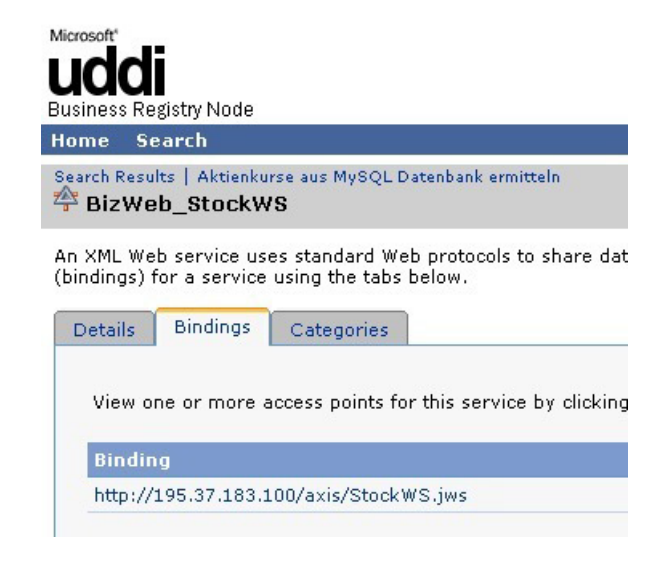

Abbildung 19.3.: Aktienkurs: UDDI Bindings

## 19.6. Der Informationsfluss zwischen Client und Server

Der Client "weis" durch die erzeugte WSDL-Datei, mit welchem Server bzw. welcher IP er sich verbinden muss. Der ServiceLocator verbindet sich mit dem Server. Nun kann der Benutzer eine Aktie auswählen. Nach dem Klick auf den Button wird die Information – der ausgewählte String (= der Wertpapiername) an den Web Service auf dem Server übermittelt. Der Web Service verbindet sich mit der lokalen MySQL-Datenbank auf dem Server, sucht den aktuellen Kurs heraus und liefert ihn zurück an den Client, der das Ergebnis dem Benutzer anzeigt.

Zur Darstellung und Dokumentation des Informationsflusses zwischen dem lokalen Client und dem BizWeb-Server wird das Programm *Ethereal* verwendet. Es zeichnet alle Pakete auf, die zwischen beiden Instanzen ausgetauscht werden.

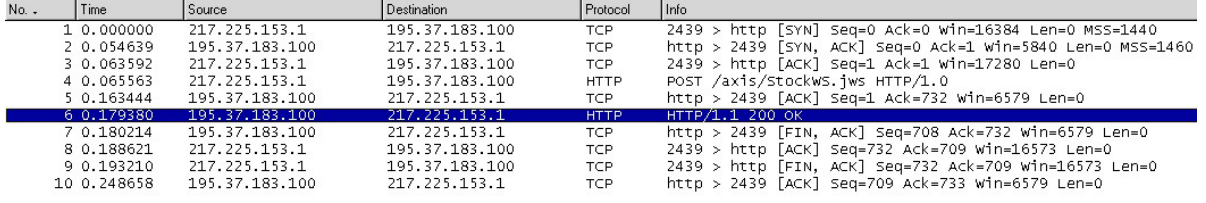

판Frame 6 (769 bytes on wire, 769 bytes captured)<br>판Ethernet II, Src: 00:90:1a:10:10:64, Dst: 00:04:0e:03:1e:2e<br>판PPP-over-Ethernet Session

Flegint-to-Point Protocol

Eliottacion (1986)<br>Eliottacio (1986), Erc Addr: 195.37.183.100 (195.37.183.100), Dst Addr: 217.225.153.1 (217.225.153.1)<br>Eliotacion Control Protocol, Src Port: http (80), Dst Port: 2439 (2439), Seq: 1, Ack: 732, Len: 707

田 Hypertext Transfer Protocol

Abbildung 19.4.: Aktienkurs: Übersicht einer WS-Anfrage

In den ersten drei Zeilen finden der Verbindungsaufbau und die Synchronisation der TCP-Verbindung statt. Danach ruft der Client per HTTP-POST den Web-Service Stock-WS.jws auf und versorgt diesen per SOAP mit den nötigen Parametern. Es folgt ein Ausschnitt aus dem Body des SOAP-Envelope, in dem zu sehen ist, welche Parameter mit welchen Werten übergeben werden.

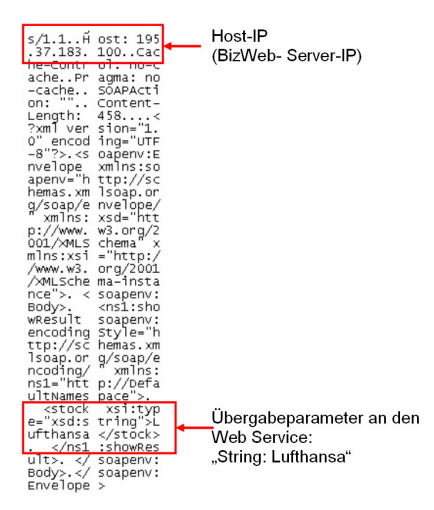

Abbildung 19.5.: Aktienkurs: Ethereal Parameter

Der Server bestätigt in Zeile 5 über TCP mit "ACK" den Erhalt des Pakets. Nach Ausführung des Web-Services wird im Body eines HTTP-Response-Pakets ein SOAP-Envelope, welcher unter anderem den Rückgabeparameter enthält, an den Client gesendet (Zeile 6). Hier ein Ausschnitt des Envelopes:

01. Oktober 2004

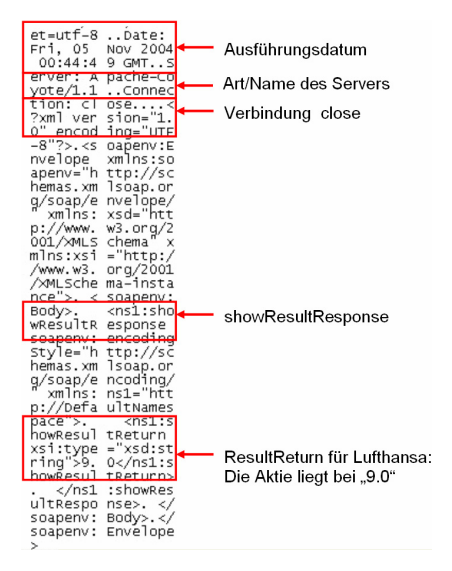

Abbildung 19.6.: Aktienkurs: Ethereal Results

Der Client erhält so das Ergebnis über das HTTP-Protokoll und kann es weiterverarbeiten. In den Zeilen 7-10 wird die TCP-Verbindung wieder abgebaut.

# 19.7. Aufruf des Web Services mit Parametern über die URL

Mit Hilfe des Servlets ist es möglich, den Web Service mit Parameter über die URL in einem Browser aufzurufen.

In diesem Fall wird zuerst die URL benötigt: [http://195.37.183.100/StockWS/servlet/CallWS\\_Stock](http://195.37.183.100/StockWS/servlet/CallWS_Stock)

An diese wird folgendes angehängt: [?aktienliste=Telekom](http://195.37.183.100/StockWS/servlet/CallWS_Stock)

Damit kann der Wertpapierkurs der Telekom aufgerufen und das Ergebnis ausgegeben werden.

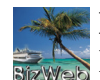

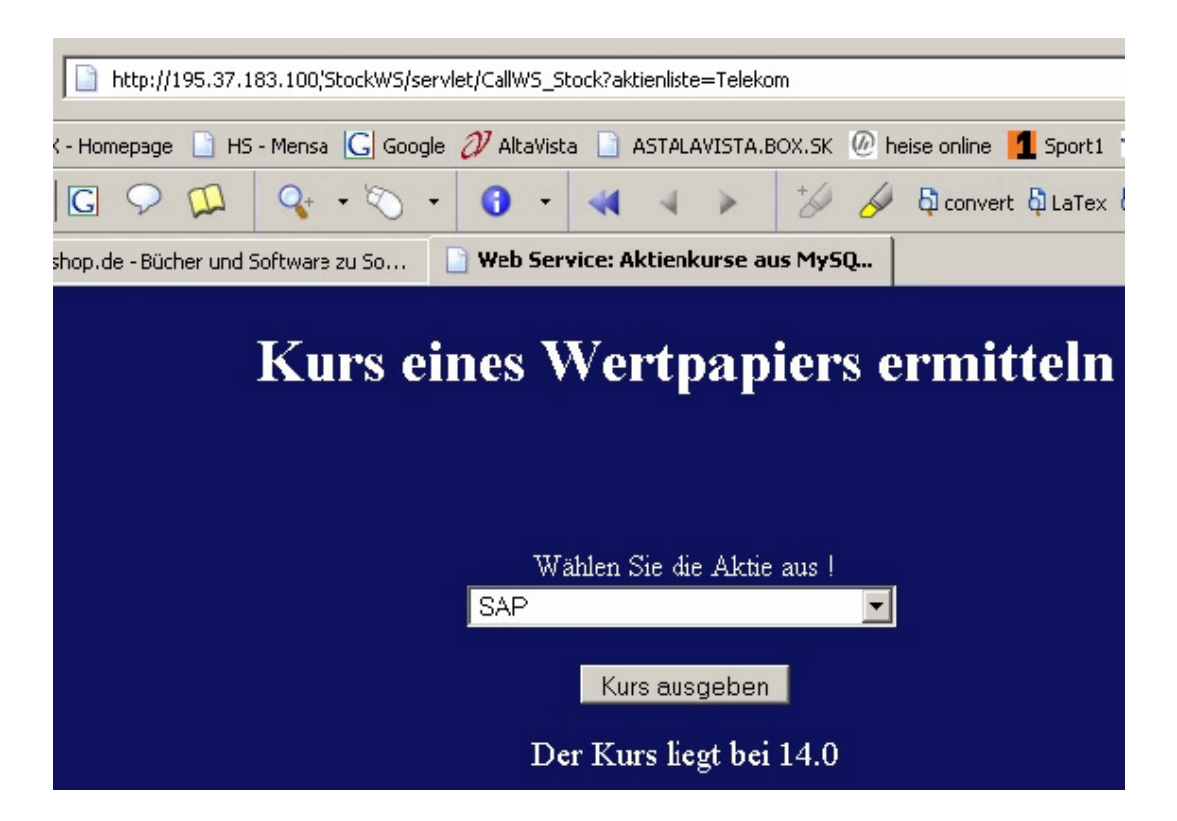

Abbildung 19.7.: Aktienkurs: Web Service Servlet per Parameter aufrufen

# 19.8. Eine Beispielsitzung mit dem Servlet

Der Web Service ist fertig auf dem BizWeb-Server implementiert, doch wie sieht eine Nutzung des Web Services aus?

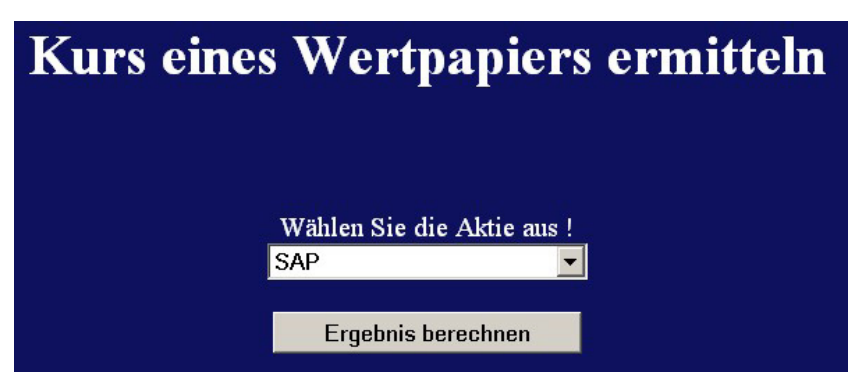

Abbildung 19.8.: Aktienkurs: Web Service aufrufen

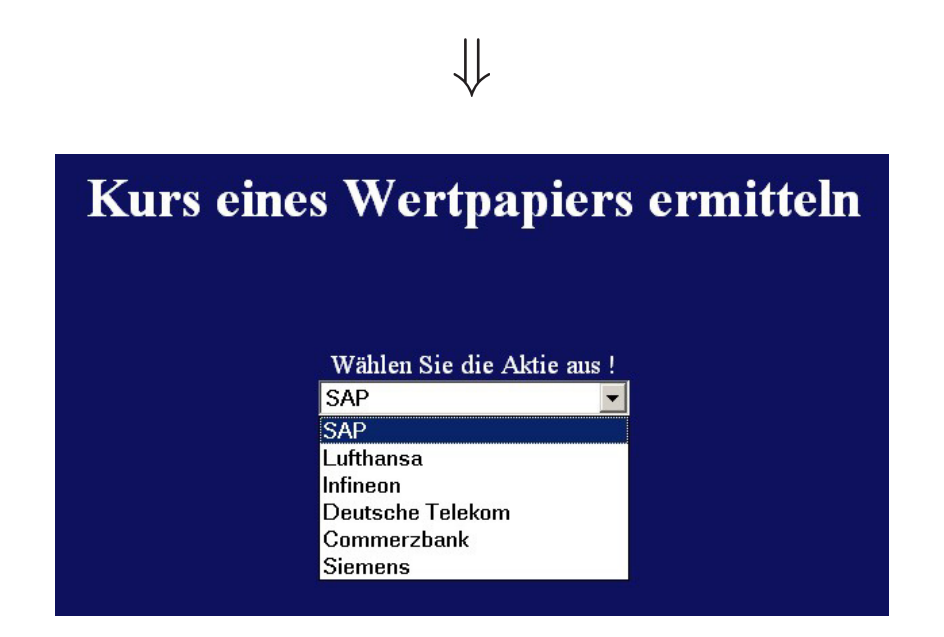

Abbildung 19.9.: Aktienkurs: Auswahl der Wertpapiere

⇓

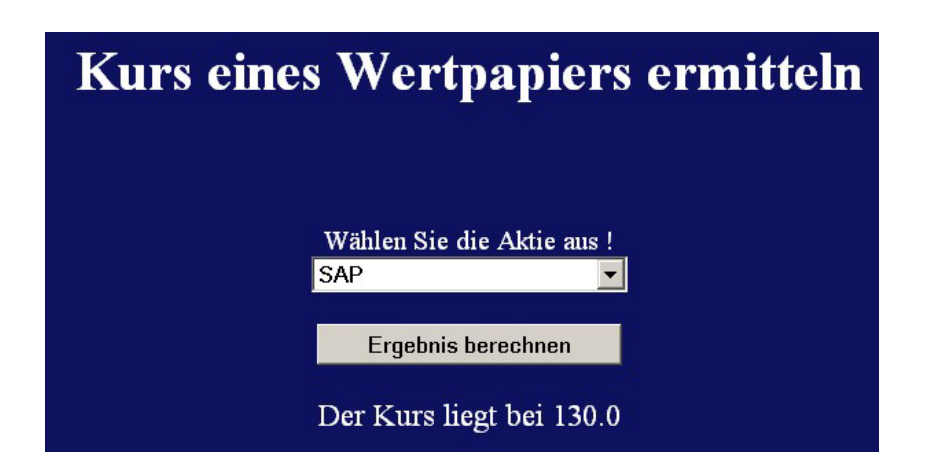

Abbildung 19.10.: Aktienkurs: Das Ergebnis

# 19.9. Fazit

Speziell diese Art von Hausarbeiten zum ersten richtigen Verstehen und Vertiefen der Materie sind sehr lehrreich. Wenn auch der Arbeitsaufwand wesentlich höher ist gegenüber einer "normalen" theoretischen Ausarbeitung.

Es macht Spaß sich in das Thema reinzuarbeiten und die ersten Erfolge, aber auch Misserfolge zu erleben. Letztere verhelfen zu immer tieferen Wissen über die Materie, und auch die Hintergründe, was wann warum passiert, werden dadurch wesentlich klarer. In der reinen Theorie – wie z.B. in der vorhergegangenen Schulung – kam es nie zu bestimmten Fehler.

Eine Zusammenarbeit von zwei Personen ist durchaus ratsam und sehr hilfreich. Die Fehler, die der eine gemacht hat, können so bei der zweiten Person sofort gelöst oder verhindert werden.

# 20. Kreuzfahrtliste

### 20.1. Aufgabenstellung

Im Rahmen des BizWeb-Projektes an der Hochschule Bremerhaven soll von den Projektteilnehmern ein eigener Java Web Service unter Axis implementiert werden. Diese Ausarbeitung beschreibt eine mögliche Implementierung für ein Web Service-Szenario, in dem eine Liste von Schiffsrouten zu einem Schiff zurückliefert wird. Die erforderlichen Informationen sind dazu aus einer MySQL-Datenbank auszulesen. Das Ergebnis ist in einem Swing GUI zu präsentieren. Der Web Service soll abschließend auf dem BizWeb-Server zu veröffentlicht werden.

# 20.2. Aufbau einer Entwicklungsumgebung

In diesem Abschnitt soll die Einrichtung einer lauffähigen Umgebung für den Web Service unter *SuSe Linux 8.2* beschrieben werden. Die Implementierung des Web Services basiert auf Grundlage der folgenden Technologien:

- *Apache Tomcat* (in der Version 5), ein Open-Source-Applikationsserver (Referenzimplementierung für Servlets und Java-Server-Pages)
- *Apache Axis*, die Open-Source-Implementierung des Web Service-Standards SOAP
- *MySQL-Datenbank*, eine webfähige Open-Source-Datenbank

#### 20.2.1. Tomcat-Installation

Zunächst ist der Tomcat-Applikationsserver zu installieren. Als Installationspfad wurde hierzu /usr/java/tomcat gewählt, der auch in der Umgebungsvariable CATALINA\_HOME bekannt zu machen ist.

Mit SuSe Linux kann hierzu die Datei /etc/profile.local um die Anweisung export CATALINA\_HOME=/usr/java/tomcat erweitert werden. Falls die Datei noch nicht vorhanden ist, kann sie in der Regel problemlos erstellt werden (ggf. sind root-Rechte erforderlich). Bei erfolgreicher Installation sollte auf einem lokalen System der Server über die URL <http://localhost:8080> erreichbar sein.

### 20.2.2. Axis-Installation

Die Axis-Webanwendung kann auf sehr einfache Weise unter Tomcat installiert werden. Es genügt bereits, das Verzeichnis webapps/axis in das Tomcat-Anwendungsverzeichnis [CATALINA\_HOME]/webapps zu kopieren und Tomcat neu zu starten. In der Standardkonfiguration ist die Axis-Webanwendung jetzt unter der folgenden URL zu erreichen: <http://localhost:8080/axis/index.html> Die Konfigurationsumgebung ist im Verzeichnis [CATALINA\_HOME]/webapps/axis/WEB-INF/lib zu finden und muss mindestens folgende jar-Dateien umfassen:

- axis.jar
- axis-ant.jar
- commons-discovery.jar
- commons-logging.jar
- jaxrpc.jar
- log4j-1.2.8.jar
- saaj.jar
- wsdl4j.jar

Das Axis-Framework ist ggf. um fehlende Pakete zu erweitern. Auf der Startseite von Axis kann der Link "Validate the local installation's configuration" zur Prüfung der vollständigen Konfigurationsumgebung genutzt werden. Weiter sind als Umgebungsvariablen die folgenden Pfade in der Datei /etc/profil.local zu setzen:

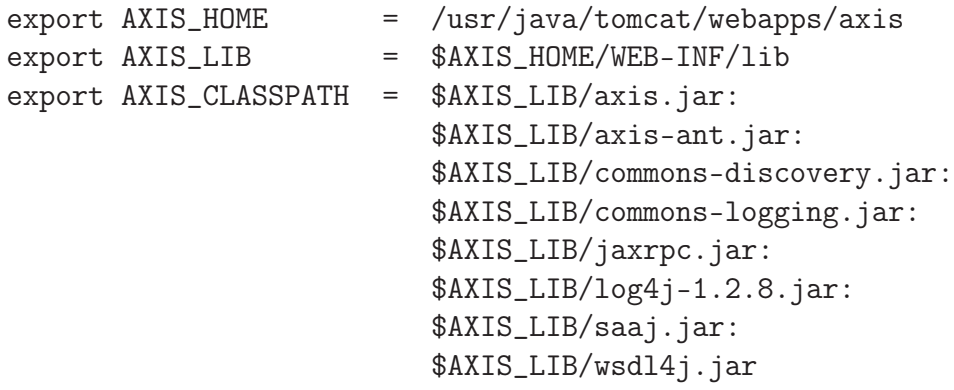

### 20.2.3. Einrichtung einer MySQL-Datenbank

Nach erfolgreicher Installation der MySQL-Datenbank-Binaries kann die Datenbank bizweb erstellt werden. Die Datenbank soll Informationen über Schiffsrouten umfassen. Unter Beachtung der Normalisierung sind folgende Tabellen mit ihren Attributen zu erstellen:

```
1 CREATE TABLE 'bizweb '.'routes ' (
     'route_id' SMALLINT NOT NULL AUTO_INCREMENT PRIMARY KEY,
     'ship_id ' SMALLINT NOT NULL REFERENCES 'bizweb '.'ships '
     4 'route_from ' SMALLINT NOT NULL REFERENCES 'bizweb '.'ports ',
     5 'route_to ' SMALLINT NOT NULL REFERENCES 'bizweb '.'ports '
  6 );
 7
  8 CREATE TABLE 'bizweb '.'ports ' (
   9 'port_id ' SMALLINT NOT NULL AUTO_INCREMENT PRIMARY KEY ,
10 'port_name' VARCHAR (30) NOT NULL
11 \rangle.
12
13 CREATE TABLE 'bizweb '.'ships ' (
14 'ship_id ' SMALLINT NOT NULL AUTO_INCREMENT PRIMARY KEY ,
15 'ship_name' VARCHAR (30) NOT NULL,
16 'shipping_company ' VARCHAR (30) NOT NULL
17);
```
Quelltext 20.1: Kreuzfahrtliste: Erstellen der Tabellen

Die Einrichtung der Datenbank kann mit der Erstellung eines guest-Accounts mit SELECT-Priviliegen für *bizweb* abgeschlossen werden.

Um eine JDBC-Verbindung zur Datenbank vom Applikationsserver aus zu ermöglichen, ist im Verzeichnis [CATALINA\_HOME]/common/lib die Connector-Bibliothek<sup>1</sup> abzulegen.

# 20.3. Implementierung des eigenen Web Services unter Axis

Dieser Abschnitt behandelt die Entwicklung und das Deployment einer Axis–Webanwendung, sowie die Programmierung eines Clients.

#### <span id="page-238-0"></span>20.3.1. Implementierung des Service-Providers

Auf der Provider-Seite soll eine Schnittstelle (Service) implementiert werden, die einem Service-Consumer (Client) eine bestimmte Dienstleistung über das Netzwerk zur Verfügung stellt. Der Service kann sowohl als eine einfache Java-Routine als auch als komplexe Host-Transaktion implementiert werden. In diesem Beispiel soll ein Service mit Java implementiert werden, der Schiffsrouten aus der MySQL-Datenbank zurückliefert.

<sup>1</sup>mysql-connector-java-3.0.15-ga-bin.jar

Die Daten werden in SOAP-Nachrichten verpackt und über das separate Transportprotokoll versendet. Hierfür wird meistens HTTP verwendet (wie auch in diesem Beispiel), alternativ wäre auch ein Einsatz von SMTP, FTP oder TCP möglich.

#### Die Provider-Klasse RouteList

Die Provider-Klasse RouteList ist Bestandteil des Packages de.bizweb.uebung und dient der eigentlichen Implementierung der Service-Schnittstelle. Über die öffentliche Methode getList(String paramShip) werden die Daten in einem Array der Bean-Klasse ListElement (vgl. Abschnitt [20.3.1\)](#page-239-0) zurückgeliefert. paramShip ist das Selektionskriterium, zu dem die Informationen aus der MySQL-Datenbank ausgelesen werden sollen.

Nachdem eine Datenbank-Verbindung aufgebaut wurde, können die Schiffsrouten über ein preparedStatement mit folgender Query selektiert werden:

```
SELECT r.route_id, s.shipping_company, s.ship_name, p.port_name,
       2 p2.port_name
   FROM routes r JOIN ships s ON r.ship_id=s.ship_id
                 4 JOIN ports p ON r.route_from =p.port_id
                 5 JOIN ports p2 ON r.route_to =p2.port_id
   WHERE s.ship_name = ?
```
Quelltext 20.2: Kreuzfahrtliste: Query

Das Datenbankergebnis wird zunächst in einem ResultSet gespeichert, dann in eine dynamische Datenstruktur umgewandelt (in diesem Beispiel wurde ein Vector gewählt), bevor es schließlich in das ListElement-Array überliefert wird. Es existieren sicher bessere Möglichkeiten der Konvertierung, doch soll dieser Ansatz für die Lösung der Aufgabenstellung ausreichen.

Der komplette Quellcode der Klasse RouteList ist im Anhang aufgeführt.

#### <span id="page-239-0"></span>Die Bean-Klasse ListElement

Die Bean-Klasse ListElement dient der Repräsentation des Datenbankergebnisses. Die Spalten sind unterschiedliche (primitive) Datentypen, die in einem komplexen Datentyp zusammengefasst werden sollen. Ein Objekt dieser Beanklasse repräsentiert also genau eine Zeile des Datenbankresultats. Gemäß der Bean-Spezifikationen wurden bei der Implementierung ein Standard-Konstruktor, sowie die getter- und setter-Methoden berücksichtigt.

Das gesamte Ergebnis kann schließlich problemlos als Array dieser Objekte gespeichert und zurückgeliefert werden. Wie diese Objekte in SOAP serialisiert werden, wird im Abschnitt [20.3.2](#page-240-0) behandelt.

Der komplette Quellcode der Klasse ListElement ist im Anhang aufgeführt.

#### Die Exception-Klasse NoSuchShipException

Anwendungsspezifische Fehler werden in der Exception-Klasse NoSuchException abgefangen und clientseitig als AXIS-Faults verwendet. NoSuchShipException wird von der Klasse RemoteException abgeleitet. Eine entsprechende Exception-Instanz wird geworfen, wenn keine Daten zu einem Schiff ermittelt werden können. Die SOAP-Response enthält im Header-Element fault die Informationen faultcode, faultstring und detail. Die Fehlerbehandlung muss bei der Implementierung des Clients erfolgen.

### <span id="page-240-0"></span>20.3.2. Deployment unter Axis

Axis unterstützt zwei Deployment-Mechanismen. Durch den Einsatz sog. JWS-Dateien (Java Web Service) kann eine einfache Form von Deployment erreicht werden. Dazu sind die Quellcode-Dateien der als Web Service zu veröffentlichenden Java-Klasse einfach in das Wurzelverzeichnis der Axis-Anwendung zu kopieren und mit der Dateiendung .jws zu versehen. Beim Neustart von Tomcat führt die Axis-Anwendung dann ein Auto-Deployment durch.

Eine wesentlich flexiblere Möglichkeit für den Entwickler ist die zweite Alternative das Deployment mit Hilfe einer WSDD-Datei (Web Service Deployment Descriptor) zu vollziehen. Die WSDD-Datei ist eine auf XML basierende Konfigurationsdatei, in der die spezifischen Deployment-Informationen enthalten sind. Die Integration des Services erfolgt auf Grundlage der bereits vorkompilierten Provider-Klassen. Die .class Dateien sind dazu in das Verzeichnis [CATALINA\_HOME]/webapps/axis/WEB-INF/classes zu kopieren. Dabei ist ggf. auch die sich aus dem Package ergebende Verzeichnisstruktur nachzubilden (z.B. für das Package de.bizweb.uebung die Ordner de, dann darunter bizweb und abschließend uebung).

Für den Web Service ist folgende WSDD-Datei zu erstellen:

```
1 <deployment xmlns="http://xml.apache.org/axis/wsdd/"
     2 xmlns:java="http://xml.apache.org/axis/wsdd/providers /java">
 3
     4 <service name="RouteList " provider ="java:RPC">
      5 <parameter name="className "
        value="de.bizweb.uebung.RouteList"/>
 7
      8 <parameter name=" allowedMethods" value ="*"/>
9
10 <typeMapping qname="myNS:ListElement "
11 xmlns:myNS="http://uebung.bizweb.de"
12 languageSpecificType=" java:de.bizweb.uebung.ListElement "
13 serializer="org.apache.axis.encoding.ser.BeanSerializerFactory"
14 deserializer="org. apache.axis.encoding .ser. BeanDeserializerFactory"
15 encodingStyle="http://schemas.xmlsoap.org/soap/encoding/"/><br>
\langle/service >
     \langle/service >
17
  \langle deployment >
```
Quelltext 20.3: Kreuzfahrtliste: Deploy.wsdd

Die Descriptor-Datei umfasst Namespaces, den Service-Namen, die zu instanzierende Java-Klasse des Services (und deren aufrufbare Methoden) und in diesem speziellen Fall auch Angaben zum "Type-Mapping". Das Java-XML-Mapping definiert, wie ein Java-Objekt in XML-Format dargestellt werden kann. Das Mapping ist erforderlich, um die Objekte mit SOAP "auf die Reise" schicken zu können. Im Wesentlichen werden folgende Java-Typen werden von JAX-RPC unterstützt, so dass kein explizites Type-Mapping in der WSDD-Datei erforderlich ist:

- primitive Datentypen: boolean, byte, short, int, long, float und double
- Standardklassen wie java.util.Date oder java.lang.String
- Arrays, deren Elementtypen von JAX-RPC unterstützt werden

Das Ergebnis aus der MySQL-Datenbank wird in Form eines Arrays der Bean-Klasse ListElement zurückgeliefert (vgl. Abschnitt [20.3.1\)](#page-238-0). Eine Instanz von ListElement bildet genau eine Reihe des Abfrageergebnisses aus der Datenbank ab. Sie wird als komplexer Datentyp verstanden, für den ein explizites Type-Mapping erforderlich ist. Damit eine Java-Klasse von der JAX-RPC-Runtime in XML-Format umgewandelt werden kann, muss diese Klasse einen JAX-RPC-Value-Typ darstellen. Ein JAX-RPC-Value-Typ muss im Wesentlichen folgende Bedingungen erfüllen:

- die Klasse muss einen öffentlichen Defaultkonstruktor besitzen
- die Klasse muss JavaBean-konform sein (d.h. die Properties müssen über getter-Methoden zugreifbar bzw. über setter-Methoden veränderbar sein und der jeweilige Property-Typ muss ein von JAX-RPC unterstützter Datentyp sein)
- die Klasse kann public-, protected- und private-Attribute besitzen, wobei jedes public-Attribut einen JAX-RPC-kompatiblen Datentyp haben muss
- die Klasse darf nicht java.rmi.Remote implementieren

Alle diese Bedingungen erfüllt die Klasse ListElement. Die Serialisierung von Value-Typen in JAX-RPC ist nur für öffentliche Attribute und JavaBean-Properties (Attribute, die getter und setter-Methoden besitzen) möglich — als protected und private deklarierte Attribute bleiben dagegen unberücksichtigt. Die Bean Klasse muss auch nicht explizit das Interface java.io.Serializable implementieren, was sich von der Standard-Serialisierung in Java unterscheidet. Die Serialisierung bzw. Deserialisierung wird von den standardmäßig von Axis zur Verfügung gestellten Factories<sup>2</sup> vorgenommen.

bzw.

 $2$ org.apache.axis.encoding.ser.BeanSerializerFactory

org.apache.axis.encoding.ser.BeanDeserializerFactory (vgl. WSDD-Datei)

Das Deployment wird letztlich mit dem Admin-Client ausgeführt. Dazu ist in der Konsole der Befehl java org.apache.client.AdminClient Pfad\_zur\_Deploy.wsdd einzugeben. Nach erfolgreichem Deployment sollte der Web Service jetzt lokal unter der URL <http://localhost:8080/axis/services/RouteList> erreichbar sein.

Ein Undeployment kann mit folgender WSDD-Datei erfolgen:

```
1 <undeployment xmlns="http://xml.apache.org/axis/wsdd/"
  2 xmlns:java="http://xml.apache.org/axis/wsdd/providers /java">
  4 <service name="RouteList "/>
6 </undeployment >
```
Quelltext 20.4: Kreuzfahrtliste: Undeploy.wsdd

Der entsprechende Konsolenbefehl lautet dann: java org.apache.client.AdminClient Pfad\_zur\_Undeploy.wsdd

### 20.3.3. Generierung der Stubs aus dem WSDL-Dokument

#### Der Aufbau des WSDL-Dokuments

3

5

Das definitions-Element dient als Container für die Servicebeschreibung, es ist das Wurzelelement. Hier werden die Namespaces definiert.

Das types-Element ist optional und dient der Definition von komplexen Datentypen. Einfache Datentypen wie integer, float, double, date und string sind bereits im XML-Schema definiert. Oft reichen diese jedoch nicht aus, um z.B. eine bestimmte Applikationslogik abzubilden.

Mit message-Elementen werden die Nachrichten beschrieben, die zwischen Client und Web Service beim Aufruf einer Operation ausgetauscht werden. Die verwendeten Datentypen stammen entweder aus dem XML-Schema oder wurden im types-Element definiert. Das Aufrufen einer Methode bewirkt den Transport von zwei Nachrichten: dem Funktionsaufruf an den Server (Request) und der Antwort an den Client (Response).

Im Abschnitt portType werden die Operationen des Web Services beschrieben. Jedes Element namens operation entspricht dabei einer von außen zugänglichen Operation des Web Services.

Über das bindings-Element wird für jede Operation der Web Service-Schnittstelle (port-Type) das verwendete Nachrichtenformat, also der Aufbau des SOAP-Body, und die Kodierung der in den Operationen ausgetauschten Daten sowie das Transportprotokoll festgelegt.

Das service-Element ist das letzte Element der WSDL-Beschreibung. Es dient der Definition konkreter Netzwerkadressen, also an welche Netzwerkadressen sich der Client wenden muss, um mit dem Web Service zu kommunizieren.

Für den Web-Service kann man sich das WSDL-Dokument automatisch über die URL <http://localhost:8080/axis/services/RouteList?wsdl> erstellen lassen:

```
\langle ? \text{xml version} = "1.0" encoding = "UTF - 8"?2 <wsdl: definitions targetNamespace=" http:// localhost :8080/ axis/services /RouteList "
    3 xmlns="http:// schemas.xmlsoap .org/wsdl/"
4 xmlns:apachesoap ="http:// xml.apache .org/xml -soap"
5 xmlns:impl="http:// localhost :8080/ axis/services /RouteList "
    6 xmlns:intf="http:// localhost :8080/ axis/services /RouteList "
7 xmlns:soapenc ="http:// schemas .xmlsoap .org/soap/encoding /"
8 xmlns:tns1="http:// uebung.bizweb.de"
9 xmlns:wsdl="http://schemas.xmlsoap.org/wsdl/"<br>10 xmlns:wsdlsoap="http://schemas.xmlsoap.org/ws
    10 xmlns:wsdlsoap ="http:// schemas.xmlsoap .org/wsdl/soap/"
11 xmlns:xsd="http://www.w3.org /2001/ XMLSchema ">
12 <wsdl:types>
13 <schema targetNamespace=" http:// uebung.bizweb.de"
14 xmlns="http://www.w3.org/2001/XMLSchema">
15 <import
16 namespace = "http://schemas.xmlsoap.org/soap/encoding/"/>
17 <complexType name="ListElement">
18 <sequence >
19 <element name="portFrom" nillable="true"
20 type="xsd:string"/>
21 <element name="portTo" nillable ="true"
22 type="xsd:string"/>
23 <element name="routeID " type="xsd:int"/>
24 <element name="shipName " nillable ="true"
25 type="xsd:string"/><br>26 type="xsd:string"/><br>26 element name="shippingCompa
                   26 <element name=" shippingCompany" nillable ="true"
27 type="xsd:string"/>
28 </sequence>
29 </complexType>
30 <complexType name=" NoSuchShipException">
31 <sequence >
32 <element name="cause" nillable="true"
33 type="xsd:anyType"/>
34 <element name=" message " nillable ="true"
35 type="xsd:string"/>
36 \langle sequence >
37 </complexType>
38 </schema >
39 <schema targetNamespace=
40 Thttp://localhost:8080/axis/services/RouteList"
41 xmlns="http://www.w3.org/2001/ XMLSchema ">
42 <import namespace=
43 "http:// schemas .xmlsoap .org/soap/encoding /"/>
44 <complexType name=" ArrayOf_tns1_ListElement">
                45 <complexContent ><restriction base="soapenc:Array">
46 <attribute ref="soapenc:arrayType"
47<br>
wsdl:arrayType = "tns1:ListElement []"/><br>
</restriction >
                      \frac{1}{2} </restriction >
49 </complexContent>
50 </complexType>
51 \langle / schema >
52 \langle/wsdl:types>
53 <wsdl:message name=" getListRequest">
54 <wsdl:part name="paramShip " type="xsd:string "/>
55 </wsdl:message >
56 <wsdl: message name=" getListResponse">
57 <wsdl:part name=" getListReturn"
58 type="impl: ArrayOf_tns1_ListElement "/>
59 \langle /wsdl:message >
60 <wsdl:message name="NoSuchShipException"><br>61 <wsdl:part name="fault" type="tns1:NoSu
      61 <wsdl:part name="fault" type="tns1: NoSuchShipException"/>
62 \le /wsdl:message >
63 <wsdl: portType name="RouteList ">
```
03. November 2004

```
64 <wsdl:operation name="getList " parameterOrder=" paramShip ">
65 <wsdl:input message ="impl: getListRequest"
66 name=" getListRequest"/>
67 <wsdl:output message="impl:getListResponse"<br>
name="getListResponse"/>
                     name="getListResponse"/>
69 <wsdl:fault message ="impl: NoSuchShipException"
70 name="NoSuchShipException"/><br>71 </wsdl:operation>
       \langle/wsdl: operation >
72 </wsdl:portType><br>73 <wsdl:binding na
73 <wsdl: binding name=" RouteListSoapBinding" type="impl:RouteList ">
       74 <wsdlsoap : binding style="rpc"
75 transport ="http:// schemas .xmlsoap .org/soap/http"/>
76 <wsdl:operation name="getList ">
77 <wsdlsoap :operation soapAction =""/>
78 <wsdl:input name=" getListRequest">
79 <wsdlsoap :body
80 encodingStyle="http://schemas.xmlsoap.org/soap/encoding/"
81 namespace ="http:// uebung.bizweb .de" use="encoded "/>
|82| \langle/wsdl:input >
83 <wsdl:output name=" getListResponse">
84 <wsdlsoap :body
85 encodingStyle="http://schemas.xmlsoap.org/soap/encoding/"
86 namespace="http://localhost:8080/axis/services/RouteList"<br>87 namespace="http://localhost:8080/axis/services/RouteList"
              use="ence88 </wsdl:output >
89 <wsdl:fault name=" NoSuchShipException">
90 <wsdlsoap :fault
91 encodingStyle=" http:// schemas .xmlsoap .org/soap/encoding /"
92 namespace = "http://localhost:8080/axis/services/RouteList"
93 use=" encoded "/>
94 </wsdl:fault><br>95 </wsdl:operatio
       \langle/wsdl: operation >
96 </wsdl:binding>
97 <wsdl: service name=" RouteListService">
98 <wsdl:port binding ="impl: RouteListSoapBinding" name="RouteList ">
99 <wsdlsoap :address
100 location ="http:// localhost :8080/ axis/services /RouteList "/>
|101| </wsdl:port>
102 </wsdl:service>
103 </wsdl:definitions>
```
Quelltext 20.5: Kreuzfahrtliste: WSDL

#### Codegenerierung mit WSDL2Java

Mit dem Axis-Tool *WSDL2Java* können sowohl Java Proxies für die Clients als auch Codegerüste (Skeletons) für die Service-Implementierungen aus dem WSDL-Dokument generiert werden. Das Axis-Tool ist Teil des Packages org.apache.axis.wsdl.WSDL2Java. Mit dem Konsolen-Befehl

java org.apache.axis.wsdl.WSDL2Java Pfad\_zum\_wsdl-Dokument

werden die erforderlichen Klassen für den Client im aktuellen Verzeichnis erzeugt. Für diesen Web Service muss daher der folgende Befehl (im richtigen Verzeichnis) ausgeführt werden:

java org.apache.axis.wsdl.WSDL2Java http://localhost:8080/axis/services/RouteList?wsdl

Die folgenden Klassen und Interfaces werden so in der Verzeichnisstruktur bzw. im Package localhost.axis.services erstellt:

- Den Port-Type: RouteList.java
- Das Service-Interface: RouteListService.java
- Der Locator, der das Service-Interface implementiert: RouteListServiceLocator.java
- Den Binding-Stub (Proxy): RouteListSoapBindingStub.java

#### 20.3.4. Implementierung eines Service-Consumers

Nachdem die Stubs mit WSDL2Java generiert wurden, können sie nun in einer Client-Applikation verwendet werden. Die Client-Applikation soll – genau wie der Service – in Java implementiert werden. Für die Benutzerschnittstelle soll eine grafische Oberfläche mit Swing (Swing-GUI) programmiert werden.

Der Service-Consumer wurde im Package de.bizweb.uebung.application implementiert. Die (grafische) Benutzeroberfläche ist in der Klasse Start realisiert. Die Eingabe des Schiffsnamen (Selektionskriterium) kann in einem jTextField vorgenommen werden. Bei Betätigen des Refresh-Buttons wird der Web Service (mit dem aus jTextField übergebenen Parameter) aufgerufen und das Ergebnis in einer jTable ausgegeben. In einer Statuszeile im unteren Fensterbereich wird der Benutzer über Erfolgs- und Fehlermeldungen informiert.

Für die Ausgabe in der jTable werden die Daten zunächst in einem Table-Model aufbereitet. Die entsprechende Implementierung erfolgt in der Klasse TableControlModel, die wiederum von der Klasse AbstractTableModel abgeleitet ist. In der TableControl-Model-Klasse existiert die Methode getListData(String paramShip), mit der der Web Service aufgerufen wird. Die jTable der Klasse Start wird mit den Daten einer Table-ControlModel-Instanz gefüllt.

Der Aufruf des Web Services erfolgt mit Hilfe der Stub-Klassen:

```
1 \vert \ldotspublic ListElement [] getListData (String paramShip) throws Exception {
        RouteListService myService = new RouteListServiceLocator ();
        RouteList myPort = myService.getRouteList();
5
        resultList = myPort.getList(param Ship);return resultList;
8 \mid \ldots
```
#### Quelltext 20.6: Kreuzfahrtliste: Client

Das Abfrageergebnis, also ListElement[], ist schließlich für die Ausgabe in einer jTable in ein zweidimensionales Array vom Typ Object zu konvertieren. Die Konvertierung erfolgt direkt im Konstruktor. Exceptions (einschließlich der anwendungsspezifischen NoSuchShipException) werden an die Klasse Start übergeben und dort behandelt.

# 20.4. Dokumentation einer Beispielsitzung

In diesem Abschnitt soll eine Beispielsitzung beschrieben werden. In diesem Beispiel möchte der Kunde (Service-Consumer) Schiffsrouten für das Schiff "North Sea Pride" vom Service-Provider erfragen. Hierzu startet er die Client-Applikation und gibt in die Zeile "Schiffsname" den Namen des Schiffes, also "North Sea Pride", ein.

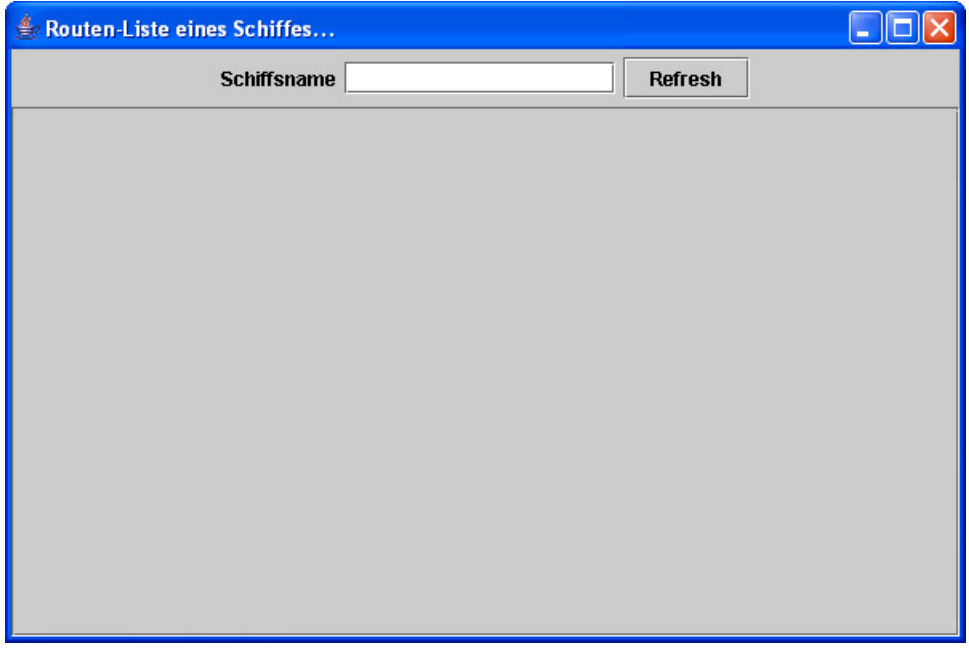

Abbildung 20.1.: Kreuzfahrtliste: GUI (1)

Durch Betätigen des "Refresh"-Buttons erhält er das Ergebnis in Form einer Tabelle und zudem die Erfolgsmeldung, "Verbindung zur Datenbank erfolgreich", im unteren Teil des Fensters.

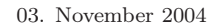

| Routen-Liste eines Schiffes           |                             |                 |                    |                    |
|---------------------------------------|-----------------------------|-----------------|--------------------|--------------------|
|                                       | Schiffsname North Sea Pride |                 | <b>Refresh</b>     |                    |
| RouteID                               | Ship                        | Company         | Start              | <b>Destination</b> |
|                                       | Cantering Limited           | North Sea Pride | <b>Bremerhaven</b> | Scarborough        |
| $\frac{2}{3}$                         | Cantering Limited           | North Sea Pride | Scarborough        | Le Havre           |
|                                       | Cantering Limited           | North Sea Pride | Le Havre           | Cuxhaven           |
| 4                                     | Cantering Limited           | North Sea Pride | Cuxhaven           | Bremerhaven        |
| Verbindung zur Datenbank erfolgreich! |                             |                 |                    |                    |

Abbildung 20.2.: Kreuzfahrtliste: GUI (2)

Falls keine Abfrageergebnisse ermittelt werden können, wird im unteren Fensterbereich die anwendungsspezifische Axis-Fault Message "de.bizweb.uebung.NoSuchShipException: Keine Ergebnisse zu dieser Eingabe" ausgegeben:

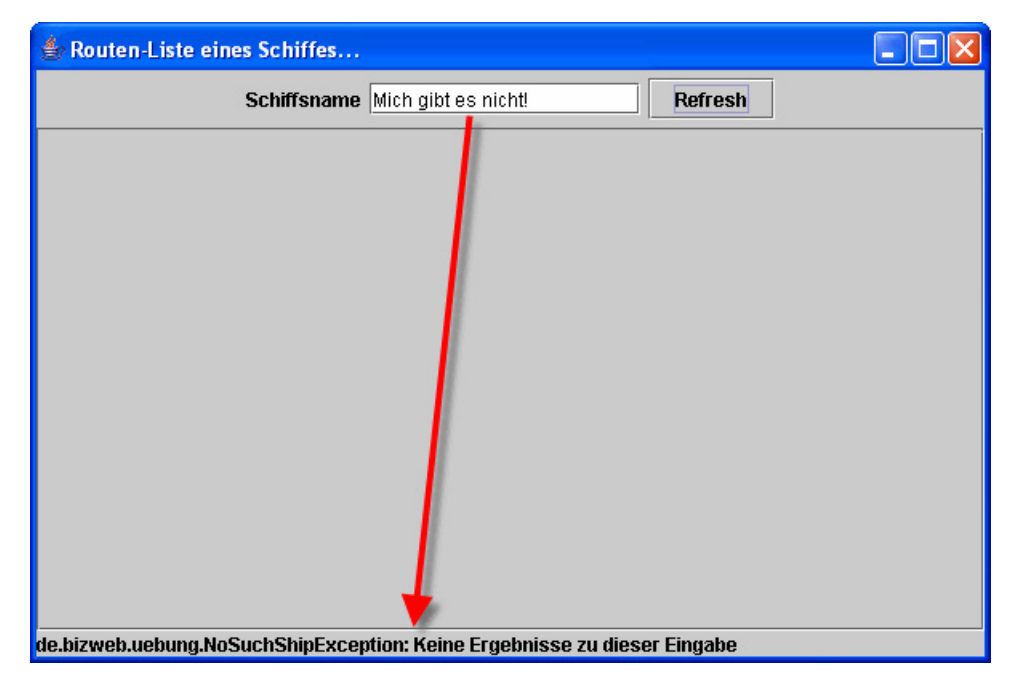

Abbildung 20.3.: Kreuzfahrtliste: GUI (3)

## 20.5. Resümee

Dieser Web Service beschreibt beispielhaft, wie Informationen aus einer Datenbank von einem Service-Provider über SOAP-Nachrichten zu einem Service-Consumer übermittelt werden können. Im Gegensatz zu anderen Projekt-Aufgaben kann das Abfrageergebnis nicht in einem primitiven Datentypen zurückgeliefert werden. Die Umsetzung dieser Teilaufgabe erforderte eine Lösung für einen komplexen Datentypen, der durch eine Bean-Klasse repräsentiert wird. Die Bean-Instanzen sind vor dem SOAP-Versand zu serialisieren und beim Empfang wieder zu deserialisieren. Hierfür können die BeanFactory-Klassen von Axis verwendet werden. Die erforderlichen Informationen hierfür werden über den Deployment-Deskriptor eingestellt. Ein Auto-Deployment ist für diesen Service nicht möglich.

Ein weiteres Feature ist die anwendungsspezifische Fehlerbehandlung. Statt der Rückgabe von null für die leere Ergebnismenge einer Abfrage wird eine selbst implementierte Exception geworfen.

Der Web Service ist in dieser (vereinfachten) Form für die Praxis sicher ungeeignet, da die Daten unverschlüsselt – und daher auch ungesichert – übermittelt werden. Maßnahmen gegen eine mögliche Manipulation der SOAP-Nachrichten sollen hier aber nicht weiter behandelt werden, da sie nicht Bestandteil der Aufgabenstellung sind.

# 21. Hotelbuchung

### 21.1. Ziel und Beschreibung des WebService

Es soll ein Java WebService unter Axis entwickelt werden der auf unseren BizWeb-Server implementiert werden soll. Der WebService "Hotelbuchung" soll dabei die Buchungsdaten in einem String übergeben bekommen, dabei wird auf eine MySQL Datenbank zugegriffen und als Ergebnis wird zur Buchungsbestätigung eine BuchungsID zurückgeliefert.

Als GUI werden zwei Swing Fenster gleichzeitig geöffnet. Im ersten Fenster erfolgt die Eingabe und das Senden der Buchungsdaten, wobei in dem Zweiten die Buchungsbestätigung zurückgegeben wird. Die WSDL-Beschreibung des WebService wird durch das Auto-Deployment des AXIS-Frameworks generiert.

### 21.2. Erstellen einer MySQL Datenbank

Für die Aufgabe wird eine MySQL Datenbank erstellt. Hierzu habe ich das MySQL Control Center v0.9.4-beta verwendet Für die Verbindung zur Datenbank und Unterstützung aller Funktionen sind die folgenden Treiber zuständig:

- mysql-connector-java-3[1].0.15-ga.zip
- MyODBC-standard-3.51.9-win.exe

Im MySQL Control Center werden die vorher per Skript generierten Tabellen eingelesen:

```
CREATE DATABASE IF NOT EXISTS 'bizweb';
  use 'bizweb':
 3
  4 create table IF NOT EXISTS 'login ' (
 5 'LoginID ' int (15) UNSIGNED AUTO_INCREMENT PRIMARY KEY,
 6 'KundeID ' int (10) NOT NULL DEFAULT '' references kunde ,
   7 'Password ' varchar (10) NOT NULL DEFAULT '' references kunde);
 8
9 create table IF NOT EXISTS 'buchung' (<br>10 'BuchungID' int(3) UNSIGNED AUTO IN
                            UNSIGNED AUTO INCREMENT PRIMARY KEY,
11 'KundeID ' int (10) NOT NULL DEFAULT '' references kunde,
12 'HotelID' int (5) NOT NULL DEFAULT '' references hotel,
13 'BDatum' date NOT NULL DEFAULT 'CURDATE',
\begin{array}{cccc} 14 & 'Zimmetryp & 'varchar (40) & NOT NULL DEFAULT & '')\\ 15 & 'Datum\_von' & date & NOT NULL DEFAULT & 'CURDATE\\ \end{array}date NOT NULL DEFAULT ' CURDATE',
```
Nicole Siedek

16. Dezember 2004

```
16 'Datum_bis' date NOT NULL DEFAULT 'CURDATE');
17
18 create table IF NOT EXISTS 'hotel ' (
19 'HotelID' int (5) UNSIGNED AUTO_INCREMENT PRIMARY KEY,<br>20 'HName' varchar (60) NOT NULL DEFAULT ''.
20 'HName' varchar (60) NOT NULL DEFAULT '',
21 'HStrasse' varchar (60) NOT NULL DEFAULT ''
22 'HPLZ' varchar (10) NOT NULL DEFAULT '',<br>
23 'HOrt' varchar (29) NOT NULL DEFAULT '',
23 'HOrt' varchar (29) NOT NULL DEFAULT '',
24 'HLand ' varchar (40) NOT NULL DEFAULT '',
<sup>24</sup> HEAD 1999 'HIELEFON' varchar (40) NOT NULL DEFAULT '',
26 'HEmail' varchar (40) NOT NULL DEFAULT '');
27
28 create table IF NOT EXISTS 'kunde ' (
29 'KundeID ' int (10) UNSIGNED AUTO_INCREMENT PRIMARY KEY ,
30 'Password ' varchar (10) NOT NULL DEFAULT '',
31 'KDName' varchar (40) NOT NULL DEFAULT '',
32 'KDVorName' varchar (40) NOT NULL DEFAULT '',<br>33 'KDStrasse' varchar (40) NOT NULL DEFAULT '',
33 'KDStrasse' varchar (40) NOT NULL DEFAULT '',
34 'KDPLZ ' varchar (10) NOT NULL DEFAULT '',
35 'KDOrt ' varchar (29) NOT NULL DEFAULT '',
36 'KDLand ' varchar (40) NOT NULL DEFAULT '',
37 'KDTelefon' varchar (40) NOT NULL DEFAULT '');
38
39 --insert in Tabelle Login
40 INSERT INTO login (KundeID , Password )
41 Values ('0000000005 ','654321 ');
42
43 --insert in Tabelle Buchung
44 INSERT INTO buchung ( HotelID , KundeID , BDatum , Zimmertyp , Datum_von , Datum_bis )
45 VALUES ('00001', '0000000001 ', '2004.10.12 ', ' Doppelzimmer', ' 2005.06.15 ', '2005.06.30 ');
46 INSERT INTO buchung ( HotelID , KundeID , BDatum , Zimmertyp , Datum_von , Datum_bis )
47 VALUES ('00002', '0000000002 ', '2004.10.15 ', ' Einzelzimmer', ' 2005.07.15 ', '2005.07.30 ');
48 INSERT INTO buchung ( HotelID , KundeID , BDatum , Zimmertyp , Datum_von , Datum_bis )
49 VALUES ('00003', '0000000003 ', '2004.10.01 ', ' Doppelzimmer', ' 2005.08.03 ', '2005.08.18 ');
50 INSERT INTO buchung ( HotelID , KundeID , BDatum , Zimmertyp , Datum_von , Datum_bis )
51 VALUES ('00004', '0000000004 ', '2004.09.19 ', ' Doppelzimmer', ' 2005.09.20 ', '2005.10.05 ');
52 INSERT INTO buchung ( HotelID , KundeID , BDatum , Zimmertyp , Datum_von , Datum_bis )
53 VALUES ('00005', '0000000005 ', '2004.10.22 ', ' Doppelzimmer', ' 2005.06.18 ', '2005.07.02 ');
54 INSERT INTO buchung ( HotelID , KundeID , BDatum , Zimmertyp , Datum_von , Datum_bis )
55 VALUES ('00006', '0000000006 ', '2004.09.06 ', ' Einzelzimmer', ' 2005.06.28 ', '2005.07.20 ');
56 INSERT INTO buchung ( HotelID , KundeID , BDatum , Zimmertyp , Datum_von , Datum_bis )
57 VALUES ('00007', '0000000007 ', '2004.10.04 ', ' Einzelzimmer', ' 2005.08.04 ', '2005.08.22 ');
58 INSERT INTO buchung ( HotelID , KundeID , BDatum , Zimmertyp , Datum_von , Datum_bis )
59 VALUES ('00008', '0000000008 ', '2004.10.12 ', ' Einzelzimmer', ' 2005.02.24 ', '2005.03.10 ');
60 --insert in Tabelle Hotel
61 INSERT INTO hotel (HName , HStrasse , HPLZ , HOrt , HLand , HTelefon , HEmail)
62 VALUES ('Holiday Inn, CHICAGO-MART PLAZA (RIVERVIEW)','350 N ORLEANS','IL 60654',
63 'Chicago', 'USA', '(1)-312-836-5000', 'Roomreservations@martplaza.com');
64 INSERT INTO hotel (HName , HStrasse , HPLZ , HOrt , HLand , HTelefon , HEmail)
65 VALUES ('Memory Manor Bed & Breakfast ','514 Glen Street ','NY 12801',
66 'Glens Falls', 'USA', '(1)-518-793-2699', 'mail@memorymanor.com');
67 INSERT INTO hotel (HName , HStrasse , HPLZ , HOrt , HLand , HTelefon , HEmail)
68 VALUES ('Holiday Inn Select - NIAGARA FALLS','300 THIRD ST','NY 14303',
69 'NIAGARA FALLS', 'USA', '(1) -80095- FALLS', 'fomnia@lodgian.com');
70 INSERT INTO hotel (HName , HStrasse , HPLZ , HOrt , HLand , HTelefon , HEmail)
71 VALUES ('Candlewood Suites - LAS VEGAS','4034 PARADISE RD.','NV 89109',
72 'LAS VEGAS', 'USA', '(1)-702-836-3660', 'adam. dougherty@ichotelsgoup.com');
73 INSERT INTO hotel (HName , HStrasse , HPLZ , HOrt , HLand , HTelefon , HEmail)
74 VALUES ('Conrad Jupiters Gold Coast - Broadbeach Island', 'Broadbeach Island','4218',
75 'Queensland ', 'Australia ', '(61)-7-5592-1133', ' goldcoast@conradhotels.com');
76 INSERT INTO hotel (HName , HStrasse , HPLZ , HOrt , HLand , HTelefon , HEmail)
77 VALUES ('Conrad Miami - Espirito Santo Plaza','1395 Brickell Avenue ','FL 33131',
78 'Miami', 'USA', '(1)-305-503-6500', ' miamiinfo@conradhotels.com');
79 INSERT INTO hotel (HName , HStrasse , HPLZ , HOrt , HLand , HTelefon , HEmail)
80 VALUES ('Hilton Bremen',' Boettcherstrasse 2','NA DE 28195', 'Bremen',
81 'Germany', '(49)-421-36960', 'no e-mail');
```
Nicole Siedek

```
82 INSERT INTO hotel (HName, HStrasse, HPLZ, HOrt, HLand, HTelefon, HEmail)
83 VALUES ('Marriott Hotel Hamburg','ABC Strasse 52','DE 20354', 'Hamburg',
84 'Germany', '(49)-40-35050', 'no e-mail');
85
86 --insert in Tabelle Kunde
87 INSERT INTO kunde (Password, KDName, KDVorName, KDStrasse, KDPLZ, KDOrt, KDLand,
88 KDTelefon )
89 VALUES ('ABCDEFG ', 'Carman', 'Steve', '843 Wood Ave.', 'NJ 08820',
\frac{1}{90} 'Edison', 'USA', '(1)-732-499-3678');
91 INSERT INTO kunde (Password , KDName , KDVorName , KDStrasse , KDPLZ , KDOrt , KDLand ,
92 KDTelefon )
 93 VALUES ('123ABC', 'PClub', 'Bernie ', ' Sesamstrasse 5', 'DE 48238',
 94 'Sesamhausen ', 'Germany ', '(49)-435 -454563');
95 INSERT INTO kunde (Password , KDName , KDVorName , KDStrasse , KDPLZ , KDOrt , KDLand ,
96 KDTelefon )
97 VALUES ('123456 ', 'dasBrot ', 'Bernd', 'Brotstrasse 93', 'DE 99933',
98 'Brotsdorf', 'Germany', '(49)-345-BROT');
99 INSERT INTO kunde (Password , KDName , KDVorName , KDStrasse , KDPLZ , KDOrt , KDLand ,
100 KDTelefon )
101 VALUES ('098765', 'Future', 'Captain', 'Galaxystreet 4', 'NY 03374',
102 'New York', 'USA', '(1)-543-343-2435');
103 INSERT INTO kunde (Password , KDName , KDVorName , KDStrasse , KDPLZ , KDOrt , KDLand ,
104 KDTelefon )
105 VALUES ('654321', 'Spok', 'Mister', ' Enterprisestr. 34', 'DE 45325',
106 'Raumschiffhausen', 'Germany', '(49)-403-114411');
107 INSERT INTO kunde (Password , KDName , KDVorName , KDStrasse , KDPLZ , KDOrt , KDLand ,
108 KDTelefon )
109 VALUES ('CBA321', 'Simpson', 'Bart', ' Michiganstreet 9', 'SP 35675',
110 'Springfield', 'USA', '(1)-009-345-1211');
111 INSERT INTO kunde (Password , KDName , KDVorName , KDStrasse , KDPLZ , KDOrt , KDLand ,
112 KDTelefon)
113 VALUES ('UVWXYZ', 'Brown', 'James', ' Brownistreet 2', 'CA 43068',
114 'San Jose', 'USA', '(1)-222-333-4444');
115 INSERT INTO kunde (Password , KDName , KDVorName , KDStrasse , KDPLZ , KDOrt , KDLand ,
116 KDTelefon )
117 VALUES ('ZYXWVU', 'Schmidt', 'Harald', ' Schmidtstrasse 87', 'DE 53854',
118 'Berlin', 'Germany', '(49)-30-399222');
```
Quelltext 21.1: Weltuhrzeit: Datenbankerstellung

Die Datenbank kann genauso über die Konsole wie über das MySQL Control Center erstellt werden. Ich beschränke mich hierbei auf die Einrichtung im MySQL Control Center.

Es wir eine neue Datenbank "bizweb" mit folgenden Zugangsdaten erstellt:

User Name: "root" Password: .. " Host Name: localhost

Die Datenbank wird Standardmäßig auf den Port 3306 gesetzt.
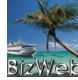

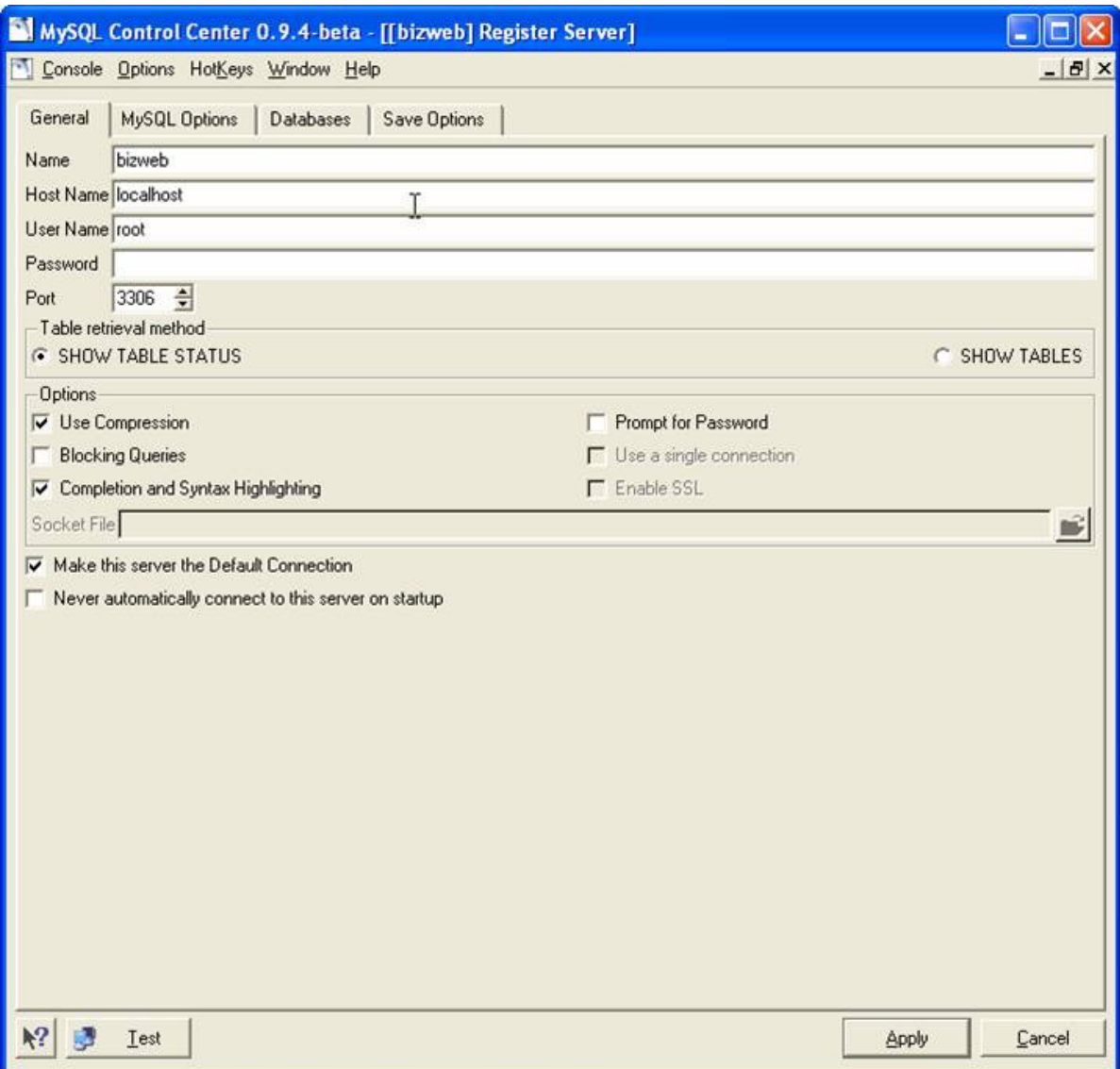

Abbildung 21.1.: Hotelbuchung: Erstellung der BizWeb Datenbank im MySQL Control Center

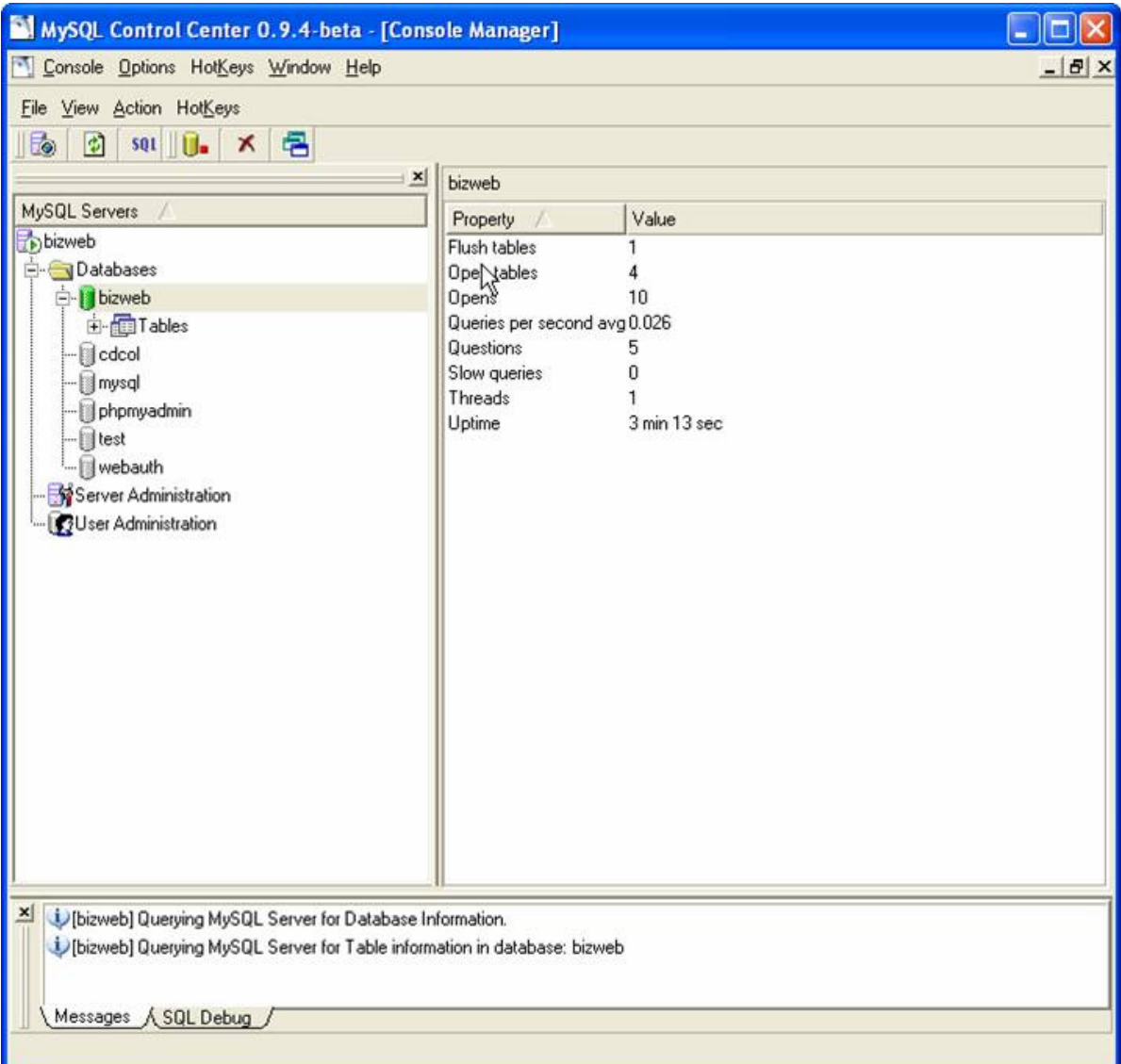

Abbildung 21.2.: Hotelbuchung: erstellte BizWeb Datenbank

Durch den SQL-Button können die vorbereiteten Tabellen als Skript eingefügt werden.

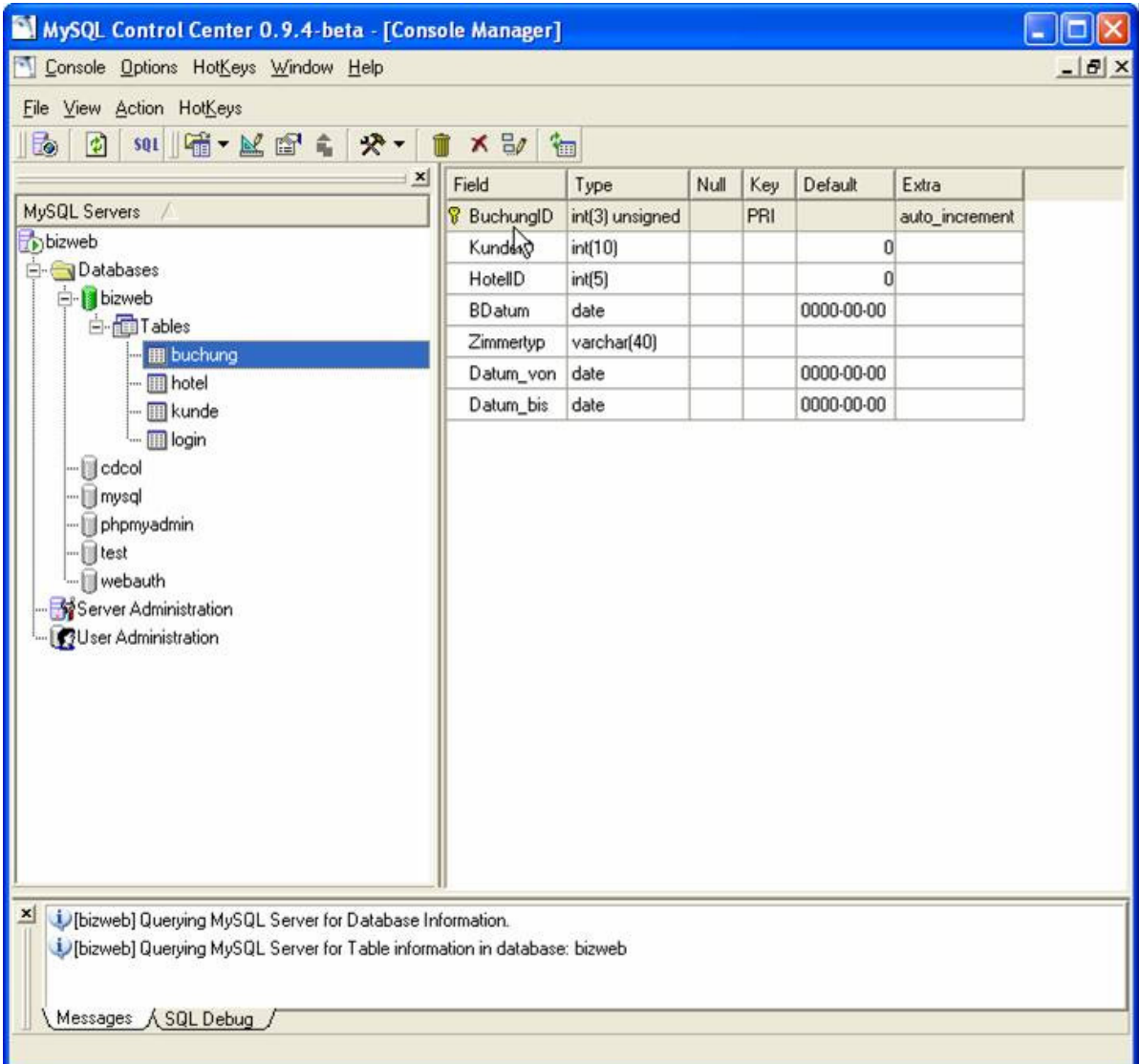

Abbildung 21.3.: Hotelbuchung: erstellte BizWeb Datenbank mit den Tabellen

Nach dem Import des Skripts sind die Tabellen "buchung", "hotel", "kunde" und "login" zu sehen.

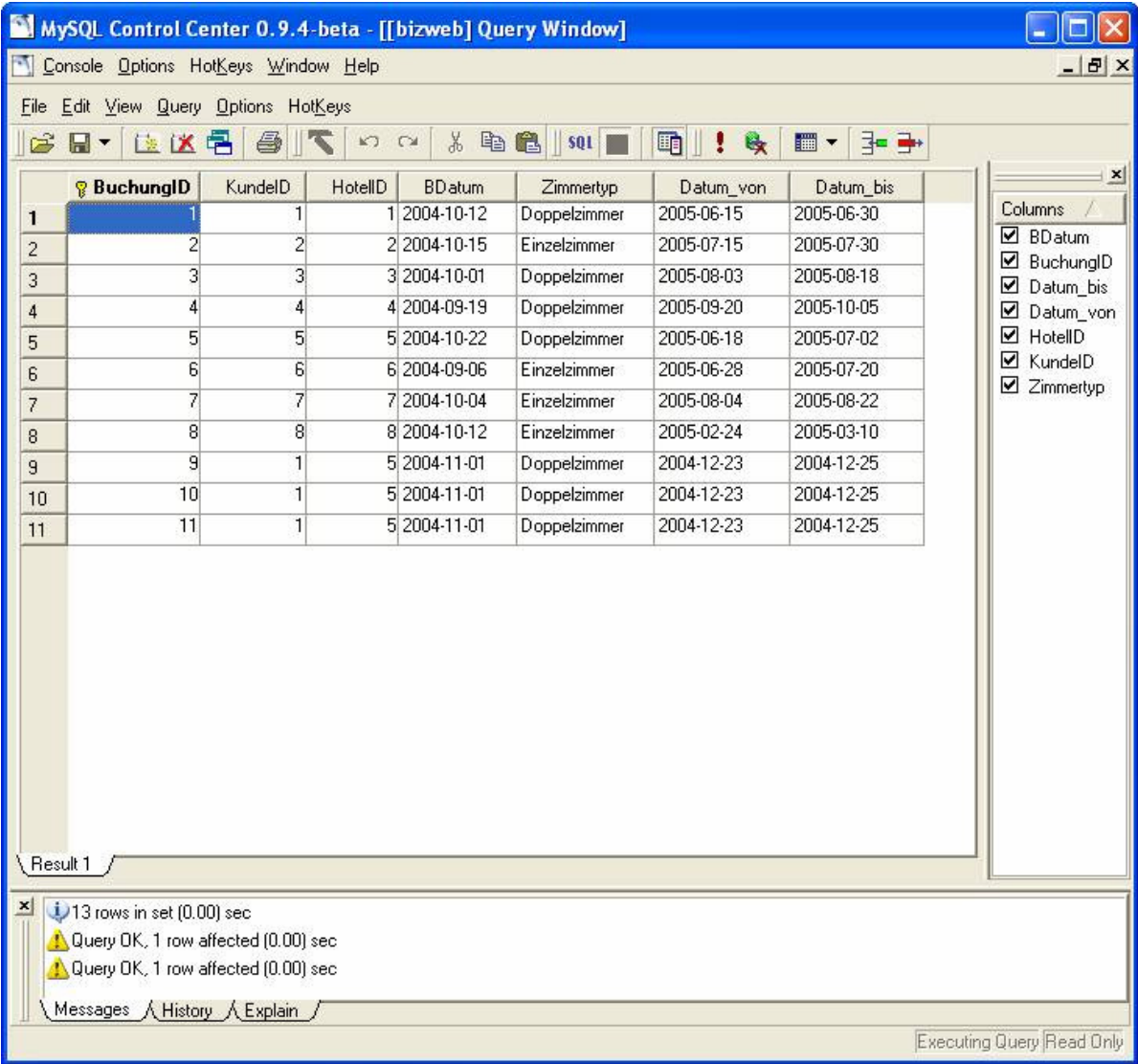

Abbildung 21.4.: Hotelbuchung: BizWeb Datenbank - Inhalt der Buchungstabelle

Nachdem die Tabellen mit Ihren Inhalten erfolgreich eingeflegt wurden, muss nur noch die Umgebung für den TomCat, Eclipse und Axis eingerichtet werden. Axis wird im TomCat-Verzeichnis angelegt, wobei die unterschiedlichen Libraries in den TomCat eingefügt werden:

- axis.jar
- $axis-1$ <sub>-1.zip</sub>
- Activation.jar
- mail.jar
- log4j-1.2.8.jar
- mysql-connector-java-3[1].0.15-ga-bin.jar
- xercesImpl.jar
- xercesSamples.jar
- xml-apis.jar
- xmlParserAPIs.jar
- UDDI4j.jar
- xmlsec.jar
- wsdl4j.jar

Daraufhin werden noch folgende Umgebungsvariablen gesetzt:

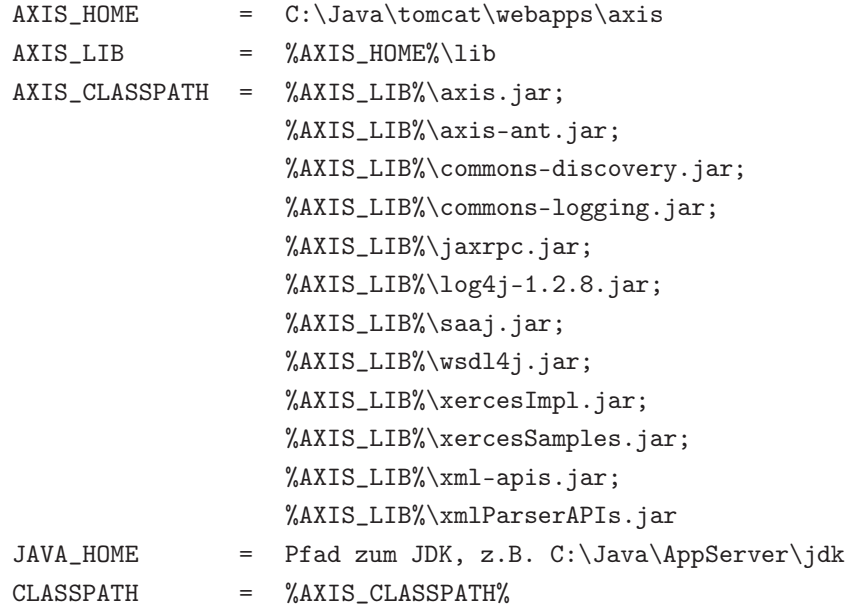

#### 21.3. Beschreibung des WebService Hotelbuchung

Der WebService "Hotelbuchung" besteht aus einer Klasse der einen String übergeben bekommt, diesen in die Datenbank einfügt und dabei zur Bestätigung die BuchungsID zurückliefert.

Zunächst wird eine Verbindung zur Datenbank hergestellt

```
Stellt eine Verbindung zur Datenbank her
  public static void DBVerbindung() throws SQLException {
     try {
      Class.forName("com.mysql.jdbc.Driver");
    5 }
     6 catch (ClassNotFoundException e1) {
      e1.printStackTrace();
    \overline{\mathbf{r}}con = DriverManager.getConnection("jdbc:mysql://localhost/bizwebbuchung","root","");
10 System.out.println("Verbindung hergestellt");
11 \times
```
Quelltext 21.2: Hotelbuchung: Datenbank-Verbindung

Daraufhin folgt die Buchungsmethode "BookConfirm". Diese beinhaltet das Einfügen der Buchung in die Datenbank und das Auslesen der Buchungsdaten zur Buchungsbestätigung, wobei nur die BuchungsID hierbei zurückgeliefert wird.

```
1 String query = "insert into buchung ( kundeID , hotelID , bdatum , zimmertyp , " +
2 " datum_von, datum_bis) values (?,?,?,?,?,?)";
3 PreparedStatement grBuchungConfirm = con.prepareStatement( query);
        grBuchungConfirm. setString (1, kundeID);
        grBuchungConfirm. setString (2, hotelID);
6 grBuchungConfirm. setString (3, buchungsDatum);
        grBuchungConfirm. setString (4, zimmerTyp);
        grBuchungConfirm. setString (5, datumVon);
9 grBuchungConfirm. setString (6, datumBis);
10 grBuchungConfirm.executeUpdate();
```
Quelltext 21.3: Hotelbuchung: Buchungsdaten in die Datenbank einfügen

```
1
2 String query2 = "select BuchungID from buchung where KundeID = ? and HotelID = ?" +
 3 "and BDatum = ? and Zimmertyp = ? and Datum_von = ? and Datum_bis = ?";
 4 PreparedStatement grBuchungGetLast = con.prepareStatement(query2);
5 grBuchungGetLast. setString (1, kundeID);
        grBuchungGetLast. setString (2, hotelID);
7 grBuchungGetLast. setString (3, buchungsDatum);
8 grBuchungGetLast. setString (4, zimmerTyp);
9 grBuchungGetLast. setString (5, datumVon);
10 grBuchungGetLast. setString (6, datumBis);
11
12 ResultSet rs = grBuchungGetLast.executeQuery();
13 while (rs.next())
\frac{14}{14} \left\{ \begin{array}{c} 1 \end{array} \right\}15 BIDconf = rs.getInt(1);
```
#### Quelltext 21.4: Hotelbuchung: Buchungsdaten aus der Datenbank lesen

#### 21.4. Vorgehensweise bei Erstellung des Webservice

Um den WebService zu erstellen muss nun die oben kurz vorgestellte Java-Datei "Hotelbuchung.java" in eine Jws-Datei umbenannt werden. Diese wird dann in das tomcat/webapps/axis Verzeichnis abgelegt. Im Browser wird nun die Datei aufgerufen und somit die Wsdl-Datei generiert.

<http://localhost:8080/axis/hotelbuchung.jws?wsdl>

```
1 <?xml version="1.0" encoding="UTF-8"?>
2 <wsdl: definitions targetNamespace=" http ://195.37.183.100/ axis/ Hotelbuchung.jws"
3 xmlns="http:// schemas .xmlsoap.org/wsdl/"
4 xmlns:apachesoap ="http:// xml.apache.org/xml -soap"
5 xmlns:impl="http ://195.37.183.100/ axis/ Hotelbuchung.jws"
6 \times \text{mlns:}\text{inf} = \text{"http://195.37.183.100/axis/Hotelbuchung.jws"7 xmlns:soapenc ="http:// schemas .xmlsoap.org/soap/encoding /"
8 xmlns:wsdl="http:// schemas.xmlsoap .org/wsdl/"
9 xmlns:wsdlsoap ="http:// schemas .xmlsoap.org/wsdl/soap/"
10 xmlns:xsd="http://www.w3.org/2001/ XMLSchema ">
11 <wsdl: message name=" BookConfirmResponse">
12 <wsdl:part name=" BookConfirmReturn" type="xsd:int"/>
13 </wsdl:message>
14 <wsdl: message name=" BookConfirmRequest">
15 <wsdl:part name="kundeID " type="xsd:string "/>
16 <wsdl:part name="hotelID" type="xsd:string"/><br>17 <wsdl:part name="buchungsDatum" type="xsd:str
      17 <wsdl:part name=" buchungsDatum" type="xsd:string "/>
18 <wsdl:part name="zimmerTyp " type="xsd:string "/>
19 <wsdl:part name="datumVon " type="xsd:string "/>
20 <wsdl:part name="datumBis " type="xsd:string "/>
21 </wsdl:message>
22 <wsdl: message name=" DBVerbindungRequest">
23 </wsdl:message >
24 <wsdl: message name=" DBVerbindungResponse">
25 \times / wsdl:message >
26 <wsdl: portType name=" Hotelbuchung">
27 <wsdl:operation name="BookConfirm " parameterOrder=" kundeID hotelID
28 buchungsDatum zimmerTyp datumVon datumBis ">
29 <wsdl:input message ="impl: BookConfirmRequest" name=" BookConfirmRequest"/>
30 <wsdl:output message ="impl: BookConfirmResponse" name=" BookConfirmResponse"/>
31 </wsdl: operation>
32 <wsdl:operation name=" DBVerbindung">
33 <wsdl:input message ="impl: DBVerbindungRequest" name=" DBVerbindungRequest"/>
34 <wsdl:output message ="impl: DBVerbindungResponse" name=" DBVerbindungResponse"/>
35 </wsdl: operation>
36 </wsdl: portType >
37 <wsdl: binding name=" HotelbuchungSoapBinding" type="impl: Hotelbuchung">
38 <wsdlsoap : binding style ="rpc" transport ="http:// schemas .xmlsoap .org/soap/http"/>
39 <wsdl:operation name="BookConfirm ">
40 <wsdlsoap :operation soapAction =""/>
41 <wsdl:input name=" BookConfirmRequest">
42 <wsdlsoap :body encodingStyle=" http:// schemas .xmlsoap.org/soap/encoding /"
43 namespace ="http:// DefaultNamespace" use=" encoded "/>
44 \langle/wsdl:input >
45 <wsdl:output name=" BookConfirmResponse">
46 <wsdlsoap :body encodingStyle=" http:// schemas .xmlsoap.org/soap/encoding /"
47 namespace ="http ://195.37.183.100/ axis/Hotelbuchung.jws" use=" encoded "/>
48 </wsdl:output>
49 </wsdl:operation>
50 <wsdl:operation name=" DBVerbindung">
51 <wsdlsoap :operation soapAction =""/>
52 <wsdl:input name=" DBVerbindungRequest">
53 <wsdlsoap:body encodingStyle="http://schemas.xmlsoap.org/soap/encoding/"
54 namespace ="http:// DefaultNamespace" use=" encoded "/>
```
16. Dezember 2004

| 55     | $\langle$ /wsdl:input>                                                                               |  |
|--------|----------------------------------------------------------------------------------------------------|--|
| 56     | <wsdl:output name="DBVerbindungResponse"></wsdl:output>                                              |  |
| 57     | <wsdlsoap:body <="" encodingstyle="http://schemas.xmlsoap.org/soap/encoding/" th=""></wsdlsoap:body> |  |
| 58     | namespace="http://195.37.183.100/axis/Hotelbuchung.jws" use="encoded"/>                              |  |
| 59     | $\langle$ /wsdl:output>                                                                              |  |
| 60     | $\langle$ /wsdl:operation>                                                                           |  |
| 61     | $\langle$ /wsdl:binding>                                                                             |  |
| $62\,$ | <wsdl:service name="HotelbuchungService"></wsdl:service>                                             |  |
| 63     | <wsdl:port binding="impl:HotelbuchungSoapBinding" name="Hotelbuchung"></wsdl:port>                   |  |
| 64     | <wsdlsoap:address location="http://195.37.183.100/axis/Hotelbuchung.jws"></wsdlsoap:address>         |  |
| 65     | $\langle$ /wsdl:port>                                                                                |  |
| 66     | $\langle$ /wsdl:service>                                                                             |  |
| 67     | $\langle$ /wsdl:definitions>                                                                         |  |

Quelltext 21.5: Hotelbuchung: WSDL-Beschreibung des Webservice Hotelbuchung

### 21.5. Die Entwicklung des Clients

Die WSDL Code Generierung wird nun als Wsdl-Datei abgespeichert und in das Eclipse Projekt eingefügt. Eclipse wird nun aktualisiert und die Wsdl-Datei mit dem Plugin WSDL2Java wieder in Java Dateien umgewandelt. Es entstehen folgende Klassen:

- Hotelbuchung.java
- HotelbuchungService.java
- HotelbuchungServiceLocator.java
- HotelbuchungSoapBindingStub.java

Der Aufruf des WebService und die Übergabe des Strings erfolgt über folgende Zeilen:

```
public HotelBuchungClient () throws Exception {
    HotelbuchungService MyService = new HotelbuchungServiceLocator ();
    3 Hotelbuchung MyPort = MyService . getHotelbuchung();
    int test = MyPort. bookConfirm("1",
                                                                                \overline{\phantom{a}} "\overline{\phantom{a}}", \overline{\phantom{a}}", \overline{\phantom{a}}", \overline{\phantom{a}}", \overline{\phantom{a}}", \overline{\phantom{a}}", \overline{\phantom{a}}", \overline{\phantom{a}}", \overline{\phantom{a}}", \overline{\phantom{a}}", \overline{\phantom{a}}", \overline{\phantom{a}}", \overline{\phantom{a}}", \overline{\phantom{a}}", \overline{\phantom{a}}"
                                                                                " '2004-11-01"',
                                                                                 7 "'Doppelzimmer"',
                                                                                 " ' 2004-12-23"'
                                                                                 "'2004-12-25"');
```
Quelltext 21.6: Hotelbuchung: Übergabe der Daten an den WebService

Der eigentliche Aufruf des WebService erfolgt in der grafischen Swing Oberfläche Book-Confirm.java:

```
1 package _100._183._37._195.axis. Hotelbuchung_jws;
2 import javax.swing.JFrame;
3 import java.awt.*;
 import javax.swing.*;
 import java.awt.event.*;
6
```
16. Dezember 2004

```
7 public class BookConfirm extends JFrame {
 8 private JPanel jContentPane = null;
9 private JLabel jLabel1 = null;
10 private JTextField jTFieldBID = null;<br>11 private JButton jButton = null;
11 private JButton jButton = null;
12 private JButton jButton1 = null;
13 private int BIDconf;
14
15 public BookConfirm (){
\begin{array}{c|c} 16 & \text{super ()}; \\ \hline 17 & \text{init ()}; \end{array}init():
18 }
19
20 // Erzeugt das Fenster
21 public void init() {
22 \text{this.setSize} (300, 100);23 this.setTitle ("Buchungsbestätigung");
24 this . setContentPane(getJContentPane());
25 this setResizable(false);
26 this setVisible (true);
27 }
28
29 // Erzeugt die ContentPane<br>30 private JPanel getJContentP
     30 private JPanel getJContentPane() {
31 if (jContentPane == null) {
\begin{array}{c|c}\n 32 \text{ } & \text{jContentPlane = new JPanel();} \\
 33 \text{ } & \text{iContentPlane.add (retJLabel1)}\n \end{array}jContentPlane.add(getJLabel1 (), null);
34 jContentPane.add(getjTFieldBID(), null);
35 jContentPane.add(getJButton(), null);
36 jContentPane.add(getJButton1(), null);
\begin{array}{c|c}\n 37 \\
 38\n \end{array} jContentPane.setLayout (new GridLayout (2,2));
38 }
39 return jContentPane;
40 }
41
42 // Erzeugt das Label das zur Eingabe des Nachnamens aufruft
43 private JLabel getJLabel1 () {
_{44} if (jLabel1 == null) {
\begin{array}{c|c} 45 & \text{jLabel1 = new JLabel();} \\ 46 & \text{jLabel1.setText(" Buchch.1) = 0.5444 \end{array}jLabel1.setText(" Buchungsbestätigung:");
\begin{array}{c|c}\n 47 & \text{ } & \text{ }\n \hline\n 48 & \text{ } & \text{ } & \text{ }\n \end{array}return jLabel1;
49 }
50
51 // Erzeugt das Textfeld zur Eingabe des Buchungsdatums
52 private JTextField getjTFieldBID() {
53 if (jTFieldBID == null) {
54 jTFieldBID = new JTextField (10);
55 }
\begin{array}{c|c}\n56 & \text{return } j \text{TFieldBID}; \\
57 & \text{h}\n\end{array}57 }
58
59 public void callService (String KundeID ,
60 String HotelID,
61 String BDatum, String String String String String String String String String String String String String String String String String String String String String String String String String String String String String S
                                    String Zimmertyp,
63 String Datum_von
64 String Datum_bis ){
65
66 try {
67 HotelbuchungService MyService = new HotelbuchungServiceLocator ();
68 Hotelbuchung MyPort = MyService.getHotelbuchung();
69 BIDconf = MyPort.bookConfirm (KundeID, 70
                                                      HotelID,
z<sub>1</sub> BDatum,
zimmertyp,
```
16. Dezember 2004

```
73 Datum_von ,
\begin{array}{c} 74 \\ 75 \end{array} Datum_bis);<br>75 //System.out.println(test);
                //System.out.println(test);
76 } catch (Exception e1) {<br>77 e1.printStackTrace()
             e1.printStackTrace();
78 }
\begin{array}{c|c}\n 79 & & \rightarrow \\
 80 & & \rightarrow\n \end{array}80 // Erzeugt den Button zum Einlesen der Daten
81 private JButton getJButton () {
82 if (jButton == null) {
83 jButton = new JButton ();
84 jButton.setText ("Anfordern");
85 jButton. addActionListener(new ActionListener(){
86 public void actionPerformed(ActionEvent arg0) {
87 \n\text{getjTFieldBID().setText(" " + BIDconf);\n88 }
89 });}
90 return jButton;
91 }
92
93 // Erzeugt den Beenden - Button
94 private JButton getJButton1 () {
95 if (jButton1 == null) {<br>96 iButton1 = new JButto:
           jButton1 = new JButton();97 jButton1.setText ("Beenden");
98 jButton1.addActionListener(new ActionListener(){<br>99 bublic void actionPerformed(ActionEvent e){
             public void actionPerformed(ActionEvent e){
\begin{array}{c|c} 100 & \text{dispose} (); \\ 101 & \text{ } \end{array}101 }
\begin{array}{c|c} 102 & & \text{ } \\ 103 & & \text{ } \end{array}103 }
104 return jButton1;
\begin{array}{c} 105 \\ 106 \end{array}106 }
```
Quelltext 21.7: Hotelbuchung: WebService Aufruf in der BookConfirm.java GUI

```
1 package _100._183._37._195.axis. Hotelbuchung_jws;
 2
3 import javax.swing.JFrame;
4 import java.awt.*;
  import javax.swing.*;
6 import java.awt.event.*;
 7
  8 public class BookInsert extends JFrame {
9 private BookConfirm bc = null;
10 private JPanel jContentPane = null;
11
12 private JTextField jTFieldKundeID = null;
13 private JTextField jTFieldHotelID = null;
14 private JTextField jTFieldBDatum = null;
15 private JTextField jTFieldZimmertyp = null;<br>16 private JTextField jTFieldDatum_von = null;
16 private JTextField jTFieldDatum_von = null ;
17 private JTextField jTFieldDatum_bis = null ;
18
19 private JLabel jLabel1 = null;20 private JLabel jLabel2 = null;21 private JLabel jLabel3 = null;
22 private JLabel jLabel4 = null;23 private JLabel jLabel5 = null;
24 private JLabel jLabel6 = null;
25
26 private JButton jButton = null;27 private JButton jButton1 = null;
28 private int BuchungID ;
29
```
16. Dezember 2004

```
30 public BookInsert (){
31 super ();
32 \quad \text{init}();33 bc = new BookConfirm ();
34 }
35
36 // Erzeugt das Fenster<br>37 public void init() {
     public void init() {
38 this.setSize (500,300);
39 this .setTitle ("Eingabe der Buchungsdaten");
40 this .setContentPane(getJContentPane ());
41 this.setResizable(false);
42 this setVisible (true);<br>43 }
43 }
44
45 // Erzeugt die ContentPane
46 private JPanel getJContentPane() {
47 if (jContentPane == null) {
48 jContentPane = new JPanel ();
49 jContentPane.add(getJLabel1(), null);
50 jContentPane.add(getjTFieldBDatum(), null );
51 jContentPane.add(getJLabel2(), null);
52 jContentPane.add(getjTFieldKundeID(), null);<br>
jContentPane.add(getJLabel3(), null);
         jContentPane.add( getJLabel3 (), null);
54 jContentPane.add(getjTFieldHotelID(), null);
55 jContentPane.add(getJLabel4 (), null);<br>56 iContentPane.add(getiTFieldZimmertyp)
         jContentPane.add(getjTFieldZimmertyp(), null);
57 jContentPane.add(getJLabel5(), null);
58 jContentPane.add(getjTFieldDatum_von(), null );
59 jContentPane.add(getJLabel6 (), null);
60 jContentPane.add(getjTFieldDatum_bis(), null );
61 jContentPane.add(getJButton(), null);
62 jContentPane.add(getJButton1(), null);
63 \begin{bmatrix} 63 \\ 64 \end{bmatrix} jContentPane. setLayout (new GridLayout (7, 2));
64
65 return jContentPane;
66 }
67
68 // Erzeugt das Label das zur Eingabe des Nachnamens aufruft
     private JLabel getJLabel1 () {
70 if (jLabel1 == null) {
71 jLabel1 = new JLabel();
72 jLabel1.setText(" Buchungsdatum (JJJJ -MM-TT):");
73 }
\begin{array}{c|cc}\n74 & \text{return } j \text{Label1;} \\
75 & \text{?}\n\end{array}75 }
76
77 // Erzeugt das Label das zur Eingabe des Vornamens aufruft
78 private JLabel getJLabel2 () {
79 if (jLabel2 == null) {
80 jLabel2 = new JLabel();
81 jLabel2.setText(" Kunden-Nr.:");
82 }
\begin{array}{c|c}\n 83 & \text{return } j \text{Label2;} \\
 84 & \text{ } \end{array}84 }
85
86 // Erzeugt das Label das zur Eingabe des Geburtsdatums aufruft
87 private JLabel getJLabel3 () {
88 if (jLabel3 == null) {
89 jLabel3 = new JLabel();
90 jLabel3.setText(" Hotel-Nr.:");
91 }
\begin{array}{c|c} 92 & \text{return } j \text{Label3}; \\ 93 & \text{ } \end{array}93 }
94
95 // Erzeugt das Label das zur Eingabe der Strasse aufruft
```

```
96 private JLabel getJLabel4 () {
 97 if (jLabel4 == null) {
98 jLabel4 = new JLabel();
99 jLabel4.setText(" Zimmertyp (Einzelzimmer/Doppelzimmer):");
100 }
\begin{array}{c|c} \n101 & \text{return } j \text{Label4}; \\
\hline\n102 & \text{1} \n\end{array}102 }
103
104 // Erzeugt das Label das zur Eingabe der PLZ aufruft
105 private JLabel getJLabel5 () {
106 if (jLabel5 == null) {
107 jLabel5 = new JLabel();
108 jLabel5.setText (" Datum von (JJJJ-MM-TT):");<br>109 }
109 }
110 return jLabel5;<br>
\begin{bmatrix} 111 \\ 111 \end{bmatrix}111 }
112
113 // Erzeugt das Label das zur Eingabe des Orts aufruft
114 private JLabel getJLabel6 () {
115 if (jLabel6 == null)116 jLabel6 = new JLabel();
117 jLabel6.setText (" Datum bis (JJJJ-MM-TT):");
\begin{array}{c} 118 \\ 119 \end{array}return jLabel6;
120 }
121
122 // Erzeugt das Textfeld zur Eingabe des Buchungsdatums
123 private JTextField getjTFieldBDatum() {
124 if (jTFieldBDatum == null) {
125 jTFieldBDatum = new JTextField (10);<br>126 }
\frac{126}{127}return jTFieldBDatum;
128 }
129
130 // Erzeugt das Textfeld zur Eingabe der Kundennummer
131 private JTextField getjTFieldKundeID() {
132 if (jTFieldKundeID == null) {
133 jTFieldKundeID = new JTextField (10);
\frac{134}{135}return jTFieldKundeID;
136 }
137
138 // Erzeugt das Textfeld zur Eingabe der Hotelnummer
139 private JTextField getjTFieldHotelID() {
140 if (jTFieldHotelID == null) {
141 jTFieldHotelID = new JTextField (10);
142 }
143 return jTFieldHotelID;
144 }
145
146 // Erzeugt das Textfeld zur Eingabe des Zimmertyps
147 private JTextField getjTFieldZimmertyp() {
148 if (jTFieldZimmertyp == null) {
149 jTFieldZimmertyp = new JTextField (40);
\begin{array}{c|c}\n 150 & \text{ } & \text{ } \\
 \hline\n 151 & \text{ } & \text{ } & \text{ } \\
 \end{array}return jTFieldZimmertyp;
152 }
153
154 // Erzeugt das Textfeld zur Eingabe des Zeitraums "Buchung von"
155 private JTextField getjTFieldDatum_von() {
156 if (jTFieldDatum_von == null)157 jTFieldDatum_von = new JTextField (10);<br>158
158 }
159 return jTFieldDatum_von;
160 }
161
```

```
162 // Erzeugt das Textfeld zur Eingabe des Zeitraums "Buchung bis"
163 private JTextField getjTFieldDatum_bis() {
164 if (jTFieldDatum_bis == null) {
165 jTFieldDatum_bis = new JTextField (10);<br>166 }
166 }
167 return jTFieldDatum_bis;
168 }
169
170 // Erzeugt den Button zum Einlesen der Daten
171 private JButton getJButton () {
172 if (jButton == null) {
173 jButton = new JButton ();
174 jButton . setText ("Hotel buchen");
175 jButton. addActionListener(new ActionListener(){
176 public void actionPerformed(ActionEvent arg0) {
177 if (bc != null){
178 bc.callService ( jTFieldKundeID. getText (),
                                    iTFieldHotelID.getText(),
180 jTFieldBDatum.getText(),
181 jTFieldZimmertyp.getText(),
182 jTFieldDatum_von. getText(),
183 jTFieldDatum_bis.getText());
\begin{array}{c|c}\n 184 \\
 185\n \end{array} }
185 }
\begin{array}{c|c}\n 186 & & \text{ }\{187\} \\
 \hline\n 187 & & \text{ }\{189\} \\
 \end{array}187 }
188 return jButton;
189 }
190
191 // Erzeugt den Beenden - Button
192 private JButton getJButton1 () {
193 if (jButton1 == null) {
194 jButton1 = new JButton ();<br>
iButton1.setText("Beenden
         jButton1.setText ("Beenden");
196 jButton1.addActionListener(new ActionListener(){
197 public void actionPerformed(ActionEvent e){
198 dispose ();
199 }
200 });
201 }
\begin{array}{c|c} 202 & \text{return } j \text{Button1}; \\ 203 & 1 \end{array}203 }
204
205 public static void main(String[] args){
206 new BookInsert ();
207 }
208 }
```
Quelltext 21.8: Hotelbuchung: Start GUI BookInsert.java

#### 21.6. Benötigte Bibliotheken

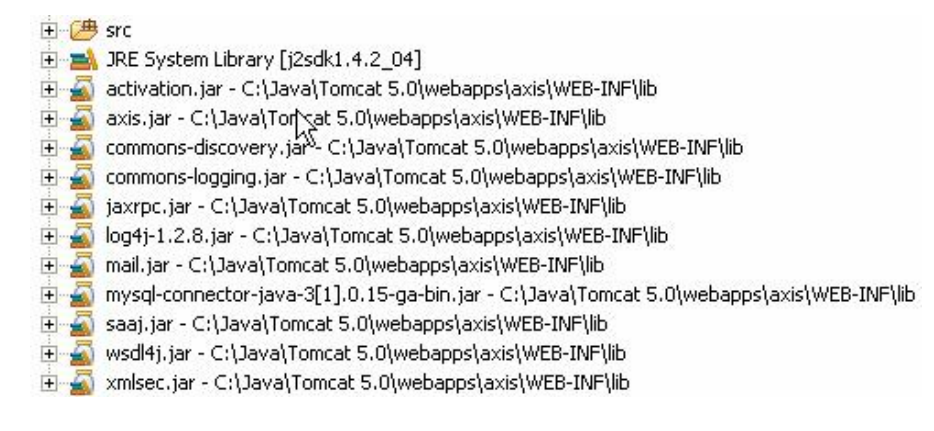

Abbildung 21.5.: Hotelbuchung: Benötigte Bibliotheken

#### 21.7. Beispielsitzung

Beim Ausführen der BookInsert.java erscheint ein Fenster zur Eingabe der Buchungsdaten. Es beinhaltet die Felder: "Buchungsdatum", "Kunden-Nr.", "Hotel-Nr.", "Zimmertyp", "Datum von" und "Datum bis". Die "Kunden-Nr." und die "Hotel-Nr." werden hierbei dem Kunden als bekannt festgelegt. Theoretisch hat der Kunde eine Zeitschrift wo er die Hotel-Nr. nachschlagen kann. Mit dem Bestätigen des Buttons "Hotel buchen" werden die Daten in die MySQL Datenbank eingefügt

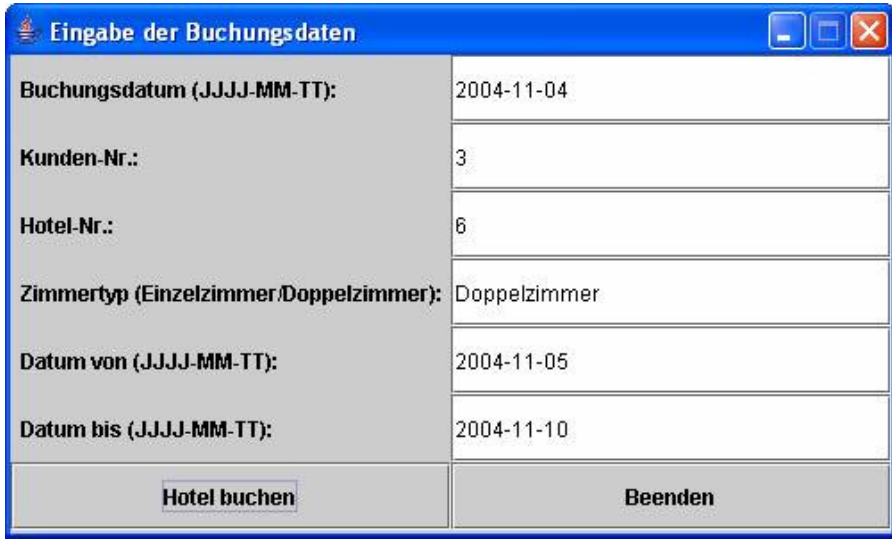

Abbildung 21.6.: Hotelbuchung: BuchungsGUI - Eingabe der Buchungsdaten

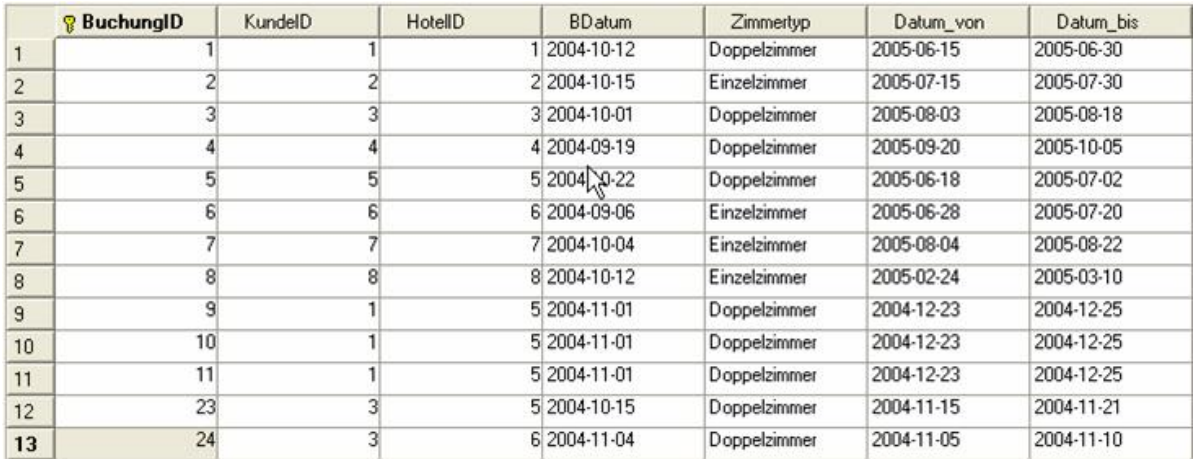

Abbildung 21.7.: Hotelbuchung: MySQL Control Center - eingefügte Buchungsdaten

Zur Kontrolle wird das MySQL Control Center nochmals aufgerufen, ob die Daten auch eingefügt wurden.

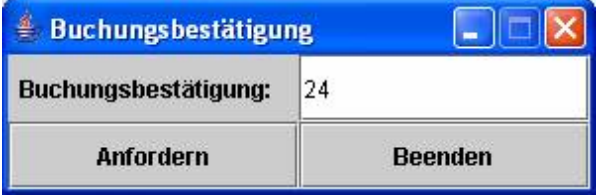

Abbildung 21.8.: Hotelbuchung: BuchungsGUI - Buchungsbestätigung

Im Buchungsbestätigungs Fenster wird bei Bestätigen des Buttons "anfordern" die BuchungsID "24" zurückgegeben. Dieses bestätigt genau den Eintrag der zuvor in die Datenbank durch die Buchungsprozedur eingefügt wurde.

## 21.8. Veröffentlichung des WebService im UDDI-Verzeichnis

Der WebService soll für die Öffentlichkeit auch zugänglich gemacht werden. Hierbei wurde er im Microsoft UDDI Verzeichnis (uddi.microsoft.com) publiziert. Der Service "Hotelbuchung" wird gefunden, wenn man im Suchmodul "BizWeb" eingibt. Er besitzt folgenden Service Key: 366669d3-a28b-4dfd-b576-be338b12a680

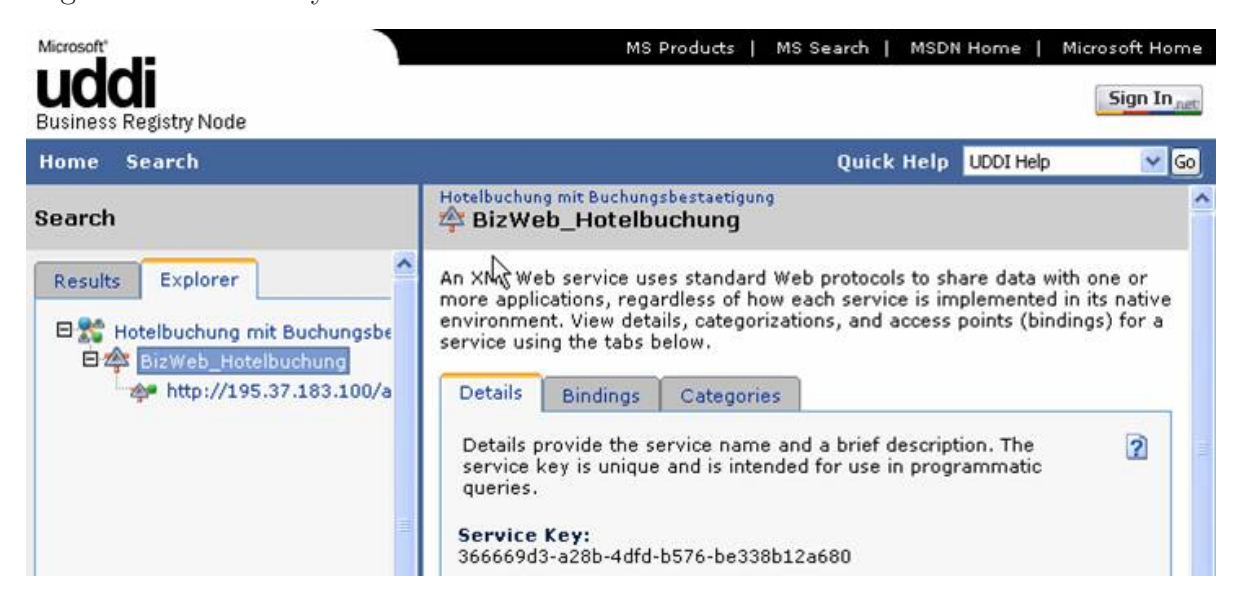

Abbildung 21.9.: Hotelbuchung: uddi.microsoft.com search

## 21.9. Direkter Aufruf des WebService über den Browser

Der WebService kann über den Browser getestet werden, indem die Adresse wie folgt umgewandelt wird:

http://195.37.183.100/axis/Hotelbuchung.jws?method=BookConfirm&BDatum= [2004-11-11&kundeID=1&hotelID=](http://195.37.183.100/axis/Hotelbuchung.jws?method=BookConfirm&BDatum=2004-11-11&kundeID=1&hotelID=2&zimmerTyp=Doppelzimmer&datumVon=2004-11-13&datumBis=2004-11-15)2&zimmerTyp=Doppelzimmer&datumVon= 2004-11-13&datumBis=2004-11-15

Das Ergebnis wird als SOAP Nachricht im Browser zurückgeliefert Hierbei ist dieses die BuchungsID  $,13$ ".

```
1 <soapenv:Envelope >
  2 <soapenv:Body >
    3 <BookConfirmResponse
      4 soapenv: encodingStyle=" http:// schemas .xmlsoap .org/soap/encoding /">
      5 <BookConfirmReturn xsi: type="xsd:int">13</BookConfirmReturn >
    6 </BookConfirmResponse >
  7 </soapenv :Body >
</soapenv:Envelope>
```
Quelltext 21.9: Hotelbuchung: SOAP Ergebnis

#### 21.10. Resümee

Die eigene Entwicklung eines WebService und sich mit dem Themen UDDI, SOAP, WSDL, XML, MYSQL und viele weitere Bereiche auseinanderzusetzen war eine sehr gute Erfahrung. Man hat intensiv mit den Schwierigkeiten die dabei auftraten gelernt und das Thema WebService an sich besser verstehen können. Hierbei wurde eine gute Basis für unser laufendes Projekt BizWeb geschaffen, da jeder sich mit dem Thema auseinander setzen musste.

# 22. Textanalysierer

#### 22.1. Ziel

Es ist ein WebService zu entwickeln und auf dem BizWeb–Server zu implementieren. Der WebService soll als Funktionalität einen String übergeben bekommen, der anhand verschiedener Kriterien ausgewertet werden soll. Es sollen Sätze, Wörter, Trennzeichen und Zeichen eines übergebenen Strings ermittelt und zurückgegeben werden. Der WebService soll also einen einfachen Textanalysierer repräsentieren, auf den über SOAP zugegriffen werden kann.

Genutzt werden soll dazu das AXIS–Framework, welches in der vorangegangenen Schulung schon ausführlich erläutert wurde.

Ziel dieser individuellen Aufgabe für die Projektteilnehmer ist es, dass die Funktionalitäten und das Handhaben von WebServices und deren in Verbindung stehenden Tools vermittelt werden. Aus diesem Grund soll sich mit dieser Aufgabe individuell auseinandergesetzt werden, indem sich ausgiebig mit den WebServices und dessen Technologien beschäftigt wird.

#### 22.2. Beschreibung

Der TextAnalysierer enthält insgesamt vier verschiedene Funktionen:

• saetze\_zaehlen()

Nach Übergabe eines Strings wird die Anzahl der enthaltenen Sätze berechnet und zurückgegeben. Dies geschieht anhand des regulären Ausdrucks " $[\n\cdot, \cdot] \$ ?]". Dieser trennt den String, wenn eines der Zeichen (. oder ! oder ?) im String vorkommt und füllt ein Array mit den entstehenden Teilstücken des Strings. Schließlich wird die Länge des Array zurückgegeben und an den Client übermittelt.

Implementierung:

```
String [] saetze;
2 saetze = text.split(''[\\.\\!\\?]'');
3 return saetze.length;
```
• worte\_zaehlen()

Nach Übergabe eines Strings wird die Anzahl der enthaltenen Worte berechnet und zurückgegeben. Dies geschieht anhand des regulären Ausdrucks "[\s]" (Terminal– Symbol für das Leerzeichen). Dieser trennt den String, wenn ein Leerzeichen im String vorkommt und füllt ein Array mit den entstehenden Teilstücken des Strings. Schließlich wird die Länge des Array zurückgegeben und an den Client übermittelt.

Implementierung:

```
String [] worte;
2 worte = text.split("[\\s]");
 return worte.length;
```
• trennzeichen\_zaehlen()

Nach Übergabe eines Strings wird dieser zeichenweise von Anfang bis Ende daraufhin überprüft, ob das aktuelle Zeichen ein Trennzeichen ist. Ist dies der Fall, wird ein Zähler um Eins erhöht. Wenn der String abgearbeitet ist, wird die im Zähler gespeicherte Zahl an den Client zurückgegeben.

Implementierung:

```
int counter = 0;
  for (int i = 0; i < text.length (); i++) {
    char c = text.charAt(i);if( c == '.' || c == '!' || c == '?') {
5 counter ++;
6 }
7<sup>\overline{)}</sup>
  return counter:
```
• zeichen\_zaehlen()

Nach Übergabe eines Strings wird die Länge desselben an den Client zurückgegeben.

Implementierung:

return text.length();

Der vollständige Quelltext befindet sich im Anhang.

Um den WebService nun lauffähig zu machen, muss dieser in eine AXIS–Umgebung eingebunden werden. Dazu muss die .java–Klasse in .jws umbenannt werden und in den AXIS–Ordner kopiert werden. Wenn der Tomcat gestartet wurde, ist der WebService nun nutzbar. Erreichbar ist dieser unter [http://localhost:8080/axis/TextAnalyser.jws.](http://localhost:8080/axis/TextAnalyser.jws)

Da ebenfalls ein Client für den Service entwickelt werden soll, wird die AXIS–interne Funktion für die Generierung einer WSDL–Beschreibung genutzt. Dazu wird im Browser <http://localhost:8080/axis/TextAnalyser.jws?wsdl> aufgerufen, welches eine WSDL– Beschreibung für den TextAnalysierer liefert.

Aus dieser WSDL lässt sich nun ein auf diesen WebService zugeschnittenen Client erstellen:

### 22.3. Java-Programm (Client)

Es wird sich auf bei der Client–Erstellung den AXIS–Funktionen bedient, die dieses annähernd komplett per Knopfdruck ermöglichen.

Dazu müssen die AXIS–Programmbibliotheken in den Build–Path der zukünftigen Client– Anwendung geladen werden:

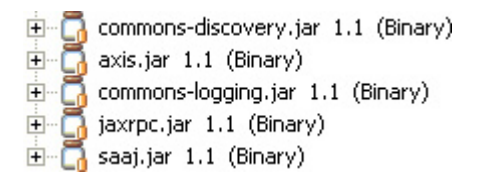

Abbildung 22.1.: TextAnalyser: AXIS–JAR's im Build–Path

Zur Erstellung eines Clients wird nun eine aktuelle WSDL–Datei des WebServices benötigt. Diese kann auf dem BizWeb–Server unter AXIS mit folgender URL aufgerufen werden: <http://195.37.183.100/axis/TextAnalyser.jws?wsdl>

Der Inhalt dieser Datei gibt Aufschluss über die Implementierung des WebService und über seine zur Verfügung gestellten Methoden. Die WSDL–Datei für den TextAnalyser sieht nun wie folgt aus:

```
\langle ? \text{xml version} = "1.0" encoding = "UTF - 8"?2 <wsdl: definitions targetNamespace=" http ://195.37.183.100/ axis/ TextAnalyser.jws"
      3 xmlns="http:// schemas .xmlsoap.org/wsdl/"
     4 xmlns:apachesoap ="http:// xml.apache.org/xml -soap"
      5 xmlns:impl="http ://195.37.183.100/ axis/ TextAnalyser.jws"
      6 xmlns:intf="http ://195.37.183.100/ axis/ TextAnalyser.jws"
     7 xmlns:soapenc ="http:// schemas.xmlsoap .org/soap/encoding /"
      8 xmlns:wsdl="http:// schemas.xmlsoap .org/wsdl/"
9 xmlns:wsdlsoap ="http:// schemas .xmlsoap.org/wsdl/soap/"
10 xmlns:xsd="http://www.w3.org/2001/XMLSchema">
11
12 <wsdl: message name=" zeichen_zaehlenRequest">
13 <wsdl:part name="text" type="xsd:string"/><br>14 </wsdl:message>
     \langle/wsdl:message >
15
16 <wsdl: message name=" trennzeichen_zaehlenRequest">
17 <wsdl:part name="text" type="xsd:string"/>
18 </wsdl:message>
19
```
08. Oktober 2004

```
20 <wsdl: message name=" worte_zaehlenRequest">
21 <wsdl:part name="text" type="xsd:string "/>
22 \langle/wsdl:message >
\frac{23}{24}24 <wsdl: message name=" trennzeichen_zaehlenResponse">
25 <wsdl:part name=" trennzeichen_zaehlenReturn" type="xsd:int"/>
26 \le /wsdl:message >
27
28 <wsdl: message name=" saetze_zaehlenResponse">
29 <wsdl:part name=" saetze_zaehlenReturn" type="xsd:int"/>
30 </wsdl:message >
31
32 <wsdl: message name=" worte_zaehlenResponse">
33 <wsdl:part name=" worte_zaehlenReturn" type="xsd:int"/>
34 \times/wsdl:message >
35
36 <wsdl: message name=" zeichen_zaehlenResponse">
37 <wsdl:part name=" zeichen_zaehlenReturn" type="xsd:int"/>
38 </wsdl:message >
39
40 <wsdl: message name=" saetze_zaehlenRequest">
41 <wsdl:part name="text" type="xsd:string "/>
42 \times / wsdl: message >
43
44 <wsdl: portType name=" TextAnalyser">
45
46 <wsdl:operation name=" saetze_zaehlen" parameterOrder=" text">
47 <wsdl:input message ="impl: saetze_zaehlenRequest"
48 name=" saetze_zaehlenRequest "/>
49 <wsdl:output message ="impl: saetze_zaehlenResponse"
50 name=" saetze_zaehlenResponse "/>
51 </wsdl:operation>
52
53 <wsdl:operation name="trennzeichen_zaehlen" parameterOrder="text">
54 <wsdl:input message ="impl: trennzeichen_zaehlenRequest"
55 name=" trennzeichen_zaehlenRequest "/>
56 <wsdl:output message ="impl: trennzeichen_zaehlenResponse"
57 name=" trennzeichen_zaehlenResponse "/>
58 </wsdl: operation >
59
60 <wsdl:operation name=" worte_zaehlen" parameterOrder=" text">
61 <wsdl:input message ="impl: worte_zaehlenRequest"
62 name=" worte_zaehlenRequest"/>
63 <wsdl:output message ="impl: worte_zaehlenResponse"
64 name=" worte_zaehlenResponse "/>
65 </wsdl: operation >
66
67 <wsdl:operation name=" zeichen_zaehlen" parameterOrder=" text">
68 <wsdl:input message ="impl: zeichen_zaehlenRequest"
69 name=" zeichen_zaehlenRequest "/>
70 <wsdl:output message ="impl: zeichen_zaehlenResponse"
71 name="zeichen_zaehlenResponse"/><br>72 </wsdl:operation>
      \frac{2}{x} \frac{1}{x} \frac{1}{x} \frac{1}{x} \frac{1}{x} \frac{1}{x} \frac{1}{x} \frac{1}{x} \frac{1}{x} \frac{1}{x} \frac{1}{x}73
74 \times / wsdl: portType >
75
76 <wsdl: binding name=" TextAnalyserSoapBinding" type="impl: TextAnalyser">
77 <wsdlsoap : binding style ="rpc" transport ="http:// schemas .xmlsoap .org/soap/http"/>
78
79 <wsdl:operation name=" saetze_zaehlen">
80 <wsdlsoap :operation soapAction =""/>
81 <wsdl:input name=" saetze_zaehlenRequest">
82 <wsdlsoap :body encodingStyle=" http:// schemas .xmlsoap.org/soap/encoding /"
83 namespace = "http://DefaultNamespace" use="encoded "/>
84 \langle/wsdl:input >
85 <wsdl:output name=" saetze_zaehlenResponse">
```

```
86 <wsdlsoap:body encodingStyle="http://schemas.xmlsoap.org/soap/encoding/"
87 namespace ="http ://195.37.183.100/ axis/ TextAnalyser.jws" use=" encoded "/>
88 </wsdl:output>
89 </wsdl: operation>
90
91 <wsdl:operation name="trennzeichen_zaehlen">
92 < wsdlsoap:operation soapAction=""/><br>93 < wsdl:input name="trennzeichen_zaeh
         93 <wsdl:input name=" trennzeichen_zaehlenRequest">
94 <wsdlsoap :body encodingStyle=" http:// schemas .xmlsoap.org/soap/encoding /"
95 namespace = "http://DefaultNamespace" use="encoded "/>
96 \langle/wsdl:input >
97 <wsdl:output name="trennzeichen_zaehlenResponse">
98 <wsdlsoap:body encodingStyle="http://schemas.xmlsoap.org/soap/encoding/"
99 namespace = "http://195.37.183.100/axis/TextAnalyser.jws" use="encoded "/>
100 </wsdl:output>
101 </wsdl:operation>
102
103 <wsdl:operation name=" worte_zaehlen">
104 <wsdlsoap :operation soapAction =""/>
105 <wsdl:input name="worte_zaehlenRequest">
106 <wsdlsoap :body encodingStyle=" http:// schemas .xmlsoap.org/soap/encoding /"
107 namespace = "http://DefaultNamespace" use="encoded "/>
108 \langle/wsdl:input >
109 <wsdl:output name=" worte_zaehlenResponse">
110 <wsdlsoap :body encodingStyle=" http:// schemas .xmlsoap.org/soap/encoding /"
111 namespace = "http://195.37.183.100/axis/TextAnalyser.jws" use="encoded "/>
112 \langle\sqrt{wsdl}: output >
113 </wsdl:operation>
114
115 <wsdl:operation name=" zeichen_zaehlen">
116 <wsdlsoap:operation soapAction =""/>
117 <wsdl:input name=" zeichen_zaehlenRequest">
118 <wsdlsoap :body encodingStyle=" http:// schemas .xmlsoap.org/soap/encoding /"
119 namespace ="http:// DefaultNamespace" use=" encoded "/>
120 \langle/wsdl:input >
121 <wsdl:output name=" zeichen_zaehlenResponse">
122 <wsdlsoap:body encodingStyle="http://schemas.xmlsoap.org/soap/encoding/"
123 namespace = "http://195.37.183.100/axis/TextAnalyser.jws" use="encoded"/>
\begin{array}{c|c}\n 124 & \times / \text{wsdl:output} \times \\
 \hline\n 125 & \times / \text{wsdl:operation}\n \end{array}\frac{1}{2} \sqrt{w} sdl: operation >
126
127 </wsdl:binding>
128
129 <wsdl: service name=" TextAnalyserService">
130 <wsdl:port binding ="impl: TextAnalyserSoapBinding" name=" TextAnalyser">
131 <wsdlsoap :address location ="http ://195.37.183.100/ axis/ TextAnalyser.jws"/>
|132| </wsdl:port>
133 </wsdl:service>
134
135 </wsdl:definitions>
```
Quelltext 22.1: TextAnalyser: TextAnalyser.wsdl

Mit dem PlugIn "WSDL2Java" kann in Eclipse direkt ein neues Package erstellt werden, welches den Zugriff auf den WebService regelt. Dazu werden aus der soeben dargestellten WSDL–Datei folgende Klassen generiert:

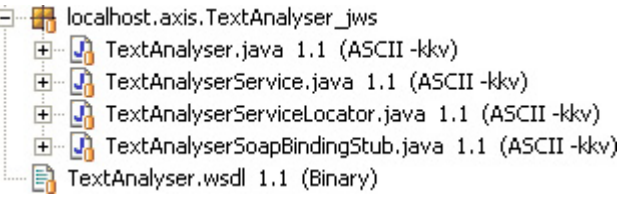

Abbildung 22.2.: TextAnalyser: Generiertes Package

Ein einfacher Client ohne Benutzeroberfläche der die generierten Klassen nutzt und somit auf den WebService zugreift sieht folgendermaßen aus:

```
1 \mid / *Created on 17.08.2004
   * /
  4 /**
   5 * @author Bastian Onken
   *7 //import localhost .axis. TextAnalyser_jws.*;
  import _100._183._37._195.axis. TextAnalyser_jws.*;
 9
10 public class TextAnalyserClient {
11
12 public static void main(String[] args) throws Exception {
13 String text
14 "Franz fuhr im total verwahrlosten Taxi quer durch Bayern. " +
15 "Wieso eigentlich Bayern? " +
16 "Da gibts doch nur verrückte , weisswurst -essende Schuhplattler , oder?!";
17 TextAnalyserService myService = new TextAnalyserServiceLocator ();
18 TextAnalyser myPort = myService.getTextAnalyser();
19
20 System.out.println (myPort.saetze_zaehlen(text)+" Sätze");
21 System.out.println (myPort.worte_zaehlen(text)+" Worte");
22 System.out.println (myPort.trennzeichen_zaehlen(text)+" Trennzeichen");
23 System.out.println (myPort.zeichen_zaehlen(text)+" Zeichen");<br>24 }
24 }
25 }
```
Quelltext 22.2: TextAnalyser: TextAnalyserClient.java

Wird dieser Client ausgeführt, wird folgender Output in der Java–Konsole erzeugt:

| ■ Console - <terminated> TextAnalyserClient</terminated> |
|----------------------------------------------------------|
| 3 Sätze                                                  |
| 20 Worte                                                 |
| 4 Trennzeichen                                           |
| 152 Zeichen                                              |

Abbildung 22.3.: TextAnalyser: Ausgabe in der Konsole

Da nun noch kein intuitives Handling mit dem WebService möglich ist, muss noch ein GUI entworfen werden. Dieses wird im folgenden Abschnitt dargestellt, der zugehörigen Quelltext befindet sich im Anhang.

#### 22.4. Beispielsitzung

Für die GUI–Programmierung wurde das JAVA–eigene Swing–Framework genutzt. Das GUI besteht aus einem Fenster in dem sich ein Eingabe– und ein Ausgabefeld befindet, sowie vier weitere Buttons. Diese Anordnung reicht aus, um den WebService mit seinen Funktionalitäten zu bedienen. Um den Client zu starten, muss die Klasse TextAnalyserClientGUI.java ausgeführt werden.

Beim Aufruf des Clients öffnet sich zu Beginn folgendes Fenster:

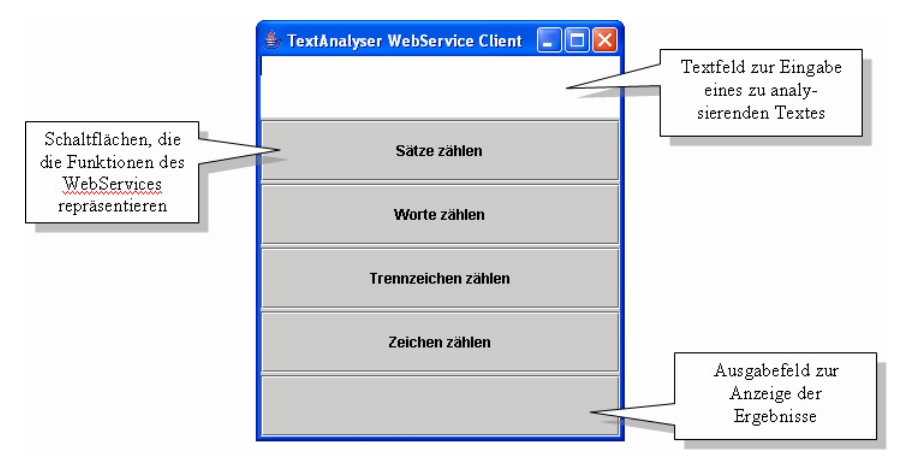

Abbildung 22.4.: TextAnalyser: Startfenster des Clients

Hier kann nun ein beliebiger Text in das obere Textfeld eingegeben werden. Am besten eignen sich Texte mit mehreren Sätzen und verschiedenen Zeichen, um die volle Funktionalität des WebService auszunutzen.

Nachdem nun ein Text eingegeben wurde, ist es möglich eine der Schaltflächen anzuklicken, die jeweils eine Funktion des WebService ausführen. Im Folgenden sieht man Screenshots von allen Funktionen (bei der gerade genutzten Funktion ist der Button– Text durch eine Umrandung markiert):

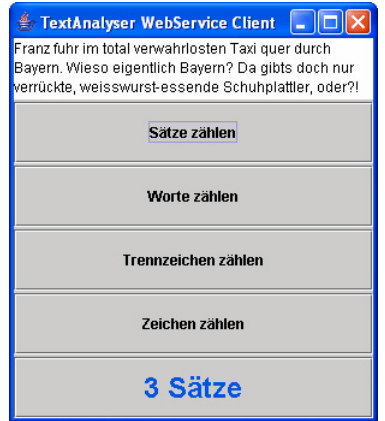

 $\triangleq$  TextAnalyser WebService Client  $\boxed{\blacksquare}$   $\boxed{\square}$   $\boxed{\times}$ Franz fuhr im total verwahrlosten Taxi quer durch Bayern. Wieso eigentlich Bayern? Da gibts doch nur verrückte, weisswurst-essende Schuhplattler, oder?! Sätze zählen Worte zählen Trennzeichen zählen Zeichen zählen 20 Worte

Abbildung 22.5.: TextAnalyser: Sätze zählen Abbildung 22.6.: TextAnalyser: Worte zählen

| FextAnalyser WebService Client<br>1 – 11                                                                                                    | FextAnalyser WebService Client                                                                                                    |
|----------------------------------------------------------------------------------------------------|----------------------------------------------------------------------------------------------------|
| Franz fuhr im total verwahrlosten Taxi quer durch<br>Bayern, Wieso eigentlich Bayern? Da gibts doch nur<br>verrückte, weisswurst-essende Schuhplattler, oder?! | Franz fuhr im total verwahrlosten Taxi quer durch<br>Bayern. Wieso eigentlich Bayern? Da gibts doch nur<br>verrückte, weisswurst-essende Schuhplattler, oder?! |
| Sätze zählen                                                                                                    | Sätze zählen                                                                                                    |
| Worte zählen                                                                                                    | Worte zählen                                                                                                    |
| Trennzeichen zählen                                                                                                    | Trennzeichen zählen                                                                                                    |
| Zeichen zählen                                                                                                    | Zeichen zählen                                                                                                    |
| 4 Trennzeichen                                                                                                    | 152 Zeichen                                                                                                    |

Abbildung 22.7.: TextAnalyser: Trennzeichen zäh-

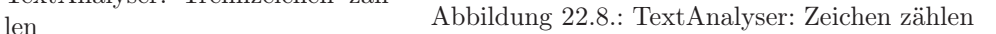

Der WebService ist aber auch ohne den hier entwickelten Client direkt über einen Browser aufrufbar. Zurückgeliefert wird dazu eine SOAP–Nachricht, die dann weiter verarbeitet werden kann. Der Textanalyser kann unter der folgenden URL manuell mit Übergabe von Parametern angesprochen werden:

[http://195.37.183.100/axis/TextAnalyser.jws?method=saetze\\_zaehlen](http://195.37.183.100/axis/TextAnalyser.jws?method=saetze_zaehlen&value=Dies%20ist%20ein%20Satz.%20Dies%20hier%20ist%20noch%20einer!) [&value=Dies ist ein Satz. Dies hier ist noch einer!](http://195.37.183.100/axis/TextAnalyser.jws?method=saetze_zaehlen&value=Dies%20ist%20ein%20Satz.%20Dies%20hier%20ist%20noch%20einer!)

Der Methodenname des WebService wird mit "method=..." festgelegt, die übergebenen Daten mit "value= $\dots$ ".

Die Antwort auf den Request per Browser ist wie folgt aufgebaut:

```
\frac{1}{2} version = "1.0" encoding = "UTF -8"?>
  2 <soapenv:Envelope xmlns:soapenv=" http://schemas.xmlsoap .org/soap/envelope /"
     3 xmlns:xsd ="http://www.w3.org/2001/ XMLSchema "
     4 xmlns:xsi ="http://www.w3.org/2001/ XMLSchema -instance ">
     5 <soapenv:Body>
       6 <saetze_zaehlenResponse
         7 soapenv:encodingStyle=" http://schemas .xmlsoap .org/soap/encoding /">
         8 <saetze_zaehlenReturn xsi:type ="xsd:int">2</ saetze_zaehlenReturn>
       \langle/saetze_zaehlenResponse>
10 </soapenv:Body>
11 </soapenv:Envelope>
```
Quelltext 22.3: TextAnalyser: SOAP–Antwort

Der Vorteil bei dem Aufruf direkt über den Browser liegt klar auf der Hand: So kann direkt auf die Ergebnisse des WebService (auch für die Kontrolle der Ergebnisse) zugegriffen werden. Über die Entwicklung eines Client kann später nachgedacht werden.

08. Oktober 2004

#### 22.5. Informationsfluss zwischen Client und Server

Zur Veranschaulichung ist hier nun der Informationsfluss zwischen Nutzer und WebService dargestellt, wie er von Client zu Server (Request) und von Server zu Client (Response) abläuft:

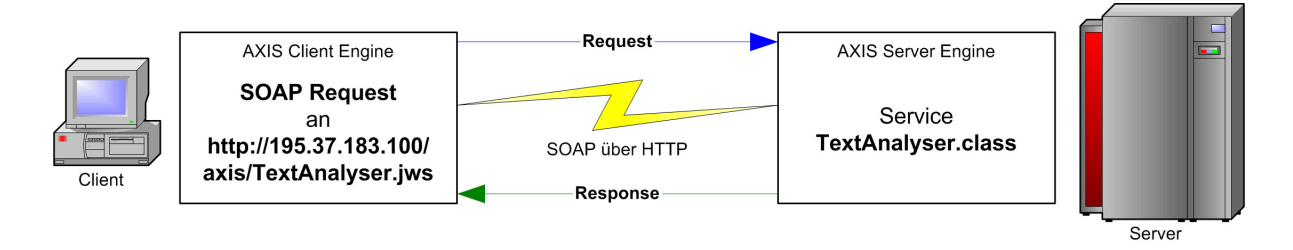

Abbildung 22.9.: TextAnalyser: Informationsfluss

Der Request wird nun folgendermaßen vom Client formuliert und an den WebService– Provider gesendet (hier am Beispiel der "saetze\_zaehlen"–Funktion:

```
POST /axis/ TextAnalyser.jws HTTP/1.0
  Content - Type: text/xml; charset=utf-8
  Accept: application / soap+xml, application / dime, multipart / related, text/*
  User-Agent: Axis/1.1
  5 Host: 127.0.0.1
  Cache-Control: no-cache
  Pragma: no-cache
  SOAPAction: "'
  Content-Length: 608
10
11 <?xml version = "1.0" encoding = "UTF -8"?>
12 <soapenv:Envelope xmlns:soapenv=" http://schemas.xmlsoap .org/soap/envelope /"
13 xmlns:xsd="http://www.w3.org/2001/XMLSchema"
14 xmlns:xsi = "http://www.w3.org/2001/XMLSchema -instance"15 <soapenv:Body>
16 <ns1:saetze_zaehlen
17 soapenv:encodingStyle=" http://schemas.xmlsoap .org/soap/encoding /"
18 xmlns:ns1="http://DefaultNamespace">
19 <text xsi:type ="xsd:string ">Franz fuhr im total verwahrlosten Taxi quer durch
20 Bayern. Wieso eigentlich Bayern? Da gibts doch nur verrückte , weisswurst -
21 essende Schuhplattler, oder?!</text>
22 </ns1:saetze_zaehlen>
23 </soapenv:Body>
24 </soapenv:Envelope>
```
Quelltext 22.4: TextAnalyser: SOAP–Request

Der Empfänger verarbeitet die Anfrage und sendet nach Berechnung der Ergebnisse folgende Antwort auf den Request zurück an den Client:

```
1 HTTP/1.1 200 OK
2 Set -Cookie: JSESSIONID =0663 D6A6111EAF23F5C1FF8B2B644EA3; Path=/axis
 Content - Type: text/xml;charset=utf-8
 Date: Wed, 03 Nov 2004 10:59:00 GMT
 5 Server: Apache - Coyote /1.1
 Connection: close
7
```
08. Oktober 2004

```
8 <?xml version ="1.0" encoding ="UTF -8"?>
  9 <soapenv:Envelope xmlns:soapenv=" http://schemas.xmlsoap .org/soap/envelope /"
10 xmlns:xsd="http://www.w3.org/2001/XMLSchema"
11 xmlns:xsi = "http://www.w3.org/2001/XMLSchema -instance "> 12 <soapenv:Body>12 <soapenv:Body>
13 <ns1:saetze_zaehlenResponse
14 soapenv:encodingStyle="http://schemas.xmlsoap.org/soap/encoding/"<br>xmlns:ns1="http://DefaultNamespace">
          15 xmlns:ns1 ="http:// DefaultNamespace">
16 <ns1:saetze_zaehlenReturn xsi:type = "xsd:int ">3</ns1:saetze_zaehlenReturn>
17 </ns1:saetze_zaehlenResponse>
18 </soapenv:Body>
19 </soapenv:Envelope>
```
Quelltext 22.5: TextAnalyser: SOAP–Response

### 22.6. Veröffentlichung im UDDI–Verzeichnis

Der fertige WebService ist nun im Internet verfügbar. Damit dieser WebService nun auch von der Öffentlichkeit gefunden werden kann, bietet es sich an, diesen in einem UDDI–Verzeichnis zu hinterlegen. Hier werden WebServices verschiedenster Kategorien gesammelt, nach denen gesucht werden kann.

Da der UDDI–Dienst von IBM zeitweise nicht verfügbar war, habe ich mich für die Registrierung in Microsofts UDDI–Verzeichnis entschieden. Nun ist der TextAnalyser dort mit einer eindeutigen ID hinterlegt: 63897de1-7195-4bcb-abb8-c1defb277422

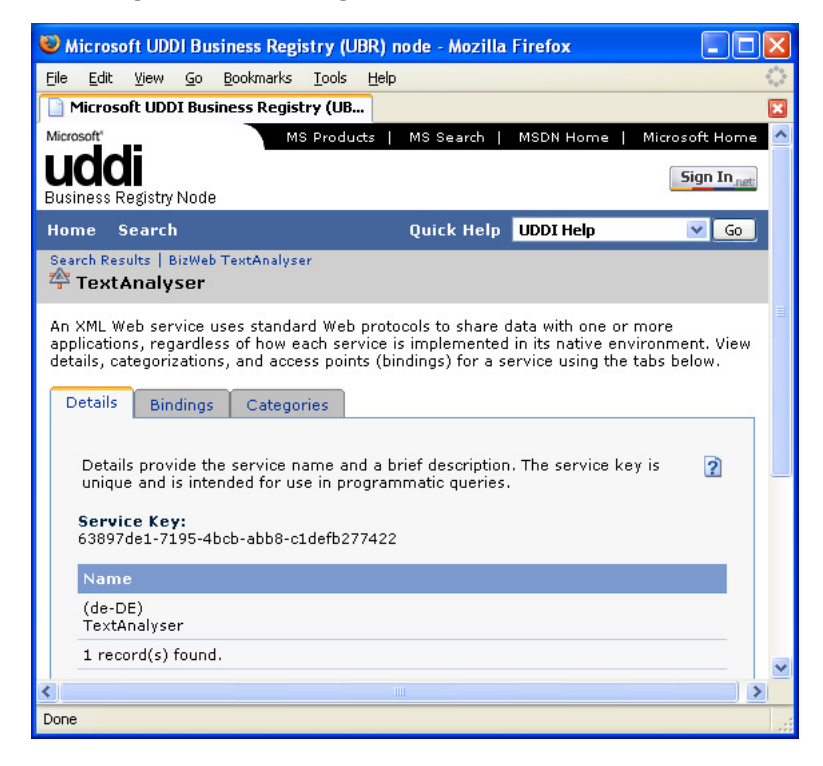

Abbildung 22.10.: TextAnalyser: UDDI MS (http://uddi.microsoft.com)

#### 22.7. Resümee

Durch die individuelle Erstellung von WebServices für die Projektteilnehmer sind einige Unklarheiten die WebService–Technologie betreffend beseitigt worden. Da sich nun mehr mit der Thematik auseinandergesetzt wurde, wurde das Umgehen mit einem WebService verinnerlicht — Das Gesamtverständnis ist enorm gestiegen. Die Aufgabe war dementsprechend nicht trivial und erforderte intensive Recherche in den Schulungsunterlagen und verschiedensten Dokumentationen. Eine der größeren Hilfen war dabei die AXIS– Dokumentation der Apache–Group.

Auf jeden Fall hat aber das selbständige Entwickeln eines WebService sehr viel Spaß gemacht und ich denke, dass ich das angeeignete Wissen weiter in das Projekt stecken kann. Ebenfalls denke ich, dass das Wissen zur Erstellung eines WebService wichtig für die Zukunft ist, da sich das Wissen in zukünftigen Arbeitsverhältnissen mit Sicherheit einbringen lässt und eine wichtige Zusatzqualifikation darstellt.

# 23. Buch-Datenbank

#### 23.1. Ziel des Web-Service

Ziel des Web-Service ist es, eine Umgebung zu schaffen mit deren Hilfe eine Literatursuche aus einer selbst eingerichteten XML-Datenbank erfolgen kann. Als zu verwendende Datenbank ist Apache Xindice vorgegeben. Es sollen alle Technologien eines Web-Service angewandt und verstanden werden.

Der Web-Service wird so aussehen, dass man nach einem Autor suchen und dessen Buch mit ISBN, Titel, Ausgabejahr sowie weiteren Autoren in einem separaten Fenster als DOM-Baum angezeigt bekommt. Die Eingabe, des zu suchenden Autoren, sowie die Ausgabe erfolgt in einem Java Swing GUI.

#### 23.2. Beschreibung des Web-Service

Der genannte Web-Service besteht zum Größtenteil aus der Java-Datei "literatursuche.java". Diese sieht wie folgt aus:

```
import org.xmldb.api.base.*;
import org.xmldb.api.modules.*;
import org.xmldb.api.*;
```
Quelltext 23.1: Literatursuche: Web Service – Import

Die Import-Zeilen sind für die Xindice-Datenbank notwendig und ermöglichen unter anderem die Verbindungsherstellung.

```
public class literatursuche {
       2 public static String XindiceAusg (String str) throws XMLDBException , Exception {
          Collection col = null;String erg = "";try {
             String driver = "org.apache.xindice.client.xmldb.DatabaseImpl";
             Class c = Class.forName (driver);Database database = (Database) c.newInstance ():
             DatabaseManager.registerDatabase(database);
10 col = DatabaseManager.getCollection("xmldb:xindice:///db/literatursuche");
```
Quelltext 23.2: Literatursuche: Web Service – Datenbankverbindung

Dieser erste Teil der Klasse "literatursuche" stellt die Verbindung zur Datenbank her.

```
String xpath = "//literaturverzeichnis/buch[autor='"+str+"']";
2 XPathQueryService service =
3 (XPathQueryService) col. getService (" XPathQueryService", "1.0");
            ResourceSet resultSet = service.query(xpath);
5 ResourceIterator results = resultSet.getIterator();
6 while (results. hasMoreResources()) {
              Resource res = results . nextResource();
              8 erg = erg + (String)res.getContent ();
9 //System.out.println ((String) res.getContent ());<br>
}
10 }
11 }
```
Quelltext 23.3: Literatursuche: Web Service – XPath

Es wird ein XPath Pfad festgelegt, welcher durch einen String ergänzt wird, der vom Benutzer einzugeben ist. Dieser XPath-Pfad wird an einen XPathQueryService übergeben und das Ergebnis in einem ResultSet gespeichert. Dieser ResultSet wird in der Variable "erg" gespeichert.

```
1
          2 catch (XMLDBException e) {
             3 System.err.println("XML:DB Exception occured " + e.errorCode );
4 }
          finally {
6 if (col != null) {
             col.close();<br>}
8 }
9 }
10 System.out.println(erg);<br>11 return erg;
          return erg;
12 }
13 \rightarrow
```
Quelltext 23.4: Literatursuche: Web Service – Rückgabe

Die Variable "erg" wird an das Programm das den Web-Service aufgerufen hat übergeben.

Bevor der Web-Service ausgeführt werden kann muss die XML-Datenbank Xindice eingerichtet werden. Hierfür habe ich mich eines GUI bedient mit dessen Hilfe ich XML-Dateien in die Datenbank einlesen und speichern kann. Man kann hier eine neue "Datenkollektion" anlegen und diese dann mit Daten füllen, nachdem man die Xindice Datenbank gestartet und sich über das GUI mit dieser verbunden hat.

Die von mir in die Datenbank eingebundene XML-Datei wurde zuvor von mir erstellt und beinhaltet eine simple Auflistung mehrere Bücher mit ISBN, Autor, Titel und Erscheinungsjahr.

04. November 2004

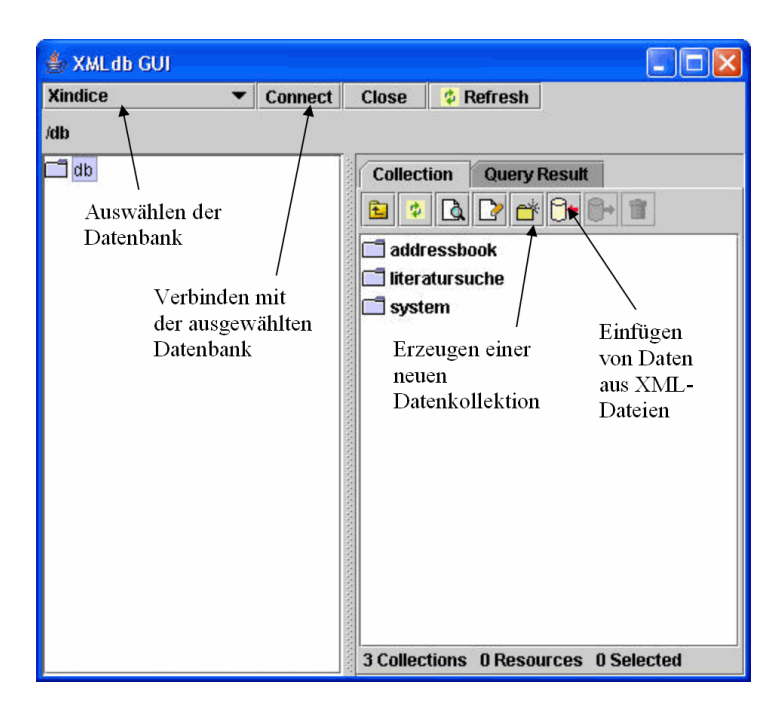

Abbildung 23.1.: Literatursuche: GUI für die Verwaltung der Datenbank Xindice

Sobald die Datenbank eingerichtet ist kommt die zuvor erwähnte Datei literatursuche.java zum tragen. Diese wird jetzt in das Verzeichnis %AXIS\_HOME% kopiert und hier von \*.java in \*.jws umbenannt. Diese jws-Datei muss nun aufgerufen werden, z.B. mit Hilfe eines Browsers. Dieses geschieht in meinem Fall, nachdem der Tomcat gestartet wurde, über folgende URL:

<http://localhost:8080/axis/literatursuche.jws>

Dieselbe Anzeige erhält man auch, wenn man den Web-Service über den BizWeb Server mit folgender URL aufruft:

#### <http://195.37.183.100/axis/literatursuche.jws>

Der Web-Service ist außerdem über den Service Namen "Literatursuche" oder folgenden Binding Key im Microsoft UDDI Verzeichnis zu finden:

315f7892-e764-4826-8e73-e8f1ba2a3e67

Man erhält folgende Anzeige in seinem Browser:

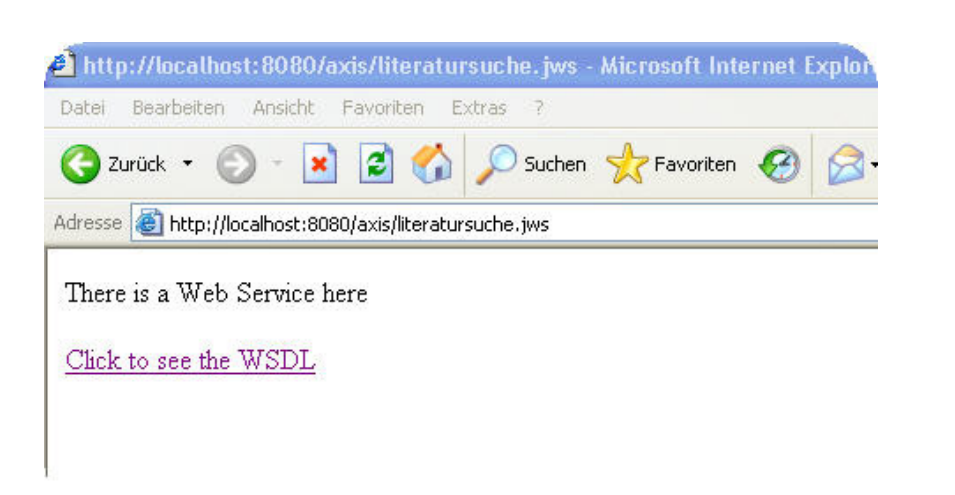

Abbildung 23.2.: Literatursuche: Aufrufen der \*.jws über den Browser

Hier lässt man sich nun über den in Abbildung 2 zu sehenden Link den WSDL-Quellcode abzeigen. Dieser sieht für meine Datei wie folgt aus:

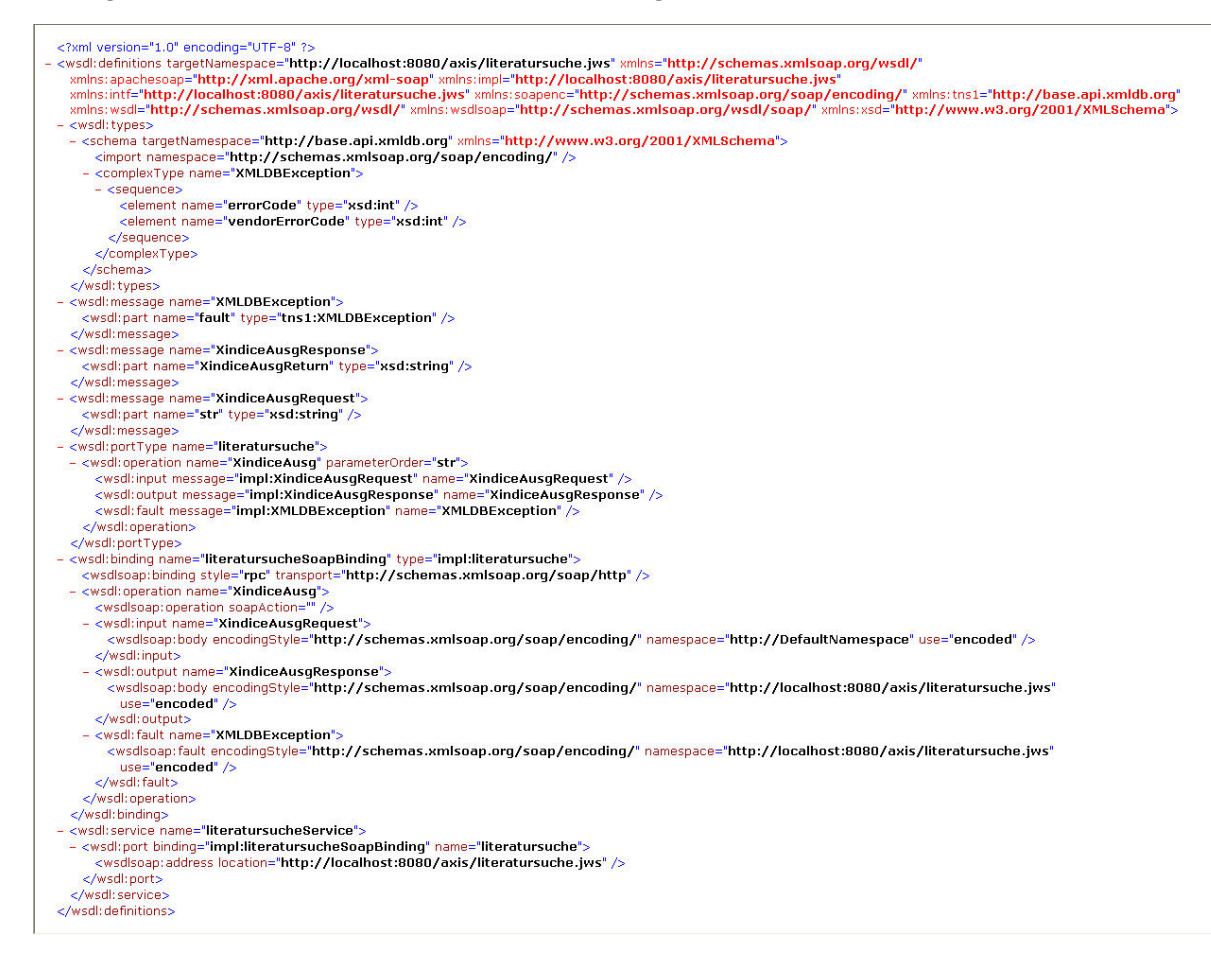

Abbildung 23.3.: Literatursuche: WSDL-Quellcode der Datei literatursuche.jws

Diesen Quellcode hat man nun zu speichern. Es ist darauf zu achten das die Datei mit der Endung \*.wsdl abgespeichert wird.

Diese \*.wsdl-Datei ist nun mit Eclipse in Java-Code umzuwandeln. Dies geschieht über folgende Eclipse-Funktion:

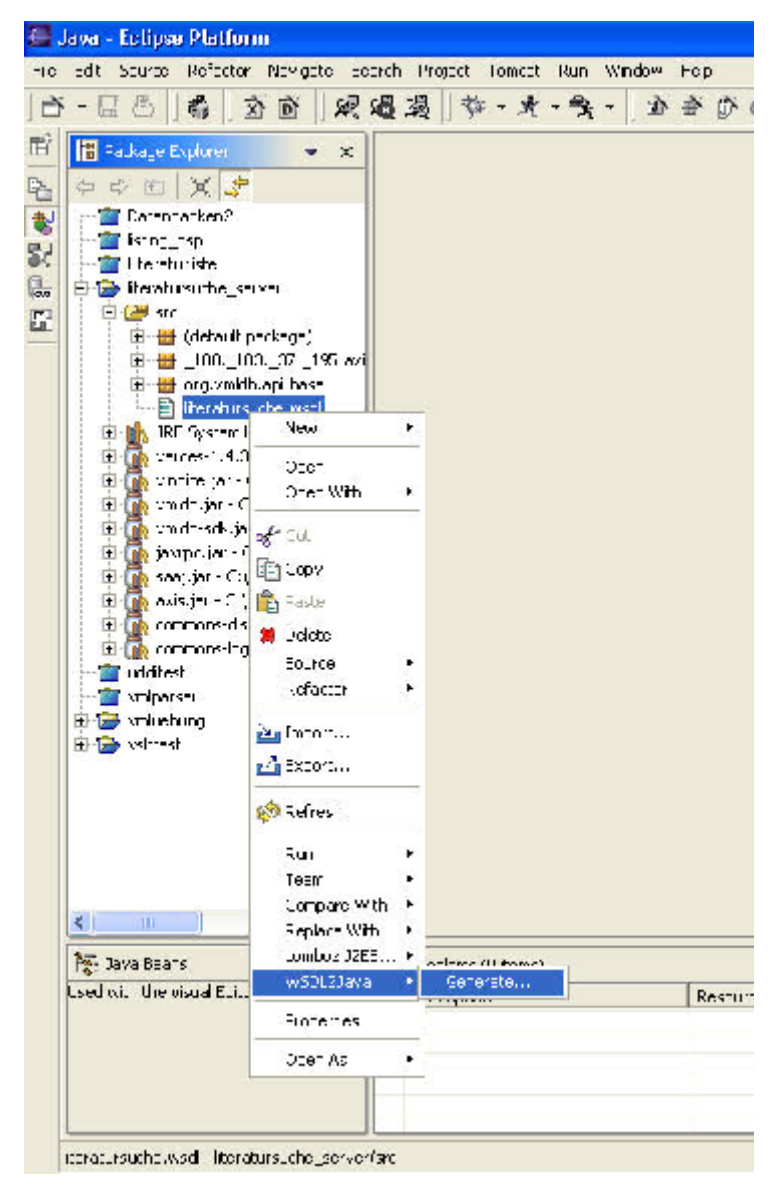

Abbildung 23.4.: Literatursuche: WSDL2Java-Funktion unter Eclipse

Der Web-Service kann nun bei laufender Xindice-Datenbank und Tomcat Server mit Hilfe des Java-Swing-GUI aufgerufen werden. Dieses wird im nächsten Abschnitt erläutert.

Auf die genaue Erklärung des Quellcodes der Ausgabe mittels DOM-Baum wird an dieser Stelle nicht genauer eingegangen. Er wird im Folgenden lediglich angehängt:

```
import org.apache.xerces.parsers.DOMParser;
  import org.w3c.dom.Document;
  import org.xml.sax.SAXException;
  import java.io.IOException;
5
6 public class BasicDOM {
7
     8 public BasicDOM (String xmlFile) {
9
10 DOMParser parser = new DOMParser ();
11
12 try {
13 parser.parse(xmlFile);
14 Document document = parser.getDocument ();
15 MyFrame MF = new MyFrame (document);
16 } catch (SAXException e) {
17 System.err.println (e);
18 } catch (IOException e) {
19 System.err.println (e);
\begin{array}{c|c} 20 \\ 21 \end{array} }
21 }
22
23 }
```
Quelltext 23.5: Literatursuche: DOM-Baum – BasicDOM.java

```
import javax.swing.JFrame;
 2 import javax.swing.JTree;
 3 import org.w3c.dom.Document ;
  import org.w3c.dom.Node;
 5
6 class MyFrame extends JFrame
7 \mid 58 MyFrame (Document doc)
9 \left\{ \begin{array}{ccc} 9 & \text{ } & 1 \end{array} \right\}10 Node docRoot = doc.getDocumentElement();
11
12 JTree tree = makeTree (docRoot);
13
14 getContentPane().add(tree);
15 setDefaultCloseOperation(JFrame.EXIT_ON_CLOSE);
16 setSize (500,500);
17 show();
18 }
19
20 JTree makeTree (Node docRoot)
21 \overline{1}22 MyTreeNode treeRoot = new MyTreeNode ();
23 new TreeExtender(treeRoot, docRoot);<br>
24 return new JTree(treeRoot);
      return new JTree(treeRoot);
25 }
26 }
```
Quelltext 23.6: Literatursuche: DOM-Baum – MyFrame.java

```
import javax.swing.tree.DefaultMutableTreeNode;
 2 class MyTreeNode extends DefaultMutableTreeNode {
3 /*Erbt alles , wie es ist. Bietet einen kürzeren Namen anstelle des unerträglich
     4 lästigen Namens " DefaultMutableTreeNode."*/
 5 }
```
Quelltext 23.7: Literatursuche: DOM-Baum – MyTreeNode.java

04. November 2004

```
import org.w3c.dom.Node;
 2 import org.w3c.dom.NamedNodeMap;
 3
  4 class TreeExtender {
 5
 6 MyTreeNode treeNode ;
 7 Node docNode;
 8
9 TreeExtender (MyTreeNode treeNode, Node docNode) {
10 this.treeNode = treeNode;
11 \text{this.docNode} = \text{docNode};
12
13 treeNode.setUserObject(getLabel());
14 addChildren ();<br>15 }
15 }
16
17 void addChildren () {
18 Node docChild = docNode.getFirstChild();
19 while (docChild != null)
\begin{array}{|c|c|c|}\n\hline\n & 20 \\
\hline\n & 21\n\end{array} {
             if (shouldDisplay(docChild))
\begin{array}{c|c} 22 \\ 23 \end{array} \qquadMyTreeNode treeChild = new MyTreeNode();24 treeNode . add (treeChild);
25 new TreeExtender(treeChild, docChild);<br>
26 1
26 }
\begin{array}{c|c}\n 27 \\
 28 \\
 \hline\n 28\n \end{array} docChild = docChild .getNextSibling();
\begin{array}{c|c}\n 28 \\
 29\n \end{array} }
29 }
\begin{array}{c} 30 \\ 31 \end{array}boolean shouldDisplay(Node docChild) {
32 if (docChild .getNodeType () == Node.TEXT_NODE )
33 {
34 String nodeValue = docChild . getNodeValue();
35 if (nodeValue != null &&
36 <br>37 !nodeValue.trim().equals(""))<br>37 return true:
                return true;
\begin{array}{c|c}\n 38 & \text{else} \\
 39 & \text{r}\n \end{array}return false;
40 }
41 else
42 return true;
43 }
44
45 String getLabel () {
46 short nodeType = docNode.getNodeType ();
47
48 if (nodeType == Node.TEXT_NODE )
49 return docNode.getNodeValue();<br>50 <b>else if (nodeType == Node.ELEMENT
          else if (nodeType == Node.ELEMENT_NODE)51 return docNode.getNodeName () + stringOfAttribs();<br>52 else
\begin{array}{c|c}\n 52 & \text{else} \\
 53 & \text{r}\n\end{array}return docNode.getNodeName ();
54 }
55
56 String stringOfAttribs() {
57 NamedNodeMap attribs = docNode. getAttributes();
58 String label = "";
59
60 for (int i = 0; i < attribs .getLength (); i++)
61 {
62 Node item = \texttt{attribs}. item (i);
63 label + " ";
64 label + item.getNodeName ();
65 label + = " = \sqrt"";
```

```
66 label += item.getNodeValue();
67 <br> 1abel += "\"";<br> 68 <br> }
68 }
69
      return label;
71 }
72
73 }
```
Quelltext 23.8: Literatursuche: DOM-Baum – TreeExtender.java

#### 23.3. Java-Programm zum Aufruf

Zum Aufruf des Web-Service wurde ein einfaches Java-Swing-GUI geschrieben. Dieses besteht aus einem J $\text{Frame mit einem } (4,1)$  Grid Layout. Das Feld mit dem Hinweis "Bitte den Autoren eingeben:" ist ein JLabel. Das Textfeld für die Eingabe des zu suchenden Autors ist ein JTextField. Die beiden restlichen Felder bestehen aus JButtons. Der Button "Buch ausgeben" übergibt den eingegebenen String an den Web-Service und liefert das Ergebnis in Form einer XML-Datei an die Klasse "BasicDOM". Diese wandelt die XML-Datei in einen DOM-Baum um und gibt diesen in einem separaten Fenster aus.

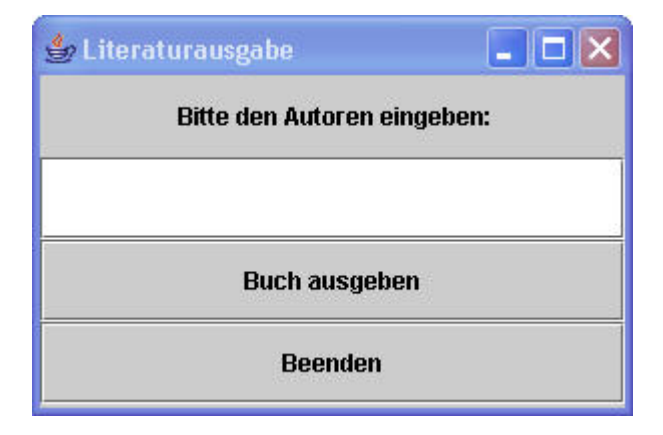

Abbildung 23.5.: Literatursuche: Java Swing GUI

Der Quellcode des Java-Swing-GUI sieht wie folgt aus:

```
//literaturgui.java
 2
  import javax.swing.JFrame;
  import javax.swing.*;
  import java.awt.event.*;
  import java.awt.*;
  import java.io.*;
 8
  import _100._183._37._195.axis. literatursuche_jws.*;
10
11 public class literaturgui extends JFrame {
12 private JPanel jContentPane = null;
13 private JLabel jLabel = null;
14 private JLabel jLabel1 = null;
15 private JButton jButton = null;
```
```
16 private JTextField jTextField = null;
17 private JButton jButton1 = null;18
19 private PrintWriter g;
20
21 // Erzeugt das Fenster
\begin{array}{c|c} 22 & \text{public void init() } \{23 & \text{this.setSize } (300, 2) \end{array}this.setSize(300,200);24 this . setContentPane(getJContentPane());
25 this . setTitle ("Literaturausgabe");
26 this setVisible (true);
27 }
28
29 // Erzeugt die ContentPane
30 private JPanel getJContentPane() {
31 if(jContentPane == null) {
32 jContentPane = new JPanel ();
33 jContentPane.add(getJLabel1(), null);
34 jContentPane.add(getJTextField(), null );
35 jContentPane.add(getJButton(), null);
36 jContentPane.add(getJButton1(), null);
\begin{array}{c|c} 37 & \text{jContentPane.setLayout (new GridLayout (4,1));} \end{array}38 }
    return jContentPane;
40 }
41
42 // Erzeugt das Label mit der Aufforderung zur Eingabe der GID
43 private JLabel getJLabel1 () {
44 if (jLabel1 == null) {<br>
jLabel1 = new JLabel("
45 jLabel1 = new JLabel(" Bitte den Autoren eingeben :");
\frac{46}{47}return jLabel1;
48 }
49
50 // Erzeugt das Label mit der Aufforderung zur Eingabe der GID
51 private JButton getJButton () {
52 try {
53 g = new PrintWriter (new FileWriter ("Buch.xml"));
54 } catch (IOException d) {<br>55 <br>System.out.println(d)
        System.out.println(d);
56 };
57 if (jButton == null) {
58 jButton = new JButton ();
59 jButton.setText ("Buch ausgeben");
60 jButton. addActionListener( new ActionListener(){
61 public void actionPerformed( ActionEvent f){
62 try {
63 String t = jTextField.getText();
64 LiteratursucheService myService = new LiteratursucheServiceLocator ();
65 Literatursuche myPort = myService . getliteratursuche();
66 g.println (myPort.xindiceAusg(t));
67 g.close();
68 BasicDOM basicDOM = new BasicDOM ("Buch.xml");
69 } catch (Exception e){
\begin{array}{c} 70 \\ 71 \end{array} System.out.println(e);
\begin{array}{c} 71 \\ 72 \end{array} }
72 }
\begin{array}{c} 73 \\ 74 \end{array} });
74 }
75 return jButton;
76 }
77
78 // Erzeugt das Feld zum Eingeben der GID
    private JTextField getJTextField() {
80 if (jTextField == null)81 jTextField = new JTextField (10);
```
Christopher Schrade

04. November 2004

```
\begin{array}{c} 82 \\ 83 \end{array} }
         return jTextField;<br>}
 84 }
 \begin{array}{c} 85 \\ 86 \end{array}86 // Erzeugt den Beenden Button
 87 private JButton getJButton1 () {
 \begin{array}{c|c} \n 88 & \text{if (jButton1 == null) {}} \\
 89 & \text{jButton1 = new JButton}\n \end{array}jButton1 = new JButton();90 jButton1.setText ("Beenden");<br>jButton1.addActionListener(n
 91 jButton1.addActionListener(new ActionListener(){<br>92 bublic void actionPerformed(ActionEvent e){
                   public void actionPerformed(ActionEvent e){
 \begin{array}{c} 93 \\ 94 \end{array} dispose ();
 94 }
 \begin{array}{c|c}\n 95 & & \rightarrow \\
 96 & & \rightarrow\n\end{array}96 }
        return jButton1;
 98 }
 99
100 public static void main (String [] args) {
101 literaturgui libwebservice = new literaturgui();<br>102 libwebservice.init();
         libwebservice.init();
103 }
104
105 }
```
Quelltext 23.9: Literatursuche: Client – GUI

## 23.4. Beispielsitzung

23.4.1. Starten des Apache Tomcat, von Apache Xindice und Import der XML Daten in die Datenbank

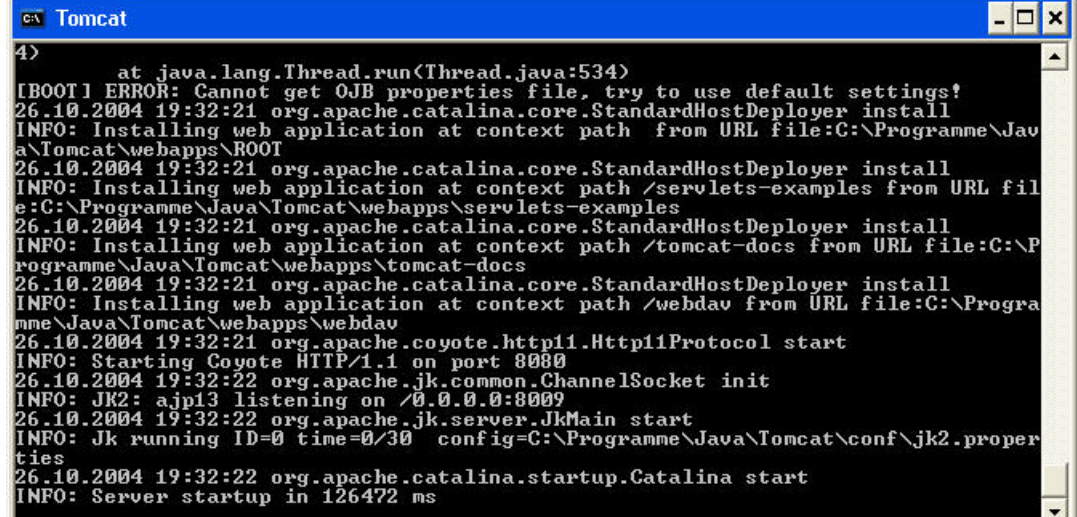

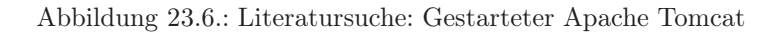

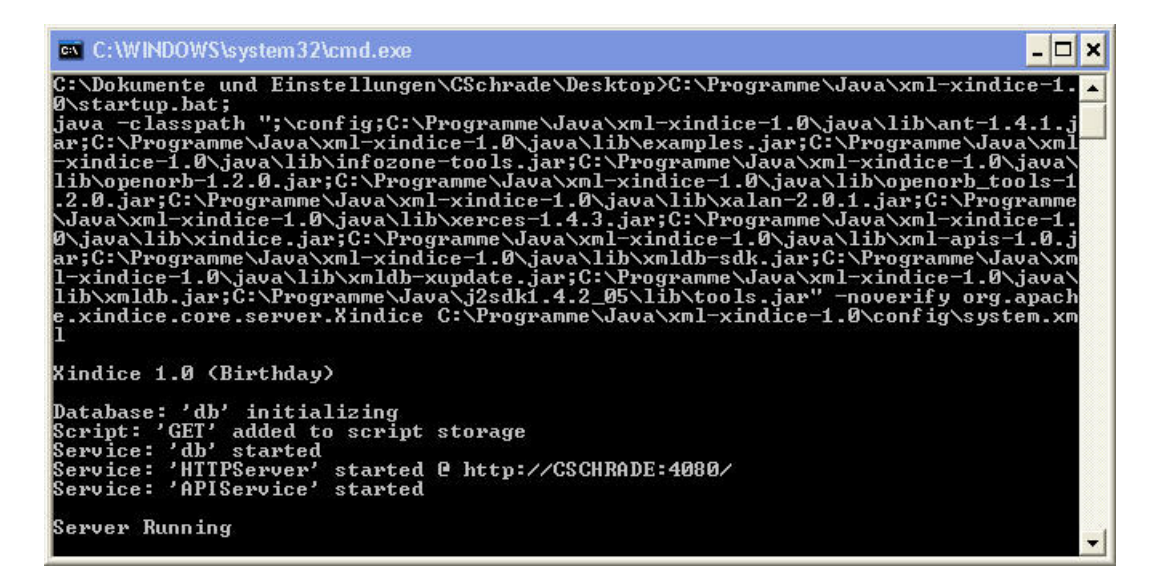

Abbildung 23.7.: Literatursuche: Gestartete Datenbank Apache Xindice

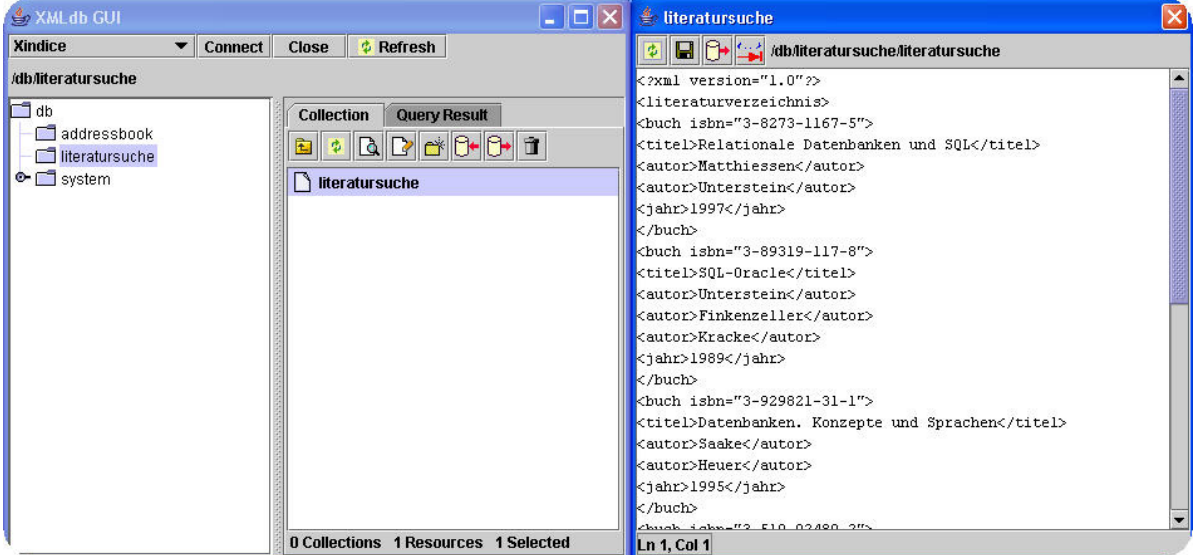

Abbildung 23.8.: Literatursuche: Datenbank GUI zur Bearbeitung der Xindice Datenbank

04. November 2004

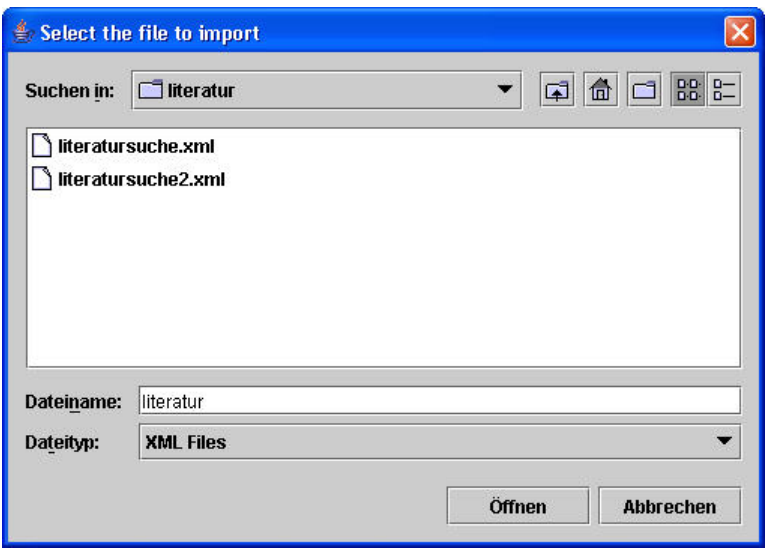

Abbildung 23.9.: Literatursuche: Fenster zum Importieren von XML-Dateien in die Datenbank

### 23.4.2. Starten des Java Swing GUI

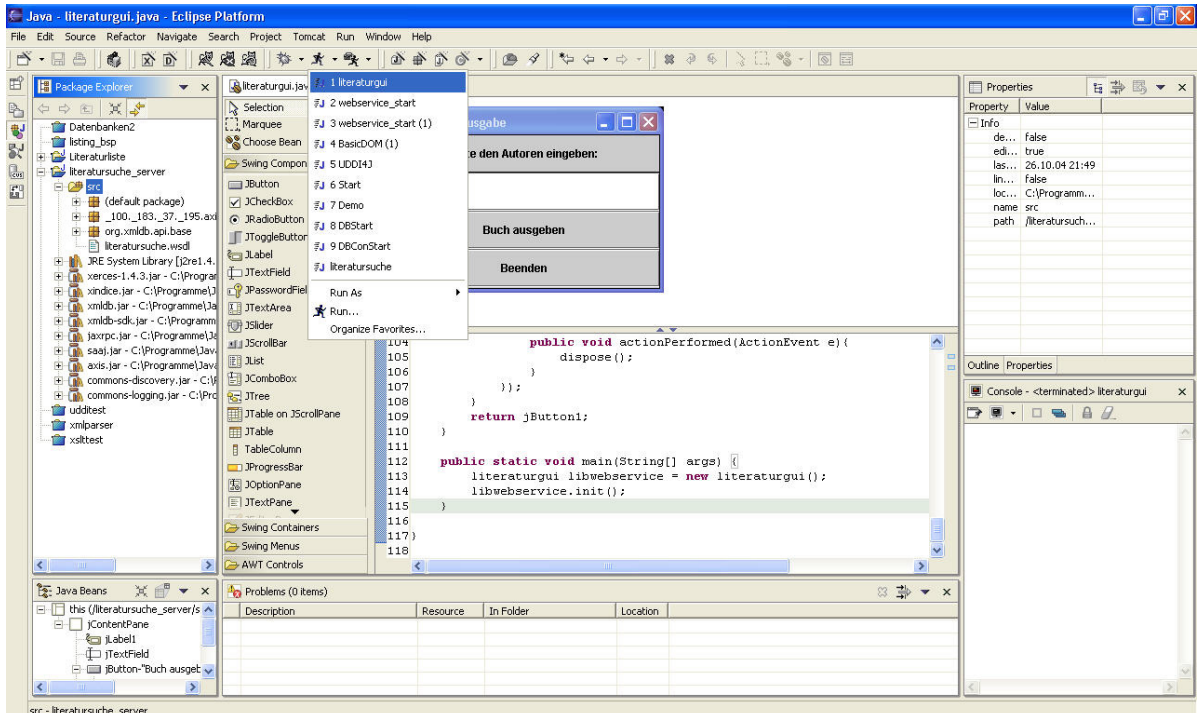

Abbildung 23.10.: Literatursuche: Starten des Java Swing GUI unter Eclipse

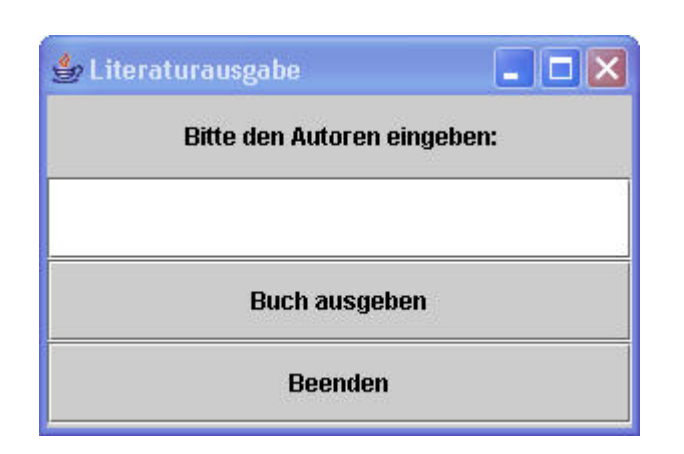

Abbildung 23.11.: Literatursuche: Java Swing GUI zur Literatursuche

### 23.4.3. Suche und Ausgabe eines Buches

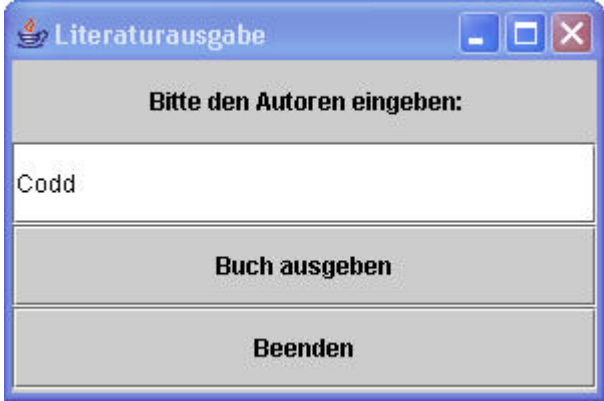

Abbildung 23.12.: Literatursuche: Java Swing GUI mit Eingabe des Autors nachdem gesucht wird

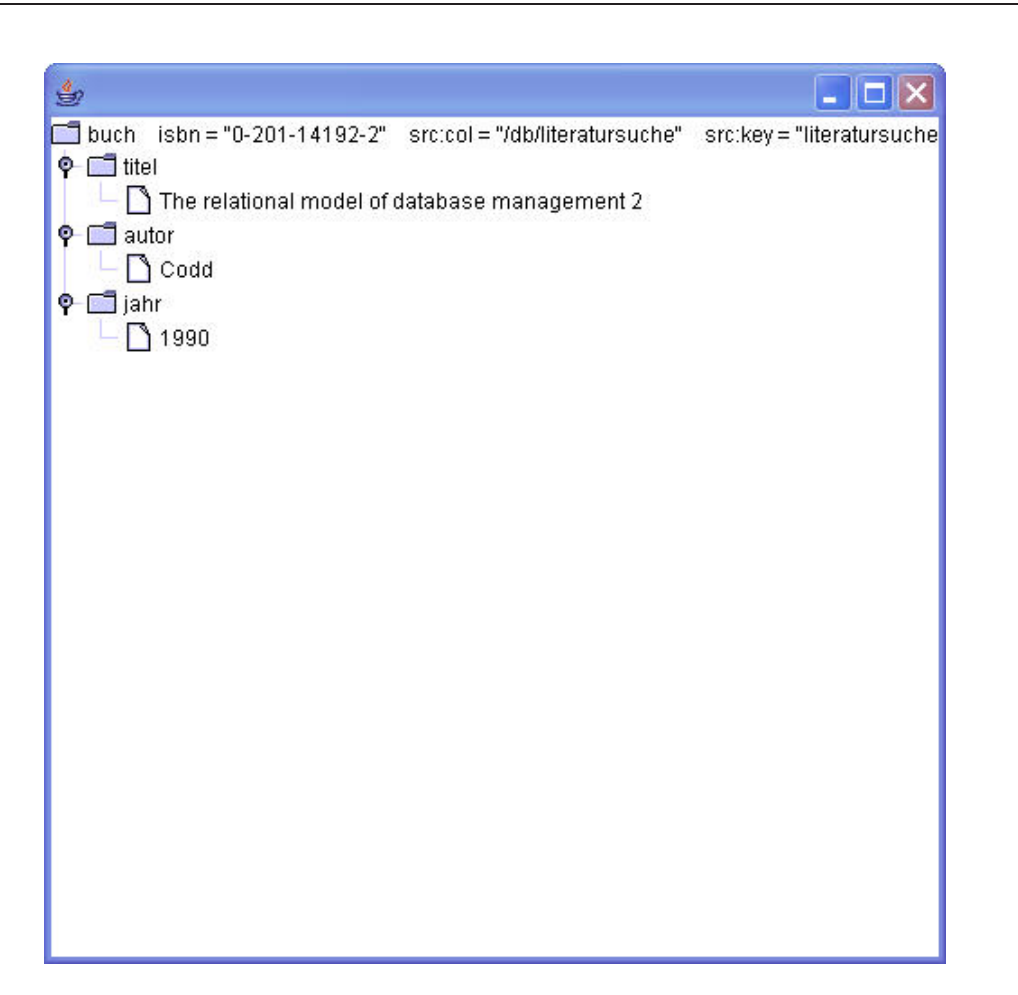

Abbildung 23.13.: Literatursuche: Ergebnis der Suche als DOM-Baum

# 23.5. Resümee

Diese Aufgabe einen eigenen Web-Service alleine auf die Beine stellen zu müssen war sehr hilfreich beim Verständnis der einzelnen Technologien eines Web-Service. Es wurde deutlich, dass durch die vorangegangenen Schulungen zwar ein grober Überblick vermittelt wurde, aber nur der eigene Schulungsteil wirklich so beherrscht wurde, dass er auch angewendet werden konnte.

Bezogen auf den eigenen Web-Service ist anzumerken, dass dieser zwar funktionsfähig ist, aber bei weitem in seinen Funktionen nicht das bietet was man von einem Web-Service erwarten würde. Dieses soll heißen, dass er in vielerlei Hinsicht noch erweiterbar wäre und in seinem aktuellen Zustand nur die durch die Aufgabe geforderten Basisfunktionen beinhaltet.

# 24. Produktkatalog

### 24.1. Ziel und Beschreibung des WebServices

Ziel ist es, einen WebService zu entwickeln und diesen auf dem BizWeb-Server zu implementieren. Der WebService "Produktsuche" soll dabei als Funktionalität einen Kategorienamen als String übergeben bekommen, dabei auf eine Xindice-Datenbank<sup>1</sup> zugreifen und das Ergebnis in Form eines XML–Dokumentes zurückliefern. Ein GUI übernimmt die Darstellung des Ergebnis in Form eines Swing–Baumes.

Die WSDL-Beschreibung des WebService soll durch das Auto-Deployment des AXIS-Frameworks generiert werden.

Weiteres Ziel der Aufgabe ist es, jedem Projektteilnehmer die Möglichkeit zu geben, das durch die Schulungen angeeignete Wissen an einem Praxisbeispiel sinnvoll anzuwenden und dabei die Funktionalitäten und das Handhaben von WebServices zu verstehen.

### 24.2. Erstellen einer Xindice-Datenbank

Zunächst muss eine XML-Datei erstellt werden. Die Hardware.xml enthält die eigentlichen Daten, die in die Xindice-Datenbank eingepflegt werden. Enthalten sind die drei Kategorien Speicher, Laufwerk und Ausgabegerät mit drei Produkten. Die Datenbankabfrage bezieht sich dabei auf den Namen der Kategorie.

```
\langle ? \texttt{xml version} = "1.0" ? \rangle2 <Produkte>
     3 <Kategorie nr="1">
       4 <Kategorie >Speicher </Kategorie >
       5 <Artikel name="256 MB xD- Picture -Card">
          6 <Beschreibung>Fuer ne Digicam </ Beschreibung>
          7 <Preis>150 EUR</Preis>
       \langle/Artikel>
9 </Kategorie><br>10 <Kategorie nr
       10 <Kategorie nr="2">
11 <Kategorie >Laufwerk </Kategorie >
12 < Artikel name="CD-ROM"><br>
< Beschreibung>Fuer de
          13 <Beschreibung>Fuer den PC</ Beschreibung>
14 <Preis>200 EUR</Preis>
15 \langle Artikel >
16 </Kategorie>
17 <Kategorie nr="3">
```
<sup>1</sup>Vgl. <http://xml.apache.org/xindice>

```
18 <Kategorie > Ausgabegerät</ Kategorie >
19 <Artikel name="Monitor">
20 <Beschreibung>Fuer den PC</ Beschreibung>
21 <Preis>200 EUR</Preis><br>22 </Artikel>
       \langle/Artikel>
23 </Kategorie>
24 \leq/Produkte>
```
Quelltext 24.1: Produktkatalog: Produkte nach Kategorie im XML–Format

Nachdem die Produktliste erstellt wurde, kann diese in der Datenbank implementiert werden. Durch das Ausführen der "startup.bat" wir die Datenbank gestartet und es erscheint folgendes Fenster:

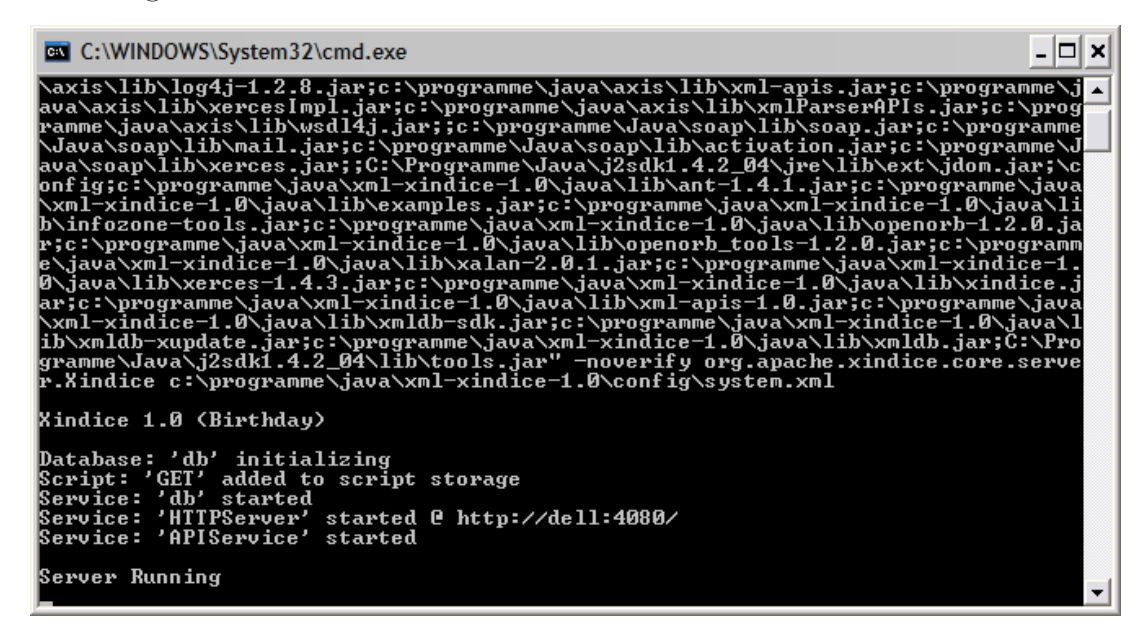

Abbildung 24.1.: Produktkatalog: Startup Xindice

In der Konsole werden danach folgende Befehle ausgeführt<sup>2</sup>:

Datenbankkollektion erstellen:

xindiceadmin ac -c /db -n produkte

Dokument der Datenbankkollektion hinzufügen: xindiceadmin ad -c /db/produkte -f \$XINDICE\_HOME/java/xindice/hardware.xml -n produkte

Die Datenbank enthält nun die in der "hardware.xml" eingegebenen Daten. Mit Hilfe von XMLdbGUI<sup>3</sup>, einer grafischen Oberfläche für Xindice-Datenbanken, können die Inhalte der Datenbank angezeigt und verändert werden.

Abbildung [24.2](#page-296-0) zeigt die geöffnete Datenbank mit deren implementierten Daten der "hardware.xml".

<sup>2</sup>Hinweis: Die Befehle sind für den Fall ausgelegt, daß man sich im Ordner \$XINDICE\_HOME/bin befindet!

<sup>3</sup>[titanium.dstc.edu.au/xml/xmldbgui](#page-0-0)

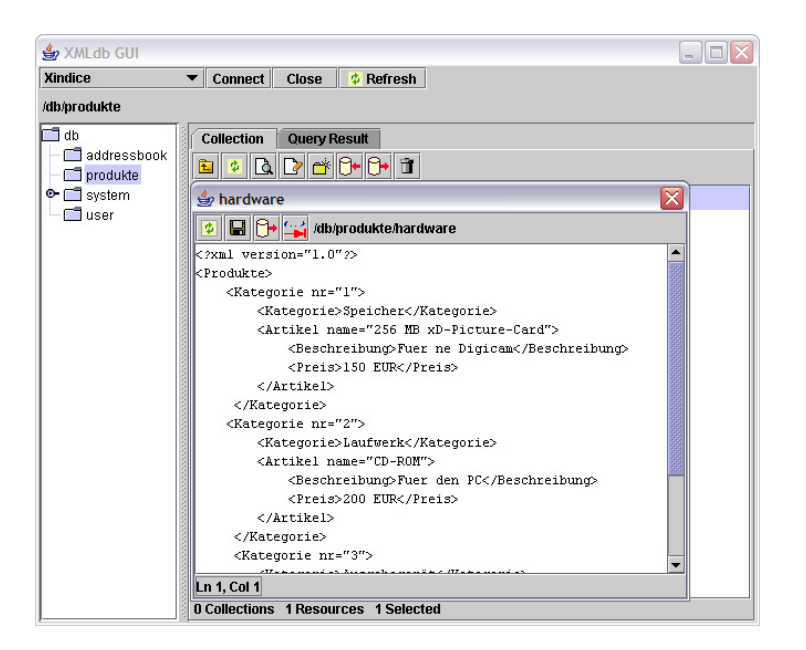

Abbildung 24.2.: Produktkatalog: Xindice–GUI

# <span id="page-296-0"></span>24.3. Beschreibung des WebService "Produktsuche"

Der WebService "Produktsuche" besteht aus einer Klasse. Sie ist so konzipiert, dass sie einen "StringX" übergeben bekommt. "StringX" ist dabei die gewünschte Kategorie für die sich der Nutzer das vorhandene Produkt anzeigen lassen möchte.

```
public class Produktsuche
\mathcal{L}public static String ausgabe(String StringX) throws XMLDBException, Exception
   \{ \ldots \}5 }
```
Quelltext 24.2: Produktkatalog: Produktsuche.java

Zu Beginn wird eine neue Verbindung zur Datenbank hergestellt. Dazu wird der Treiber der Datenbank geladen.

```
1 /*Treiber für Xindice laden*/
           2 String driver = "org.apache.xindice.client.xmldb. DatabaseImpl";
           Class c = Class.forName(driver);
4
           Database database = (Database) c.newInstance ():
           DatabaseManager.registerDatabase(database);
7
           8 col = DatabaseManager.getCollection(" xmldb:xindice :///db/produkte ");
```
Quelltext 24.3: Produktkatalog: Verbindung zur Datenbank (1)

Wichtig dabei ist, dass folgende Bibliotheken der Klasse bekannt gemacht werden.

```
import org.xmldb.api.base.*;
import org.xmldb.api.modules.*;
import org.xmldb.api.*;
```
Quelltext 24.4: Produktkatalog: Verbindung zur Datenbank (2)

Anschließend wird eine Abfrage an die Datenbank gestellt, die den "StringX" übermittelt.

```
|<br>| String xpath = "//Produkte/Kategorie [Kategorie='"+StringX+"']";
2
           3 XPathQueryService service =
              4 (XPathQueryService) col. getService (" XPathQueryService", "1.0");
           ResourceSet resultSet = service.query(xpath);
            ResourceIterator results = resultSet.getIterator();
           7 while (results. hasMoreResources()) {
              Resource res = results.nextResource();
              9 //System.out.println ((String) res.getContent ());
10 erg = erg + (String)res.getContent (); }
```
Quelltext 24.5: Produktkatalog: Abfrage an die Datenbank

Als Ergebnis wird ein String in Form eines XML-Dokumentes zurückgegeben, der den selektierten Bereich der Datenbank darstellt.

### 24.4. Vorgehensweise bei Erstellung des Webservice

Um einen WebService auf einem Server lauffähig zu machen, muss die oben beschriebene Java-Datei "Produktsuche.java" in "Produktsuche.jws" umbenannt werden und in das AXIS-Verzeichnis in "Tomcat/webapps" kopiert werden. Das Auto-Deployment findet durch den Aufruf von <http://195.37.183.100/axis/Produktsuche.jws> über den Browser statt. Dadurch wird die WSDL-Beschreibung des Webservice erstellt. Folgendes Listing zeigt die Produktsuche.wsdl.

```
\langle ? \text{xml version} = "1.0" encoding = "UTF - 8" ? >2 <wsdl:definitions targetNamespace=" http: //195.37.183.100/ axis/ Produktsuche.jws"
     3 xmlns="http://schemas.xmlsoap .org/wsdl/"
     4 xmlns:apachesoap=" http://xml.apache .org/xml -soap"
     5 xmlns:impl ="http: //195.37.183.100/ axis/ Produktsuche.jws"
     xmlns:int f = "http://195.37.183.100/axis/Productsuche.jws"7 xmlns:soapenc=" http://schemas .xmlsoap .org/soap/encoding /"
     8 xmlns:tns1 ="http://base.api.xmldb.org"
9 xmlns:wsdl = "http://schemas.xmlsoap.org/wsdl/"
10 xmlns:wsdlsoap=" http://schemas.xmlsoap .org/wsdl/soap/"
11 xmlns:xsd="http://www.w3.org/2001/XMLSchema "><wsdl:types ><schema targetNamespace="http://base.api.xmldb.org"
       12 targetNamespace=" http://base.api.xmldb.org"
13 xmlns="http://www.w3.org /2001/ XMLSchema "><import
14 namespace ="http://schemas.xmlsoap .org/soap/encoding /"/><complexType
15 name=" XMLDBException">< sequence ><element name="errorCode "
16 type="xsd:int"/><element name="vendorErrorCode"<br>17 type="xsd:int"/></sequence></complexType></sche
     17 type="xsd:int"/></sequence ></complexType ></schema></wsdl:types >
18 <wsdl:message name=" ausgabeResponse">
19 <wsdl:part name=" ausgabeReturn" type="xsd:string "/>
20 </wsdl:message>
21 <wsdl:message name=" ausgabeRequest">
22 <wsdl:part name="StringX" type="xsd:string "/>
```
04. November 2004

```
23 </wsdl:message>
24 <wsdl:message name=" XMLDBException">
25 <wsdl:part name="fault" type=" tns1:XMLDBException"/>
26 </wsdl:message><br>27 <wsdl:portType
    27 <wsdl:portType name=" Produktsuche">
28 <wsdl:operation name="ausgabe" parameterOrder=" StringX">
29 <wsdl:input message=" impl:ausgabeRequest" name=" ausgabeRequest"/>
30 <wsdl:output message=" impl:ausgabeResponse" name=" ausgabeResponse"/>
31 <wsdl:fault message=" impl:XMLDBException" name=" XMLDBException"/>
32 </wsdl:operation>
33 </wsdl:portType>
34 <wsdl:binding name=" ProduktsucheSoapBinding" type=" impl:Produktsuche">
35 <wsdlsoap:binding style="rpc" transport ="http://schemas .xmlsoap .org/soap/http"/>
36 <wsdl:operation name="ausgabe">
37 <wsdlsoap:operation soapAction =""/>
38 <wsdl:input name=" ausgabeRequest">
39 <wsdlsoap:body encodingStyle=" http://schemas .xmlsoap.org/soap/encoding /"
40 namespace = "http://DefaultNamespace" use="encoded"/><br>
</wsdl:input>
        \langle/wsdl:input >
42 <wsdl:output name=" ausgabeResponse">
43 <wsdlsoap:body encodingStyle=" http://schemas .xmlsoap.org/soap/encoding /"
44 namespace ="http: //195.37.183.100/ axis/ Produktsuche.jws" use=" encoded"/>
45 </wsdl:output>
46 <wsdl:fault name=" XMLDBException">
47 <wsdlsoap:fault encodingStyle=" http://schemas .xmlsoap .org/soap/encoding /"
\begin{array}{c|c} \n48 & \text{namespace} = \text{"http://195.37.183.100/axis/Produktsuche.} \n\end{array} use="encoded"/><br>
\langle/wsdl:fault>
        \langle/wsdl:fault >
50 </wsdl:operation>
51 </wsdl:binding>
52 <wsdl:service name=" ProduktsucheService">
53 <wsdl:port binding="impl:ProduktsucheSoapBinding" name="Produktsuche">
54 <wsdlsoap:address location ="http: //195.37.183.100/ axis/ Produktsuche.jws"/>
55 </wsdl:port >
56 </wsdl:service>
57 </wsdl:definitions>
```
Quelltext 24.6: Produktkatalog: WSDL–Beschreibung des WebService

# 24.5. Die Entwicklung des Clients

Mit der generierten WSDL-Beschreigung lässt sich nun ein Client entwickeln, mit dem es möglich ist die Funktionalitäten des WebService "Produktsuche" in Anspruch zu nehmen. Als Entwicklungsplattform wurde Eclipse 3.0 ausgewählt, da ein Plugin verfügbar ist (WSDL2JAVA), mit dem auf einfachste Weise ein Client automatisiert generiert werden kann. WSDL2JAVA erzeugt dabei folgende Klassen:

- Produktsuche.java
- ProduktsucheService.java
- ProduktsucheServiceLocator.java
- ProduktsucheSoapBindingStub.java
- XMLDBException.java

Der eigentliche Aufruf, bzw. die Übergabe des Strings, geschieht über folgende Zeilen:

```
ProduktsucheService myService = new ProduktsucheServiceLocator ();
2 Produktsuche myPort = myService . getProduktsuche();
3 System.out.println (myPort.ausgabe ("gewünschte Kategorie "));
```
Quelltext 24.7: Produktkatalog: Web Service aufrufen

Diese Zeilen werden in den Quellcode für die entwickelte grafische Oberfläche implementiert. Diese, mit Swing entwickelte Oberfläche, ist unter dem Namen "ProduktsucheGUI.java" verfügbar.

```
1 \mid / \ast2 * Created on 30.09.2004
\sqrt{3}4 * TODO To change the template for this generated file go to
5 * Window - Preferences - Java - Code Style - Code Templates
6 \times/
7
8 /**
9 * @author twaesch
10 *
11 * TODO To change the template for this generated type comment go to
12 * Window - Preferences - Java - Code Style - Code Templates
13 \times 714
15 import javax.swing.JFrame;
16 import javax.swing.*;
17 import java.awt.event.*;
18 import java.awt.*;
19 import java.io.*;
20
21 import _100._183._37._195.axis. Produktsuche_jws.*;
2223 public class ProduktsucheGUI extends JFrame
24 {
25 private JPanel jContentPane = null;
26 private JLabel jLabel = null;
27 private JLabel jLabel1 = null;
28 private JButton jButton = null;
29 private JTextField jTextField = null ;
30 private JButton jButton1 = null;
31 private PrintWriter pw;
32
33 // Erzeugt das Fenster
34 public void init()
35 {
36 this.setSize (300,200);
37 this . setContentPane(getJContentPane());
38 this.setTitle ("Produktsuche");
39 this setVisible (true);<br>\begin{array}{c} 39 \\ 40 \end{array}40 }
41
42 // Erzeugt die ContentPane<br>43 private JPanel getJContent
    private JPanel getJContentPane()
44 {
45 if(jContentPane == null)
46 {
47 jContentPane = new JPanel ();
48 jContentPane.add(getJLabel1(), null);
49 jContentPane.add(getJTextField(), null);
50 jContentPane.add(getJButton(), null);
51 jContentPane.add( getJButton1 (), null );
52 jContentPane. setLayout (new GridLayout (5,1));<br>53
53 }
```
04. November 2004

```
\begin{array}{c|c} 54 & \text{return } j \text{ContentPane}; \\ 55 & \lambda \end{array}55 }
56
 57 private JLabel getJLabel1 ()
58 {
59 if (jLabel1 == null)
 \begin{array}{c|c}\n60 \\
61\n\end{array} {
          jLabel1 = new JLabel("Bitte Kategorie eingeben:");
 62 }
 63 return jLabel1;
 64 }
 65
 66 private JButton getJButton ()
 67 {
 \begin{array}{c|c}\n 68 & \text{try} \\
 69 & \text{f}\n\end{array}69 {
 70 pw = new PrintWriter (new FileWriter ("produktsuche.xml"));
\frac{71}{72}catch (IOException d)
 \begin{array}{c|c}\n 73 \\
 74\n\end{array} {
          System.out.println(d);
 75 };
 76
 77 if (jButton == null)
\begin{array}{c|c}\n 78 & \text{f}\n\hline\n 79 & & \n\end{array}\begin{array}{c|c}\n 79 & \text{jButton = new JButton();} \\
 80 & \text{iButton.setText("Answer})\n\end{array}\overline{\text{Button}}.setText ("Ausgabe des Produktes");
 81 jButton. addActionListener(new ActionListener()
 82 {
 83 public void actionPerformed(ActionEvent f)
 84 {
 85 try
 86 {
 87 String t = jTextField.getText();
 88 ProduktsucheService myService = new ProduktsucheServiceLocator();
 89 Produktsuche myPort = myService.getProduktsuche();
 90 String xQuerry = t;
91 pw.println (myPort.ausgabe (xQuerry ));
92 pw.close();<br>93 pw.close();
               SasicDOM basicDOM = new BasicDOM ("produktsuche.xml");
 94 }
 95
96 catch (Exception e)
97 \left\{98 System.out.println(e.getMessage());
 99 }
100 }
101   });
102 }
103 return jButton;
104
105
106
107 private JTextField getJTextField()
\frac{108}{109}if (jTextField == null)110 {
111 jTextField = new JTextField (10);<br>112
112 }
113 return jTextField;<br>
114 }
114 }
115
116 // Erzeugt den Beenden Button<br>117 private JButton getJButton1()
      private JButton getJButton1 ()
118 {
119 if (jButton1 == null)
```
BizWeb – Kreuzfahrtbuchungen mit Web Services Kapitel 24. Produktkatalog

```
120 {
121 jButton1 = new JButton ();
122 jButton1.setText ("Beenden");
123 jButton1.addActionListener(new ActionListener()
124 {
125 public void actionPerformed(ActionEvent e)
126 {
127 dispose ();
128 }
\begin{array}{c|c} 129 & & \text{ } \\ 130 & & \text{ } \end{array}130 }
131 return jButton1;<br>
132 \t}132 }
133 }
```
Quelltext 24.8: Produktkatalog: Das GUI

Der zurückgelieferte String wird in der Datei "produktsuche.xml" zwischengespeichert und mittels der Klasse "BasicDOM.java" geparst.

```
1 /*
   2 * Created on 10.04.2004
3 *
4 * To change the template for this generated file go to
5 * Window - Preferences - Java - Code Generation - Code and Comments
  */
7 / *** Cauthor twaesch
 9 *
10 * To change the template for this generated type comment go to
11 * Window - Preferences - Java - Code Generation - Code and Comments
12 \times 713
14 import org.apache.xerces.parsers.DOMParser;
15 import org.w3c.dom.Document ;
16 //import org.w3c.dom.Element;
17
18 import org.xml.sax.SAXException;
19 import java.io.IOException ;
20
21 // A Simple DOM Application
22 public class BasicDOM {
23
24 // Constructor
25 public BasicDOM (String xmlFile) {
26
27 // Create a Xerces DOM Parser
28 DOMParser parser = new DOMParser ();
29
30 // Parse the Document
31 // and traverse the DOM
32 try {
33 parser.parse(xmlFile);
34 Document document = parser.getDocument ();
35 MyFrame mf = new MyFrame (document);
36
37 } catch (SAXException e) {
38 System.err.println (e);
39 } catch (IOException e) {
40 System.err.println (e);<br>41 }
\begin{array}{c|c}\n41 \\
42\n\end{array} }
42 }
43 }
```
Quelltext 24.9: Produktkatalog: Die Klasse BasicDOM

Das so entstandene "Document" wird an die Klasse MyFrame übergeben und grafisch aufbereitet, damit es in "Baumform" dargestellt werden kann. Dazu bedient sie sich der Klassen "MyTreeNode.java" und "TreeExtender.java" die hier nicht näher erläutert werden.

```
import javax.swing.JFrame;
  import javax.swing.JTree;
  import org.w3c.dom.Document;
  import org.w3c.dom.Node;
  5 // import java.awt. BorderLayout;
 6
 7
  class MyFrame extends JFrame
9 \mid 410 MyFrame (Document doc)
11 {
|12| Node docRoot = doc.getDocumentElement();
13
14 JTree tree = makeTree (docRoot);
15
16 getContentPane().add(tree);
17 setDefaultCloseOperation(JFrame.EXIT_ON_CLOSE);
18 setSize (500,500);
\begin{array}{c} 19 \\ 20 \end{array} show();
20 }
21
22
23 JTree makeTree (Node docRoot)
24 {
25 MyTreeNode treeRoot = new MyTreeNode ();
26 new TreeExtender(treeRoot, docRoot);
27 return new JTree(treeRoot);<br>
2828 }
29 }
```
Quelltext 24.10: Produktkatalog: Die Klasse MyFrame

# 24.6. Benötigte Bibliotheken

Damit der WebService mittels des Clients aufgerufen werden kann, müssen folgende Bibliotheken mit in das Projekt eingebunden werden:

| $\overline{+}$ | JRE System Library [j2re 1.4.2_04]                            |
|----------------|---------------------------------------------------------------|
|                | xercesImpl.jar - C:\Programme\java\axis\lib                   |
| $\overline{+}$ | commons-discovery.jar - C:\Programme\java\axis\lib            |
| $\overline{+}$ | commons-logging.jar - C: \Programme\java\axis\lib             |
| ஈ              | jaxrpc.jar - C:\Programme\java\axis\lib                       |
| ஈ              | saaj.jar - C:\Programme\java\axis\lib                         |
| $\overline{+}$ | wsdl4j.jar - C:\Programme\java\axis\lib                       |
| $\overline{+}$ | axis.jar - C: \Programme\java\axis\lib                        |
| $\overline{+}$ | xmldb.jar - C:\Programme\java\xml-xindice-1.0\java\lib        |
|                | xalan-2.0.1.jar - C:\Programme\java\xml-xindice-1.0\java\lib  |
| $\overline{+}$ | xindice.jar - C: \Programme\java\xml-xindice-1.0\java\lib     |
| $\overline{+}$ | xerces-1.4.3.jar - C:\Programme\java\xml-xindice-1.0\java\lib |

Abbildung 24.3.: Produktkatalog: Benötigte Bibliotheken

# 24.7. Beispielsitzung

Beim Ausführen der "GUIstart. java" erscheint ein Fenster mit einem Eingabefeld sowie einem Button. Der Benutzer wird aufgefordert eine gewünschte Kategorie einzugeben und diese Eingabe mittels des Buttons "Ausgabe des Produktes" an den WebService zu senden.

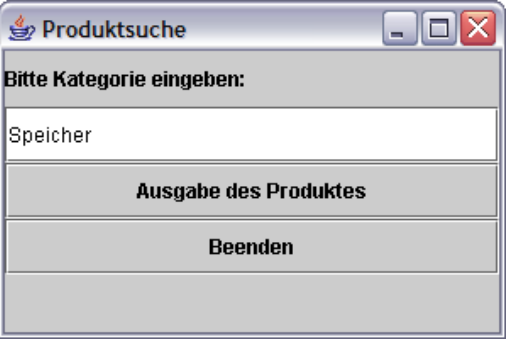

Abbildung 24.4.: Produktkatalog: Eingabemaske der Produktsuche

Das Ergebnis wird in Form eines Baumes dargestellt. Dieser enthält den Namen der Kategorie, den Namen des Produktes, dessen Beschreibung und den Preis.

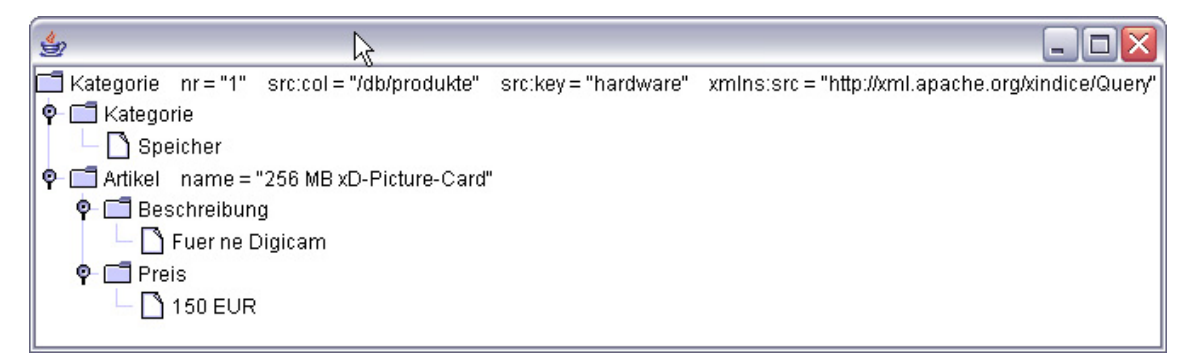

Abbildung 24.5.: Produktkatalog: Ergebnismaske der Produktsuche

# 24.8. Veröfftenlichung des WebService im UDDI-Verzeichnis

Damit der WebService auch für die Öffentlichkeit zugänglich ist, wurde er in das öffentliche UDDI-Verzeichnis von Microsoft gestellt.

Hier ist er auf der Webseite <http://uddi.microsoft.com/> unter dem Stichwort "Produktsuche" hinterlegt worden und hat die ID:d6e8b2ac-f0d9-4338-bd8c-82660cf99fb2

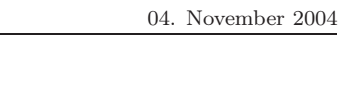

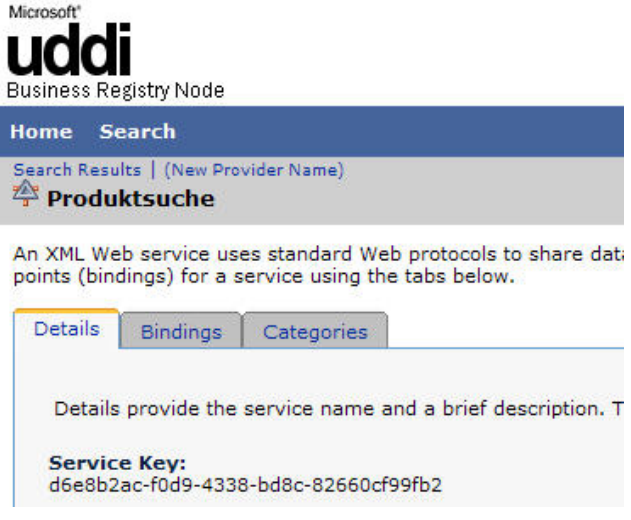

Abbildung 24.6.: Produktkatalog: UDDI MS

# 24.9. Direkter Aufruf des WebService über den Browser

Eine schnelle Möglichkeit seinen WebService auf Funktionalität zu prüfen besteht darin, ihn aus dem AXIS-Verzeichnis direkt über den Bowser aufzurufen. Dabei muß der \*.jws-Datei bei der Ausführung ein Parameter übergeben werden. Für die "Produktsuche. jws" sieht der Aufruf dabei folgendermaßen aus:

<http://195.37.183.100/axis/Produktsuche.jws?method=ausgabe&xStringX=Speicher>

Das Ergebnis wird in Form einer SOAP-Nachricht an den Browser zurückgeliefert. Dabei wird die aus der Abfrage entstandene XML-Datei als String übergeben.

```
1 <soapenv:Envelope>
    2 <soapenv:Body>
      3 <ausgabeResponse soapenv:encodingStyle=" http://schemas .xmlsoap.org/soap/encoding /">
        4 <ausgabeReturn xsi:type ="xsd:string ">
          \langle ? \text{xml version} = "1.0" ? \rangle6 <Kategorie nr="1" xmlns:src ="http://xml.apache.org/xindice/Query"
              src:col="/db/produkte" src:key="hardware">
             8 <Kategorie >Speicher </Kategorie >
9 <Artikel name="256 MB xD- Picture -Card">
10 <Beschreibung>Fuer ne Digicam </ Beschreibung>
11 <Preis>150 EUR</Preis>
12 </Artikel><br>13 </Artikel>
           13 </Kategorie >
14 </ausgabeReturn>
15 </ausgabeResponse>
16 </soapenv:Body>
17 </soapenv:Envelope>
```
Quelltext 24.11: Produktkatalog: SOAP–Nachricht

# 24.10. Resümee

Die Entwicklung dieses kleinen Webservices verlangte, dass man das in der Theorie erlernte Wissen nun in der Praxis umsetzen musste. Jeder im Projektteam ist damit auf dem gleichen Stand und in der Lage selbst einen WebService zu entwickeln. Außerdem wurde damit eine gute Basis für die eigentliche Projektaufgabe geschaffen: Die Umsetzung des Webservices "Kreuzfahrtbuchung".

# 25. Stückliste

### 25.1. Ziel

Das Ziel des Web Service ist in erste Linie die praktische Umsetzung des im ersten Teil des Projektes gelernten Wissen. Dieses Wissen verbindet die Anwendung des eigentlichen Service mit den Technologien XML, WSDL, SOAP und UDDI.

Laut Aufgabenstellung ist eine Stückliste zu erstellen, welche ihre Daten aus einer Datenbank bezieht. Es soll möglich sein, in einem Client (hier: Java Swing GUI) das aufzulistende Produkt einzugeben und die daraus resultierende Stückliste graphisch (hier: DOM-Baum) darzustellen.

## 25.2. Beschreibung

Der dargebotene Service besteht aus zwei Elementen. Zum Einen die XML-Datenbank Xindice<sup>1</sup>, welche die Produktdaten bereitstellt. Zum Anderen der eigentliche Web Service, welcher die Abfrage auf die Datenbank ausführt und das Ergebnis zurückliefert.

# 25.3. Eingebundene Bibliotheken

Um eine funktionstüchtige Entwicklungsumgebung zu haben, müssen verschiedene Programmbibliotheken in Tomcat (und später in Eclipse) eingebunden werden:

• axis.jar, axis-1 1.zip, activation.jar, commons-logging.jar, commons-discovery.jar, mail.jar, log4j-1.2.8.jar, xercesImpl.jar, xercesSamples.jar, xml-apis.jar, xmlParserAPIs.jar, xmlsec.jar, xmldb.jar, xindice.jar, wsdl4j.jar

<sup>1</sup>Vgl. http://xml.apache.org/xindice

#### 25.3.1. Pfade

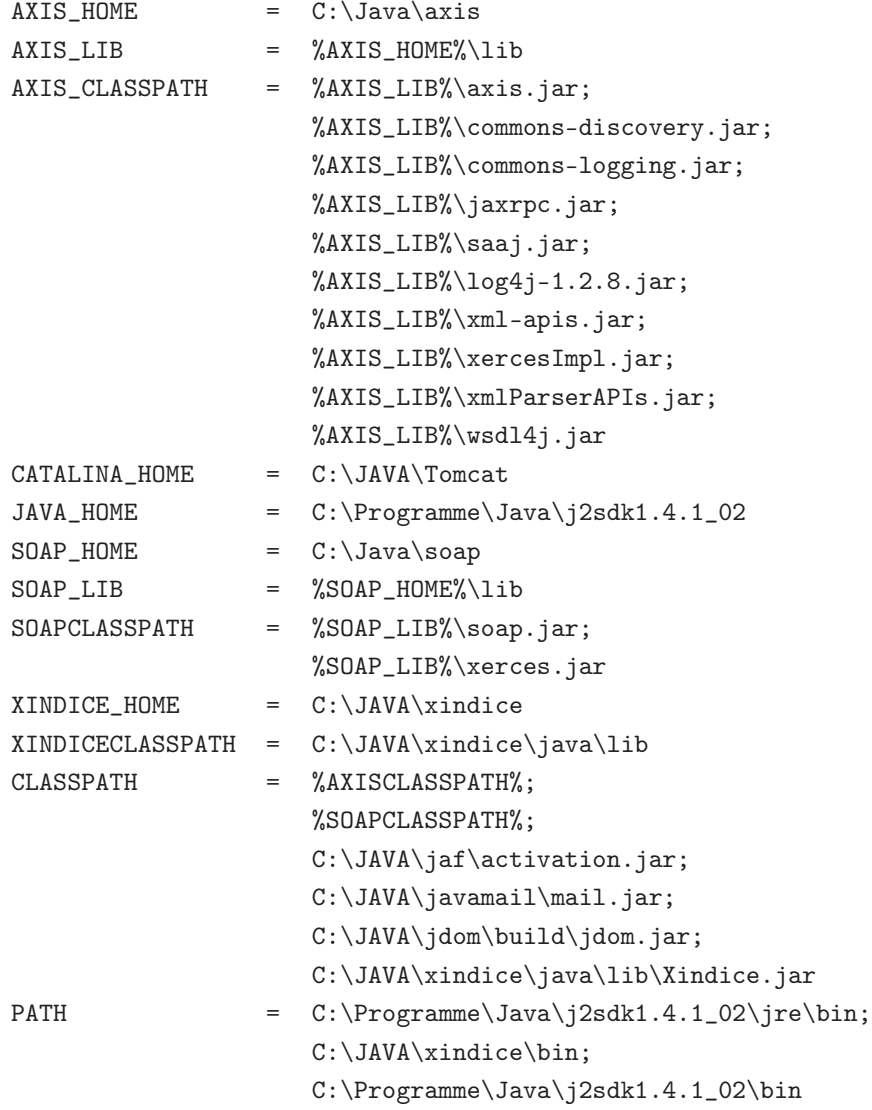

#### 25.3.2. Stückliste

Diese beispielhafte Stückliste besteht aus drei Artikeln. Die Elemente dieser Artikel teilen sich auf in den Namen und die entsprechenden Teile. Eine Artikelnummer ist auch vorhanden, dient aber eher der Optik als dem eigentlichen Zweck. Wichtig für den Service ist das Element <name> oder besser gesagt, dessen Inhalt. Die darin enthaltene Zeichenkette ist für die Abfrage mittels der Datenbank notwendig.

```
\sim?xml version="1.0" encoding="ISO-8859-1"?>
2 <stueckliste >
3 <artikel nr.="1000">
      4 <name>Panzer</name>
5 <teile><br>6 <teile>
        <Turm/>
```

```
7 <Wanne/>
8 <Ketten/>
9 \langle/teile>
10 </artikel><br>11 <artikel n
      \langle artikel nr. = "1001">
12 <name>Kugelschreiber</name>
\begin{array}{cc} 13 \\ 14 \end{array} <teile><br>
\begin{array}{cc} 13 \\ 14 \end{array}<Mine/>
15 <Huelle/>
16 <Feder/>
<br>
17 <Feder/>
17
          17 <Minenbewegungsvorrichtung/>
18 \langle /teile>
19 </artikel>
20 <artikel nr.="1002">
21 <name>Fleischwurst</name>
22 <teile>
23 \leqPelle/>
24 <Fleisch/>
25 \langle /teile>
26 </artikel>
27 < /stueckliste>
```
Quelltext 25.1: Stückliste: Stückliste im XML-Format

Nachdem die Stückliste erstellt wurde, muss diese in die Datenbank geschrieben werden. In der Konsole sind (nachdem die Datenbank-Engine gestartet wurde) folgende Befehle notwendig<sup>2</sup>:

Datenbankkollektion erstellen: sh xindiceadmin ac -c /db -n stueckliste

Dokument der Datenbankkollektion hinzufügen:

```
sh xindiceadmin ad
```

```
-c /db/stueckliste
```

```
-f $XINDICE_HOME/java/bizweb-aufgaben/xml/stueckliste.xml
```
-n stueckliste

Danach ist das Dokument in der Datenbank eingetragen und kann abgefragt werden.

#### 25.3.3. Java-Programm

Der Service wurde minimal gehalten, von daher existiert nur eine Java-Klasse: "stuecklistedb".

```
1
2 import org.xmldb.api.base.*;
  import org.xmldb.api.modules.*;
  import org.xmldb.api.*;
```
Quelltext 25.2: Stückliste: Klasse stuecklistedb – Import

<sup>2</sup>Hinweis: Die Befehle sind für den Fall ausgelegt, daß man sich im Ordner *\$XINDICE\_HOME/bin* befindet!

Der Import muss da Paket xmldb.jar eingebunden werden. Es enthält die notwendigen Klassen, um u.a. eine Verbindung zwischen Datenbank und Java-Klasse(n) herzustellen.

```
1
  public class stuecklistedb
  \overline{3}4 public static String ausgabe(String StringX) throws XMLDBException , Exception
5 {
       Collection col = null;
7 String erg = ";
       try
9 {
10 String driver = "org.apache.xindice.client.xmldb.DatabaseImpl";
11 Class c = Class.forName (driver);
12
13 Database database = (Database) c.newInstance ();
14 DatabaseManager.registerDatabase(database);
15
16 col = DatabaseManager.getCollection("xmldb:xindice:///db/stueckliste");
```
Quelltext 25.3: Stückliste: Klasse stuecklistedb – Datenbankanbindung

In diesem Teil des Programms wird die Verbindung zur Datenbank hergestellt.

```
1
2 String xpath = "//stueckliste/artikel [name='"+StringX+"']";
3 XPathQueryService service
               4 (XPathQueryService) col. getService (" XPathQueryService", "1.0");
5 ResourceSet resultSet = service.query(xpath);
6 ResourceIterator results = resultSet.getIterator();
            while (results.hasMoreResources())
8 {
9 Resource res = results . nextResource();
10 \text{erg} = \text{erg} + (\text{String})\text{res.getContent}();<br>11
\overline{11} }
12 }
```
Quelltext 25.4: Stückliste: Klasse stuecklistedb – Abfrage

Hier wird ein XPath (Pfad) festgelegt. Diese Abfrage enthält den String "StringX". Dieser wird später vom Benutzer über den Client an den Service weitergegeben.

Dieser XPath wird einem XPathQueryService übergeben. Das Ergebnis des Querys wird in einem ResultSet gespeichert. Dieses wird wiederum in die Variable erg.

```
1
2 catch (XMLDBException e)
 3 {
           System.err.println("XML:DB Exception occured ");<br>}
 5 }
6 finally
 7 {
              if (col != null)9 \vert \vert10 col.close();
\overline{11} }
\vert 12 \vert }
13 return erg;
\begin{array}{c|c}\n 14 & & \rightarrow \\
 15 & & \rightarrow\n\end{array}15 }
```
Quelltext 25.5: Stückliste: Klasse stuecklistedb – Rückgabe

Zum Schluss wird erg zurückgeliefert und steht dem Client zu Verfügung.

#### 25.3.4. WSDL

Zum Aufrufen der WSDL-Beschreibung für den Service "StuecklisteDB" wird folgende URL benötigt:

http://195.37.183.100/axis/stuecklistedb.jws?wsdl

```
1
   \frac{2 \times 2 \times 1}{2 \times 2 \times 1} version = "1.0" encoding = "UTF -8"?>
 3 <wsdl:definitions
     4 targetNamespace=" http: //195.37.183.100/ axis/stuecklistedb.jws"
     5 xmlns="http://schemas.xmlsoap .org/wsdl/"
 6 xmlns:apachesoap=" http://xml.apache .org/xml -soap"
 7 xmlns:impl ="http: //195.37.183.100/ axis/ stuecklistedb.jws"
    xmlns:intf ="http://195.37.183.100/axis/stuecklistedb.jws"
 9 xmlns:soapenc="http://schemas.xmlsoap.org/soap/encoding/"
10 xmlns:tns1="http://base.api.xmldb.org
11 xmlns:wsdl ="http://schemas .xmlsoap .org/wsdl/"
12 xmlns:wsdlsoap=" http://schemas.xmlsoap .org/wsdl/soap/"
13 xmlns:xsd = "http://www.w3.org/2001/XMLSchema">
14 <wsdl:types><br>15 <schema targ
15 <schema targetNamespace="http://base.api.xmldb.org"<br>16 xmlns="http://www.w3.org/2001/XMLSchema">
         xmlns="http://www.w3.org/2001/XMLSchema">
17 <import namespace="http://schemas.xmlsoap.org/soap/encoding/"/>
18 < complexType name="XMLDBException"><br>19 < sequence >
        s sequence >20 <element name="errorCode" type="xsd:int"/>
21 <element name=" vendorErrorCode" type="xsd:int"/>
22 \langle /sequence >
23 </complexType >
24 \langle schema>
25 </wsdl:types>
26 <wsdl:message name="ausgabeResponse"><br>27 <wsdl:part name="ausgabeReturn" typ
       27 <wsdl:part name=" ausgabeReturn" type="xsd:string "/>
28 </wsdl:message>
29 <wsdl:message name=" ausgabeRequest">
30 <wsdl:part name="StringX" type="xsd:string "/>
31 </wsdl:message>
32 <wsdl:message name=" XMLDBException">
33 <wsdl:part name="fault" type=" tns1:XMLDBException"/>
```
04. November 2004

| 34   | $\langle$ /wsdl:message>                                                                               |
|------|----------------------------------------------------------------------------------------------------|
| 35   | <wsdl:porttype name="stuecklistedb"></wsdl:porttype>                                                   |
| 36   | <wsdl:operation name="ausgabe" parameter0rder="StringX"></wsdl:operation>                              |
| 37   | <wsdl:input message="impl:ausgabeRequest" name="ausgabeRequest"></wsdl:input>                          |
| 38   | <wsdl:output message="impl:ausgabeResponse" name="ausgabeResponse"></wsdl:output>                      |
| 39   | <wsdl:fault message="impl:XMLDBException" name="XMLDBException"></wsdl:fault>                          |
| 40   | $\langle$ /wsdl:operation>                                                                             |
| 41   |                                                                                                    |
| 42   | <wsdl:binding name="stuecklistedbSoapBinding" type="impl:stuecklistedb"></wsdl:binding>                |
| 43   | <wsdlsoap:binding style="rpc" transport="http://schemas.xmlsoap.org/soap/http"></wsdlsoap:binding>     |
| 44   | <wsdl:operation name="ausgabe"></wsdl:operation>                                                       |
| 45   | <wsdlsoap:operation soapaction=""></wsdlsoap:operation>                                                |
| 46   | <wsdl:input name="ausgabeRequest"></wsdl:input>                                                        |
| 47   | <wsdlsoap:body <="" encodingstyle="http://schemas.xmlsoap.org/soap/encoding/" td=""></wsdlsoap:body>   |
| 48   | namespace="http://DefaultNamespace"                                                                    |
| 49   | $use="encoded"$                                                                                        |
| 50   | $\langle$ /wsdl:input>                                                                                 |
| 51   | <wsdl:output name="ausgabeResponse"></wsdl:output>                                                     |
| 52   | <wsdlsoap:body <="" encodingstyle="http://schemas.xmlsoap.org/soap/encoding/" td=""></wsdlsoap:body>   |
| 53   | namespace="http://195.37.183.100/axis/stuecklistedb.jws"                                               |
| 54   | $use="encoded"$                                                                                        |
| 55   | $\langle$ /wsdl:output>                                                                                |
| 56   | <wsdl:fault name="XMLDBException"></wsdl:fault>                                                        |
| 57   | <wsdlsoap:fault <="" encodingstyle="http://schemas.xmlsoap.org/soap/encoding/" td=""></wsdlsoap:fault> |
| 58   | namespace="http://195.37.183.100/axis/stuecklistedb.jws"                                               |
| 59   | $use="enceed"$                                                                                         |
| 60   | $\langle$ /wsdl:fault>                                                                                 |
| 61   | $\langle$ /wsdl:operation>                                                                             |
| 62   | $\langle$ /wsdl:binding>                                                                               |
| 63   | <wsdl:service name="stuecklistedbService"></wsdl:service>                                              |
| 64   | <wsdl:port binding="impl:stuecklistedbSoapBinding" name="stuecklistedb"></wsdl:port>                   |
| 65   | <wsdlsoap:address location="http://195.37.183.100/axis/stuecklistedb.jws"></wsdlsoap:address>          |
| 66   | $\langle$ /wsdl:port>                                                                                  |
| 67   |                                                                                                    |
| 68 l |                                                                                                    |

Quelltext 25.6: Stückliste: WSDL–Beschreibung

#### 25.3.5. UDDI

Ein Web Service verliert seinen Sinn, wenn er nicht von der Allgemeinheit gefunden werden kann. Verschiedene namhafte Firmen bieten ihrerseits solche sogenannten Verzeichnisdienste an, in dem die Anbieter von Web Services ihre Dienste mit Beschreibung und Link(s) hinterlegen können.

Der Stücklisten - Web Service wurde bei Microsoft<sup>3</sup> hinterlegt. Nach der Auswahl eines "Providers" (z.B. Firmenname des Anbieters, Gruppenname der Services etc.) können der bzw. die Web Services eingetragen werden.

Vgl. http://uddi.microsoft.com

Er hat den Service Key ada4dafb-950d-4ca9-a9a7-c98683d39d7d.

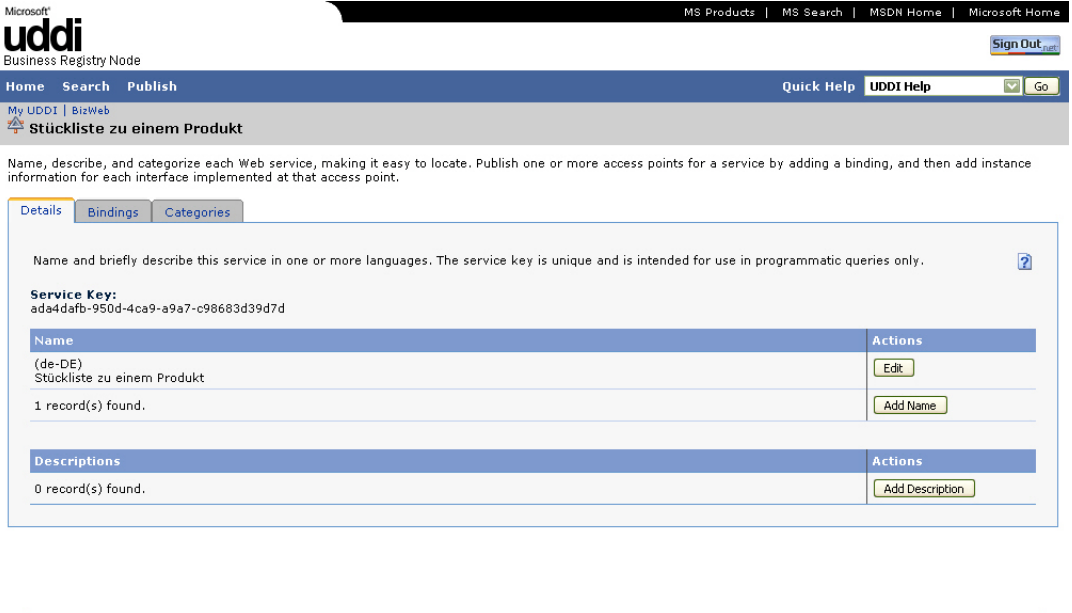

© 2000-2003 Microsoft Corporation. All rights reserved.<br>Microsoft Terms of Use | UDDI Terms of Use | Privacy Policy

Abbildung 25.1.: Stückliste: UDDI-Eintrag bei Microsoft

#### 25.3.6. Client

Als Client wurde ein einfaches Java Swing GUI entwickelt. Dieses besteht aus einem JFrame (Grind Layout). Es existiert eine JTextField, in dem der Name des zu ermittelnden Produkts eingegeben werden kann. Nach drücken der Schaltfläche "Ausgabe der Teile" wird der Artikel an den Web Service übergeben. Nach Ausführung wird das Ergebnis in eine XML-Datei geschrieben. Die Klasse "BasicDOM" wandelt diese Datei um und gibt sie in einem neuen Fenster mit einem DOM-Baum aus. (Siehe Beispielsitzung auf Seite [314\)](#page-313-0)

# <span id="page-313-0"></span>25.4. Beispielsitzung

### 25.4.1. Mittels Java-Client

Nach dem Aufruf des Programms erscheint folgendes Fenster:

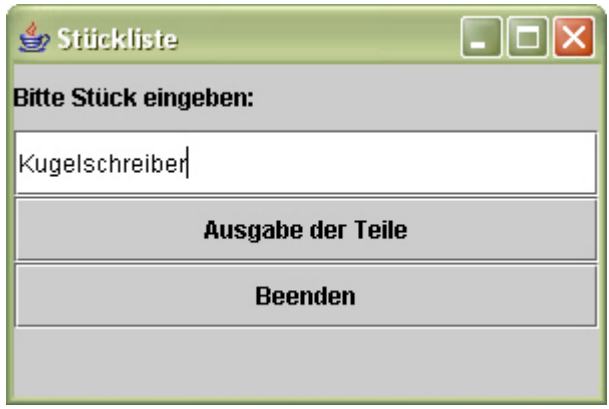

<span id="page-313-1"></span>Abbildung 25.2.: Stückliste: Eingabemaske

Der Anwender hat hier die Möglichkeit, ein in der Datenbank vorhandes Produkt in das entsprechende Feld einzutragen. Mit einem Klick auf die Schaltfläche "Ausgabe der Teile" wird ein neues Fenster aufgerufen:

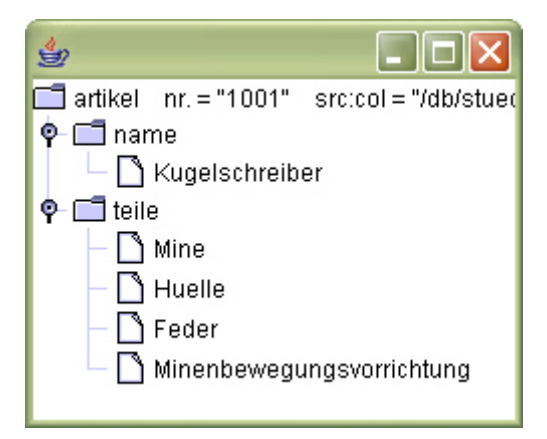

Abbildung 25.3.: Stückliste: Ausgabemaske

Hier zu sehen ist die ausgeklappte Stückliste. Es ist eine sehr primitive Darstellungsweise, welche sich nicht an die gängigen Normen von Stücklisten hält, zur beispielhaften Demonstration des Web Service allerdings ausreichend.

#### 25.4.2. Quelltext

Vorbereitend, um das Programm in "Baumstruktur" darzustellen, müssen einige Klassen geschrieben werden. Nachfolgend der Quelltext.

```
1 import org.apache.xerces.parsers.DOMParser ;
 2 import org.w3c.dom.Document ;
   import org.xml.sax.SAXException;
  import java.io.IOException;
 5
   // A Simple DOM Application
  7 public class BasicDOM {
 8
 9 // Constructor
10 public BasicDOM (String xmlFile)
11 {
12 // Create a Xerces DOM Parser
13 DOMParser parser = new DOMParser ();
14
15 // Parse the Document<br>16 try
         try
17 {
18 parser.parse(xmlFile);
19 Document document = parser.getDocument ();
20 MyFrame mf = new MyFrame (document);<br>21
21 }
22 catch (SAXException e)<br>23 f
\frac{23}{24}System.err.println (e);
25 }
\begin{array}{c|cc}\n & \text{catch} & \text{(10Exception e)} \\
 & \text{f}\n\end{array}27 {
28 System.err.println (e);
\begin{array}{c|cc}\n 29 & & & \rightarrow \\
 & 30 & & \rightarrow\n\end{array}30 }
31 }
```
Quelltext 25.7: Stückliste: BasicDOM.java

```
import javax.swing.JFrame;
2 import javax.swing.JTree;
  import org.w3c.dom.Document;
  import org.w3c.dom.Node;
 5
6 class MyFrame extends JFrame
7 {
     MyFrame (Document doc)
9 {
10 \vert Node docRoot = doc.getDocumentElement();
11 JTree tree = makeTree (docRoot);
12 getContentPane().add(tree);
13 setDefaultCloseOperation(JFrame.EXIT_ON_CLOSE);
14 setSize (500,500);
\begin{array}{c} 15 \\ 16 \end{array} show();
16 }
17 JTree makeTree (Node docRoot)
18 {
19 MyTreeNode treeRoot = new MyTreeNode ();
20 new TreeExtender(treeRoot, docRoot);
21 return new JTree(treeRoot);<br>22 }
22 }
23 }
```
Quelltext 25.8: Stückliste: MyFrame.java

Thomas Wäsch

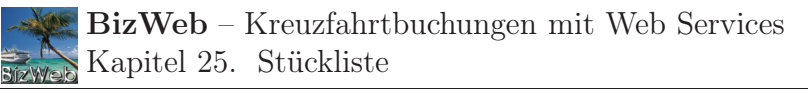

```
import org.w3c.dom.Node;
 2 import org.w3c.dom.NamedNodeMap;
 3
 4
 5 class TreeExtender
 6 {
 7 MyTreeNode treeNode ;
       Node docNode;
 9
10
11 TreeExtender (MyTreeNode treeNode, Node docNode)
12 {
13 this.treeNode = treeNode;
14 this.docNode = docNode;
15
16 treeNode.setUserObject(getLabel());
17 \left\{\n \begin{array}{c}\n 1 \text{ addChildren }();\n \end{array}\n \right\}18 }
19
20
21 void addChildren ()
\begin{array}{c|c} 22 & \text{f} \\ 23 & \end{array}Node docChild = docNode.getFirstChild();
24 while (docChild != null)
25 {
26 if (shouldDisplay(docChild))
27 \left\{ \begin{array}{ccc} 27 & \frac{1}{2} & \frac{1}{2} &28 MyTreeNode treeChild = new MyTree();
29 treeNode.add(treeChild);
30 new TreeExtender(treeChild, docChild);<br>31 }
31 }
32 docChild = docChild .getNextSibling();
33 }
       \mathcal{F}35
36
37 boolean shouldDisplay (Node docChild)
\begin{array}{c|c}\n 38 & \text{f}\n \hline\n 39 & \n\end{array}if (docChild .getNodeType () == Node.TEXT_NODE)
40 {
41 String nodeValue = docChild.getNodeValue();
42 if (nodeValue != null &&
43 !nodeValue .trim().equals(""))<br>44 external return true;
                    return true;
45 else
\begin{array}{c|c} 46 & \text{return false;} \\ 47 & \text{ } \end{array}47 }
48 else
\begin{array}{c|cc}\n & \text{return true;} \\
 & \text{ } \\
50 & & \n\end{array}50 }
51
52
53 String getLabel ()
54 {
55 short nodeType = docNode.getNodeType ();
56
57 if (nodeType == Node.TEXT_NODE )
58 return docNode.getNodeValue();
59 else if (nodeType == Node.ELEMENT_NODE)<br>60 return docNode.getNodeName() + strin
                return docNode.getNodeName () + stringOfAttribs();
61 else
62 return docNode.getNodeName ();<br>63 }
63 }
64
65
```

```
66 String stringOfAttribs()
67 {
68 NamedNodeMap attribs = docNode.getAttributes();
69 String label = "";
70
71 for (int i = 0; i < attribs .getLength (); i++)
\begin{array}{c|c}\n 72 \\
 73\n\end{array} {
           Node item = attribs.item(i);74 label + = " ";
75 <br>
label += item.getNodeName ();<br>
label += " = \"":
           label += " = \sqrt";
77 label += item.getNodeValue();
78 label + = "\vee"";
79 }
80
81 return label;
82 }
83
84 }
```
Quelltext 25.9: Stückliste: TreeExtender.java

Nun kann mit dem GUI begonnen werden, welches Benutzereingaben ermöglicht (siehe Abbildung [25.2\)](#page-313-1).

```
import javax.swing.JFrame;
2 import javax.swing.*;
3 import java.awt.event.*;
 4 import java.awt.*;
 5 import java.io.*;
6
 7 import _100._183._37._195.axis. stuecklistedb_jws.*;
8
9 public class StuecklisteDBGUI extends JFrame
\begin{array}{c|c} 10 & \{ \\ 11 & \end{array}private JPanel jContentPane = null;
12 private JLabel jLabel = null;
13 private JLabel jLabel1 = null;
14 private JButton jButton = null;
15 private JTextField jTextField = null ;
16 private JButton jButton1 = null;17 private PrintWriter pw;
18
19 // Erzeugt das Fenster
20 public void init()
21 {
22 this . setSize (300, 200);
23 this . setContentPane (getJContentPane ());
24 this.setTitle ("Stückliste");
25 this setVisible (true);
26 }
27
28 // Erzeugt die ContentPane
29 private JPanel getJContentPane()
30 \mid \cdot \cdot \cdot \cdot \cdot31 if (jContentPane == null)
32 {
33 jContentPane = new JPanel ();
34 jContentPane.add(getJLabel1 (), null);<br>
jContentPane.add(getJTextField(), nul
         jContentPane.add(getJTextField(), null);
36 jContentPane.add(getJButton(), null);
37 jContentPane.add(getJButton1(), null);
38 jContentPane. setLayout (new GridLayout (5,1));
39 }
40 return jContentPane;
```
04. November 2004

```
41 }
 42
43 private JLabel getJLabel1 ()
 \begin{array}{c|c}\n44 & \text{f} \\
45 & \n\end{array}if (jLabel1 == null)46 {
 \begin{bmatrix} 47 \\ 48 \end{bmatrix} jLabel1 = new JLabel("Bitte Stück eingeben:");
 48 }
 49 return jLabel1;<br>\begin{bmatrix} 50 \end{bmatrix}5051
 52 private JButton getJButton ()
53 {
54 try
 55 {
56 pw = new PrintWriter ( new FileWriter ("stueckliste .xml"));
 \begin{array}{c|c}\n57 & & \rightarrow \\
58 & & \text{c}\n\end{array}catch (IOException d)
59 {
 60 System.out.println(d);
 61   };
62
 63 if (jButton == null)
64 {
65 jButton = new JButton ();
66 iButton . setText ("Ausgabe der Teile");<br>67 iButton . addActionListener (new ActionL
             jButton. addActionListener(new ActionListener()
 68 {
 69 public void actionPerformed( ActionEvent f)
 70 {
\begin{array}{c|c}\n\hline\n71 \\
72\n\end{array} try
 \begin{array}{ccc} 72 & \phantom{0} & \phantom{0}73 String t = jTextField.getText();<br>74 StuecklistedbService myService =
74 StuecklistedbService myService = new StuecklistedbServiceLocator();<br>
Stuecklistedb myPort = myService.getstuecklistedb();
                     Stuecklistedb myPort = myService.getstuecklistedb();
 76 String xQuerry = t;
 77 pw.println (myPort.ausgabe (xQuerry));
78 pw.close();
 79 BasicDOM basicDOM = new BasicDOM ("stueckliste.xml");<br>80
 80 }
 81
 82 catch (Exception e)
 83 {
 84 System.out.println(e.getMessage());<br>85 }
 85 }
 86 }
 87   });
 88 }
 89 return jButton;
 90 }
91
 92
       private JTextField getJTextField()
94 {
95 if (jTextField == null)
96 {
97 jTextField = new JTextField (10);
 98 }
99 return jTextField;
100 }
101
102 // Erzeugt den Beenden Button
103 private JButton getJButton1()
104 {
105 if (jButton1 == null)
106 {
```

```
107 jButton1 = new JButton();
108 jButton1.setText ("Beenden");
109 jButton1 . addActionListener( new ActionListener()
\begin{array}{c} 110 \\ 111 \end{array}public void actionPerformed(ActionEvent e)
112 \overline{\phantom{1}}\begin{array}{c} 113 \\ 114 \end{array} dispose ();
114 }
\begin{array}{ccc} 115 & & \rightarrow \\ 116 & & \rightarrow \end{array}116 }
117 return jButton1;
118 }
```
Quelltext 25.10: Stückliste: StuecklisteDBGUI.java

### 25.4.3. Mittels Aufruf über URL

Es ist möglich, eine Anfrage über die URL-Zeile des Browsers zu starten. Dabei wird auf eine graphisches Oberfläche verzichtet. Die URL lautet:

<http://195.37.183.100/axis/stuecklistedb.jws?method=ausgabe&value=Kugelschreiber>

Folgendes wird im Browser ausgegeben:

```
1
    2 <soapenv:Envelope>
     3 <soapenv:Body>
       4 <ausgabeResponse soapenv:encodingStyle=" http://schemas.xmlsoap .org/soap/encoding /">
5 <ausgabeReturn xsi:type ="xsd:string ">
           \langle ? \text{xml version} = "1.0" ? \rangle7 <artikel nr.="1001" xmlns:src ="http://xml.apache.org/xindice /Query"
           8 src:col="/db/stueckliste " src:key ="stueckliste ">
9 <name>Kugelschreiber</name>
10 <teile>
11 <Mine />
12 <Huelle />
13 <Feder />
14 <Minenbewegungsvorrichtung />
15 </teile>
16 </artikel >
17 </ausgabeReturn>
18 </ausgabeResponse>
19 </soapenv:Body>
20 </soapenv:Envelope>
```
Quelltext 25.11: Stückliste: Methodenaufruf über URL

Kundige Benutzer können so ohne die Entwicklung eines Clients den Web Service aufrufen und ihn verwenden. Diese Methode lässt sich meist aber nur für einfach gestrickte Web Services verwenden, da für Umfangreichere entweder die Zeichenbeschränkung der URL greift oder die Metohden einen solchen Aufruf als Parameter nicht zulassen bzw. erschweren.

# 25.5. Resümee

Zum Abschluss der Teildokumentation wird eine kurze Übersicht über noch mögliche Verbesserungen in der nächsten Programmversion gegeben:

- Der GUI sollte die in der Datenbank gelisteten Artikel in einer Drop-Down-Box zur Auswahl stehen haben
- Die Art der Ausgabe sollte gewählt werden können
	- DOM-Baum
	- Reiner XML-Code
	- XML-Datei
	- ...
- Die Optik des DOM-Baumes sollte verbessert werden

Für die weitere praktische Arbeit war es von Vorteil, eine solche Aufgabe gestellt zu bekommen, war man doch noch nie zuvor praktisch mit Web Services in Verbindung geraten. Die hier erlernten Fähigkeiten werden im weiteren Projektverlauf von großem Nutzen sein.

# 26. Weltzeituhr

### 26.1. Ziel Web – Service

Das Ziel des Webservices ist die Ermittlung der aktuellen Uhrzeit in einem bestimmten Ort bzw. in einer bestimmten Region auf der Welt. Aufgrund der geforderten Komplexität der Aufgabe gibt der Webservice nur Informationen zu einigen vorgegebenen Orten / Regionen. Der Service demonstriert auf einfache Weise die Funktionalität der zu verwendenden Techniken die für den Aufbau eines Webservices notwendig sind.

### 26.2. Beschreibung Web – Service

Beim Aufruf des Web – Services bekommt der Benutzer ein GUI (Swing GUI oder in Form eines Servlets) angezeigt. Das GUI besteht aus einem Eingabefeld und einem Button. Im Eingabefeld wird der Ort bzw. die Region eingegeben zu der die aktuelle Uhrzeit gewünscht ist. Durch Klicken des Buttons wird geprüft ob der Ort (bzw. die Region) in der Liste vorhanden ist und die gewünschte Uhrzeit ausgegeben. Ist der Ort nicht verfügbar wird eine Fehlermeldung ausgegeben. Eingabe von Orten kann beliebig vorgenommen werden, der Service wird durch den Benutzer, zum Beispiel durch Schließen des Fensters beendet.

# 26.3. Java – Programm zum Aufruf

Siehe Punkt [26.5.3](#page-324-0) auf Seite [325.](#page-324-0)

# 26.4. Beispielsitzung

### 26.4.1. Sitzung mit Swing GUI

Bei Start des GUI bekommt der Benutzer ein Eingabefeld und ein Button angezeigt. In das Eingabefeld kann nun ein beliebiger Ort eingeben werden.

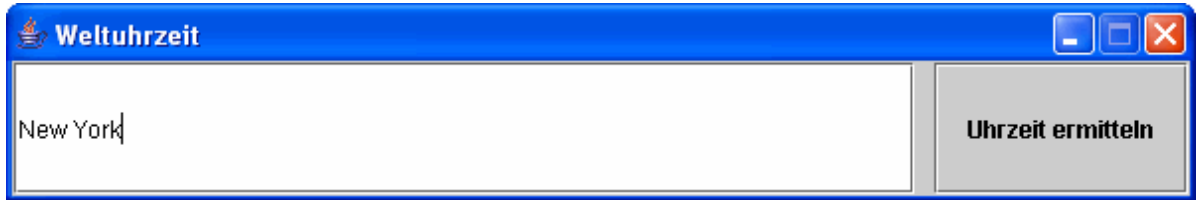

#### Abbildung 26.1.: Weltuhrzeit: GUI 1

Durch Klicken des Buttons "Uhrzeit ermitteln" wird die Anfrage an den Web Service gestartet. Ist der Ort bzw. diese Region in der vorher erstellte Liste enthalten wird der Ort mit der dazugehörigen Ortszeit zurückgeliefert.

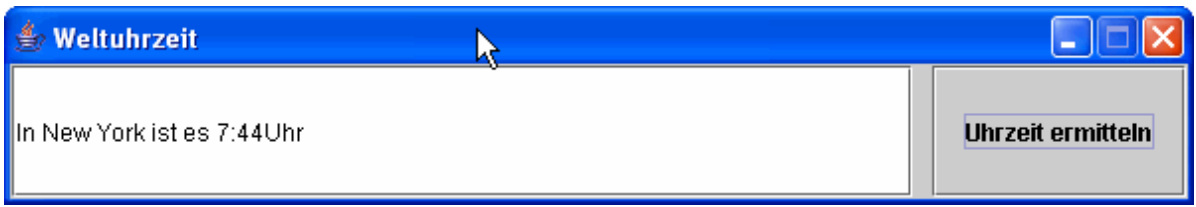

#### Abbildung 26.2.: Weltuhrzeit: GUI 2

Ist der Ort bzw. die Region nicht enthalten so bekommt der Benutzer eine Fehlermeldung vom Web Service zurückgeliefert. In der Fehlermeldung wird zusätzlich der eingegebene Ort ausgegeben, so dass der Benutzer einen möglichen Tippfehler erkennen kann.

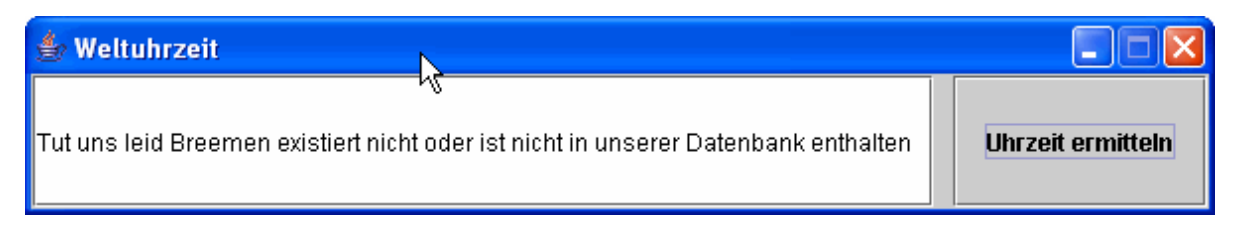

Abbildung 26.3.: Weltuhrzeit: GUI 3

### 26.4.2. Sitzung mit JAVA Servlet

Die Sitzung unter einem JAVA Servlet läuft genauso ab wie unter einem Swing Gui. Lediglich die Ausrichtung des Eingabefeldes und des Buttons ist ein wenig anders.

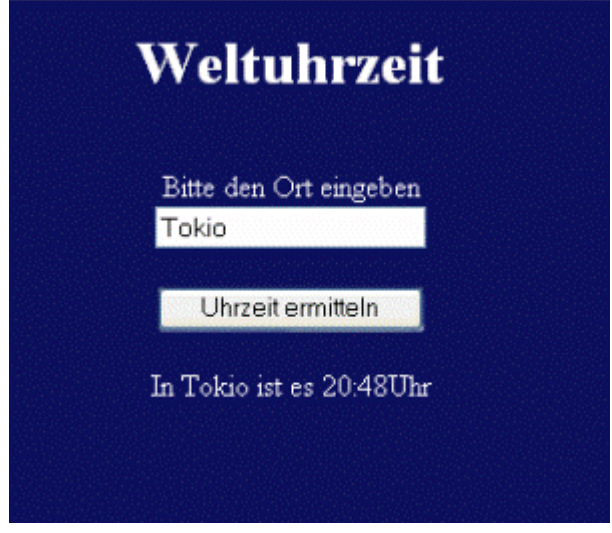

Abbildung 26.4.: Weltuhrzeit: Servlet 1

Die Ausgabe erfolgt beim Servlet unter dem Button "Uhrzeit ermitteln"

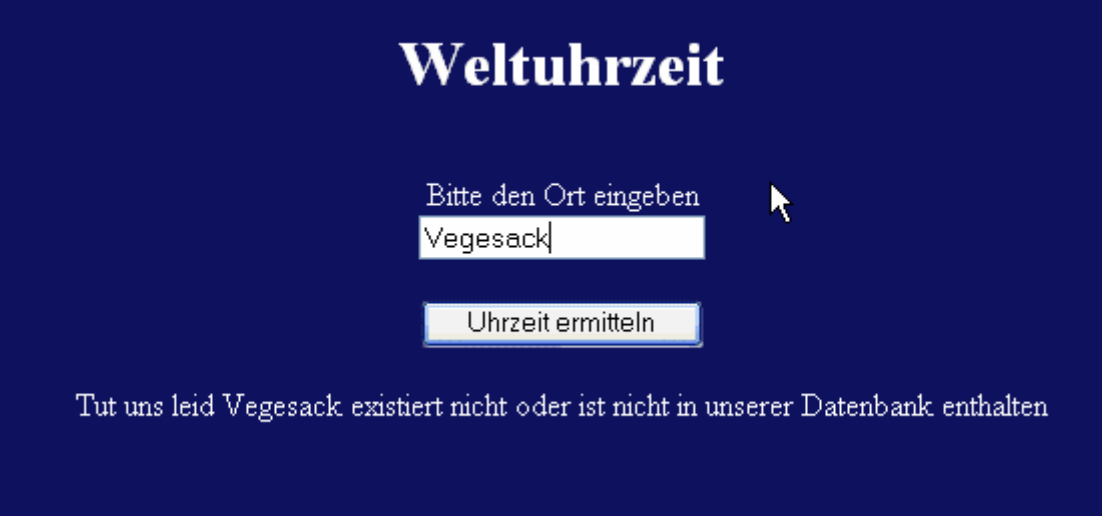

Abbildung 26.5.: Weltuhrzeit: Servlet 2

Auch hier wird eine Fehlermeldung ausgeben. In diesem Fall handelt es sich nicht um einen Schreibfehler, sondern der eingegebene Ort ist nicht in der Liste enthalten.

# 26.5. Beantwortung der Fragen

### 26.5.1. Siehe Dir die WSDL – Beschreibung Deines Web – Services an. Welche URL musst Du dazu verwenden?

Folgende URL ist zum Aufruf der WDSL – Beschreibung des Web – Services notwendig: <http://localhost/axis/weltuhrzeit.jws?wsdl>

Liegt der Web – Service auf einem Server muss das "localhost" entsprechend angepasst werden.

### 26.5.2. Erstelle ein Eclipse Projekt und generiere mittels eines WDSL2JAVA – Plugins einen Client für Deinen Webservice.

Die erstellte WDSL Datei wird nun in das erstellte Projekt "weltuhrzeit clientV01" kopiert. Mittels Rechtsklick kann über das WSDL2JAVA Plugin der Client generiert werden.

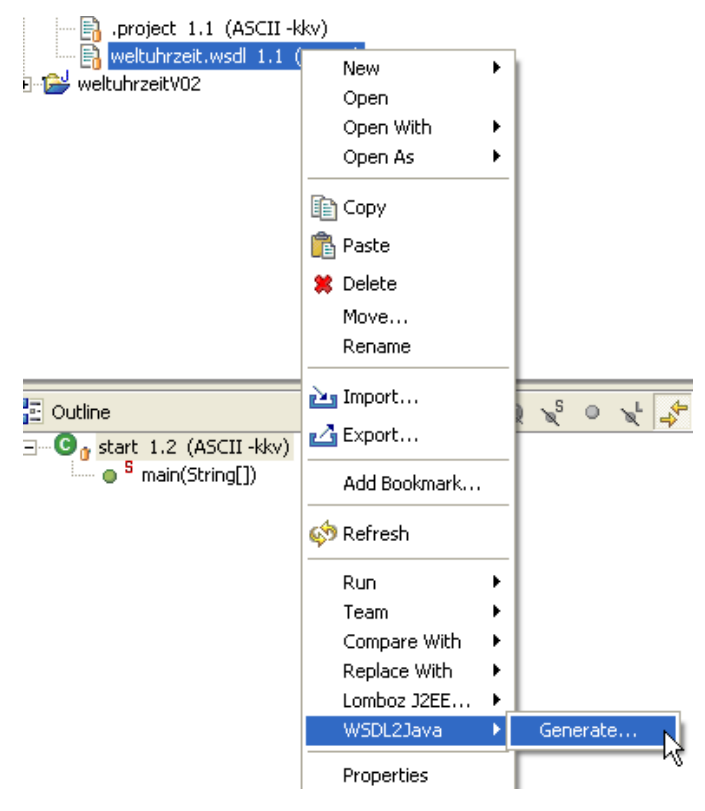

Abbildung 26.6.: Weltuhrzeit: WSDL2JAVA 1
Das Plugin erstellt nun automatisch ein Verzeichnis mit folgenden Dateien:

• Weltuhrzeit.java, WeltuhrzeitService.java, WeltuhrzeitServiceLocator.java, WeltuhrzeitSoapBindingStub.java

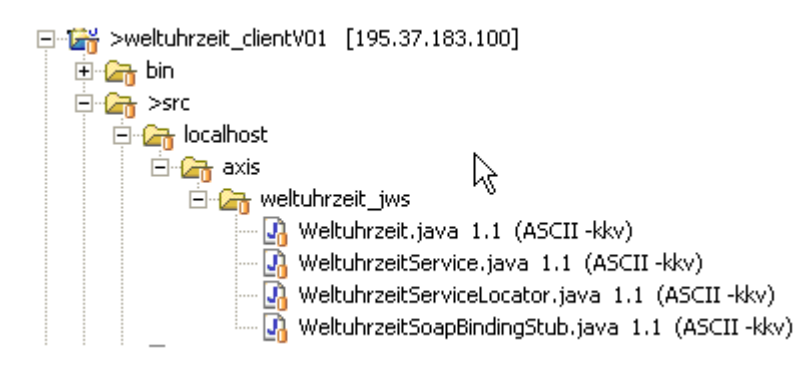

Abbildung 26.7.: Weltuhrzeit: WSDL2JAVA 2

### 26.5.3. Erstelle ein JAVA Programm und rufe Deinen Web Service auf

Folgendes Programm ruft den Web Service auf und übergibt als Anfrage die Stadt New York.

```
1 /*
   2 * Created on 21.09.2004
 3 *
     To change the template for this generated file go to
   5 * Window - Preferences - Java - Code Generation - Code and Comments
   6 */
 7
  import localhost. axis. weltuhrzeit_jws.*;
 9 /**
10 * @author Jan Stelmaszek
1112 * Dies ist einfaches Programm zum Aufruf des Webservices Weltuhrzeit
13 \times 714 public class Client_zum_Aufruf {
15
16 public static void main (String [] args) throws Exception {
17
18 WeltuhrzeitService myService = new WeltuhrzeitServiceLocator ();
19 Weltuhrzeit myPort = myService . getweltuhrzeit();
20
21 System.out.println (myPort.getTime ("New York"));
22 }
23
24 }
```
Quelltext 26.1: Weltuhrzeit: Swing – GUI

Das Ergebnis wird zunächst nur in der Konsole ausgegeben:

```
图 Console - < terminated> Client_zum_Aufruf
In New York ist es 9:34Uhr
```
Abbildung 26.8.: Weltuhrzeit: Aufruf des Clients

### 26.5.4. Erstelle ein Swing – GUI für Deinen Client

Im Nachfolgenden ist der Quellcode für das Swing GUI abgebildet:

```
import javax.swing.JFrame;
  import java.awt.BorderLayout;
  import javax.swing.JPanel;
 4 import javax.swing.*;
 5 import localhost .axis. weltuhrzeit_jws.*;
  import java.awt.event.*;
7/8 * Created on 06.10.2004
  9 /**
10 \times Cauthor Jan
11|12| * GUI für den Webservice Weltuhrzeit ausgeben,
13 * besteht aus einem Textfeld und einem Button
14
15 public class gui extends JFrame
16 {
17 JTextField text = new JTextField ();
18
19 /**
20 * Standard Konstruktor
21 \star/\begin{array}{c|c} 22 & \text{public qui () } \end{array} (22)
      super():
24 initialize ();
25 }
26 /**
27 * erstellt Frame und setzt entsprechene Attribute
28 *
29 * @return void
30 */
31 private void initialize () {
32 this . setContentPane(getJPanel ());
33 this.setSize (600, 100);
34 this.setTitle ("Weltuhrzeit");
35 this.setVisible (true);
36 this . setLocation (300, 300);
37 this.setResizable(false);
38
      //EventHandler für Fenster schliessen einrichten
40 this.addWindowListener(new WindowAdapter() {
41 public void windowClosing (WindowEvent e) {
42 setVisible (false);
43 dispose (); }
44 });
45
46
47 }
48
49 * Erstellt JPanel und setzt das Layout für
```
Jan Stelmaszek

04. November 2004

```
50 * den JButton und JTextField<br>51 * @return JPanel
       51 * @return JPanel
52 \times /53 private JPanel getJPanel () {
54
55 JPanel panel = new JPanel (new BorderLayout (10, 10));
56 panel.add(getJButton (), java.awt. BorderLayout. EAST);<br>57 panel.add(text, java.awt. BorderLayout. CENTER);
        panel.add(text, java.awt.BorderLayout.CENTER);
58 pack();
59
60 return panel;
61 }
62 /**
63 * erstellt Jbutton und entsprechenden
64 * Action Listener der bei Betätigung
65 * den Webservice aufruft und den
66 * eingegebenen String vom JTextfield
67 * übergibt und die entsprechende Uhrzeit
68 * zurückliefert
69 *
70 * @return JButton
71 */
72 private JButton getJButton () {
73
74 JButton jButton = new JButton ();<br>
75 JButton = new javax.swing.JButto
75 jButton = new javax.swing.JButton ();<br>76 iButton.setText ("Uhrzeit ermitteln")
        jButton.setText ("Uhrzeit ermitteln");    fButton.setSize (10, 10)
77 jButton. addActionListener(new ActionListener()
78 {public void actionPerformed ( ActionEvent event){
79
80 String scommand = event.getActionCommand();<br>81 System.out.println(scommand);
            System.out.println(scommand);
82
             0bject obj = event.getSource ();
84
85 if(scommand.equals("Uhrzeit ermitteln"))
86 {
87 try { WeltuhrzeitService myService =
88 new WeltuhrzeitServiceLocator ();<br>89 Weltuhrzeit myPort = myService.g
          89 Weltuhrzeit myPort = myService . getweltuhrzeit();
90
91 String ort = new String(text.getText());
92 text.setText(myPort.getTime(ort));
93 } catch (Exception er) {};
 94 }
 95 }
\begin{array}{c|c} 96 & & \text{ }} \\ 97 & & \text{ret} \end{array}return jButton;
98 }
99
100 }
```
Quelltext 26.2: Weltuhrzeit: WebService – Aufruf

### Abbildung des GUI:

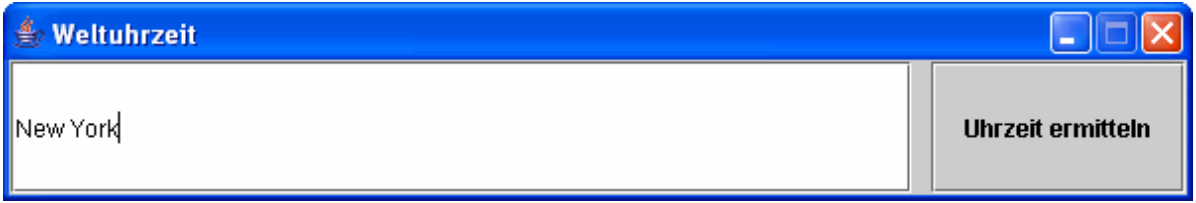

Abbildung 26.9.: Weltuhrzeit: GUI – Abbildung

Das GUI ist sehr einfach gehalten und besteht nur aus einem Panel in dem wiederum ein Eingabefeld und ein Button vorhanden sind. Das Panel ist in einem JFrame eingebunden.

### 26.5.5. Dokumentiere den Informationsfluss zwischen Client und Server

Versucht mit folgendem Aufruf in der Konsole: javaw org.apache.axis.utils.tcpmon 5555 localhost 8080

Fehlermeldung. Java class main nicht gefunden

### 26.5.6. Veröffentliche Deinen Webservice in einem UDDI – Verzeichnis

Der Web Service wurde beim UDDI Test Service von Microsoft veröffentlicht

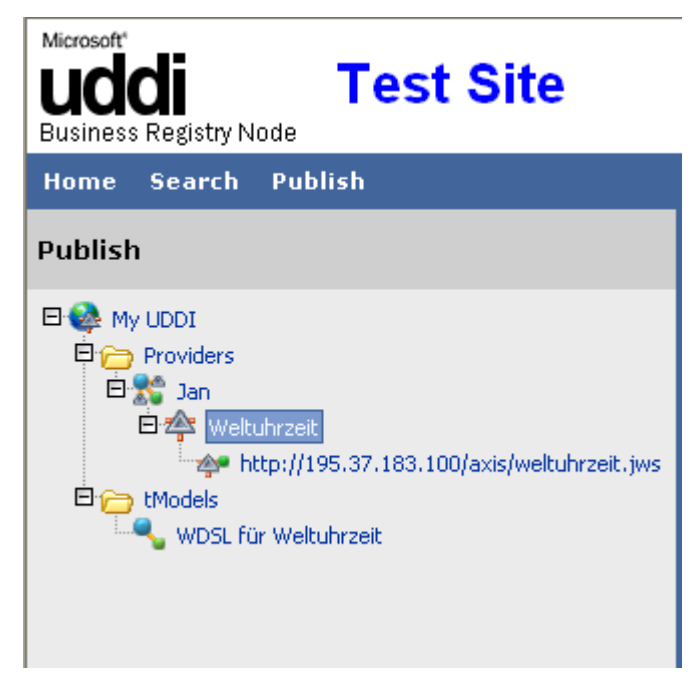

Abbildung 26.10.: Weltuhrzeit: UDDI 1

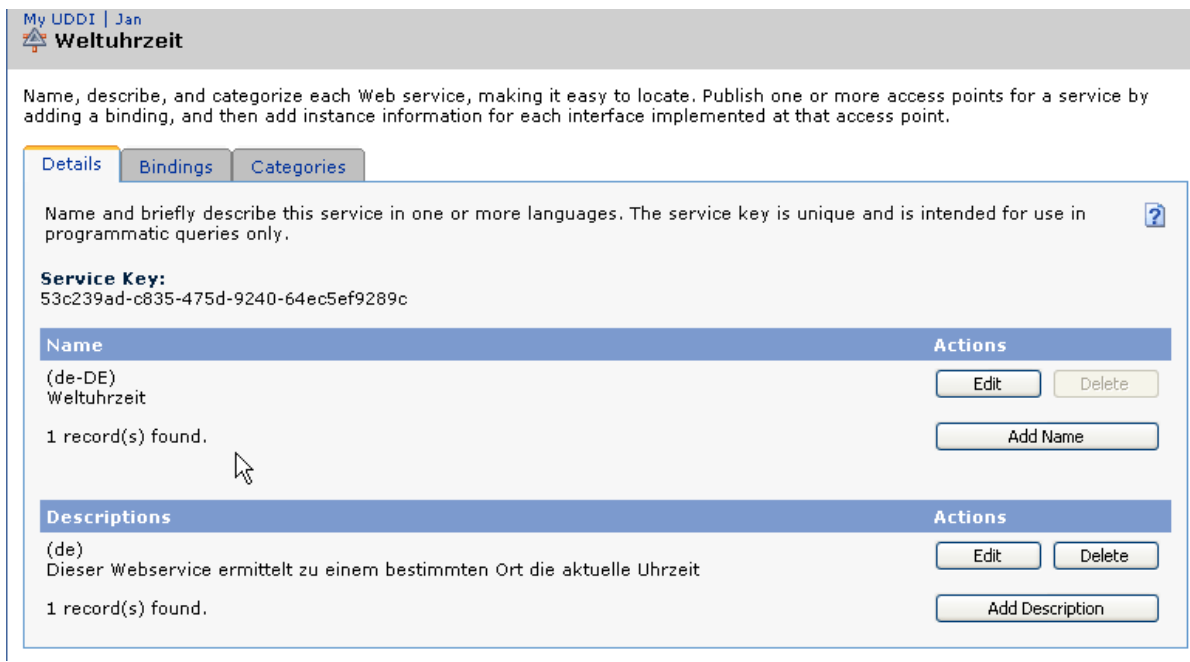

Abbildung 26.11.: Weltuhrzeit: UDDI 2

Home Search **Publish** Search Search Criteria Search enables you to locate Web service information. You can search Results Explorer categorizations. **Service Name** Services <u>tModels</u> Browse by Category **Providers** 1. Weltuhrzeit 1 Type one or more initial characters in the name of the service you ( character. You can further refine your search by specifying categor 1 record(s) found. 率 Service Name: Weltuhrzeit

Der veröffentlichte Dienst wird nun gesucht und auch gefunden:

Abbildung 26.12.: Weltuhrzeit: UDDI – Suche

### 26.5.7. Idee: Kannst Du Deinen Web Service mit Parametern und einem darauf folgenden Ergebnis über eine URL im Web Browser aufrufen?

Mit der Angabe der unter JAVA implementierten Methode (method = getTime) und der Angabe eines Parameters (ort = Tokio) kann der Webservice über einen Browser aufgerufen werden.

Aufruf lokal: <http://localhost/axis/weltuhrzeit.jws?method=getTime&ort=Tokio>

Aufruf auf dem BizWeb – Server: [http://195.37.183.100/axis/weltuhrzeit.jws?method=getTime&region=Bremen](http://195.37.183.100/axis/weltuhrzeit.jws?method=getTime®ion=Bremen)

Der Browser liefert folgende SOAP Nachricht zurück:

```
\leq?xml version = "1.0" encoding = "UTF -8" ?>
  2 <soapenv: Envelope xmlns:soapenv ="http:// schemas.xmlsoap .org/soap/ envelope /"
    3 xmlns:xsd="http://www.w3.org /2001/ XMLSchema "
    4 xmlns:xsi="http://www.w3.org /2001/ XMLSchema -instance ">
  5 <soapenv:Body >
     6 <getTimeResponse soapenv: encodingStyle ="http:// schemas .xmlsoap .org/soap/encoding /">
       7 <getTimeReturn xsi: type="xsd:string ">In Tokio ist es 22:54Uhr </getTimeReturn >
         8 </getTimeResponse >
         9 </soapenv :Body >
10 </soapenv:Envelope>
```
Quelltext 26.3: Weltuhrzeit: WebService – SOAP-Nachricht

# 26.6. Programmdokumentation

Die Dokumentation wurde mit JAVADoc vorgenommen, so dass es keiner weiteren Erläuterung bedarf:

```
1 \mid / \ast2 * Created on 05.10.2004
 3 *
4 * To change the template for this generated file go to
5 * Window - Preferences - Java - Code Generation - Code and Comments
   \rightarrow /
7 /**
   8 * @author Jan Stelmaszek
   9 *Diese Klasse gibt zu einem vorgegebenen Ort die aktuelle Uhrzeit zurück
10^{1} */
11 import java.util.*;
12 public class weltuhrzeit
13 \mid \{14 / * *15 * @param String region
1617 * Diese Klasse bekommt eine Region (String)übergeben
18 * so fern diese Region / Ort vorhanden ist gibt es
19 * eine Zeitzone (timezone).
20 * Wird ein Ort gefunden wird auch die dazugehörige
21 * Zeitzone gesetzt.
22 * Die Klasse Calender gibt die gewünschte Stunde und
23 * Minute der aktuellen Uhzeit als Integer zurück. Die
24 * Integer werden in Strings umgewandelt .
25 * Die Stunden und Minuten werden nun als ein gemeinsamer
26 * String mit dem dazugehörigen Ort zurückgegeben.
27 *
28 * Ist der Ort / die Region nicht vorhanden . Liefert das
29 * Programm eine Fehlermedlung zurück.
30 * @return String Uhrzeit
31 \times 732 public String getTime (String region ){
33
34 Calendar cal = new GregorianCalendar();
35 String time = new String ();
36
37 if (region.equals("Bremen"))
38 cal.setTimeZone ( TimeZone .getTimeZone ("GMT+2") );<br>39 else if (region.equals ("Hawaii"))
    else if (region.equals("Hawaii"))
40 cal.setTimeZone ( TimeZone.getTimeZone ("GMT-9") );
41 else if (region.equals("Alaska"))
42 cal.setTimeZone ( TimeZone.getTimeZone ("GMT-7") );
43 else if (region.equals("Chicago"))
44 cal.setTimeZone ( TimeZone .getTimeZone ("GMT -5") );
45 else if (region.equals ( "New York" ))
46 cal.setTimeZone ( TimeZone .getTimeZone ("GMT -4") );
47 else if (region.equals("Brasilien ") )
48 cal.setTimeZone ( TimeZone .getTimeZone ("GMT -2") );
49 else if (region.equals("Athen") )
50 cal.setTimeZone ( TimeZone .getTimeZone ("GMT+3") );
51 else if (region.equals("Moskau"))
52 cal.setTimeZone ( TimeZone .getTimeZone ("GMT+4") );
53 else if (region.equals("Peking") )
54 cal.setTimeZone ( TimeZone .getTimeZone ("GMT+8") );<br>55 else if (region.equals ("Tokio") )
    else if (region.equals("Tokio"))
56 cal.setTimeZone ( TimeZone .getTimeZone ("GMT+9") );
57 else if (region.equals("Fidschi "))
58 cal.setTimeZone ( TimeZone .getTimeZone ("GMT+12") );
59 else
```

```
60 {
61 time = "Tut uns leid " + region + " existiert nicht oder
62 ist nicht in unserer Datenbank enthalten ";
63 System.out.print(time);<br>64 return (time);
    return (time);
65 }
66
67 final Integer h = new Integer (cal.get(Calendar .HOUR_OF_DAY ));
68 final Integer m = new Integer (cal.get(Calendar.MINUTE));
69
70 //Die Stunden und Minutenangabe wird hier in einen String umgwandelt
71 String hour = h.toString ();
72 String minute = m.toString ();
73
74 time = "In " + region + " ist es " + hour + ":"+ minute + "Uhr";
75 System.out.println (time);
76
  return time;
78 }
```
Quelltext 26.4: Weltuhrzeit: Programmdokumention

### 26.7. Resümee

Die Entwicklung dieses kleinen Webservices verlangte, dass man das in der Theorie erlernte Wissen nun in der Praxis umsetzen musste. So konnte man sich intensiv mit dem Thema Web Services auseinandersetzen und von den auftretenden Problemen(z.B. fehlende importierte JAR Files etc.) lernen. So wurde eine gute Basis für die Umsetzung des Webservices "Kreuzfahrtbuchung" im nächsten Semester geschaffen.

# 27. Kreuzfahrtbuchung

### 27.1. Ziel des Web Service

Der Webservice soll einem Benutzer oder Kunden die Möglichkeit bieten eine Kreutzfahrt, die er nach belieben aussuchen kann, über das Internet buchen zu können. Nach der Buchung erhält der Kunde eine Buchungsbestätigung z.B. eine Buchungsnummer mit der der Kunde dann seine Reise antreten kann. Falls der Benutzer bereits ein Kunde des Reiseveranstalters ist soll der Kunde die Möglichkeit haben sich über ein Account zu authentifizieren und auf diese Weise die mehrfache Eingabe seiner kompletten Daten vermeiden.

### 27.2. Beschreibung des Web Service

Der Web-Service ist eine Java-Klasse die mehrere Methoden enthält, diese Methoden erfüllen vier grundlegende Aufgaben:

- Login
	- Der Benutzer muss sich bei dieser Ausarbeitung des Web Services auf jeden Fall einloggen. Dazu muss er einen Benutzernamen und ein Passwort eingeben. Bei falschen Angaben muss dieser seine Eingabe wiederholen.
- Reisedaten
	- Hat sich der Benutzer korrekt Authentifiziert kann er nun über seine gewünschte Reise mit Schiff, Basis- und Zielhafen sowie Abfahrts- und Ankunftsdatum auswählen.
- Buchung
	- Hat der Benutzer alle Eingaben getätigt, muss er nun mit einem Klick auf OK die Auswahl abschließen. Die Eingaben werden zurückgegeben und im System gespeichert.
- Buchungsbestätigung
	- Zum Schluss erhält der Benutzer eine Bestätigung, dass die Buchung erfolgreich getätigt wurde und eine Buchungsnummer über die er diese Bezahlen und später in Anspruch nehmen kann.

Die Datei des Java-Programms für die Buchung einer Kreuzfahrt wurde *Kreuzfahrtbuchung\_test.java* genannt. Für die Bekanntmachung des Web-Service auf dem Server muss die Datei im Ordner *%TOMCAT\_HOME%/webapps/axis* abgelegt und in *Kreuzfahrtbuchung\_test.jws* umbenannt werden. Die WSDL-Datei des Web-Service kann nun unter [http://195.37.183.100/axis/Kreuzfahrtbuchung\\_test.jws?wsdl](http://195.37.183.100/axis/Kreuzfahrtbuchung_test.jws?wsdl) aufgerufen und als XML-Datei gespeichert werden. Diese muss dann in *Kreuzfahrtbuchung\_test.wsdl* umbenannt und in ein Java-Projekt in Eclipse importiert werden. Jetzt wird das wsdl2java-Plugin genutzt um aus der WSDL-Datei die Java-Klassen und -Interfaces für die Kommunikationslogik zu generieren.

| E Kreuzfahrt                                                           | $1\overline{\triangledown}/\overline{\triangledown}$ |                          |
|------------------------------------------------------------------------|------------------------------------------------------|--------------------------|
| 白色 src                                                                 | 2                                                    | Created on<br>★          |
| □ <del>Ⅱ</del> (default package)                                       | 3                                                    | 大                        |
| <b>E-D</b> Kreuzfahrtbuchung_test.java                                 | 4                                                    | 大<br>TODO To chai        |
| □ <u>+ 100, 183, 37, 195,axis.Kreuzfahrtbuchung_test_j</u> ws          | 5                                                    | $Window - Pr($<br>大      |
| D buchuqsclient.java<br>Ĥ                                              | 6                                                    | $\star/$                 |
| D Buchungsqui.java<br>Ŧ                                                | 7                                                    |                          |
| E-J Kreuzfahrtbuchung_test.java                                        |                                                      |                          |
| J Kreuzfahrtbuchung_testService.java<br>Ėŀ                             |                                                      | $8\sigma$ / $\star\star$ |
| Fig. 3 Kreuzfahrtbuchung_testServiceLocator.java<br>$\left  + \right $ | 9                                                    | <b>@author Vik</b><br>太  |
| i-J Kreuzfahrtbuchung_testSoapBindingStub.java                         | 1 O                                                  | 大                        |
| ⊟ <del>⊞</del> qui                                                     | 111                                                  | 大<br>TODO To chai        |
| - <mark>」</mark> Bestaetigung. java<br>Ĥ                               | 12                                                   | $Window - Pr($<br>*      |
| D Buchen.java<br>Ė                                                     | 13                                                   | * /                      |
| 中 1 Login.java                                                         |                                                      | 14 public class K:       |
| Kreuzfahrtbuchung_test.wsdl                                            |                                                      |                          |
| WSDL2Java<br>il a IRE System Library [j2re1.4.2_0                      |                                                      | Generate                 |

Abbildung 27.1.: Kreuzfahrtbuchung: WSDL2Java (1)

Folgende Klassen und Interfaces wurden durch das wsdl2java-Plugin erstellt:

- Kreuzfahrtbuchung\_test.java
- Kreuzfahrtbuchung testService.java
- Kreuzfahrtbuchung testServiceLocator.java
- Kreuzfahrtbuchung testSoapBindingStub.java

# 27.3. Java Programm für den Aufruf des Web Service

Folgendes Programm ruft den Web - Service auf. Es wird zweimal ein Account geprüft, eine Buchung vorgenommen, mit der Rückgabe einer Buchungsnummer und einige Daten abgefragt.

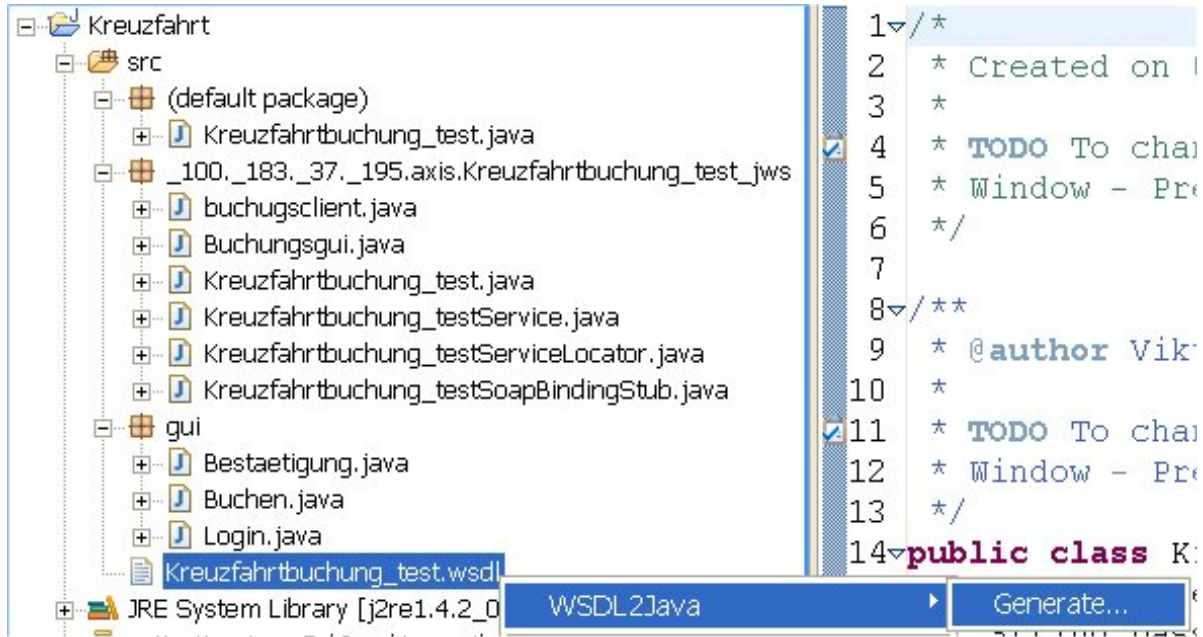

Abbildung 27.2.: Kreuzfahrtbuchung: WSDL2Java (2)

```
1 package _100._183._37._195.axis. Kreuzfahrtbuchung_test_jws;
 2 /*
3 * Created on 08.11.2004
 4 *
5 * TODO To change the template for this generated file go to
6 * Window - Preferences - Java - Code Style - Code Templates
7 */
8 public class buchugsclient {<br>9 public static void main(Stri
   public static void main(String [] args) throws Exception {
10 Kreuzfahrtbuchung_testService myService = new Kreuzfahrtbuchung_testServiceLocator();
11 Kreuzfahrtbuchung_test myPort = myService . getKreuzfahrtbuchung_test ();
\begin{array}{c|c} 12 & \text{try } {\{ } 13 \} & \text{int } i \end{array}13 int i = myPort.checkUser ("Hans","123");
14 if ( i == 0){
15 System.out.println ("User OK");
16 } else {
17 System.out.println ("User oder PW falsch");
18 }
19 i = myPort.checkUser ("Hans", "321");
20 if ( i == 0){
21 System.out.println ("User OK");
22 } else {
23 System.out.println ("User oder PW falsch");<br>24 }
24 }
25 int bn = myPort.setBuchung ("Prince", "Karibik", "1.2.2004", "Bremerhaven", "New York");
26 System.out.println("Ihre Buchung ist unter der Buchungsnummer: "
27 +bn+" im System abgelegt.");
28 System.out.println("Schiff: "+myPort.getShip (1));
29 System.out.println("Region: "+myPort.getRegion (1));
```
Viktor Schlegel

```
30 System.out.println("BasisHafen : "+myPort. getstartHafen (1));
31 System.out.println("ZielHafen : "+myPort. getzielHafen (1));
32 System.out.println("Datum: "+myPort.getDate (1));
33 System.out.println("Buchungsnummer: "+myPort.getBNr(1));<br>34 Scatch(Exception e){
    } catch (Exception e) {
35 System.out.println ("Fehler: " + e);
36 }
37 }
38
```
Quelltext 27.1: Kreuzfahrtbuchung: Buchung\_Client

Die Ausgabe des Programms:

User OK User oder PW falsch Ihre Buchung ist unter der Buchungsnummer: 39475 im System abgelegt. Schiff: Bremen Region: Balearen BasisHafen: New York ZielHafen: Sydney Datum: 3.4.2004 Buchungsnummer: 0

Abbildung 27.3.: Kreuzfahrtbuchung: Buchung\_Antwort

# 27.4. Beispielsitzung

Nach dem Starten der Java - GUI erhält der Benutzer in diesem Beispielprogramm als erstes das Login - Fenster zu sehen.

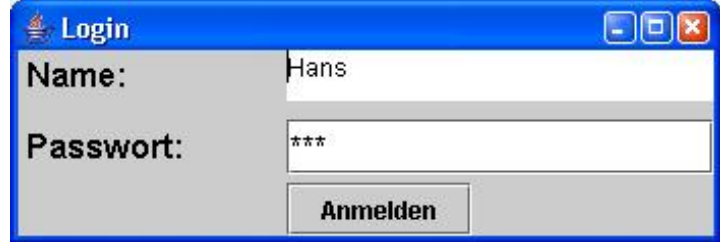

Abbildung 27.4.: Kreuzfahrtbuchung: Login

Nach der Eingabe des Benutzernamens und des dazu korrekten Passwortes kann der Benutzer die gewünschte Reise buchen indem er ein Schiff, die Region, ein Basis- und Zielhafen und das Datum für die Reiseabfahrt auswählt.

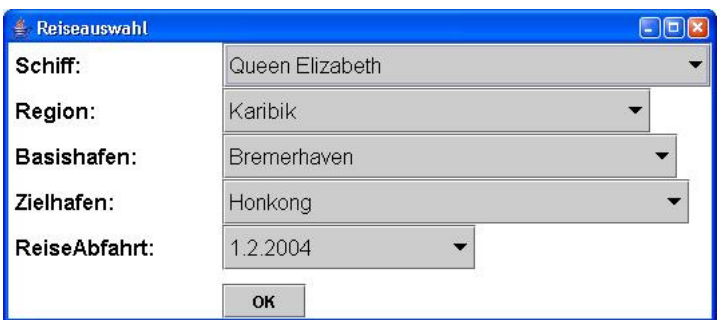

Abbildung 27.5.: Kreuzfahrtbuchung: Auswahl

Ist der Benutzer mit seiner Auswahl zufrieden schließt er diesen Vorgang mit einem Klick auf den OK - Button abschließen und erhält eine Buchungsbestätigung mit seiner Buchungsnummer für die gewünschte Reise.

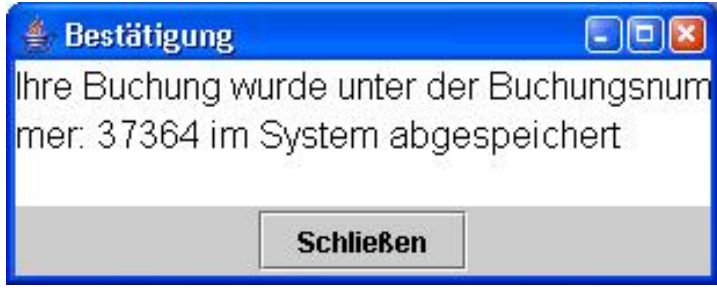

Abbildung 27.6.: Kreuzfahrtbuchung: Bestätigung

# 27.5. Fragen

### 27.5.1. Welche URL ist notwendig um die WSDL-Beschreibung des Web-Services zu erhalten?

Die WSDL des Web - Services ist unter folgender URL erreichbar:

[http://195.37.183.100/axis/Kreuzfahrtbuchung\\_test.jws?wsdl](http://195.37.183.100/axis/Kreuzfahrtbuchung_test.jws?wsdl)

### 27.5.2. Der Informationsfluss zwischen Client und Server

Der Informationsfluss zwischen dem Client und dem Server BizWeb mit der IP: 195.37.18 3.100 auf dem sich der Web-Service befindet wurde mit dem Tool "Ethereal" aufgezeichnet. Dazu wurde vorher der Web-Service auf dem Server im Order *%TOMCAT\_HOME% /webapps/axis* abgelegt. Anschließend wurde auf den Service mit dem GUI - Client zugegriffen. Die ersten beiden Anfragen an den Server sind, nach einem Klick auf den OK - Button im Login - Frame, nach dem Benutzernamen und dem Passwort um die Eingabe des Benutzers zu überprüfen.

| No. | Time. | Source | Destination                                                                                       | Protocol Info |                                                                                                    |
|-----|-------|--------|---------------------------------------------------------------------------------------------------|---------------|----------------------------------------------------------------------------------------------------|
|     |       |        | 9 69.853999 195.37.183.100 195.37.183.110 TCP                                                     |               | HEEP LOTING DER O HER O WIN OTOEL LEN O HOO 2200<br>http > 1229 [SYN, ACK] Seq=0 Ack=1 Win=5840 Len=0 MSS=1460 |
|     |       |        | 10 69.854062 195.37.183.110 195.37.183.100 TCP                                                    |               | $1229$ > http [ACK] Seq=1 Ack=1 Win=64512 Len=0                                                                |
|     |       |        | 11 69.866490 195.37.183.110 195.37.183.100 HTTP<br>12 69.866956 195.37.183.100 195.37.183.110 TCP |               | POST /axis/Kreuzfahrtbuchung_test.iws HTTP/1.0 (text/xml)  <br>http > 1229 [ACK] Seq=1 Ack=631 Win=6930 Len=0  |
|     |       |        | 13 71.496365 195.37.183.100 195.37.183.110 HTTP                                                   |               | HTTP/1.1 200 OK (text/xml)                                                                                     |

Abbildung 27.7.: Kreuzfahrtbuchung: POST\_getName\_Q-Z

Das POST - Packet enthält eine SOAP - Nachricht an den Web-Service, die die Methode *getName()* aufruft.

| SOAPAC                                         | tion:                                                         |
|------------------------------------------------|---------------------------------------------------------------|
| Conten                                         | t-Length                                                      |
| : 339                                          | <soapen< td=""></soapen<>                                     |
| v:Envelo                                       | pe xmlns                                                      |
| :soapeny                                       | ="http:/                                                      |
| /schemas                                       | .xmlsoap                                                      |
|                                                | p/envelo                                                      |
| .org/soa<br>pe/" xml                           | ns:xsd="                                                      |
| http://w                                       | ww.w3.or                                                      |
| $\overline{g}/2001/\times$                     | MLSchema                                                      |
| <u>" xmlns:</u>                                | xsi="htt                                                      |
| p://www.                                       | w3.org/2                                                      |
| 001/XMLS                                       | chema-in                                                      |
| stance">                                       | <soapenv< td=""></soapenv<>                                   |
| :Body> <n< td=""><td>sl:get<u>Na</u></td></n<> | sl:get <u>Na</u>                                              |
| me soape                                       | nv:encod                                                      |
| ingStyle                                       | ="http:/                                                      |
| /schemas                                       | .xmlsoap                                                      |
| .org/soa<br>ng/" xml                           | p/en⊂odi                                                      |
|                                                | ns:ns $1\text{=}$ "                                           |
| http://D                                       | efault <u>Na</u>                                              |
| mespace"                                       | $\left\langle \right\rangle <\left\langle \right\rangle$ soap |
| env:Bod∨                                       | >                                                             |
| nv:Envel                                       | ope                                                           |
|                                                |                                                               |

Abbildung 27.8.: Kreuzfahrtbuchung: POST\_getName\_Inhalt

Als Antwort kommt ebenfalls eine SOAP - Nachricht mit dem Benutzernamen.

| No. Time. | Source                                       | Destination                                     | Protocol Info |                                                                                                    |
|-----------|----------------------------------------------|-------------------------------------------------|---------------|----------------------------------------------------------------------------------------------------|
|           | U USTUSSI UI WSSTSI TWOSTWAU WSSTSI TWOSTWOU | 9 69.853999 195.37.183.100 195.37.183.110 TCP   |               | Accept theop gaing and a field of millionate and a new accept<br>http > 1229 [SYN, ACK] Seq=0 Ack=1 Win=5840 Len=0 MSS=1460 |
|           |                                              | 10 69.854062 195.37.183.110 195.37.183.100 TCP  |               | $1229$ > http [ACK] Seq=1 Ack=1 Win=64512 Len=0                                                                             |
|           |                                              | 11 69.866490 195.37.183.110 195.37.183.100 HTTP |               | POST /axis/Kreuzfahrtbuchung_test.jws HTTP/1.0 (text/xml)                                                                   |
|           |                                              | 12 69.866956 195.37.183.100 195.37.183.110 TCP  |               | http > 1229 $[ACK]$ Seq=1 Ack=631 Win=6930 Len=0                                                                            |
|           |                                              |                                                 |               | $-12.71$ 106265 105 27 182 100 105 27 182 110 LITTD LITTD /1 1 200 OK (tavt (xml)                                           |

Abbildung 27.9.: Kreuzfahrtbuchung: HTTP\_NameResponse

|                                 | ?xml ver                  |
|---------------------------------|---------------------------|
| o <mark>se</mark> <<br>șion="1. | 0" encod                  |
| ing="UTF                        | $-8$ "?>. <s< td=""></s<> |
| oapenv:E                        | nvelope                   |
| <u>xmlns:so</u>                 | apenv="h                  |
| ttp://sc                        | hemas.xm                  |
| Isoap.or                        | g/soap/e                  |
| nvelope/                        | $"$ xmlns:                |
| xsd="htt                        | <u>p</u> ://www.          |
| w3.org/2                        | 001/XMLS                  |
| $Chema^{n} \times$              | mlns:×si                  |
|                                 |                           |
| ="http:/                        | /www.w3.                  |
| org/ <u>2001</u>                | /XMLSche                  |
| ma-insta                        | .<br>nce">. <             |
| soapenv:                        | Body>.                    |
| knsl:get                        | NameResp                  |
| <u>on</u> se soa                | penv∶en⊂                  |
| odingSty                        | le="http                  |
| ://schem                        | as.xmlso                  |
| ap.org/s                        | oap/enco                  |
| ding/" ×                        | mlns:ns1                  |
| ="http:/                        | /Default                  |
| Namespac                        | e">.                      |
| nsl:getN                        | ameRetur                  |
| n xsi:ty                        | pe="xsd:                  |
| string">                        | Hans                      |
| 1:getNam                        | eReturn>                  |
| $\frac{1}{\sqrt{2}}$            | :getName                  |
| Response                        | >.                        |
| penv:Bod                        | y>.                       |
| penv:Env                        | elope>                    |
|                                 |                           |

Abbildung 27.10.: Kreuzfahrtbuchung: HTTP\_NameResponse\_Inhalt

Danach wurde die Session geschlossen und dann mit der nächsten Anfrage nach dem Passwort von neuem aufgemacht. Dieser Vorgang wiederholt sich beim jedem Aufruf einer Methode vom Webservice.

### 27.5.3. Veröffentlichung in einem UDDI-Verzeichnis

Der WebService wurde auf dem Test-UDDI-Server von Microsoft veröffentlicht:

<http://test.uddi.microsoft.com/>

Dazu muss erst der Provider angegeben werden. Als Provider habe ich BizWeb angegeben und als Beschreibung, dass es sich um ein Projekt der HS - Bremerhaven mit dem Thema WebServices handelt. Daraufhin habe ich einen Provider - Key erhalten, der für jeden Provider einmalig ist.

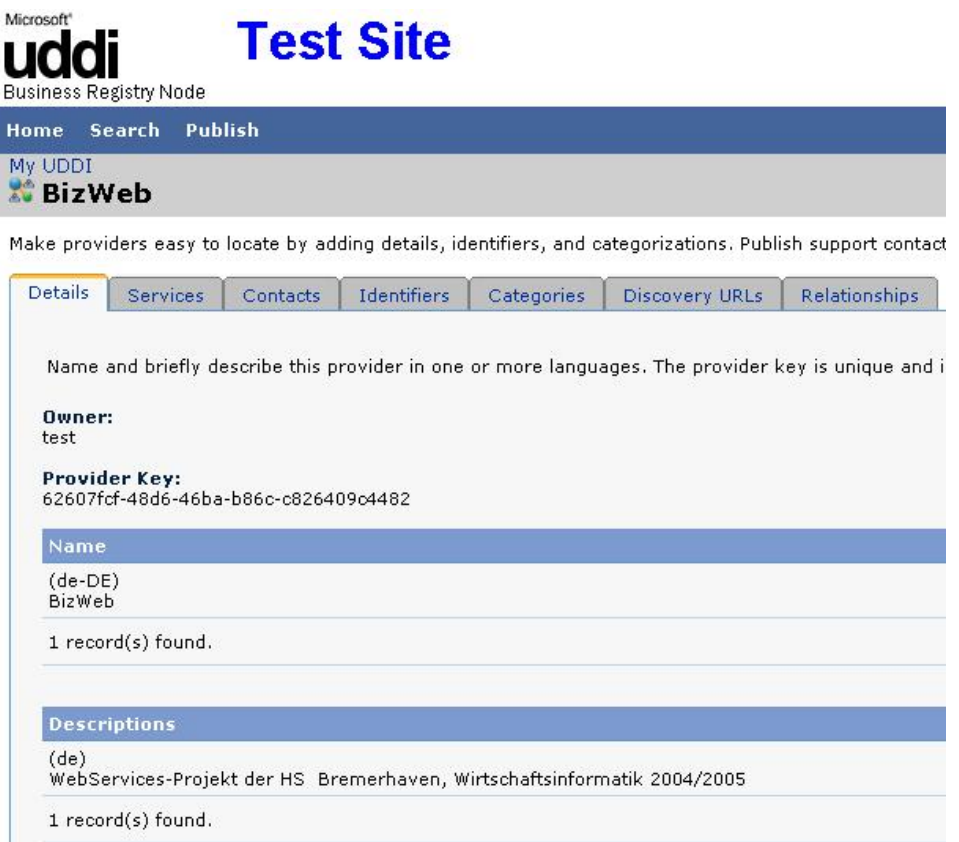

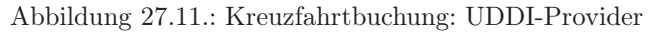

Nachdem ich den Provider angelegt hatte, konnte ich den WebService veröffentlichen, indem ich die URL, unter der die WSDL erreichbar ist, angab.

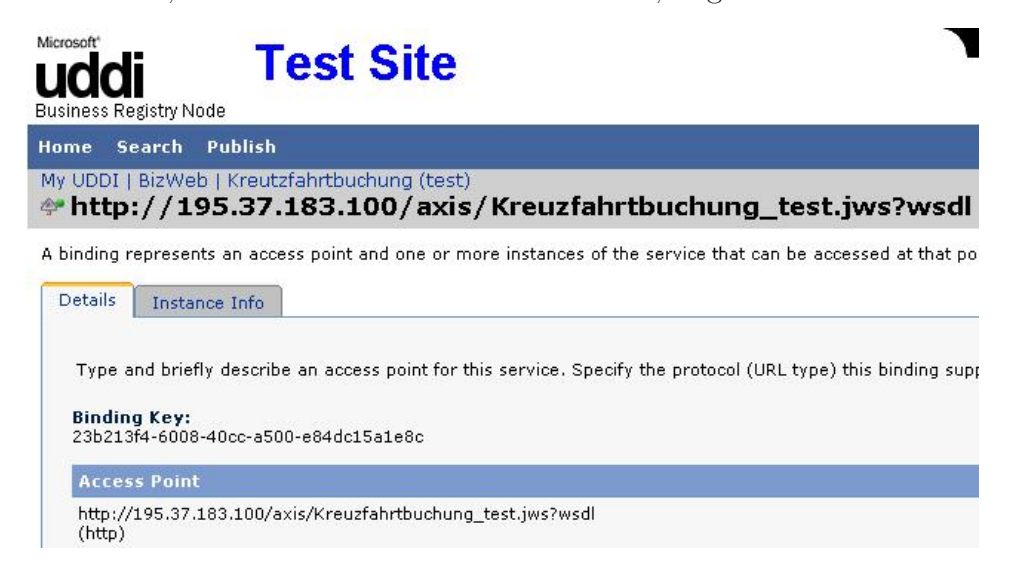

Abbildung 27.12.: Kreuzfahrtbuchung: UDDI-Service

Testweise habe ich dann den Web-Service mit dem Suchbegriff "kreuz" gesucht. Daraufhin wurde mir eine Liste von Ergebnissen angezeigt unter der auch mein Web-Service befand.

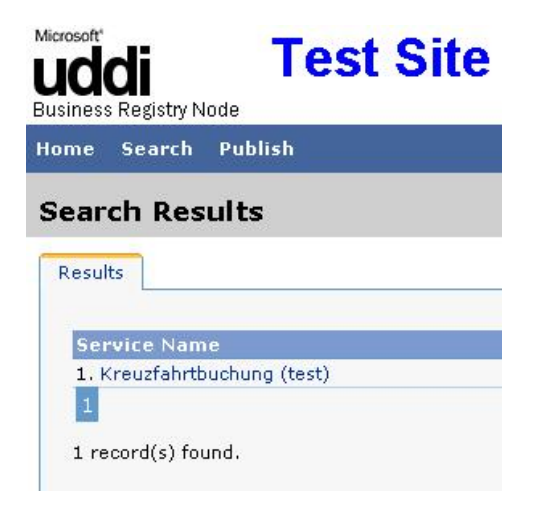

Abbildung 27.13.: Kreuzfahrtbuchung: UDDI-Suche

### 27.5.4. Kannst Du Deinen Web-Service mit Parametern und darauf folgendem Ergebnis über eine URL im Web-Browser aufrufen?

### Beispiel 1

Mit Folgender URL wird die Methode *checkUser()* aufgerufen. An diese werden die Attribute user mit dem Inhalt "Hans" und pw mit dem Inhalt "123" übergeben.

[http://195.37.183.100/axis/Kreuzfahrtbuchung\\_test.jws?method=checkUser&user=Hans&pw=123](http://195.37.183.100/axis/Kreuzfahrtbuchung_test.jws?method=checkUser&user=Hans&pw=123)

Antwort:

```
\leq 2xml version="1.0" encoding="UTF-8"?>
<soapenv:Envelope xmlns:soapenv="http://schemas.xmlsoap.org/soap/envelope/"
xmlns:xsd="http://www.w3.org/2001/XMLSchema"
xmlns:xsi="http://www.w3.org/2001/XMLSchema-instance">
<soapenv:Body>
 <checkUserResponse soapenv:encodingStyle="http://schemas.xmlsoap.org/soap/encoding/">
 <checkUserReturn xsi:type="xsd:int">0</checkUserReturn>
 </checkUserResponse>
</soapenv:Body>
</soapenv:Envelope>
```
Abbildung 27.14.: Kreuzfahrtbuchung: SOAP - Antwort - checkUser

Das wichtigste an der langen Antwort ist *<checkUserReturn xsi:type="xsd:int">0</chec kUserReturn>*. Die Methode gibt bei korrektem Benutzernamen und Passwort "0" zurück und sonst  $\mathcal{N}^{\mathcal{U}}$ .

#### Beispiel 2

Die Methode *getShip()* erwartet keine Attribute und wird mit der folgenden URL aufgerufen.

[http://195.37.183.100/axis/Kreuzfahrtbuchung\\_test.jws?method=getShip](http://195.37.183.100/axis/Kreuzfahrtbuchung_test.jws?method=getShip)

Antwort:

```
\leq?xml version="1.0" encoding="UTF-8"?>
<soapenv:Envelope xmlns:soapenv="http://schemas.xmlsoap.org/soap/envelope/"
xmlns:xsd="http://www.w3.org/2001/XMLSchema"
xmlns:xsi="http://www.w3.org/2001/XMLSchema-instance">
<soapenv:Body>
 <getShipResponse soapenv:encodingStyle="http://schemas.xmlsoap.org/soap/encoding/">
 <getShipReturn xsi:type="soapenc:Array" soapenc:arrayType="xsd:string[3]"
  xmlns:soapenc="http://schemas.xmlsoap.org/soap/encoding/">
  <item>Queen Elizabeth</item>
  <item>Bremen</item>
  <item>Pride of America</item>
 </getShipReturn>
 </getShipResponse>
</soapenv:Body>
</soapenv:Envelope>
```

```
Abbildung 27.15.: Kreuzfahrtbuchung: SOAP - Antwort - getShip
```
Als Antwort erhält man ein Array, der die gewünschte Liste der Schiffsnamen enthält.

### 27.6. Quellcode des Web Service

```
1 \mid / *2 * Created on 08.11.2004
 3 *
4 * TODO To change the template for this generated file go to
   5 * Window - Preferences - Java - Code Style - Code Templates
 6 */
 7
 8 /**
9 * @author Viktor
10 *
11 * TODO To change the template for this generated type comment go to
12 * Window - Preferences - Java - Code Style - Code Templates
13 \times /14 public class Kreuzfahrtbuchung_test {
15 // Die Attribute in dem Web -Service werden normalerweise
```
Viktor Schlegel

21. Januar 2005

```
16 // von einer Datenbank abgefragt . Da dies nicht in der
17 // Aufgabe gefordert war sind die entsprechenden Daten
18 // fest in den Web -Service integriert worden .
\begin{array}{c|cc}\n 19 & \text{String name} = "Hans";\n 20 & \text{String password} = "12\n \end{array}String passwort = "123";
21 int bnr [] = new int [10];
22 String [] schiffe = {"Queen Elizabeth", "Bremen", "Pride of America"};<br>23 String [] region = {"Karibik", "Balearen", "Mittelmeer"};
23 String[] region = {"Karibik","Balearen ","Mittelmeer "};
24 String[] datum = {"1.2.2004 ","3.4.2004 ","5.6.2004 "};
25 String [] startHafen = {\{ "Bremerhaven", "New York", "Lissabon"};
26 String[] zielHafen = {"Honkong","Sydney","Rio de Janeiro "};
27
28 // Prüfung des Accounts , bestehend aus Benuzternamen
29 // und Passwort . Bei übereinstimmung wird 0 sonst 1
30 // zurückgegeben.
31 public int checkUser (String user, String pw){
32 if ( user.intern () == name.intern ()
33 && pw.intern() == passwort.intern() ){
34 return 0;
35 } else {
36 return 1;
\begin{array}{c|c}\n 37 & & \rightarrow \\
 38 & & \rightarrow\n\end{array}38 }
39
40 // Anlegen einer Buchung dazu werden Schiff ,Region ,
41 // Starthafen ,Zielhafen und Datum erwartet . Die Methode
42 // gibt eine Buchungsnummer zurück , die normalerweise
43 // von einer Datenbank abgefragt und an den Client
44 // weiterleitet.
45 public int setBuchung (String s, String r, String sh,
46 String zh, String d){
47 schiffe [2] = s;
48 datum [2] = d;<br>49 region [2] = rregion [2] = r;
50 startHafen [2] = sh;51 ziellA [2] = zh;52 return (bnr[0] = 39475);
53 }
54
55 // Nun folgen einige get -Methoden , mit denen die
56 // Clients arbeiten können um z.b. die GUI für den
57 // Client mit allen nötigen Informationen zu füllen.
58 public String getShip(int i){
\begin{bmatrix} 59 \\ 60 \end{bmatrix} return schiffe [i];
60
61 public String getDate( int i){
62 return datum[i];
63 }
64 public String getRegion (int i){
\begin{bmatrix} 65 \\ 66 \end{bmatrix} return region[i];
66 }
67 public int getBNr(int i){
\begin{bmatrix} 68 \\ 69 \end{bmatrix} return bnr[i];
69 }
70 public String getstartHafen(int i){<br>71 return startHafen[i];
      return startHafen [i];
72 }
73 public String getzielHafen(int i){<br>74 return zielHafen[i];
     return zielHafen [i];
75 }
76 public String getName (){
\begin{array}{c|c}\n 77 \\
 78 \\
 \end{array} return name;
78 }
     79 public String getPW(){
80 return passwort;
81 }
```

```
82 public String [] getShip (){
83 return schiffe;
84 }
85 public String [] getRegion (){<br>86 return region;
    return region;
87 }
88 public String [] getDate (){
89 return datum;
90 }
91 public String [] getstartHafen(){
92 return startHafen;
93 }
94 public String [] getzielHafen(){
95 return zielHafen;
96 }
97 }
```
Quelltext 27.2: Kreuzfahrtbuchung: Web Service

### 27.7. Resümee

Die Aufgabe hat mir einen guten Überblick über das Thema Web-Services verschafft. Dadurch, dass die Implementierung einer lauffähigen Umbebung, des Clients samt GUI und des Web-Services selber gefordert waren kenne ich nun die Thematik aus allen Perspektiven. Die gute Vorbereitung durch Schulungen zu jedem Programm und Protokoll usw. die damit zusammenhängen konnte ich schnell Fehler auffinden und beseitigen. Bei schwierigeren Fällen war das Team ebenfalls sehr wichtige Stütze. Dabei war die größte Schwierigkeit eine lauffähige Umgebung zu schaffen, von da an ging alles, zusammen mit den Schulungen, wie von selbst.

# Teil IV. Projektdurchführung

# 28. Einleitung

Nach dem Abschluss des ersten Projektteils – der Schulungen sowie der praktischen Aufgaben – war es nun Zeit, mit der eigentlichen Projektarbeit zu beginnen. Die Mitglieder waren nun auf die anstehenden Aufgaben und ihre Schwierigkeiten vorbereitet. Die Mitglieder wurden in einzelnen Teilgruppen eingeteilt, die ähnlich den Schulungsgruppen aufgebaut waren.

Auf den folgenden Seiten ist das Resultat des Projekts beschrieben. Alle Teilgruppen haben ihre Arbeit sowie die geschaffenen Ergebnisse, aber auch Probleme, welche in der Entwicklung auftauchten, dokumentiert.

# 29. Datenbank

### 29.1. Einleitung

Das Projekt BizWeb des Fachbereichs Informatik/Wirtschaftsinformatik begann im Frühjahr 2004. Die Namensgebung erfolgte nach Abwandlung des Namens Business WebServices = BizWeb. Es beinhaltet die Web Service Entwicklung eines Geschäftsprozesses im Szenario der Kreuzfahrtbuchung. Die Datenbasis soll auf einem SAP-System verwaltet werden. Die Datenanbindung an die SAP Datenbank erfolgt über den SAP-Java-Connector.

Weitere standardisierte Techniken werden genutzt: XML, SOAP, WSDL, UDDI, Java, Apache Tomcat-Server, Java-Server-Page-Engine, AXIS, JAVA-Servlets, SAP-Java-Connector, ABAP, HTTP-Protokoll und TCP-Monitoring. Das Projekt wurde in zwei Phasen unterteilt die folgend erläutert werden.

### 29.1.1. Phase I

In der ersten Phase hat sich jedes Projektmitglied mit einem Thema auseinandersetzen müssen, welches im späteren Verlauf benötigt wurde. Die Wissensweitergabe jedes einzelnen erfolgte darauf durch Schulungen in der Gesamtgruppe.

Themengebiete der einzelnen Schulungen:

- Eclipse, Einführung in Eclipse
- XML Grundlagen Teil 1, Einführung in XML, Validierung (DTD, Schema), CSS, XSL
- XML Grundlagen (DTD, Schema, XSL, CSS, Parser, XPath, XQuery)
- XML Grundlagen Teil 2, XML Parser (SAX, DOM, JDOM)
- XML Grundlagen Teil 3, Abfragetools (XPath, XQuery)
- Tomcat und Servlets, Einführung in Tomcat und Servlets
- Java Server Pages, Einführung in JSP
- WSDL, Einführung in WSDL
- SOAP, Einführung in SOAP und AXIS
- UDDI, Einführung in UDDI

Nach Abschluss aller Schulungen sollte ein eigenständiger WebService erstellt werden. Themengebiete der einzelnen WebServices:

- Taschenrechner
- Währungsrechner
- Flugbestätigung
- Wertpapierkurs
- Kreuzfahrtliste
- Hotelbuchung
- Textanalysierer
- Literatursuche
- Produktkatalog
- Stückliste
- Weltuhrzeit
- Kreuzfahrtbuchung (Test)

### 29.1.2. Phase II

In der zweiten Phase sollte die Realsierung des WebServices Kreuzfahrtbuchungen mit allenTeilprozessen erfolgen. Hierbei wurde das Projekt in einzelne Teilaufgaben geteilt. Die Projektmitglieder arbeiteten in kleinen Gruppen zusammen.

Themengbiete der einzelnen Teilprojekte:

- Datenbankmodell SAP
- SAP-Java-Connector
- WebService "Kreuzfahrtbuchung" und Servlet
- Mehrstufigkeit, Intermediaries
- Cocoon-Portal

Unsere Aufgabe in diesem Gesamtprojekt ist der Entwurf und die Integration eines Datenbankmodells für das Projektszenario Kreuzfahrtbuchung in das SAP System. Weiterhin müssen auch Vorkehrungen für die Datensicherheit vorgenommen werden z. B. eine Datensicherung.

Unser Teilprojekt "der Entwurf des Datenbankmodells" legt den Grundstein für alle weiteren Teilbereiche des BizWeb Projekts. Alle Teilprojekte haben einen engen Zusammenhang, wobei die Integration der Datenbank am meisten mit dem "SAP-Java-Connector" und dem "WebService "Kreuzfahrtbuchung" und Servlet" im Zusammenhang stand.

# 29.2. Aufgabenstellung

Die Aufgabenstellung unseres Teilprojekts ist der Entwurf und die Abbildung eines Datenbankmodells im Szenario Kreuzfahrtbuchung auf das SAP System.

Der Datenbankentwurf sollte die folgenden gewünschten Merkmale, die später auf der GUI Oberfläche dargestellt werden, enthalten:

### Daten (nach außen sichtbare Felder):

- Reise-Nr.
- Anbieter
- Schiff
- Zeit Abfahrt (ohne Zwischenstationen)
- Zeit Ankunft (ohne Zwischenstationen)
- Startort
- Zielort
- Fahrbereich/Region
- Art
- Zwei Preisklassen (Innenkabine / Außenkabine)

Aus diesen groben Anforderungen soll ein Modell in der 3. Normalform entworfen werden. Alle weiteren notwendigen Bestandteile und das Wissen dazu müssen von uns selbst erarbeitet werden.

### Funktionen – Liste nach unterschiedlichen Kriterien sortiert aufrufen (Selektionen):

- Schiff
- Datum von
- Datum von/bis
- Preisklasse 1 (aufsteigend)
- Preisklasse 2 (aufsteigend)
- Fahrbereich/Region (nach Region)
- Kapazität Innenkabinen (frei/belegt)
- Kapazität Außenkabinen (frei/belegt)
- Abrufen bestimmter Kreuzfahrten (bspw. nur Kreuzfahrten, die unter 1000,kosten)

Die Funktionen / Methoden für die Sortierung nach den einzelnen Kriterien müssen vom Service realisiert werden. Als Basis müssen wir dazu die passenden Views / Ansichten der Stammdaten bereitstellen.

# 29.3. Entwurf des Datenbankmodells

### 29.3.1. Vorgehensweise

In den ersten Schritten haben wir den Zweck der Datenbank überlegt. Wodurch wir per Mindmapping alle zugehörigen Inhalte und Aufgaben der Datenbank festgehalten haben. Für den Entwurf unseres Datenbankmodells haben wir die UML<sup>1</sup> zur Hilfe genommen. Die Modell Entwürfe der Tabelle [29.1](#page-351-0) sowie der Abbildung [29.1](#page-352-0) sind mit den den Power Designer von Sybase erstellt worden.

Es wurde hierbei versucht die Realität in ein konzeptionellen und das daraus resultierende physikalischen Modell abzubilden. Dieser erste Entwurf des Datenbankmodells diente

<sup>1</sup>Unified Modeling Language

als Grundlage zur Diskussion mit den Projektmitgliedern, um Verständnisprobleme oder fehlende Daten bzw. Beziehungen zu ermitteln.

Im weiteren Verlauf wurde mit den Projektmitgliedern das Datenbankmodell für alle relevanten Geschäftsobjekte weiter verfeinert.

### 29.3.2. Erstellung des ConceptualModels

### Aufbau der Tabellen

Das Datenbankmodell beinhaltet neun Klassen (Objekttypen), welche nur die für unser Projekt bedeutsamsten Attribute/ Informationen enhalten. Dieses bedeutet, dass die Datenbank weiter ausbaufähig wäre, wir aber nur die Grundzüge für die Umsetzung der Kreuzfahrtbuchung berücksichtigt haben.

Die erste Tabelle ist die Tabelle "Kreditkarten" – zbw\_kreditkarten (schräggestellt: Umsetzung in der SAP-Datenbank): Diese beinhaltet den Primärschlüssel "KreditkartenID" – *zbw\_kkid* und die Attribute "Kreditkarten Pruefnummer" – *zbw\_kkpruefnummer*, "KundenID" – *zbw\_kundenid*, "Kreditkarten Herausgeber" – *zbw\_kkherausgeber*, "Kreditkarten Gueltigkeit" – *zbw\_kkgueltigkeit*.

Die Tabelle "Kunden" – *zbw\_kunden* (schräggestellt: Umsetzung in der SAP-Datenbank): Diese beinhaltet den Primärschlüssel "KundenID" – zbw\_kundenid und die Attribute "Kundenname" – *zbw\_kname*, "Kundenvorname" – *zbw\_kvorname*, "Geburtsdatum des Kunden" – *zbw\_kgebdatum*, "Strasse und Hausnummer des Kunden" – *zbw\_kstrasse*, "PLZ des Kunden" – *zbw\_kplz*, "Wohnort des Kunden" – *zbw\_kort*, "Heimatland des Kunden" - *zbw\_land*, "Passwort des Kunden" – *zbw\_kpasswort*.

Die Tabelle "Schiffe" – *zbw\_schiffe* (schräggestellt: Umsetzung in der SAP-Datenbank): Diese beinhaltet den Primärschlüssel "SchiffsID" – *zbw\_schiffsid* und das Attribut "Schiffsname" – *zbw\_schiffsname*.

Die Tabelle "Kabinentypen" – *zbw\_kabinentypen* (schräggestellt: Umsetzung in der SAP-Datenbank): Diese beinhaltet den Primärschlüssel "KabinenID" – zbw\_kabinenid und die Attribute "Kabinenname" – *zbw\_kabinenname* "Kabinenpreis" – *zbw\_kabinenpreis* "Standardwaehrung" – *mwaer*.

Die Tabelle "**Schiffskabinen**" – *zbw\_skabinen* (schräggestellt: Umsetzung in der SAP-Datenbank): Diese beinhaltet die Primärschlüssel "KabinenID" – *zbw* kabinenid und "SchiffsID" – *zbw\_Schiffsid* mit dem Attribut "Kabinenanzahl" – *zbw\_kabinenanzahl*.

Die Tabelle "Anbieter" – *zbw\_anbieter* (schräggestellt: Umsetzung in SAP-Datenbank): Diese beinhaltet den Primärschlüssel "AnbieterID" – zbw anbieterid und die Attribute "Name des Anbieter" – *zbw* aname, "Strasse und Hausnummer des Anbieters" – *zbw\_astrasse*, "PLZ des Anbieters" – *zbw\_aplz*, "Ort des Anbieters" – *zbw\_aort*, "Telefon des Anbieters" – *zbw\_atelefon*, "Email des Anbieters" – *zbw\_aemail*, "Webseite des Anbieters" – *zbw\_awebseite*.

Die Tabelle "Regionen" – *zbw\_regionen* (schräggestellt: Umsetzung in SAP-Datenbank): Diese beinhaltet den Primärschlüssel "RegionID" – zbw\_regionid mit dem Attribut "Name der Region" – *zbw\_regionname*.

Die Tabelle "Reisen" – zbw\_reisen (schräggestellt: Umsetzung in SAP-Datenbank): Diese beinhaltet den Primärschlüssel "ReiseID" – zbw\_reiseid und die Attribute "Anbieter-ID" – *zbw\_anbieterid*, "RegionID" – *zbw\_regionid*, "SchiffsID" – *zbw\_schiffsid*, "Beginn der Reise" – *zbw\_reiseabfahrt*, "Ende der Reise" – *zbw\_reiseankunft*, "Basishafen" – *zbw\_basishafen*, "Zielhafen" – *zbw\_zielhafen*.

Die Tabelle "Buchung" – *zbw\_buchung* (Kursivdruck: Umsetzung in SAP-Datenbank): Diese beinhaltet den Primärschlüssel "BuchungsID" – zbw buchungsid und die Attribute "KundenID" – *zbw\_kundenid*, "ReiseID" – *zbw\_reiseid*, "Buchungsdatum" – *zbw\_buchungsdatum*.

Im folgenden eine Übersicht in tabellarischer Form der Inhalte der einzelnen Objekttypen der Datenbank.

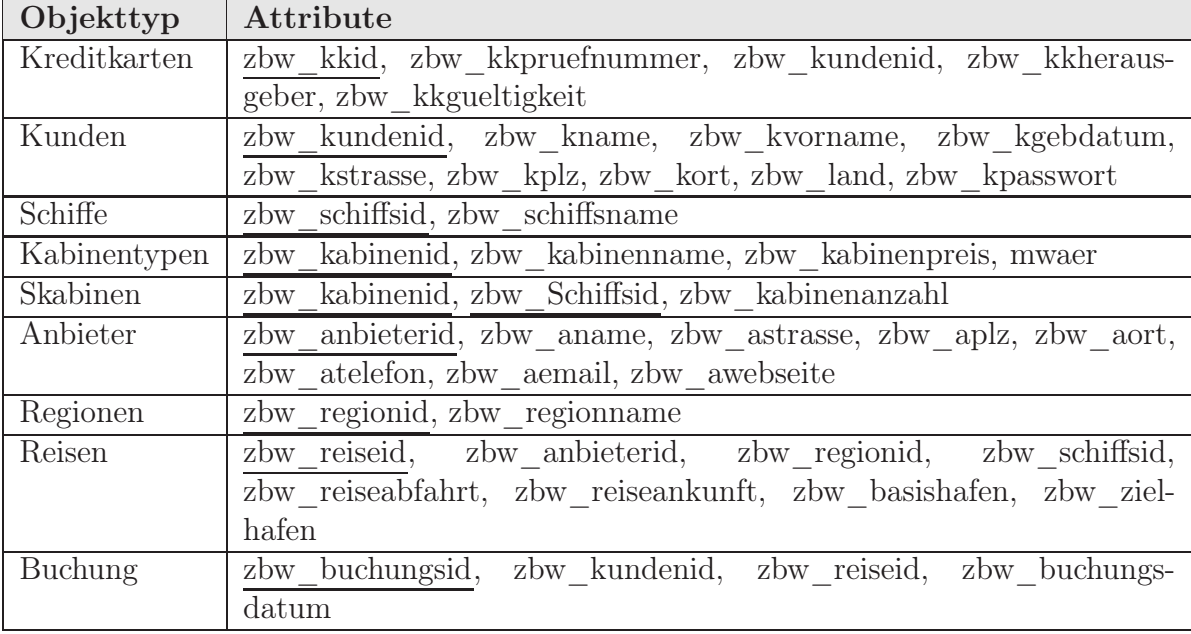

<span id="page-351-0"></span>Tabelle 29.1.: Datenbank: Objekte und Attribute

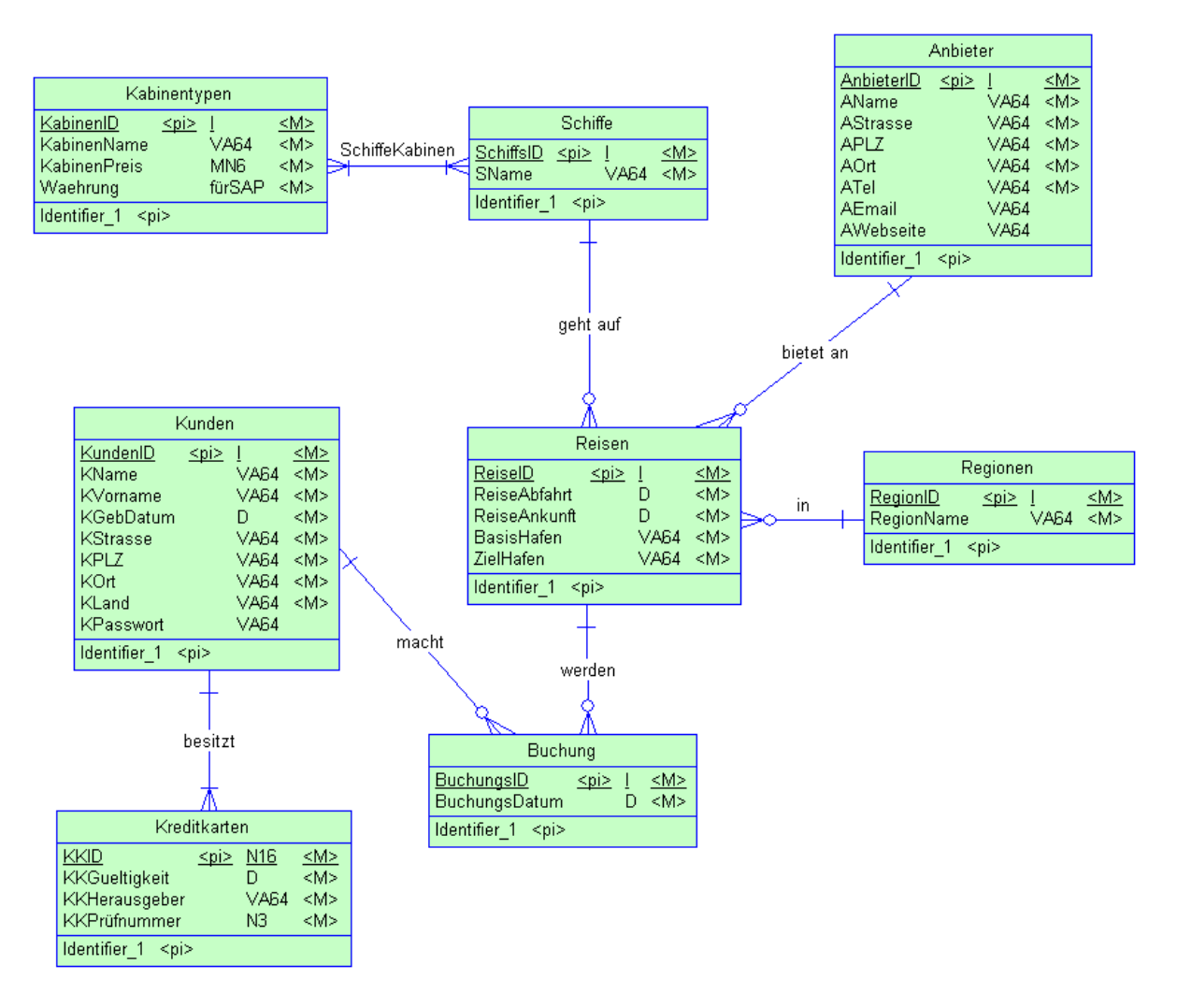

<span id="page-352-0"></span>Abbildung 29.1.: Datenbank: ConceptualModel

### 29.3.3. Erstellung des PhysicalModels

#### Aufbau der Tabellen

Wie in Abbildung [29.2](#page-353-0) zu sehen, ist das PhysicalModel ähnlich dem ConceptualModel. Das PhysicalModel stellt die Datenbankstruktur in ihrer Endversion dar.

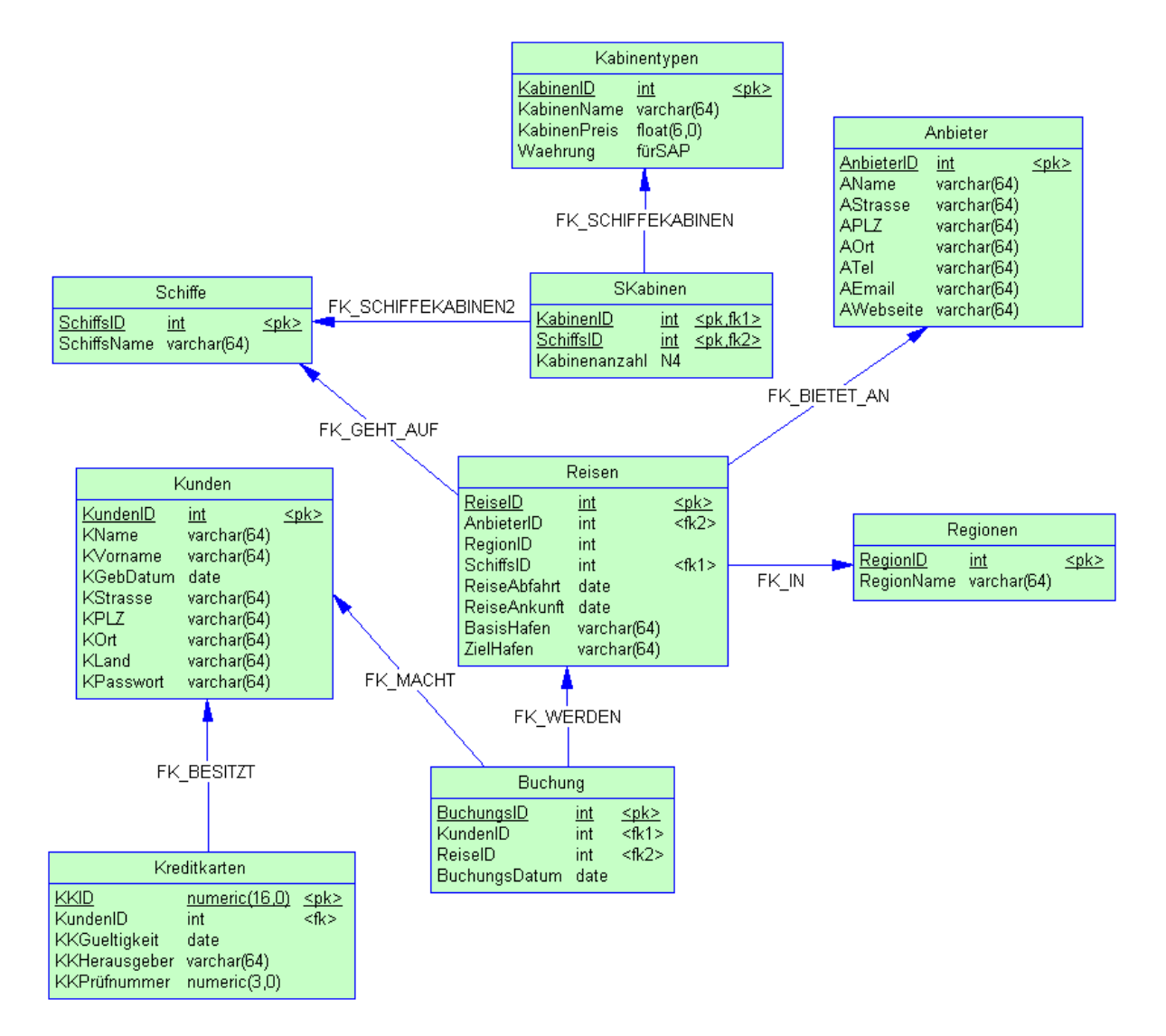

<span id="page-353-0"></span>Abbildung 29.2.: Datenbank: PhysicalModel

### 29.3.4. Beziehungen

- 0 optional (ein oder kein Objekt)
- 1 genau ein Objekt
- \* beliebig viele Objekte, mindestens eins

Folgend eine Tabelle über alle Beziehungen des Datenbankmodells:

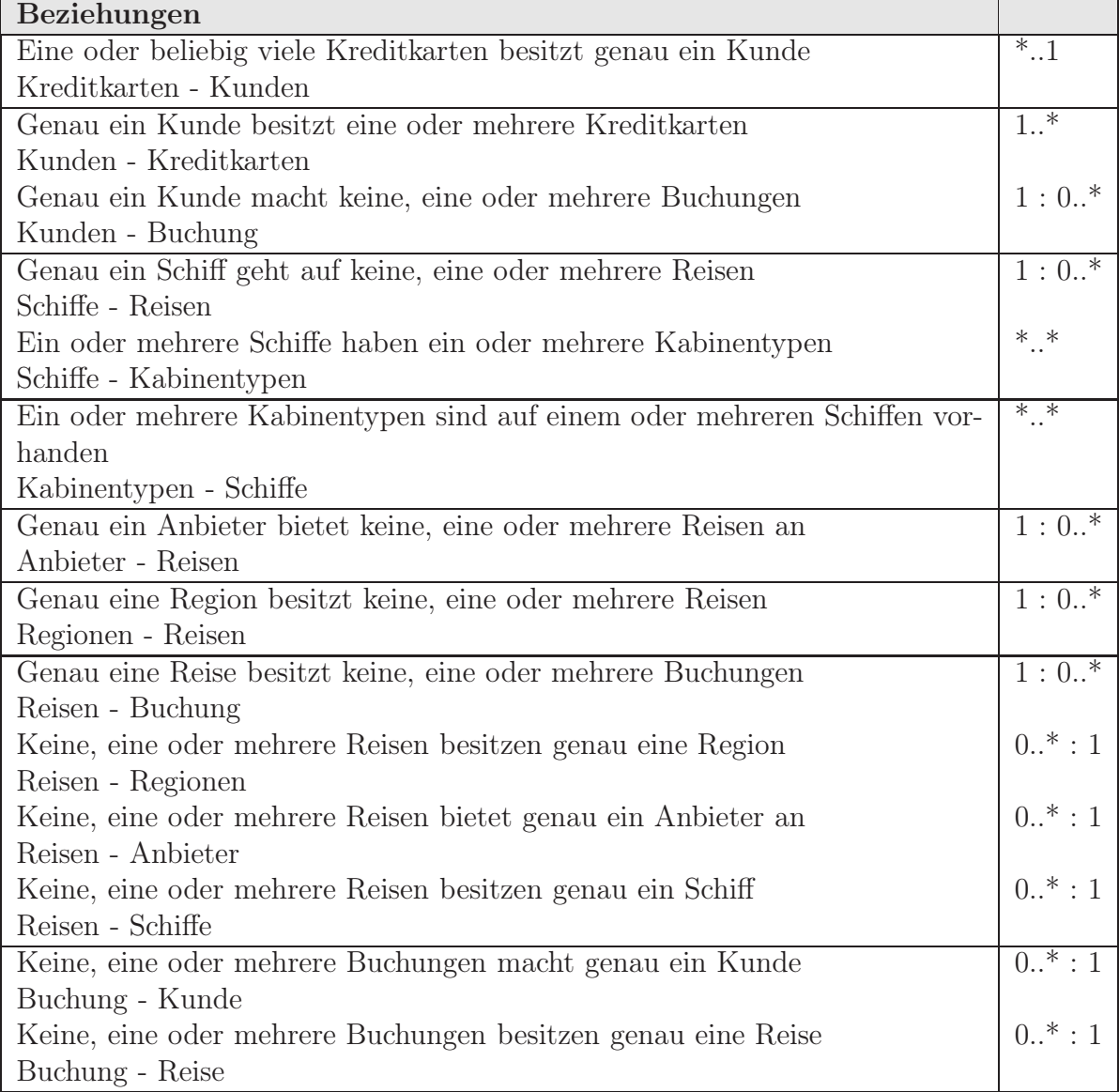

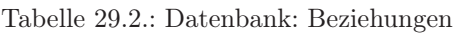

### 29.4. Realisierung in SAP

Die Realisierung des Modells in SAP weicht etwas vom Datenbank Entwurf in Sybase PowerDesigner ab, da es in SAP spezielle Konventionen gibt die zwingend eingehalten werden müssen. So muss bspw. beim Preis der Datentyp "CURR" (Währung) verwendet werden, dabei muss zwingend in derselben Tabelle ein Währungsfeld namens "Waehrung" dem Feldtyp "Mwaer" und dem daraus resultierenden Datentyp "CUKY" angelegt werden. Des Weiteren gibt es in SAP einen so genannten "Kundennamensraum", der dem Kunden vorschreibt, dass die eigenen Entwicklungen mit Y oder Z beginnen müssen. Daher beginnen unsere Tabellen-, Datenelement- und Domänennamen mit "ZBW". Weiterhin kennt SAP nur den Datentyp "NUMC" statt Integer.

# 29.5. Integration des Datenbank Szenarios Kreuzfahrtbuchung in das SAP System

Um in SAP etwas programmieren zu dürfen benötig man eine Entwicklungsklasse, um diese anzulegen wird ein Auftrag benötigt.

Unsere Entwicklungsklasse: ZB\_BIZWEB Unser Auftrag: BHVK900440

### 29.5.1. Starten von SAP R/3

Wir starten SAP/R3 mit den Logon Screen, indem wir den "Logon" Button bestätigen (Abbildung [29.3\)](#page-355-0).

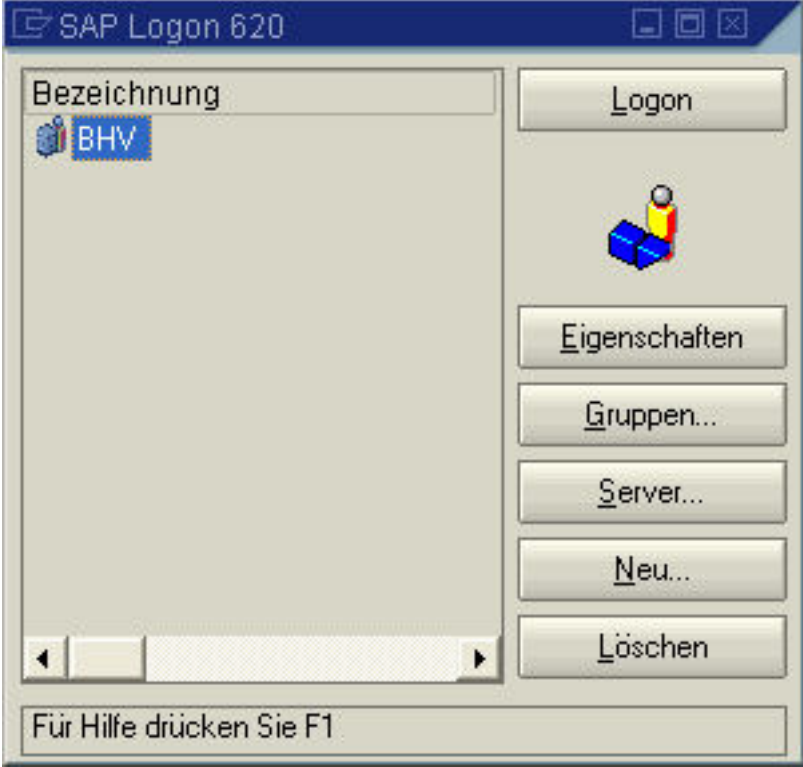

<span id="page-355-0"></span>Abbildung 29.3.: Datenbank: SAP R/3 Logon – Start

Folgend erscheint der Startbildschirm. Hier müssen Mandant: "312", Benutzername: "bizweb" und Kennwort eingegeben werden (Abbildung [29.4\)](#page-356-0).

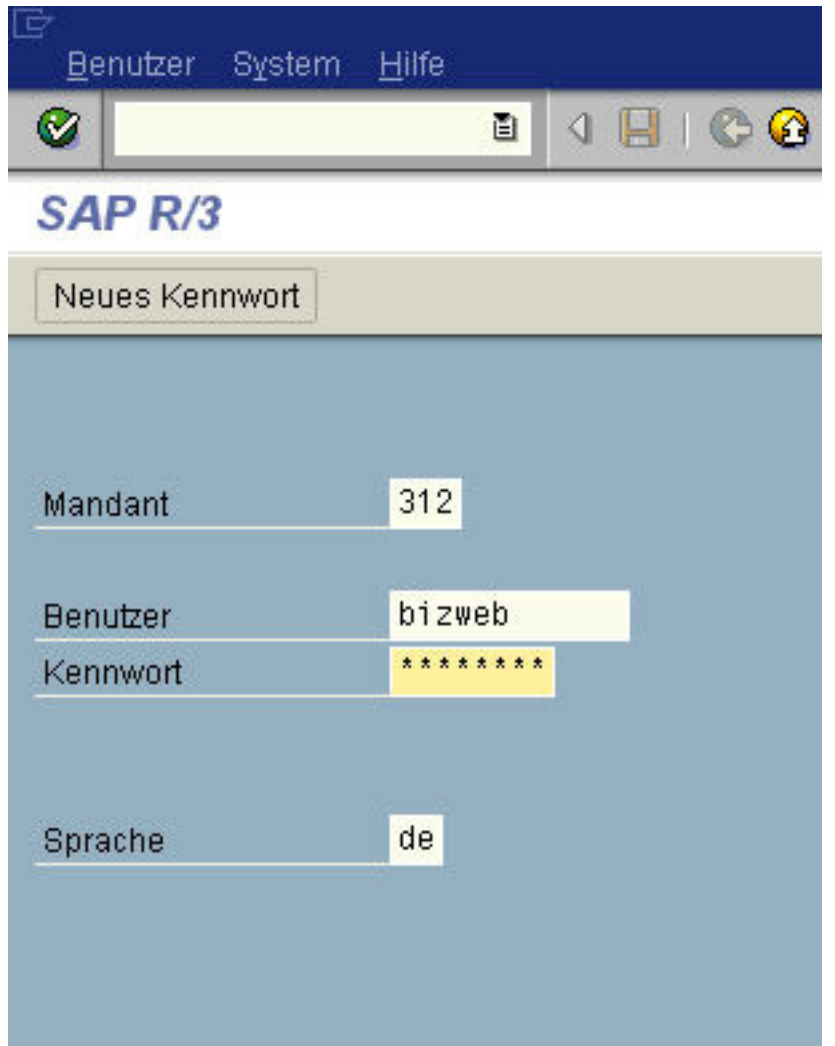

<span id="page-356-0"></span>Abbildung 29.4.: Datenbank: SAP R/3 einloggen auf Mandant

### 29.5.2. Anlegen der Entwicklungsklasse ZB\_BIZWEB

Zu Beginn benötigen wir eine Entwicklungsklasse. Diese erstellen wir im Modul SE80 Object Navigator, wobei wir die Namenskonventionen beachten müssen. Alle eigenen Namen müssen hierbei mit Y oder Z beginnen. Unsere Entwicklungsklasse besitzt den Namen: ZB\_BIZWEB.

| Favoriten<br>Menü<br>Bearbeiten<br>Zusätze<br>System<br>Hilfe                                                                                       |  |  |  |
|----------------------------------------------------------------------------------------------------|--|--|--|
| 4 FI C Q Q I B H H H H D D D D<br>Ø<br>ē.                                                                                                    |  |  |  |
| <b>SAP Easy Access</b>                                                                                                    |  |  |  |
| 图图 ノマ▲<br>BB DI                                                                                                    |  |  |  |
| Favoriten<br>D<br>* SE80 - Werkzeuge -> ABAP Workbench -> Übersicht -> Object Navigator                                                             |  |  |  |
| <b>\*</b> SE11 - Werkzeuge -> ABAP Workbench -> Entwicklung -> Dictionary                                                                           |  |  |  |
| <b>* SE37</b> - Werkzeuge -> ABAP Workbench -> Entwicklung -> Function Builder<br>* SE16 - Werkzeuge -> ABAP Workbench -> Übersicht -> Data Browser |  |  |  |
| SAP Menü<br>D                                                                                                    |  |  |  |
| <b>B</b> Büro                                                                                                    |  |  |  |
| Logistik                                                                                                    |  |  |  |
| Rechnungswesen                                                                                                    |  |  |  |
| Personal                                                                                                    |  |  |  |
| Infosysteme                                                                                                    |  |  |  |
| <b>Werkzeuge</b>                                                                                                    |  |  |  |

<span id="page-357-0"></span>Abbildung 29.5.: Datenbank: Übersicht SAP Start Menü

Falls die SE80 in den Favoriten nicht vorhanden ist, wird im weissen Suchfeld "n/SE80" eingegeben. Dies ist eine weitere Möglichkeit um die Entwicklungsklasse SE80 zu öffnen (Abbildung [29.5\)](#page-357-0).

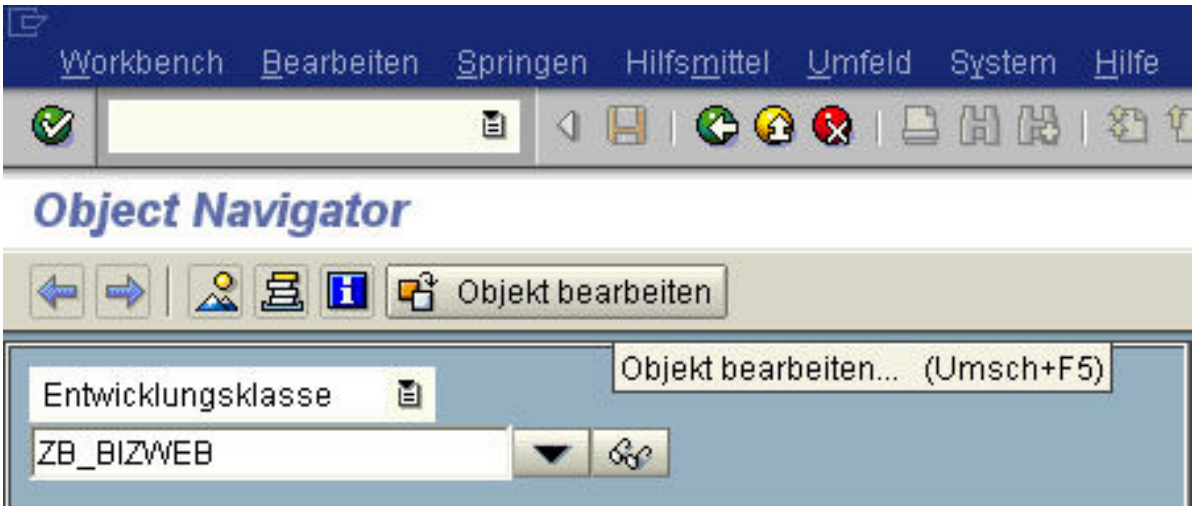

<span id="page-357-1"></span>Abbildung 29.6.: Datenbank: Anlegen einer Entwicklungsklasse SE80

Wählen Sie in der Objektliste den Menüpunkt "Entwicklungsklasse" aus und geben im darunterstehenden Feld Ihren gewüschten Namen ein. Daraufhin erscheint nach Bestätigung einer Meldung ob die Entwicklungsklasse angelegt werden soll, falls sie noch nicht vorhanden ist (Abbildung [29.6\)](#page-357-1).

Wir erstellen die Entwicklungsklasse indem wir auf den Button "Objekt bearbeiten" klicken. Daraufhin erscheint ein neues Fenster, wo in der obersten Zeile der Radio-Button Entwicklungsklasse ausgewählt wird und im nebenstehenden Feld nun unser gewählter Name "ZB BIZWEB" eingetragen werden kann (Abbildung [29.7\)](#page-358-0).

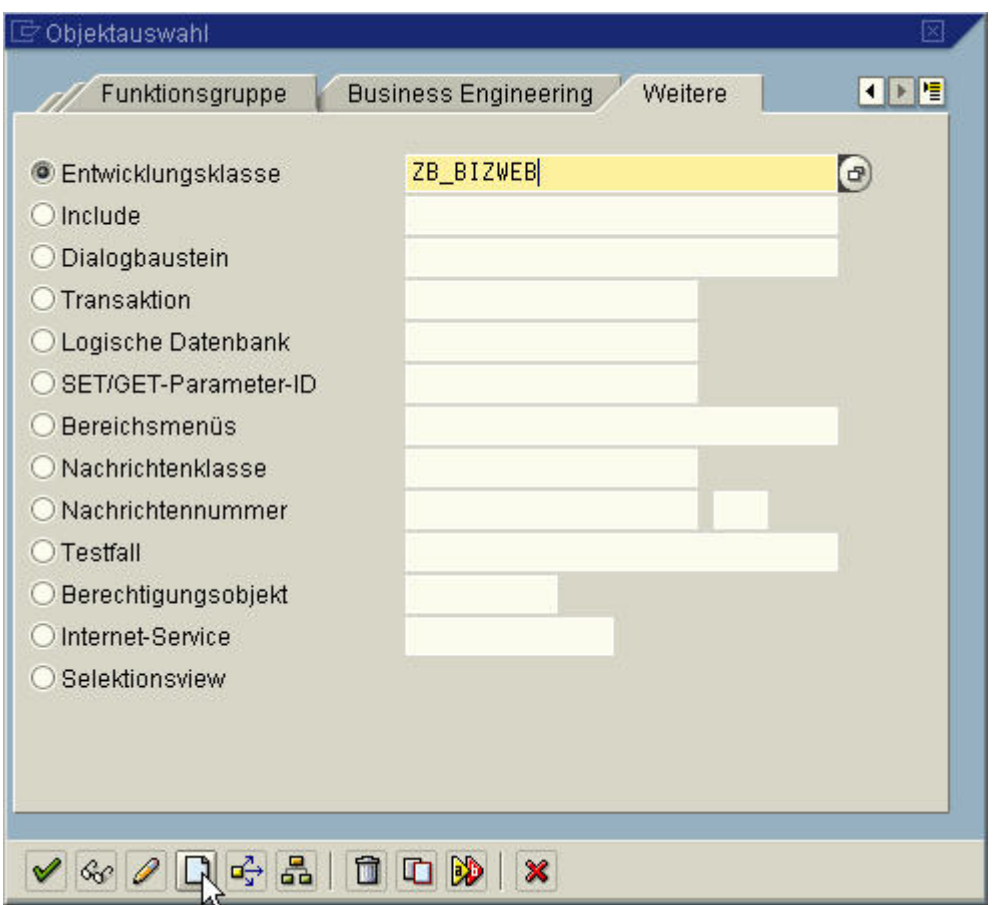

<span id="page-358-0"></span>Abbildung 29.7.: Datenbank: Neuanlegung der Entwicklungsklasse mit Namensvergabe

Durch betätigen des Symbols "anlegen" erscheint ein neues Fenster (Abbildung [29.7\)](#page-358-0). Die Entwicklungsklasse kann durch klicken auf das Diskettensymbol gesichert werden (Abbildung [29.8\)](#page-359-0).

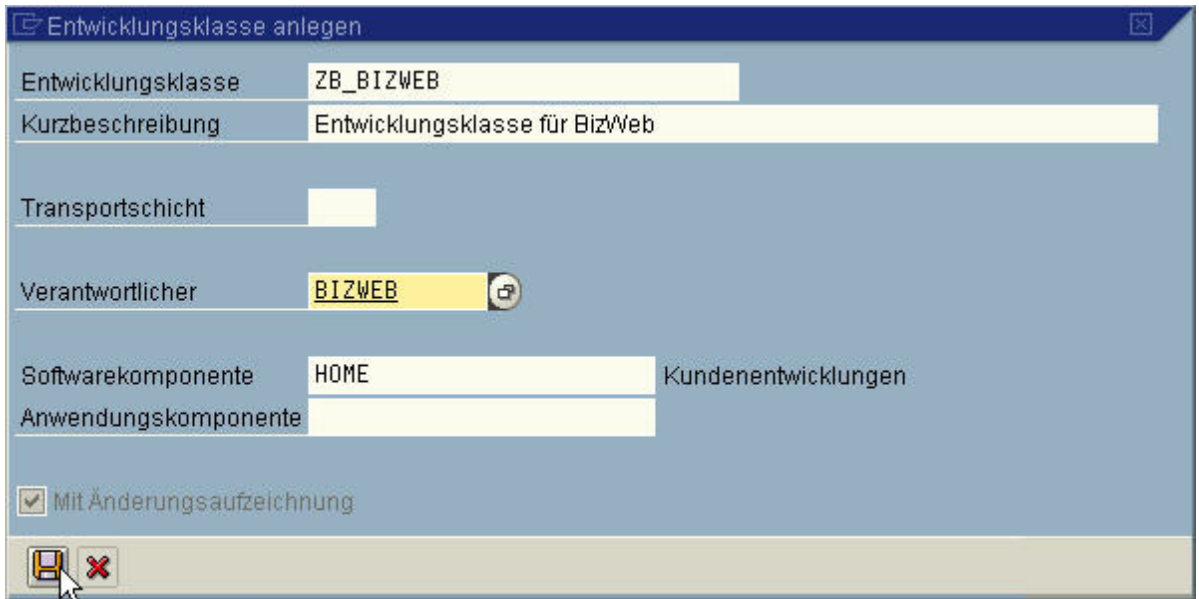

<span id="page-359-0"></span>Abbildung 29.8.: Datenbank: Neuanlegung der Entwicklungsklasse

Zum weiteren Vorgehen benötigen wir einen Workbench Auftrag (Abbildung [29.9\)](#page-359-1).

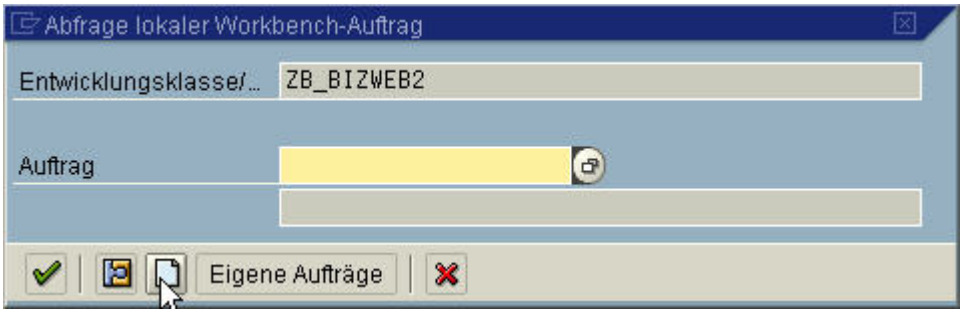

<span id="page-359-1"></span>Abbildung 29.9.: Datenbank: Anlegen eines Workbench-Auftrags

Durch betätigen des Symbols "anlegen" gelangen wir in den Modus "Auftrag anlegen". Unter Kurzbeschreibung kann eine Bezeichnung der Auftrags erfolgen. Worauf nun der Workbench-Auftrag mit dem Diskettensymbol abgespeichert werden kann (Abbildung [29.10\)](#page-360-0).
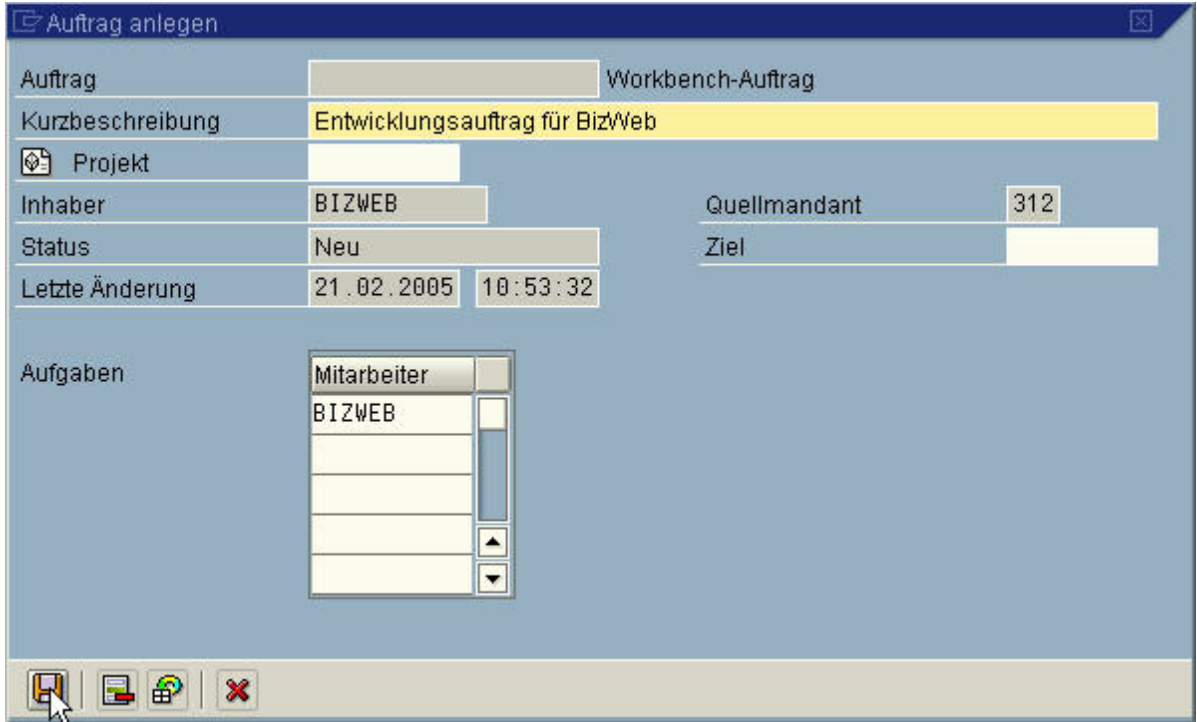

Abbildung 29.10.: Datenbank: Anlegen eines Workbench-Auftrags - Eigenschaften

Nach der Abspeicherung erscheint die Auftragsnummer, in unserem Beispiel "BHVK9004 40". Zum Abschluss wird das Häckchen-Symbol "Weiter" geklickt (Abbildung [29.11\)](#page-360-0).

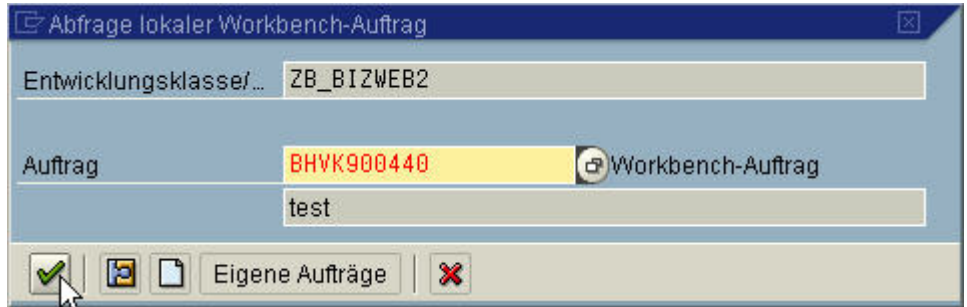

<span id="page-360-0"></span>Abbildung 29.11.: Datenbank: Anlegen eines Workbench-Auftrags - Systemnummernvergabe

## 29.5.3. Anlegen der Datenbanktabellen

In SAP  $R/3$  gibt es drei Grundtypen von Tabellen, wobei die "Pool-" und "Clustertabellen" allgemein nicht mehr verwendet werden. Der Standard ist hierbei die transparente Tabelle. Die transparente Tabelle ist eine eins-zu-eins-Abbildung von der tatsächlichen Datenbank in SAP R/3.

Im Folgenden eine Übersicht der einzelnen Dictionary Elemente, die in SAP R/3 definiert sind (Abbildung [29.12\)](#page-361-0).

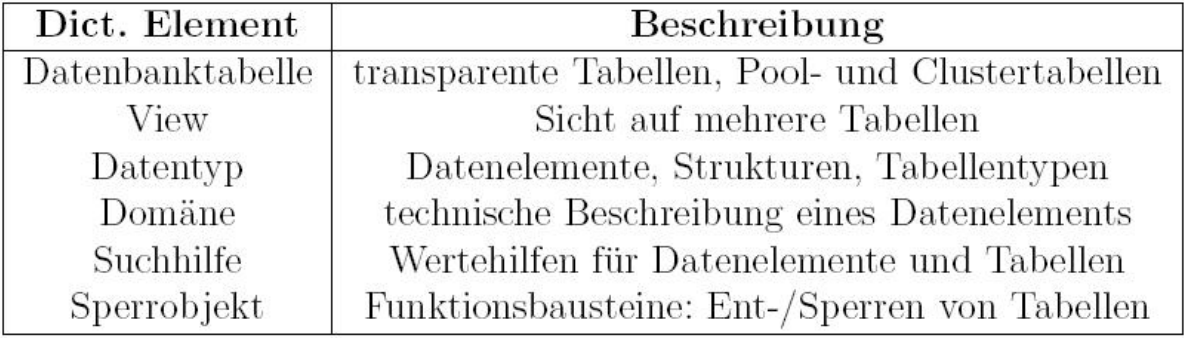

<span id="page-361-0"></span>Abbildung 29.12.: Datenbank: Auflistung der Dictionary Elemente (ABAP Skript Alfred Schmidt)

Wir befinden uns im Modul SE80 Object Navigator. Unsere Entwicklungsklasse ist bereits angelegt und ausgewählt. Zum Anlegen der Tabellen wählen Sie mit Rechtsklick den Namen der Entwicklingsklasse an und wählen Sie folgenden Menüpfad: "Anlegen"  $\rightarrow$  ,,DDIC-Object"  $\rightarrow$  ,,Datenbanktabellen" (Abbildung [29.13\)](#page-362-0).

| Workbench Bearbeiten<br>Springen                                                                                                    | Hilfsmittel Umfeld                | Hilfe<br>System                                                                                                    |                  |                                                                                                    |  |  |  |  |  |  |
|----------------------------------------------------------------------------------------------------|-----------------------------------|----------------------------------------------------------------------------------------------------|------------------|----------------------------------------------------------------------------------------------------|--|--|--|--|--|--|
| Ø<br>ū<br>◁                                                                                                    | $\circ\bullet\bullet$ $\Box$<br>Н | HH H 2 H 8 H 5 H 5 1 9 H                                                                                             |                  |                                                                                                    |  |  |  |  |  |  |
| <b>Object Navigator</b>                                                                                                    |                                   |                                                                                                    |                  |                                                                                                    |  |  |  |  |  |  |
| △ 且 □ □ ⊙bjekt bearbeiten                                                                                                    |                                   |                                                                                                    |                  |                                                                                                    |  |  |  |  |  |  |
| Entwicklungsklasse<br>画<br>ZB_BIZWEB<br>6c<br>$E = 1$                                                                                                    |                                   |                                                                                                    |                  |                                                                                                    |  |  |  |  |  |  |
| 器<br>$\leftarrow$ d $\rightarrow$ d<br>В<br>$\hat{\mathbf{z}}$<br>Objektname                                                                                                    | Beschreibung                      |                                                                                                    |                  |                                                                                                    |  |  |  |  |  |  |
| $\triangledown$<br>ZB_BIZWEB<br>Anlegen<br>DDIC-Obj<br>D<br>Ändern<br>Daten<br>Views<br>Anzeigen<br>Strukt<br>Löschen<br>D<br>Daten<br>Objektkatologeintrag<br>Domä<br>D<br>Transporteintrag schreiben<br>$\nabla$ $\Box$ Programm<br>ZBW_DOWNLOAD<br>ZBW_UPLOAD | Programm ZBW<br>Programm ZBW      | Entwicklungsklasse<br>Programm<br>Eunktionsgruppe<br>Include<br>Transaktion<br>Nachrichtenklasse<br>Internet-Service |                  |                                                                                                    |  |  |  |  |  |  |
| Funktionsgruppen<br>$\triangleright$                                                                                                    |                                   | DDIC-Objekt<br>Klassenbibliothek<br><b>Business Add-In</b><br><b>Business Engineering</b><br>Weitere                 | k<br>r<br>Þ<br>Ł | Datenbanktahelle<br>View<br>Tabellentyp<br>Struktur<br>Datenelement<br>Domäne<br>Suchhilfe<br>Sperrobjekt<br>Typgruppe |  |  |  |  |  |  |

<span id="page-362-0"></span>Abbildung 29.13.: Datenbank: Anlegen der Datenbanktabellen

Im nachfolgenden Fenster kann nun ein Name eingegeben werden, wobei die Namenskonventionen beachtet werden müssen (eine genauere Beschreibung der Namenskonventionen befinden sich im Kapitel [29.5.2:](#page-356-0) Anlegen der Entwicklungsklasse ZB\_BIZWEB). Wir vergeben für unsere Kundentabelle den Namen "ZBW KUNDEN" (Abbildung [29.14\)](#page-362-1).

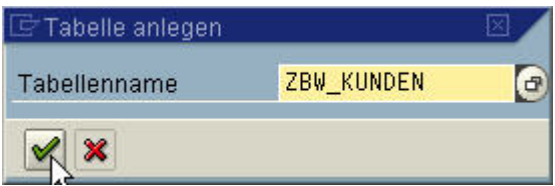

<span id="page-362-1"></span>Abbildung 29.14.: Datenbank: Anlegen einer Tabelle mit Namenvergabe

Durch Klicken des Häckchen-Symbols "Weiter" müssen nun die Eigenschaften der Kun-dentabelle festgelegt werden (Abbildung [29.14\)](#page-362-1). Es müssen definiert werden: "Kurzbeschreibung", "Auslieferungsklasse" und ob die Tabellenpflege erlaubt sein soll oder nicht.

Auslieferungsklasse: "A" (Anwendungstabelle (Stamm- und Bewegungsdaten)) (Abbildung [29.15\)](#page-363-0)

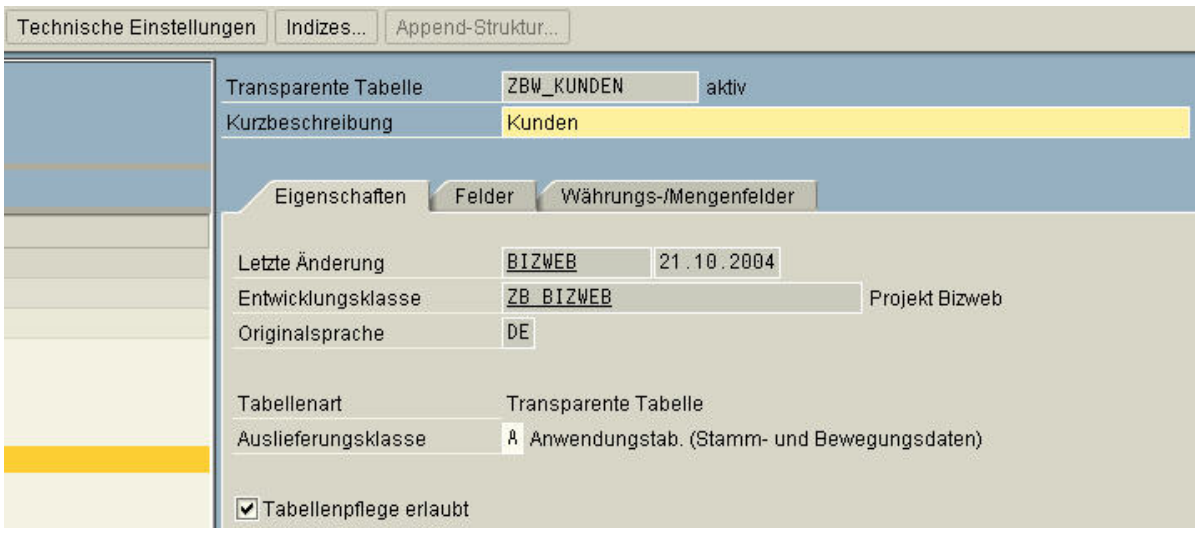

<span id="page-363-0"></span>Abbildung 29.15.: Datenbank: Eigenschaften von Datenbanktabellen

Nach dem Speichern der Eigenschaften müssen nun die Technischen Einstellungen gepflegt werden. Es müssen definiert werden "Datenart", "Größenkategorie" und die "Pufferung" (Abbildung [29.16\)](#page-364-0).

Datenart: "APPL0" (Stammdaten, transparente Tabellen)

Größenkategorie: "0" (Erwartete Datensätze 0 bis 1.400)

Die Pufferung muss mit den Radio-Button "nicht erlaubt" belegt werden, da kein großes Datenaufkommen erwartet wird.

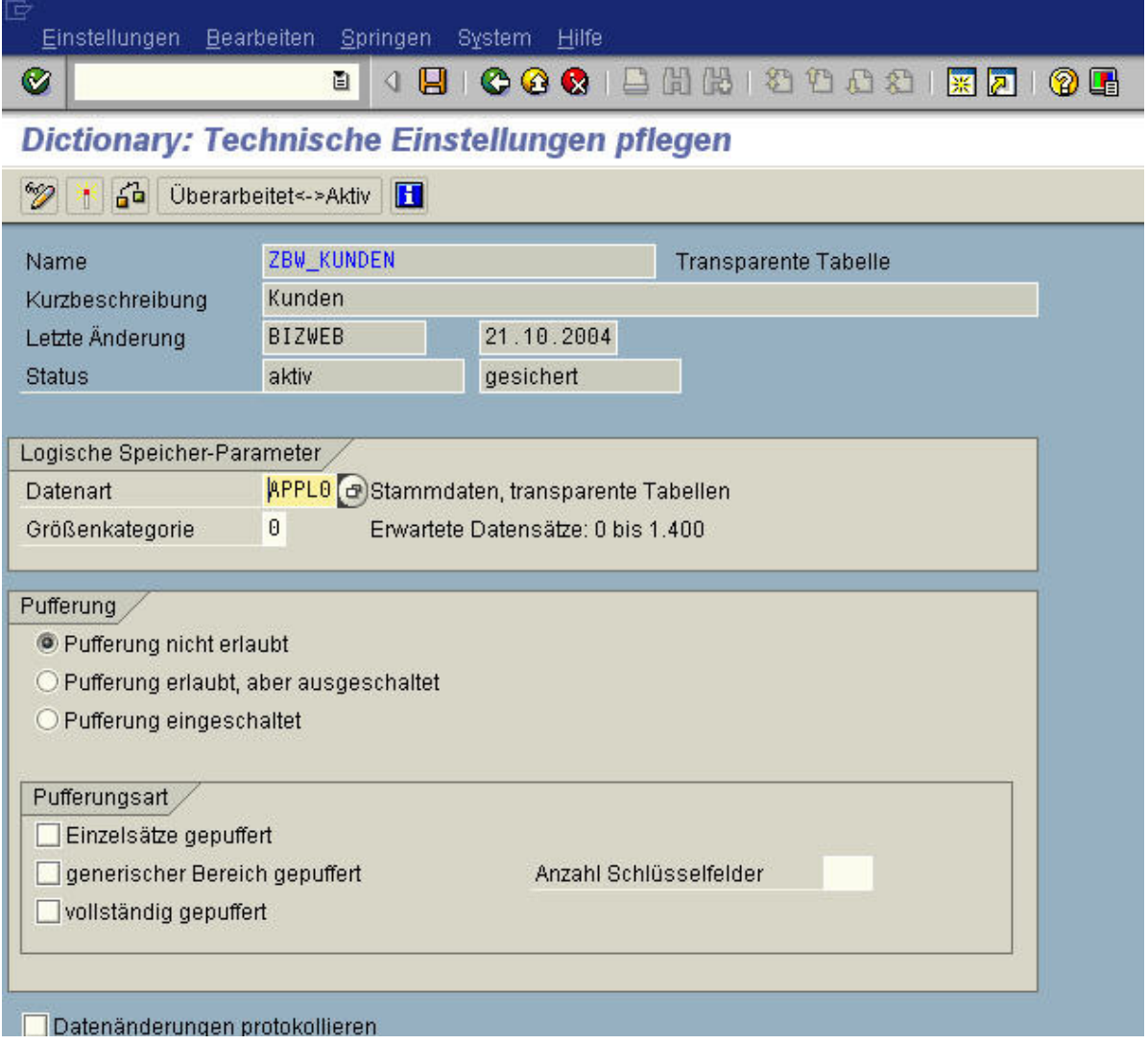

<span id="page-364-0"></span>Abbildung 29.16.: Datenbank: Technische Einstellungen einer Datenbanktabelle

Nach Abspeicherung und "zurück" erhalten wir unter dem Reiter "Felder" die Eingabefelder für die einzelnen Attribute der Tabelle. Der Begriff "Mandt" für Mandant muss immer mitangelegt werden. Dieser Schlüssel beschreibt die Abhängigkeit zum Mandaten. In unserem Fall Mandant  $312$  (Mandant  $=$  Client).

Die Spalte "Key" beschreibt den "Primary Key". Der "Primary Key" ist der Schlüssel der die Tabelle eindeutig identifiziert und wovon jedes Attribut abhängig ist.

Durch Auswahl von "Init." (initialisieren) wird die Eingabe der Attribute zu einer Pflichteingabe (Abbildung [29.17\)](#page-365-0).

Folgende Reihenfolge sollte beachtet werden:

- $\bullet$  1. Zeile: Setzung von "MANDT"
- 2. Zeile: Setzung des "Primary Key" (oder mehrere)
- ff. Zeilen: Setzung von weiteren Attributen

Vorgehensweise zur Erstellung der Attribute:

- 1. In die Spalte "Felder" den Attributnamen eintragen
- 2. "Key" und "Init." festlegen
- 3. In "Feldtyp" den Datenelementnamen eintragen

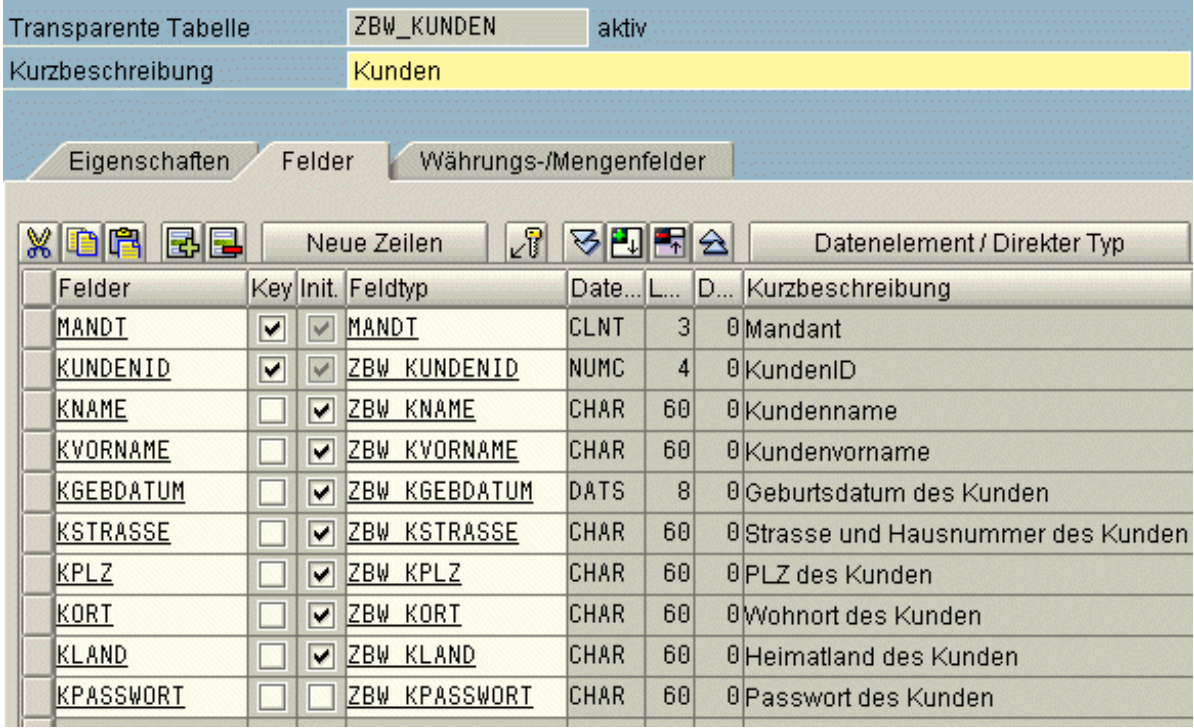

<span id="page-365-0"></span>Abbildung 29.17.: Datenbank: Technische Einstellungen einer Datenbanktabelle

#### 29.5.4. Erstellung von Datenelementen und Domänen

Das Datenelement ist die semantische Beschreibung eines Feldes oder einer Komponente. Jedes Datenelement ist an einer Domäne gekoppelt. Die Domäne enthält die technische Beschreibung des Datenelements. SAP nennt das ganze zweistufiges Domänenkonzept (Abbildung [29.18\)](#page-366-0).

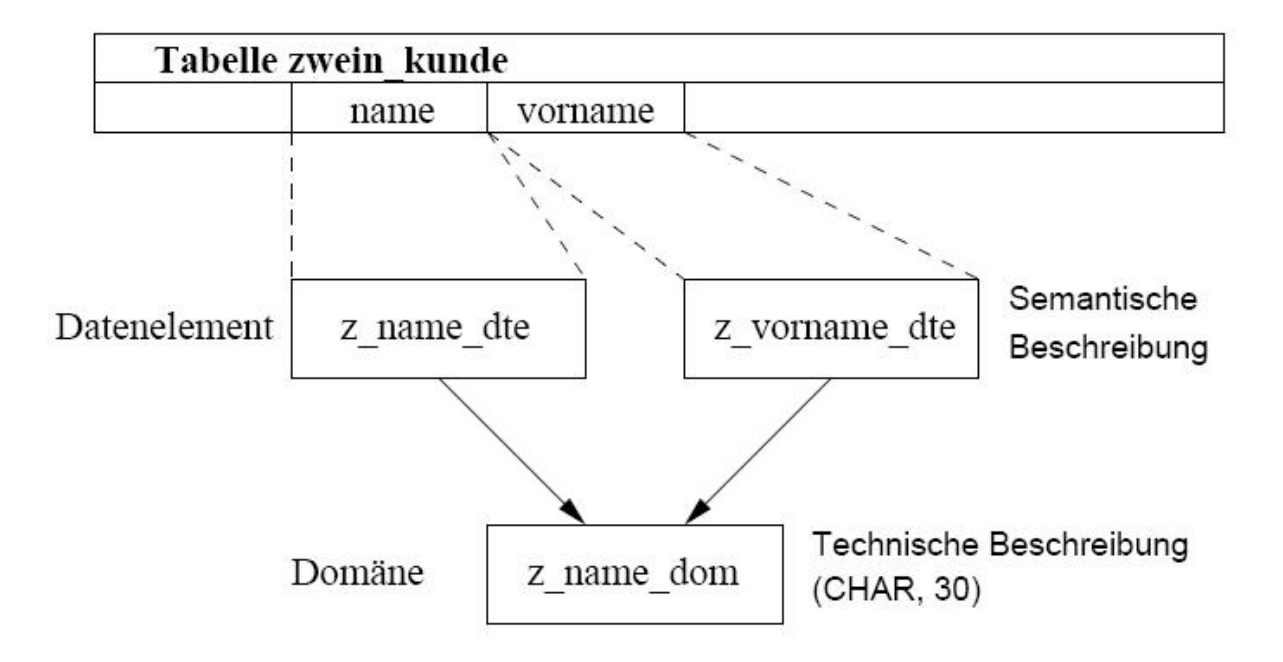

<span id="page-366-0"></span>Abbildung 29.18.: Datenbank: Zweistufiges Domänenkonzept SAP R/3 (ABAP Skript, Alfred Schmidt) Falls das Datenelement nicht vorhanden ist kann man mit einen Doppelklick auf den Namen das Datenelement angelegt werden (Abbildung [29.19\)](#page-366-1).

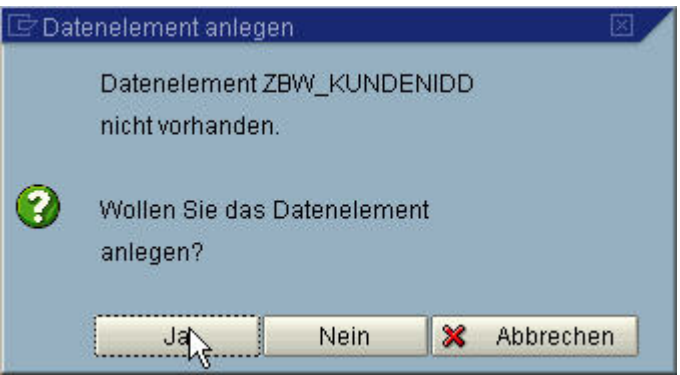

<span id="page-366-1"></span>Abbildung 29.19.: Datenbank: Datenelemente anlegen

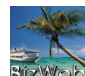

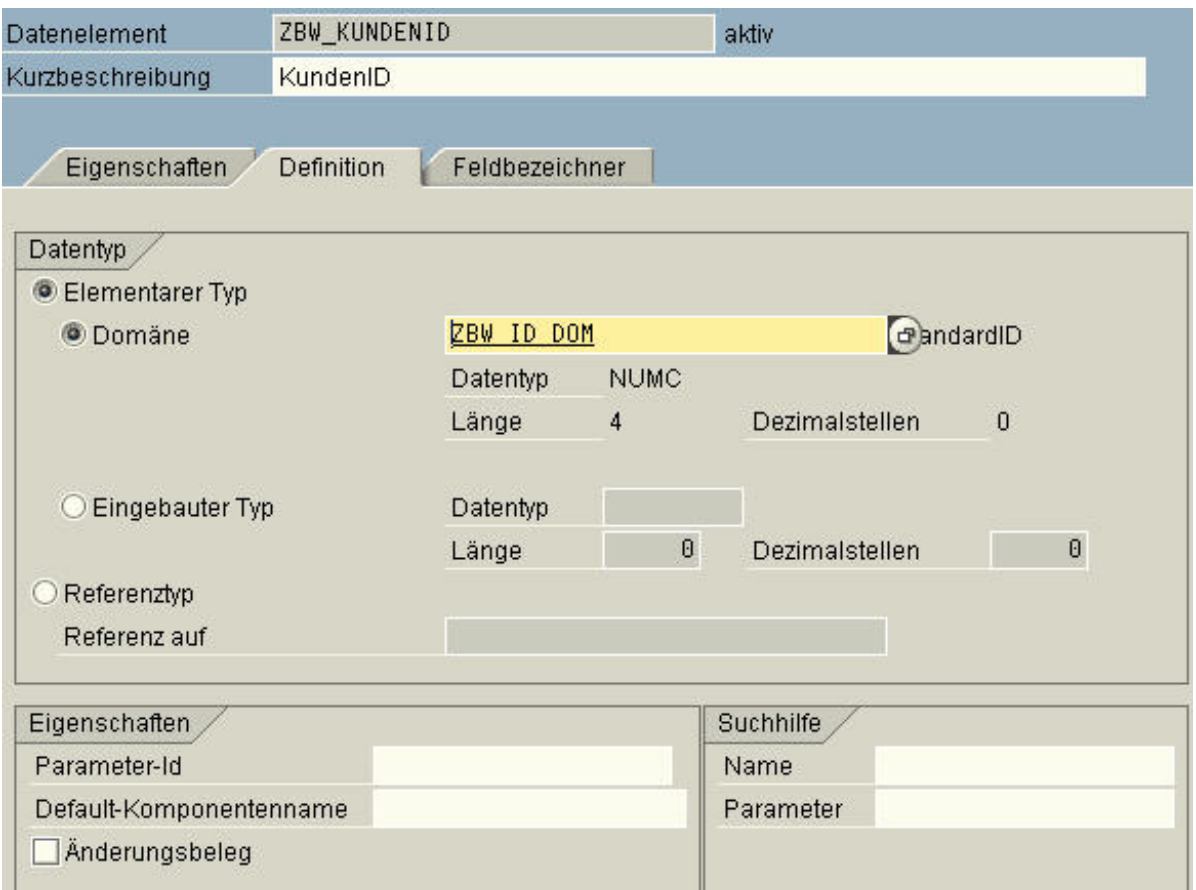

<span id="page-367-0"></span>Abbildung 29.20.: Datenbank: Datenelemente pflegen

Wir befinden uns im "Datenelement pflegen". Nun kann entschieden werden ob eine Domäne oder ein eingebauter Typ verwendet werden soll (Abbildung [29.20\)](#page-367-0). Ist die Domäne noch nicht vorhanden kann durch Doppelklick auf den Domänennamen eine neue Domäne angelegt werden (Abbildung [29.21\)](#page-367-1).

<span id="page-367-1"></span>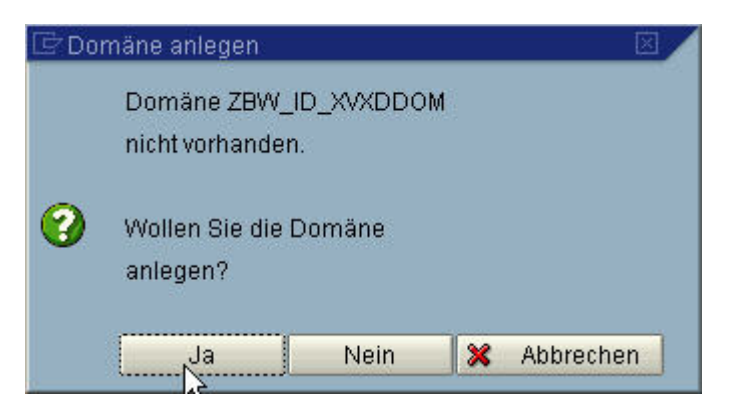

Abbildung 29.21.: Datenbank: Domänen anlegen

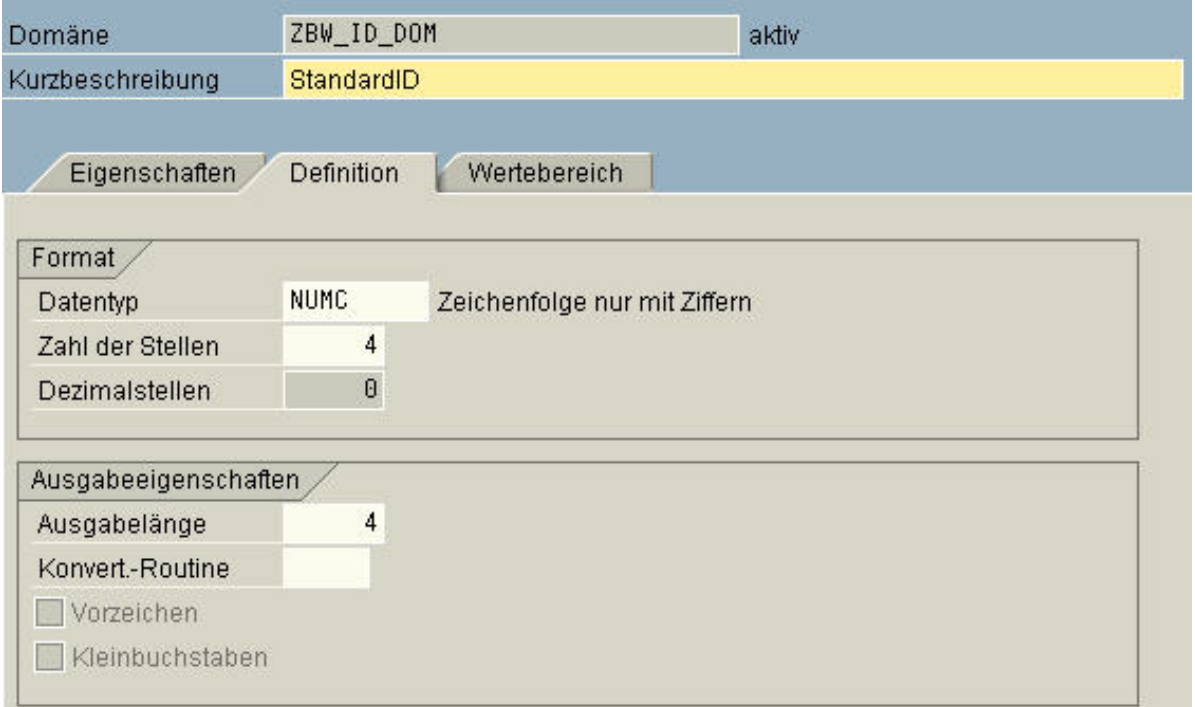

<span id="page-368-0"></span>Abbildung 29.22.: Datenbank: Domänen pflegen

Wir befinden uns in "Domäne pflegen". Hier können wir eine Domäne anlegen. Es müssen definiert werden "Kurzbeschreibung", "Datentyp", "Zahl der Stellen", "Dezimalstellen" und die "Ausgabelänge" (Abbildung [29.22\)](#page-368-0).

Kurzbeschreibung: "Kurzbeschreibung des Datenelements/Domäne" Datentyp: "NUMC" (Zeichenfolge nur mit Ziffern) (Beispielsitzung) Zahl der Stellen: "4" (Anzahl der Zahlen, zB. maximal Wert: 9999) Dezimalstellen: " $0$ " (Anzahl der Nachkommastellen) Ausgabelänge: "4" (Ausgabelänge Grösse des Feldes für die Werteingabe) Übersicht der Datentypen im ABAP Dictionary:

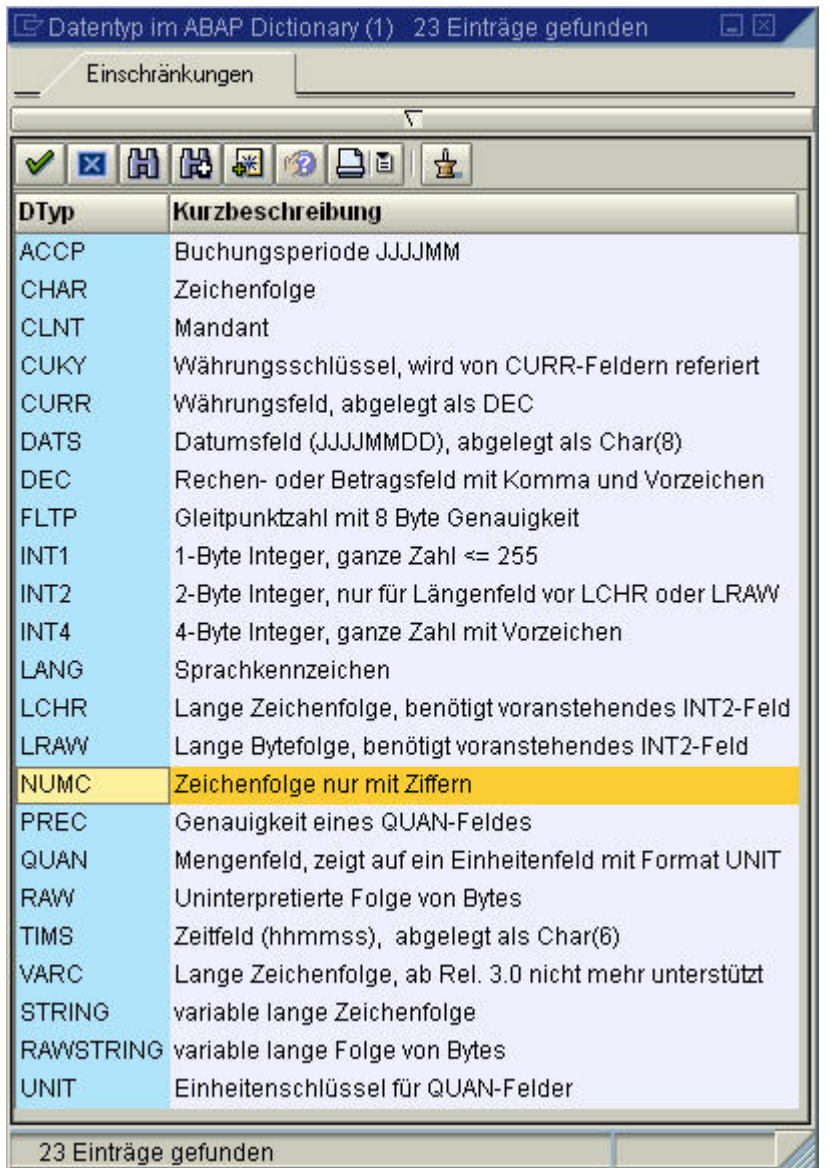

Abbildung 29.23.: Datenbank: Datentypen im ABAP Dictionary

Nach Abspeicherung und "zurück" befinden wir uns wieder im Reiter "Definition" (Abbil-dung [29.22\)](#page-368-0). Folgend müssen die Feldbezeichner eingegeben werden (Reiter "Feldbezeichner"). Nun müssen die Bezeichnungen für die "Kurz", "Mittel", "Lang" und "Überschrift" mit der "Länge" festgelegt werden (Abbildung [29.24\)](#page-370-0).

| Datenelement     | ZBW_KUNDENID      |                 | aktiv |
|------------------|-------------------|-----------------|-------|
| Kurzbeschreibung | KundenID          |                 |       |
| Eigenschaften    | <b>Definition</b> | Feldbezeichner  |       |
|                  | Länge             | Feldbezeichner  |       |
| kurz             | 3                 | KID.            |       |
| mittel           | 8                 | KundenID        |       |
| lang             | 8                 | KundenID        |       |
| Überschrift      | 8                 | <b>KundenID</b> |       |

<span id="page-370-0"></span>Abbildung 29.24.: Datenbank: Datenelemente und Domänen

Nach der Eingabe und Aktivierung der Domänen/Datenelementen müssen evtl. "Foreign Key" (Fremdschlüssel) festgelegt werden, um Beziehungen zu anderen Tabellen herzustellen. Dies erfolgt wenn man die Zeile auswählt und dann auf das "Schlüsselsymbol" klickt (Abbildung [29.25\)](#page-370-1).

## 29.5.5. Erstellung des Fremdschlüssels

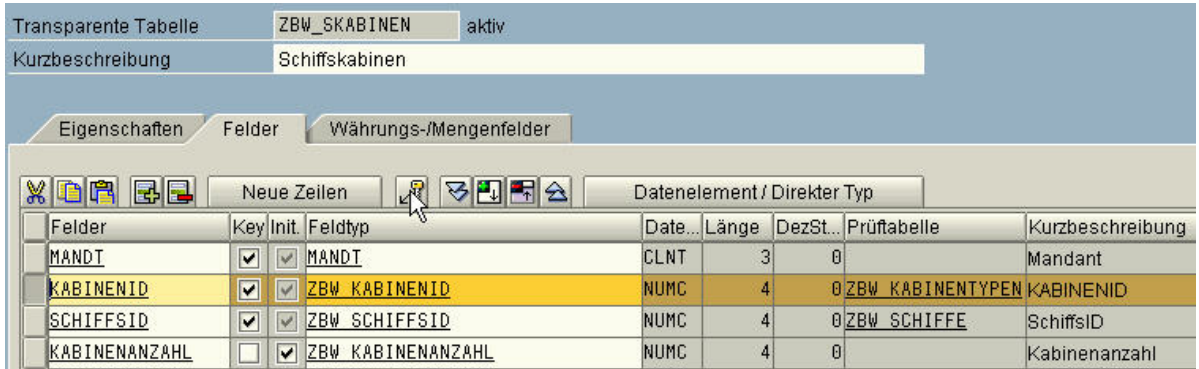

<span id="page-370-1"></span>Abbildung 29.25.: Datenbank: Fremdschlüssel anlegen

Folgend erscheint das Fenster "Fremdschlüssel anlegen" (Abbildung [29.26\)](#page-371-0). Vorgehensweise:

- 1. Eingabe der "Kurzbeschreibung"
- 2. Die Prüftabelle kann aus der Auflistung aller Tabellen entnommen werden
- 3. Auf "Vorschlag erzeugen" klicken und übernehmen

| Fremdschlüssel ZBW_SKABINEN-KABINENID ändern |             |                                                                                 |                                     |           |             | 図                        |  |  |  |
|----------------------------------------------|-------------|---------------------------------------------------------------------------------|-------------------------------------|-----------|-------------|--------------------------|--|--|--|
| Schiffe haben Kabinen<br>Kurzbeschreibung    |             |                                                                                 |                                     |           |             |                          |  |  |  |
| Prüftabelle                                  |             | ZBW KABINENTYPEN<br>Vorschlag erzeugen                                          |                                     |           |             |                          |  |  |  |
|                                              |             |                                                                                 |                                     |           |             |                          |  |  |  |
| Prüftabelle                                  | Prüftabfeld | <b>FremdschlTab</b>                                                             | FremdschlFeld                       | generisch | Konstante   |                          |  |  |  |
| ZBW_KABINENTYPENMANDT                        |             | ZBW_SKABINEN                                                                    | MANDT                               |           |             |                          |  |  |  |
| ZBW_KABINENTYPEN KABINENID                   |             | ZBW_SKABINEN                                                                    | KABINENID                           |           |             |                          |  |  |  |
|                                              |             |                                                                                 |                                     |           |             |                          |  |  |  |
|                                              |             |                                                                                 |                                     |           |             |                          |  |  |  |
|                                              |             |                                                                                 |                                     |           |             | $\overline{\phantom{0}}$ |  |  |  |
|                                              |             | $\begin{array}{ c c c }\hline \textbf{1} & \textbf{2} & \textbf{3} \end{array}$ |                                     |           | $  \cdot  $ |                          |  |  |  |
| Dynpro-Prüfung                               |             |                                                                                 |                                     |           |             |                          |  |  |  |
| Prüfung erwünscht                            |             | Fehlernachricht                                                                 | MsgNr                               | AGeb      |             |                          |  |  |  |
|                                              |             |                                                                                 |                                     |           |             |                          |  |  |  |
| Semantische Eigenschaften                    |             |                                                                                 |                                     |           |             |                          |  |  |  |
| Art der Fremdschlüsselfelder                 |             |                                                                                 | nicht spezifiziert                  |           |             |                          |  |  |  |
|                                              |             |                                                                                 | Okeine Schlüsselfelder/-kandidaten  |           |             |                          |  |  |  |
|                                              |             |                                                                                 | ◯ Schlüsselfelder/-kandidaten       |           |             |                          |  |  |  |
|                                              |             |                                                                                 | ◯ Schlüsselfelder einer Texttabelle |           |             |                          |  |  |  |
| H<br>Kardinalität<br>÷,                      |             |                                                                                 |                                     |           |             |                          |  |  |  |
|                                              |             |                                                                                 |                                     |           |             |                          |  |  |  |
|                                              |             |                                                                                 |                                     |           |             |                          |  |  |  |
| Übernehmen                                   | 64          | ×                                                                               |                                     |           |             |                          |  |  |  |

<span id="page-371-0"></span>Abbildung 29.26.: Datenbank: Eigenschaften der Fremdschlüssel

## 29.5.6. Sonderfall Währungs- und Mengenfelder

In SAP R/3 gibt es einen Sonderfall für Währungs- und Mengenfelder, wobei wir nur den Fall Währungsfelder behandeln. Für Preise müssen Datenelemente vom Typ "CURR" (Currency) die wiederum müssen einem Währungsschlüssel "CUKY" (Currenc Key) zugeordnet werden. Außerdem muss noch das Referenzfeld und die Referenztabelle angegeben werden. Die Wertetabelle für alle Währungen ist Systemweit "TCURC". Zusätzlich muss eine Spalte "WAEHRUNG" mit dem Datenelement "MWAER" vom Datentyp "CU-KY" erstellt werden.

Wir befinden uns in der SE80 Oject Navigator. Dem Attribut "Kabinenpreis" soll ein Währungsdatentyp zugeordnet werden (Abbildung [29.27\)](#page-372-0).

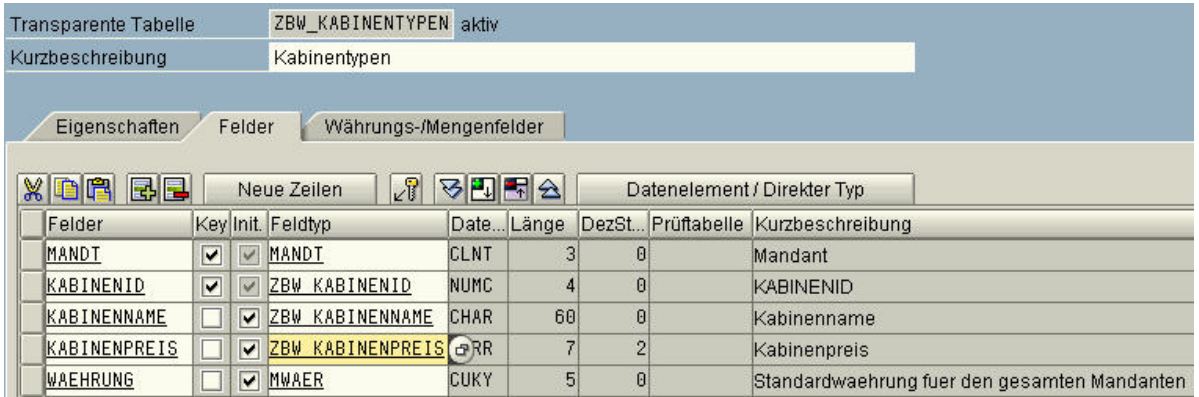

<span id="page-372-0"></span>Abbildung 29.27.: Datenbank: Sonderfall Währungs- und Mengenfelder

Vorgehensweise:

- 1. Doppelklick auf dem Datenelement "ZBW KABINENPREIS" (Abbildung [29.27\)](#page-372-0)
- 2. Vergabe der Domäne, Beispiel: "ZBW\_PREIS\_DOM" (Abbildung [29.28\)](#page-373-0)
- 3. Eingabe der Kurzbeschreibung: "Preis" (Abbildung 31) Datentyp: "CURR" (Währungsfeld) Zahl der Stellen: "7" (Anzahl der Zahlen, z.B. maximal Wert: 9999999) Dezimalstellen: "2" (Anzahl der Nachkommastellen) Ausgabelänge: "9" (Ausgabelänge Grösse des Feldes für die Werteingabe)
- 4. Nach Abspeicherung und "zurück" befinden wir uns wieder im Reiter "Definition" (Abbildung [29.29\)](#page-374-0). Folgend müssen die Feldbezeichner eingegeben werden (Reiter "Feldbezeichner"). Nun müssen die Bezeichnungen für die "Kurz", "Mittel", "Lang" und "Überschrift" mit der "Länge" festgelegt werden (Abbildung [29.30\)](#page-374-1).

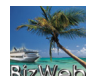

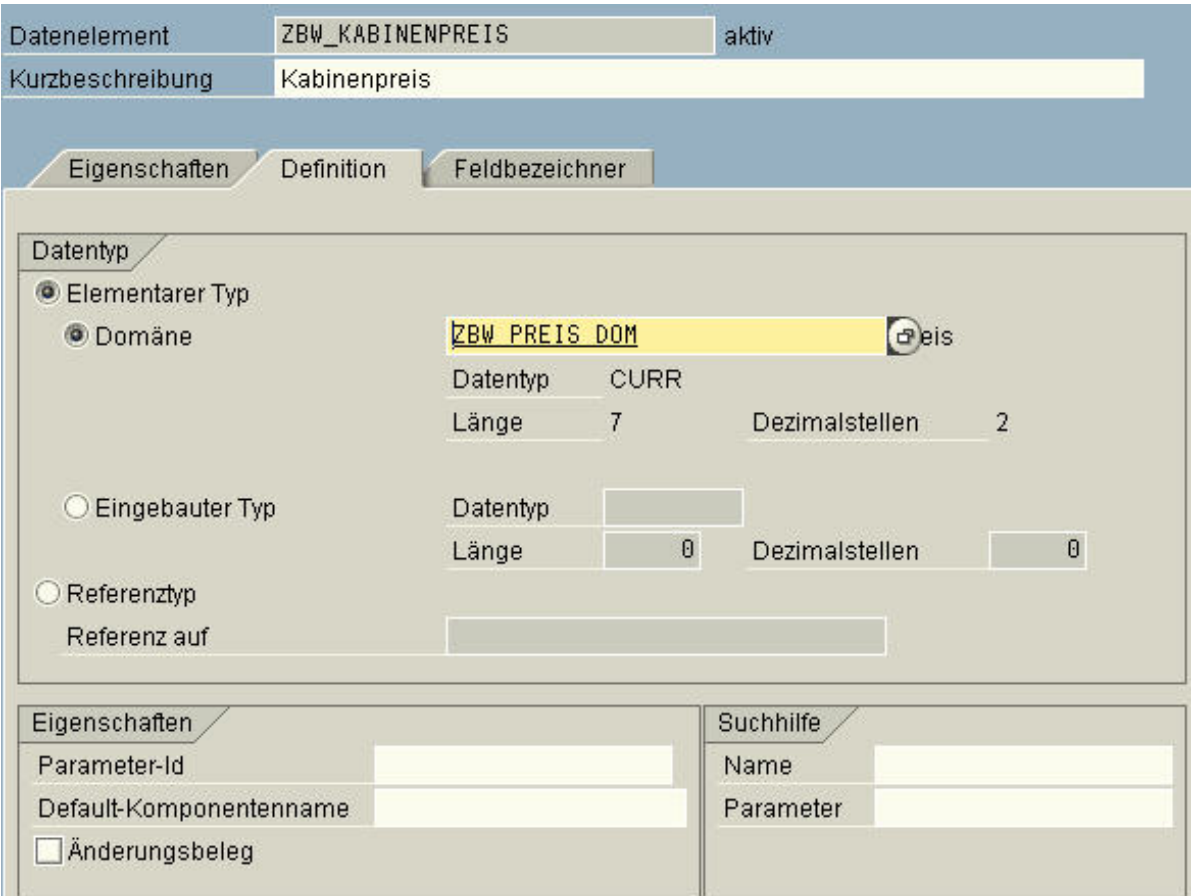

<span id="page-373-0"></span>Abbildung 29.28.: Datenbank: Erstellung des Währungsdatenelements (1)

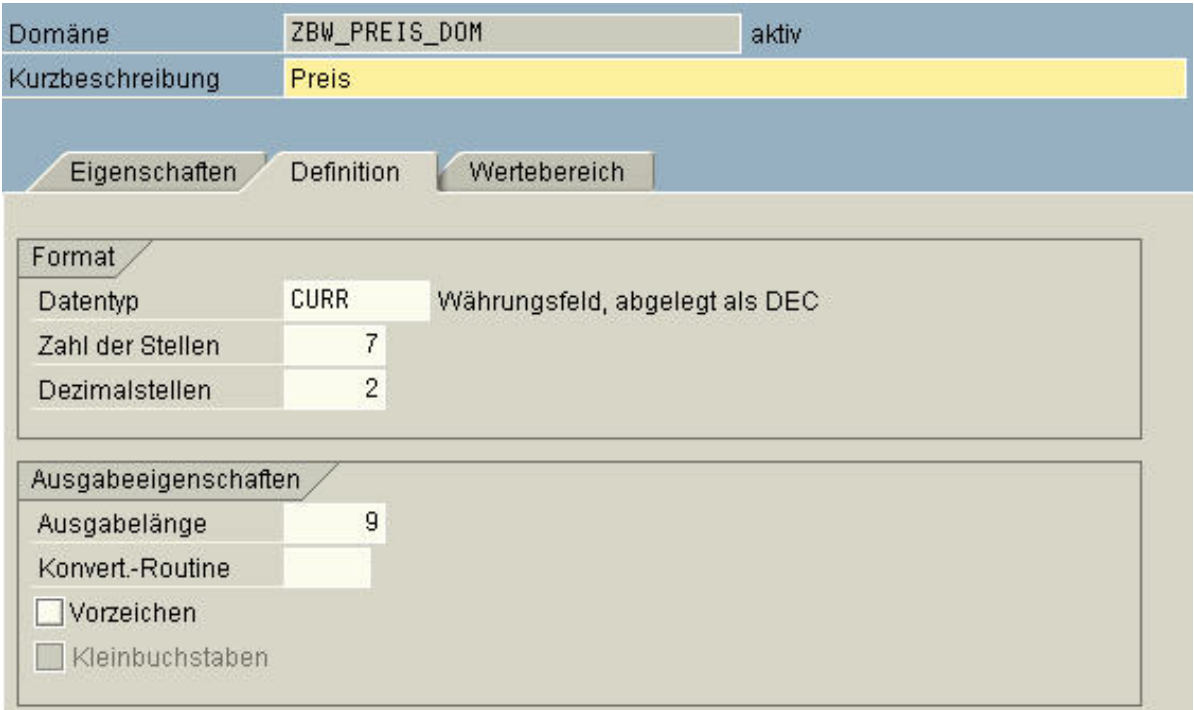

<span id="page-374-0"></span>Abbildung 29.29.: Datenbank: Erstellung der Währungsdomäne

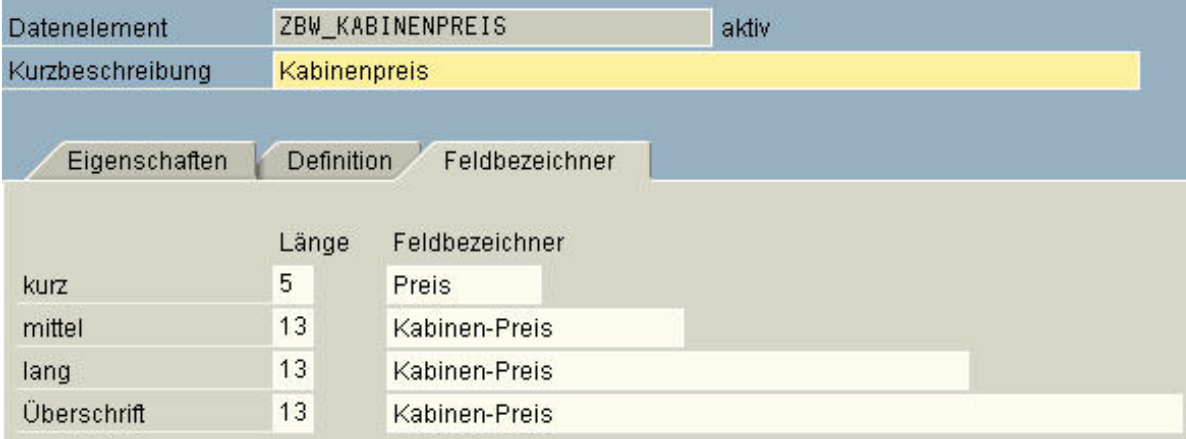

<span id="page-374-1"></span>Abbildung 29.30.: Datenbank: Erstellung des Währungsdatenelements (2)

Nachdem das Datenelement und der Datentyp gespeichert und aktiviert wurden, muss dem Attribut "Kabinenpreis" die Refernztabelle "ZBW\_KABINENTYPEN" und das Refernzfeld "WAEHRUNG" zugewiesen werden. Dadurch wird im System eine Internationalisierung der Währungen ermöglicht (Abbildung [29.31\)](#page-375-0).

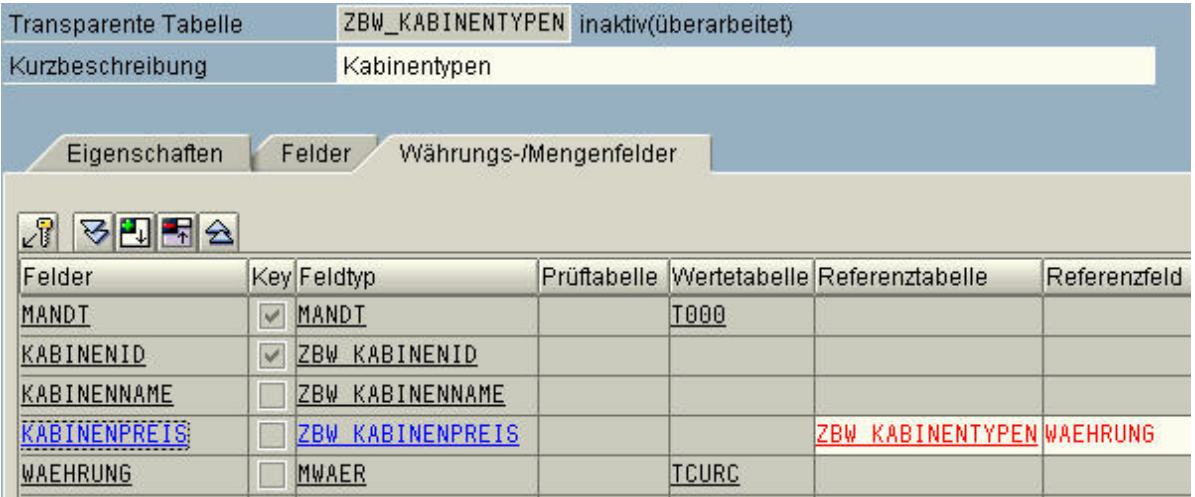

<span id="page-375-0"></span>Abbildung 29.31.: Datenbank: Zuweisung der Referenztabelle/Referenzfeld

## 29.5.7. Erstellung der Views

Ein View ist eine gedachte Tabelle und enthält keine Daten. Es ist eine Sicht auf eine oder mehrere Tabellen. Dies wird mit sogenannten "JOIN"-Bedingungen realisiert. In SAP  $R/3$  wird kein Quellcode für einen JOIN benötigt, es wird hierfür ein "Datenbank-View" angelegt.

Wir befinden uns im Modul SE80 Object Navigator. Unsere Entwicklungsklasse ist bereits angelegt und ausgewählt. Zum Anlegen der Views wählen Sie mit Rechtsklick den Namen der Entwicklingsklasse an und wählen Sie folgenden Menüpfad: "Anlegen" →  $,$ DDIC-Object"  $\rightarrow$   $,$ View" (Abbildung [29.32\)](#page-376-0).

| <b>Object Navigator</b>                                                                                                    |                                                                                                    |                                                                                                    |  |  |
|----------------------------------------------------------------------------------------------------|----------------------------------------------------------------------------------------------------|----------------------------------------------------------------------------------------------------|--|--|
| 2 且 日 哈 Objekt bearbeiten                                                                                                    |                                                                                                    |                                                                                                    |  |  |
| Entwicklungsklasse<br>面<br>ZB_BIZWEB<br>$60^{\circ}$<br>器<br>a l<br>米面<br>$\Rightarrow$ $  $<br>$\mathbb{R}$<br>$\mathbf{\hat{z}}$<br>×<br>$\leftarrow$ $\left  \frac{1}{2} \right $<br>Н<br>Beschreibung<br>Objektname |                                                                                                    |                                                                                                    |  |  |
| ZB_BIZWEF<br>$\triangledown$<br>Anlegen<br>DDIC-O<br>Ändern<br>Progran<br>Funktion<br>D<br>Anzeigen<br>Löschen<br>Objektkatologeintrag<br>Transporteintrag schreiben                                                    | Entwicklungsklasse<br>Programm<br><b>Funktionsgruppe</b><br>Include<br>Transaktion<br>Nachrichtenklasse<br>Internet-Service |                                                                                                    |  |  |
|                                                                                                    | DDIC-Objekt<br>Klassenbibliothek<br><b>Business Add-In</b><br><b>Business Engineering</b><br>Weitere                        | Datenbanktabelle<br>View N<br>Tabellentyp<br>Struktur<br>Datenelement<br>Domäne<br>Suchhilfe<br>Sperrobjekt<br>Typgruppe |  |  |

<span id="page-376-0"></span>Abbildung 29.32.: Datenbank: Erstellung der Views – Menüpfad

Es erscheint eine Auswahl an möglichen Views. Geben Sie einen Viewnamen und wählen  $\rm Sie$  "Datenbankview" aus (Abbildung [29.33\)](#page-376-1).

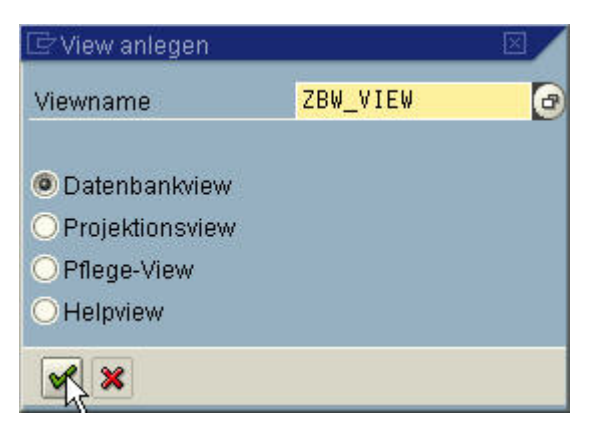

Abbildung 29.33.: Datenbank: Eingabe des Viewnamen

<span id="page-376-1"></span>Als Beispiel bearbeiten wir den View "ZBW\_Buchungen". Vorgehensweise:

- 1. Unter dem Reiter "Tabellen/Joinbedingungen" kann die Kurzbeschreibung eingegeben werden.
- 2. Eintragung der Tabellen die miteinander Verknüpft werden sollen (links unter Spalte "Tabellen").
- 3. Nun müssen die betreffenden Attributnamen eingetragen werden, über die die Beziehung hergestellt werden soll (Fremdschlüssel). "Mandt" ist vom System vorgegeben und muss immer eingetragen werden (rechts unter "Joinbedingungen") (Abbildung [29.34\)](#page-377-0).
- 4. Unter dem Reiter "Viewfelder" können nun die gewünschten Attribute aus den einzelnen Tabellen, die später zur Ansicht kommen sollen, aufgelistet werden (Abbildung 37).

| Datenbank-View                                                                                   | ZBW_BUCHUNGEN            |                       | aktiv           |              |  |                 |                 |  |  |  |
|--------------------------------------------------------------------------------------------------|--------------------------|-----------------------|-----------------|--------------|--|-----------------|-----------------|--|--|--|
| Kurzbeschreibung                                                                                 |                          | Liste aller Buchungen |                 |              |  |                 |                 |  |  |  |
| Eigenschaften<br>Tabellen/Joinbedingungen<br>Viewfelder<br>Selektionsbedingungen<br>Pflegestatus |                          |                       |                 |              |  |                 |                 |  |  |  |
| 园园<br>X<br>慍<br>G<br><b>Tabellen</b>                                                             | T                        |                       | Joinbedingungen |              |  |                 |                 |  |  |  |
| <b>ZBW KUNDEN</b>                                                                                | $\blacktriangle$         | Tabelle               |                 | Feldname     |  | $=$ Tabelle     | Feldname        |  |  |  |
| ZBW REISEN                                                                                       | $\overline{\phantom{a}}$ | ZBW KUNDEN            |                 | <b>MANDT</b> |  | = ZBW BUCHUNG   | MANDT           |  |  |  |
| <b>ZBW BUCHUNG</b>                                                                               |                          | <b>ZBW KUNDEN</b>     |                 | KUNDENID     |  | $=$ ZBW BUCHUNG | <b>KUNDENID</b> |  |  |  |
|                                                                                                  |                          | ZBW REISEN            |                 | MANDT        |  | = ZBW BUCHUNG   | MANDT           |  |  |  |
|                                                                                                  |                          | ZBW REISEN            |                 | REISEID      |  | $=$ ZBW BUCHUNG | REISEID         |  |  |  |

<span id="page-377-0"></span>Abbildung 29.34.: Datenbank: Verknüpfung der Tabellen – Joinbedingungen

| Datenbank-View    |                      | ZBW BUCHUNGEN                  |            | aktiv               |        |              |                       |    |             |                        |  |
|-------------------|----------------------|--------------------------------|------------|---------------------|--------|--------------|-----------------------|----|-------------|------------------------|--|
| Kurzbeschreibung  |                      | Liste aller Buchungen          |            |                     |        |              |                       |    |             |                        |  |
|                   | Eigenschaften        | Tabellen/Joinbedingungen       |            |                     |        | Viewfelder   | Selektionsbedingungen |    |             | Pflegestatus           |  |
| $\mathbb{Z}$<br>咱 | IE.<br>郾             | EJF<br>▽<br>$\hat{\mathbf{z}}$ | $\sqrt{6}$ | Tabellenfelder      |        |              |                       |    |             |                        |  |
| Viewfeld          |                      | <b>Tabellenna</b>              |            | Feldname            |        | Key Datenel. |                       |    | M DTyp      | Länge Kurzbeschreibung |  |
|                   | <b>BUCHUNGSID</b>    | <b>ZBW BUCHUNG</b>             |            | BUCHUNGSID          |        | ZBW          | <b>BUCHUNGSID</b>     |    | <b>NUMC</b> | 4 BuchungsID           |  |
|                   | <b>BUCHUNGSDATUM</b> | <b>BUCHUNG</b><br>ZBW          |            | BUCHUNGSDATUM       |        | ZBW          | <b>BUCHUNGSDATUM</b>  | P. | DATS        | 8 Buchungsdatum        |  |
| <b>NAME</b>       |                      | ZBW KUNDEN                     |            | <b>KNAME</b>        |        |              | ZBW KNAME             |    | CHAR        | 60 Kundenname          |  |
| VORNAME           |                      | ZBW KUNDEN                     |            | KVORNAME            |        |              | ZBW KVORNAME          |    | CHAR        | 60 Kundenvorname       |  |
| REISEID           |                      | ZBW REISEN                     |            | REISEID             |        |              | ZBW REISEID           |    | <b>NUMC</b> | 4 ReiselD              |  |
|                   | <b>BASISHAFEN</b>    | ZBW REISEN                     |            | <b>BASISHAFEN</b>   | $\vee$ | ZBW          | BASISHAFEN            |    | CHAR        | 60 Basishafen          |  |
|                   | ZIELHAFEN            | ZBW REISEN                     |            | ZIELHAFEN           | M      |              | ZBW ZIELHAFEN         |    | CHAR        | 60 Zielhafen           |  |
|                   | REISEABFAHRT         | ZBW REISEN                     |            | REISEABFAHRT        | V      | ZBW.         | REISEABFAHRT          |    | DATS        | 8 Beginn der Reise     |  |
|                   | REISEANKUNFT         | ZBW REISEN                     |            | <b>REISEANKUNFT</b> | V      |              | ZBW REISEANKUNFT      |    | DATS        | 8 Ende der Reise       |  |
|                   |                      |                                |            |                     |        |              |                       |    |             |                        |  |

Abbildung 29.35.: Datenbank: Erstellung der Viewfelder

## 29.5.8. Erstellung eines Programms

Wir befinden uns im Modul SE80 Object Navigator. Unsere Entwicklungsklasse ist bereits angelegt und ausgewählt. Zum Anlegen der Programme wählen Sie mit Rechtsklick den Namen der Entwicklingsklasse an und wählen Sie folgenden Menüpfad: "Anlegen"  $\rightarrow$  "Programm" (Abbildung [29.36\)](#page-379-0).

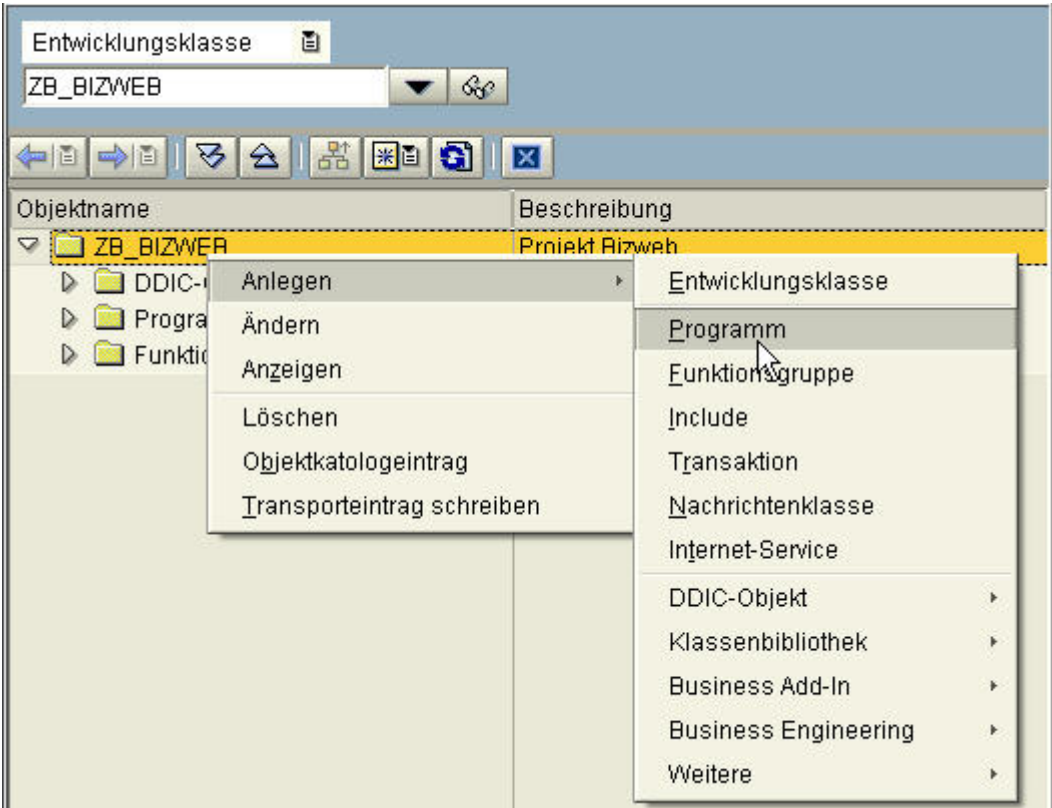

<span id="page-379-0"></span>Abbildung 29.36.: Datenbank: Erstellung eines Programms – Menüpfad

Es erscheint eine Aufforderung zur Eingabe des Programmnamens. TOP-Include wird nicht berücksichtigt (Abbildung [29.37\)](#page-379-1).

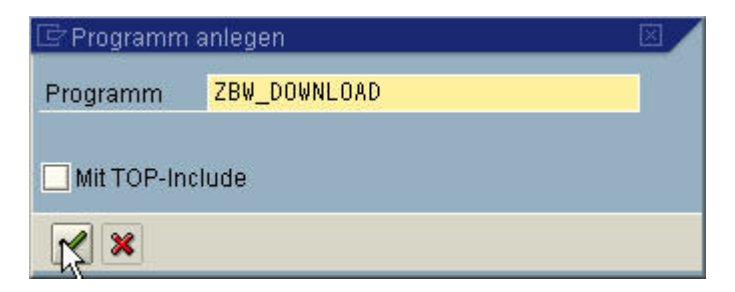

<span id="page-379-1"></span>Abbildung 29.37.: Datenbank: Programm – Namensvergabe

Vorgehensweise: Die Grundeinstellung sind meist ausreichend.

- 1. Vergabe eines Titels
- 2. Klicken Sie auf "Sichern" (Abbildung [29.38\)](#page-380-0)

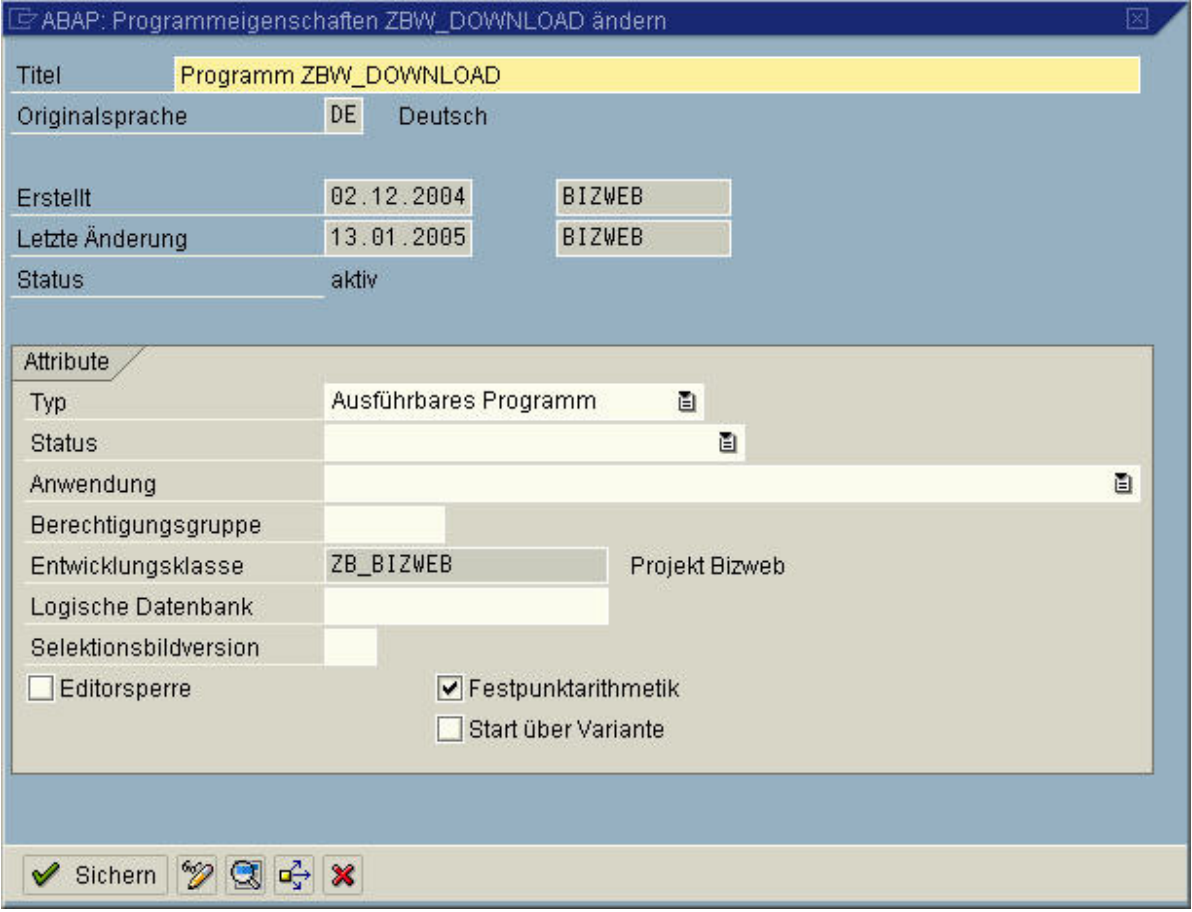

<span id="page-380-0"></span>Abbildung 29.38.: Datenbank: Programmeigenschaften

# 29.6. Datensicherung

## 29.6.1. Programm: ZBW\_DOWNLOAD

Mit diesem Programm wird einen Datensicherung von dem Inhalt aller für das BizWeb-Projekt benötigten Stammdaten vorgenommen. Der Datendownload erfolgt auf die lokale Festplatte in das Verzeichnis "C:\temp\". Es ist zwingend notwendig dieses Verzeichnis vorher mit allen Schreibrechten anzulegen.

```
1 *&--------------------------------------------------------------------- *
2 *& Report ZBW_DOWNLOAD
3 ** *4 *&--------------------------------------------------------------------- *
5 + \&6 + 87 *&--------------------------------------------------------------------- *
8
9 REPORT zbw_download.
10
11 *& anlegen der working areas und der internen Tabellen *
```
 DATA: "TABELLE ZBW\_ANBIETER wa\_zbw\_anbieter TYPE zbw\_anbieter , 14 it\_zbw\_anbieter LIKE TABLE OF wa\_zbw\_anbieter, "TABELLE ZBW\_KREDITKARTEN wa\_zbw\_kreditkarten TYPE zbw\_kreditkarten , it\_zbw\_kreditkarten LIKE TABLE OF wa\_zbw\_kreditkarten , "TABELLE ZBW\_KUNDEN wa\_zbw\_kunden TYPE zbw\_kunden , it\_zbw\_kunden LIKE TABLE OF wa\_zbw\_kunden, 24 "TABELLE ZBW\_SCHIFFE wa\_zbw\_schiffe TYPE zbw\_schiffe, it\_zbw\_schiffe LIKE TABLE OF wa\_zbw\_schiffe, "TABELLE ZBW\_KABINENTYPEN wa\_zbw\_kabinentypen TYPE zbw\_kabinentypen , it\_zbw\_kabinentypen LIKE TABLE OF wa\_zbw\_kabinentypen , "TABELLE ZBW\_SKABINEN wa\_zbw\_skabinen TYPE zbw\_skabinen , it\_zbw\_skabinen LIKE TABLE OF wa\_zbw\_skabinen , "TABELLE ZBW\_REGIONEN wa\_zbw\_regionen TYPE zbw\_regionen , it\_zbw\_regionen LIKE TABLE OF wa\_zbw\_regionen , "TABELLE ZBW\_REISEN wa\_zbw\_reisen TYPE zbw\_reisen , 42 it\_zbw\_reisen LIKE TABLE OF wa\_zbw\_reisen, 44 "TABELLE ZBW\_BUCHUNG<br>45 wa\_zbw\_buchung TYPE wa\_zbw\_buchung TYPE zbw\_buchung , it\_zbw\_buchung LIKE TABLE OF wa\_zbw\_buchung. \*& Kopieren des Inhalts der transparenten Tabellen in die internen Tabellen \* SELECT \* FROM zbw\_anbieter INTO TABLE it\_zbw\_anbieter. SELECT \* FROM zbw\_schiffe INTO TABLE it\_zbw\_schiffe. SELECT \* FROM zbw\_kreditkarten INTO TABLE it\_zbw\_kreditkarten. SELECT \* FROM zbw\_skabinen INTO TABLE it\_zbw\_skabinen. SELECT \* FROM zbw\_buchung INTO TABLE it\_zbw\_buchung. SELECT \* FROM zbw\_kunden INTO TABLE it\_zbw\_kunden. SELECT \* FROM zbw\_kabinentypen INTO TABLE it\_zbw\_kabinentypen. SELECT \* FROM zbw\_regionen INTO TABLE it\_zbw\_regionen. SELECT \* FROM zbw\_reisen INTO TABLE it\_zbw\_reisen. \*& Aufruf der Export Funktion , die internen Tabellen werden auf die Festplatte gespeichert \* CALL FUNCTION 'WS\_DOWNLOAD ' EXPORTING 63 filename =  $'c:\temp\zbw_{anbister.dat'$  TABLES data\_tab = it\_zbw\_anbieter. CALL FUNCTION 'WS\_DOWNLOAD ' EXPORTING 69 filename =  $'c:\temp\zbw_kreditkarten.dat'$  TABLES data\_tab = it\_zbw\_kreditkarten. CALL FUNCTION 'WS\_DOWNLOAD ' EXPORTING 75 filename =  $'c:\temp\zbw_k$ unden.dat' TABLES data\_tab = it\_zbw\_kunden.

```
78
79 CALL FUNCTION 'WS_DOWNLOAD '
80 EXPORTING
81 filename = \nc:\temp\zbw_schiffe.dat82 TABLES
83 data_tab = it_zbw_schiffe.
84
85 CALL FUNCTION 'WS_DOWNLOAD '
86 EXPORTING
87 filename = 'c:\text{temp}\zbw_kabinentypen.dat'88 TABLES
89 data_tab = it\_zbw\_kabinentypen.
90
91 CALL FUNCTION 'WS_DOWNLOAD'
92 EXPORTING
93 filename = 'c:\text{temp}\zbw skabinen.dat'
94 TABLES
95 data_tab = it_zbw_skabinen.
96
97 CALL FUNCTION 'WS_DOWNLOAD'
98 EXPORTING
99 filename = 'c:\text{temp}\zbw_buchung.dat'100 TABLES
101 data_tab = it_zbw_buchung.
102
103 CALL FUNCTION 'WS_DOWNLOAD'
104 EXPORTING
105 filename = 'c:\temp\zbw_reisen.dat'106 TABLES
107 data_tab = it_zbw_reisen.
108
109 CALL FUNCTION 'WS_DOWNLOAD'
110 EXPORTING
111 filename = 'c:\temp\zbw_regionen.dat'112 TABLES
113 data_tab = it\_zbw\_regionen.
```
Quelltext 29.1: Datenbank: ZBW\_DOWNLOAD

## 29.6.2. Programm: ZBW\_UPLOAD

Mit diesem Programm wird eine Datenwiederherstellung von dem Inhalt aller für das BizWeb-Projekt benötigten Stammdaten vorgenommen. Die Wiederherstellung erfolgt von der lokalen Festplatte aus dem Verzeichnis "C:\temp\". Es ist zwingend notwendig dieses Verzeichnis vorher mit allen Leserechten und den Daten anzulegen. Folgende Dateien mit dem entsprechend passendem Inhalt werden benötigt:

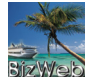

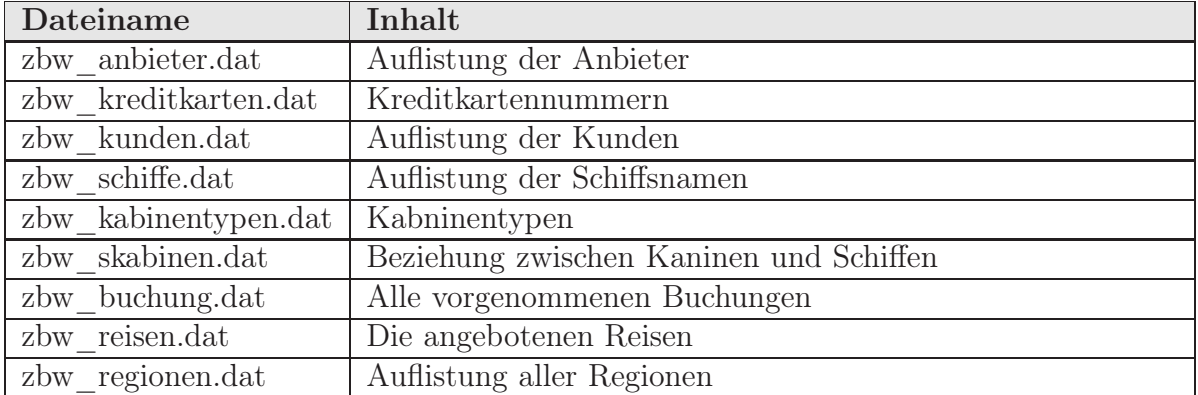

Tabelle 29.3.: Datenbank: Benötigte Dateien zum Import der Daten

```
1 *&---------------------------------------------------------------------*
\begin{array}{c|cc}\n2 & *& \text{Report} & \text{ZBW\_UPLOAD} \\
3 & *& \n\end{array}3 ** k4 *&---------------------------------------------------------------------*
 5 * \&6 * \&7 *&---------------------------------------------------------------------*
 8
9 REPORT zbw_upload . "NO STANDARD PAGE HEADING .
10
11 *& anlegen der working areas und der internen Tabellen *
12 DATA: "TABELLE ZBW_ANBIETER
13 wa_zbw_anbieter TYPE zbw_anbieter,
14 it_zbw_anbieter LIKE TABLE OF wa_zbw_anbieter,
15
16 "TABELLE ZBW_KREDITKARTEN
17 wa_zbw_kreditkarten TYPE zbw_kreditkarten ,
18 it_zbw_kreditkarten LIKE TABLE OF wa_zbw_kreditkarten,
19
20 "TABELLE ZBW_KUNDEN
21 wa_zbw_kunden TYPE zbw_kunden ,
22 it_zbw_kunden LIKE TABLE OF wa_zbw_kunden,
23
24 "TABELLE ZBW_SCHIFFE
25 wa_zbw_schiffe TYPE zbw_schiffe,
26 it_zbw_schiffe LIKE TABLE OF wa_zbw_schiffe,
27
28 TABELLE ZBW_KABINENTYPEN<br>29 wa_zbw_kabinentypen TYPE
       29 wa_zbw_kabinentypen TYPE zbw_kabinentypen ,
30 it_zbw_kabinentypen LIKE TABLE OF wa_zbw_kabinentypen ,
31
32 "TABELLE ZBW_SKABINEN
33 wa_zbw_skabinen TYPE zbw_skabinen ,
34 it_zbw_skabinen LIKE TABLE OF wa_zbw_skabinen ,
35
36 "TABELLE ZBW_REGIONEN
37 wa_zbw_regionen TYPE zbw_regionen ,
38 it_zbw_regionen LIKE TABLE OF wa_zbw_regionen ,
39
40 "TABELLE ZBW_REISEN
41 wa_zbw_reisen TYPE zbw_reisen ,
42 it_zbw_reisen LIKE TABLE OF wa_zbw_reisen ,
43
44 "TABELLE ZBW_BUCHUNG<br>45 WA_zbw_buchung TYPE
45 wa_zbw_buchung TYPE zbw_buchung ,
46 it_zbw_buchung LIKE TABLE OF wa_zbw_buchung.
47
48 *& Aufruf der "WS_UPLOAD " Funktion , die die internen Tabellen mit den Inhalten der
```

```
49 Festplatte füllt*
50 CALL FUNCTION 'WS_UPLOAD '
51 EXPORTING
52 filename = 'c:\temp\zbw_anbieter.dat'<br>53 TABLES
        TABLES
54 data_tab = it_zbw_anbieter.
55
56 CALL FUNCTION 'WS_UPLOAD '
57 EXPORTING
58 filename = 'c:\temp\zbw_kreditkarten.dat'59 TABLES
60 data_tab = it\_zbw\_kreditkarten.
61
62 CALL FUNCTION 'WS_UPLOAD '
63 EXPORTING
64 filename = 'c:\temp\zbw_kunden.dat'
65 TABLES
66 data_tab = it_zbw_kunden.
67
68 CALL FUNCTION 'WS_UPLOAD '
69 EXPORTING
70 filename = 'c:\temp\zbw_schiffe.dat'\begin{array}{c|c}\n71 \\
72\n\end{array} TABLES
             data_table = it_zbw_schild73
\begin{array}{c|c}\n74 & \text{CALL} & \text{FUNCTION} \\
75 & \text{EXPORTING}\n\end{array}EXPORTING
76 filename = 'c:\text{temp}\zbw_kabinentypen.dat'77 TABLES
78 data_tab = it_zbw_kabinentypen.
79
80 CALL FUNCTION 'WS_UPLOAD '
81 EXPORTING<br>82 file
             filename = 'c:\text{temp}\zbw_skabinen.dat'
83 TABLES
84 data_tab = it_zbw_skabinen.
85
86 CALL FUNCTION 'WS_UPLOAD '
87 EXPORTING<br>88 file
             filename = ,c:\temp\zbw_buchung.dat89 TABLES
90 data_table = it_zbw_buchung.91
92 CALL FUNCTION 'WS_UPLOAD'
93 EXPORTING
94 filename = 'c:\text{temp}\zbw\_reisen.dat95 TABLES
96 data_tab = it_zbw_reisen.
97
98 CALL FUNCTION 'WS_UPLOAD'
99 EXPORTING
100 filename = 'c:\text{temp}\zbw\_regionen.dat'101 TABLES
102 data_table = it_zbw_regionen.103
104 *& Die Interne Tabellle wird nun Zeile für Zeile ins Working Area übertragen und danach
105 in die transparenten Tabellen eingefügt *
106 LOOP AT it_zbw_kreditkarten INTO wa_zbw_kreditkarten.
107 INSERT INTO zbw_kreditkarten VALUES wa_zbw_kreditkarten.
108 COMMIT WORK.
109 ENDLOOP.
110
111 LOOP AT it_zbw_kunden INTO wa_zbw_kunden.
   112 INSERT INTO zbw_kunden VALUES wa_zbw_kunden.
113 COMMIT WORK.
114 ENDLOOP.
```

```
115
116 LOOP AT it_zbw_schiffe INTO wa_zbw_schiffe.
117 INSERT INTO zbw_schiffe VALUES wa_zbw_schiffe.
118 COMMIT WORK.
119 ENDLOOP.
120
121 LOOP AT it_zbw_kabinentypen INTO wa_zbw_kabinentypen.
122 INSERT INTO zbw_kabinentypen VALUES wa_zbw_kabinentypen.
123 COMMIT WORK.
124 ENDLOOP.
125
126 LOOP AT it_zbw_skabinen INTO wa_zbw_skabinen.
127 INSERT INTO zbw_skabinen VALUES wa_zbw_skabinen.
128 COMMIT WORK.
129 ENDLOOP.
130
131 LOOP AT it_zbw_regionen INTO wa_zbw_regionen.
132 INSERT INTO zbw_regionen VALUES wa_zbw_regionen.
133 COMMIT WORK.
134 ENDLOOP.
135
136 LOOP AT it_zbw_reisen INTO wa_zbw_reisen.
137 INSERT INTO zbw_reisen VALUES wa_zbw_reisen.
138 COMMIT WORK.
139 ENDLOOP.
140
141 LOOP AT it_zbw_buchung INTO wa_zbw_buchung.
142 INSERT INTO zbw_buchung VALUES wa_zbw_buchung.
143 COMMIT WORK.
144 ENDLOOP.
145
146 LOOP AT it_zbw_anbieter INTO wa_zbw_anbieter.
147 INSERT INTO zbw_anbieter VALUES wa_zbw_anbieter.
148 COMMIT WORK.
149 ENDLOOP.
```
Quelltext 29.2: Datenbank: ZBW\_UPLOAD

## 29.6.3. Auflistung der Programme in SE80

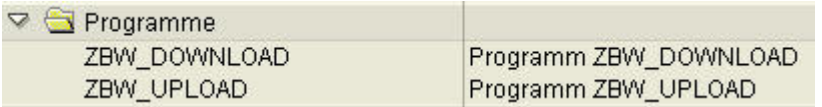

Abbildung 29.39.: Datenbank: Auflistung der Programme in SE80

# 30. JCo

## 30.1. Einleitung

Der Java–Connector ist im BizWeb–Projekt das entscheidende Bindeglied zwischen dem proprietären SAP–System mit seinen Daten und dem Java–Web Service. Ohne ihn ist es zwar nicht unmöglich auf die SAP–Daten zuzugreifen oder diese zu manipulieren, doch soll im Projektzusammenhang besonderes Augenmerk auf die Geschäftsprozesslogik gelegt werden, die nur mit dem Java–Connector umzusetzen ist. Eine ODBC–Verbindung würde beispielsweise den Ansprüchen nicht genügen und ein Aufrufen der Funktionsbausteine in SAP nur schwer oder gar nicht ermöglichen.

In diesem Kapitel wird erläutert, was es mit dem SAP–Java–Connector (JCo) auf sich hat, wofür er verwendet wird, wie man ihn installiert, wie er aufgebaut ist und welche Elemente von ihm bei in der Projekt–Lösung zur Anwendung kommen. Darauf folgt die konkrete Beschreibung der Integration des JCos in das Gesamtkonzept des Web Services, wie Daten aus der SAP–Datenhaltung gelesen und neue Daten eingefügt werden. Das dabei auftretende Problem der Datenkonvertierung wird darauf folgend erläutert, bis es schließlich zum Ende zur Übersicht der Klassen kommt und ein Fazit zusammen mit den Quellenangaben das JCo–Kapitel komplettiert.

# 30.2. Einordnung in den Projekt–Kontext

Eine Zielvorgabe des Projektes "BizWeb" war es, den Geschäftsprozess über ein SAP– System abzuwickeln. Alle Daten für die Kreuzfahrten werden dort vorgehalten. Der Web Service muss also Daten aus SAP R/3 lesen und auch welche hinein schreiben. Um den Web Service in die Lage zu versetzen diese Daten in einer geordneten Form zu erhalten und auch Buchungsdaten an das SAP–System zu übergeben, wurde ein Schnittstellen– Programm entwickelt, welches sich der SAP–Java–Connector Technologie bedient. Wenn in diesem Kapitel davon gesprochen wird, dass "etwas" an den Web Services "geschickt" wird, geschieht dies zur Vereinfachung, denn die nötigen Klassen wurden in einem separaten Package in die Web Service–Anwendung integriert und sind somit Bestandteil des Web Services. Im Folgenden wird die Einordnung in den Projekt–Kontext grafisch dargestellt:

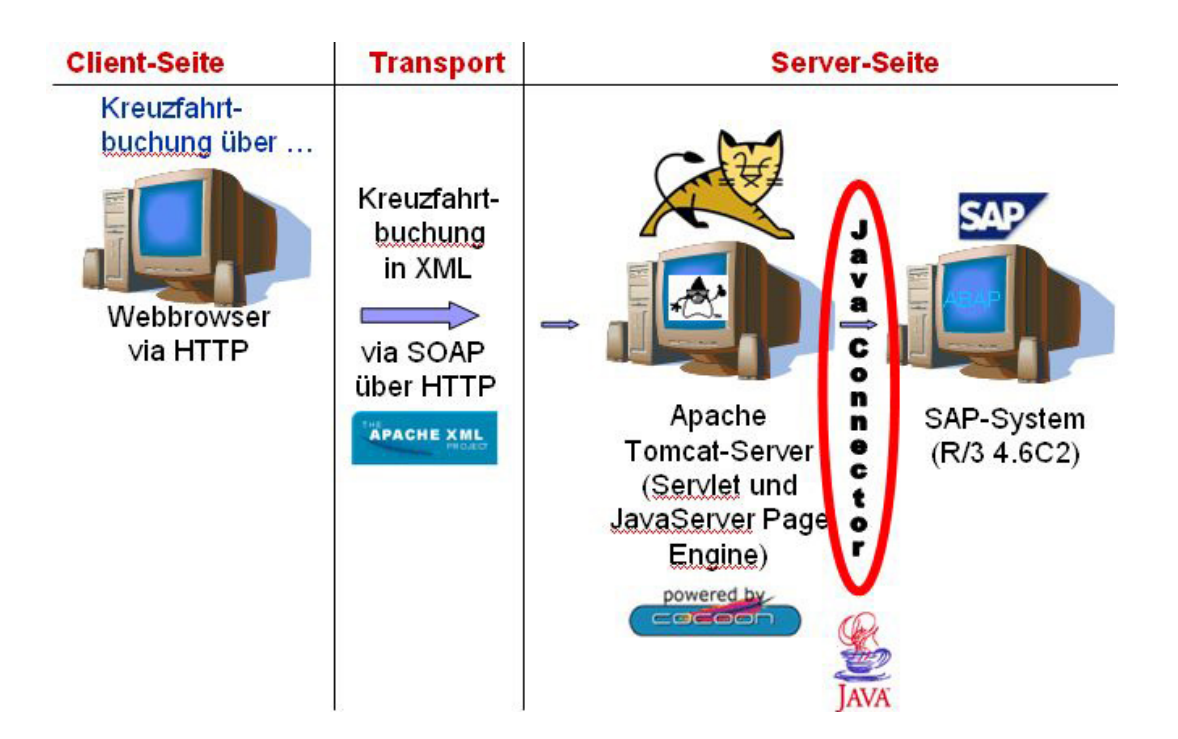

Abbildung 30.1.: JCo: Einordnung in den Projekt–Kontext

#### 30.2.1. Wofür wird der Java–Connector benötigt?

Die SAP–Java–Connector Technologie wird benötigt um dem Web Service für die Kreuzfahrtbuchung die Daten aus dem SAP–System zur Verfügung zu stellen bzw. die Buchungsdaten in das SAP–System zu übertragen. Der Web Service nutzt die nötigen Klassen der erstellten Schnittstellen–Lösung um mit dem SAP–System zu kommunizieren. Über den SAP–Java–Connector können im SAP–System vorhandene Programme (sog. remotefähige Funktionsbausteine) aufgerufen werden, welche dann über Übergabeparameter Daten empfangen und senden können. Die Funktionsbausteine stellen die korrekte Arbeitsweise innerhalb des SAP–Systems sicher und lösen bei Fehlern Exceptions aus.

# 30.3. Java–Connector Grundlagen

Der SAP Java Connector (JCo) ermöglicht grundsätzlich die Kommunikation zwischen SAP–Systemen und Java–Programmen. Der JCo versetzt den Programmierer in die Lage RFC–Programme auf einem Nicht–SAP–System in Java zu schreiben, ohne direkt auf das RFC API (Remote Function Call Application Programming Interface) zugreifen zu müssen.

Unter einem Remote Function Call (RFC) wird ein entfernter Funktionsaufruf verstanden. Es handelt sich dabei um den Aufruf eines remotefähigen Funktionsbausteins, welcher in einem anderen System vorgehalten wird als das aufrufende Programm. Das RFC API ist eine C–Bibliothek, auf welcher der JCo aufsetzt und der SAP–Java–Connector kann daher als objektorientierte Schicht über dem RFC API angesehen werden.

Trotz seines Namens ist der Java–Connector kein Connector bzw. Ressourcenadapter im Sinne der J2EE Connector–Spezifikation. Aufrufe auf SAP–Systeme durch Java (inbound) und Aufrufe von Java durch SAP–Systeme (outbound) sind möglich<sup>1</sup>. Der JCo wird von SAP zur Verfügung gestellt und wird auf deren Internetpräsenz berechtigten Nutzern als Download angeboten.

#### 30.3.1. Installation

Um die Kommunikation zwischen einem Java–Programm und einem SAP–System zu ermöglichen muss zunächst eine Version des Java–Connectors von der Internetpräsenz der SAP herunter geladen werden. Im Projekt wurde die Version 2.1.3 eingesetzt. Der Download umfasst ein Archiv, welches folgende Bestandteile beinhaltet:

- Die Java–Implementierung des Java–Connectors; zu finden in der Datei sapjco.jar
- Die DLL–Bibliotheken sapjcorfc.dll und librfc32.dll, welche den RFC–Stack implementieren
- Eine Dokumentation im HTML–Format
- Beispiel–Programme

Zur Installation müssen zunächst die DLL–Bibliotheken in die Betriebssystemumgebung kopiert werden. Unter Windows ist dies bspw. das Verzeichnis C:\Windows\system32. Nachdem die Dateien dorthin kopiert wurden, muss die Projektumgebung unter Eclipse konfiguriert werden. Dazu wird nach einem Rechtsklick auf das betreffende Projekt der Punkt "Properties" bzw. "Einstellungen" gewählt. Danach wird unter "Java Build Path" → "Libraries" mit dem Button "Add External JARs..." die sapjco.jar ausgewählt und so dem Projekt zur Verfügung gestellt. Der Java–Connector kann nun genutzt werden.

#### 30.3.2. Die Architektur des Java–Connectors

Das herunter geladene Paket stellt einen Java–Wrapper um die C–basierende RFC– Implementierung bereit. Aufrufe aus einem Java–Programm werden durch den Wrapper über die JNI (Java Native Interface) an die oben beschriebenen C–DLLs weitergeleitet. Diese DLLs kommunizieren ihrerseits mit der RFC–Schicht im SAP–System. Nach der

<sup>&</sup>lt;sup>1</sup>vgl. [BIS] – SAP Java Connector (JCo), S. 51

Abarbeitung des Aufrufs durch einen remotefähigen Funktionsbaustein wird das Ergebnis über denselben Weg wieder zurück an das aufrufende Java–Programm zurückgegeben. Falls bei der Verarbeitung im SAP–System Fehler auftreten, werden Fehlermeldungen über den gleichen Mechanismus an das externe Programm geliefert. Das Java–Programm wirft diese Fehler dann als Exception aus, und somit ist die Implementierung einer Fehlerbehandlung möglich.

Folgende Abbildung beschreibt die Abarbeitung eines Methodenaufrufs aus einer externen Java–Anwendung in den unterschiedlichen Schichten des Java–Connectors im Zusammenspiel mit dem SAP–System.

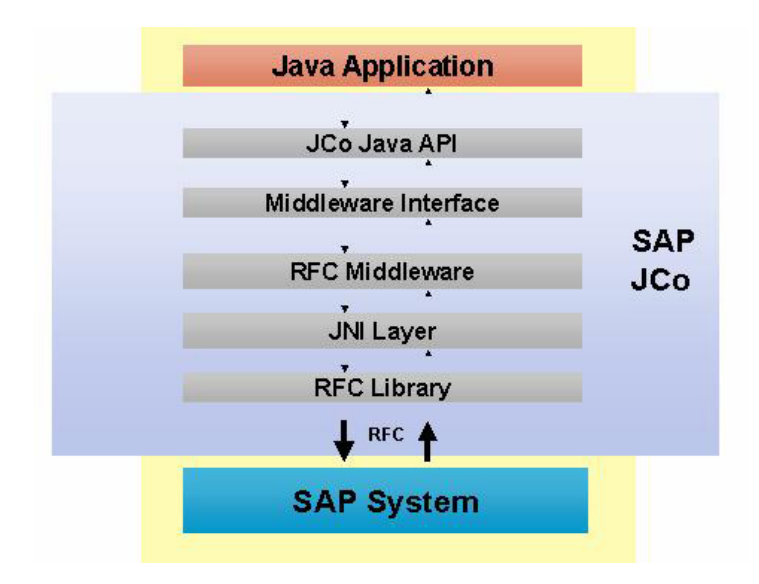

Abbildung 30.2.: JCo: Aufruflogik des Java–Connectors, Quelle: [SAP] – SAP JCo Architecture

Die Verarbeitung des Methodenaufrufs geht von der externen Java–Anwendung aus. Von dort aus delegiert Java den Methodenaufruf zunächst über die JCo–Java–API und dem Middleware Interface zur RFC Middleware Implementierung. Von diesem Punkt aus wird der Java–Aufruf mit Hilfe des Java Native Interface (JNI) zu einem RFC– Aufruf konvertiert und zum SAP–System gesendet. Wie oben bereits erwähnt, wird derselbe Mechanismus auch für die Antwort nach der Verarbeitung durch das SAP– System verwendet. Es ist möglich weitere Middleware–Technologien in das Framework des Java–Connectors mit einzubeziehen. Es ist zum Beispiel möglich, die Kommunikation über SOAP zu realisieren.

Dadurch, dass der Java–Connector alle Aufrufe, welche über die RFC–Schnittstelle an das SAP–System gehen, an die DLLs weiter delegiert, entsteht ein Vorteil für den Nutzer des Java–Connectors. Dieses Vorgehen bringt einen sehr hoher Abstraktionsgrad mit sich, was zur Folge hat, dass es nicht nötig ist, sich mit RFC im Detail auseinanderzusetzen. Man muss kein SAP–Fachmann bzw. ABAP–Programmierer sein, um remotefähige Funktionsbausteine aufzurufen und diese in externen Java–Anwendungen zu nutzen<sup>2</sup>.

#### 30.3.3. Einsatz und Verwendung des Java–Connectors

Unter diesem Punkt soll der allgemeine Ablauf der Verwendung des Java–Connectors aufgezeigt werden. Zuerst wird grundlegend auf die nötigen Informationen der remotefähigen Funktionsbausteine auf der SAP–Seite eingegangen. In den darauf folgenden Unterpunkten wird die Verwendung der JCo–Klassen, welche für die Projektlösung eingesetzt wurden, erläutert.

#### RFC–Bausteine

Um remotefähige Funktionsbausteine eines SAP–Systems über eine externe Anwendung nutzen zu können, müssen zunächst bestimmte Informationen über diese bekannt sein. Die remotefähigen Funktionsbausteine werden auch als RFC–Bausteine bezeichnet. Dieser Begriff schließt sowohl die Programmierung und den Aufruf von Remote Function Methods (RFM) als auch die Verwendung von BAPIs (Business Application Programming Interface) ein.

Grundlegende Informationen über RFC–Bausteine sind folgende:

- Importparameterliste: Die Liste der Parameter, welcher der Baustein empfängt muss vorliegen
- Exportparameterliste: Es muss bekannt sein, welche Parameter mit welchen Typen zurückgeliefert werden
- Tabellenparameterliste: Diese Parameter können in beide Richtungen übertragen werden und müssen ebenfalls bekannt sein

Import– und Exportparameter sind im Normalfall einfache Felder oder Strukturen, während Tabellenparameter mehrere Zeilen und Spalten beinhalten können.

All diese Informationen können im SAP–System unter der Transaktion SE37 eingesehen werden. An dieser Stelle kann auch die Art, die Anzahl und die Datentypen der Parameter ermittelt werden<sup>34</sup>.

Bevor mit der Programmierung mit Hilfe des Java–Connectors begonnen werden kann, muss festgelegt werden in welcher Form mit den RFC–Bausteinen kommuniziert werden

<sup>&</sup>lt;sup>2</sup>vgl. [EAI] – Architektur des Java-Connectors, S. 196-197

 $3$ vgl. [BIS] – BAPIs und andere RFMs, S. 55

 $4$ vgl. [EAI] – RFC- und BAPI-Clients, S. 191

soll bzw. von welcher "Art" der Aufruf eines RFC–Bausteins sein soll. Für die Anbindung des SAP–Systems an den Web Service wurde ein synchroner Java–Client programmiert. Dies bedeutet, die Java–Anwendung sendet den RFC–Aufruf und warte solange bis dieser vom SAP–System abgearbeitet und das Ergebnis zurückgeliefert wurde<sup>5</sup>. Dieses wird auch "Synchroner RFC" genannt und stellt den üblichen Fall dar. Es sind auch andere Formen des Aufrufs möglich, allerdings wird in dieser Ausarbeitung nur das Vorgehen bei einer synchronen Verbindung erläutert.

#### Verbindungsaufbau

Um überhaupt die Funktionalitäten eines SAP–Systems nutzen zu können, muss zuerst eine Verbindung zu diesem aufgebaut werden. Hierzu gibt es zwei Möglichkeiten:

- Direkte Verbindungen: Die Java–Anwendung öffnet aktiv eine Verbindung zum SAP–System und schließt diese wieder, sobald kein Zugriff mehr benötigt wird
- Gepoolte Verbindungen: Bei dieser Art der Verbindung nutzt das aufrufende Java–Objekt bereits bestehende Verbindungen, welche aus einem sog. Client–Pool bezogen werden. Wird eine Verbindung nicht mehr benötigt, gibt es diese wieder frei. Die Verbindung wird wieder in den Pool zurückgegeben und kann somit von anderen Nutzern verwendet werden.

Es stellt sich nun die Frage, wann welche Art der Verbindung gewählt werden soll. Dies kann kaum allgemein beantwortet werden, denn die Antwort hängt sehr stark von der Frequentierung des SAP–Systems durch externe Java–Anwendungen ab. Ein Einsatz von gepoolten Verbindungen ist allerdings bei webbasierten Anwendungen sehr sinnvoll, denn dort müssen mehrere unterschiedliche Nutzer verwaltet werden und die Zugriffsdauer und –häufigkeit lässt sich nur sehr schwer vorhersagen. Aus diesen Gründen wurde auch bei der Projekt–Lösung ein Pool von Verbindungen verwendet. Folgende Klassen werden in Zusammenhang mit Verbindungspools benötigt<sup>6</sup>:

- JCO.Pool repräsentiert einen Verbindungspool
- JCO.PoolManager verwaltet alle Verbindungspools innerhalb der Java Virtual Machine (JVM)

Die Erzeugung eines Verbindungspools kann wie folgt aussehen:

```
JCO.addClientPool(
  "Beispielpool", // Name des Verbindungspools<br>10, // max. Anzahl Verbindungen
   10, \frac{1}{3} max. Anzahl Verbindungen<br>"107". // SAP Client
   "107", // SAP Client<br>"user", // Benutzer
                          // Benutzer
```
 $5$ vgl. [EAI] – Synchroner RFC, S. 197

 $6$ vgl. [EAI] – Synchroner RFC, S. 197-198

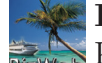

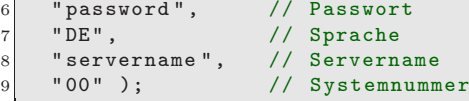

Wenn eine neue Verbindung aus dem Pool benötigt wird, kann eine solche Anfrage über client = JCO.getClient("Beispielpool"); gestellt werden. Die getClient– Methode liefert entweder eine bestehende offene Verbindung zurück oder öffnet eine neue Verbindung, falls die Anzahl maximaler Verbindungen noch nicht erreicht wurde. Mit der Methode JCO.releaseClient wird die Verbindung wieder in den Verbindungspool "zurückgegeben", wenn sie nicht mehr benötigt wird<sup>7</sup>.

#### Aufruf von RFC–Bausteinen

Die Metainformationen aller RFC–Bausteine, die über den JCo aufgerufen werden sollen, müssen – wie oben beschrieben – bekannt sein. Durch das JCO.Repository–Objekt können diese Informationen ermittelt werden. Die Metainformationen der RFC–Bausteine können im JCO.Repository–Objekt dynamisch vom SAP–System zur Laufzeit abgerufen werden oder fest kodiert sein. Folgende JCO–Klassen und Interfaces werden in Verbindung mit dem JCo Repository eingesetzt:

- JCO.Repository: enthält die Metainformationen der RFC–Bausteine
- IFunctionTemplate: enthält die Metainformationen für einen RFC–Baustein
- JCO.Function: repräsentiert einen RFC–Baustein mit Parametern.
- JCO.ParameterList: enthält die Import–, Export– und Tabellen–Parameter einer JCO.Function
- JCO.Structure: enthält eine Datenstruktur
- JCO.Table: enthält eine Tabelle

JCO.Repository Die Erzeugung einer JCO.Repository–Instanz erfolgt über zwei Parameter. Der erste gibt einen frei wählbaren Namen des Repository an, während der zweite Parameter den Namen eines Verbindungspools oder ein JCO.Client–Objekt enthält, je nachdem welche Verbindungsart genutzt werden soll. Wie folgt könnte die Erzeugung eines JCO.Repository aussehen:

1 JCO.Repository repository = new JCO.Repository ( " Beispielrepository", pool);

 $7$ vgl. [BIS] – SAP Java Connector (JCo), S. 55

JCO.Function Um einzelne RFC–Bausteine zu nutzen, muss ein JCO.Function–Objekt erzeugt werden. Dies geschieht über zwei Schritte. Als erstes wird ein IFunction-Template–Objekt erstellt, welches alle Metainformationen für einen RFC–Baustein enthält. Diese Informationen bekommt der Java–Connector nur einmal und cacht sie aus Geschwindigkeitsgründen. Mit der Methode getFunctionTemplate des Interfaces IFunctionTemplate wird eine "Funktionsvorlage" erstellt, aus welcher über die getFunction-Methode ein JCO.Function–Objekt erzeugt werden kann. Dieses Objekt enthält zusätzlich zu den Metainformationen auch die benötigten Parameter für den Aufruf des RFC–Bausteins.

JCO.ParameterList Mit den Methoden getImportParameterList, getExportParameterList und getTableParameterList kann auf alle Parameter des JCO.Function– Objekts zugegriffen werden. Die einzelnen Parameter können innerhalb der zurückgegebenen Parameterlisten über ihren Typ und Namen erreicht werden<sup>8</sup>. Mit der Methode setValue können Importparameter gesetzt werden (siehe folgendes Beispiel). Das Funktions–Objekt wird über die execute–Methode des JCO.Client–Objekts aufgerufen und somit auch der entsprechende RFC–Baustein im SAP–System.

Beispiel 1 Die Verwendung der JCO–Klassen und Objekte soll nun anhand eines Code– Auszugs aus dem implementierten Schnittstellenprogramm verdeutlicht werden:

```
JCO. Function function =
      2 repository . getFunctionTemplate("ZBW_READ_TABLE"). getFunction ();
 function.getImportParameterList().setValue(table.toUpperCase(),"QUERY_TABLE");
5 \cdot \cdot \cdotconnection.execute (function);
```
Im obigen Auszug wird zum Auslesen der Kreuzfahrt–Daten aus dem SAP–System der RFC–Baustein ZBW\_READ\_TABLE benutzt, welcher später noch etwas genauer erläutert wird. Das explizite Erstellen eines IFunctionTemplate–Objekts, wie oben beschrieben, wurde an dieser Stelle übersprungen. Als Beispiel für das Setzen eines Parameters soll der Tabellenname, welcher in der String–Variable table festgelegt ist, dienen. Der dafür zuständige Übergabeparameter des RFC–Bausteins trägt den Namen QUERY\_TABLE. Der RFC–Baustein soll die Tabelle, deren Namen übergeben wurde, auslesen und die gewünschten Daten zurückliefern. Damit dies funktioniert müssen noch weitere Parameter gesetzt werden, was hier aber nicht dargestellt werden soll. Die Parameterübergabe sollte generell in Grossbuchstaben erfolgen.

JCO.Structure Um Zugriff auf alle Struktur–Parameter in einer Import– oder Export– Parameterliste zu bekommen, wird die Methode getStructure eingesetzt. Eine Struktur besteht aus Feldern, welche jeweils einen bestimmten Datentyp innehaben. Dadurch das ABAP andere Datentypen als Java verwendet, wird ein Mapping der Datentypen

3

 $8$ vgl.[BIS] – JCo Repository, S. 55-57

notwendig. JCO.Structure enthält typspezifische get–Methoden, wie z.B. getString für Strings oder getInt für Integer–Werte<sup>9</sup>.

Beispiel 2 Nachdem der Aufruf des RFC–Bausteins ZBW\_READ\_TABLE erfolgreich verlaufen ist, kann das Ergebnis weiterverarbeitet werden:

```
1 JCO.Table rows = function . getTableParameterList (). getTable ("DATA");
 SAPReadData [] tableRows = new SAPReadData [rows.getNumRows ()];
3
 for (int i = 0; i < rows.getNumbers(); i++){
    5 rows.setRow(i);
    tableRows[i] = new SAPReadData (rows.getString("WA"));\overline{ }8 ...
```
Als erstes wird die Liste der Tabellenparameter über die getTableParameterList– Methode abgerufen, in der über die getTable–Methode auf den konkreten Tabelleparameter zugegriffen wird. Der Parameter DATA enthält alle Daten, welche vom RFC– Baustein zurückgeliefert werden. Diese Daten werden in einer JCO.Table gespeichert. Als nächstes wird ein Array geschaffen, welches Objekte der selbst definierten Klasse SAPReadData aufnimmt. Die Größe dieses Arrays wird auf die Anzahl der Zeilen in der JCO.Table rows festgelegt. Die for–Schleife läuft nun über diese JCO–Tabelle, liest den Inhalt Zeile für Zeile aus und speichert diese im Array tableRows. Da der RFC–Baustein das Abfrageergebnis in Form von durch Semikola getrennten Strings zurückliefert, wird die typspezifische Methode getString verwendet um eine Zeile auszulesen.

# 30.4. Lösung zur Anbindung des Web–Service an das SAP–System

#### 30.4.1. Verwendete RFC–Bausteine

Unter diesem Punkt werden die RFC–Bausteine, welche zum Auslesen der Kreuzfahrtdaten und zum Schreiben der Buchungsdaten verwendet wurden, aus der Sicht des Java– Connectors beschrieben.

#### ZBW\_READ\_DATA

Der RFC–Baustein ZBW\_READ\_DATA ist für das Auslesen einer beliebigen Tabelle oder einer Ansicht zuständig. Er stellt dabei eine sichere und korrekte Abarbeitung innerhalb des SAP–Systems sicher. Der Baustein besitzt fünf Importparameter, drei Tabellenparameter und kann sechs verschiedene Exceptions auslösen. Der folgenden Auflistung, welche aus dem Kommentar des Bausteins stammt, sind diese Angaben zu entnehmen.

 $9$ vgl.[BIS] – JCo Repository, S. 57

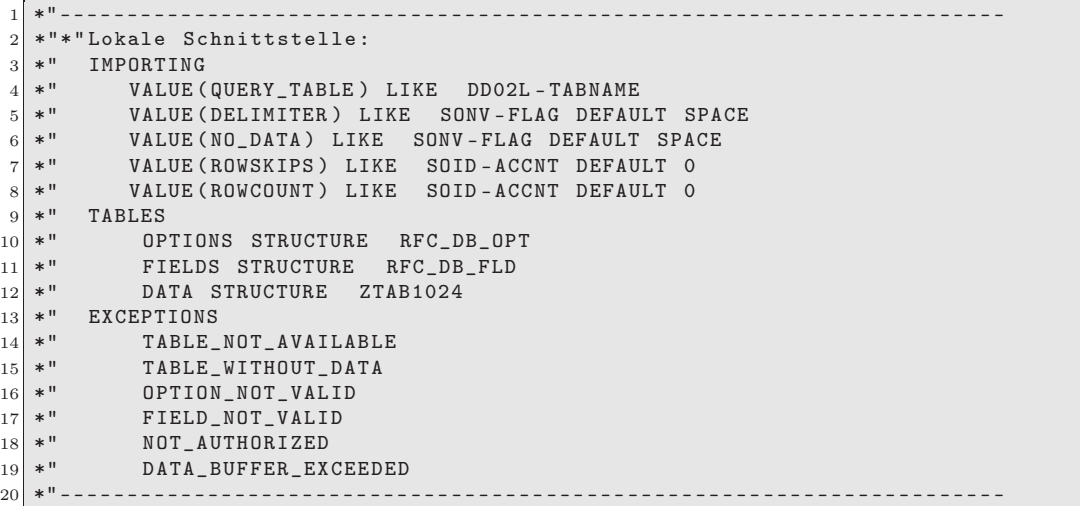

Importparameter Im Parameter QUERY\_TABLE erwartet der RFC–Baustein den Namen der auszulesenden Tabelle oder Ansicht. Der zweite Parameter (DELIMITER) erwartet ein Trennzeichen, welches zwischen den ausgelesen Attribut–Werten der Tabelle gesetzt werden soll, d.h. es stellt die Form der Spaltentrennung dar. Wenn NO\_DATA auf X gesetzt wird, liefert der Baustein keine Inhaltsdaten aus der Tabelle zurück, sondern nur deren Strukturdaten. Der Parameter ROWSKIPS wird mit einem Zahlenwert belegt, der bestimmt ab welcher Zeile Daten aus der Tabelle zurückgeliefert werden sollen und ROWCOUNT gibt an wie viele Zahlen insgesamt zurückgegeben werden sollen.

Tabellenparameter Dem OPTIONS-Parameter werden die Abfragebedingungen in Form einer ABAP–kompatiblen SQL–Where–Klausel innerhalb eines String–Arrays übergeben. Also z.B.:

```
1 \vert \ldotspublic ArrayList getSAPList (String schiffsname) {<br>String [] opts = {"SCHIFFSNAME = '"+schiffsname.
                                                             "**schiffsname.trim().toUpperCase()+"'"};
4 ...
  5 }
6 \vert \ldots
```
Dieses String–Array muss danach noch über eine JCO.Table mit der setValue–Methode gesetzt werden. Ähnliches gilt für den Tabellenparameter FIELDS. Hier werden die auszulesenden Spalten der Tabelle in einem String–Array festgelegt. Bleibt das Array leer, so werden alle Spalten ausgelesen. In den folgenden Unterpunkten wird die Verwendung von FIELDS und OPTIONS noch einmal verdeutlicht. Der Parameter DATA enthält, wie oben schon einmal erwähnt alle Daten der Tabellen, welche vom RFC–Baustein ausgelesen wurden.
Exceptions Unter diesem Punkt sind alle Exceptions aufgelistet, welche der RFC– Baustein an die Java–Anwendung zurückliefern kann, um dort wiederum eine Exception auszulösen. Dies geschieht zum Beispiel wenn eine Tabelle mit dem übergebenen Namen nicht im SAP–System vorhanden ist (TABLE\_NOT\_AVAILABLE) oder die Syntax der übergebenen Where–Klausel nicht in Ordnung ist (OPTION\_NOT\_VALID).

#### ZBW\_BUCHUNG

Mit dem RFC–Baustein ZBW\_BUCHUNG wurde das Einfügen, der für eine Kreuzfahrtbuchung relevanten Daten, in das SAP–System realisiert. Der Baustein erwartet zwei Importparameter, liefert einen Exportparameter zurück und kann eine Exception auslösen. Dieses ist im Folgenden analog zum RFC–Baustein ZBW\_READ\_TABLE dargestellt:

```
1 *"----------------------------------------------------------------------
  *"*"Lokale Schnittstelle:<br>*" IMPORTING
  *" IMPORTING<br>*" VALUE (
  4 *" VALUE(KID) LIKE ZBW_BUCHUNG -KUNDENID
  *" VALUE(RID) LIKE ZBW_BUCHUNG-REISEID<br>*" EXPORTING
       EXPORTING
  *" VALUE(BID) LIKE ZBW_BUCHUNG - BUCHUNGSID
  *" EXCEPTIONS
           VORHANDEN
10 *"----------------------------------------------------------------------
```
Der Parameter KID erwartet die Identifikationsnummer des Kunden, welcher die Kreuzfahrt bucht. Die Reise, die angetreten werden soll, wird mit Hilfe des RID–Parameters identifiziert. Falls alles in Ordnung ist, werden die übergeben Daten in die entsprechenden Tabellen eingefügt und der Baustein liefert in seinem Exportparamter BID die Buchungsnummer dieses Vorgangs zurück. Falls die Reise aber schon einmal in dieser Form gebucht wurde, wird die Exception VORHANDEN ausgelöst und dem aufrufenden Java–Programm signalisiert. Ein Schreibvorgang im SAP–System wird dann nicht durchgeführt.

### 30.4.2. Der allgemeine Ablauf – Auslesen

Der Java Web Service soll später die vom Benutzer gewünschten Daten aus der SAP– Datenbank im Web–Interface angezeigt bekommen. Bis dahin ist es ein relativ langer Weg. Die wichtigste Klasse, die später die Daten an den Webservice weitergibt, ist die Klasse RFCReadTable. Sie organisiert mit Hilfe weiterer Klassen im Package de.bizweb.sap.jco den Verbindungsaufbau zu SAP, holt sich die Daten, konvertiert diese und gibt sie an den Webservice weiter.

Alles, was der Web Service tun muss, um Daten vom JCo zu erhalten, ist das Aufrufen einer getSAPList()–Methode (in der Klasse RFCReadTable), die ihm eine ArrayList mit allen benötigten und konvertierten Daten zurückliefert. Das Konvertieren der Daten findet in der Klasse convertData statt. Es steht nicht nur eine getSAPList()–Methode zur Verfügung, sondern insgesamt fünf überladene Methoden, so dass die Möglichkeit besteht, die Abfrage der Daten mit Where–Klauseln, abhängig von den Auswahlkriterien des Benutzers, einzuschränken. Beispielsweise werden nicht nur die Kreuzfahrten eines Anbieters herausgesucht, sondern näher spezifiziert nach Basishafen, Reiseabfahrt o.ä. Dazu kann der Kunde in verschiedenen Kombinationen aus den, auf der Web–Oberfläche zur Verfügung stehenden, Auswahllisten seine Wunschdaten auswählen und sich dazu die verfügbaren Kreuzfahrten anzeigen lassen.

#### Der Verbindungsaufbau zum SAP–System

Zuerst wird im Konstruktor von RFCReadTable mit der Klasse SAPLogon eine Verbindung zu SAP aufgebaut. Dem Konstruktor der Klasse werden alle notwendigen Daten dafür übergeben.

```
public SAPLogon (String clnt, String user, String pass, String lang, String host, String sysn)
\{ \ldots \}
```
Dazu gehören wie oben beschrieben:

- Nummer des Klienten
- Benutzername
- Passwort
- Sprache
- Host
- Systemnummer

Weiterhin bedient sich die SAPLogon–Klasse des PoolManagers, der im JCo implementiert ist. Dieser Manager ist notwendig, um für die Verbindung zum SAP–System einen Verbindungspool zu nutzen (s.o.). In diesem Falle sind es maximal 10 Verbindungen, die zur Verfügung stehen. Der PoolManager verhindert außerdem per time–out, dass eine oder mehrere dieser Verbindungen nach längerer Inaktivität bestehen bleiben und beendet diese.

```
public void connect () {
   if(JCO.getClientPoolManager().getPool(SID) == null)JCO.addClientPool(SID, // Anmeldungspool
       4 10, // max. Anzahl der Verbindungen
       clnt, user, pass, lang, host, sysn);
6 }
```
Steht die Verbindung, kann mit dem Auslesen der Daten und deren Struktur begonnen werden.

#### Lesen der Tabellenstruktur

Um später mit den Daten arbeiten zu können, muss der Web Service übermittelt bekommen, um welche Art von Daten es sich handelt. Dazu gibt es die Methode getFields.

```
1 private SAPReadStructure[] getFields (String [] fields) {
    try {
      3 tableFields = SAPReadStructure. getList(
          logon.getConnection(),
          logon.getRepository(),
          CRUISETABLE, // table<br>";", // delim
          7 ";", // delimiter
          "0", // rowskips<br>"0", // rowcount
9 "0", // rowcount<br>
"", // options
10 "", // options
11 fields);
12 } catch (Exception e) {
13 e.printStackTrace();
14 }
15 return tableFields;
16 }
```
Die Methode getFields liefert ein Array von dem selbst definierten Typ SAPRead-Structure zurück, welches die Strukturdaten der ausgelesenen Tabelle beinhaltet. Die Übergabeparameter OPTIONS wird nicht weiter beachtet. Da nur die Struktur ausgelesen werden soll, wird auf diesen Parameter verzichtet. Der Parameter fields ist im Regelfall ein leeres String–Array und dadurch werden alle Spalten der SAP–Tabelle zurückgegeben.

Weiter wird die Methode getList aus der Klasse SAPReadStructure aufgerufen, welche die eigentliche Arbeit macht. Sie erhält als Übergabewerte:

- aus welcher SAP–Tabelle die Daten selektiert werden sollen (hier ist der Name in der String–Variablen CRUISETABLE gespeichert)
- Trennzeichen zwischen den Attributen (hier: Semikolon)
- ab welcher Zeile mit dem Auslesen begonnen werden soll
- wie viele Zeilen insgesamt ausgegeben werden sollen
- OPTIONS und FIELDS werden "leer" gelassen (s.o.)

Nun wird durch die Methode getList der RFC–Baustein ZBW\_READ\_TABLE in SAP aufgerufen, der die oben aufgelisteten Parameter für die Abfrage übergeben bekommt. Dieser ruft von der übergebenen SAP–Tabelle nur die Struktur und nicht die Daten ab (durch .setValue('X', "NO\_DATA")):

```
public static SAPReadStructure[] getList (...) throws Exception {
    JCO. Function function =
        3 repository . getFunctionTemplate("ZBW_READ_TABLE"). getFunction ();
4
5 function.getImportParameterList().setValue(table.toUpperCase(),
```

```
6 "QUERY_TABLE");
7
8 function.getImportParameterList().setValue('X', "NO_DATA");
 9 ...
10 connection . execute (function);
11
12 }
```
Als letztes werden die einzelnen Attribute im Array tableRows gespeichert, dass an seinen Aufrufer convertData.getSAPTable(..) in der Methode RFCReadTable.getSAP-List(...) zurückgeliefert wird:

```
1 JCO.Table rows = function . getTableParameterList (). getTable ("FIELDS");
2
  SAPReadStructure [] tableRows = new SAPReadStructure [rows.getNumRows ()];
4
  for (int i = 0; i < rows.getNumRows(); i++) {
    rows.setRow(i);
    tableRows [i] = new SAPReadStructure(rows.getString("FIELDNAME"),
        8 rows.getString ("OFFSET"), rows.getString ("LENGTH"),
        9 rows.getString ("TYPE"), rows.getString ("FIELDTEXT "));
10 }
11 return tableRows;
```
Die Struktur der Ergebnistabelle ist nun eingelesen. Dies ist nötig um später den ABAP– Datentypen einer jeden Spalte ermitteln zu können. Zuvor werden aber noch die Inhalte benötigt.

#### Lesen der Daten

Nun sollen die Inhalte der Tabelle ausgelesen werden. Dazu bekommt die Methode RFCReadTable.getRows Optionen (eine SQL–Where–Klausel) und Felder (die Spalten der Tabelle) übergeben. In ihr wird die SAPReadData.getList() mit den gleichen Parametern wie bei der Methode SAPReadStructure.getList() weiter oben aufgerufen. Allerdings wird nun, falls vom Web Service angefordert, ein String–Array mit einer Abfrageeinschränkung zusätzlich übergeben:

```
private SAPReadData [] getRows (String [] options, String [] fields) {
    try {
3 tableRows = SAPReadData .getList(
          logon.getConnection(),
          logon.getRepository(),
6 CRUISETABLE,
          ";", // delimiter<br>"0", // / rowskips
          "0", // rowskips<br>"0". // rowcount
9 9 10", 1/ rowcount
10 options,
11 fields);
12 } catch (Exception e) {
13 e.printStackTrace();<br>14 }
14 }
15 return tableRows;
16 }
```
Die getList()–Methode ruft wieder den remotefähigen SAP–Funktionsbaustein ZBW\_- READ\_TABLE auf, der nun nicht die Struktur, sondern die Daten zurückliefern soll. Deshalb sind die Informationen über das Trennzeichen, rowskips und rowcount jetzt wichtig, ebenso wie das options–String–Array:

```
public static SAPReadData [] getList (...) throws Exception {
    JCO. Function function =
        3 repository . getFunctionTemplate("ZBW_READ_TABLE"). getFunction ();
 4
    function.getImportParameterList ().setValue (table.toUpperCase(),
         "QUERY TABLE");
7 ...
8 function . getImportParameterList (). setValue (delimiter ,"DELIMITER ");
9 function.getImportParameterList ().setValue (rowskips, "ROWSKIPS");
10 function . getImportParameterList () . setValue (rowcount, "ROWCOUNT");
11
12 JCO.Table options_table = function.getTableParameterList().getTable("OPTIONS");
13
14 for (int i=0; i < options.length; i++) {
15 options_table.appendRow ();
16 options_table.setValue (options [i].toUpperCase (), "TEXT");
17 }
18
19 connection.execute(function);
20
21 }
```
Nun werden die Daten, wie im Abschnitt "Aufruf von RFC–Bausteinen" beschrieben, ausgelesen und in das Array tableRows eingefügt, welches zurückgegeben wird. Jeder Array–Eintrag entspricht einer Tabellenzeile, allerdings sind die einzelnen Attribute zu einem großen String verschmolzen, nur durch Semikola getrennt:

```
JCO.Table rows = function.getTableParameterList().getTable("DATA");
 SAPReadData [] tableRows = new SAPReadData [rows.getNumRows()];
3
 for (int i = 0; i < rows.getNumRows()); i++) {
   rows.setRow(i);
   tableRows [i] = new SAPReadData (rows.getString ("WA"));
 7 }
8
 return tableRows:
```
Der bisherige Ablauf bewirkte, dass die Strukturdaten und die Tabelleninhalte aus SAP in zwei separaten Arrays gespeichert wurden.

### 30.4.3. Konvertierung der Datentypen

Die Tabelleninhalte aus SAP können nicht ohne weiteres weiterverwendet werden, weil beim Export aus SAP die Datentypen verloren gehen und nur Strings zurückgeliefert werden. Deshalb wird mittels der ausgelesenen Struktur der Tabelle jedes Attribut in seinen ursprünglichen Datentyp umkonvertiert.

#### Die Vorgehensweise:

Jede Tabellenzeile, welche aus dem SAP–System erhalten wird, ist ein langer String. Deshalb werden mittels for–Schleife in der Methode getSAPTable der Klasse convertData alle Einträge des SAPReadData–Arrays einzeln durchlaufen und die Daten Attribut für Attribut herausgefiltert. Ist das letzte Attribut (letzter "Eintrag" im String) erreicht, wird die nächste Zeile aus dem Data–Array auseinander genommen usw. Zu den Daten gehörten natürlich noch die passenden Datentypen. Sie werden der Reihe nach aus dem SAPReadStructure–Array entnommen. Anhand der aus der Struktur ausgelesenen ABAP–Datentypen werden die nun einzelnen Strings in Ihren jeweiligen Java– Datentypen umgewandelt. Zum einfacheren Konvertieren der Werte wurden Methoden geschrieben, welche das Konvertieren für je einen Java–Datentypen übernehmen, z.B. string2date. Welcher ABAP–Datentyp dabei dem passenden Java–Datentyp und der passenden JCO–Konstante entspricht, zeigt Tabelle [30.1.](#page-401-0)

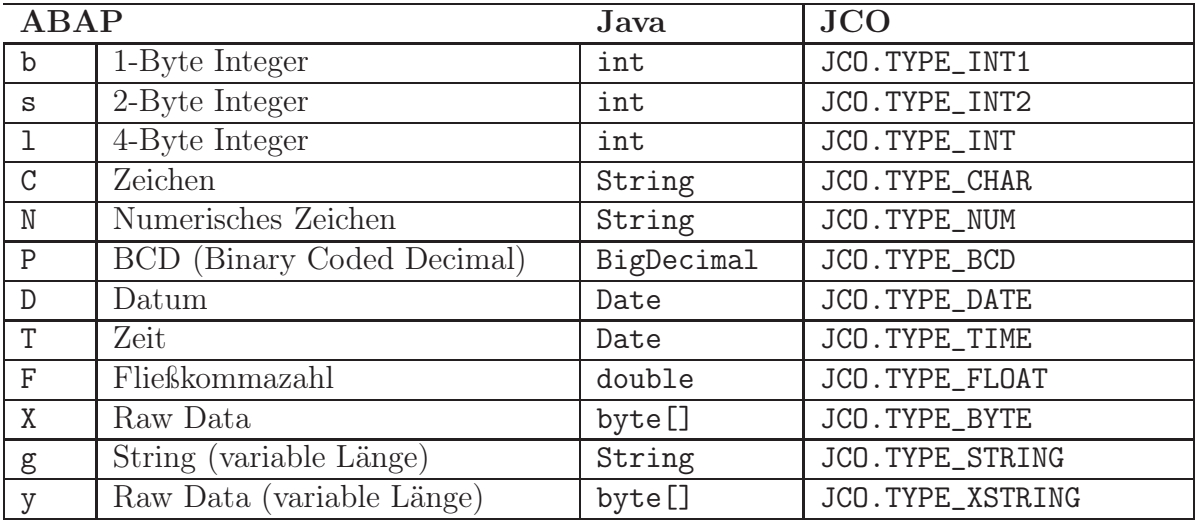

<span id="page-401-0"></span>Tabelle 30.1.: JCo: ABAP-Datentypen und zugehörige Java-Datentypen und JCO-Konstanten

### 30.4.4. Der allgemeine Ablauf – Buchung

Der Buchungsvorgang ist weitaus weniger umfangreich als das Auslesen der Daten, da nur die beiden vom Web Service gelieferten Werte kid (Kunden–ID) und rid (Reise–ID) in die SAP–Datenbank eingefügt werden müssen. Das übernimmt die RFC–Baustein ZBW\_BOOKING, samt der Fehlerbehandlung. Mit Hilfe eines JCO.Field wird der vom Baustein zurück gelieferte Exportparameter mit der Buchungs–ID zwischengespeichert und mit getInt ausgelesen.

```
public class SAPCreateBooking extends Object{
2
   public static int book(JCO.Client connection,
       IRepository repository,
5 String kid,
6 String rid) throws Exception
```

```
\,7|8| JCO. Function function =
9 repository .getFunctionTemplate("ZBW_BOOKING").getFunction();
\frac{10}{11}function.getImportParameterList ().setValue (kid, "KID");
12 function.getImportParameterList().setValue(rid, "RID");
13
14 JCO.Field bid = function.getExportParameterList().getField("BID");
15
\vert 16 \vert connection . execute (function);
17
18 return bid.getInt();
19 }
20 }
```
### 30.4.5. Zusammenfassung

Kurz vor Ende dieses Kapitels soll noch einmal anhand der UML–Darstellung ein Überblick der für das Schnittstellen–Programm notwendigen Klassen gegeben werden. Es soll dabei aufgezeigt werden, wie die Klassen untereinander in Zusammenhang stehen und kommunizieren.

Die UML–Ansicht in der unten stehenden Abbildung macht deutlich, dass die Klasse RFCReadTable eine zentrale Rolle spielt. Sie enthält die getSAPList()–Methoden, welche vom Web Service aufgerufen werden. Deshalb muss in der Klasse zuerst eine Verbindung mit SAP aufgebaut werden, was durch die SAPLogon–Klasse geschieht. Jetzt gibt es zwei Möglichkeiten, einmal das Auslesen und einmal das Einfügen von Daten aus bzw. in SAP.

Beim Auslesen und "Weiterreichen" der Daten an den Web Service werden erst mit Hilfe der SAPReadStructure– und SAPReadData–Klasse die Daten und die dazugehörigen Datentypen aus SAP ausgelesen. Diese werden in der convertData–Klasse sinnvoll miteinander kombiniert und als Objekte in einer ArrayList gespeichert. Diese ArrayList wird danach der RFCReadTable–Klasse übergeben und intern von den getSAPList()– Methoden an den Web Service als Rückgabewert zurückgeliefert.

Die zweite Möglichkeit, das Buchen, benötigt zusätzlich zur RFCReadTable–Klasse die Klasse SAPCreateBooking, welche die Kunden– und Reise–ID an das SAP–System sendet und die Buchungs–ID empfängt.

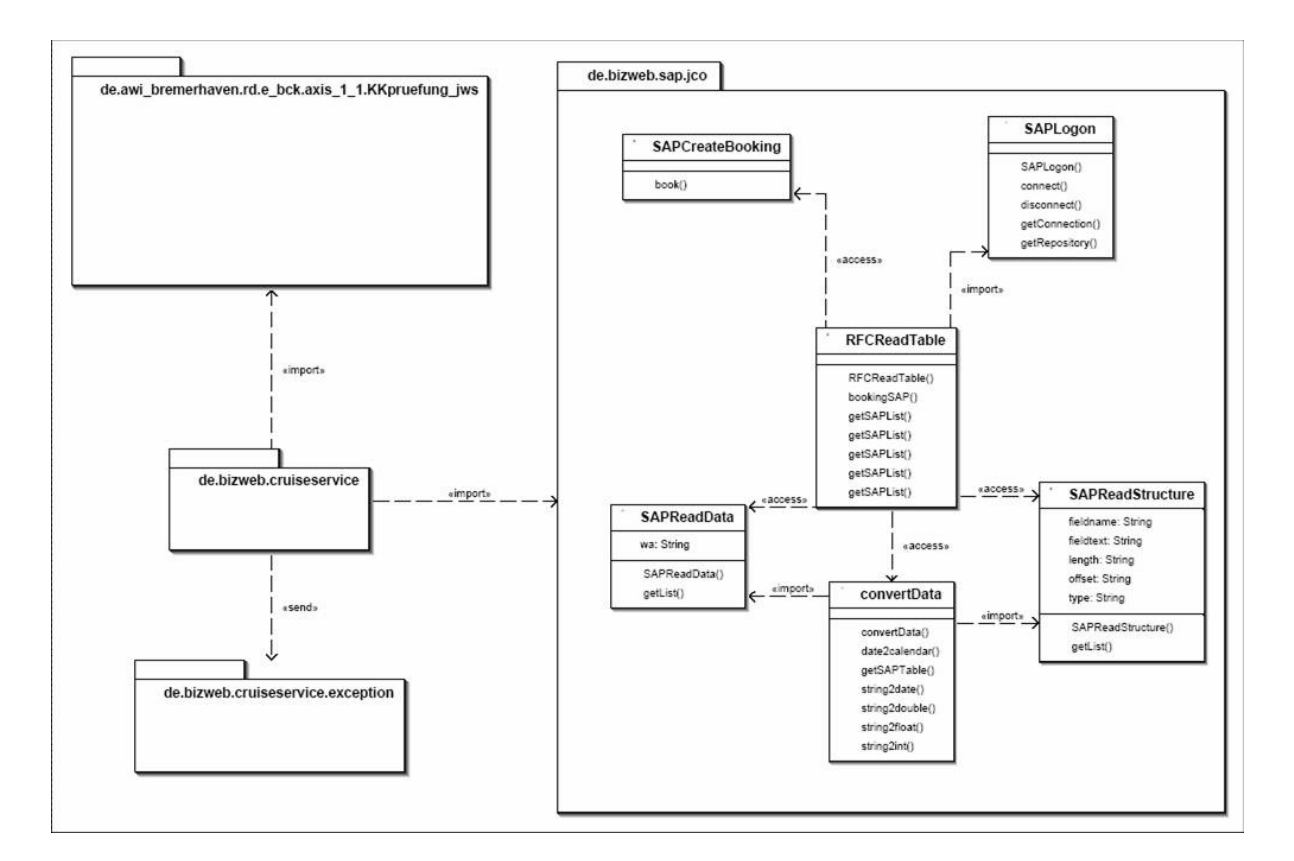

Abbildung 30.3.: JCo: Übersicht über die Klassen des Schnittstellen–Packages

Der gesamte Quellcode der Schnittstellen–Lösung mit Hilfe des SAP–Java–Connectors befindet sich im Anhang der Gesamt–Dokumentation.

# 30.5. Quellenangaben

[BIS]

Bischofs, Ludger (2002): Anbindung von SAP R/3 über die J2EE Connector-Architektur. Diplomarbeit, Universität Oldenburg

#### [EAI]

Englbrecht, Michael; Wegelin, Michael: EAI-Programmierung mit mySAP. Schnittstellenentwicklung mit ABAP, C, Java und C#. Heidelberg und München: Spektrum Akademischer Verlag, 2005

[SAP] <http://help.sap.com/>

# 31. Web Service

## 31.1. Einleitung

Nach intensiven und erfolgreichen Schulungen in der ersten Phase des Projektes BizWeb wurde im Rahmen einer Hausarbeit von jedem Projektmitglied ein kleiner Web Service implementiert, welcher inklusive einer Dokumentation in den Semesterferien fertig zustellen war.

In der zweiten Phase des Projektes sollte nun das vorher definierte Ziel, die beispielhaften Geschäftsprozesse einer Kreuzfahrtbuchung mit Web Services, umgesetzt werden. Für die Realisierung wurden fünf Teilprojekte mit je zwei bis drei Mitgliedern zur Lösung der Gesamtaufgabe gebildet.

Die Aufgabe dieses Teilprojektes war es, folgende Dienstleistungen mittels Web Services zu erstellen:

- Suche einer Kreuzfahrt nach bestimmten Kriterien
- Buchung einer Kreuzfahrt

Hierbei ist zu berücksichtigen, dass der Zugriff sowie das Eintragen der Daten über die Standardsoftware SAP R/3 erfolgt. Die Schnittstellenprogrammierung mittels eines Java Connectors gehörte nicht zu den Aufgaben dieses Teilprojektes.

Die grafische Darstellung der Informationen und Buchungsdaten sollen über einen Client in Form eines Servlets in einem Portal erfolgen.

Die folgende Abbildung zeigt die Einordnung des Teilprojektes in den Gesamtkontext des Projektes:

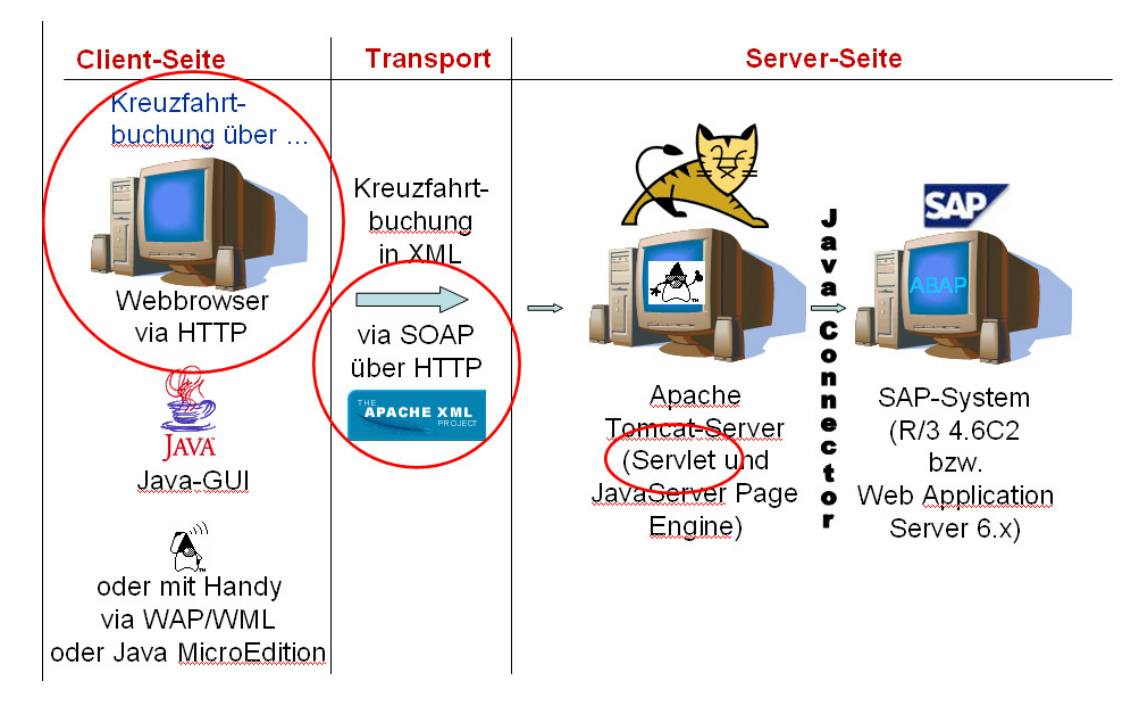

Abbildung 31.1.: Web Service: Einordnung in den Gesamtkontext

# 31.2. Vorüberlegungen

In diesem Abschnitt soll zum einen der aufgestellte Zeitplan und konzeptionellen Vorüberlegungen, die die Basis zur späteren Realisierung bilden, erläutert werden. Hierzu gehören auch die Thematik der Erweiterbarkeit, sowie die Strukturierung des Web Services.

## 31.2.1. Zeitplanung

Um das Projekt termingerecht fertig zustellen, ist eine detaillierte Zeitplanung notwendig. Hierbei ist insbesondere eine Abstimmung mit den anderen Teilprojekten erforderlich gewesen. Vor allem die Abnahme und Implementierung des SAP Datenbankmodells stellte eine bedeutende Restriktion dar.

Da das Projekt spätestens bis zum Ende des Semesters abgeschlossen sein musste, galt es folgende Zeitplanung einzuhalten:

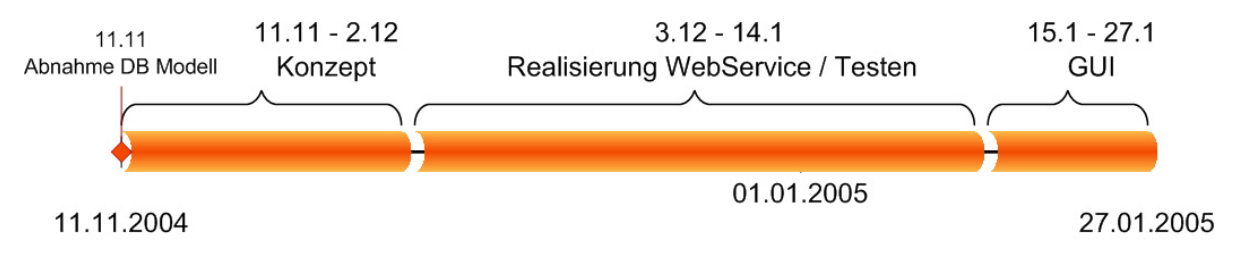

Abbildung 31.2.: Web Service: Zeitplanung

## 31.2.2. Anforderung an den Web Service

Trotz der komplexen Thematik, Geschäftsprozesse mit Web Services abzubilden, sind folgende Kriterien für die Realisierung unabdingbar:

- Skalierbarkeit
- Erweiterbarkeit
- Einfache Strukturierung der Klassen
- Einfache Wartung

Um erweiterbar und skalierbar zu sein und dadurch mit immer neuen Zielsetzungen und Anforderungen der Benutzer Schritt zu halten, muss dieser Web Service eine möglichst offene Architektur haben und kompatibel mit den wichtigsten Standards und zukunftsorientierten Technologien sein. Durch die einfache und übersichtliche Strukturierung der Klassen soll der Wartungsaufwand so gering wie möglich gehalten werden.

Die genannten Anforderungen sollen ein fester Bestandteil im Rahmen der Realisierung des Web Services sein.

## 31.2.3. Weitere Überlegungen

Im Folgenden sollen nun weitere Überlegungen zur Realisierung des Web Services dargestellt werden. Die Umsetzung der Suche nach bestimmten Kreuzfahrten sowie die verwendeten Datentypen zum Austausch der Daten zwischen dem Web Service und dem SAP System stehen hierbei im Mittelpunkt der Überlegungen.

Die Schnittstelle zwischen dem Web Service und dem SAP System stellt der JAVA Connector her. Um den Datenaustausch der beiden Komponenten zu gewährleisten, muss eine einheitliche Datenstruktur geschaffen werden. Das SAP System bekommt vom Web Service entsprechende Parameter, nach denen gesucht wird, übergeben und liefert darauf hin eine Ergebnismenge an den Web Service zurück. Diese Ergebnismenge stellt eine Menge von Objekten dar. Die zu verwendende Datenstruktur muss daher in der Lage sein, eine Liste von Objekten zu speichern. Eine möglichst hohe Performance bei der Ausgabe der Ergebnisse und die Möglichkeit, diese (dynamisch) erweitern zu können, stellen weitere Anforderungen an die Datenstruktur dar.

Aus den folgenden Gründen soll eine ArrayList zum Datenaustausch eingesetzt werden:

- beliebige Erweiterbarkeit
- Speicherung von Objekten
- Garantie der Reihenfolge der Objekte

Verschiedene Abfragen zur Selektion möglicher Kreuzfahrten sollen durch die Überladung einer Methode mit entsprechenden Parametern erfolgen, wie beispielsweise:

Suche nach Schiffsnamen  $\Rightarrow$  getList(String schiffsname)

Suche nach Schiffsnamen und Region  $\Rightarrow$  getList(String schiffsname, String region)

### 31.2.4. Textuelle Beschreibung von Nutzungsszenarien

Die Geschäftsprozesse:

- Suche einer Kreuzfahrt nach bestimmten Kriterien
- Buchung einer Kreuzfahrt

sollen nun in Form von Use Case –, Sequenz– und Kollaborationsdiagrammen näher erläutert werden und der grundsätzliche Ablauf des Web Services in Verbindung mit dem SAP System aufgezeigt werden.

#### Use Case Diagramm

Der Web Service soll für den Kunden zwei Dienstleistungen bereitstellen, zum einen kann dieser nach vorgegebenen Parametern Kreuzfahrten suchen und zum anderen eine Buchung einer gewünschten Kreuzfahrt vornehmen. Die Anbieter von Kreuzfahrten pflegen ihre Datenbanken. Die Daten von allen Anbietern werden für den Veranstalter konsolidiert und sind in einer SAP Datenbank hinterlegt.

Der Veranstalter kann – wie der Kunde – Kreuzfahrten suchen und eine Buchung vornehmen. Des Weiteren ist er für die Verwaltung der SAP Datenbank verantwortlich.

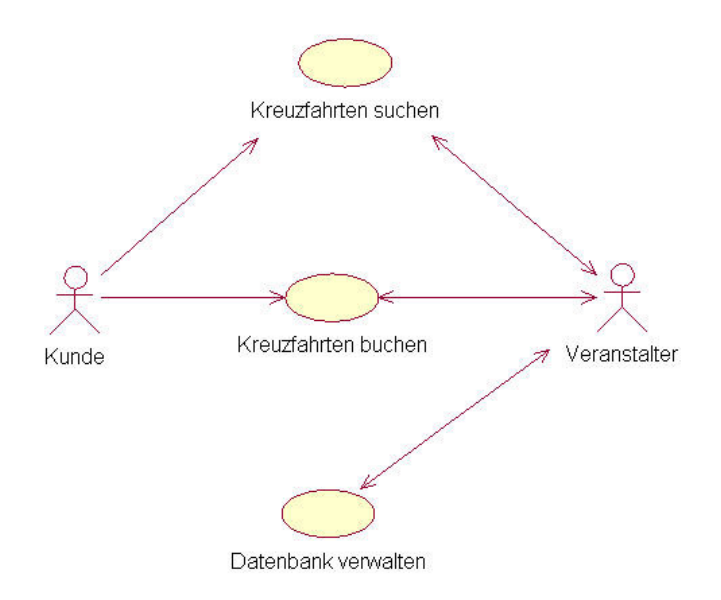

Abbildung 31.3.: Web Service: Use Case

#### Sequenzdiagramme

Wie aus dem Use Case Diagramm zu entnehmen müssen zwei Geschäftsvorfälle unterschieden werden. Der Ablauf der Suche und der Buchung von Kreuzfahrten sollen mit Hilfe von Sequenzdiagrammen im Folgenden dargestellt werden.

Sequenzdiagramm zum Suchen von Kreuzfahrten Wie aus der unteren Abbildung ersichtlich ist, besteht das Diagramm aus zwei Akteuren, die in dem System agieren können. Der Veranstalter ist für die Datenpflege im SAP System verantwortlich, das heißt die Überarbeitung, Änderung und das Anlegen von Datensätzen. Dabei greift der Veranstalter nur auf die Ebene des SAP Systems zu.

Der Kunde kann sich mittels eines Web Services über mögliche Kreuzfahrten informieren, das heißt er hat keinen direkten Zugriff auf das SAP Systems, sondern kann die Daten über die Ebene des Web Services anfordern.

Die gewünschten Informationen zu Kreuzfahrten werden vom Kunden an den Web Service geschickt. Der Web Service stellt mit den übermittelten Suchkriterien eine Anfrage an das SAP System. Sofern Datensätze zu den angefragten Merkmalen in der SAP Datenbank existieren, werden diese an den Web Service geschickt. Bleibt die Suchanfrage erfolglos wird eine Fehlermeldung ausgegeben. Die vom SAP System erhaltenen Daten werden mittels des Web Services dem Kunden zur Verfügung gestellt.

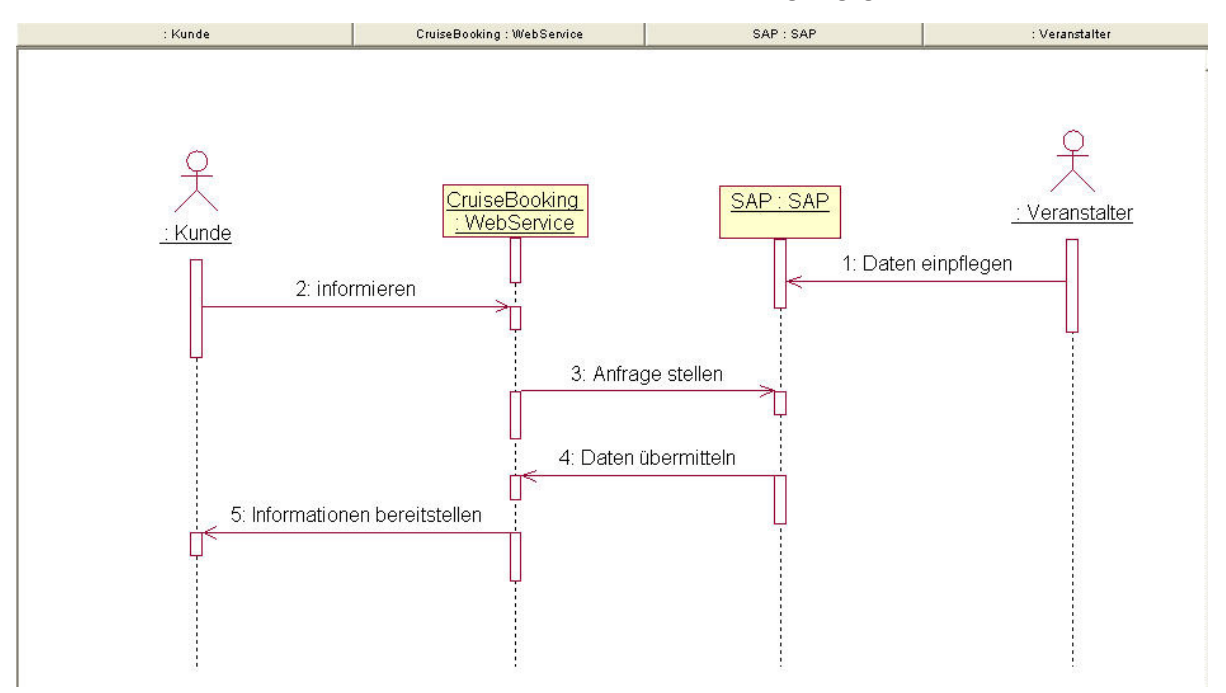

Abbildung 31.4.: Web Service: Sequenzdiagramm Search

Sequenzdiagramm zum Buchen von Kreuzfahrten Wie auch das bereits oben erwähnte Diagramm, besteht auch das Sequenzdiagramm zum Buchen von Kreuzfahrten aus zwei Akteuren, wobei hier Buchung über drei Ebenen stattfindet:

- Web Service CruiseBooking
- Web Service Kreditkartenprüfung
- SAP System

Der Veranstalter agiert wie bei der Suche von Kreuzfahrten nur im SAP System, um die Daten zu pflegen.

Der Kunde stellt mit Hilfe seiner Kunden–, Buchungs– und Kreditkartennummer eine Anfrage an den CruiseBooking Web Service. Die Kreditkartennummer wird an den Web Service Kreditkartenprüfung weitergeleitet, der diese Nummer auf Gültigkeit prüft. Bei erfolgreicher Prüfung wird ein Rückgabewert an den Service CruiseBooking übermittelt, der dann die Buchungsanfrage an das SAP System weiterreicht. Ansonsten bekommt der Kunde eine Fehlermeldung von diesem Web Service. Ist die Kunden–, und Buchungsnummer gültig (d.h. die Kreuzfahrtreise existiert, ist noch nicht ausgebucht und der Kunde ist beim Veranstalter registriert) wird die Buchung im SAP System vorgenommen und eine Buchungsbestätigung an den Web Service CruiseBooking übermittelt. Der Web Service stellt dem Kunden, die vom SAP System vergebene Buchungsnummer zur Verfügung.

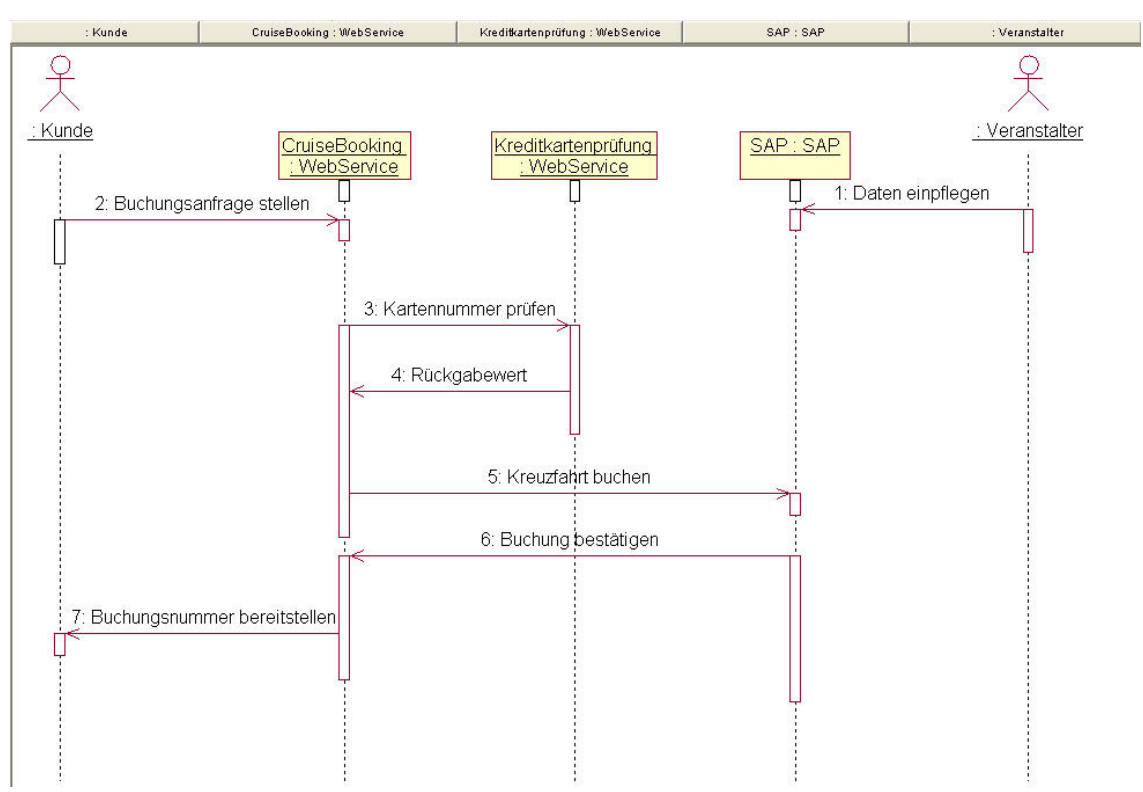

Abbildung 31.5.: Web Service: Sequenzdiagramm CruiseBooking

#### Kollaborationsdiagramme

Aus den erstellten Sequenzdiagramm können mit Hilfe von Rational Rose die dazugehörigen Kollaborationsdiagramme erstellt werden. Die folgenden Diagramme sollen die Objekte (Kunde, Web Service, SAP System und Veranstalter) und ihre Zusammenarbeit untereinander visualisieren. Im Vergleich zu den obigen Sequenzdiagrammen spielt der zeitliche Ablauf bei dieser Darstellung keine Rolle, sondern die ereignisbezogene Darstellung zwischen dem Kunden, Web Service, SAP System und Veranstalter.

Kollaborationsdiagramm zum Suchen von Kreuzfahrten Wie aus der Abbildung ersichtlich greift der Veranstalter auf das SAP System zur Datenpflege zu. Hierbei handelt es sich um eine einseitige Interaktion. Bei allen anderen Beziehungen (Kunde – Web Service, Web Service – SAP) liegen bilaterale Verbindungen vor.

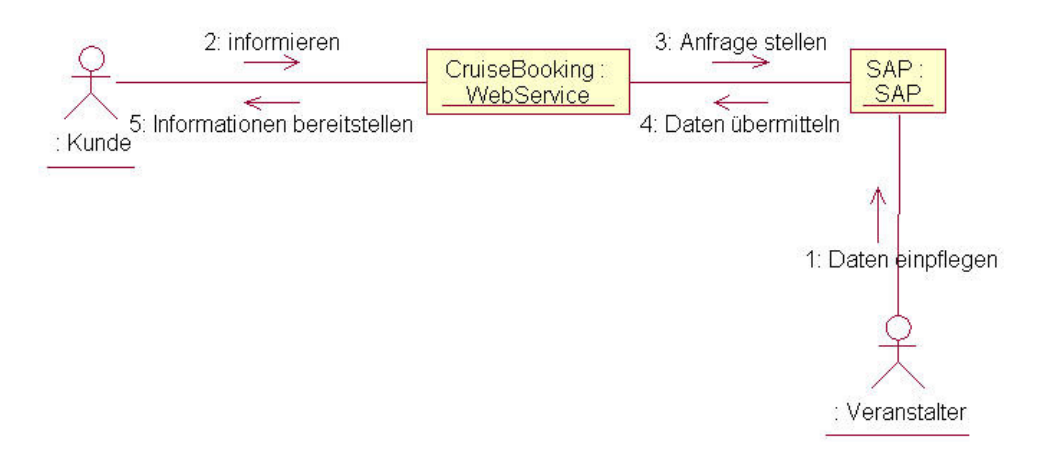

Abbildung 31.6.: Web Service: KollSearch

Kollaborationsdiagramm zum Buchen von Kreuzfahrten Die Beziehung Veranstalter – SAP System ist auch hier eine einseitige Beziehung, da – wie bereits oben erwähnt – der Veranstalter lediglich Daten an das SAP System einträgt.

Folgende Objekte fungieren untereinander sowohl als Sender und Empfänger:

- Kunde Web Service CruiseBooking
- Web Service CruiseBooking Web Service Kreditkartenprüfung
- Web Service CruiseBooking SAP

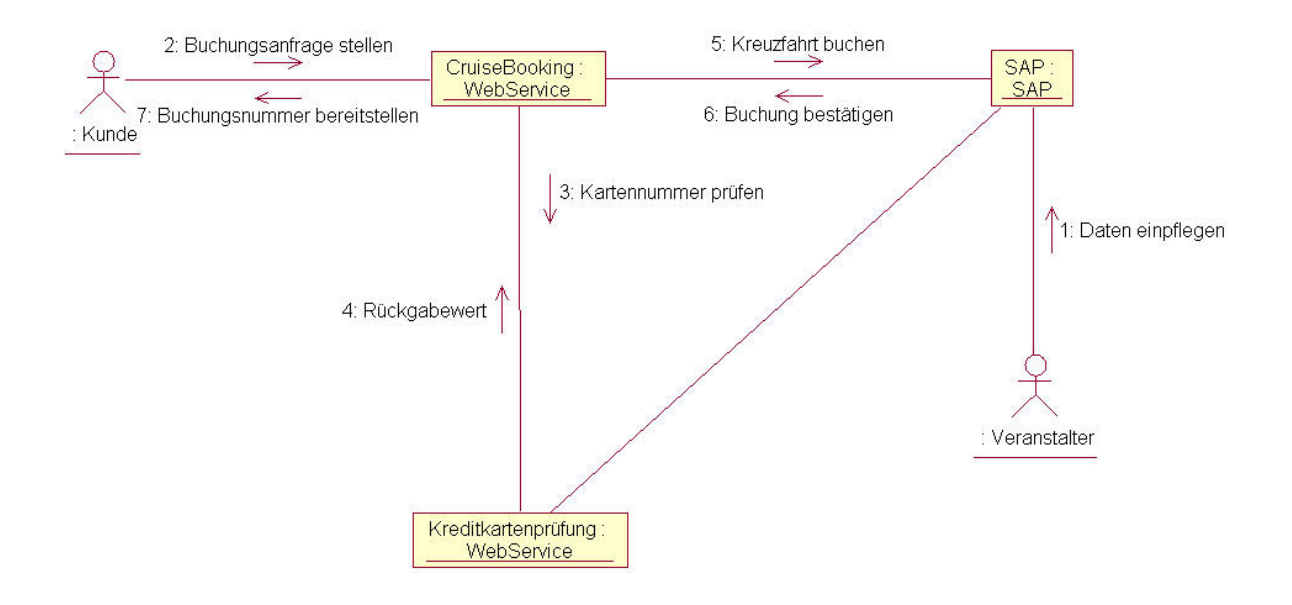

Abbildung 31.7.: Web Service: KollBooking

## 31.3. Die Realisierung des Web Services

Im Folgenden soll die Realisierung des Web Services und die damit implementierte Klassenstruktur aufgezeigt werden. Dabei wird zunächst auf die Beanklasse CruiseBean eingegangen, bevor danach die Providerklasse des Web Services mit ihren Methoden erläutert wird. Die dazugehörigen Fehlerklassen werden im darauf folgenden Abschnitt erklärt. Abschließend wird das Deployment des entwickelten Web Services mit einem Web Service Deployment Discriptor (WSDD) vorgenommen.

## 31.3.1. Die Beanklasse CruiseBean

Die Beanklasse repräsentiert einen zusammengesetzten, komplexen Datentypen. Sie dient der Abbildung des Abfrageergebnisses aus dem SAP R/3–System. Im Detail umfasst ein CruiseBean folgende Objekte:

```
1 \vert \ldotsprivate java.lang.Integer mp_reiseID;
    private String mp_anbieter ;
    private String mp_schiff;
    private String mp_region;
    private String mp_basishafen;
    private String mp_zielhafen;
    private Date mp_reiseabfahrt;
    private Date mp_reiseankunft;
10 private java.lang. Float mp_preis;
11
```
1 ...

Die Instantiierung von CruiseBeans erfolgt mit dem Konstruktor CruiseBean():

```
public CruiseBean (java.lang.Integer reiseID,
3 String anbieter,
4 String schiff.
                 String region,
6 String basishafen ,
                 String zielhafen,
                 Date reiseabfahrt,
9 Date reiseankunft,
10 java.lang.Float preis) {
11 this.mp_reiseID = reiseID;
12 this.mp_anbieter = anbieter ;
13 this.mp_schiff = schiff;
14 this.mp_region = region;
15 this.mp_basishafen = basishafen;<br>16 this.mp_zielhafen = zielhafen;
           thismp_zielhafen = zielhafen;17 this.mp_reiseabfahrt = reiseabfahrt;
18 this.mp_reiseankunft = reiseankunft;
19 this.mp_preis = preis;
20 \times 321 \mid \ldots
```
Zum Auslesen und Speichern der private–Variablen wurden getter– bzw. setter– Methoden implementiert:

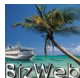

| Variable             | getter-Methode    | setter-Methode                        |  |
|----------------------|-------------------|---------------------------------------|--|
| mp_reiseID           | getReiseID()      | setReiseID(java.lang.Integer reiseID) |  |
| mp_anbieter          | getAnbieter()     | setAnbieter(String anbieter)          |  |
| mp_schiff            | getSchiff()       | setSchiff(String schiff)              |  |
| mp_region            | getRegion()       | setRegion(String region)              |  |
| mp_basishafen        | getBasishafen()   | setBasishafen(String basishafen)      |  |
| mp_zielhafen         | getZielhafen()    | setZielhafen(String zielhafen)        |  |
| mp_reiseabfahrt      | getReiseabfahrt() | setReiseabfahrt (Date reiseabfahrt)   |  |
| this.mp_reiseankunft | getReiseankunft() | setReiseankunft(Date reiseankunft)    |  |
| this.mp_preis        | getPreis()        | setPreis(java.lang.Float preis)       |  |

Tabelle 31.1.: Web Service: Getter– und Setter–Methoden

## 31.3.2. Die Providerklasse CruiseBooking

Die Java–Klasse CruiseBooking ist Bestandteil des Packages de.bizweb.cruiseservice und implementiert die Providerklasse des Web Service. Mit ihr wird die (Web-)Schnittstelle zwischen dem Applikationsserver und dem Client zur Verfügung gestellt. Im Rahmen des BizWeb–Projektes wurde der Applikationsserver SAP R/3 und ein Servlet im Cocoon–Portal als Client–Anwendung eingesetzt. Die Client–Anfragen basieren auf SOAP–Requests, die über die Apache–Axis–Technologie an die Providerklasse herangetragen werden. Die Antworten, resp. SOAP–Resonses, werden ebenfalls über die "Vermittlungsstelle" Apache–Axis an den Client zurückgegeben.

Im Wesentlichen sind die Aufgaben der Providerklasse,

- eine Liste von Kreuzfahrten zu bestimmten Selektionskriterien zurückzuliefern (getList()–Methoden) und
- Kreuzfahrten zu buchen (booking()–Methode).

Für beide Aufgaben ist jeweils eine Verbindung zum R/3–System erforderlich. Eine entsprechende Instanz des SAP JConnectors wird mit der Variable mp\_jcoInstance vom Typ RFCReadTable des Packages de.bizweb.sap.jco deklariert. Der Verbindungsaufbau erfolgt schließlich mit der Methode getJcoInstance():

```
1 \vert \ldots2 private RFCReadTable mp_jcoInstance = null;
3
  4 public void getJcoInstance(){
    if (mp_icoInstance == null){
      6 mp_jcoInstance = new RFCReadTable();
    7 }
 \mathcal{F}9 ...
```
#### Die getList()–Methoden

Diese Methoden liefern Kreuzfahrtlisten in Form von CruiseBean–Arrays zurück. Insgesamt wurden fünf Methoden implementiert, die jeweils mit folgenden Parametern überladen werden können:

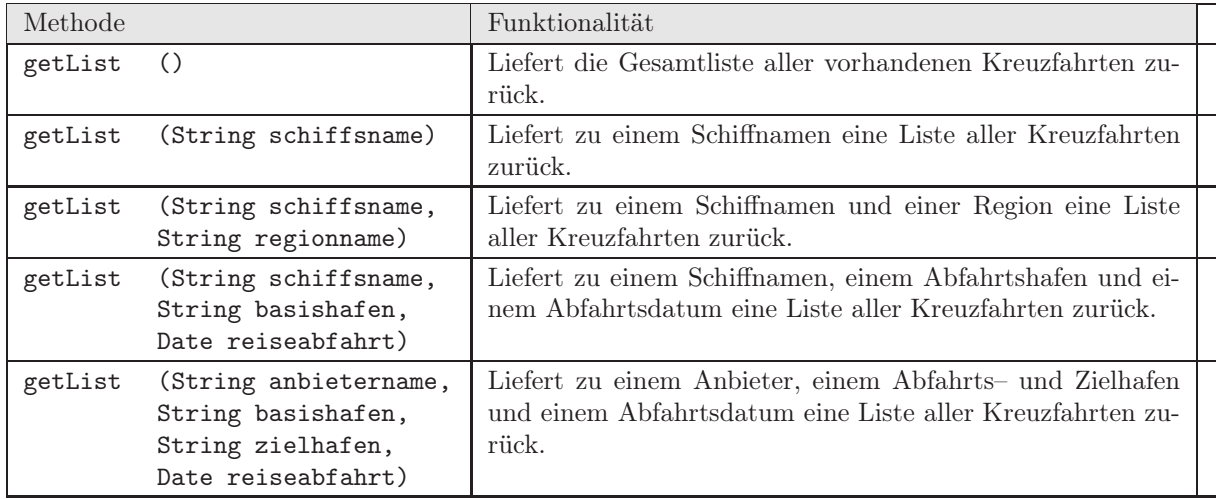

Tabelle 31.2.: Web Service: getList–Methoden und deren Parameter

Alle Methoden haben ein entsprechendes Pendant in der JConnector–Klasse RFCRead-Table. Mit getJcoInstance() wird eine Verbindungsinstanz zum R/3–System hergestellt. Alle öffentlichen Methoden des RFCReadTable–Objektes, mp\_jcoInstance, können somit nach der Instantiierung genutzt werden.

Die getSAPList()–Methoden liefern die (ggf. durch Parameter eingeschränkte) Kreuzfahrtliste aus dem SAP–System zurück.

| Methode | für CruiseBooking                                                                      | Methode für | RFCReadTable                                                                           |
|---------|----------------------------------------------------------------------------------------|-------------|----------------------------------------------------------------------------------------|
| getList | $\left( \right)$                                                                       | getSAPList  | $\left( \right)$                                                                       |
| getList | (String schiffsname)                                                                   | getSAPList  | (String schiffsname)                                                                   |
| getList | (String schiffsname,<br>String regionname)                                             | getSAPList  | (String schiffsname,<br>String regionname)                                             |
| getList | (String schiffsname,<br>String basishafen,<br>Date reiseabfahrt)                       | getSAPList  | (String schiffsname,<br>String basishafen,<br>Date reiseabfahrt)                       |
| getList | (String anbietername,<br>String basishafen,<br>String zielhafen,<br>Date reiseabfahrt) | getSAPList  | (String anbietername,<br>String basishafen,<br>String zielhafen,<br>Date reiseabfahrt) |

Tabelle 31.3.: Web Service: getSAPList– und RFCReadTable–Methoden

Die zurückgelieferte Datenstruktur ist eine ArrayList. Sie muss wiederum für den SOAP– Transport in ein CruiseBean–Array umgewandelt werden. Hierfür wurde die Konvertierungsfunktion arrayList2CruiseBeanArray() implementiert, die eine ArrayList übergeben bekommt und diese in ein CruiseBean–Array aufbereitet. Ist das Abfrageergebnis die leere Menge (null), so wird eine NoSuchCruiseException mit dem entsprechendem Hinweis geworfen.

```
1 ...
2 private CruiseBean [] arrayList2CruiseBeanArray( ArrayList arrayList )
         3 throws NoSuchCruiseException{
 4
5 if (arrayList == null){
      6 throw new NoSuchCruiseException(" Leider konnten keine Kreuzfahrten "
7 + "zu diesen Selektionskriterien "
8 \n+ "ermittelt werden.");\rightarrow10
11 Iterator it = arrayList.listIterator();
12
13 //je 9 Elemente der ArrayList ergeben 1 CruiseBean .
14 CruiseBean \lceil \rceil resConvert = new CruiseBean \lceil \arctan \sqrt{2} \rceil .
15
16 int counter = 0;
17 while (it.hasNext ()){
18 CruiseBean elem = new CruiseBean ((java.lang.Integer)it.next(),
19 (String)it.next(), (String)it.next(), (String)it.next(), (String)it.next(), (String)it.next(), (String)it.next(), (String)it.next(), (String)it.next(), (String)it.next(), (String)it.next(), (String)it.next(), (String)it
                                          (String)it.next(),
21 (String)it.next(),
\begin{array}{c|c} 22 \\ 23 \end{array} (String)it.next(), \begin{array}{c} \text{(String)} \text{it.next} \end{array},
                                          (String)it.next(),
24 (Date)it.next(),
25 (Date)it.next(),
26 (java.lang.Float)it.next());
27 resConvert \lceil counter \rceil = elem;
28 counter ++:
29 }
30
31 return resConvert ;
32 }
33
```
Zunächst wird die erforderliche Array–Größe ermittelt und ein Array vom Typ Cruise-Bean wird instantiiert. Die Größe ist abhängig von der Anzahl der Datentypen, die das CruiseBean repräsentiert. Änderungen, die in diesem Zusammenhang an der Cruise-Bean–Klasse vorgenommen werden (insbesondere das Hinzufügen oder Löschen eines Elementes) müssen zwangsläufig an dieser Stelle ebenfalls berücksichtigt werden.

Danach wird die ArrayList wird mit einem Iterator durchlaufen und die Objekte der ArrayList in ein CruiseBean–Element kopiert. Die neu angelegten CruiseBean–Elemente werden dem CruiseBean–Array hinzugefügt und an die anfragende getList()–Methode zurückgegeben.

Abschließend übergibt die getList()–Methode das CruiseBean–Array an Axis, wo es dann für die SOAP–Response–Nachricht aufbereitet wird.

#### Die booking()–Methode

Mit dieser Methode werden Kreuzfahrten gebucht. Als Parameter erwartet booking() die Kunden– und Reisenummer, sowie die Kreditkarteninformationen Kreditkartennummer und Gültigkeit (in Form der Integer–Werte Jahr und Monat).

```
public int booking (int kundenID,
                   int reiseID,
3 String kknr,
                   int year,
5 int month) throws Exception {
6
7 //Einbindung des WebServices zur Kreditkartenprüfung
    8 KKpruefungService kkPruefungService = new KKpruefungServiceLocator ();
9 KKpruefung kkPruefung = kkPruefungService.getKKpruefung();
10
11 //Prüfung der KK- Informationen
12 if (kkPruefung .pruefung (kknr , year , month)){
13 getJcoInstance();
14 int buchungsID = mp_jcoInstance. bookingSAP (kundenID ,
15 reiseID);
16 // Keine Buchung erfolgt, wenn die buchungsID = -1
17 if (buchungsID == -1){
18 throw new BookingException("Bei der Buchung ist ein Fehler "<br>
<sup>19</sup> + "aufgetreten. "
                             19 + "aufgetreten . "
20 + "Es konnte keine gültige Buchungsnummer "
21 + "erstellt werden.");
22 }
23 return buchungsID;
24 } else {
25 //fehlerhafte Kreditkarteninformationen
26 throw new BookingException(" Ihre eingegebenen Daten der Kreditkarte "
                         27 + "sind fehlerhaft . Bitte überprüfen Sie "
28 + "Ihre Eingaben.");
29 }
30 }
```
Die Kreditkartenprüfung ist ein eigener (ausgelagerter) Web Service. Nur, wenn die boolsche Methode pruefung(String kknr, int year, int month) den Wert TRUE zurückliefert, darf eine Buchung im R/3–System erfolgen. Bei fehlerhaften Kreditkarteninformationen wird eine BookingException geworfen. Auf die Verschlüsselung dieser sensiblen Daten soll im Rahmen dieses Projektes nicht weiter eingegangen werden.

Erfolgreiche Buchungen werden mit einer zurückgelieferten Buchungsnummer (Integer– Wert) bestätigt. Fehlerhafte Buchungen werden mit der fiktiven Buchungsnummer "-1" abgefangen und eine entsprechende BookingException mit Hinweis geworfen.

## 31.3.3. Die Fehlerklassen (abgeleitet von RMI – Exception)

Unsere implementierten Klassen sind von JAVA Remote Method Invokation (JAVA– RMI) abgeleitet, diese sind für den Einsatz von verteilten Systemen zu verwenden. Damit kann ein Programm X auf Rechner A eine Methode X1 auf einem anderen Rechner B aufrufen und dabei evtl. auch Parameter übergeben. Im Folgenden werden die zwei Fehlerklassen erläutert.

#### NoSuchCruiseExeption.java

Diese Fehlerklasse wirft eine Exception, wenn für die ausgewählten Selektionskriterien keine Ergebnisse ermittelt werden können (leere Menge). Die abgeleitete Fehlerklasse übergibt die entsprechende Fehlermeldung in Form eines Strings an die Klasse CruiseBooking und dort an die entsprechende getList()–Methode.

```
package de.bizweb. cruiseservice. exception;
 import java.rmi.*;
3
 4 public class NoSuchCruiseException extends RemoteException {
   5 public NoSuchCruiseException ( String message) {
     super (message);
   7 }
8 }
```
#### BookingException.java

Konnte keine Buchung im SAP System vorgenommen werden, so wirft diese Fehlerklasse eine Exception. Analog zur NoSuchCruiseException ist diese Klasse auch von JAVA– RMI abgeleitet und übergibt die Fehlermeldung an die booking()–Methode, die sich ebenfalls in der Klasse CruiseBooking befindet.

```
1 package de.bizweb. cruiseservice. exception ;
 import java.rmi.RemoteException;
3
 4 public class BookingException extends RemoteException{
   5 public BookingException( String message ){
      super (message);
    \mathfrak{z}8 }
```
## 31.3.4. Das Deployment des Web Services

Bevor das Deployment vorgenommen werden kann, sind zunächst einige Vorarbeiten erforderlich. Die Packages

- de.bizweb.cruiseservice,
- de.bizweb.cruiseservice.exception und
- de.bizweb.sap.jco

sind auf dem BizWeb–Server in folgendes Verzeichnis zu kopieren und danach zu kompilieren: \$TOMCAT\_HOME/webapps/axis/WEB-INF/classes.

Ein Autodeployment ist hier aufgrund der Komplexität der Anwendung nicht möglich. Mit einer Web Service–Deployment–Deskriptor (kurz WSDD) Datei werden alle erforderlichen Informationen über den WebService erfasst. Für den CruiseBooking–Service wurde die Datei deploy.wsdd erstellt:

```
1 <deployment xmlns="http://xml.apache.org/axis/wsdd/"
              xmlns:java="http://xml.apache.org/axis/wsdd/providers/java">
    3 <service name=" CruiseBooking" provider ="java:RPC">
      4 <parameter name="className "
                  value="de.bizweb.cruiseservice.CruiseBooking"/>
      6 <parameter name=" allowedMethods" value ="*"/>
 7
      8 <typeMapping qname="myNS:CruiseBean "
         9 xmlns:myNS="http:// cruiseservice. bizweb.de"
10 languageSpecificType=" java:de.bizweb. cruiseservice. CruiseBean "
11 serializer="org.apache.axis.encoding.ser.BeanSerializerFactory"
12 deserializer="org.apache.axis.encoding.ser.BeanDeserializerFactory"
13 encodingStyle=" http:// schemas .xmlsoap.org/soap/encoding /"/>
|14| </service>
15 \mid \texttt{<//depth}
```
Hier sind Informationen über den Service–Namen, Providertyp und Package– und Klassennamen enthalten. Die Angabe allowedMethods kann zusätzlich genutzt werden, um die Verwendung öffentlicher Methoden noch einmal einzuschränken – der Wert " $*$ " ermöglicht die Nutzung aller öffentlichen Methoden. Ein weiteres Element ist das type-Mapping, das zur Serialisierung und Deserialisierung der Bean–Klasse CruiseBean dient. Diese Angaben nutzt Axis, um das Java–Bean in das XML–konforme SOAP zu konvertieren.

Das Deployment der wsdd–Datei kann jetzt mit der Konsolenanweisung java org.apache.axis.client.AdminClient -p80 deploy.wsdd auf dem Port 80 (-p80) erfolgen.

Unter der Adresse <http://195.37.183.100/axis/servlet/AxisServlet> kann man sich eine Liste der deployten Services und deren öffentliche (und freigegebenen) Methoden ansehen:

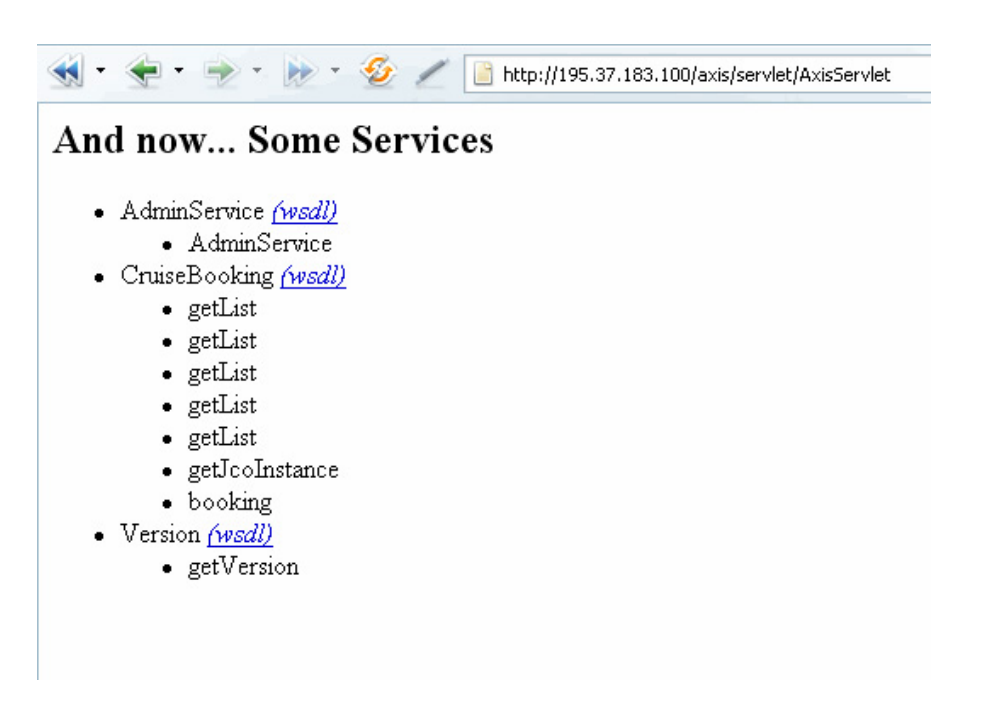

Abbildung 31.8.: Web Service: Deployments

# 31.4. Beispielsitzungen mit einem Servlet

## 31.4.1. Beispiel zur Suche von Kreuzfahrten

Nach Aufruf des Servlets wird Benutzer gebeten entsprechende Suchkriterien einzugeben. In der folgenden Abbildung wurde keine Auswahl getätigt, worauf der Benutzer nochmals gebeten wird, eine Eingabe zu tätigen.

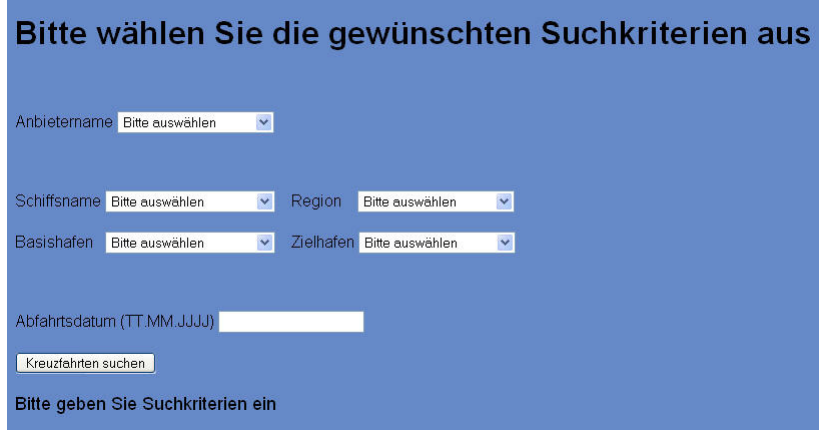

Abbildung 31.9.: Web Service: Suche ohne Parameter

In diesem Beispiel sucht der Benutzer eine Kreuzfahrt auf der AIDA Cara und der Region Mittelamerika. Es werden zwei gültige Ergebnisse in Tabellenform ausgegeben.

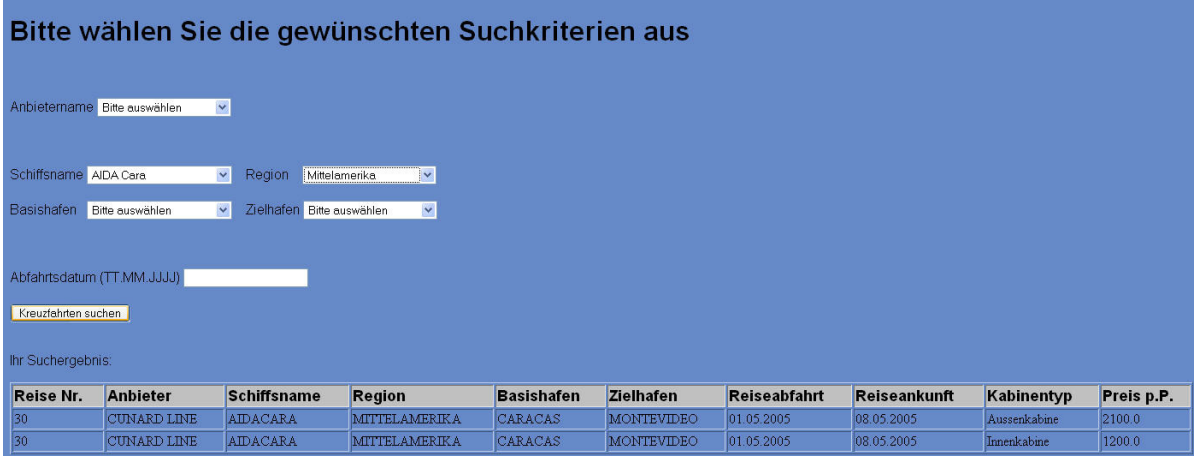

Abbildung 31.10.: Web Service: Suche Schiffsname & Parameter

Wird vom Benutzer eine ungültige Kombination von Suchkriterien ausgewählt, wird vom System darauf hingewiesen, dass diese Kombination nicht möglich, mit der Option sich alle Kreuzfahrten anzeigen zulassen.

| Bitte wählen Sie die gewünschten Suchkriterien aus     |                                                                                  |  |  |
|--------------------------------------------------------|----------------------------------------------------------------------------------|--|--|
| $\checkmark$<br>Anbietername Bitte auswählen           |                                                                                  |  |  |
| Schiffsname AIDA Cara<br>$\checkmark$                  | $\checkmark$<br>Region<br>Bitte auswählen                                        |  |  |
| $\ddot{\phantom{1}}$<br><b>Basishafen</b><br>Cape Town | Zielhafen Bitte auswählen<br>$\checkmark$                                        |  |  |
| Abfahrtsdatum (TT.MM.JJJJ)                             |                                                                                  |  |  |
| Kreuzfahrten suchen                                    |                                                                                  |  |  |
| Ja, bitte.<br>$\checkmark$                             | Diese Kombination ist leider nicht möglich, möchten Sie alle Kreuzfahrten sehen? |  |  |
| OK                                                     |                                                                                  |  |  |

Abbildung 31.11.: Web Service: Suche ungültige Kombi

Wurde von dieser oben genannten Option Gebrauch gemacht bekommt der Benutzer die Liste alle Kreuzfahrten ausgegeben.

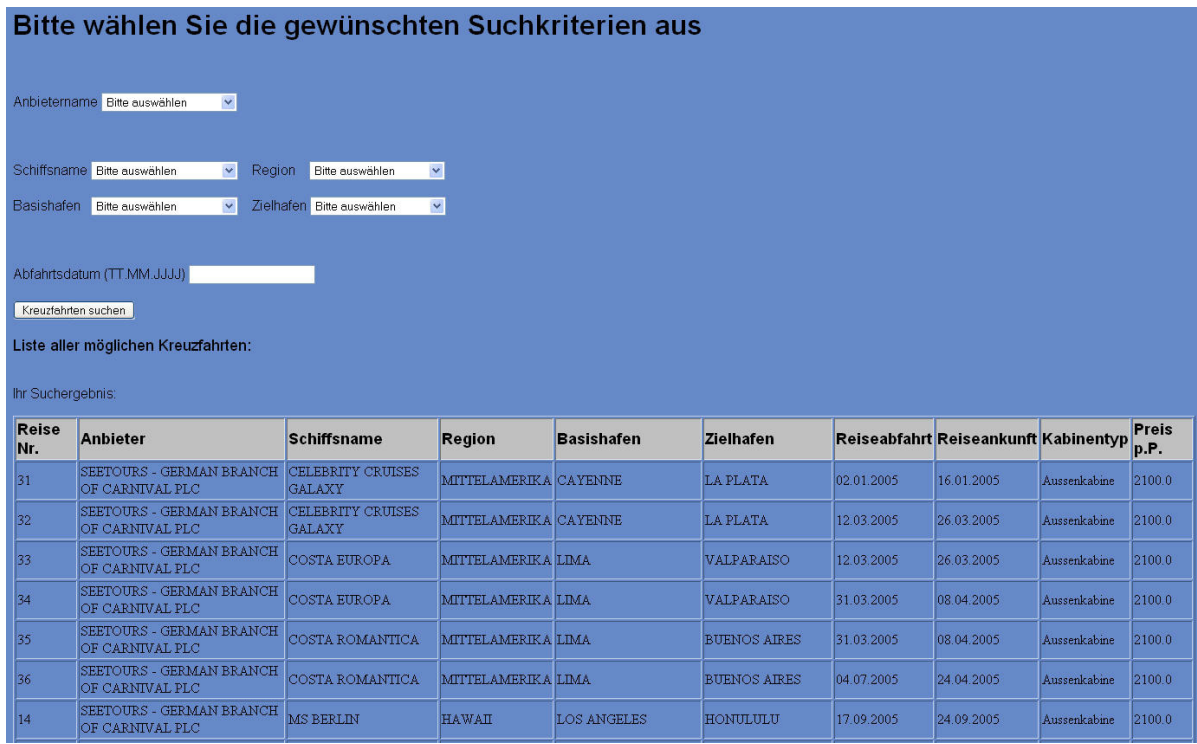

Abbildung 31.12.: Web Service: Suche alle Kreuzfahrten

## 31.4.2. Beispiel zur Buchung von Kreuzfahrten

Der Kunde wird gebeten seine Kunden–, Reise– und eine gültige Kreditkartennummer einzugeben.

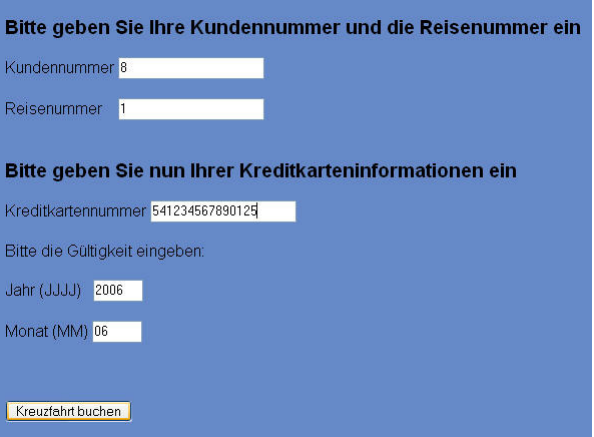

Abbildung 31.13.: Web Service: Buchung (1)

Sind alle Angaben vollständig und gültig eingegeben worden, so erhält der Kunde eine Buchungsbestätigung in Form einer Buchungsnummer.

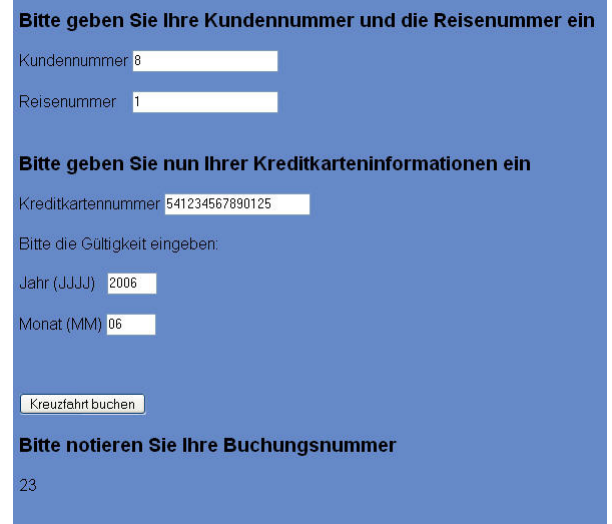

Abbildung 31.14.: Web Service: Buchung (2)

In dieser Abbildung ist zwar eine gültige Kreditkartennummer eingegeben worden, jedoch ist die vorhandene Kundennummer nicht beim Veranstalter registriert und damit ungültig. Der Kunde wird in Form einer Fehlermeldung darauf hingewiesen.

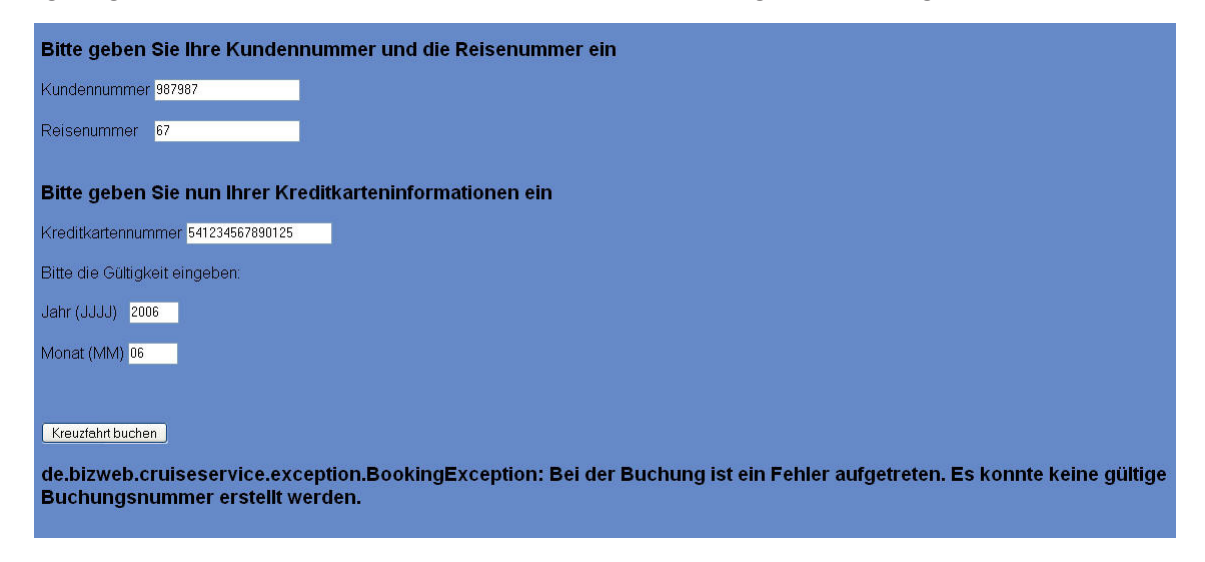

Abbildung 31.15.: Web Service: Buchung (3)

Sind alle Eingaben bis auf die Kreditkartennummer korrekt, so gibt der Web Service Kreditkartenprüfung eine Fehlermeldung zurück.

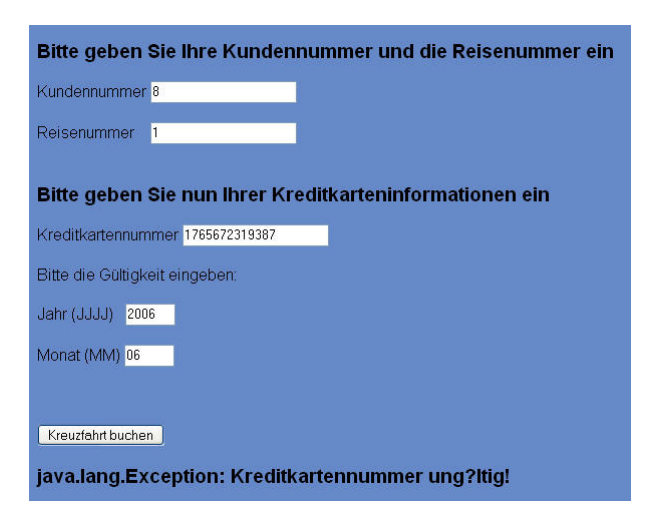

Abbildung 31.16.: Web Service: Buchung falsche KkNr

# 32. Intermediary

## 32.1. Einleitung

Zu den eigentlichen Prinzipien der Web Service-Technologie gehören die Intermediaries, sprich die Zwischenstationen, über welche der ursprüngliche Web Service mit weiteren kommunizieren kann.

Eine Nachricht, die zwischen zwei Webkomponenten (Sender und Empfänger) ausgetauscht wird, kann auf ihrem Weg von SOAP-Knoten weitergeleitet werden. Solche als SOAP-Intermediaries bezeichneten SOAP-Knoten haben sowohl die Rolle des SOAP-Senders als auch des SOAP-Empfängers. Ein SOAP-Intermediary kann selbst Teile der Nachricht verarbeiten oder auch eine Nachricht umkodieren. Der Weg der SOAP-Nachricht vom ursprünglichen SOAP-Sender über potentiell mehrere SOAP-Intermediaries zum endgültigen SOAP-Empfänger wird als SOAP-Message-Path bezeichnet.

Abbildung [32.1](#page-426-0) zeigt die einfachste Form der Web-Service-Kommunikation, basierend auf dem Sender-/Empfänger- bzw. Anfrage-/Antwortprinzip.

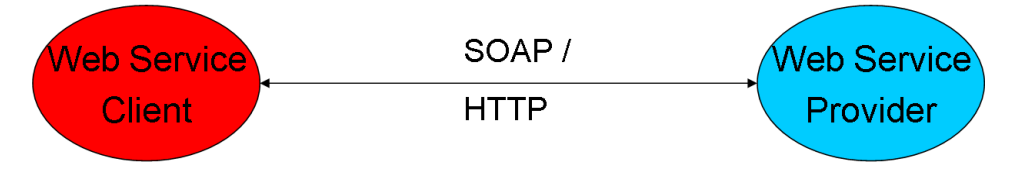

<span id="page-426-0"></span>Abbildung 32.1.: Intermediary: Beispiel 1

Dieser Ablauf wird nun um eine weitere Station ergänzt:

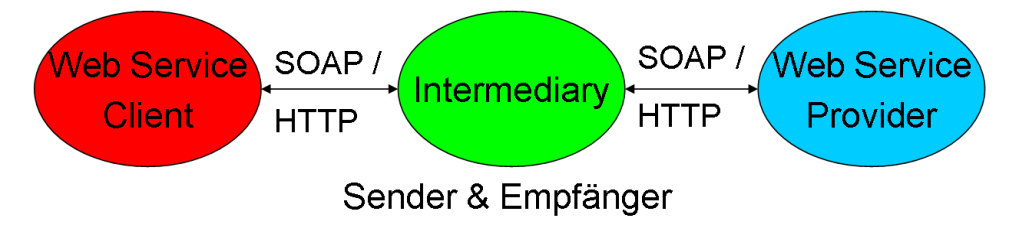

Abbildung 32.2.: Intermediary: Beispiel 2

Dieses Prinzip kann je nach Bedarf des Service und gewünschten Entwicklungsaufwand beliebig erweitert werden, aufgezeigt in Abbildung [32.3.](#page-427-0)

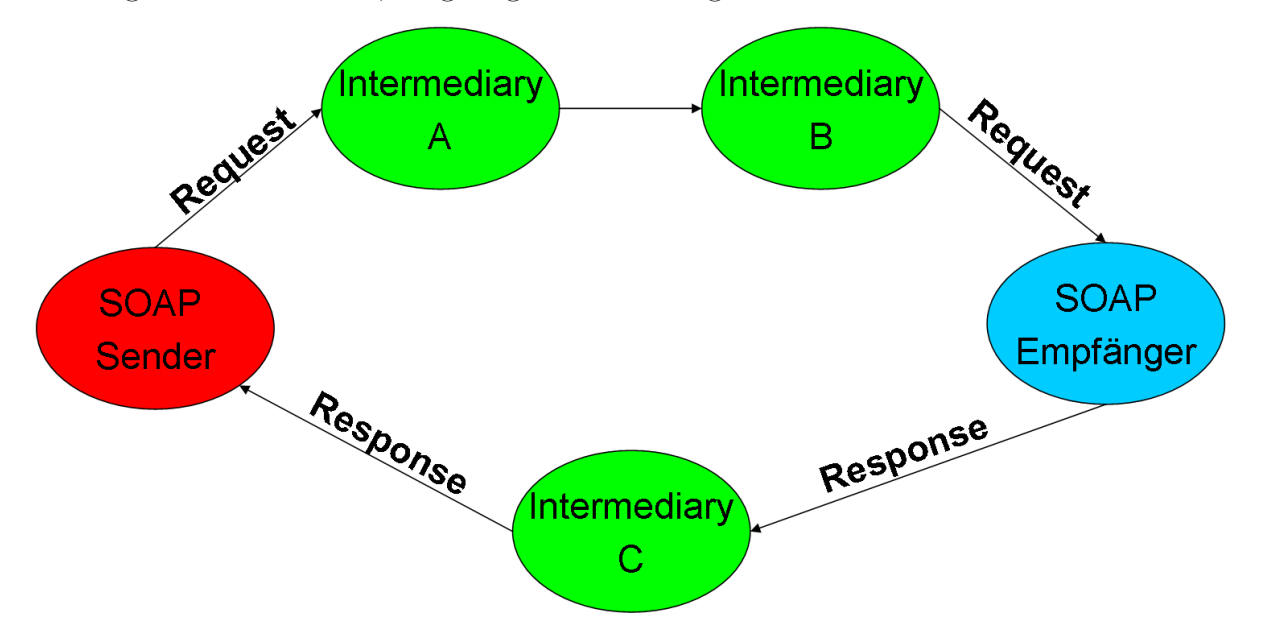

<span id="page-427-0"></span>Abbildung 32.3.: Intermediary: Beispiel 2

Ein Ziel des BizWeb-Web Service ist es , um das Intermediary-Prinzip zu erläutern, eine Zwischenstation zu implementieren. Zur Verdeutlichung der Verteilung der Web Services wurde eine Kooperation mit dem Alfred-Wegener-Institut für Polar und Meeresforschung in Bremerhaven eingegangen. Auf einer deren Servern läuft ein weiterer Apache Tomcat-Server (Version 5.0.28), ausgerüstet mit Axis (Version 1.1).

Auf diesem Server befindet sich der bereits erwähnte Web Service zur Kreditkartenprüfung während der Buchung der Kreuzfahrt.

# 32.2. Prinzipieller Ablauf

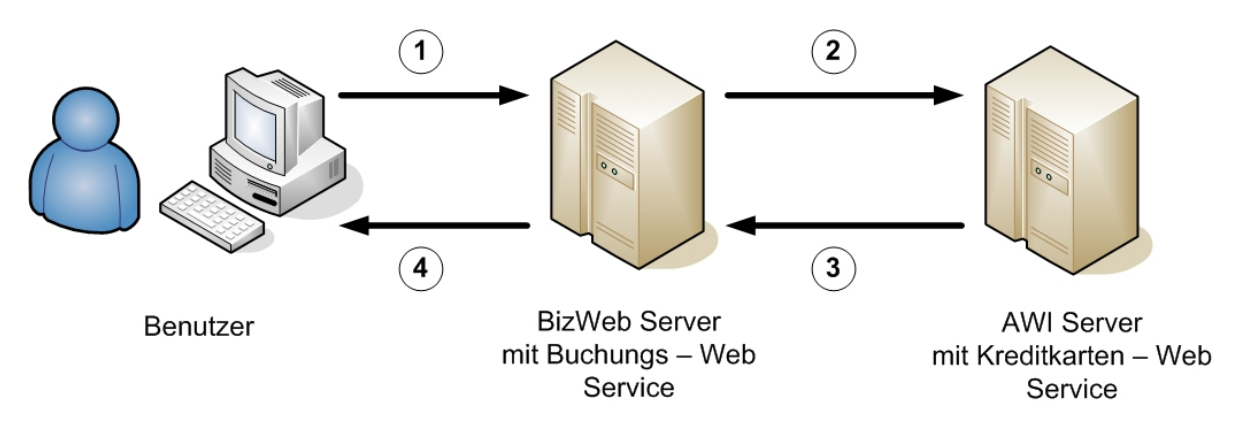

Abbildung 32.4.: Intermediary: Ablauf

- 1. Der Benutzer wählt eine Kreuzfahrt auf und wünscht diese zu buchen. Die Anfrage wird an den BizWeb-Server weitergeleitet und zum größtenteil von dem dort befindlichen Web Service abgearbeitet. Dieser Web Service enthält eine Methode, welche die Kreditkartenprüfung aufruft
- 2. Nun werden die Kreditkartendaten an den prüfenden Web Service gesendet. Wie später noch erläutert wird, besteht die Prüfung aus zwei Teilen, welche zum Einen die Kreditkartennummer algorithmisch berechnet und zum Anderen das Datum mit der Systemzeit des Servers abgleicht.
- 3. Gleich ob das Ergebnis positiv oder negativ ausfiel, es wird eine Antwort an den BizWeb-Web Service gesendet.
- 4. Dieser gibt nun entweder eine Buchungs-ID zurück (was einer Bestätigung gleichzusetzen ist) oder gibt eine Fehlermeldung aus bzw. liefert diese dem Benutzer zurück, daß die Buchung auf Grund eines Fehlers bei der Eingabe oder der Ungültigkeit der Kreditkartendaten nicht durchgeführt wurde.

## 32.3. Ereignisgesteuerte Prozesskette

Eine weitere Möglichkeit zur theoretischen Darstellung des Ablaufs ist die ereignisgesteuerte Prozesskette:

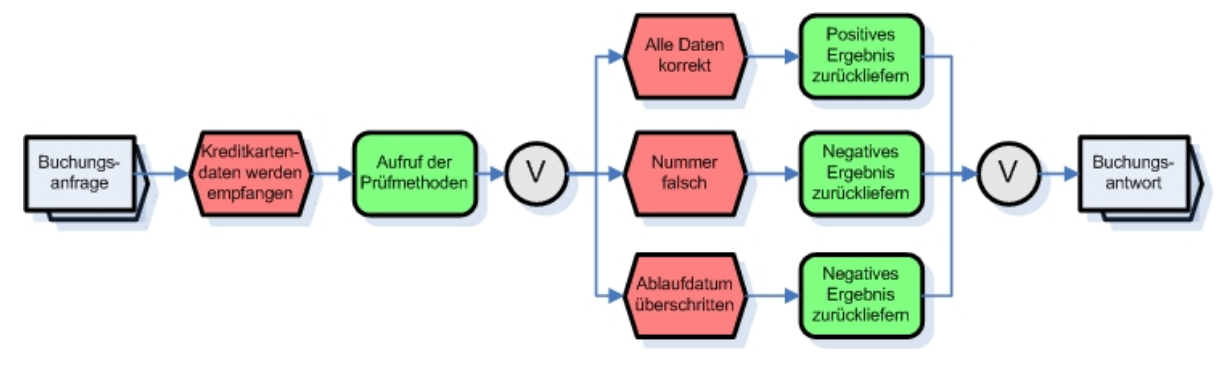

Abbildung 32.5.: Intermediary: EPK

Nach der Übermittlung der zu prüfenden Daten gibt es drei Möglichkeiten, welche eintreten können:

- 1. Alle Daten sind korrekt das Prüfergebnis ist positiv.
- 2. Die Kreditkartennummer ist falsch das Prüfergebnis ist negativ.
- 3. Das Gültigkeitsdatum ist abgelaufen das Prüfergebnis ist negativ.

Der vierte Fall, der theoretisch eintreten könnte, nämlich das Nummer *und* Datum falsch sind, wird nicht abgebildet, da bereits einer der anderen Fälle (2. bzw. 3.) eingetreten ist und das Ergebnis so schon negativ ausfällt.

# 32.4. Erläuterungen zum Quelltext

Der Web Service zur Überprüfung der Kreditkartendaten besteht aus zwei Methoden, welche nun näher erläutert werden.

```
private static boolean mod10validation(String numberToCheck) {
    int nulOffset = '0;
    \text{int sum} = 0;
    for (int i = 1; i <= numberToCheck.length(); i++) {
       5 int currentDigit = numberToCheck. charAt( numberToCheck. length () - i)
               - nulOffset;
7 if ((i \ \ \ \ \ \ \ 2) == 0) {
           currentDigit *= 2;
9 currentDigit = currentDigit > 9
10 ? currentDigit - 9
11 : currentDigit;
12 sum += currentDigit;
13 } else {
14 sum += currentDigit;
```

```
15 }
16 }
17 if (!((sum % 10) == 0))18 return false;<br>19 else
    else
20 return true;
21 }
```
Quelltext 32.1: Intermediary: Validierung der Kreditkartenummer

Die Methode *mod10validation()* ist der erste Teil des Web Service und prüft die Nummer. Der Algorithmus wurde mit Hilfe einer Exceltabelle und den mathematischen Angaben der Seite <http://www.beachnet.com/~hstiles/cardtype.html> entwickelt. Je nachdem, ob die Berechnungen innerhalb der Methode richtig oder falsch sind, wird *true* oder *false* zurückgegeben.

```
private static boolean datumPruefung(int year, int month)
         throws Exception {
     int day;
     if (month == 1 || month == 3 || month == 5 || month == 7 || month == 8
             || month == 10 || month == 12) {
         day = 31;} else if (month == 2) {
         day = 28;9 } else {
         day = 30;
11 }
12 GregorianCalendar dateExpire = new GregorianCalendar( year, month, day);
13 GregorianCalendar dateToday = new GregorianCalendar();
14 long difference = dateExpire . getTimeInMillis()
15 - dateToday .getTimeInMillis();<br>dateToday .setTimeInMillis(difference);
     dateToday.setTimeInMillis(difference);
17 if (difference < 0) {
18 return false;
19 } else {
\begin{array}{c|cc}\n 20 & \text{return true;} \\
 21 & \text{ } \end{array}21 }
22 }
```
Quelltext 32.2: Intermediary: Abgleich des Datums

Die Methode zur Überprüfung des Gültigkeitdatums bekommt das Jahr und den Monat übergeben, der Tag wird daraufhin gesetzt. Dann folgt ein Abgleich mit der Systemzeit. Ist diese Differenz kleiner Null, ist die Karte abgelaufen und es wird *false* zurückgegeben; ist sie größer Null, liefert die Methode *true* zurück.

# 33. Portal

## 33.1. Einleitung

#### 33.1.1. Projektzusammenhang

Das Portal des Projektes BizWeb dient zum einen als Dokumentations- und Informationsseite, zum anderen als Präsentationsmedium der Web Services. Es verwendet die in der Schulungsphase des Projektes vermittelten Technologien und Werkzeuge wie XML, XSL, CSS, Apache Tomcat, sowie die Programmiersprachen Java und Java Script. Mit dieser Ausarbeitung soll dem außenstehenden Leser die sehr komplexe Thematik einer Portalentwicklung im Rahmen eines kleinen Projektberichtes vermittelt werden. Gesagt sei allerdings, dass es sich hierbei nur um ausgewählte Beispiele handelt, da eine gesamte Niederlegung aller Quelltexte und deren Dokumentation ein ganzes Buch füllen würde.

### 33.1.2. Entwicklungsumgebung

Als Entwicklungsumgebung wurde sich für das Cocoon Framework von Apache entschieden. Dieses Framework bietet eine Menge von Werkzeugen, die für die Entwicklung von Web-Applikationen wichtig sind. Im folgenden Kapitel dieser Ausarbeitung wird auf das Grundkonzept und die Arbeitsweise von Cocoon eingegangen, bevor das eigentliche Portal und die hierfür von Apache bereitgestellte und hier verwendete Portal-Engine erläutert wird.

#### 33.1.3. Zeitplanung

Das Teilprojekt "Portal" wurde am 4. November 2004 gestartet (Siehe Abb. [33.1\)](#page-432-0). Grundlegender Aufbau und Funktionalitäten des Portals wurden zu Beginn festgelegt. Während einer einmonatigen Einarbeitungs- und Schulungsphase wurde ein erster lauffähiger Prototyp des Portalgerüstes mit den vorher definierten Farben und Schriften entwickelt.

Das Portal mit den einzelnen Rubriken (siehe Kapitel 5) wurde anschließend in einer einmonatigen Realisierungsphase fertig gestellt. Zum Ende hin wurde der Kreuzfahrt-Webservice unter der Rubrik "Kreuzfahrt" integriert. Der Versuch, mittels Cocoon Flow
eine in Cocoon direkt integrierte Anbindung an den Web Service zu realisieren, ist in Kapitel [33.7](#page-452-0) näher beschrieben.

Der Abschluss des Teilprojektes erfolgt mit der Integration der Gesamtdokumentation in das Portal.

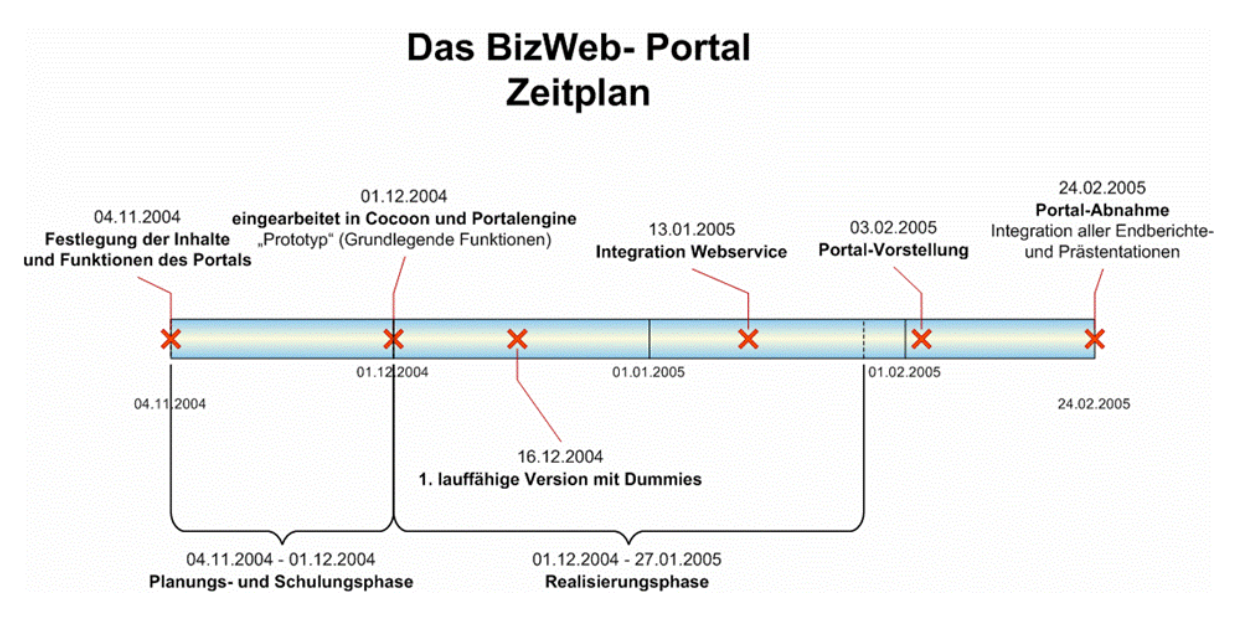

Abbildung 33.1.: Portal: Zeitplan

# 33.2. Das Apache Cocoon Framework

# 33.2.1. Cocoon kurzgefasst

Cocoon ist in erster Linie ein XML-Publishing System. Es ist in der Lage, aus einem oder mehreren XML-Dokument(en) und dem zugehörigen XSL-Dokument(en) ein beliebiges Ausgabeformat zu produzieren und an beliebige Endgeräte zu versenden. Da XML/XSL basierte Lösungen immer mehr Zuspruch finden, jedoch die meisten Endgeräte noch nicht in der Lage sind, diese Formate zu lesen, dient Cocoon als "Übersetzer" in die jeweilige "Sprache" des Empfängers. Cocoon ist z.B. sogar in der Lage, das Gerät, das Daten anfordert, zu erkennen und ihm das passende Dokument zu generieren und anschließend zuzusenden. Als Ausgabeformate seien an dieser Stelle z.B. HTML, WAP, PDF oder RTF aufgelistet, um nur einige zu nennen. Außerdem definiert Cocoon explizit den Workflow, den ein XML-Dokument zu durchlaufen hat, bevor es auf die Reise zum Endgerät gehen darf. Dieser Workflow ist standardisiert.

# 33.2.2. Funktionalitäten

Im Laufe der letzten Jahre sind die Anforderungen an Web-Applikationen sehr stark gewachsen. Im Folgenden werden diese Anforderungen kurz erläutert, da sie in ihrer Gesamtheit die einzelnen Funktionalitäten und Vorteile des Apache Cocoon Frameworks darstellen.

#### Trennung von Layout, Inhalt und Logik

Cocoon trennt Daten, Layout und Logik (Abbildung [33.2\)](#page-433-0). Dieses Konzept wird in der modernen Softwarenentwicklung schon seit einiger Zeit erfolgreich eingesetzt und ist allgemein als MVC (Model View Controller) Architektur bekannt. Dadurch ist es möglich, dass die verschiedenen Entwickler getrennt an ein und demselben Projekt arbeiten können.

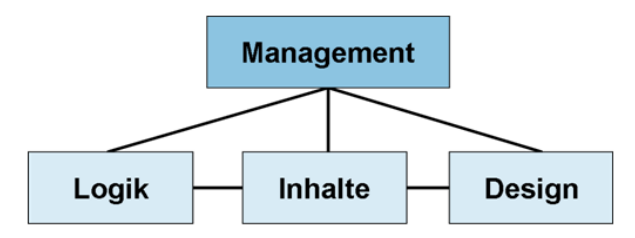

<span id="page-433-0"></span>Abbildung 33.2.: Portal: Trennung von Logik, Inhalt und Design

#### Plattformunabhängigkeit

Darunter versteht man, dass eine Anwendung nicht an ein bestimmtes Betriebssystem gebunden ist. Da Cocoon vollständig in Java geschrieben ist, ist eine Lauffähigkeit auf jedem Betriebssystem mit einer aktuellen Java-Laufzeitumgebung gegeben. Der Focus ist dabei natürlich besonders auf Unix, Linux und Windows gerichtet.

#### Personalisierung

Gerade auf kommerziellen Seiten im Internet spielt das Thema Personalisierung eine wichtige Rolle. Dem Kunden soll dabei eine - an seine Bedürfnisse angepasste - Webseite angeboten werden können. Zusätzliche Vorteile ergeben sich außerdem durch die mögliche Auswertung von "Surf-Gewohnheiten" der Nutzer.Cocoon stellt hierfür die nötigen Werkzeuge bzw. Funktionalitäten bereit, um eine solche Realisierung zu bewerkstelligen.

#### Modularität und einfache Erweiterung

Eine wichtige Eigenschaft von modernen Web-Applikationen ist die Verwendung von unabhängigen Bausteinen, die sich unter bestimmten Bedingungen beliebig und vor allem einfach kombinieren lassen.

Das Cocoon Framework stellt eine Vielzahl von Komponenten zur Verfügung, die durch Deklaration eingebunden und ausgetauscht werden können. Eine Erweiterung dieser Komponenten ist durch eine übersichtliche Struktur der Interfaces und Basisklassen gegeben.

#### Internationalisierung

Im Zuge der Globalisierung ist es auf vielen Webseiten unausweichlich geworden, den Inhalt in verschieden Landessprachen oder Währungen darzustellen.

Die so genannte I18nTransformer-Komponente bietet in Cocoon die Möglichkeit, sowohl Text als auch Datums, Zahlen- und Währungsformate in die jeweilige Zielsprache zu übersetzen.

#### Skalierbarkeit

In Verbindung mit Web Applikationen hat der Begriff "Skalierbarkeit" gleich zwei Bedeutungen. Zum einen ist damit gemeint, dass entwickelte Applikationen eine größere Anfrageflut standhalten müssen und somit die Leistungsfähigkeit entsprechend erweiterbar sein sollte, zum anderen die Fähigkeit des "Mitwachsen" einer Applikation.

Durch einen umfangreichen Caching-Mechanismus hält das Apache Cocoon Framework dieser Forderung stand.

#### Verschiedene Zielplattformen (Cross-Media-Publishing)

Einer der größten Stärken von Cocoon ist die Fähigkeit, Inhalte in verschiedensten Formaten ausliefern zu können. Durch die Verwendung von XML als Beschreibungssprache sowie der in Cocoon vorhandenen Transformatoren ist die Darstellung der Daten in den gängigsten Formaten möglich (HTML/XHTML, PDF, PostScript, XML, XLS, SVG, Zip).

#### Verschiedene Datenquellen

Aufgrund der Tatsache, dass Cocoon in Java programmiert wurde, bietet sich für den Zugriff auf Datenbanken JDBC an. Durch JDBC lassen sich nahezu alle existierenden Datenbanken einbinden. Ein Austausch kann dabei ohne jegliche Änderungen am Code der Web-Applikation erfolgen.

#### Einfache und standardisierte Wartung

Die oben angesprochene Trennung von Daten, Logik und Layout ist Vorraussetzung für die einfache und standardisierte Wartung der Web-Applikation unter Cocoon.

#### 33.2.3. Arbeitsweise von Cocoon

#### Request-Response-Zyklus

Cocoon arbeitet – ähnlich wie das HTTP-Protokoll – nach dem Request-Response-Zyklus. Dabei wird an Cocoon zunächst ein Request (Anfrage) gesendet, der anschließend durch einen entsprechenden Response (Antwort) beantwortet wird. Eine Antwort könnte z.B. eine angefragte HTML-Seite oder eine Fehlerseite sein, falls das Dokument nicht gefunden werden konnte.

#### Pipelines

Innerhalb von Cocoon existiert eine so genannte Pipeline-Technik. Dabei handelt es sich um verschiedene Komponenten, die wie einzelne Bausteine hintereinander geschaltet werden können. Sie besitzen die Aufgabe, die Struktur und den Inhalt eines eingehenden XML-Dokumentes so zu verändern, das das Zielformat (z.B. HTML) erstellt bzw. das Zielsystem (Browser) die erzeugten XML-Daten auch auszuwerten kann. Die einzelnen Komponenten innerhalb einer solchen Pipeline kommunizieren die Daten immer in Form von XML untereinander.

# <span id="page-435-0"></span>33.2.4. Die Sitemap.xmap mit ihren Komponenten

Die Sitemap ist die "Kommandozentrale" von Cocoon. In ihr wird bestimmt, welches XML-Dokument in welcher Reihenfolge und anhand welcher Kriterien eingelesen, transformiert und wie wieder ausgegeben werden soll. Die eigentlichen Aktionen führen die definierten Komponenten aus. Diese Komponenten sind unter anderem Generatoren, Transformatoren sowie Serializers und werden unter <map:components> registriert. Bei der Sitemap handelt es sich um eine XML-Datei, die sich standardmäßig im Wurzelverzeichnis von Cocoon befindet. Folgender Quelltext zeigt den typischen Aufbau einer Sitemap-Datei:

```
\frac{1}{2} version = "1.0" encoding = "UTF -8"?>
   2 <map:sitemap xmlns:map ="http://apache.org/cocoon/sitemap /1.0">
   \langle map: {components} \rangle4 <!-- Hier werden alle Komponenten registriert -->
   5 </map:components>
 6
   7 <! -- Hier werden die Gruppierungen platziert -->
 8
   9 <map:pipelines>
10 <map:pipeline>
11 <! -- Hier werden die Match -Bedingungen definiert -->
12 </map:pipeline>
13 </map:pipelines>
14
15 \leq/map:sitemap>
```
Quelltext 33.1: Portal: Sitemap.xmap

#### Generatoren

Generatoren wandeln beliebige Daten in einen SAX-Stream um. Dieser wird anschließend durchlaufen und auftretende SAX-Events werden verarbeitet. Zu diesen Daten können z.B. XML-Dateien von der Festplatte, über HTTP oder aus einer Datenbank gehören. Dabei kann es sich auch um beliebige andere Dateien anderer Formate handeln, die vorher mittels eines anderen Generators und SAX-Parser in eine XML-Struktur umgewandelt wurden.

#### Transformer

Transformatoren nehmen in der Regel SAX-Events von Generatoren oder anderen Transformatoren entgegen und transformieren diese anhand ihrer Aufgaben in andere SAX-Events bzw. leiten diese unverändert an eine nachfolgende Komponente weiter. Diese kann wiederum erneut ein Transformer oder ein Serializer sein. Transformatoren sind optional und müssen nicht zwingend in einer Pipeline enthalten sein.

#### Serializer

Nach der Erzeugung eines SAX-Streams und dessen eventuellen Transformierung erfolgt am Ende einer Pipeline die Ausgabe durch einen Serializer. Dabei werden die auftretenden SAX-Events in das jeweilige Zeilenformat gebracht die bereits anfangs erwähnt wurden.

Alle drei Komponenten bilden zusammen die Pipeline (siehe Abbildung [33.3\)](#page-436-0).

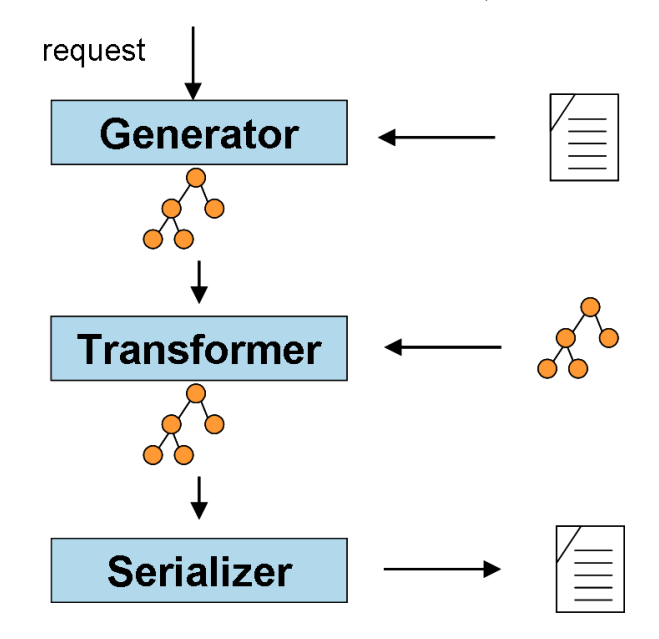

<span id="page-436-0"></span>Abbildung 33.3.: Portal: Pipeline

Ein Beispiel für dieses so genannte "Pipeline Processing" könnte z.B. die Transformierung eines gespeicherten XML-Dokumentes mittels XSL in ein HTML-Dokument sein. Abbildung [33.4](#page-436-1) veranschaulicht diesen Ablauf.

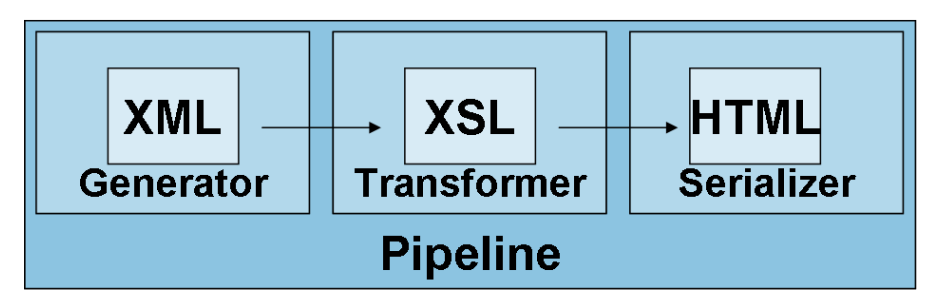

<span id="page-436-1"></span>Abbildung 33.4.: Portal: Pipeline Processing

# 33.2.5. Installieren von Cocoon

Voraussetzung für die Verwendung des Apache Cocoon Frameworks sind folgende vorher zu erledigende Maßnahmen:

- Es muss eine aktuelle Java-Version auf dem Betriebssystem installiert sein. Diese wird auf den Seiten von Sun kostenlos zum Download zur Verfügung gestellt: <http://java.sun.com/getjava/de>
- Es muss ein Servlet-Container installiert sein. Hierfür verwendeten wir im Projekt BizWeb den Tomcat-Server von der Apache Jakarta Group: <http://jakarta.apache.org/tomcat>

Die aktuelle Cocoon Version kann von der Webseite <http://xml.apache.org/cocoon> herunter geladen werden. Die in diesem Package vorhandene *cocoon.war* muß in das webapps-Verzeichnis von Tomcat kopiert werden. Nach der Installation muß Tomcat neu gestartet werden, um das Apache Cocoon Framework verwenden zu können. Mit dem Aufruf von "http://[servername]/cocoon" gelangt man auf die Dokumentation- und Beispielseite von Cocoon.

# 33.3. Anpassung der Cocoon Umgebung für das zu erstellende Portal

Das von Apache zur Verfügung gestellte Cocoon Framework enthält eine Vielzahl von Beispielen aus allen möglichen mit Cocoon zu realisierenden Bereichen. Enthalten sind auch zwei Portale, wobei das Portal Block Beispiel für die Umsetzung des Cocoon Portals gewählt wurde. Um die Lauffähigkeit der Basis Version des Cocoon Portals zu gewährleisten sind die beiden Ordner "WEB-INF" und "slide" notwendig.

Der Ordner "WEB-INF" enthält alle notwendigen Bibliotheken des Cocoon Frameworks, sowie Log-Dateien die alle zur Laufzeit durchgeführten Vorgänge dokumentieren und die Datei "web.xml", welche die allgemeine Einbindung des Cocoon Portals und die des Kreuzfahrtbuchung Servlets an den Apache Tomcat enthält. Es wird dabei dem Tomcat mitgeteilt wo er diese beiden Dienste findet. Diese Umgebung war ausreichend, um darauf das zu realisierende Portal aufzubauen.

# 33.4. Erklärung der Cocoon BizWeb Ordnerstruktur

Alle Ordnerstrukturen bis auf die Ordner der Cocoon Basis Version sind frei wählbar und definierbar. Die grobe Struktur des erstellten BizWeb Portals orientiert sich an der Ordnerstruktur des von Apache bereitgestellten Portal Block Beispiels des Cocoon Frameworks. Im Folgenden werden alle enthaltenen Ordner mit ihren Funktionen erläutert. Siehe hierzu Abbildung [33.5.](#page-439-0)

Die Ordner "coplets", "profiles", "recources", "skins" und "styles" sind für die Funktionalität des BizWeb Portals notwendig. Die Ordner "WEB-INF" und "slide" sind, wie bereits erwähnt, für die Funktionalität des Portals verantwortlich. Die verbleibenden Ordner werden für die Einbindung der Cocoon Forms Technologie in das Portal benötigt. Diese Ordner und ihre Funktionen werden hier nicht genau erläutert. Auf die Einbindung der Cocoon Forms Technologie wird unter dem Punkt "Einbindung des Kreuzfahrtbuchung Web Service mit Cocoon Forms" eingegangen.

Der Ordner "coplets" stellt die Basis des Dateninhalts des Portals dar. Er enthält neben sämtlichen XML-Dateien, welche sich im Unterordner "docs" befinden, noch die dazugehörigen XSL-Stylesheetdateien im Ordner "docs/styles". Diese Dateien sind für den Inhalt der Coplets und die Darstellung dieser zuständig. Die im Ordner "docs" enthaltene Sitemap-Datei weist jeder XML-Datei eine entsprechende Stylesheet-Datei zu.

Der Ordner "profiles" ist für die Anordnung und Darstellung der Coplets im Portal zuständig. Enthalten sind die Ordner "copletbasedata", "copletdata", "copletinstancedata" und "layout". Bis auf den Ordner "layout", welcher für die räumliche Anordnung der Coplets im Portal zuständig ist, enthalten die Ordner Informationen über die Benennung der einzelnen Coplets und deren Inhalt, in Form der Pfade der darzustellenden XML-Dateien.

Der Ordner "recources" enthält Informationen für das Login am Portal. Es werden z.B. die Benutzernamen mit den dazugehörigen Passwörtern gespeichert und es sind Fehlerseiten für fehlgeschlagene Logins vorhanden.

Der Ordner "skins/common" beinhaltet neben Stylesheet-Dateien im Ordner "styles", welche für das allgemeine Aussehen des ständig gleich bleibenden Hintergrundes des Portals verantwortlich sind, außerdem alle im Portal eingefügten Bilder und Images im Ordner "images" und eine CSS-Datei im Ordner "css", welche den allgemein verwendeten Font und dessen Eigenschaften definiert.

Die genannten Strukturen sind, solange sie nicht verändert werden, beliebig erweiterbar. Neue Ordner oder sogar Ordnerstrukturen müssen in die entsprechenden Sitemap-Dateien eingefügt und somit für das Cocoon-Portal erkennbar gemacht werden. Die Einbindung neuer Strukturen ist nicht trivial erkennbar und benötigt einige Einarbeitungszeit.

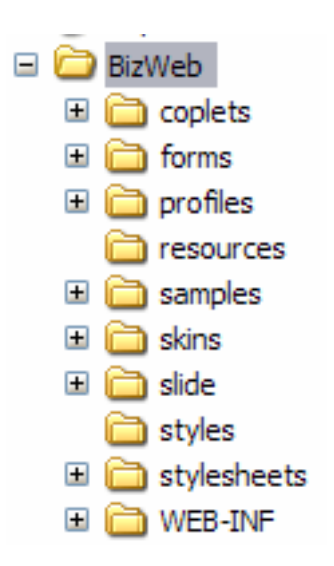

<span id="page-439-0"></span>Abbildung 33.5.: Portal: Portal-Ordnerstruktur

# 33.5. Vorstellung des Cocoon BizWeb Portals

Das BizWeb-Portal wurde wie bereits erwähnt mit dem Apache Cocoon Framework erstellt und dient in erster Linie zur Präsentation der Ergebnisse des BizWeb-Projektes. Die wichtigste Funktion ist der Zugriff auf die erstellten Web Services zur Kreuzfahrtbuchung. Weiterhin wird über das Portal der Zugriff auf die komplette Dokumentation des Projektes, die einzelnen Schulungen, alle erstellten Beispiel-Web Services, eine umfangreiche Linksammlung und weitere das Projekt betreffende Informationen ermöglicht.

Um auf das Portal zugreifen zu können, muss sich der Benutzer auf der Startseite mit den jeweiligen Benutzerdaten einloggen. Im Portalbereich hat der Benutzer dann Zugriff auf die eigentlichen Funktionen. Die Navigation erfolgt dabei über ein Reitersystem. Es gibt sechs verschiedene Reiter, bei denen die Inhalte mit Hilfe von "Coplets" ( $=$ Cocoon Portlets) generiert wurden. Informationen über die einzelnen Reiter stehen in den Punkten [33.5.2](#page-442-0) bis [33.5.7.](#page-449-0)

Das Design des Portals ist durchgehend einheitlich. Da sich das BizWeb-Projekt auf eine Kreuzfahrtbuchung bezieht, wurde hauptsächlich mit blauen und weißen Farben gearbeitet. Am oberen Bildrand befindet sich ein blauer Balken, in den das BizWeb-Logo eingearbeitet worden ist. Darunter befindet sich der veränderbare Bereich mit den Inhalten, ganz unten befindet sich dann wieder ein blauer Balken. Die jeweiligen Coplets sind ebenfalls in blau-weiß gehalten.

Das BizWeb-Portal ist im Internet über die Adresse <http://195.37.183.100/BizWeb/portal> erreichbar und hat den folgenden Aufbau:

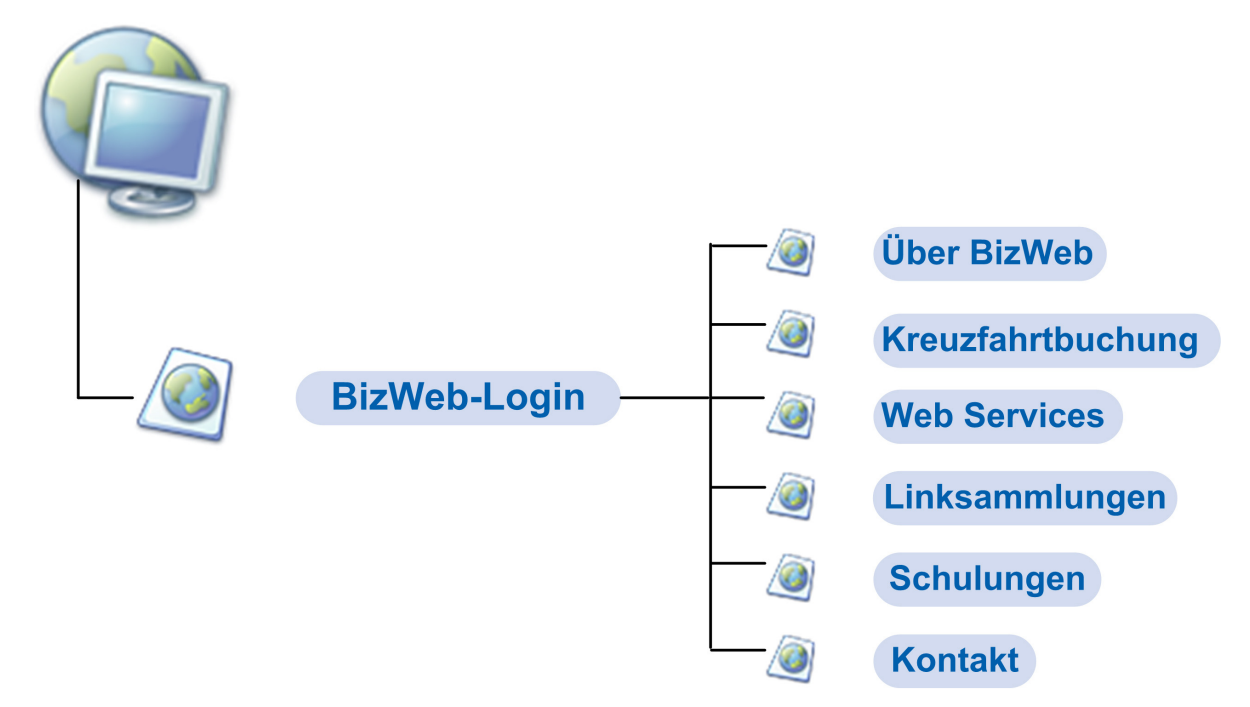

Abbildung 33.6.: Portal: Aufbau des BizWeb-Portals

# 33.5.1. Login-Bereich

Bereits auf der Startseite finden sich einige allgemeine Informationen über das Projekt. Diese wurden über ein Coplet in die linke Seite des Fensters eingebunden. Auf der rechten Seite befindet sich der Login-Bereich. Hier können sich die Benutzer mit ihren jeweiligen Daten einloggen um zu den eigentlichen Inhalten zu gelangen.

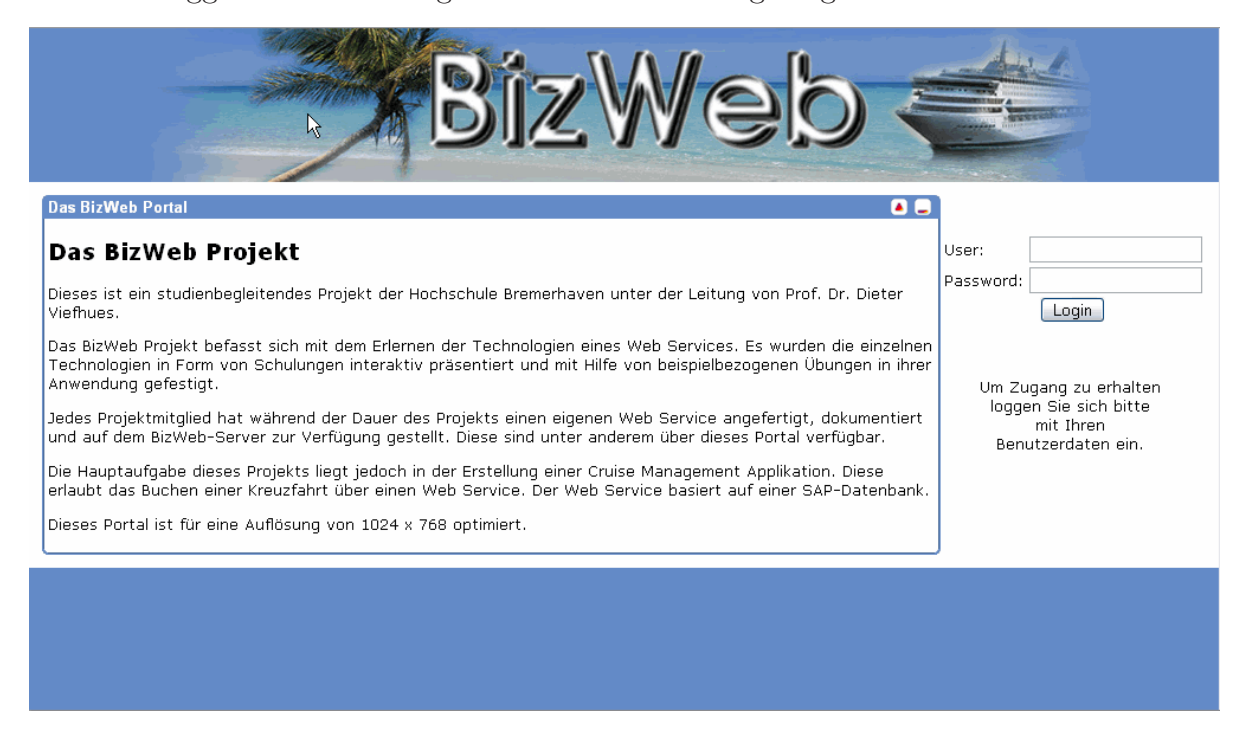

Abbildung 33.7.: Portal: Startseite

Bei einer fehlerhaften Eingabe der Benutzerdaten erscheint ein Bildschirm mit der Information, dass die Eingabe nicht korrekt war. Über einen Link gelangt der Benutzer wieder zur Startseite.

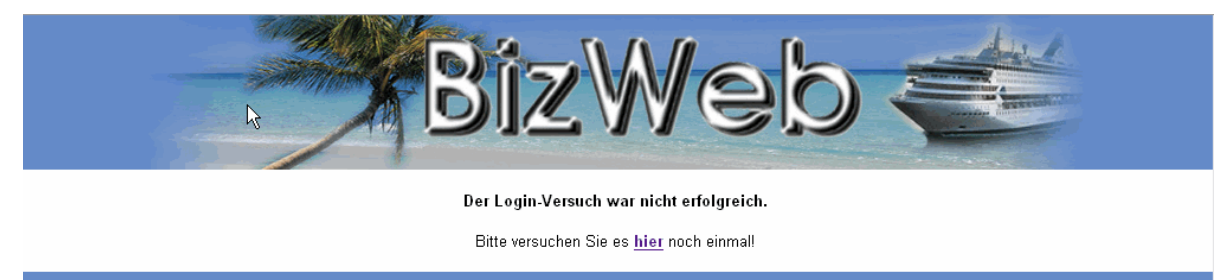

Abbildung 33.8.: Portal: Fehlgeschlagener Login

# <span id="page-442-0"></span>33.5.2. Über BizWeb

Auf dieser Seite finden sich ausführliche Informationen über das Projekt. Es wird kurz erklärt, was die Ziele des Projektes waren, welche Programme und Techniken genutzt wurden und wie die zeitliche Aufteilung des Projektes war. Weiterhin ist ein Link auf die umfangreiche Dokumentation des Projektes vorhanden. Im unteren Bereich der Seite wurde schließlich noch ein Bild von den Projektmitarbeitern eingefügt.

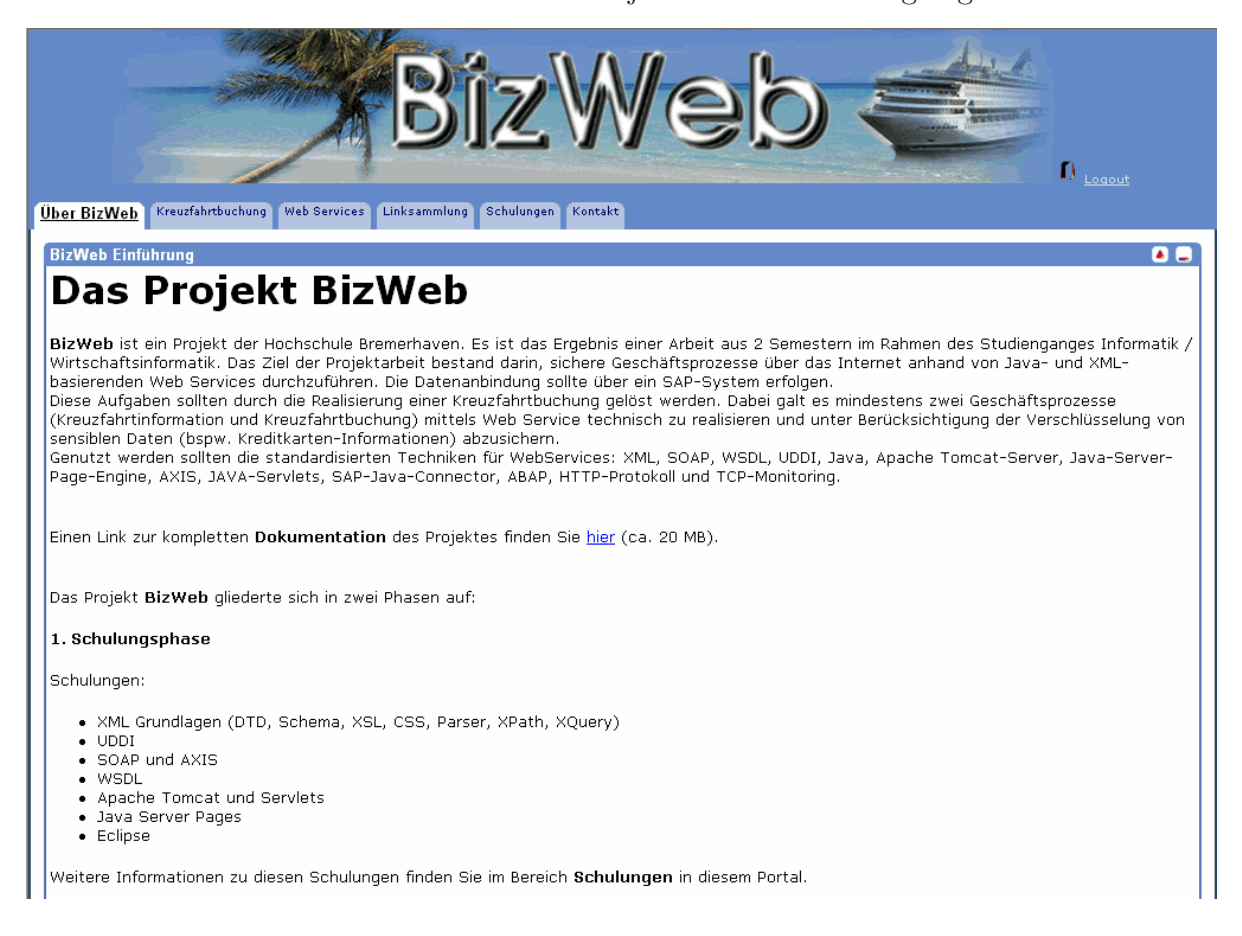

Abbildung 33.9.: Portal: Über BizWeb (1)

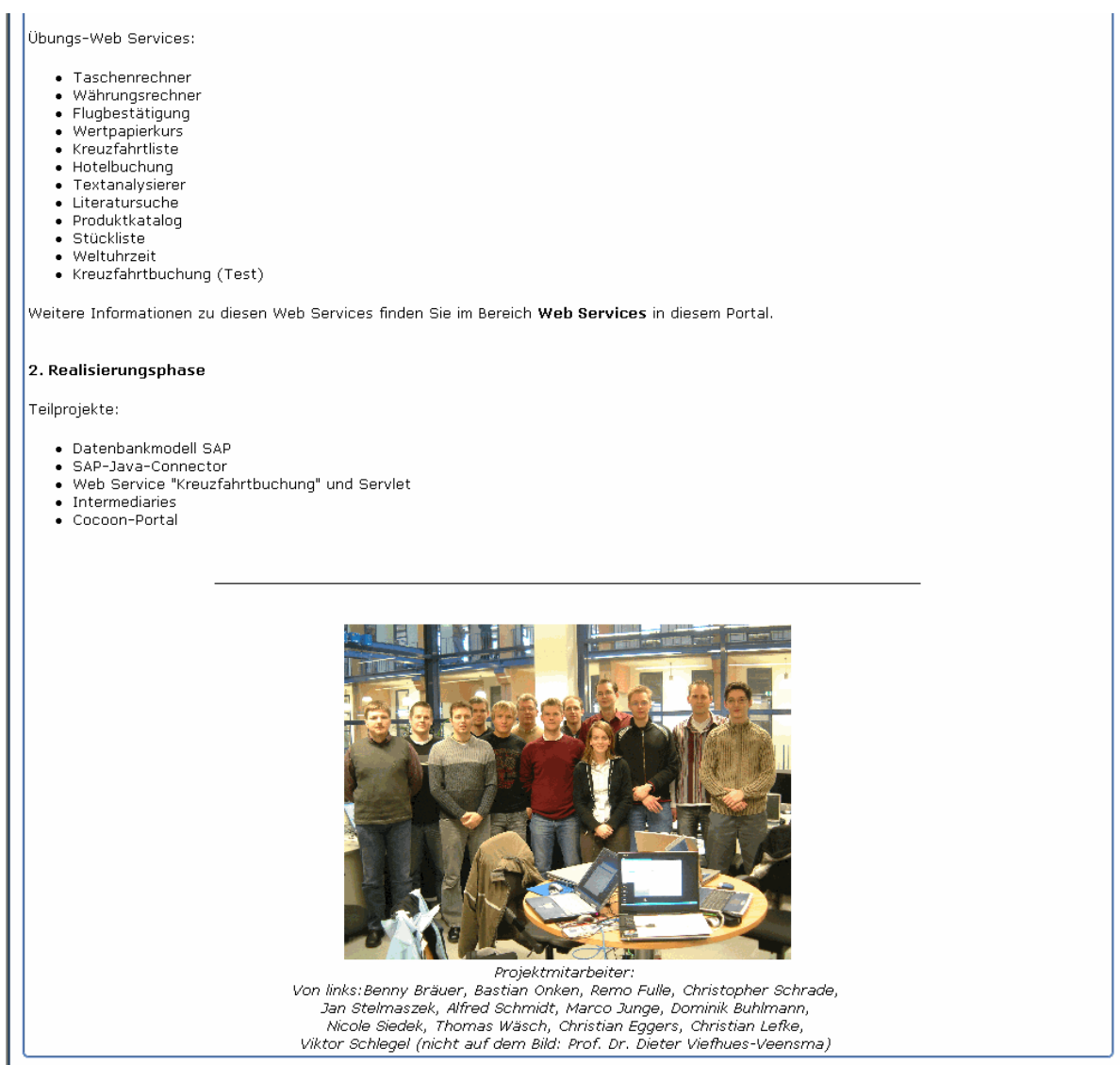

Abbildung 33.10.: Portal: Über BizWeb (2)

# 33.5.3. Kreuzfahrtbuchung

Auf dieser Seite sollten ursprünglich die erstellten Kreuzfahrt-Web Services als XSP-Dateien über Cocoon-Forms in die Coplets eingebunden werden (Siehe Kapitel [33.7\)](#page-452-0). Da das nicht ohne weiteres möglich war, wurden hier einige Links eingefügt die zum einen auf die extra erstellten Servlets, zum anderen auf die Lösung mit XSP und Cocoon-Forms verweisen.

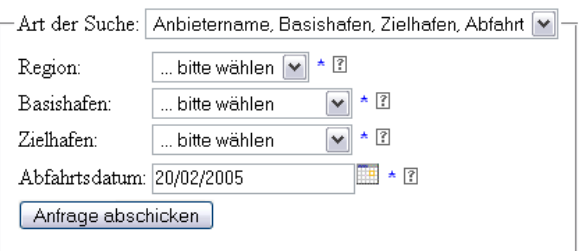

Content View Source

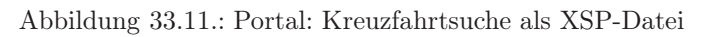

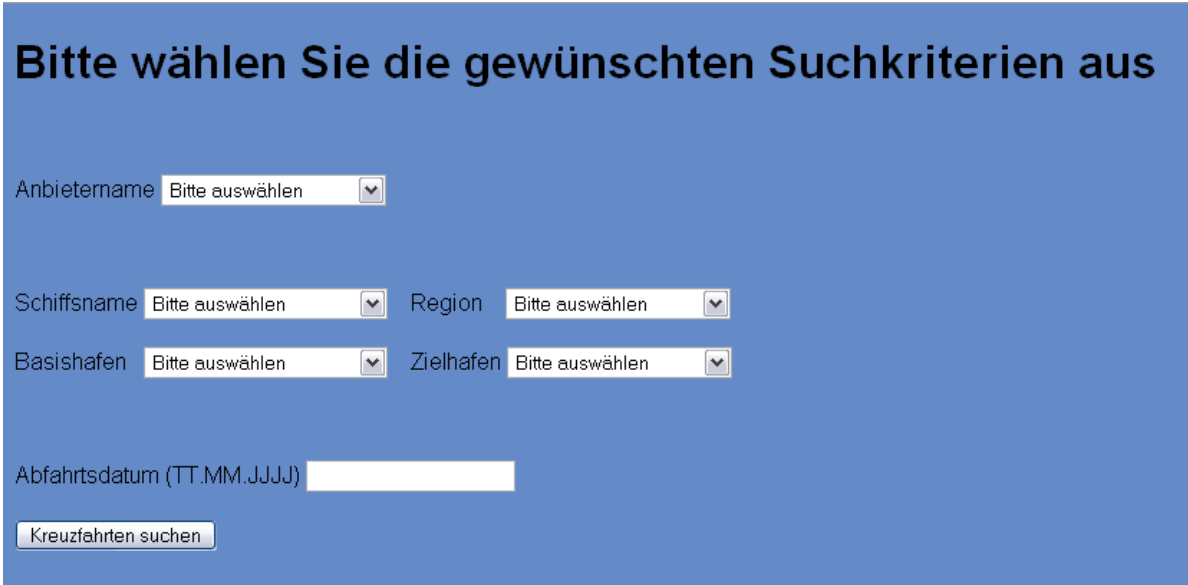

Abbildung 33.12.: Portal: Kreuzfahrtsuche als Servlet

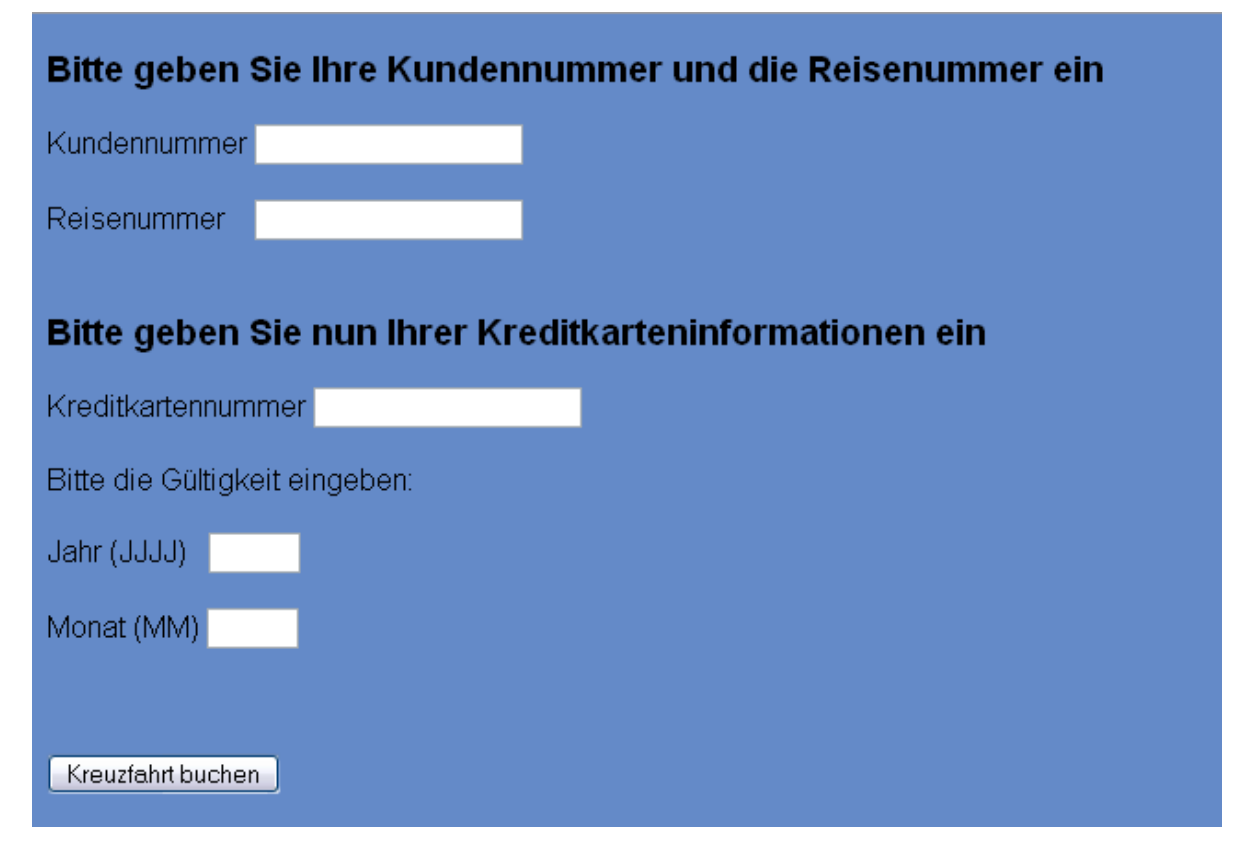

Abbildung 33.13.: Portal: Kreuzfahrtbuchung als Servlet

# 33.5.4. Web Services

Jeder Projektmitarbeiter musste im Laufe des Projektes einen eigenen Web Service erstellen. In diesem Bereich gibt es zu jedem erstellten Web Service eine kurze Erklärung, sowie Links zur JWS-Datei, zur WSDL-Datei, zur Dokumentation und zur UDDI-Veröffentlichung.

| Über BizWeb<br>Kreuzfahrtbuchung<br><b>Web Services</b><br><b>Web Services</b> | Linksammlung<br>Schulungen<br>Kontakt                         |            |             | $\prod$ <sub>Logout</sub>                | ٠.          |
|--------------------------------------------------------------------------------|---------------------------------------------------------------|------------|-------------|------------------------------------------|-------------|
| Weh Service                                                                    | Beschreibung                                                  |            |             | ]3WS-Datei WSDL-Datei Dokumentation UDDI |             |
| Flugbestätigung (Buchungsbest)                                                 | Simulation einer Flugbuchung                                  | <b>JWS</b> | WSDL        | Ţ.                                       | <b>UDDI</b> |
| Hotelbuchung (Hotelbuchung)                                                    | Simulation einer Hotelbuchung                                 | <b>JWS</b> | <b>WSDL</b> | T.                                       | <b>UDDI</b> |
| Kreuzfahrtbuchung<br>(Kreuzfahrtbuchung_test)                                  | Simulation einer Kreuzfahrtbuchung                            | <b>JWS</b> | WSDL        | Ť.                                       | <b>UDDI</b> |
| Kreuzfahrtliste (RouteList)                                                    | Ausgabe von Schiffsrouten aus einer<br>MvSOL-Datenbank        | <b>JWS</b> | WSDL        | $\mathbb{R}^2$                           |             |
| Literatursuche (literatursuche)                                                | Beispielhafte Literatursuche in einer XML-Datenbank           | <b>JWS</b> | WSDL        | Ţ.                                       | <b>UDDI</b> |
| Produktkatalog (Produktsuche)                                                  | Beispielhafte Produktsuche in einer XML-Datenbank             | <b>JWS</b> | WSDL        | $\mathbb{R}^2$                           | <b>UDDI</b> |
| Stückliste (steucklistedb)                                                     | lStücklisten von Produkten aus einer<br>XML-Datenbank abrufen | <b>JWS</b> | WSDL        | $\mathbb{A}$                             | <b>UDDI</b> |
| Taschenrechner (Taschenrech)                                                   | Taschenrechner für einfache Grundrechenarten                  | <b>JWS</b> | WSDL        | ۳À                                       |             |
| Textanalysierer (TextAnalyser)                                                 | Web Service zum Untersuchen von Textstrukturen                | <b>JWS</b> | WSDL        | Ţ.                                       | <b>UDDI</b> |
| Währungsrechner (Currency)                                                     | Web Service zum Umrechnen verschiedener<br> Währungen         | <b>JWS</b> | WSDL        | X                                        | <b>UDDI</b> |
| Weltuhrzeit (weltuhrzeit)                                                      | Ermittlung von Uhrzeiten in verschiedenen Regionen            | <b>JWS</b> | WSDL        | Ţ.                                       | <b>UDDI</b> |
| Wertpapierkurs (StockWS)                                                       | Abrufen von Wertpapierkursen aus einer<br>MySQL-Datenbank     | <b>JWS</b> | WSDL        | Ţ.                                       | <b>UDDI</b> |

Abbildung 33.14.: Portal: Übungs-Web Services

# 33.5.5. Linksammlung

Auf dieser Seite befinden sich eine Liste der genutzten Literatur, sowie eine große Linksammlung zu allen das Projekt betreffenden Bereichen. Die Links wurden dabei in folgende Bereiche unterteilt: XML, Web Service, Software, Spezifikationen, Java Connector und SAP Developer.

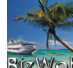

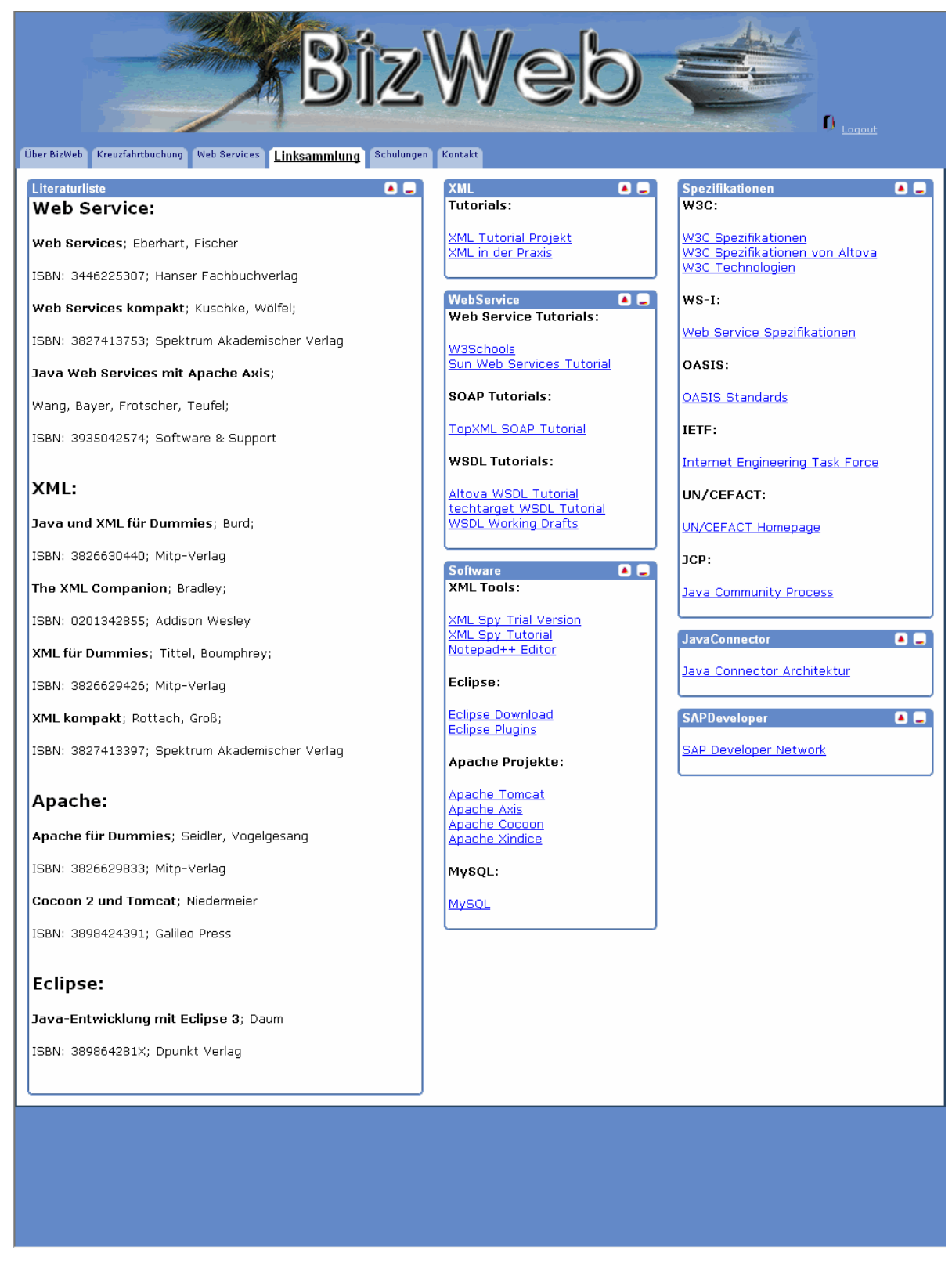

Abbildung 33.15.: Portal: Linksammlung

# 33.5.6. Schulungen

Im Rahmen des Projektes wurden Schulungen zu den Grundlagen der Web Serviceerstellung durchgeführt. Auf dieser Seite befinden sich die Präsentationen mit den dazu gehörigen Ausarbeitungen, sowie einige Beispiele. Der Benutzer kann sich hier einen kurzen Überblick über die genutzten Programme und Techniken verschaffen.

| D.<br>Logout<br>Über BizWeb<br>Web Services<br>Kreuzfahrtbuchung<br>Linksammlung<br>Kontakt<br>Schulungen |                                                        |   |                                     |  |     |  |  |
|----------------------------------------------------------------------------------------------------|--------------------------------------------------------|---|-------------------------------------|--|-----|--|--|
| <b>Schulungen</b>                                                                                         |                                                        |   |                                     |  | 0 E |  |  |
| Thema                                                                                                    | Beschreibung                                           |   | Präsentation Ausarbeitung Beispiele |  |     |  |  |
| Eclipse                                                                                                   | Einführung in Eclipse                                  |   | 뼷                                   |  |     |  |  |
| XML Grundlagen Teil 1                                                                                     | Einführung in XML, Validierung (DTD, Schema), CSS, XSL | 粵 | Ţ.                                  |  |     |  |  |
| XML Grundlagen Teil 2                                                                                     | XML Parser (SAX, DOM, JDOM)                            | 配 | Ţ.                                  |  |     |  |  |
| XML Grundlagen Teil 3                                                                                     | Abfragetools (XPath, XQuery)                           | 配 | Ţ.                                  |  |     |  |  |
| luddi                                                                                                    | Einführung in UDDI                                     | 剛 | ۳,                                  |  |     |  |  |
| <b>SOAP</b>                                                                                               | Einführung in SOAP und AXIS                            | 剛 | Ţ.                                  |  |     |  |  |
| <b>WSDL</b>                                                                                               | Einführung in WSDL                                     | 喞 | Ţ.                                  |  |     |  |  |
| Tomcat und Servlets                                                                                       | Einführung in Tomcat und Servlets                      | 剛 | Ţ.                                  |  |     |  |  |
| Java Server Pages                                                                                         | Einführung in JSP                                      |   | Ţ.                                  |  |     |  |  |
|                                                                                                    |                                                        |   |                                     |  |     |  |  |

Abbildung 33.16.: Portal: Schulungen

# <span id="page-449-0"></span>33.5.7. Kontakt

Hier befinden sich schließlich die Adresse der Hochschule Bremerhaven, sowie die Kontaktdaten der Projektleiter, mit E-Mail-Adresse und Telefonnummer.

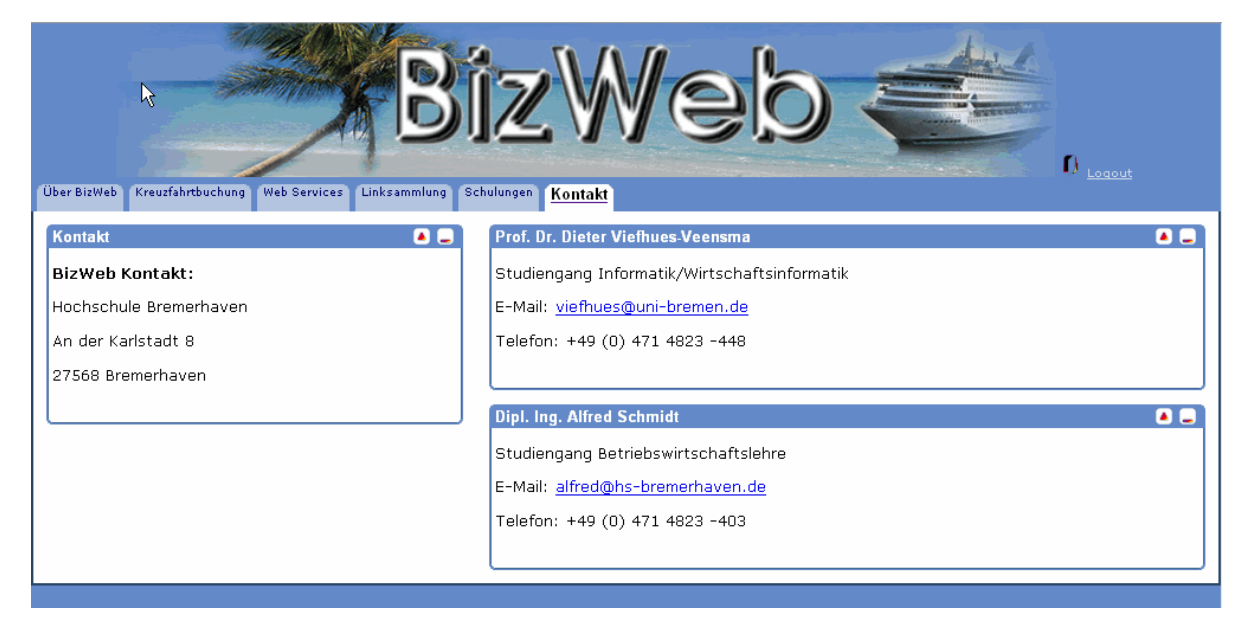

Abbildung 33.17.: Portal: Kontakt

# 33.6. Erläuterung der Funktionen der verwendeten Dateitypen

Bei der Bearbeitung und Anpassung des BizWeb-Portals mussten viele verschiedene Dateien bearbeitet, bzw. neu erstellt werden. In diesen Dateien wurden unter anderem das Design des Portals, die Aufteilung und die Inhalte der Coplets und weitere Anpassungen festgelegt.

Insgesamt wurde mit 4 verschiedenen Arten von Dateien gearbeitet: Sitemap.xmap-Dateien, XML-Dateien, XSL-Dateien und CSS-Dateien.

# 33.6.1. Sitemap.xmap

Die Funktionen der Sitemap.xmap-Dateien sind dem Punkt [33.2.4](#page-435-0) dieser Dokumentation zu entnehmen. Es ist festzuhalten, dass es zwei unterschiedliche Arten von Sitemap-Dateien in dem BizWeb Portal gibt.

Die eine ist die Haupt-Sitemap-Datei, welche sich im Wurzelverzeichnis des Portals befindet und sämtliche für das Portal benötigte "Components" enthält sowie Pipelines, welche der allgemeinen Definition der Ordnerstrukturen des Portals dienen, wie z.B. der Verweis wo sämtliche Bilder des Portals gespeichert sind.

Die zweite Art von Sitemap-Datei dient lediglich der Weiterleitung oder der Definition von "Match Patterns". Eine Weiterleitung per Sitemap-Datei wird benötigt, sobald eine Verzeichnisstruktur verwendet wird, welche nicht in der Haupt-Sitemap-Datei definiert ist. Erfolgt keine Weiterleitung kann diese Struktur vom Portal nicht gefunden werden. "Match Patterns" werden verwendet um dem Portal mitzuteilen welche Stylesheet-Datei mit welcher XML-Datei zu verwenden ist. Hierbei wird mitgeteilt welcher "Generator", "Transformer" und "Serializer" für diese Umwandlung zu verwenden ist.

## 33.6.2. XML

Die wohl wichigsten XML-Dateien sind die "portal.xml-Dateien", die in verschiedenen Ordnern unter "/BizWeb/profiles" liegen. In ihnen wird der Aufbau des Portalbereiches festgelegt, wie die Anzahl der verwendeten Reiter, die Anzahl der Coplets pro Seite und die Aufteilung der Coplets pro Seite. Die "login.xml"-Datei im Ordner "/BizWeb/coplets/login" legt die Bezeichnungen, Feldtypen und Längen der Login-Felder fest, die XML-Dateien im "/BizWeb/resources"-Ordner befassen sich mit den weiteren Login-Funktionen, wie Benutzerverwaltung, Fehlgeschlagenen Logins, usw. Die XML-Dateien im Ordner "/BizWeb/coplets/docs" und an verschiedenen weiteren Stellen dienen zum Festlegen sämtlicher Inhalte der einzelnen Seiten und Coplets, die im Portal genutzt werden.

Wie zu erkennen ist, werden also alle Portalinhalte in XML-Dateien gespeichert. Das untere Beispiel zeigt einen Ausschnitt der *schulungen.xml*, in der sämtliche Daten vorhanden sind, die im HTML-Dokument dargestellt werden.

```
1 <?xml version ="1.0" encoding ="ISO -8859-1 "?>
  2 \times 2 and -stylesheet type="text/xsl" href="C:\Programme\java\Tomcat 5.0\webapps\
  BizWeb-ohne-rss\coplets\docs\styles\table.xsl"?>
  4 <document >
    <body>
      6 <links xmlns="http: //195.37.183.100" xmlns:xsi ="http://www.w3.org /2001/
      7 XMLSchema -instance ">
         8 <schulungen >
           9 <thema>XML Grundlagen Teil 1 </thema>
10 <beschreibung>Einführung in XML, Validierung (DTD, Schema), CSS, XSL
11 </beschreibung>
12 <präsentation>http://195.37.183.100/docs/praesentation/XML_Grundlagen_Teil1.ppt
13 </präsentation>
14 <präs_icon >images/PPT_icon .gif</präs_icon >
15 <ausarbeitung>http: //195.37.183.100/ docs/pdfs/ schul02xml_grundlagen.pdf
16 </ausarbeitung>
17 <ausarb_icon>images/PDF_icon.gif</ausarb_icon>
18 <br />
<br />
<br />
<br />
<br />
<br />
<br />
<br />
<br />
<br />
183.100/docs/beispiele/DTD_Schema_XSL.zip</beispiele><br />
<br />
docs/beispiele/DTD_Schema_XSL.zip</beispiele><br />
<br />
<br />
195.37.183.100/d
19 <br />
deisp_icon>images/ZIP_icon .jpg</beisp_icon>
20 </schulungen>
21 <schulungen >
22 <thema>XML Grundlagen Teil 2</thema>
23 <beschreibung>XML Parser (SAX , DOM , JDOM)</ beschreibung>
24 <präsentation>http: //195.37.183.100/ docs/praesentation/XML_Grundlagen_Teil2.ppt
25 </präsentation>
```

```
26 <präs_icon >images/PPT_icon .gif</präs_icon >
27 <ausarbeitung>http://195.37.183.100/docs/pdfs/schul03xml_parser.pdf
28 </ausarbeitung>
29 <ausarb_icon>images/PDF_icon.gif</ausarb_icon><br>30 <br/>>beispiele>http://195.37.183.100/docs/beispiel
               30 <beispiele >http: //195.37.183.100/ docs/beispiele /XMLParser .zip</beispiele >
31 <br />
<br />
<br />
<br />
<br />
<br />
<br />
<br />
<br />
<br />
<br />
<br />
<br />
<br />
<br />
<br />
<br />
<br />
<br />
<br />
<br />
<br />
<br />
<br />
<br />
<br />
<br />
<br />
<br />
<br />
<br />
<b
32 </schulungen >
33 ...
34 \langle / links>
35 </body>
36 \leq / document >
```
#### Quelltext 33.2: Portal: XML

#### 33.6.3. XSL

In den XSL-Dateien wird der Grundsätzliche Stil des Portal-, Seiten- und Copletaufbaus festgelegt. Die XSL-Dateien sind weiterhin für die Interpretation der XML-Datei-Inhalte verantwortlich und legen fest, wie die Inhalte dargestellt werden, welche Feldtypen verwendet werden dürfen, wie die Schachtelung der XML-Dateien sein muss usw. Weiterhin dienen sie zum Darstellen verschiedener Inhalte im HTML-Format. Das untere Beispiel zeigt die *table.xsl*, die die *schulungen.xml* in Tabellenform als HTML-Dokument ausgibt.

```
\langle ? \texttt{xml version} = "1.0" ? \rangle2 <xsl:stylesheet version ="1.0"
                      3 xmlns:xsl ="http://www.w3.org /1999/ XSL/Transform "
                      4 xmlns:bns ="http: //195.37.183.100">
   5 <xsl:template match="document /body">
      \hbox{thm}7 <head><title> Schulungsunterlagen</ title></head>
          <body>
9 <table border="1">
10 <!--<tr bgcolor="#648ac8">-->
11 <tr>
12 <th align="left">Thema</th>
13 <th align="left">Beschreibung</th>
14 <th align="left">Präsentation</th>
15 <th align="left">Ausarbeitung</th>
16 <th align="left">Beispiele </th>
                  \langle/tr>
18 <xsl:for - each select="bns:links / bns:schulungen">
|19| \langle \text{tr} \rangle20 <td><xd><xs1:value-of select="bns:thena"/></td>21<br>
<td><xs1:value-of select="bns:beschreibung"21 <td><xsl:value -of select=" bns:beschreibung "/></td>
22 \times td align="center">
23 <xsl:if test=" bns:präsentation">
24 \vert <a href="{bns:präsentation}">
25 \langleimg src="{bns:präs_icon}" width="25" height="25" border="0" />
26 </a>
27 \langle xsl:if\rangle28 </td>
29
30 <td align="center">
31 <xsl:if test=" bns:ausarbeitung">
32 <a href="{bns:ausarbeitung}">
33 <img src="{bns:ausarb_icon}" width="25" height="25" border="0" />
34 \langle /a>
35 \langle xsl:if \rangle36 \checkmark \checkmark
```

```
37 <td align="center">
38 <xsl:if test=" bns:beispiele">
39 <a href="{ bns:beispiele}">
40 \langle \text{img src} = " \text{bins:} \text{being} \text{r} = \text{long} \text{height} = "25" \text{height} = "25" \text{border} = "0" />\langle/a>
42 \langle xsl:if\rangle43
44 \checkmark / td >
45 \langle \langle \rangle \langle \rangle 46 <br>
\langle x s l : for -each \rangle<br>
\langle t a bl e \rangle\langle/table>
48 </body>
49 \leq/h \pm m] >
50 < x s1:template>
51 \leq x s l : \text{style}
```
Quelltext 33.3: Portal: XSL

# 33.6.4. CSS

Die CSS-Dateien im Portal dienen zur Textgestaltung. In ihnen werden Werte für die Textgröße, Textfarbe, Umrandungen, Hintergrundfarben, Schriftart usw. festgelegt. Für die Textinhalte in den Protal-Coplets ist dabei einzig die Datei "page.css" im Ordner "/BizWeb/skins/common/css" zuständig. Für die Cocoon-Forms gibt es weitere CSS-Dateien an verschiedenen Stellen im Forms-Ordner.

# <span id="page-452-0"></span>33.7. Einbindung des Kreuzfahrtbuchung Web Service mit Cocoon Forms

Cocoon Forms ist eine Technologie welche es ermöglichen soll Formularseiten in ein Cocoon Portal zu integrieren. Da es nicht möglich ist Servlets direkt in ein solches Portal einzubinden musste die Umsetzung mit Cocoon Forms geschehen. Leider blieb es bei dem Versuch einer Umsetzung.

Cocoon Forms nutzt die Technologien XML, XSL, JavaScript und XSP. Notwendig für eine Cocoon Forms Anwendung sind ein Forms Modell (form1.xml) und ein Forms Template (form1\_template.xml). Für die Umsetzung der Anbindung an den Web Service soll es möglich sein, die an den Web Service zu übergebenden Parameter in Form eines Drop-Down-Menüs auszuwählen und über einen Submit-Button an den Web Service zu übertragen. Das Ergebnis soll nun an das Portal zurückgegeben werden und dargestellt werden.

Es ist anzumerken, dass Cocoon Forms sich noch in der Entwicklungsphase befindet und von Apache noch keine stabile Version veröffentlicht worden ist.

Abbildung [33.18](#page-453-0) zeigt wie ein Cocoon Forms Beispiel in der Regel funktioniert und abgearbeitet wird.

Kapitel 33. Portal

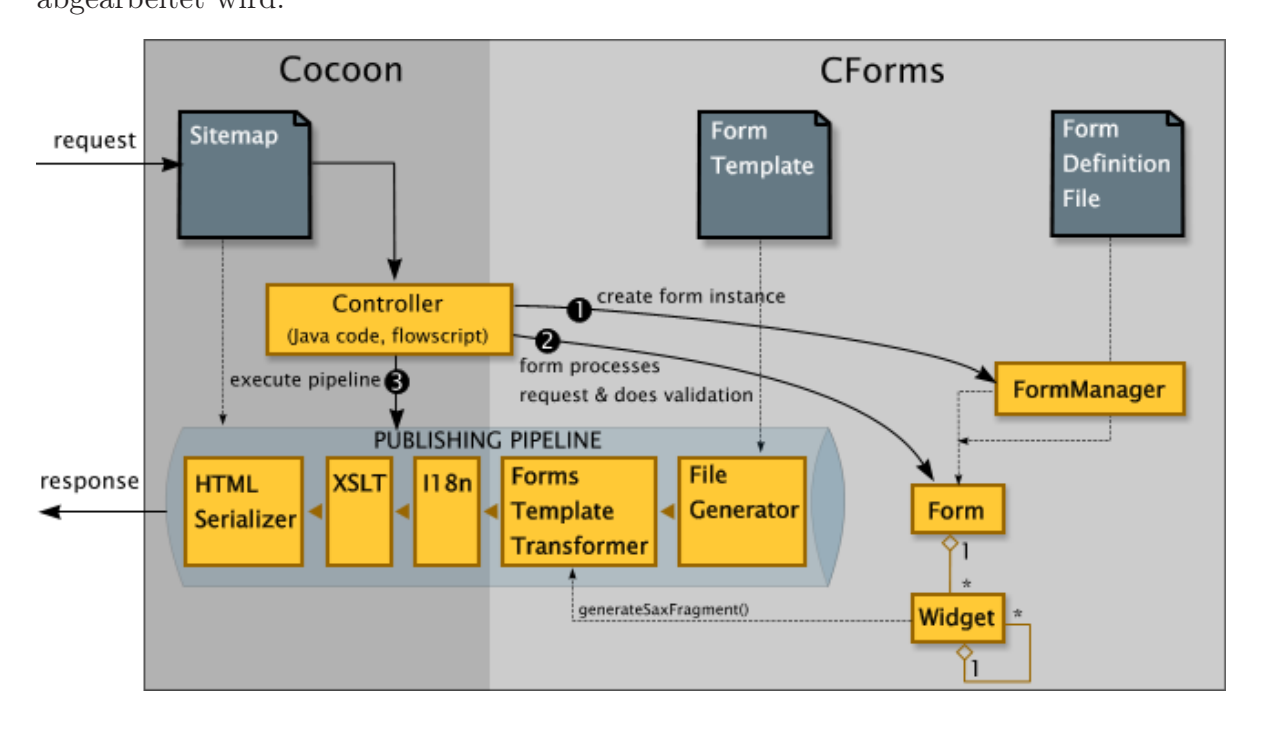

<span id="page-453-0"></span>Abbildung 33.18.: Portal: Beschreibung eines typischen Cocoon Forms Beispiels

Das Drop-Down-Menü wird in der Datei form1\_template.xml erstellt. Jeder Menüpunkt bekommt hier eine Widget-ID zugewiesen. Widgets sind vereinfacht ausgedrückt Objekte welche ihren eigenen Wert an einen Request übergeben, sich selbst validieren und eine XML Repräsentation von sich selbst erstellen können. Sie sind in der Datei "forms1.xml" im Ordner "forms/forms" definiert.

Diese Widgets werden in der XSP-Datei "form1 success.xsp" ausgelesen und in Java-Variablen gespeichert. Cocoon Forms nutzt bei dieser Umsetzung JavaScript im Ordner "forms/flow" um die Variablen der Widgets mit Default-Werten zu belegen und um die Form-Übergabe als Request zu speichern, da XSP die Übergabe als Flow nicht erkennen würde. Bisher wurde lediglich eine Abfrage und anschließende Ausgabe der übergebenen Werte durchgeführt. Probleme bei der Einbindung von Java in XSP verhinderten an diese Stelle eine Weiterarbeit.

Die Definiton eines Widgets sieht in der Datei "form1.xml" wie folgt aus:

```
-<br><fd:widgets>
      2 <fd:field id="Schiff" required ="true">
3 <fd:label >Schiffsname:</ fd:label >
        4 <fd:datatype base="string"/>
5 <fd:help >Bitte wählen Sie den Schiffsnamen!</ fd:help >
6 <fd:selection -list>
           7 <fd:item value="... bitte wählen"/>
8 <fd:item value="Aidacara "/>
9 <fd:item value="Albatros "/>
10 <fd:item value="Caribbean Princess"/>
11 <fd:item value="MS Bremen"/>
12 <fd:item value="MS Europa"/>
13 <fd:item value="Queen Mary 2"/>
14 \langle /fd:selection -list><br>
\langle /fd:field>
     \langle /fd:field >
16 \mid \langle /fd:widg{y} \rangle
```
Quelltext 33.4: Portal: XSL

Der über das Menü ausgewählte Wert des Widgets SSchiff" wird in der XSP-Datei folgendermaßen ausgelesen und ausgegeben:

```
1 <xsp:page language ="java"
      2 xmlns:xsp ="http://apache.org/xsp">
 3
       4 <xsp:structure>
 5 <xsp:include >org.apache.cocoon.forms.formmodel .*</xsp:include >
 6 \leq \langle xsp:structure \rangle7
      <page>9 <title>Kreuzfahrtsuchanfrage</ title>
10 <content>
\begin{array}{c|c}\n 11 & \times \text{xsp:logic} \\
 12 & // get re\n\end{array}// get reference to form and some of the widgets on it
13 Form form = (Form) request.getAttribute("form1");
14 Field field = (Field)form.lookupWidget("Schiff");
15 \mid \langle xsp:logic \rangle16
17 Schiff has the following value:
18 < xsp:expr>field.getValue () < / xsp:expr>
19 <br/> <br/> <br/> <br/> <br/> <br/> <br/> <br/> <br/> <br/> <br/> <br/> <br/> <br/> <br/> <br/> <br/> <br/> <br/> <br/> <br/> <br/> <br/> <br/> <br/> <br/> <br/> <br/> <br/> <br/> <br/> <br/> <br/> <br/> <br/> <br/> 
|20| </content>
21 \langle / page>
22
23 < xsp:page>
```
Quelltext 33.5: Portal: XSL

Der Logic-Teil enthält den Java-Code der XSP-Datei. Nur hier ist Java-Code erlaubt. Der Rest der Datei verhält sich wie eine XML-Datei.

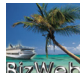

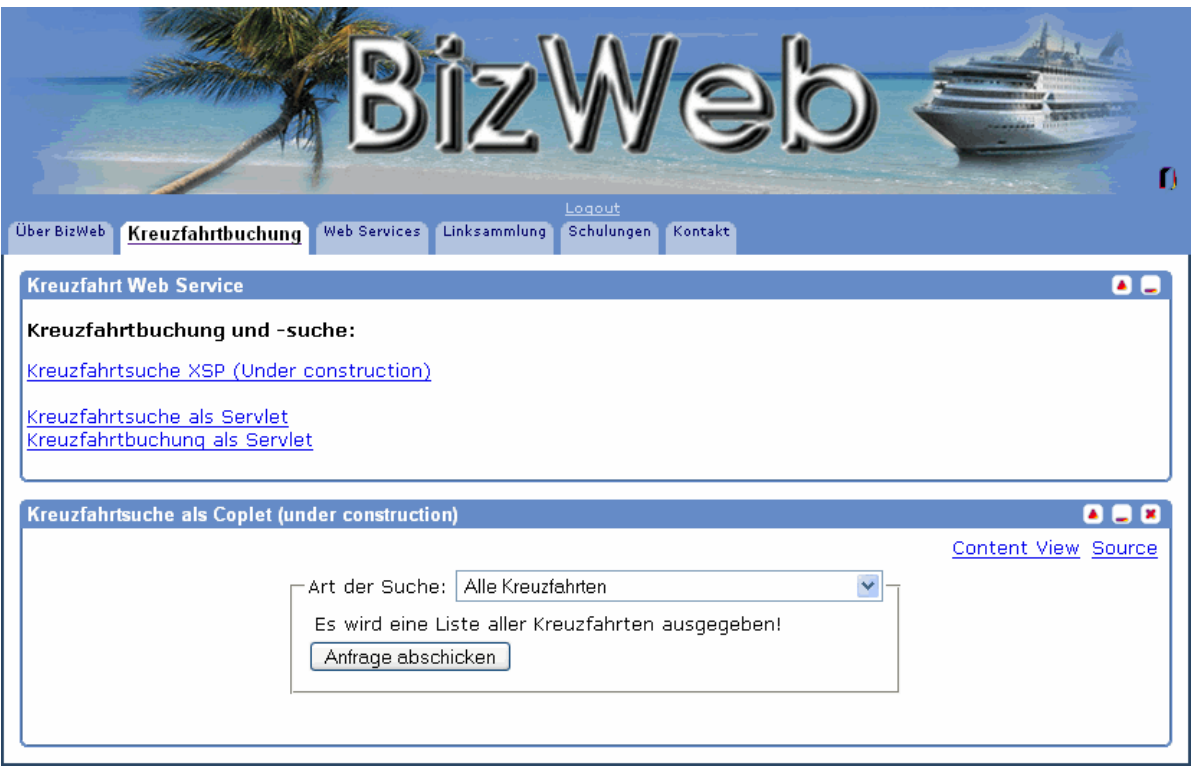

<span id="page-455-0"></span>Abbildung 33.19.: Portal: Umsetzung von Cocoon Forms im BizWeb Portal

Abbildung [33.19](#page-455-0) zeigt die Einbindung des Cocoon Forms Formulars in das BizWeb Portal. Leider waren die Wechsel zwischen den Tabs, wie in der nächsten Abbildung zu sehen, im Portal nicht umzusetzen. Der Grund ist nicht bekannt, da Cocoon Forms sich noch in einem relativ frühen Stadium befindet und somit wenig bis keine Dokumentation vorhanden ist.

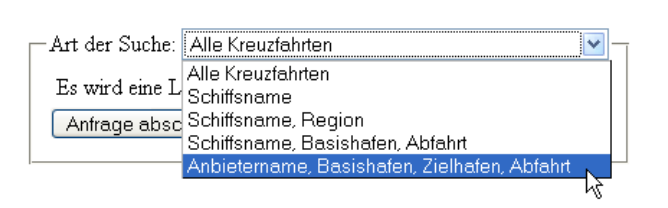

Content View Source

<span id="page-455-1"></span>Abbildung 33.20.: Portal: Externe Umsetzung der Cocoon Forms Lösung

Abbildung [33.20](#page-455-1) zeigt den Wechsel zwischen den verschiedenen Tabs die jeweils eine andere Auswahl der an den Web Service zu übergebenen Parameter enthalten. Je nach Auswahl soll die entsprechende überladene Methode des Web Service aufgerufen werden.

Content View Source

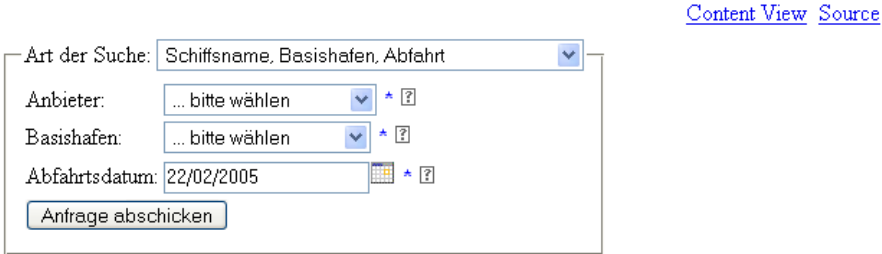

Abbildung 33.21.: Portal: Darstellung des Cocoon Forms Formulars mit drei Parametern

Jedes Feld eines Formulars ist mittels des Sterns an der rechten Seite als Pflichtfeld gekennzeichnet. Das Fragezeichen öffnet bei einem Mausklick aus selbiges ein Hilfsfenster das den Inhalt des Formularfeldes erklärt. Über den Button "Anfrage senden" werden die eingegebenen Daten übergeben.

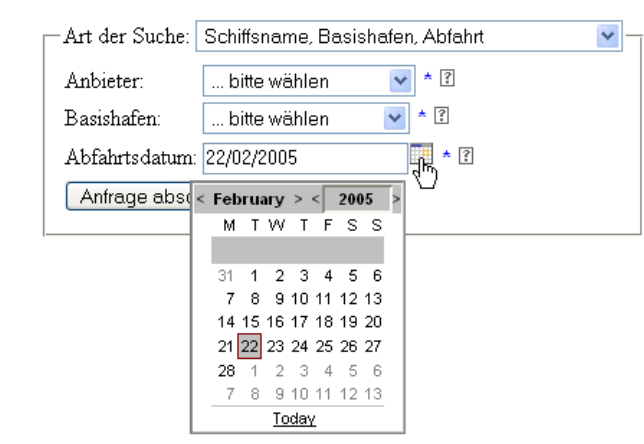

<span id="page-456-0"></span>

Abbildung 33.22.: Portal: Darstellung des Cocoon Forms Formulars mit Kalender Funktion Abbildung [33.22](#page-456-0) zeigt die in das Formular eingebaute Kalenderfunktion. Sie erhält über

die JavaScript-Datei das aktuelle Datum als Vorgabewert.

Content View Source

#### Kreuzfahrtsuchanfrage

Schiff has the following value: ... bitte wählen

Schiff2 has the following value: ... bitte wählen

Region has the following value: ... bitte wählen

Anbieter has the following value: ... bitte wählen

Basishafen has the following value: ... bitte wählen

Abfahrtdatum has the following value: Tue Feb 22 00:00:00 CET 2005

Region2 has the following value: ... bitte wählen

Basishafen2 has the following value: ... bitte wählen

Zielhafen has the following value: ... bitte wählen

Abfahrtdatum2 has the following value: Thu Feb 24 12:13:52 CET 2005

<span id="page-457-0"></span>Abbildung 33.23.: Portal: Darstellung des Ergebnisses der Parameterübergabe

Abbildung [33.23](#page-457-0) zeigt die vorläufige Überprüfung der Parameterdaten an die XSP-Datei. Das Beispiel zeigt, dass lediglich die Variable Abfahrtdatum einen Wert enthält. Abfahrtdatum 2 enthält das als Default-Wert übergebene aktuelle Datum.

# 34. Abschlussbesprechnung

Ergebnisorientierung und vorbildliche Teamarbeit – Das sind die Worte, die man benutzen könnte, um die Durchführung der Projektarbeit in den Gruppen untereinander zu beschreiben. Es gibt ausschließlich Positives über den Projektablauf zu sagen.

Dass die Projektteilnehmer dieses ähnlich sehen, wird in den abschließenden Bemerkungen der Teams im Folgenden ebenso deutlich.

# 34.1. Resümee des Datenbank–Teams

Rückblickend auf das Projekt wird ein strukturierter Ablauf sichtbar. Es war sinnvoll die Schulungen in den ersten Phasenbereich des Projekts zu legen um Grundlagen zu erwerben und in der zweiten Phase die Umsetzung des Projekts. Die Schulung an sich hat sehr viel Zeit in Anspruch genommen, welches kein Kritikpunkt ist. Projekte in der freien Wirtschaft nehmen sicherlich ähnliche Dimensionen an. Der Schulungsteil bei Projekten darf für Projektmitglieder nicht vernachlässigt werden, denn umso geringer die Grundkenntnisse jedes einzelnen Mitglieds sind umso eher steckt das Projekt irgendwann in einem Detailproblem fest und verliert auf diese Weise sehr viel Zeit.

Alle Projektmitglieder haben gut miteinander gearbeitet, wobei der Teamzusammenhalt deutlich spürbar wurde. Dieser Zusammenhalt ist sehr wichtig für das Gelingen des Projekts, da jedes Mitglied seine eigenen Erfahrungen mitbringt und bei den Schulungen die Informationen unterschiedlich aufnimmt. Selten fallen alle Problemlösungen einem einzelnen Teilnehmer ein.

Trotz der Schulungen hat man bei den einzelnen Web Service Übungen mit den Web Services in der Umsetzung Schwierigkeiten gehabt. Es war nicht einfach alles unter einem Hut zu bringen und dass sich hierbei gerade an dieser Stelle der Teamwork bezahlt macht. Die Schulungen haben meist den Kern einer Technik genauestens gezeigt aber oftmals die Schnittstellen weniger verdeutlicht. Hieraus ergaben sich oft Schnittstellen– und Verständnisprobleme zwischen den einzelnen Techniken.

Persönlich war es sehr Interessant an diesem Projekt mitzuarbeiten. Es hat sehr viel Spaß gemacht im Team zu arbeiten, seine eigenen Erfahrungen miteinzubringen und seine Kenntnisse zu erweitern.

— *V. Schlegel, N. Siedek*

# 34.2. Resümee des JCo–Teams

In unserem zwei Personen umfassenden Team hat die Bearbeitung des Java–Connectors aufgrund jahrelanger Zusammenarbeit einwandfrei geklappt. Es gibt mehrere Gründe, warum wir uns gerade für den JCo entschieden haben. Zum einen wollten wir diese Technologie sehr gerne kennen lernen und zum anderen hat dabei speziell die Kombination mehrerer Techniken den Reiz an diesem Teilgebiet des Projekts ausgemacht. Hier wurden Java–, SAP–, ABAP– und Datenbankkenntnisse wieder aufgefrischt und verinnerlicht.

Die größte Herausforderung lag darin, mit den anderen Teilgruppen seitens SAP und seitens des Web Services zusammenzuarbeiten und eine gemeinsame Schnittstelle zu definieren, was uns schließlich auch gelungen ist. Die Handhabung des Problems der inkompatiblen Datentypen von Java und ABAP stellte eine weitere kleine Herausforderung da.

Die Zusammenarbeit mit den anderen Teams hat immer sehr gut geklappt und die Arbeit hat großen Spaß gemacht.

— *D. Buhlmann, C. Eggers*

# 34.3. Resümee des Web Service–Teams

Die gesamte Umsetzung des Web Services mit der Konzeption bis hin zur Realisierung gestaltete sich als äußerst aufwändig. Als hilfreich erwiesen sich die vorher aufgestellte Zeitplanung und die konzeptionelle Vorarbeit. Vor allem einige Versionsprobleme, die beim Deployment des Web Services auf dem Server entstanden, nahmen teilweise sehr viel Zeit in Anspruch. Trotz dieser Schwierigkeiten war diese Aufgabe interessant und forderte uns persönlich heraus.

Die Schulung und die gestellten Übungen in der ersten Phase des Projektes bildeten eine breite und gute Grundlage für die Implementierung des Web Services in der zweiten Phase.

Wir sind der Meinung, dass die Technologie Web Services noch lange nicht ausgeschöpft ist, sondern in Zukunft hinsichtlich der Digitalisierung von Geschäftsprozessen eine immer größere Rolle spielen werden. Aus diesem Grund sehen wir diese Projektarbeit nicht als eine Pflichtveranstaltung im Hauptstudium, sondern als eine gute Bewerbungsgrundlage für den Berufseinstieg.

Die gute Zusammenarbeit sowohl innerhalb der eigenen Gruppe als auch innerhalb des gesamten Projektteams steuerte zum Gesamterfolg des Projekts bei. Die Vorarbeiten aller Teilnehmer waren sehr gut umgesetzt und wurden fristgerecht abgegeben, so dass es zu keiner Verzögerung unserer Arbeit gekommen ist. Die Umsetzung des Projektes hat uns mit der gesamten Gruppe sehr viel Spaß gemacht.

Abschließend sind wir der Meinung, dass dieses erfolgreich abgeschlossene Projekt als eine sehr gute Grundlage für Folgeprojekte dienen kann.

— *M. Junge, C. Lefke, J. Stelmaszek*

# 34.4. Resümee des Intermediary–Teams

Ein abschließendes Fazit lässt sich in zwei Teile gliedern. Zum Einen wäre das die Arbeit in der einzelnen Gruppe, zum Anderen die Zusammenarbeit des gesamten Projekts. Die Arbeit in der Teilgruppe war sehr gut, schnell wurde das Problem erkannt, welches mit der Kreditkartenprüfung verbunden war. Effizient und effektiv wurde eine Lösung erarbeitet. Diese Lösung ließ sich ohne Probleme in die Arbeit der anderen Gruppen integrieren, was nicht zuletzt auf die exzellente Kommunikation unter den jeweiligen Gruppen als auch den einzelnen Mitgliedern des Projektes zurückzuführen ist.

— *B. Bräuer, B. Onken*

### 34.5. Resümee des Portal–Teams

Zum Schluss sei festzuhalten, dass wir das Projekt zu unserer vollsten Zufriedenheit erfolgreich abschließen konnten. Es stellte eine große Herausforderung dar, in diesem Projekt mitzuwirken und eine der jeweils sehr komplexen Teilaufgaben übernehmen zu können. Der Zusammenhalt der Gruppe war hervorragend. Alle von uns geplanten Meilensteine konnten wir durch die perfekte Teamarbeit und Teamfähigkeit eines jeden Einzelnen erreichen. Bei der Entwicklung des Portals mittels Cocoon wurde sich an die Hinweise aus dem Buch "Cocoon 2 mit Tomcat" von Stefan Niedermeyer orientiert. Eine weitere Hilfe war dessen Tutorial, welches mit nützlichen Informationen zum allgemeinen Einsatz von Cocoon oft hilfreich war. Leider war kaum Literatur hinsichtlich der Portal– Engine vorhanden. So mussten wir uns die einzelnen Technologien selber aneignen und trafen dabei immer wieder auf Probleme, da die komplexen Quelltexte teilweise sehr unübersichtlich, nicht ausreichend dokumentiert und nicht trivial waren. Trotz dieser erschwerten Bedingungen ist es uns gelungen, ein den Anforderungen dieses Projektes gerecht werdendes Portal zu erstellen. Dabei haben wir neue und vor allem aktuelle Technologien erfolgreich erlernt und angewendet, die uns bei unserem weiteren beruflichen Werdegang sehr nützlich sein werden.

Zusammenfassend kann man dieses Projekt wohl als den Höhepunkt des Studiums bezeichnen und als einen äußerst spannenden und gelungenen Studienabschluss.

— *R. Fulle, C. Schrade, T. Wäsch*

# Teil V. Anhang

# A. Schulungen

# A.1. Eclipse

A.1.1. Das 1. Java-Projekt: Ein einfaches Swing-Fenster (Button und Textfeld) mit dem Visual Editor erstellen

```
import java.awt.*;
2 import javax.swing.JFrame;
3
4 public class SwingTest extends JFrame {
    private javax.swing.JPanel jContentPane = null;
 6 private javax.swing.JTextPane jTextPane = null;
 7 private javax.swing.JButton jButton = null ;
    public SwingTest () // Default Constructor
\begin{array}{c} 9 \\ 10 \end{array}super();
11 initialize ();
12 }
13 private void initialize () {
14 this . setSize (300, 200);
15 this.setContentPane(getJContentPane());<br>16 setDefaultCloseOperation(JFrame.DISPOSE
      setDefaultCloseOperation(JFrame.DISPOSE_ON_CLOSE);
17 this.setVisible (true);
18 }
19 private javax.swing.JPanel getJContentPane() // initializes jContentPane
20 {
21 if (jContentPane == null) {
22 j\text{ContentPane} = \text{new} j\text{avax}.\text{swing.JPanel} ();
23 jContentPane. setLayout (new GridLayout (2, 1)); // Zeilen , Spalten
24 jContentPane.add(getJTextPane(), null);
25 j\text{ContentPane.add(getJButton ()}, null);26 }
27 return jContentPane;
28 }
29 private javax.swing.JTextPane getJTextPane() // method initializes
30 // jTextPane @return
31 // javax.swing.JTextPane
32 {
33 if (jTextPlane == null)34 jTextPane = new javax.swing.JTextPane ();
35 }
36 jTextPane.setEditable (false);
37 return jTextPane;
38 }
39 private javax.swing.JButton getJButton () // method initializes jButton,<br>
// @return javax.swing.JButton
                          40 // @return javax.swing.JButton
41 {
42 if (jButton == null ) { // Ereignis bei Klick
43 jButton = new javax.swing.JButton ();
44 }
45 jButton.setText ("test");
```
03. Mai 2004

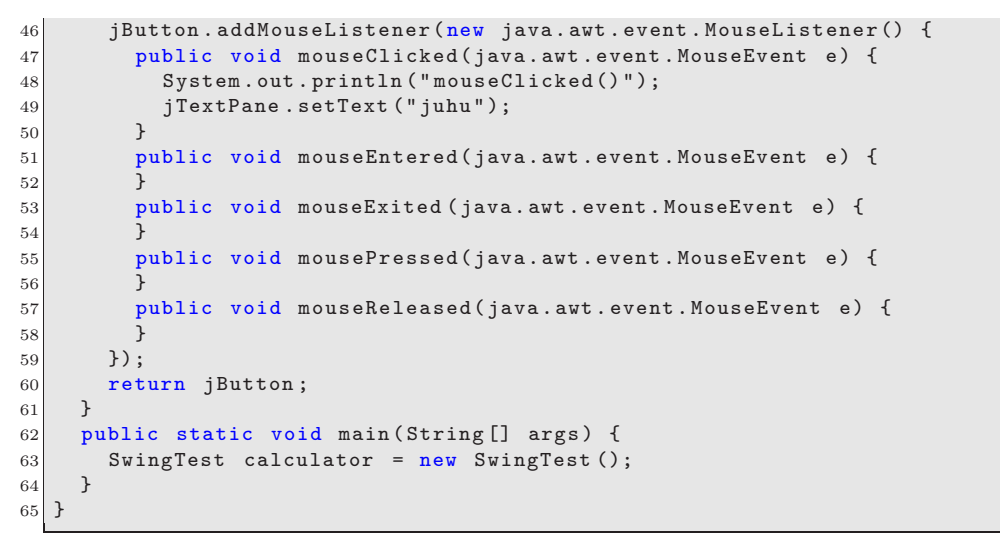

Quelltext A.1: Eclipse: SwingTest.java

# A.1.2. Das 2. Java-Projekt: Einfacher Taschenrechner in Swing mit Hilfe des Visual Editors

```
import java.awt.*;
  import javax.swing.JFrame;
 3
4 public class Taschenrechner3 extends JFrame {
    private javax.swing.JPanel jPInhalt = null;
6 private javax.swing.JTextField jTFZahl1 = null;
    private javax.swing.JLabel jLabel = null;
    private javax.swing.JLabel jLabel1 = null;
9 private javax.swing.JTextField jTFZahl2 = null;
10 private javax.swing.JTextField jTFErgebnis = null;
11 private javax.swing.JButton jBAddieren = null ;
12 private javax.swing.JButton jBSubtrahieren = null;
13 private javax.swing.JButton jBDividieren = null;
14 private javax.swing.JButton jBDividieren_real = null;
15 private javax.swing.JLabel jLabel2 = null;
16 private javax.swing.JButton jBMultiplizieren = null ;
17 private javax.swing.JPanel jPDisplay = null;
18 private javax.swing.JPanel jPButtons = null;<br>19 public static void main(String[] args) {
    public static void main(String[] args) {
20 Taschenrechner3 calculator = new Taschenrechner3();
\begin{array}{c|c}\n 21 & \rightarrow \\
 22 & \mathbf{p}\n \end{array}public Taschenrechner3() // Default Constructor
23 {
24 super ():
25 initialize ();
26 }
27 private javax.swing.JPanel getJPInhalt () // initializes jPInhalt
28 {
29 if (jPInhalt == null) {
30 jPInhalt = new javax.swing.JPanel();
31 jPInhalt.add(getJPDisplay(), null);
32 jPInhalt.add(getJPButtons(), null);
33 jPInhalt .setLayout (new GridLayout (1, 2)); // Zeilen, Spalten
34 }
35 return jPInhalt;
```
03. Mai 2004

```
36 }
37 private void initialize () {
38 this.setSize (300, 200);
39 this.setContentPane(getJPInhalt());<br>40 this.setTitle("Taschenrechner in S
       this . setTitle (" Taschenrechner in Swing");
41 setDefaultCloseOperation(JFrame.DISPOSE_ON_CLOSE);
42 this setVisible (true);
43 }
44 private javax.swing.JTextField getJTFZahl1 () {
45 if (jTFZahl1 == null) {
46 jTFZahl1 = new javax.swing.JTextField ();
\begin{array}{c} 47 \\ 48 \end{array} jTFZahl1.setText("");
48 }
\begin{array}{c|c}\n 49 & \text{return } j \text{TFZahl1;} \\
 \hline\n 50 & 1\n \end{array}50 }
51 private javax.swing.JLabel getJLabel () {
52 if (jLabel == null) {
53 jLabel = new javax.swing.JLabel();
54 jLabel.setText("Zahl 1");
55 }
\begin{array}{c|c}\n56 & \text{return } j \text{Label}; \\
57 & \text{} \end{array}57 }
58 private javax.swing.JLabel getJLabel1 () {
59 if (jLabel1 == null)60 jLabel1 = new javax.swing.JLabel();
61 jLabel1.setText ("Zahl 2");
62 }
63 return jLabel1;<br>64 }
64 }
65 private javax.swing.JTextField getJTFZahl2 () {
66 if (jTFZahl2 == null) {
67 jTFZahl2 = new javax.swing.JTextField ();
\begin{array}{c|cc} 68 & & \rightarrow \\ 69 & & \rightarrow \end{array}return jTFZahl2;
70 }
71 private javax.swing.JTextField getJTFErgebnis() {
72 if (jTFErgebnis == null) {
73 jTFErgebnis = new javax.swing.JTextField (); 7474 }
       return jTFErgebnis;
76 }
77 private javax.swing.JButton getJBAddieren() {
78 if (jBAddieren == null) {
79 jBAddieren = new javax.swing.JButton();
80 jBAddieren .setText ("+");
81 jBAddieren.addActionListener(new java.awt.event.ActionListener() {
82 public void actionPerformed(java.awt.event.ActionEvent e) {
83 System.out.println (" + actionPerformed()");
84 int iZahl1, iZahl2;
85 iZahl1 = Integer.parseInt (jTFZahl1.getText());
86 iZahl2 = Integer.parseInt (jTFZahl2 .getText ());
87 jTFErgebnis .setText ((iZahl1 + iZahl2) + " ");
88 }
\begin{array}{c|c}\n 89 & & \rightarrow \\
 90 & & \rightarrow\n \end{array}90 }
     return jBAddieren;
92 }
93 private javax.swing.JButton getJButton1() {
94 if (jBSubtrahieren == null) {
95 jBSubtrahieren = new javax.swing.JButton ();
96 jBSubtrahieren. setText ("-");
97 jBSubtrahieren
98 .addActionListener( new java.awt.event. ActionListener( ) {<br>public void actionPerformed( java.awt.event. ActionEvent
                public void actionPerformed(java.awt.event.ActionEvent e) {
100 System.out
101 .println("Subtraktion - actionPerformed()");
```
03. Mai 2004

```
102 int iZahl1, iZahl2;
103 iZahl1 = Integer.parseInt (jTFZahl1.getText());
104 iZahl2 = Integer.parseInt(jTFZahl2.getText());
105 jTFErgebnis .setText ((iZahl1 - iZahl2) + " ");<br>106 }
106 }
107 });
108 }
109 return jBSubtrahieren;
110 }
111 private javax.swing.JButton getJBSubtrahieren() {
112 if (jBSubtrahieren == null) {
113 jBSubtrahieren = new javax.swing.JButton ();
114 jBSubtrahieren.setText ("*");
115 }
116 return jBSubtrahieren;
117 }
118 private javax.swing.JButton getJBDividieren() {
119 if (jBDividieren == null)
120 jBDividieren = new javax.swing.JButton ();
121 jBDividieren.setText("Div (int)");
122 jBDividieren.addActionListener(new java.awt.event.ActionListener() {
123 public void actionPerformed( java.awt.event.ActionEvent e) {
124 System.out
125 .println ("Division durch int - actionPerformed()");
126 int iZahl1, iZahl2;
127 iZahl1 = Integer.parseInt (jTFZahl1.getText());
128 iZahl2 = Integer.parseInt(jTFZahl2.getText());
129 jTFErgebnis .setText ((iZahl1 / iZahl2) + " ");<br>130 }
130
\begin{array}{c|c}\n 131 & & \text{)}\n 132 & & \text{ }\n\end{array}132 }
133 return jBDividieren;
134 }
135 private javax.swing.JButton getJBDividieren_real() {
136 if (jBDividieren_real == null) {
137 jBDividieren_real = new javax.swing.JButton ();
138 jBDividieren_real.setText ("Div (real)");
139 iBDividieren real
140 .addActionListener(new java.awt.event.ActionListener() {<br>141 public void actionPerformed(java.awt.event.ActionEvent
              public void actionPerformed(java.awt.event.ActionEvent e) {
142 System.out
143 .println("Division durch real - actionPerformed()");
144 int iZahl1, iZahl2;
145 double dbZahl2 = 1;
146 iZahl1 = Integer.parseInt (jTFZahl1.getText());
147 iZahl2 = Integer.parseInt (jTFZahl2.getText());
148 jTFErgebnis .setText ((iZahl1 / dbZahl2) + " ");
149 }
\begin{array}{c|c}\n 150 & & \rightarrow \n \end{array}151 }
152 return jBDividieren_real;
153 }
154 private javax.swing.JLabel getJLabel2 () {
155 if (jLabel2 == null) {
156 jLabel2 = new javax.swing.JLabel ();<br>157 jLabel2.setText ("Ergebnis");
      jLabel2.setText ("Ergebnis");
158159 return jLabel2;
160 }
161 private javax.swing.JButton getJBMultiplizieren() {
162 if (jBMultiplizieren == null) {
163 jBMultiplizieren = new javax.swing.JButton();
164 jBMultiplizieren.setText ("x");
165 jBMultiplizieren
166 .addActionListener(new java.awt.event.ActionListener() {
167 public void actionPerformed( java.awt.event.ActionEvent e) {
```
03. Mai 2004

```
168 System.out
169 .println("Multiplikation - actionPerformed()");
170 int iZahl1, iZahl2;
171 iZahl1 = Integer.parseInt (jTFZahl1.getText());<br>172 iZahl2 = Integer.parseInt(jTFZahl2.getText());
                 iZahl2 = Integer.parseInt(jTFZahl2.getText());
173 jTFErgebnis .setText ((iZahl1 * iZahl2) + " ");
174 \overline{\phantom{a}} \overline{\phantom{a}}175 });
176 }
177 return jBMultiplizieren;
178 }
179 private javax.swing.JPanel getJPDisplay() {
180 if (jPDisplay == null) {
181 jPDisplay = new javax.swing.JPanel();
|182| jPDisplay.add(getJLabel(), null);
183 jPDisplay .add (getJTFZahl1 (), null);
184 jPDisplay.add(getJLabel1(), null);
185 jPDisplay .add (getJTFZahl2 (), null);
186 jPDisplay .add(getJLabel2(), null);
187 jPDisplay .add(getJTFErgebnis(), null);
188 jPDisplay .setLayout (new GridLayout (6, 1)); // Zeilen, Spalten
189 }
190 return jPDisplay;
191 }
192 private javax.swing.JPanel getJPButtons() {
193 if (jPButtons == null) {
194 jPButtons = new javax.swing.JPanel ();
195 jPButtons.add(getJBAddieren(), null);
196 jPButtons . add (getJButton1 (), null);
197 jPButtons . add (getJBMultiplizieren(), null);
198 jPButtons . add (getJBDividieren(), null);
199 jPButtons . add (getJBDividieren_real (), null);
200 jPButtons . setLayout (new GridLayout (5, 1)); // Zeilen, Spalten
201 }
202 return jPButtons;
203 }
204 } // @jve:visual-info decl-index=0 visual-constraint="17,16"
```
Quelltext A.2: Eclipse: Taschenrechner3.java

# A.1.3. Das 3. Java-Projekt: Einfacher Taschenrechner in Swing vereinfacht und ohne Unterstützung des Visual Editors

```
import javax.swing.*;
 2 import java.awt.*;
 3 import java.awt.event.*;
 4
5 class Taschenrechner extends JFrame implements ActionListener {
6 private JPanel [] p = new JPanel [2];
    \frac{1}{2} private JButton [] buttons = new JButton [5];
    private JTextField tfZahl1 = new JTextField (10);
9 private JTextField tfZahl2 = new JTextField (10);
10 private JTextField resultField = new JTextField (10);
11 public Taschenrechner() // Konstruktor
12 {
13 getContentPane(). setLayout (new GridLayout (1, 4));
14 // Grid(Zeilen, Spalten)
15 p[0] = new JPanel(new GridLayout (6, 1)); // Operanten /Ergebnis -Feld
16 p[1] = new JPanel(new GridLayout(5, 1)); // Operationsbuttons
17 p[0].add(new JLabel("Zahl A")); // Eingabe und Ergebnisfelder<br>
18 p[0].add(tfZahl1);
      p[0].add(tfZahl1);
```
03. Mai 2004

```
19 p[0].add(new JLabel("Zahl b"));
20 p[0].add(tfZahl2);
21 p[0].add(new JLabel("Ergebnis "));
\begin{array}{c|c} 22 & \text{p[0].add} \text{(resultField)}; \\ 23 & \text{buttons[0]} = \text{new JBut} \end{array}buttons [0] = new JButton ("+"); // Buttons vorbereiten
24 buttons [0]. setToolTipText("Addieren");
25 buttons [1] = new JButton ("-");
26 buttons [1]. setToolTipText ("Subtrahieren");
27 buttons [2] = new JButton ("**");
28 buttons [2]. setToolTipText("Multiplizieren");
29 buttons [3] = new JButton ("int /");
30 buttons [3]. setToolTipText ("int-Zahlen dividieren");
31 buttons [4] = new JButton ("real /");
32 buttons [4]. setToolTipText ("real-Zahlen dividieren");
33 buttons [0]. addActionListener(this);
34 buttons [1]. addActionListener(this);
35 buttons [2]. addActionListener(this);
36 buttons [3]. addActionListener(this);
37 buttons [4]. addActionListener(this);
38 for (int i = 0; i < 5; i++) {
\begin{bmatrix} 39 \\ 40 \end{bmatrix} p[1].add(buttons [i]);
40 }
41 for (int i = 0; i < 2; i++) // Panels zum Frame hinzufuegen
42 {
43 getContentPane().add(p[i]);<br>44 }
44 }
      addWindowListener(new WindowAdapter() // Window schliessen
46 {
47 public void windowClosing( WindowEvent e) {
48 System.exit(0);
\frac{10}{49} }
50 \quad \text{)};
51 setTitle (" Taschenrechner in Swing");
52 setDefaultCloseOperation(JFrame.DISPOSE_ON_CLOSE);
53 setSize (300, 200);
54 show();
55 } // Taschenrechner() Konstruktor
56 public void actionPerformed( ActionEvent event) {
57 String command = event.getActionCommand();<br>
int iZahl1, iZahl2;
      int iZahl1, iZahl2;
59 double dbZahl2;
60 if (command == "+") {
61 iZahl1 = Integer.parseInt (tfZahl1.getText());
62 iZahl2 = Integer.parseInt (tfZahl2.getText ());
63 resultField.setText ((iZahl1 + iZahl2) + " "64 } else if (command == "-") {
65 iZahl1 = Integer.parseInt (tfZahl1.getText ());
66 iZahl2 = Integer.parseInt (tfZahl2.getText ());
67 resultField.setText ((iZahl1 - iZahl2) + "");68 } else if (command == "*") {
69 iZahl1 = Integer.parseInt (tfZahl1.getText ());
70 iZahl2 = Integer.parseInt (tfZahl2.getText ());
71 resultField.setText ((iZahl1 * iZahl2) + " ");
72 } else if (command == "int /") {
73 iZahl1 = Integer.parseInt (tfZahl1.getText());<br>iZahl2 = Integer.parseInt (tfZahl2.getText());
        iZahl2 = Integer.parseInt(tfZahl2.getText());
75 try {
76 resultField .setText ((iZahl1 / iZahl2) + " ");
77 } catch (ArithmeticException ae) {
78 resultField .setText (" Division durch Null ");
79 System.out.println("Divisions-Problem");
80 System.out.println(ae);<br>\frac{1}{2}81 }
82 } else if (command == "real /") {
83 iZahl1 = Integer.parseInt (tfZahl1.getText());
84 dbZahl2 = Integer.parseInt (tfZahl2.getText ());
```
```
\begin{array}{c|c}\n 85 & \text{try} & \{ \\
 86 & \text{resu}\n \end{array}resultField.setText ((iZahl1 / dbZahl2) + " ");87 } catch (ArithmeticException ae) {
88 resultField .setText (" Division durch Null ");<br>89 System .out .println ("Divisions-Problem");
             System.out.println("Divisions-Problem");
90 System.out.println(ae);<br>91 }
91 }
92 } // if
93 } // actionPerformed()
94 public static void main(String[] args) {<br>95 Taschenrechner calculator = new Tasche
        Taschenrechner calculator = new Taschenrechner();
96 }
97 } // \circjve:visual - info decl - index = 0 visual - constraint = "14, 10" class
98 // Taschenrechner
```
Quelltext A.3: Eclipse: Taschenrechner.java

## A.2. SOAP / AXIS

A.2.1. Quellcodes JavaSoapExample

```
1 /*
2 * Created on 11.05.2004
3 *
4 * To change the template for this generated file go to
5 * Window - Preferences - Java - Code Generation - Code and Comments
6 \times/
  7 package javaSoapExample;
 8
\overline{9}10 * @author Marco Junge
1112 * To change the template for this generated type comment go to
13 * Window - Preferences - Java - Code Generation - Code and Comments
14 \times15 public class Calculator {
16 public int add (int param1, int param2) {
17 return (param1 + param2);
18 }
19 }
```
Quelltext A.4: SOAP: Calculator.java

```
1 /*
 2 * Created on 11.05.20043 *
4 * To change the template for this generated file go to
5 * Window - Preferences - Java - Code Generation - Code and Comments
6 \times l7 package javaSoapExample;
 8
\alpha10 * Cauthor Marco Junge
1112 * To change the template for this generated type comment go to
13 * Window - Preferences - Java - Code Generation - Code and Comments
14 \times/
15 import java.net.URL;
16 import java.util.Vector;
17 import org.apache.soap.*;
18 import org.apache.soap.rpc.*;
19
20 public class InvokeCalculator {
21 public static void main (String [] args) throws Exception {
22 URL url = new URL("http://localhost:8080/soap/servlet/rpcrouter");
23
24 Call myCall = new Call();
25 myCall. setTargetObjectURI("urn:CallCalculator");
26 myCall. setMethodName("add");
27 myCall. setEncodingStyleURI( Constants . NS_URI_SOAP_ENC);
28
29 Vector myParams = new Vector ();
30 myParams .addElement ( new Parameter ("param1", Integer. class , "427", null ));
31 myParams .addElement ( new Parameter ("param2", Integer. class , "7142", null ));
32
33 myCall.setParams (myParams );
34
35 Response resp = myCall.invoke (url, "");
36
37 if (resp. generatedFault ()) {
```
Marco Junge Christian Lefke 13. Mai 2004

```
38 Fault fault = resp.getFault ();
39 System.out.println (" Fault -Code: " + fault. getFaultCode ());
40 System.out.println ("Fault-String: " + fault.getFaultString ());
\begin{array}{c|c} 41 & \text{ } \end{array} } else {<br>42 Parame
         Parameter ret = resp. getReturnValue();
43 Integer value = (Integer )ret.getValue ();
44 System.out.println ("Result is " + value);
45 }
46 }
47 }
```
Quelltext A.5: SOAP: InvokeCalculator.java

```
1 <isd:service xmlns:isd ="http://xml.apache.org/xml -soap/deployment "
2 id="urn:CallCalculator">
     3 <isd:provider type="java" scope="Application " methods ="add">
    4 <isd:java class=" javaSoapExample. Calculator "
      static="false"/>
    6 </isd:provider>
    7 <isd:faultListener>
      8 org.apache.soap. DOMFaultListener
     \langle/isd:faultListener>
10 \leq i \leq d: service >
```
Quelltext A.6: SOAP: CallCalculator.dd

### A.2.2. Quellcodes JavaAxisExample

```
1 /*
   2 * Created on 11.05.2004
3 *
4 * To change the template for this generated file go to
   5 * Window - Preferences - Java - Code Generation - Code and Comments
6 */
7 /**
   * Cauthor Marco Junge
\alpha10 * To change the template for this generated type comment go to
11 * Window - Preferences - Java - Code Generation - Code and Comments
12 \times 713 public class Calculator {
14 public int add(int param1, int param2){
15 return (param1 + param2);
16 }
17 }
```
Quelltext A.7: SOAP: Calculator.java

```
\leq?xml version = "1.0" encoding = "UTF -8"?>
2 <wsdl:definitions targetNamespace=" http:// localhost:8080/ axis/Calculator .jws"
3 xmlns="http://schemas .xmlsoap .org/wsdl/"
      4 xmlns:apachesoap=" http: //xml.apache .org/xml -soap"
      xmlns:impl = "http://localhost:8080/axis/Calculator.jws"
6 xmlns:intf ="http:// localhost:8080/ axis/Calculator .jws"
7 xmlns:soapenc=" http://schemas .xmlsoap.org/soap/encoding /"
      8 xmlns:wsdl ="http://schemas .xmlsoap.org/wsdl/"
9 xmlns:wsdlsoap=" http://schemas .xmlsoap .org/wsdl/soap/"
10 xmlns:xsd="http://www.w3.org/2001/XMLSchema">
11 <wsdl:message name="addResponse ">
12 <wsdl:part name="addReturn " type="xsd:int"/>
13 </wsdl:message>
```

```
14 <wsdl:message name="addRequest ">
15 <wsdl:part name="param1" type="xsd:int"/>
16 <wsdl:part name="param2" type="xsd:int"/>
17 </wsdl:message><br>18 <wsdl:portType 1
    18 <wsdl:portType name="Calculator ">
19 <wsdl:operation name="add" parameterOrder=" param1 param2">
20 <wsdl:input message=" impl:addRequest" name="addRequest "/>
        21 <wsdl:output message=" impl:addResponse" name="addResponse "/>
22 </wsdl:operation>
23 </wsdl:portType>
24 <wsdl:binding name=" CalculatorSoapBinding" type=" impl:Calculator">
25 <wsdlsoap:binding style="rpc" transport ="http://schemas .xmlsoap .org/soap/http"/>
26 <wsdl:operation name="add">
27 <wsdlsoap:operation soapAction =""/>
28 <wsdl:input name="addRequest ">
29 <wsdlsoap:body encodingStyle=" http://schemas .xmlsoap.org/soap/encoding /"
30 namespace ="http:// DefaultNamespace" use=" encoded"/>
31 \langle/wsdl:input >
32 <wsdl:output name="addResponse ">
33 <wsdlsoap:body encodingStyle=" http://schemas .xmlsoap.org/soap/encoding /"
34 namespace ="http:// localhost:8080/ axis/Calculator .jws" use="encoded "/>
35 \langle/wsdl:output >
36 </wsdl:operation><br>37 </wsdl:binding>
    \langle/wsdl:binding>
38 <wsdl:service name=" CalculatorService">
39 <wsdl:port binding=" impl:CalculatorSoapBinding" name="Calculator ">
40 <wsdlsoap:address location ="http:// localhost:8080/ axis/Calculator .jws"/>
41 </wsdl:port >
42 </wsdl:service>
43 </wsdl:definitions>
```
Quelltext A.8: SOAP: Calculator.wsdl

```
1 <undeployment xlmns="http://xml.apache.org/axis/wsdd/">
 2 <service name=" CalculatorService"/>
3 </undeployment>
```
Quelltext A.9: SOAP: CalculatorUndeploy.wsdl

```
/**2 * Calculator .java
 3 *
4 * This file was auto-generated from WSDL
5 * by the Apache Axis WSDL2Java emitter .
   */
7
  package localhost. axis. Calculator_jws;
 9
10 public interface Calculator extends java.rmi.Remote {
11 public int add(int param1, int param2) throws java.rmi. RemoteException;<br>12 }
12 }
```
Quelltext A.10: SOAP: localhost\axis\Calculator\_jws\Calculator.java

```
1 /**
   2 * CalculatorService. java
3 *
4 * This file was auto-generated from WSDL
   5 * by the Apache Axis WSDL2Java emitter .
6 \times 77
  package localhost. axis. Calculator_jws;
9
10 public interface CalculatorService extends javax.xml.rpc.Service {
```

```
11 public java.lang.String getCalculatorAddress();
12
13 public localhost. axis. Calculator_jws. Calculator getCalculator()
14 throws javax.xml.rpc. ServiceException;
15
16 public localhost.axis. Calculator_jws. Calculator
17 getCalculator(java.net.URL portAddress)
18 throws javax.xml.rpc. ServiceException;
19 }
```
Quelltext A.11: SOAP: localhost\axis\Calculator\_jws\CalculatorService.java

```
1 /**
   2 * CalculatorServiceLocator. java
3 *
4 * This file was auto-generated from WSDL
   * by the Apache Axis WSDL2Java emitter.
6 \times 77
  package localhost. axis. Calculator_jws;
\overline{9}10 public class CalculatorServiceLocator extends org.apache.axis.client.Service
11 implements localhost.axis. Calculator_jws. CalculatorService {
12
13 // Use to get a proxy class for Calculator
14 private final java.lang.String Calculator_address =
15 "http://localhost:8080/axis/Calculator.jws";
16
17 public java.lang.String getCalculatorAddress() {
18 return Calculator_address;
19 }
20
21 // The WSDD service name defaults to the port name.
22 private java.lang.String CalculatorWSDDServiceName = " Calculator ";
23
24 public java.lang.String getCalculatorWSDDServiceName () {<br>25 return CalculatorWSDDServiceName;
      return CalculatorWSDDServiceName;
26 }
27
28 public void setCalculatorWSDDServiceName(java.lang.String name) {
29 CalculatorWSDDServiceName = name;<br>30 }
30^{\circ}31
32 public localhost .axis. Calculator_jws. Calculator getCalculator()
33 throws javax.xml.rpc. ServiceException {
34 java.net.URL endpoint;
35 try {
36 endpoint = new java.net.URL(Calculator_address);
37 }
38 catch (java.net.MalformedURLException e) {
39 throw new javax.xml.rpc. ServiceException(e);
\frac{40}{41}return getCalculator(endpoint);
42 }
43
44 public localhost .axis. Calculator_jws. Calculator
45 getCalculator( java.net.URL portAddress )
46 throws javax.xml.rpc. ServiceException {
47 try {
48 localhost .axis. Calculator_jws. CalculatorSoapBindingStub _stub =
49 new localhost .axis. Calculator_jws.CalculatorSoapBindingStub(portAddress, this)
50 _stub.setPortName ( getCalculatorWSDDServiceName ());
\begin{array}{c|c}\n51 \\
52\n\end{array} return _stub;
52 }
53 catch (org.apache.axis.AxisFault e) {
54 return null:
```

```
\begin{array}{c|c}\n55 & & & \rightarrow \\
56 & & & \rightarrow\n\end{array}56 }
57
\begin{array}{c|c}\n58 & & \rightarrow \ast \\
59 & & \ast\n\end{array}* For the given interface, get the stub implementation.
60 * If this service has no port for the given interface ,
61 * then ServiceException is thrown.
62 */
63 public java.rmi.Remote getPort (Class serviceEndpointInterface)
64 throws javax.xml.rpc. ServiceException {
65 try {
66 if (localhost .axis. Calculator_jws. Calculator . class.
67 isAssignableFrom(serviceEndpointInterface )) {
68 docalhost.axis.Calculator_jws.CalculatorSoapBindingStub _stub =
69 new localhost .axis.Calculator_jws.CalculatorSoapBindingStub(new
70 java.net.URL(Calculator_address), this);
71 \begin{array}{c|c} \hline \text{5} & \text{5} & \text{5} \\ \text{72} & \text{73} & \text{74} \\ \hline \end{array}return _stub;<br>}
 73 }
74 }
75 catch (java.lang.Throwable t) {
76 throw new javax.xml.rpc. ServiceException(t);
77 }
           throw new javax.xml.rpc. ServiceException(
79 "There is no stub implementation for the interface: "
80 + (serviceEndpointInterface == null ? "null"<br>81 : serviceEndpointInterface.getName())):
             : serviceEndpointInterface.getName()));
82 }
83
84 /**
85 * For the given interface, get the stub implementation.
86 * If this service has no port for the given interface,
87 * then ServiceException is thrown.
88 */
89 public java.rmi.Remote getPort (javax.xml.namespace.QName portName,
90 Class serviceEndpointInterface) throws javax.xml.rpc. ServiceException {
91 if (portName == null) {
92 return getPort(serviceEndpointInterface);
 93 }
94 String inputPortName = portName.getLocalPart();
95 if ("Calculator".equals(inputPortName)) {
96 return getCalculator();
 97 }
98 else {
99 java.rmi.Remote _stub = getPort (serviceEndpointInterface);
100 ((org.apache.axis.client.Stub) _stub).setPortName (portName);
\begin{array}{c|c}\n 101 \\
 102\n \end{array} return _stub;
\begin{array}{c|c} 102 \\ 103 \end{array} }
103 }
104
105 public javax.xml.namespace.QName getServiceName() {
106 return new javax.xml.namespace .QName("http:// localhost :8080/ axis/Calculator .jws"
107 , "CalculatorService");
108 }
109
110 private java.util.HashSet ports = null;
111
112 public java.util.Iterator getPorts () {
113 if (ports == null) {
114 ports = new java.util.HashSet ();
115 ports.add(new javax.xml.namespace.QName("Calculator"));
116 }
117 return ports.iterator ();<br>118 }
118 }
119
120 }
```
Quelltext A.12: SOAP: localhost\axis\Calculator\_jws\CalculatorServiceLocator.java

```
1 /**
   2 * CalculatorSoapBindingStub. java
3 *
4 * This file was auto-generated from WSDL
5 * by the Apache Axis WSDL2Java emitter.
 6 */
 7
  package localhost. axis. Calculator_jws;
 9
10 public class CalculatorSoapBindingStub extends org.apache.axis.client.Stub
11 implements localhost. axis. Calculator_jws. Calculator {
12 private java.util.Vector cachedSerClasses = new java.util.Vector();
13 private java.util.Vector cachedSerQNames = new java.util.Vector ();
14 private java.util.Vector cachedSerFactories = new java.util.Vector();
15 private java.util.Vector cachedDeserFactories = new java.util.Vector();
16
17 static org.apache.axis.description.OperationDesc [] _operations;
18
19 static {
20 _operations = new org.apache.axis.description . OperationDesc [1];
21 org.apache.axis.description.OperationDesc oper;
22 oper = new org.apache.axis.description.OperationDesc();
23 oper.setName("add");
24 oper.addParameter( new javax.xml.namespace .QName("", "param1"),
25 new javax.xml.namespace .QName("http://www.w3.org /2001/ XMLSchema ", "int"),
26 int class, org.apache.axis.description . ParameterDesc.IN, false, false);
27 oper.addParameter( new javax.xml.namespace .QName("", "param2"),
28 new javax.xml.namespace .QName("http://www.w3.org /2001/ XMLSchema ", "int"),
29 int .class, org.apache.axis.description .ParameterDesc.IN, false, false);
30 oper.setReturnType(new javax.xml.namespace.QName(
31 "http://www.w3.org /2001/ XMLSchema ", "int"));
32 oper.setReturnClass(int.class);
33 oper.setReturnQName(new javax.xml.namespace.QName("", "addReturn"));
34 oper.setStyle (org.apache.axis.enum.Style.RPC);
35 oper.setUse(org.apache.axis.enum.Use.ENCODED );
36 _operations [0] = oper;
37
38 }
39
40 public CalculatorSoapBindingStub () throws org.apache.axis.AxisFault {
\begin{array}{c|c}\n & \text{this (null)};\n\end{array}42 }
43
44 public CalculatorSoapBindingStub(
45 java.net.URL endpointURL , javax.xml.rpc.Service service)
46 throws org.apache.axis.AxisFault {
47 this (service);
48 super.cachedEndpoint = endpointURL;<br>49 }
49 }
50
51 public CalculatorSoapBindingStub( javax.xml.rpc.Service service)
52 throws org.apache.axis.AxisFault {
53 if (service == null) {
54 super . service = new org.apache.axis.client.Service ();<br>
} else {
         55 } else {
56 super . service = service;<br>57
57 }
58 }
59
60 private org.apache.axis.client.Call createCall () throws java.rmi.RemoteException {
61 try {
62 org.apache.axis.client.Call _call =
```

```
66 }
69 }
72 }
75 }
78 }
81 }
86 }
88 }
\begin{array}{c|c}\n 91 \\
 92\n \end{array} t);
92 }
93 }
94
98 }
106
111
114 }
115 else {
```
125 126 }

```
63 (org.apache.axis.client.Call) super.service.createCall ();
64 if (super .maintainSessionSet) {
65 b<sub>call.</sub> setMaintainSession(super .maintainSession);
67 if (super.cachedUsername != null) {
68 call.setUsername ( super . cachedUsername);<br>
\begin{array}{c} 69 \end{array}70 if (super.cachedPassword != null) {
71 \begin{bmatrix} 71 \\ 72 \end{bmatrix} call.setPassword (super.cachedPassword);
73 if (super .cachedEndpoint != null ) {
74 _call. setTargetEndpointAddress( super .cachedEndpoint);
76 if (super .cachedTimeout != null) {
\begin{bmatrix} 77 \\ 78 \end{bmatrix} \begin{bmatrix} \text{call. setTimeout (super.cachedTimeout)}; \\ \text{1} \end{bmatrix}79 if (super .cachedPortName != null ) {
80 <br>81 call.setPortName ( super . cachedPortName);
82 java.util.Enumeration keys = super.cachedProperties.keys();
83 While (keys.hasMoreElements()) {
84 java.lang.String key = (java.lang.String) keys.nextElement ();
\begin{array}{c|c} 85 & \texttt{call.setProperty (key, super.cachedProperties.get(key))}; \\ \hline \end{array}\begin{bmatrix} 87 \\ 88 \end{bmatrix} return _call;
89 catch (java.lang.Throwable t) {
90 throw new org.apache.axis.AxisFault ("Failure trying to get the Call object",
95 public int add(int param1, int param2) throws java.rmi. RemoteException {
96 if (super.cachedEndpoint == null) {
97 throw new org.apache.axis. NoEndPointException();
99 org.apache.axis.client.Call _call = createCall ();
100 _call.setOperation(_operations [0]);
101 _call. setUseSOAPAction( true );
          _call.setSOAPActionURI("");
103 _call. setSOAPVersion(org. apache.axis. soap. SOAPConstants. SOAP11_CONSTANTS);
104 _call. setOperationName(new javax.xml.namespace.QName("http://DefaultNamespace",
105 "add"));
107 setRequestHeaders(_call);
108 setAttachments(_call);
109 java.lang.Object _resp = _call.invoke(new java.lang.Object [] {
110 new java.lang.Integer(param1), new java.lang.Integer(param2 )});
112 if (_resp instanceof java.rmi. RemoteException) {
113 throw (java.rmi.RemoteException)_resp;
116 extractAttachments (call);
117 try {
118 118 return ((java.lang.Integer) _resp).intValue ();
119 } catch (java.lang.Exception _exception) {
120 return ((java.lang.Integer) org.apache.axis.utils.JavaUtils.convert (
121 _resp ,int .class )). intValue ();
122 }
123 }
124 }
```
Quelltext A.13: SOAP: localhost\axis\Calculator\_jws\CalculatorSoapBindingStub.java

```
1 /*
   2 * Created on 12.05.2004
 3 *
   4 * To change the template for this generated file go to
   5 * Window - Preferences - Java - Code Generation - Code and Comments
6 */
 7 /**
   8 * @author Marco Junge
<sup>9</sup>
10 * To change the template for this generated type comment go to
11 * Window - Preferences - Java - Code Generation - Code and Comments
12 \times 713 package localhost. axis. Calculator_jws;
14
15 public class InvokeCalculator {
16 public static void main (String [] args) throws Exception {
17 CalculatorService myService = new CalculatorServiceLocator ();
18 Calculator myPort = myService.getCalculator();
19
20 System.out.println("Das Ergebnis lautet: " + myPort.add (12,5));
21 \frac{1}{2}22 }
```
Quelltext A.14: SOAP: localhost\axis\Calculator\_jws\InvokeCalculator.java

### A.2.3. Axis–Installationsschritte

### Download

Die ca. 10 MB großen Apache–Axis–Binaries herunterladen unter:

<ftp://www.bwl.hs-bremerhaven.de/pub/bizweb/tools/axis/> oder alternativ unter [http://mirrorspace.org/apache/ws/axis/1\\_1/axis-1\\_1.zip](http://mirrorspace.org/apache/ws/axis/1_1/axis-1_1.zip)

Zusätzlich sollten auch die Xerces–Binaries (5,6 MB) heruntergeladen werden (optional):

<http://mirrorspace.org/apache/xml/xerces-j/Xerces-J-bin.2.6.2.zip>

Anmerkung: Die Xerces–Datei auf unserem FTP–Server ist fehlerhaft.

### Entpacken

Die Datei axis-1\_1.zip muss nach <C:/Java/axis/> und die Datei xerces-2\_6\_2 muss in das Verzeichnis <C:/Java/xerces/> entpackt werden. Alternativ könnten hier natürlich auch andere Zielverzeichnisse angegeben werden.

### In den Tomcat–Server einbinden

Den webapps–Ordner aus dem AXIS–Verzeichnis ins Tomcat–Verzeichnis kopieren, sodass dann im Tomcat webapps–Ordner jetzt auch ein Ordner axis vorhanden ist.

### Weitere Libraries einbinden (optional, s.o.)

Die nachfolgenden Libraries sollten zusätzlich in das folgende Verzeichnis kopiert werden: [C:/Java/tomcat/webapps/axis/lib:](C:/Java/tomcat/webapps/axis/lib)

- xercesImpl.jar
- xercesSamples.jar
- xml-apis.jar
- xmlParserAPIs.jar

Alle Dateien sind Bestandteil des Xerces–Verzeichnisses

### Umgebungsvariablen setzen

Unter Arbeitsplatz, "Systeminformationen anzeigen" auswählen...

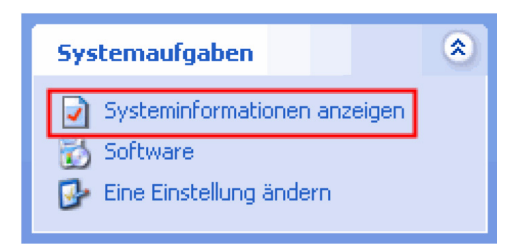

Abbildung A.1.: SOAP: Systeminformationen anzeigen

. . . dann. . .

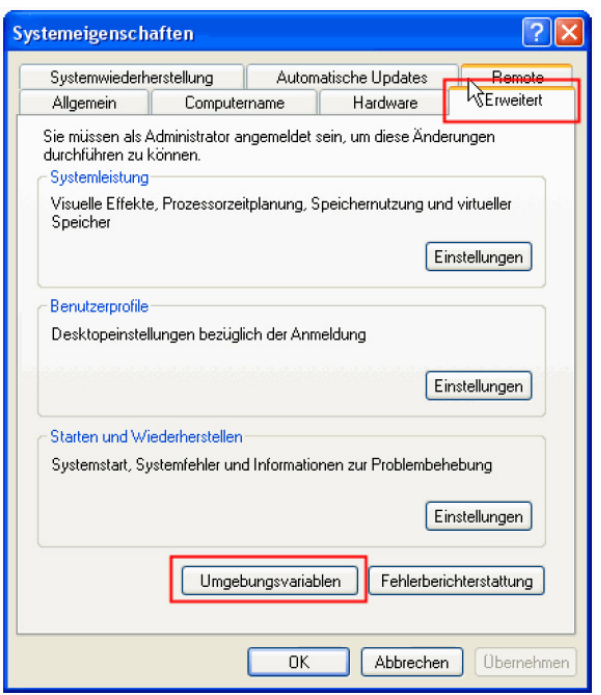

Abbildung A.2.: SOAP: Systemeigenschaften

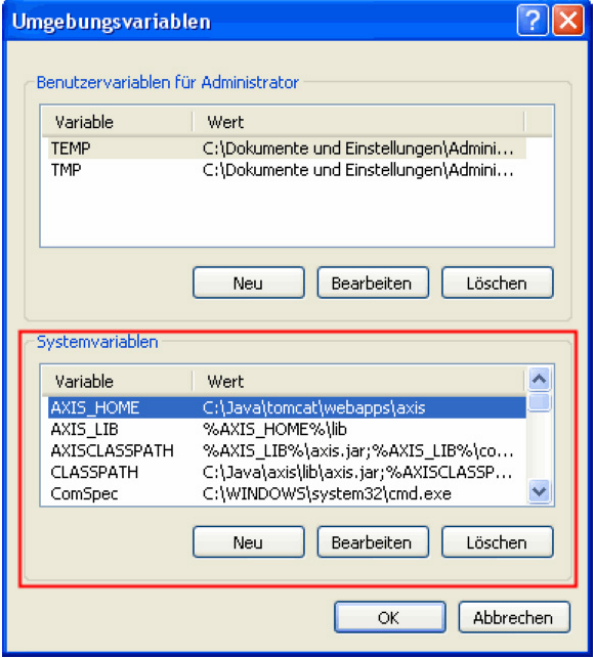

Abbildung A.3.: SOAP: Umgebungsvariablen

Es müssen folgende Umgebungsvariablen gesetzt werden:

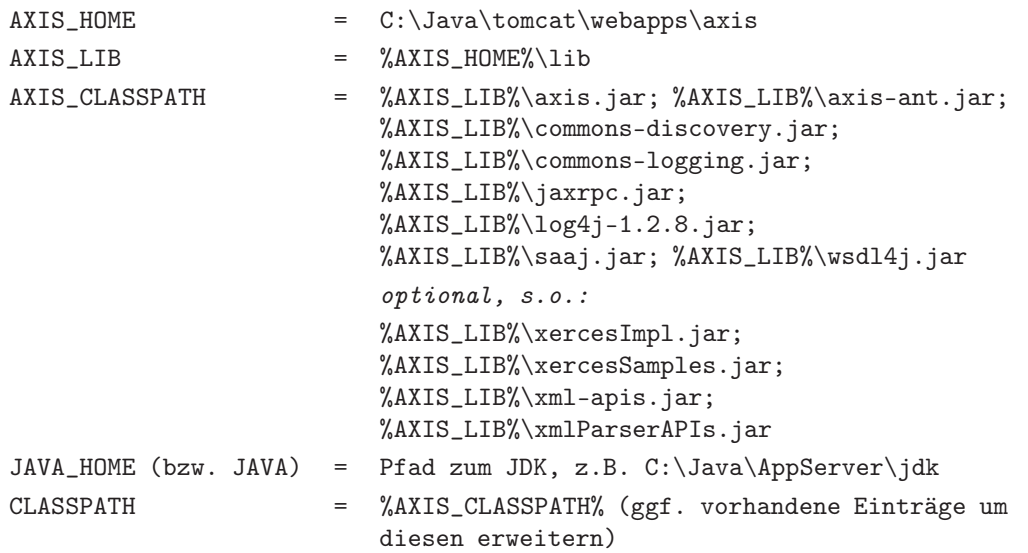

Anmerkung: Zum Setzen von Umgebungsvariablen sind Administratorrechte erforderlich!

### Tomcat–Server starten

Den Tomcat–Server starten (z.B. über Eclipse) und im Browser die folgende Seite aufrufen: [http://localhost:8080/axis.](http://localhost:8080/axis) Die Axis–Startseite gibt Aufschluss darüber, ob alles geklappt hat:

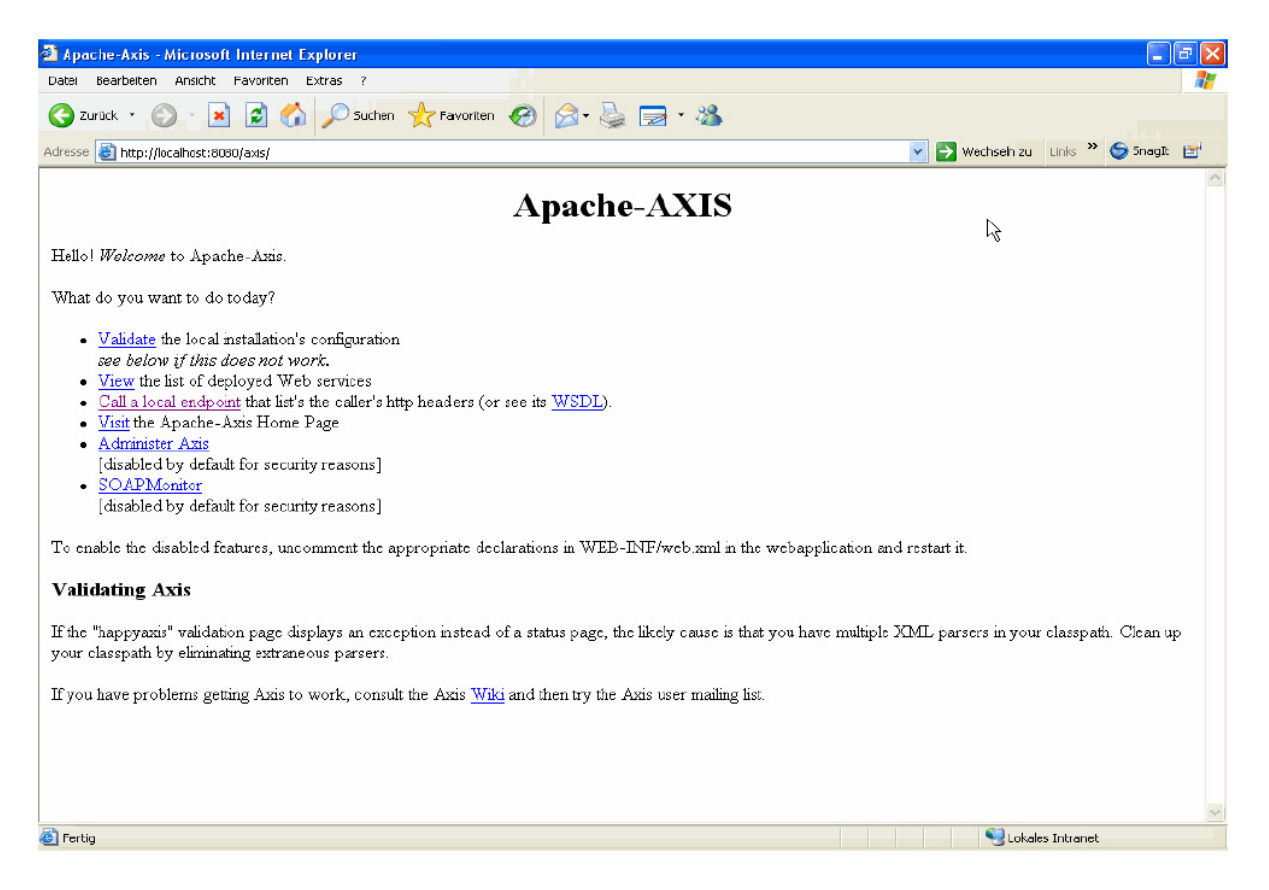

Abbildung A.4.: SOAP: AXIS–Startseite

### Webservices mit Ecplise

Die Programmierung der Webservices erfordert das Einbinden der Build–Paths (wichtig, sonst läuft nichts!). Dazu auf das Java–Projekt mit der rechten Maustaste, dann unter Properties → Java Build Path → Libraries → Add JARs. . . die JARs aus dem AXIS– Lib– Verzeichnis einbinden.

Alternativ kann auch über Add Variable. . . eine entsprechende Variable konfiguriert werden und mit Extend. . . dann die JARs aus dem lib–Verzeichnis einbinden.

## B. Beispielentwicklungen

### B.1. Taschenrechner

B.1.1. Listing 1: Die Java-Klasse: Oberfläche

```
1 /*
 2 * Created on 19.10.2004
 \frac{3}{4}4 * To change the template for this generated file go to
 5 * Window - Preferences - Java - Code Generation - Code and Comments
 6 */
 7 package localhost .axis. Taschenrech_jws;
 8
 9 import javax.swing.*;
10 import java.awt.event.*;
11
1213 * @author Christian Lefke
14 *
15 * GUI für den Webservice Taschenrechner
16 */
17
18
19 public class Oberflaeche extends JFrame {
20 double wert1;
21 double wert2;
22 double erg;
23 JTextField Eingabe1 ;
24 JTextField Eingabe2 ;
25 JTextField Ergebniss ;
26 JComboBox combo;
27 JLabel jLabel1 = new JLabel();
28 JLabel jLabel2 = new JLabel();
29 JLabel jLabel3 = new JLabel();
30 JLabel jLabel4 = new JLabel ();
31 JLabel jLabel5 = new JLabel();
32 private static final String[] Operatoren
33 ={"Addition ","Subtraktion "," Multiplikation"," Division ","Prozent ","Wurzel"};
34
35 public Oberflaeche ()
\frac{36}{37}super();
\begin{array}{c|c} 38 & \text{initialize } (); \\ \hline 30 & \lambda \end{array}39 }
40
41 private void initialize () {<br>42 this.setContentPane(getJP
      this.setContentPane(getJPanel());
43 this.setSize (600, 400);
44 this.setTitle ("Taschenrechner");
45 this.setVisible (true);
46 this setLocation (200, 100);<br>47 this setResizable (false);
      this.setResizable(false);
```

```
48
49 // EventHandler für Fenster schliessen einrichten
50 this . addWindowListener (new WindowAdapter () {
51 public void windowClosing(WindowEvent e) {<br>52 setVisible(false);
             setVisible (false);
\begin{array}{c|c}\n 53 & \text{dispose} ();\n\end{array}54 }
      \left\{ \begin{array}{c} \downarrow \\ \downarrow \end{array} \right\}56 }
57
 58 private JPanel getJPanel () {
 59 JPanel panel = new JPanel();
60 panel.setLayout (null);
61 panel.add(getJButton(), null);
62 panel.add(getEingabe1(), null);
63 panel.add(getEingabe2(), null);
64 panel.add(getErgebniss(), null);
65 panel.add(getcombo (), null );
66 jLabel1.setText ("1. Wert:");
67 jLabel1.setSize (50, 20);
68 jLabel1.setLocation (150, 50);
69 panel.add(jLabel1, null);
\begin{array}{cc} 70 & \text{jLabel2.setText} ("2. \text{Wert:}"); \\ 71 & \text{jLabel2.setSize}(50, 20); \end{array}jlLabel2.setSize(50, 20);72 jLabel2.setLocation (150, 200);
73 panel.add(jLabel2, null);<br>
74 iLabel3.setText("Operator
        jLabel3.setText ("Operator wählen:");
75 jLabel3.setSize (100, 20);
76 jLabel3.setLocation (98, 100);
77 panel.add(jLabel3, null);
78 jLabel4.setText("Hinweis Prozentrechnung: 1. Wert Ist -Wert und 2.Wert maximal Wert!");
        iLabel4.setSize (600, 50);
80 jLabel4.setLocation (50, 320);
81 panel.add(jLabel4, null);
82 jLabel5.setText("Hinweis Wurzelrechnung: Es muss nur ein Wert eingegeben werden!");
83 jLabel5.setSize (600, 20);
84 jLabel5.setLocation (50, 350);
85 panel.add(jLabel5, null);
\begin{array}{c|c} 86 & \texttt{pack}(); \\ 87 & \texttt{return} \end{array}return panel;
88 }
89
90 private JTextField getEingabe1 (){
 91 if(Eingabe1 == null) {
 92 Eingabe1 = new JTextField ();
93 Eingabe1.setSize (150, 20);
94 Eingabe1. setLocation (220, 50);<br>
\}95 }
96 return Eingabe1;
97 }
98
99 private JComboBox getcombo (){
100 if (combo == null) {
101 combo = new JComboBox (Operatoren);
\begin{array}{c|c} \text{102} & \text{comb} \text{o}.\text{setSize (110,20)}; \\ \text{comb} \text{o}.\text{setLocation (240,4)} \end{array}combo.setLocation (240,100);
104 }
\begin{array}{c|cc}\n 105 & \text{return } \text{comb}_0; \\
 \hline\n 106 & \text{ } \end{array}106 }
107
108 private JTextField getEingabe2 (){
109 if (Eingabe2 == null) {
110 Eingabe2 = new JTextField ();
111 Eingabe2.setSize (150, 20);
112 Eingabe2.setLocation (220, 200);
113 }
```

```
114 return Eingabe2;
115 }
116
117 private JTextField getErgebniss(){
118 if(Ergebniss == null)119 Ergebniss = new JTextField ();
120 Ergebniss . setSize (150, 20);
121 Ergebniss . setLocation (220, 300);
122 }
123 return Ergebniss;
124
125
126 private JButton getJButton () {
127 JButton jButton = new JButton ();
128 jButton = new javax.swing.JButton ();
129 jButton.setText ("Ergebnis");
130 jButton.setSize (100, 30);
131 jButton.setLocation (250, 250);
132 jButton. addActionListener(new ActionListener(){
133 public void actionPerformed (ActionEvent event){
134 \{try\}135 TaschenrechService myService = new TaschenrechServiceLocator ();
136 Taschenrech myPort = myService.getTaschenrech();
137 wert1 = Double.parseDouble (getEingabe1 ().getText());
138 wert2 = Double.parseDouble (getEingabe2 ().getText));
139 if(getcombo().getSelectedItem().equals("Addition")){
140 erg = myPort.add(wert1, wert2);
141 getErgebniss(). setText(Double.toString (erg));<br>142 }
142 }
143 if(getcombo ().getSelectedItem().equals("Subtraktion")){
144 erg = myPort.sub(wert1, wert2);
145 getErgebniss().setText(Double.toString (erg));
146 }
147 if(getcombo ().getSelectedItem().equals("Multiplikation")){
148 erg = myPort.mult(wert1, wert2);
149 getErgebniss(). setText(Double.toString (erg));<br>150
150 }
151 if(getcombo ().getSelectedItem().equals("Division")){
152 erg = myPort.div(wert1, wert2);<br>153 petErgebniss().setText(Double.t
            getErgebniss().setText(Double.toString (erg));
154 }
155 if(getcombo().getSelectedItem().equals("Prozent")){
156 erg = myPort.prozent (wert1, wert2);
157 getErgebniss(). setText(Double.toString (erg));<br>158 }
158 }
159 if(getcombo ().getSelectedItem().equals("Wurzel")){
160 erg = myPort.wurzel(wert1);
161 getErgebniss(). setText(Double.toString (erg));<br>162
162 }
163 }catch (Exception er) {};
164 }}});
165 return jButton;
166 }
167
168 public static void main(String [] args) {
169 Oberflaeche app = new Oberflaeche ();
170 app.show();
171 \quad \}172
173 }
```
Quelltext B.1: Taschenrechner: Oberfläche.java

### B.2. Kreuzfahrtliste

```
B.2.1. Listing 1: Die Java-Klasse: RouteList
```

```
package de.bizweb.uebung;
2
3 /*
   4 * Created on 10.10.2004
5 *
6 * Diese Datei ist Teil der Lösung einer Übungsaufgabe im Bizweb - Projekt
   * an der Hochschule Bremerhaven (WS 2004/2005).
\Omega9 */
10
11 import java.sql. Connection;
12 import java.sql.DriverManager;
13 import java.sql.PreparedStatement;
14 import java.sql.ResultSet ;
15 import java.sql.SQLException;
16 import java.util.Vector;
17
1819 * Module: RouteList .java
20 * Purpose: Defines the Provider-Class for the WebService
21 * ResultList
22 *
23 * @author Marco Junge
\frac{24}{25}25 * Das Programm liefert eine Liste von Schiffsrouten eines Schiffes
26 * zurück. Die Daten werden dazu aus den Tabellen einer MySQL -
27 * Datenbank ausgelesen .
28 *
29 \times 730 public class RouteList {
31 private ListElement [] m_elemList;
32
33 /**
34 * Methode , die die Daten aus der MySQL - Datenbank ausliest und
35 * als ListElement [] zurückliefert.
\frac{36}{37}37 * @param paramShip : Das Schiff , zu der die Abfrage erfolgen
\begin{array}{ccc} 38 & * & * & * \end{array} soll.
39 * @return ListElement []: Der Rückgabetyp ist ein Array der
40 * Sean-Klasse ListElement.
41 */
42 public ListElement [] getList(String paramShip )
43 throws NoSuchShipException{
44 try {
45 Class.forName ("com.mysql.jdbc.Driver");
46 Connection con =
47 DriverManager.getConnection
48 ("jdbc:mysql:// localhost /bizweb",
49 "root",
\begin{pmatrix} 50 \end{pmatrix} "");
51 String query =
52 "SELECT r.route_id,s.shipping_company,s.ship_name,"<br>53 + "p.port_name, p2.port_name FROM routes r JOIN ships
              53 + "p.port_name , p2.port_name FROM routes r JOIN ships s "
54 + "ON r.ship_id =s.ship_id JOIN ports p ON "
55 + "r.route_from =p.port_id "
56 + "JOIN ports p2 ON r.route_to =p2.port_id WHERE "
57 + "s.ship_name = ?";
58 PreparedStatement pStmt = con. prepareStatement (query);
59
60 pStmt.setString (1, paramShip);
```

```
61 ResultSet rs = pStmt. executeQuery();
6263 //Zunächst wird das ResultSet in einem Vector gespeichert ...
64 Vector resVec = new Vector ();
65
66 while (rs.next()){
67 ListElement elem = new ListElement (\begin{array}{c} 68 \\ \text{rs.getInt(1)}, \end{array}68 rs.getInt(1),
69 rs.getString (2),
\begin{bmatrix} 70 \\ 71 \end{bmatrix} rs.getString (3), \begin{bmatrix} 71 \\ 71 \end{bmatrix} rs.getString (4),
                         rs.getString (4),
72 rs.getString (5));
\begin{array}{c|c}\n 73 \\
 74\n \end{array} resVec.addElement (elem);
 74 }
75
\begin{array}{ccc} 76 \end{array} rs.close();
77 pStmt.close();<br>
78 con.close();
             \overline{con.close()};
79
80 //... wenn keine Abfrageergebnisse, dann eine Exception
81 if (resVec.size() == 0){
82 throw new NoSuchShipException(
83 "Keine Ergebnisse zu dieser Eingabe ");
 84 }
85 //... sonst wird es wieder in ein ListElement [] umgewandelt
86 m_elemList = new ListElement [resVec.size()];
87
88 for (int i=0; i<m_elemList.length; i++){
89 m_{e}elemList [i] = (ListElement) resVec.elementAt (i);
 90 }
91
92 return m_elemList; //und zurückgeliefert.
93
          94 } catch (SQLException e){
95 System.out.println ("--- SQLException eingetreten --- \n");
96 do{
97 System.out.println("Fehlermeldung: " + e.getMessage ());
98 System.out.println("XOPEN-Fehlercode:
99 + e.get SQLState ();<br>100 + e.getReLUException()!= null
          \} while ( (e = e.getNextException()) != null );
101 } catch (ClassNotFoundException e){
102 System.out.println ("--- Fehler bei der "
\begin{array}{ccc} 103 & + & \text{''Treiberregistrierung} & - & -\n \end{array};
104 } finally { }
105
106 //um NullPointerExceptions zu verhindern:
107 m_elemList = new ListElement [0];
108 return m_elemList;
109
110 }
111 }
```
Quelltext B.2: Kreuzfahrtliste: RouteList.java

### B.2.2. Listing 2: Die Java-Klasse: ListElement

```
package de.bizweb.uebung;
2
3 /*
4 * Created on 10.10.2004
5 *
6 * Diese Datei ist Teil der Lösung einer Übungsaufgabe im Bizweb -
```

```
7 * Projekt an der Hochschule Bremerhaven (WS 2004/2005).
8 *
9 */
\begin{array}{c} 10 \\ 11 \end{array}1 * *12 * Module: ListElement.java
13 * Purpose: Defines the Bean-Class to Map the WebService ResultList
14
15 * @author Marco Junge
1617 * In dieser Bean -Klasse ist die Datenstruktur ListElement
18 * implementiert. ListElement beinhaltet die Informationen zu
19 * Schiffsrouten eines Schiffes .
20 \times21 */
22 public class ListElement {
23 private int m_routeID;
24 private String m_shipName ;
25 private String m_shippingCompany;
26 private String m_portFrom;
27 private String m_portTo ;
28
29
30 /**
31 * Konstruktor zum Setzen der Membervariablen.
32<br>33
       33 * @param routeid: Routennummer
34 * @param name: Schiffsname
35 * @param company: Reederei
36 * @param from: Starthafen
37 * @param to: Zielhafen
38 */
39 public ListElement (int routeid,<br>40 String name,
40 String name,<br>41 String compa
                       String company,
42 String from ,
43 String to) {
m<sub>routeID</sub> = routeid;
45 m_shipName = name;<br>46 m_shippingCompany =
          46 m_shippingCompany = company;
47 m\_portFrom = from;<br>48 m\_portTo = to;m\_portTo = to;49 }
50
51
52 /**
53 * @return Returns the m_portFrom .
54 */
55 public String getPortFrom () {
56 return m_portFrom;
57 }
\begin{array}{c|c}\n58 & & \rightarrow \ast \\
59 & & \ast\n\end{array}59 * @param from The m_portFrom to set.
60 \times /61 public void setPortFrom (String from) {<br>62 m_portFrom = from;
      m\_portFrom = from;}
63 }
\begin{array}{c|c}\n64 & & \times \n\end{array}65 * @return Returns the m_portTo .
66 */
67 public String getPortTo () {
68 return m-portTo;
69 }
      /**71 * @param to The m_portTo to set.
72 */
```

```
73 public void setPortTo (String to) {
 \begin{array}{c|cc}\n\hline\n74 & \text{m\_portTo} = \text{to}; \\
75 & \text{m\_portTo} \n\end{array}75 }
 \begin{array}{c|c}\n 76 \\
 77\n \end{array} /**
         77 * @return Returns the m_routeID .
 78 */
 79 public int getRouteID () {<br>80 return m_routeID;
            return m_routeID;
 81 }
 82 /**
 83 * @param m_routeid The m_routeID to set.
 84 */
 85 public void setRouteID (int m_routeid) {
 86 m_routeID = m_routeid;
 87 }
 88 /**
 89 * @return Returns the m_shipName.<br>90 */
         \frac{1}{2}91 public String getShipName () {
 92 return m_shipName;<br>93 }
 93 }
94 /**
95 \begin{array}{c} 95 \times 95 \times 96 \times 96 \end{array} with \begin{array}{c} 96 \times 196 \times 196 \end{array}*97 public void setShipName (String name) {
 98 m\_shipName = name;99 }
100 /**
101 * @return Returns the m_shippingCompany.
102 */
103 public String getShippingCompany() {
104 return m_shippingCompany;
105 }
106 /**
107 * @param company The m_shippingCompany to set.
108 */
109 public void setShippingCompany (String company) {
110 m_shippingCompany = company;
\begin{array}{c|c} 111 & \\ 112 & \end{array}112 }
```
Quelltext B.3: Kreuzfahrtliste: ListElement.java

### B.2.3. Listing 3: Die Java-Klasse: NoSuchShipException

```
package de.bizweb.uebung;
 2
 3 /*
 4 * Created on 27.10.2004
 5 *
 6 * Diese Datei ist Teil der Lösung einer Übungsaufgabe im Bizweb -
 7 * Projekt an der Hochschule Bremerhaven (WS 2004/2005).
 8 *
 9 */
10
11 import java.rmi.RemoteException;
12
13 /
14 * Module: NoSuchShipException. java
15 * Purpose : Defines an Exception -Class instead of NULL -Results
\begin{array}{c|c} 16 \\ 17 \end{array}* @author Marco Junge
```

```
18 *
19 * Diese Exception -Klasse dient zum Abfangen von NULL -Ergebnissen
20 * bei der Datenbankabfrage.
\begin{array}{c|c}\n21 & * \\
22 & * \n\end{array}*/
23 public class NoSuchShipException extends RemoteException {
24 public NoSuchShipException(String message){<br>25 super(message);
             super (message);
26 }
27 }
```
Quelltext B.4: Kreuzfahrtliste: NoSuchShipException.java

### B.2.4. Listing 4: Die Java-Klasse: Start

```
package de.bizweb.uebung.application;
\overline{2}3 /*
4 * Created on 10.10.2004
5 *
6 * Diese Datei ist Teil der Lösung einer Übungsaufgabe im Bizweb -
7 * Projekt an der Hochschule Bremerhaven (WS 2004/2005).
 8 *
9 \times 710
11 import javax.swing.JFrame;
12
13 import javax.swing.JTable;
14 import javax.swing.JScrollPane;
15 import javax.swing.JLabel;
16 import javax.swing.JPanel;
17 import javax.swing.JButton;
18 import javax.swing.JTextField ;
19 import org.apache.axis.AxisFault ;
20
\begin{array}{c|c} 21 & \rightarrow & * \\ 22 & & * \end{array}* Package: de.bizweb.uebung.application
23 * Module: Start.java
24 * Purpose: Defines the GUI for a Route-List for ships
25 *
26 * @author Marco Junge
27 *
28 * Programm zur Ausgabe von Routeninformationen zu einem Schiff in
29 * einer JTable. Die MySQL -Daten werden über einen WebService
30 * ermittelt.
3132 \times 133 public class Start extends JFrame {
34
35 private javax.swing.JPanel jContentPane = null;
36 private JPanel jPanel = null;
37 private JLabel jLabel = null;
38 private JLabel message = null;
39 private JTextField jTextField = null ;
40 private JButton jButton = null;41
42 private JScrollPane jScrollPane = null;
43 private JTable jTable = null;
44
45 private TableControlModel tableControlModel = new TableControlModel();
46
47
```

```
48 /**
49 * This method initializes jTable
50 *
51 * @return javax.swing.JTable \begin{array}{c} * & * \ * \end{array}* /
53 private JTable getJTable () {
\begin{array}{c|c} 54 & \text{if (jTable == null)} \end{array} {<br>
\begin{array}{c} \text{if (jTable == null)} \end{array}jTable = new JTable();56 }
57 return jTable;
58 }
59 /**
60 * This method initializes jScrollPane
6162 * @return javax.swing.JScrollPane
63 */
64 private JScrollPane getJScrollPane() {<br>65 if (jScrollPane == null) {
        if (jScrollPane == null) {
66 jScrollPane = new JScrollPane ();
\begin{bmatrix} 67 \\ 68 \end{bmatrix} jScrollPane.setViewportView(getJTable());
68 }
69 return jScrollPane;<br>70 }
\frac{70}{71}/**72 * This method initializes jLabel
rac{73}{74}74 * @return javax.swing.JLabel
75 */
76 private JLabel getJLabel () {
77 if (jLabel == null) {
\begin{array}{c|c} 78 & \text{jLabel} = \text{new JLabel}(); \\ \hline 79 & \text{jLabel.setText("Schiff)} \end{array}jLabel.setText("Schiffsname");
\begin{array}{c} 80 \\ 81 \end{array}return jLabel;
82 }
83
84 private JLabel getMessage () {
85 if (message == null) {
\begin{array}{c|c}\n 86 & \text{message} = \text{new} \text{ JLabel } (); \\
 87 & \text{ } \end{array}87 }
\begin{array}{c|c}\n 88 & \text{return message;} \\
 89 & \text{ } \n \end{array}89 }
90 /**
91 * This method initializes jButton
92 *
93 * @return javax.swing.JButton
\begin{array}{c|c} 94 & * \end{array}<br>95 pri
      95 private JButton getJButton () {
 96 if (jButton == null) {
 97 jButton = new JButton ();
98 jButton.setText ("Refresh");
99 jButton. addActionListener(<br>100 new java.awt.event
                    new java.awt.event.ActionListener() {
101 public void actionPerformed(
102 java.awt.event.ActionEvent e) {<br>103 try {
                try \{104 tableControlModel =
105 new TableControlModel(
106 tableControlModel.getListData (
107 getJTextField().getText()));
108
109 getJTable ().setModel (tableControlModel);
110 getJTable ().updateUI ();<br>111 message.setText ("Verbin
                  message.setText ("Verbindung zur Datenbank
112 erfolgreich!");
113 } catch (AxisFault af) {
```

```
114 message.setText(af.getMessage());
115
116 } catch (Exception err) {
117 message .setText ("Es ist ein Fehler
                                                        aufgetreten!");
119 err.printStackTrace();<br>120
120 }
121
\vert 122 }
\begin{array}{c|c} 123 & & \cdots \\ 124 & & \end{array} } );
124
125 return jButton;<br>126 }
126 }
127 /*
128 * This method initializes jTextField
129
130 * @return javax.swing.JTextField<br>131 */
131132 private JTextField getJTextField() {
133 if (jTextField == null) {
134 jTextField = new JTextField ();
135 jTextField .setColumns (15);
\frac{136}{137}return jTextField;
\begin{array}{c|c} 138 & \mathbf{\end{array}} 139
       7**140 * This method initializes jPanel
141
142 * @return javax.swing.JPanel
143 */
144 public static void main (String [] args) {
145 new Start();
\begin{array}{c|c}\n 146 & \rightarrow \\
 \hline\n 147 & \rightarrow\n \end{array}/**148 * This is the default constructor<br>
\star/
149
150 public Start() {
151 super ();
152 initialize ();<br>153 }
153 }
154 /**
155 * This method initializes this
156
157 * @return void<br>158 */
158
159 private void initialize () {
160 this setTitle ("Routen-Liste eines Schiffes ...");
161 this . setSize (600, 400);
162 this setContentPane(getJContentPane());
163 this .addWindowListener(new java.awt.event. WindowAdapter() {
164 public void windowClosing (java.awt.event.WindowEvent e) {
165 System.exit(0);<br>166 }
166 }
167 });
168 this setVisible (true);<br>169 }
169 }
170 /**
171 * This method initializes jContentPane
172
173 * @return javax.swing.JPanel
174 */
175 private javax.swing.JPanel getJContentPane() {
176 if(jContentPane == null) {<br>177 JPanel query = new JPane
          JPanel query = new JPanel ();
178 query.add(getJLabel());
179 query.add(getJTextField());
```

| 180           | query.add( $getJButton()$ ;                            |
|---------------|--------------------------------------------------------|
| 181           | $jContentPlane = new javax.swing.JPanel();$            |
| 182           | jContentPane.setLayout (new java.awt.BorderLayout ()); |
| 183           | jContentPane.add(query, java.awt.BorderLayout.NORTH);  |
| 184           | jContentPane.add(getJScrollPane(),                     |
| 185           | java.awt.BorderLayout.CENTER);                         |
| 186           | jContentPane.add(getMessage(),                         |
| 187           | java.awt.BorderLayout.SOUTH);                          |
| 188           |                                                        |
| 189           | return jContentPane;                                   |
| 190           | ł                                                      |
| $191$ $\vert$ |                                                        |

Quelltext B.5: Kreuzfahrtliste: Start.java

### B.2.5. Listing 5: Die Java-Klasse TableControlModel

```
1 /*
2 * Created on 10.10.2004
3 *
4 * Diese Datei ist Teil der Lösung einer Übungsaufgabe im
5 * Bizweb -Projekt an der Hochschule Bremerhaven (WS 2004/2005).
 6 *
7 \times/
 8
9 package de.bizweb.uebung.application ;
10 import javax.swing.table.AbstractTableModel;
11 import localhost .axis.services .RouteList .RouteList ;
12 import localhost. axis. services. RouteList. RouteListService;
13 import localhost.axis.services.RouteList.RouteListServiceLocator;
14 import de.bizweb.uebung.beans.ListElement ;
15
16 /**
17 * Module: TableControlModel. java
18 * Extends: javax.swing.table. AbstractTableModel
19 * Purpose: Defines the TableModel for a JTable
20 *
21 * @author Marco Junge
22 *
23 * Hilfsklasse , mit der die Informationen aus der Datenbankabfrage für
24 * die Ausgabe in einer JTable aufbereitet werden.
25 *
26 **/
27 public class TableControlModel extends AbstractTableModel{
28 ListElement [] resultList;
29 String columnNames [] = new String[0];
30 Object data [] [] = new Object [0][0];
31
32 /**
33 * Konstruktor für TableControlModel
34
35 * @param paramData : Daten , die ausgegeben werden sollen.
     *37 public TableControlModel( ListElement [] paramData ){
38 columnNames =
39 new String []{"RouteID", "Ship", "Company", "Start", "Destination "};
40
41 Object [][] setData = new Object [paramData.length][5];
42
43 for (int i=0;i<paramData.length;i++){
44 setData[i][0] = (Object )(Integer .toString (
45 paramData [i].getRouteID ()));
```
Marco Junge Christian Lefke 13. Mai 2004

 setData[i][1] = (Object)paramData[i].getShipName(); 47 setData[i][2] = (Object)paramData[i].getShippingCompany(); setData[i][3] = (Object)paramData [i].getPortFrom (); setData[i][4] = (Object)paramData[i].getPortTo ();<br>50 } data = setData; } public TableControlModel(){ } /\*\* \* Methode , die die Daten zu einem Selektionskriterium zurückliefert. \* \* @param paramShip : Schiffsname , zu dem selektiert werden soll. \* @return resultList : Ergebnis der Selektion \* @throws Exception \*/ public ListElement [] getListData (String paramShip ) throws Exception { 68 RouteListService myService = new RouteListServiceLocator();<br>69 RouteList myPort = myService.getRouteList(); RouteList  $myPort = myService.getRoutelist()$ ; resultList = myPort.getList (paramShip ); return resultList; } /\*\* \* (Überladene ) Funktion , die die max. Spaltenanzahl zurückliefert. \* \* @return int , max. Anzahl der Spalten des TableModels  $*$ / public int getColumnCount(){ 81 return data [0]. length; }  $\begin{array}{c|c} 84 & \rightarrow \ast \ast \\ 85 & \ast \end{array}$  \* (Überladene ) Funktion , die die max. Zeilenanzahl zurückliefert. \* 87 \* @return int, max. Anzahl der Zeilen des TableModels \*/ public int getRowCount (){ 90 return data.length; /\*\* \* (Überladene) Funktion, die ein bestimmtes Objekt des TableModels 95 \* zurückliefert. \* \* @param int row , Zeile 98 \* @param int col, Spalte 99 \* @return Object 102 public Object getValueAt (int row, int col){ 103 return data [row] [col];<br>104 } } /\*\* \* (Überladene ) Funktion , die eine Spaltenüberschrift des TableModels 108 \* zurückliefert. \* @param int i, Iterator der Spalte

111 \* @return String, Spaltenüberschrift

```
\begin{array}{c|c}\n 112 & \ast / \\
 113 & \text{pub}\n\end{array}public String getColumnName(int i){
114 return columnNames [i];<br>115 }
115116
117 /**
118 * (Überladene ) Funktion , mit der bestimmt werden kann , ob eine Zelle
         * editierbar sein soll.
\begin{array}{c} 120 \\ 121 \end{array}\begin{array}{c|c} 121 & * & \text{Normierung :} \\ 122 & * & \text{Alle Spalt} \end{array}* Alle Spalten sollen nicht-editierbar sein.
123 *
124 * @param int row, Zeile<br>125 * @param int col, Spalt
         * @param int col, Spalte
126 * @return boolean 127 */
         */
128 public boolean isCellEditable(int row, int col){<br>129 return false;
        return false;<br>}
130 }
131 }
```
Quelltext B.6: Kreuzfahrtliste: TableControlModel.java

# C. Projektschritte

## C.1. Tabellen

## C.1.1. ZBW\_Kreditkarten

| <b>Transparente Tabelle</b>      |                       |                      | ZBW_KREDITKARTEN<br>aktiv |                    |    |  |                                   |  |  |  |
|----------------------------------|-----------------------|----------------------|---------------------------|--------------------|----|--|-----------------------------------|--|--|--|
| Kurzbeschreibung<br>Kreditkarten |                       |                      |                           |                    |    |  |                                   |  |  |  |
|                                  |                       |                      |                           |                    |    |  |                                   |  |  |  |
| Eigenschaften                    | Felder                |                      | Währungs-/Mengenfelder    |                    |    |  |                                   |  |  |  |
|                                  |                       |                      |                           |                    |    |  |                                   |  |  |  |
| X                                |                       |                      | √≀<br>Neue Zeilen<br>ъ    | $\hat{\mathbf{z}}$ |    |  | Datenelement / Direkter Typ       |  |  |  |
| Felder                           |                       |                      | Key Init. Feldtyp         | Date.              |    |  | D Kurzbeschreibung                |  |  |  |
| MANDT                            | $\blacktriangleright$ | V                    | MANDT                     | CLNT               | 31 |  | <b>OMandant</b>                   |  |  |  |
| KKID                             | $\blacktriangledown$  | $\checkmark$         | ZBW KKID                  | <b>NUMC</b>        | 16 |  | <b>O</b> KreditkartenID           |  |  |  |
| <b>KKPRUEFNUMMER</b>             |                       | $\blacktriangledown$ | <b>ZBW KKPRUEFNUMER</b>   | <b>NUMC</b>        | 31 |  | <b>O</b> Kreditkarten Pruefnummer |  |  |  |
| KUNDENID                         |                       | V                    | <b>ZBW KUNDENID</b>       | <b>NUMC</b>        | 4  |  | 0KundenID                         |  |  |  |
| KKHERAUSGEBER                    |                       | v                    | ZBW KKHERAUSGEBER         | <b>CHAR</b>        | 30 |  | 0 Kreditkaren Herausgeber         |  |  |  |
| KKGUELTIGKEIT                    |                       | v                    | ZBW KKGUELTIGKEIT         | <b>DATS</b>        | 8  |  | 0 Kreditkarten Gueltigkeit        |  |  |  |
|                                  |                       |                      |                           |                    |    |  |                                   |  |  |  |

Abbildung C.1.: Datenbank: Tabelle ZBW\_Kreditkarten

## C.1.2. ZBW\_Kunden

| Transparente Tabelle |                         |                          | ZBW_KUNDEN             | aktiv       |                |             |                                           |  |  |  |  |  |
|----------------------|-------------------------|--------------------------|------------------------|-------------|----------------|-------------|-------------------------------------------|--|--|--|--|--|
| Kurzbeschreibung     |                         |                          | Kunden                 |             |                |             |                                           |  |  |  |  |  |
|                      |                         |                          |                        |             |                |             |                                           |  |  |  |  |  |
| Eigenschaften        |                         | Felder                   | Währungs-/Mengenfelder |             |                |             |                                           |  |  |  |  |  |
|                      |                         |                          |                        |             |                |             |                                           |  |  |  |  |  |
| XIGIR<br>图图          |                         |                          | ∠ชิ<br>Neue Zeilen     | छ।          | H              | $\triangle$ | Datenelement / Direkter Typ               |  |  |  |  |  |
| Felder               |                         |                          | Key Init. Feldtyp      | Date        |                |             | D Kurzbeschreibung                        |  |  |  |  |  |
| MANDT                | $\overline{\mathbf{v}}$ | $\checkmark$             | MANDT                  | <b>CLNT</b> | 3              |             | <b>O</b> Mandant                          |  |  |  |  |  |
| KUNDENID             | $\overline{\mathbf{v}}$ | $\checkmark$             | ZBW KUNDENID           | <b>NUMC</b> | $\overline{4}$ |             | <b>O</b> KundenID                         |  |  |  |  |  |
| <b>KNAME</b>         |                         | $\overline{\phantom{0}}$ | ZBW KNAME              | CHAR        | 60             |             | <b>O</b> Kundenname                       |  |  |  |  |  |
| KVORNAME             | B.                      | $\blacktriangledown$     | ZBW KVORNAME           | <b>CHAR</b> | 60             |             | <b>O</b> Kundenvorname                    |  |  |  |  |  |
| KGEBDATUM            | ×                       | $\blacktriangledown$     | ZBW KGEBDATUM          | <b>DATS</b> | 8              |             | <b>OGeburtsdatum des Kunden</b>           |  |  |  |  |  |
| <b>KSTRASSE</b>      | <b>Barbara</b>          | $\blacktriangledown$     | ZBW KSTRASSE           | <b>CHAR</b> | 60             |             | <b>OStrasse und Hausnummer des Kunden</b> |  |  |  |  |  |
| <b>KPLZ</b>          |                         | v                        | ZBW KPLZ               | <b>CHAR</b> | 60             |             | <b>OPLZ</b> des Kunden                    |  |  |  |  |  |
| KORT                 | <b>ISS</b>              | $\blacktriangledown$     | ZBW KORT               | CHAR        | 60             |             | <b>OWohnort des Kunden</b>                |  |  |  |  |  |
| KLAND                |                         | $\blacktriangledown$     | ZBW KLAND              | <b>CHAR</b> | 60             |             | <b>OHeimatland des Kunden</b>             |  |  |  |  |  |
| KPASSWORT            |                         |                          | KPASSWORT<br>ZBW       | <b>CHAR</b> | 60             |             | <b>OPasswort des Kunden</b>               |  |  |  |  |  |
|                      |                         |                          |                        |             |                |             |                                           |  |  |  |  |  |

Abbildung C.2.: Datenbank: Tabelle ZBW\_Kunden

## C.1.3. ZBW\_Schiffe

|  | Transparente Tabelle |   |        | ZBW_SCHIFFE            | aktiv       |    |  |                      |
|--|----------------------|---|--------|------------------------|-------------|----|--|----------------------|
|  | Kurzbeschreibung     |   |        | Schiffe                |             |    |  |                      |
|  |                      |   |        |                        |             |    |  |                      |
|  | Eigenschaften        |   | Felder | Währungs-/Mengenfelder |             |    |  |                      |
|  |                      |   |        |                        |             |    |  |                      |
|  |                      |   |        |                        |             |    |  |                      |
|  | E                    |   |        | V<br>Neue Zeilen       |             |    |  | Datenelement /       |
|  | Felder               |   |        | Key Init. Feldtyp      | Date        |    |  | D Kurzbeschreibung   |
|  | MANDT                | v |        | MANDT                  | <b>CLNT</b> | 3  |  | <b>O</b> Mandant     |
|  | <b>SCHIFFSID</b>     | V |        | SCHIFFSID<br>IZBW.     | <b>NUMC</b> | 4  |  | 0SchiffsID           |
|  | SCHIFFSNAME          |   | v      | ZBW SCHIFFSNAME        | CHAR        | 60 |  | <b>O</b> Schiffsname |

Abbildung C.3.: Datenbank: Tabelle ZBW\_Schiffe

## C.1.4. ZBW\_Kabinentypen

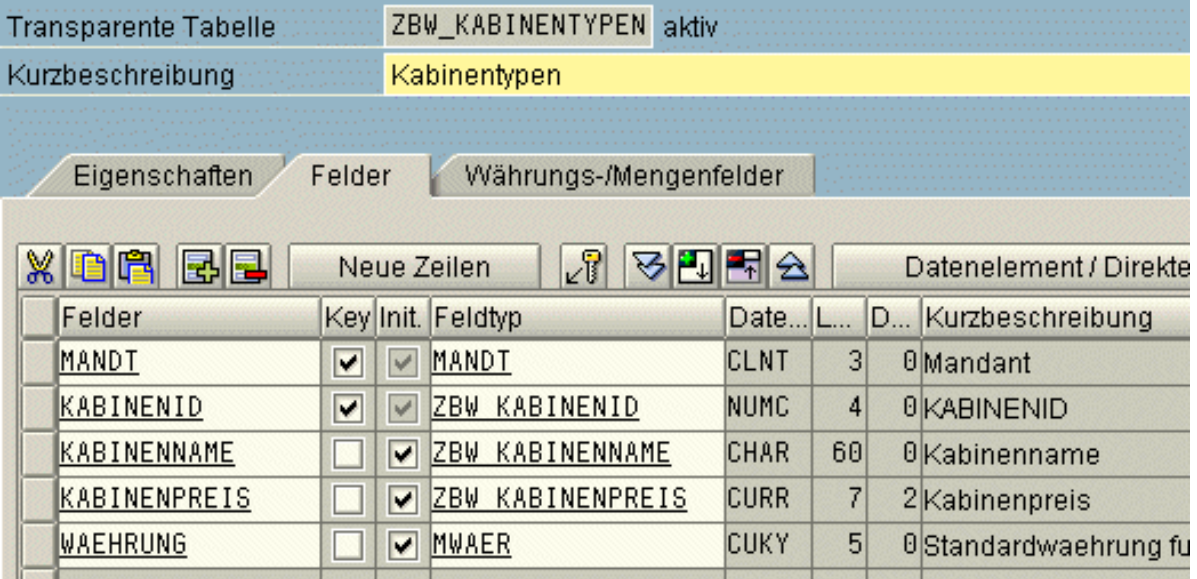

Abbildung C.4.: Datenbank: Tabelle ZBW\_Kabinentypen

## C.1.5. ZBW\_SKabinen

| <b>Transparente Tabelle</b> |                         |        | ZBW_SKABINEN<br>'aktiv |             |   |  |                        |  |  |  |
|-----------------------------|-------------------------|--------|------------------------|-------------|---|--|------------------------|--|--|--|
| Kurzbeschreibung            |                         |        | Schiffskabinen         |             |   |  |                        |  |  |  |
|                             |                         |        |                        |             |   |  |                        |  |  |  |
| Eigenschaften               |                         | Felder | Währungs-/Mengenfelder |             |   |  |                        |  |  |  |
|                             |                         |        |                        |             |   |  |                        |  |  |  |
| ЖI<br>loit                  |                         |        | ∠ชิ<br>Neue Zeilen     | 8PI         | ⇘ |  | Datenelement /         |  |  |  |
| Felder                      |                         |        | Key Init. Feldtyp      | Date        |   |  | D Kurzbeschreibung     |  |  |  |
| MANDT                       | V                       | V      | MANDT                  | <b>CLNT</b> | 3 |  | <b>O</b> Mandant       |  |  |  |
| KABINENID                   | V                       | $\vee$ | KABINENID<br>IZBW      | <b>NUMC</b> | 4 |  | <b>OKABINENID</b>      |  |  |  |
| SCHIFFSID                   | $\overline{\mathbf{v}}$ | $\vee$ | SCHIFFSID<br>IZBW      | <b>NUMC</b> | 4 |  | <b>OSchiffsID</b>      |  |  |  |
| KABINENANZAHL               |                         | v      | ZBW KABINENANZAHL      | <b>NUMC</b> | 4 |  | <b>O</b> Kabinenanzahl |  |  |  |
|                             |                         |        |                        |             |   |  |                        |  |  |  |

Abbildung C.5.: Datenbank: Tabelle ZBW\_SKabinen

## C.1.6. ZBW\_Anbieter

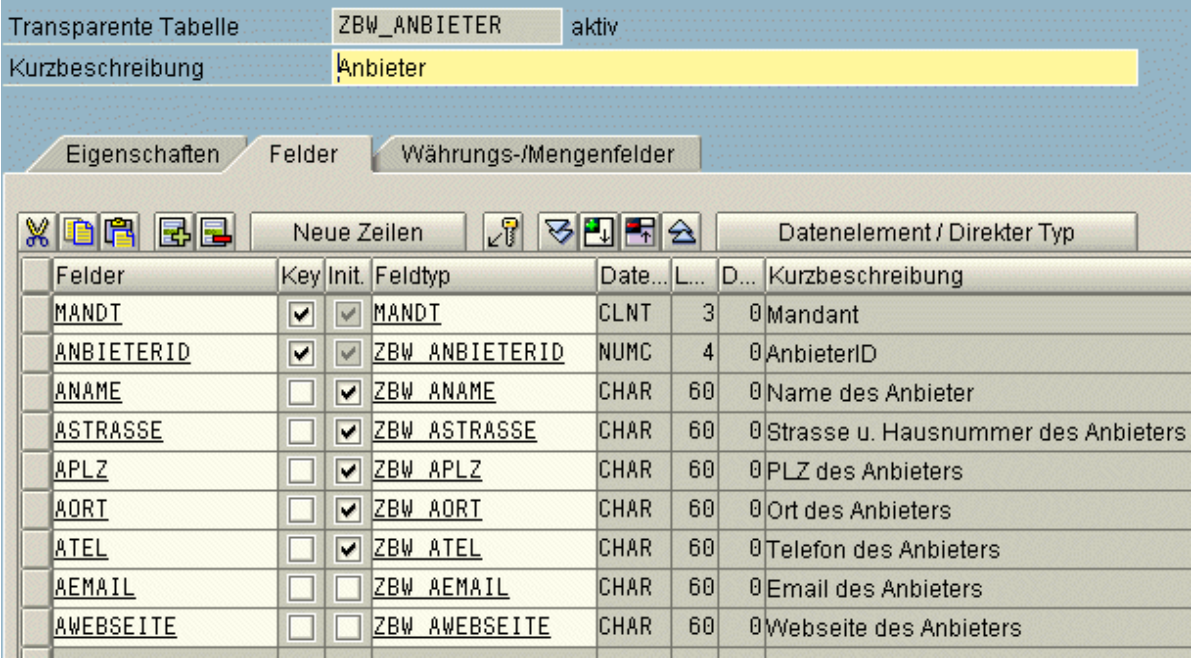

Abbildung C.6.: Datenbank: Tabelle ZBW\_Anbieter

## C.1.7. ZBW\_Regionen

| <b>Transparente Tabelle</b>                       |   |              | ZBW_REGIONEN      |  | laktiv      |    |                              |  |
|---------------------------------------------------|---|--------------|-------------------|--|-------------|----|------------------------------|--|
| Kurzbeschreibung                                  |   |              | Regionen          |  |             |    |                              |  |
| Eigenschaften<br>Felder<br>Währungs-/Mengenfelder |   |              |                   |  |             |    |                              |  |
|                                                   |   |              |                   |  |             |    |                              |  |
| 49                                                |   |              | Neue Zeilen       |  |             |    | Datenelement                 |  |
| Felder                                            |   |              | Key Init. Feldtyp |  | Date.       |    | D Kurzbeschreibung           |  |
| MANDT                                             | V | $\checkmark$ | MANDT             |  | <b>CLNT</b> | 3  | <b>O</b> Mandant             |  |
| REGIONID                                          | v |              | REGIONID<br>IZBW  |  | <b>NUMC</b> | 4  | $\theta$ <sub>RegionID</sub> |  |
| REGIONNAME                                        |   | V            | REGIONNAME<br>ZBW |  | CHAR        | 60 | <b>OName der Region</b>      |  |

Abbildung C.7.: Datenbank: Tabelle ZBW\_Regionen

## C.1.8. ZBW\_Reisen

|   | <b>Transparente Tabelle</b> |                |                      | ZBW_REISEN               |             |                |   |                              |
|---|-----------------------------|----------------|----------------------|--------------------------|-------------|----------------|---|------------------------------|
|   | Kurzbeschreibung            |                |                      |                          |             |                |   |                              |
|   |                             |                |                      |                          |             |                |   |                              |
|   | Eigenschaften               |                | Felder               | Währungs-/Mengenfelder   |             |                |   |                              |
|   |                             |                |                      |                          |             |                |   |                              |
| X | 뻵릴<br>咱                     |                |                      | ∠ชิ<br>Neue Zeilen       | 외법          | ≙<br>Я         |   | Datenelement.                |
|   | Felder                      |                |                      | Key Init. Feldtyp        | Date.       |                | D | Kurzbeschreibung             |
|   | MANDT                       | V              | V                    | MANDT                    | <b>CLNT</b> | 3              |   | <b>O</b> Mandant             |
|   | REISEID                     | V              | $\checkmark$         | ZBW REISEID              | <b>NUMC</b> | $\overline{4}$ |   | <b>OReiselD</b>              |
|   | ANBIETERID                  |                | ▼                    | ANBIETERID<br>ZBW        | <b>NUMC</b> | $\overline{4}$ |   | <b>OAnbieterID</b>           |
|   | REGIONID                    | <b>Barbara</b> | $\blacktriangledown$ | ZBW REGIONID             | <b>NUMC</b> | $\overline{4}$ |   | $\theta$ <sub>RegionID</sub> |
|   | SCHIFFSID                   | $\Box$         | $\blacktriangledown$ | <b>SCHIFFSID</b><br>ZBW  | <b>NUMC</b> | 4              |   | <b>OSchiffsID</b>            |
|   | REISEABFAHRT                |                | V                    | REISEABFAHRT<br>ZBW      | <b>DATS</b> | 8              |   | 0 Beginn der Reise           |
|   | REISEANKUNFT                |                | ▼                    | REISEANKUNFT<br>ZBW      | DATS        | 8              |   | <b>OEnde der Reise</b>       |
|   | <b>BASISHAFEN</b>           | $\sim$         | $\blacktriangledown$ | <b>BASISHAFEN</b><br>ZBW | CHAR        | 60             |   | <b>O</b> Basishafen          |
|   | ZIELHAFEN                   |                | ▼                    | ZBW ZIELHAFEN            | CHAR        | 60             |   | <b>OZielhafen</b>            |
|   |                             |                |                      |                          |             |                |   |                              |

Abbildung C.8.: Datenbank: Tabelle ZBW\_Reisen

## C.1.9. ZBW\_Buchung

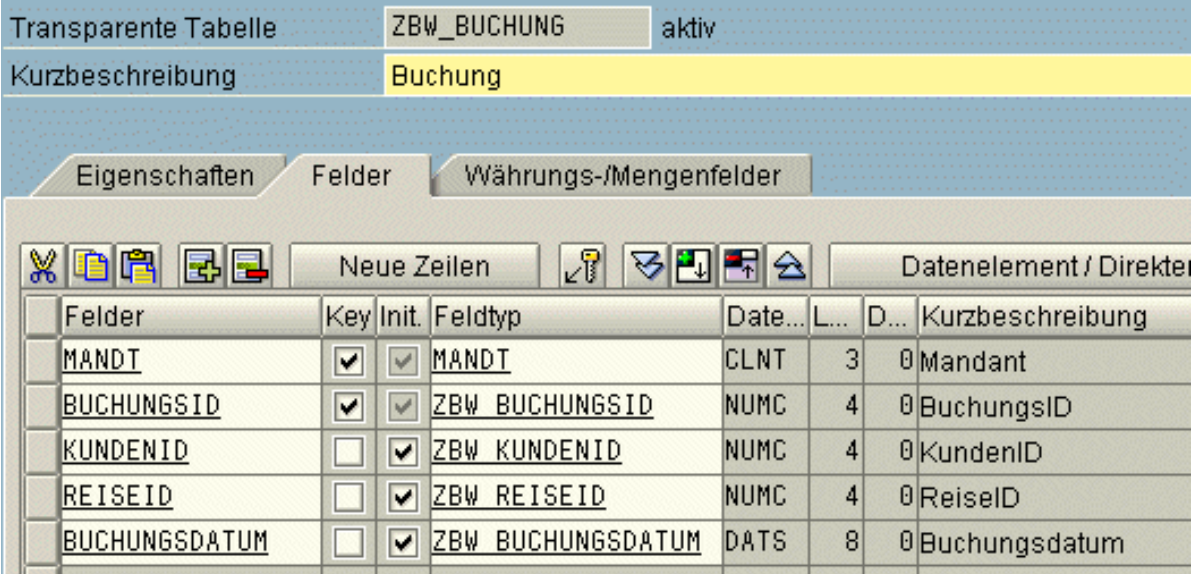

Abbildung C.9.: Datenbank: Tabelle ZBW\_Buchung

## C.1.10. Auflistung der Tabellen in SE80

| 画<br>Entwicklungsklasse                                                                                                    |                     |
|----------------------------------------------------------------------------------------------------|---------------------|
| ZB_BIZWEB                                                                                                    | &e                  |
| $\Rightarrow \text{E}\left\ \mathcal{S}\right\ \geq \left\ \mathcal{E}\right\ \geq \left\ \mathcal{E}\right\ \geq \left\ \mathcal{E}\right\ $ |                     |
| Objektname                                                                                                    | <b>Beschreibung</b> |
| ZB_BIZWEB                                                                                                    | Projekt Bizweb      |
| DDIC-Objekte                                                                                                    |                     |
| $\nabla$ <b>D</b> Datenbanktabellen                                                                                                    |                     |
| ZBW ANBIETER                                                                                                    | Anbieter            |
| ZBW BUCHUNG                                                                                                    | <b>Buchung</b>      |
| ZBW KABINENTYPEN                                                                                                    | Kabinentypen        |
| ZBW_KREDITKARTEN                                                                                                    | Kreditkarten        |
| ZBW KUNDEN                                                                                                    | Kunden              |
| ZBW REGIONEN                                                                                                    | Regionen            |
| ZBW REISEN                                                                                                    | Reisen              |
| ZBW_SCHIFFE                                                                                                    | Schiffe             |
| ZBW SKABINEN                                                                                                    | Schiffskabinen      |

Abbildung C.10.: Datenbank: Auflistung der Tabellen in SE80

## C.2. Views

## C.2.1. ZBW\_Kundendaten

| Datenbank-View      | ZBW_KUNDENDATEN          | aktiv                |              |                         |             |              |                                      |
|---------------------|--------------------------|----------------------|--------------|-------------------------|-------------|--------------|--------------------------------------|
| Kurzbeschreibung    | Liste aller Kunden       |                      |              |                         |             |              |                                      |
| Eigenschaften       | Tabellen/Joinbedingungen | Viewfelder           |              | Selektionsbedingungen   |             | Pflegestatus |                                      |
| $X$ or be           | 8만터의<br>$\sqrt{3}$       | Tabellenfelder       |              |                         |             |              |                                      |
| Viewfeld            | <b>Tabellenna</b>        | Feldname             |              | Key Datenel.            | M DTyp      |              | Länge Kurzbeschreibung               |
| <b>NAME</b>         | ZBW KUNDEN               | KNAME                | $\checkmark$ | ZBW KNAME               | <b>CHAR</b> |              | 60 Kundenname                        |
| <b>VORNAME</b>      | ZBW KUNDEN               | KVORNAME             | $\checkmark$ | ZBW KVORNAME            | <b>CHAR</b> |              | 60 Kundenvorname                     |
| <b>GEBURTSDATUM</b> | ZBW KUNDEN               | KGEBDATUM            | $\vee$       | ZBW KGEBDATUM           | DATS        |              | 8 Geburtsdatum des Kunden            |
| <b>STRASSE</b>      | ZBW KUNDEN               | <b>KSTRASSE</b>      | V            | ZBW KSTRASSE            | <b>CHAR</b> |              | 60 Strasse und Hausnummer des Kunden |
| PLZ                 | <b>ZBW KUNDEN</b>        | <b>KPLZ</b>          | $\checkmark$ | ZBW KPLZ                | <b>CHAR</b> |              | 60 PLZ des Kunden                    |
| IORT                | <b>ZBW KUNDEN</b>        | KORT                 | $\vee$       | ZBW KORT                | <b>CHAR</b> |              | 60 Wohnort des Kunden                |
| <b>LAND</b>         | <b>ZBW KUNDEN</b>        | <b>KLAND</b>         | $\checkmark$ | ZBW KLAND               | <b>CHAR</b> |              | 60 Heimatland des Kunden             |
| KREDITKARTENNR      | ZBW KREDITKARTEN         | KKID                 | V            | ZBW KKID                | <b>NUMC</b> |              | 16 KreditkartenID                    |
| GUELTIGKEIT         | ZBW KREDITKARTEN         | KKGUELTIGKEIT        | V            | ZBW KKGUELTIGKEIT       | <b>DATS</b> |              | 8 Kreditkarten Gueltigkeit           |
| <b>HERAUSGEBER</b>  | ZBW KREDITKARTEN         | <b>KKHERAUSGEBER</b> | $\checkmark$ | ZBW KKHERAUSGEBER       | <b>CHAR</b> |              | 30 Kreditkaren Herausgeber           |
| <b>PRUEFNUMMER</b>  | ZBW KREDITKARTEN         | <b>KKPRUEFNUMMER</b> | $\checkmark$ | <b>ZBW KKPRUEFNUMER</b> | <b>NUMC</b> |              | 3 Kreditkarten Pruefnummer           |
|                     |                          |                      |              |                         |             |              |                                      |

Abbildung C.11.: Datenbank: View ZBW\_Kundendaten

## C.2.2. ZBW\_Kreuzfahrten

| ZBW KREUZFAHRTEN aktiv<br>Datenbank-View<br>Liste aller Kreuzfahrten<br>Kurzbeschreibung |                          |                     |              |                       |   |             |              |                      |
|------------------------------------------------------------------------------------------|--------------------------|---------------------|--------------|-----------------------|---|-------------|--------------|----------------------|
| Eigenschaften                                                                            | Tabellen/Joinbedingungen | Viewfelder          |              | Selektionsbedingungen |   |             | Pflegestatus |                      |
| $\mathsf{M}$                                                                             | $\sqrt{r}$<br>민터의<br>उ   | Tabellenfelder      |              |                       |   |             |              |                      |
| Viewfeld                                                                                 | Tabellenna               | Feldname            |              | Key Datenel.          | M | DTyp        | Länge        | Kurzbeschreibung     |
| <b>ANBIETERNAME</b>                                                                      | ZBW ANBIETER             | <b>ANAME</b>        | $\vee$       | ZBW ANAME             |   | <b>CHAR</b> |              | 60 Name des Anbieter |
| <b>ISCHIFFSNAME</b>                                                                      | ZBW SCHIFFE              | <b>SCHIFFSNAME</b>  | $\vee$       | ZBW SCHIFFSNAME       |   | <b>CHAR</b> |              | 60 Schiffsname       |
| <b>REGIONNAME</b>                                                                        | ZBW REGIONEN             | REGIONNAME          | $\vee$       | ZBW REGIONNAME        |   | <b>CHAR</b> |              | 60 Name der Region   |
| <b>BASISHAFEN</b>                                                                        | ZBW REISEN               | <b>BASISHAFEN</b>   | $\vee$       | ZBW BASISHAFEN        |   | <b>CHAR</b> |              | 60 Basishafen        |
| ZIELHAFEN                                                                                | ZBW REISEN               | ZIELHAFEN           | $\checkmark$ | ZBW ZIELHAFEN         |   | <b>CHAR</b> |              | 60 Zielhafen         |
| REISEABFAHRT                                                                             | ZBW REISEN               | <b>REISEABFAHRT</b> | $\vee$       | REISEABFAHRT<br>ZBW   |   | DATS        |              | 8 Beginn der Reise   |
| <b>IREISEANKUNFT</b>                                                                     | ZBW REISEN               | <b>REISEANKUNFT</b> | $\vee$       | ZBW REISEANKUNFT      |   | <b>DATS</b> |              | 8 Ende der Reise     |
|                                                                                          |                          |                     |              |                       |   |             |              |                      |

Abbildung C.12.: Datenbank: View ZBW\_Kreuzfahrten

## C.2.3. ZBW\_Buchungen

| Datenbank-View        | ZBW_BUCHUNGEN            | aktiv             |              |                       |             |              |                    |
|-----------------------|--------------------------|-------------------|--------------|-----------------------|-------------|--------------|--------------------|
| Kurzbeschreibung      | Liste aller Buchungen    |                   |              |                       |             |              |                    |
|                       |                          |                   |              |                       |             |              |                    |
| Eigenschaften         | Tabellen/Joinbedingungen | Viewfelder        |              | Selektionsbedingungen |             | Pflegestatus |                    |
|                       |                          |                   |              |                       |             |              |                    |
| $X$ or $R$<br>园园<br>⅋ | <b>KRA</b><br>7          | Tabellenfelder    |              |                       |             |              |                    |
| Viewfeld              | <b>Tabellenna</b>        | Feldname          |              | Key Datenel.          | M DTyp      | Länge        | Kurzbeschreibung   |
| <b>BUCHUNGSID</b>     | <b>ZBW BUCHUNG</b>       | <b>BUCHUNGSID</b> | $\checkmark$ | ZBW BUCHUNGSID        | <b>NUMC</b> |              | 4 BuchungsID       |
| BUCHUNGSDATUM         | ZBW BUCHUNG              | BUCHUNGSDATUM     | $\checkmark$ | BUCHUNGSDATUM<br>ZBW  | DATS        |              | 8 Buchungsdatum    |
| <b>INAME</b>          | ZBW KUNDEN               | KNAME             | $\checkmark$ | ZBW KNAME             | <b>CHAR</b> |              | 60 Kundenname      |
| IVORNAME.             | ZBW KUNDEN               | KVORNAME          | $\checkmark$ | KVORNAME<br>ZBW       | <b>CHAR</b> |              | 60 Kundenvorname   |
| REISEID               | ZBW REISEN               | REISEID           | $\checkmark$ | ZBW REISEID           | <b>NUMC</b> |              | 4 ReiselD          |
| <b>BASISHAFEN</b>     | ZBW REISEN               | BASISHAFEN        | $\checkmark$ | ZBW BASISHAFEN        | <b>CHAR</b> |              | 60 Basishafen      |
| ZIELHAFEN             | ZBW REISEN               | ZIELHAFEN         | $\vee$       | ZBW ZIELHAFEN         | <b>CHAR</b> |              | 60 Zielhafen       |
| <b>IREISEABFAHRT</b>  | ZBW REISEN               | REISEABFAHRT      | $\checkmark$ | REISEABFAHRT<br>IZBW. | <b>DATS</b> |              | 8 Beginn der Reise |
| IREISEANKUNFT         | ZBW REISEN               | REISEANKUNFT      | $\checkmark$ | REISEANKUNFT<br>IZBW  | <b>DATS</b> |              | 8 Ende der Reise   |

Abbildung C.13.: Datenbank: View ZBW\_Buchungen

## C.3. Datenelemente

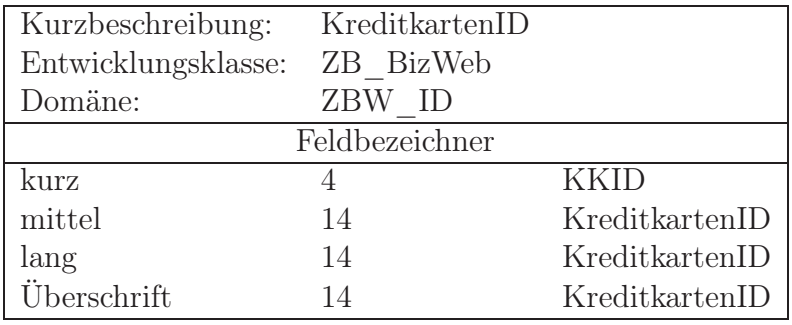

Tabelle C.1.: Datenbank: Datenelement #1: ZBW\_KKID

| Kurzbeschreibung:   | KundenID       |             |
|---------------------|----------------|-------------|
| Entwicklungsklasse: | ZB BizWeb      |             |
| Domäne:             | ZBW<br>- ID    |             |
|                     | Feldbezeichner |             |
| kurz                |                | <b>KKID</b> |
| mittel              |                | KundenID    |
| lang                |                | KundenID    |
| Überschrift         |                | KundenID    |

Tabelle C.2.: Datenbank: Datenelement #2: ZBW\_KundenID

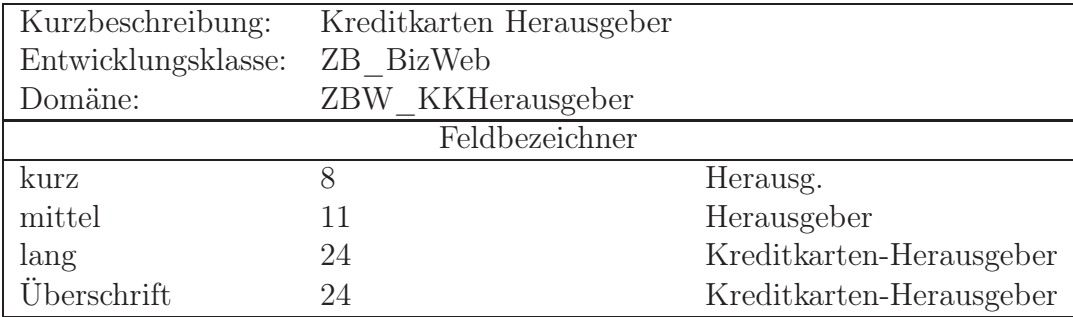

Tabelle C.3.: Datenbank: Datenelement #3: ZBW\_KKHerausgeber

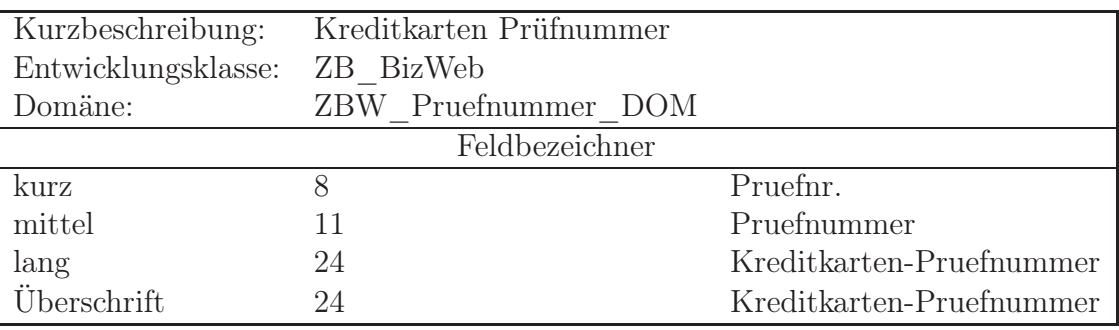

Tabelle C.4.: Datenbank: Datenelement #4: ZBW\_KKPruefnummer

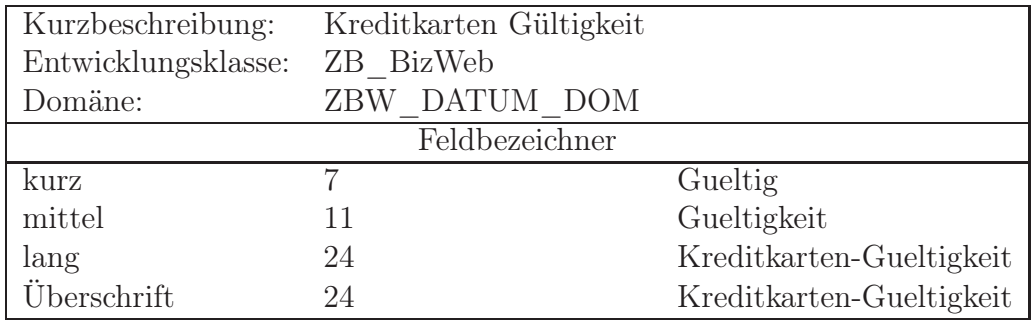

Tabelle C.5.: Datenbank: Datenelement #5: ZBW\_KKGueltigkeit

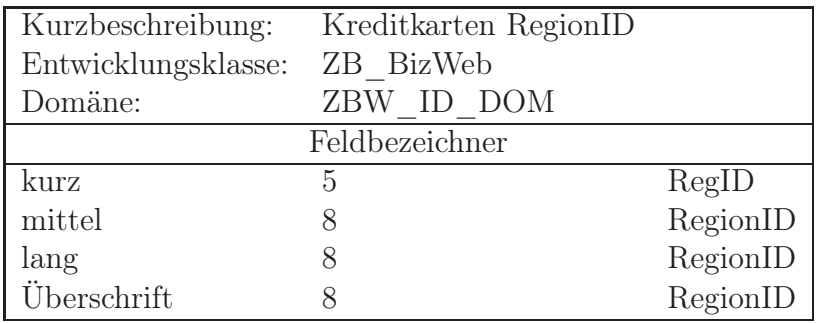

Tabelle C.6.: Datenbank: Datenelement #6: ZBW\_RegionID

| Kurzbeschreibung:   | Name der Region |            |
|---------------------|-----------------|------------|
| Entwicklungsklasse: | ZB BizWeb       |            |
| Domäne:             | ZBW NAME DOM    |            |
|                     | Feldbezeichner  |            |
| kurz                |                 | Region     |
| mittel              |                 | Region     |
| lang                | 10              | Regionname |
| Überschrift         | 10              | Regionname |

Tabelle C.7.: Datenbank: Datenelement #7: ZBW\_RegionName

| Kurzbeschreibung:   | SchiffsID  |            |  |  |
|---------------------|------------|------------|--|--|
| Entwicklungsklasse: | ZB BizWeb  |            |  |  |
| Domäne:             | ZBW ID DOM |            |  |  |
| Feldbezeichner      |            |            |  |  |
| kurz                |            | <b>SID</b> |  |  |
| mittel              |            | SchiffsID  |  |  |
| lang                |            | SchiffsID  |  |  |
| Überschrift         |            | SchiffsID  |  |  |

Tabelle C.8.: Datenbank: Datenelement #8: ZBW\_SchiffsID

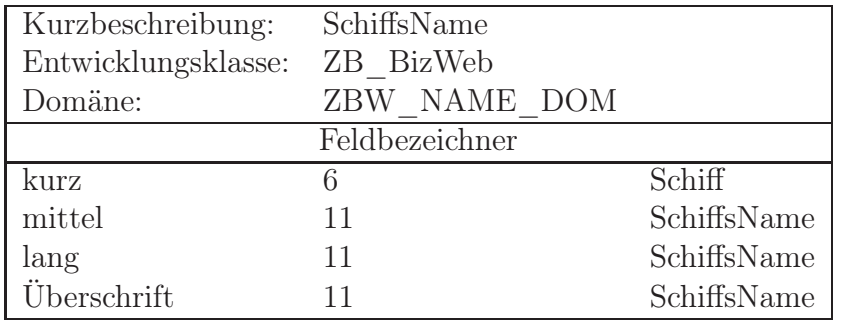

Tabelle C.9.: Datenbank: Datenelement #9: ZBW\_SchiffsName

| Kurzbeschreibung:   | BuchungsID |            |  |  |
|---------------------|------------|------------|--|--|
| Entwicklungsklasse: | ZB BizWeb  |            |  |  |
| Domäne:             | ZBW ID DOM |            |  |  |
| Feldbezeichner      |            |            |  |  |
| kurz                | 10         | BuchungsID |  |  |
| mittel              | 10         | BuchungsID |  |  |
| lang                | 10         | BuchungsID |  |  |
| Überschrift         | 10         | BuchungsID |  |  |

Tabelle C.10.: Datenbank: Datenelement #10: ZBW\_BuchungsID
| Kurzbeschreibung:   | ReiseID        |         |
|---------------------|----------------|---------|
| Entwicklungsklasse: | ZB BizWeb      |         |
| Domäne:             | ZBW ID DOM     |         |
|                     | Feldbezeichner |         |
| kurz                |                | ReiseID |
| mittel              |                | ReiseID |
| lang                |                | ReiseID |
| Überschrift         |                | ReiseID |

<span id="page-504-0"></span>Tabelle C.11.: Datenbank: Datenelement #11: ZBW\_ReiseID

| Kurzbeschreibung:<br>Entwicklungsklasse: | BuchungsDatum<br>ZB BizWeb |                |
|------------------------------------------|----------------------------|----------------|
| Domäne:                                  | ZBW ID DOM                 |                |
|                                          | Feldbezeichner             |                |
| kurz                                     |                            | <b>BD</b> atum |
| mittel                                   | 13                         | Buchungsdatum  |
| lang                                     | 13                         | Buchungsdatum  |
| Überschrift                              | 13                         | Buchungsdatum  |

<span id="page-504-1"></span>Tabelle C.12.: Datenbank: Datenelement #12: ZBW\_BuchungsDatum

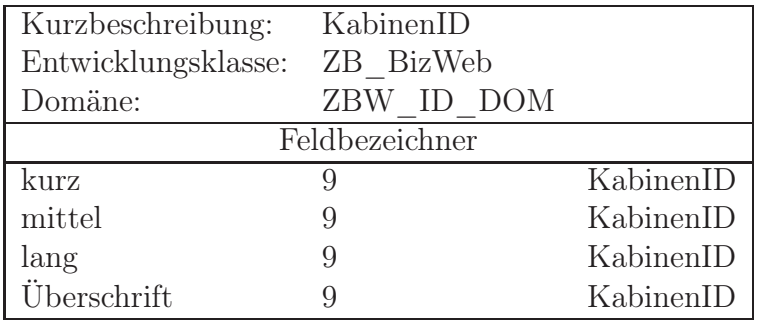

<span id="page-504-2"></span>Tabelle C.13.: Datenbank: Datenelement #13: ZBW\_KabinenID

| Kurzbeschreibung:   | KabinenPreis   |               |
|---------------------|----------------|---------------|
| Entwicklungsklasse: | ZB BizWeb      |               |
| Domäne:             | ZBW ID DOM     |               |
|                     | Feldbezeichner |               |
| kurz                | 5              | Preis         |
| mittel              | 13             | Kabinen-Preis |
| lang                | 13             | Kabinen-Preis |
| Überschrift         | 13             | Kabinen-Preis |

<span id="page-504-3"></span>Tabelle C.14.: Datenbank: Datenelement #14: ZBW\_KabinenPreis

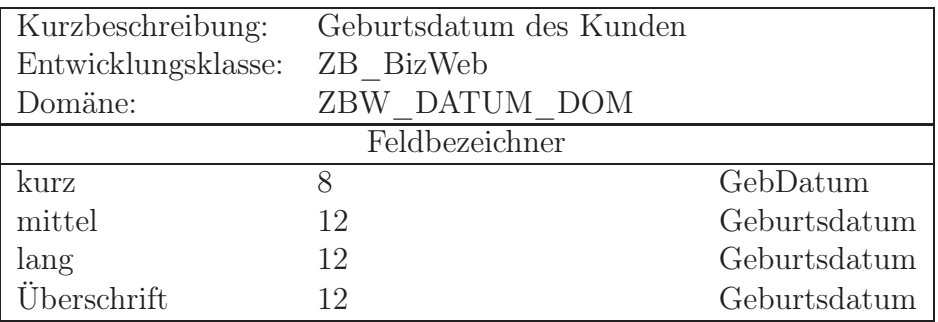

Tabelle C.15.: Datenbank: Datenelement #15: ZBW\_KGebDatum

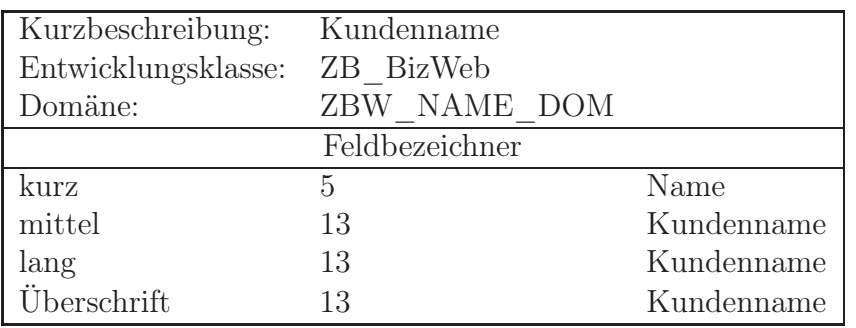

Tabelle C.16.: Datenbank: Datenelement #16: ZBW\_KName

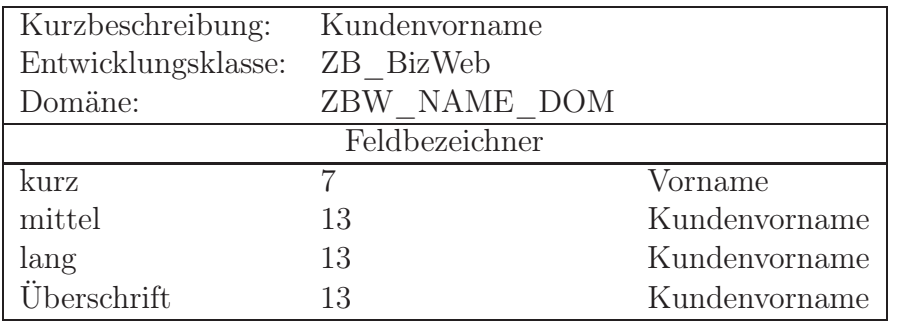

Tabelle C.17.: Datenbank: Datenelement #17: ZBW\_KVorname

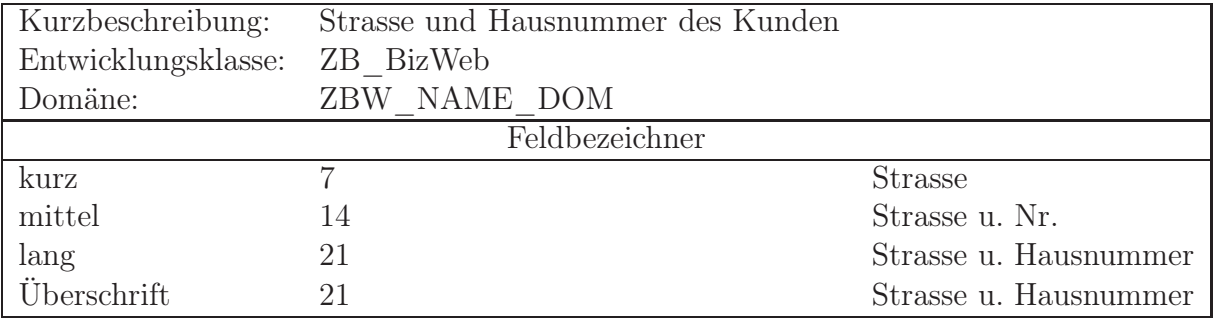

Tabelle C.18.: Datenbank: Datenelement #18: ZBW\_KStrasse

| Kurzbeschreibung:   | PLZ des Kunden |            |
|---------------------|----------------|------------|
| Entwicklungsklasse: | ZB BizWeb      |            |
| Domäne:             | ZBW NAME DOM   |            |
|                     | Feldbezeichner |            |
| kurz                | 3              | <b>PLZ</b> |
| mittel              | 3              | <b>PLZ</b> |
| lang                | 10             | Kunden PLZ |
| Überschrift         |                | Kunden PLZ |

Tabelle C.19.: Datenbank: Datenelement #19: ZBW\_KPLZ

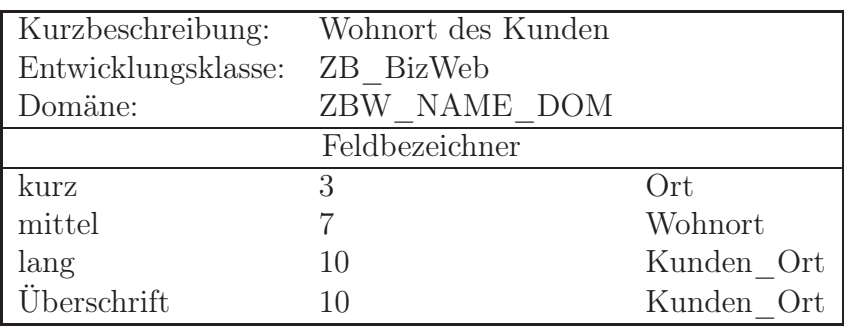

Tabelle C.20.: Datenbank: Datenelement #20: ZBW\_KORT

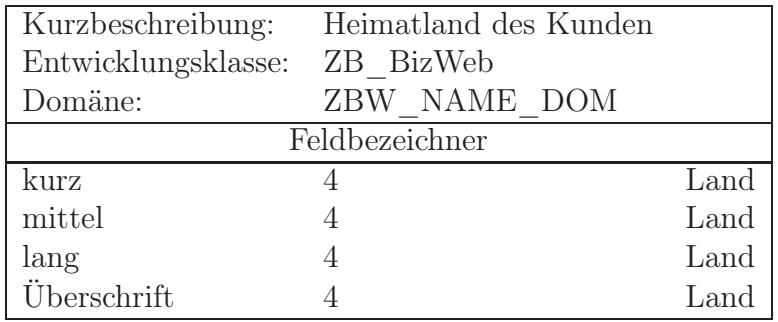

Tabelle C.21.: Datenbank: Datenelement #21: ZBW\_KLAND

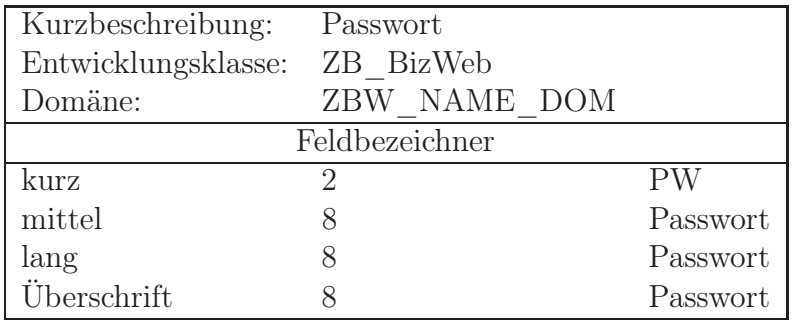

Tabelle C.22.: Datenbank: Datenelement #22: ZBW\_KPasswort

| Kurzbeschreibung:   | AnbieterID     |            |
|---------------------|----------------|------------|
| Entwicklungsklasse: | ZB BizWeb      |            |
| Domäne:             | ZBW ID DOM     |            |
|                     | Feldbezeichner |            |
| kurz                | 10             | AnbieterID |
| mittel              | 10             | AnbieterID |
| lang                | 10             | AnbieterID |
| Überschrift         |                | AnbieterID |

Tabelle C.23.: Datenbank: Datenelement #23: ZBW\_AnbieterID

| Kurzbeschreibung:   | Beginn der Reise |              |
|---------------------|------------------|--------------|
| Entwicklungsklasse: | ZB BizWeb        |              |
| Domäne:             | ZBW DATUM DOM    |              |
|                     | Feldbezeichner   |              |
| kurz                |                  | Abfahrt      |
| mittel              | 12               | Reiseabfahrt |
| lang                | 12               | Reiseabfahrt |
| Überschrift         | 12               | Reiseabfahrt |

Tabelle C.24.: Datenbank: Datenelement #24: ZBW\_ReiseAbfahrt

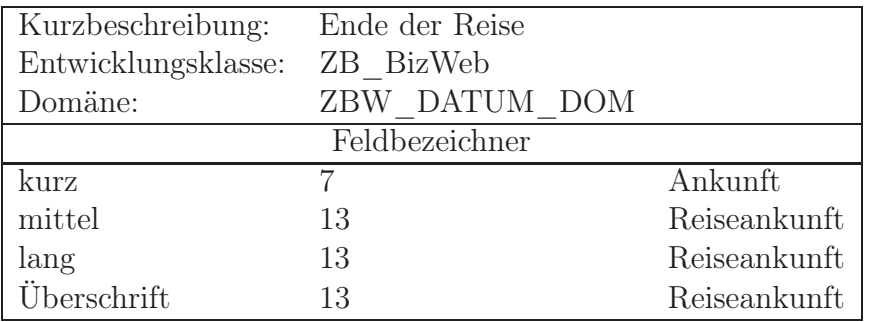

Tabelle C.25.: Datenbank: Datenelement #25: ZBW\_ReiseAnkunft

| Kurzbeschreibung:   | <b>Basishafen</b> |              |
|---------------------|-------------------|--------------|
| Entwicklungsklasse: | ZB BizWeb         |              |
| Domäne:             | ZBW NAME DOM      |              |
|                     | Feldbezeichner    |              |
| kurz                | 5                 | <b>Basis</b> |
| mittel              | 10                | Basishafen   |
| lang                | 10                | Basishafen   |
| Überschrift         | 10                | Basishafen   |

Tabelle C.26.: Datenbank: Datenelement #26: ZBW\_BasisHafen

| Kurzbeschreibung:   | ZielHafen      |             |
|---------------------|----------------|-------------|
| Entwicklungsklasse: | ZB BizWeb      |             |
| Domäne:             | ZBW NAME DOM   |             |
|                     | Feldbezeichner |             |
| kurz                |                | <b>Ziel</b> |
| mittel              | 9              | Zielhafen   |
| lang                | 9              | Zielhafen   |
| Überschrift         |                | Zielhafen   |

Tabelle C.27.: Datenbank: Datenelement #27: ZBW\_ZielHafen

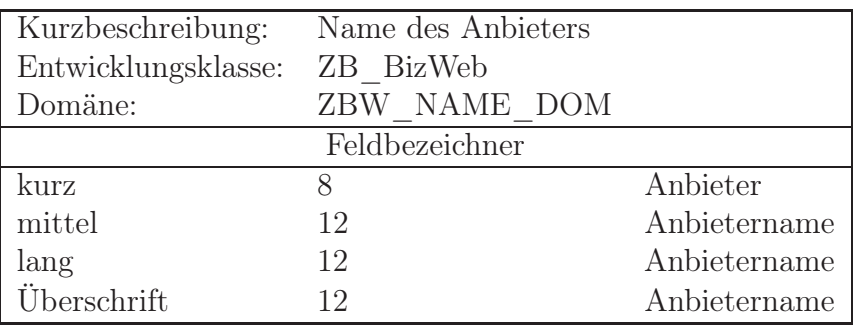

Tabelle C.28.: Datenbank: Datenelement #28: ZBW\_AName

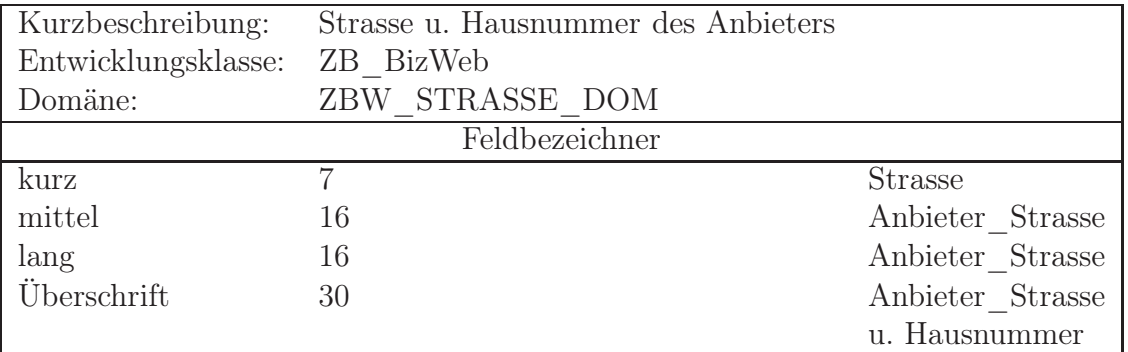

Tabelle C.29.: Datenbank: Datenelement #29: ZBW\_AStrasse

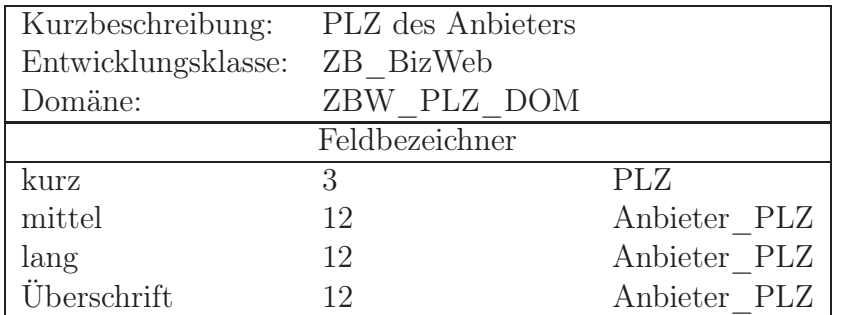

Tabelle C.30.: Datenbank: Datenelement #30: ZBW\_APLZ

| Kurzbeschreibung:   | Ort des Anbieters |              |
|---------------------|-------------------|--------------|
| Entwicklungsklasse: | ZB BizWeb         |              |
| Domäne:             | ZBW ORT DOM       |              |
|                     | Feldbezeichner    |              |
| kurz                | 3                 | <b>PLZ</b>   |
| mittel              | 12                | Anbieter_Ort |
| lang                | 12                | Anbieter Ort |
| Überschrift         | 12                | Anbieter Ort |

Tabelle C.31.: Datenbank: Datenelement #31: ZBW\_AOrt

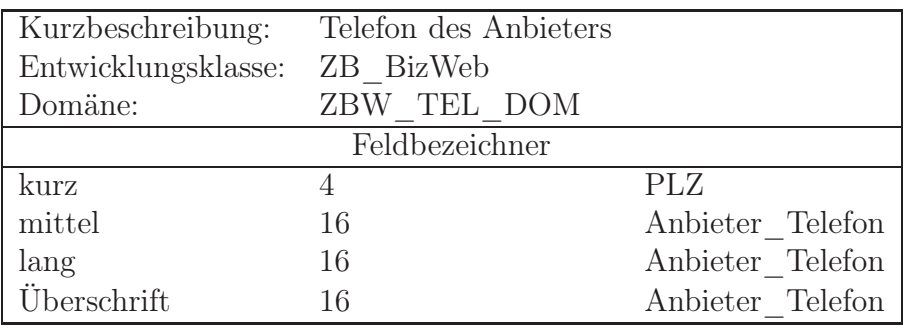

Tabelle C.32.: Datenbank: Datenelement #32: ZBW\_ATel

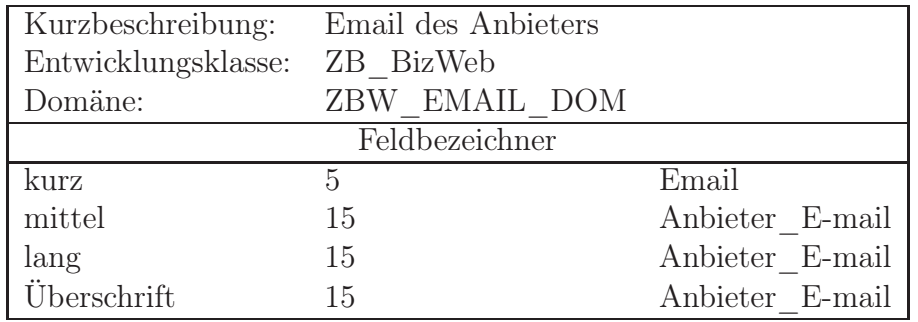

Tabelle C.33.: Datenbank: Datenelement #33: ZBW\_AEmail

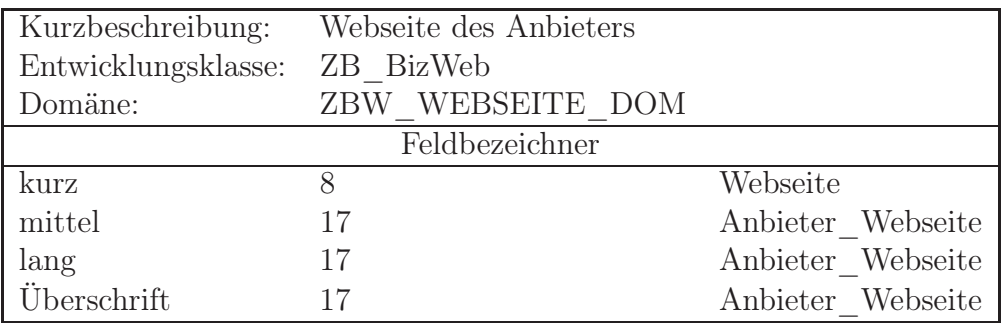

Tabelle C.34.: Datenbank: Datenelement #34: ZBW\_AWebseite

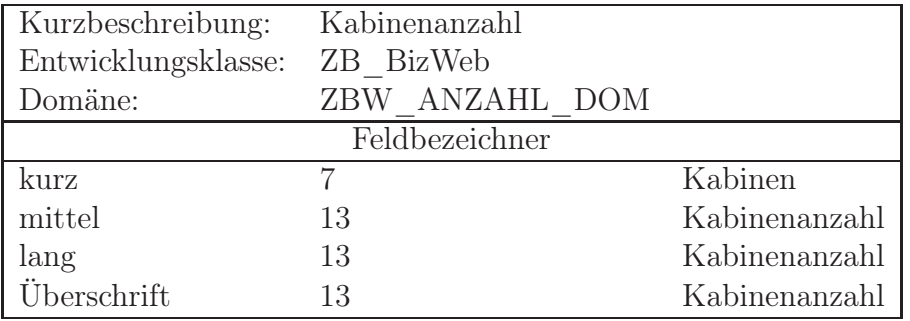

Tabelle C.35.: Datenbank: Datenelement  $\#35\colon \mathrm{ZBW\_Kabinenanzahl}$ 

### C.3.1. Auflistung der Datenelemente in SE80

| $\triangledown$ $\blacksquare$ Datenelemente |                                     |
|----------------------------------------------|-------------------------------------|
| ZBW_ABFAHRTSDATUM                            | Abfahrtsdatum                       |
| ZBW_AEMAIL                                   | <b>Email des Anbieters</b>          |
| ZBW ANAME                                    | Name des Anbieter                   |
| ZBW_ANBIETERID                               | AnbieterID                          |
| ZBW_ANKUNFTSDATUM                            | Ankunft im Zielhafen                |
| ZBW_AORT                                     | Ort des Anbieters                   |
| ZBW_APLZ                                     | <b>PLZ des Anbieters</b>            |
| ZBW_ASTRASSE                                 | Strasse u. Hausnummer des Anbieters |
| ZBW_ATEL                                     | Telefon des Anbieters               |
| ZBW_AWEBSEITE                                | Webseite des Anbieters              |
| ZBW BASISHAFEN                               | <b>Basishafen</b>                   |
| ZBW BUCHUNGSDATUM                            | Buchungsdatum                       |
| ZBW BUCHUNGSID                               | <b>BuchungsID</b>                   |
| ZBW_KABINENANZAHL                            | Kabinenanzahl                       |
| ZBW_KABINENID                                | KABINENID                           |
| ZBW_KABINENNAME                              | Kabinenname                         |
| ZBW KABINENPREIS                             | Kabinenpreis                        |
| ZBW KGEBDATUM                                | Geburtsdatum des Kunden             |
| ZBW_KKGUELTIGKEIT                            | Kreditkarten Gueltigkeit            |
| ZBW_KKHERAUSGEBER                            | Kreditkaren Herausgeber             |
| ZBW_KKID                                     | KreditkartenID                      |
| ZBW_KKPRUEFNUMER                             | Kreditkarten Pruefnummer            |
| ZBW KLAND                                    | Heimatland des Kunden               |
| ZBW_KNAME                                    | Kundenname                          |
| ZBW KORT                                     | Wohnort des Kunden                  |
| ZBW_KPASSWORT                                | Passwort des Kunden                 |
| ZBW_KPLZ                                     | PLZ des Kunden                      |
| ZBW_KSTRASSE                                 | Strasse und Hausnummer des Kunden   |
| ZBW_KUNDENID                                 | KundenID                            |
| ZBW KVORNAME                                 | Kundenvorname                       |
| ZBW_NAME                                     | name                                |
| ZBW_REGIONID                                 | RegionID                            |
| ZBW REGIONNAME                               | Name der Region                     |
| ZBW REISEABFAHRT                             | <b>Beginn der Reise</b>             |
| ZBW REISEANKUNFT                             | Ende der Reise                      |
| ZBW_REISEBEGINN                              | Beginn der Reise                    |
| ZBW_REISEID                                  | ReiselD                             |
| ZBW_SCHIFFSID                                | SchiffsID                           |
| ZBW_SCHIFFSNAME                              | Schiffsname                         |
| ZBW ZIELHAFEN                                | Zielhafen                           |

<span id="page-511-0"></span>Abbildung C.14.: Datenbank: Auflistung der Datenelemente in SE80

## C.4. Domänen

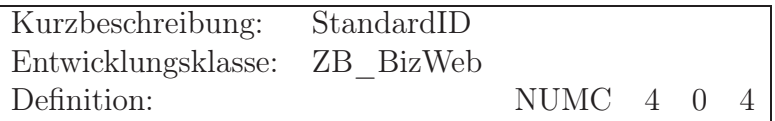

Tabelle C.36.: Datenbank: Domäne #1: ZBW\_ID\_DOM

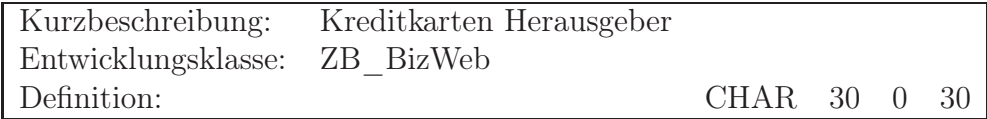

Tabelle C.37.: Datenbank: Domäne #2: ZBW\_KKHerausgeber\_DOM

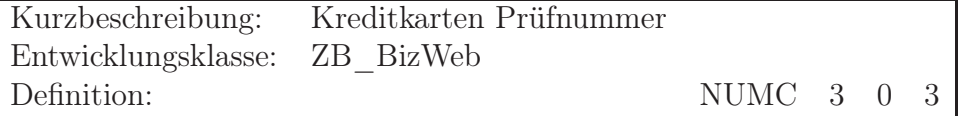

Tabelle C.38.: Datenbank: Domäne #3: ZBW\_Pruefnummer\_DOM

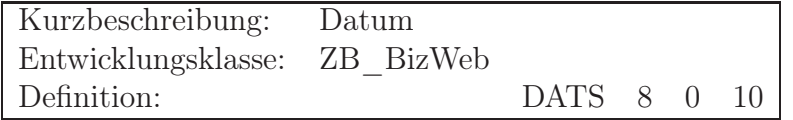

Tabelle C.39.: Datenbank: Domäne #4: ZBW\_Datum\_DOM

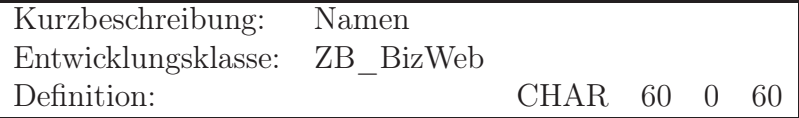

Tabelle C.40.: Datenbank: Domäne #5: ZBW\_Name\_DOM

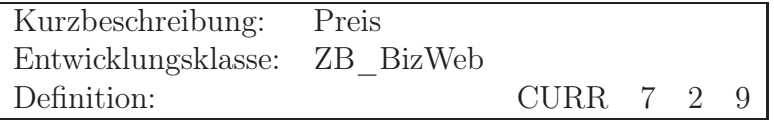

Tabelle C.41.: Datenbank: Domäne #6: ZBW\_Preis\_DOM

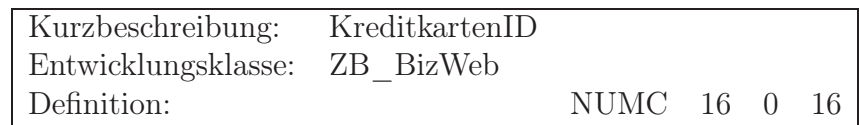

Tabelle C.42.: Datenbank: Domäne #7: ZBW\_KKID\_DOM

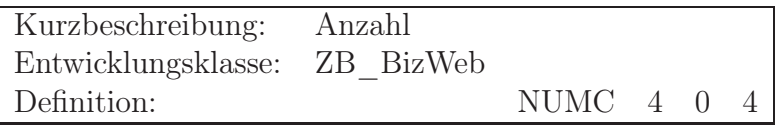

Tabelle C.43.: Datenbank: Domäne #8: ZBW\_ANZAHL\_DOM

### C.4.1. Auflistung der Domänen in SE80

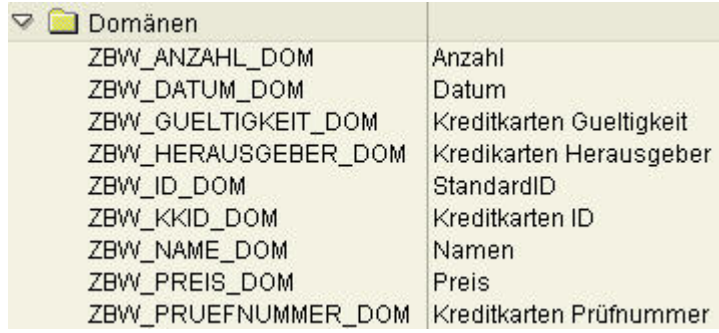

<span id="page-513-0"></span>Abbildung C.15.: Datenbank: Auflistung der Domänen in SE80

## C.5. Inhalt der Tabellen

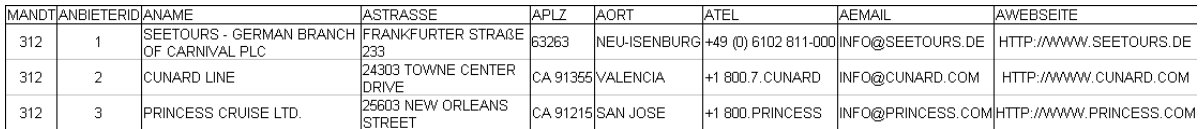

Tabelle C.44.: Datenbank: Inhalt der Tabelle: ZBW\_Anbieter

|     |                         |                |                         | MANDT BUCHUNGSID KUNDENID REISEID BUCHUNGSDATUM |
|-----|-------------------------|----------------|-------------------------|-------------------------------------------------|
| 312 | 1                       | 12             | 11                      | 27.10.2004                                      |
| 312 | 2                       | 9.             | 11                      | 27.10.2004                                      |
| 312 | $\overline{\mathsf{B}}$ | 1              | $\overline{\mathbf{1}}$ | 27.10.2004                                      |
| 312 | $\overline{4}$          | $\overline{2}$ | 4                       | 27.10.2004                                      |
| 312 | 5                       | 3              | $\overline{2}$          | 27.10.2004                                      |
| 312 | 6                       | 4              | 10                      | 27.10.2004                                      |
| 312 | $\overline{t}$          | 5              | 3                       | 28.10.2004                                      |
| 312 | 8                       | 6              | 10                      | 28.10.2004                                      |
| 312 | 9                       | 7              | 11                      | 28.10.2004                                      |
| 312 | 10                      | 8              | 11                      | 25.10.2004                                      |
| 312 | 11                      | 10             | 12                      | 26.10.2004                                      |
| 312 | 12                      | 11             | 8                       | 27.10.2004                                      |
| 312 | 13                      | 13             | 5                       | 28.10.2004                                      |
| 312 | 14                      | 14             | $\overline{2}$          | 28.10.2004                                      |
| 312 | 15                      | 15             | 9                       | 28.10.2004                                      |
| 312 | 16                      | 16             | 6                       | 27.10.2004                                      |
| 312 | 17                      | 1              | $\overline{2}$          | 20.01.2005                                      |
| 312 | 18                      | 1              | 3                       | 20.01.2005                                      |
| 312 | 19                      | 1              | 4                       | 20.01.2005                                      |
| 312 | 20                      | $\mathbf 1$    | $\overline{7}$          | 20.01.2005                                      |
| 312 | 21                      | $\overline{I}$ | 36                      | 27.01.2005                                      |
| 312 | 22                      | $\overline{I}$ | 38                      | 03.02.2005                                      |
| 312 | 23                      | 8              | 1                       | 16.02.2005                                      |
| 312 | 24                      | 87             | 67                      | 16.02.2005                                      |

Tabelle C.45.: Datenbank: Inhalt der Tabelle: ZBW\_Buchung

|       | IMANDTIKABINENIDIKABINENNAME IKABINENPREIS WAEHRUNG |           |       |
|-------|-----------------------------------------------------|-----------|-------|
| -312l | 1IAUSSENKABINEI2.100.00                             |           | IEURO |
| -312I | 2IINNENKABINE                                       | 11.200.00 | IEURO |

Tabelle C.46.: Datenbank: Inhalt der Tabelle: ZBW\_Kabinentypen

| MANDT KKID |                   |     |    | KKPRUEFNUMMER KUNDENID KKHERAUSGEBER | KKGUELTIGKEIT |
|------------|-------------------|-----|----|--------------------------------------|---------------|
| 312        | 3013246548765410  | 189 | 16 | IDINERS CLUB                         | 03.09.2006    |
| 312        | 3445646546566450l | 189 | 15 | AMERICAN EXPRESS                     | 30.12.2005    |
| 312        | 3456565111223540  | 852 |    | IAMERICAN EXPRESSI                   | 30.04.2008    |
| 312        | 3478874158548780  | 123 | 4  | IAMERICAN EXPRESSI                   | 31.12.2006    |
| 312        | 3754693323699890  | 123 | 9  | AMERICAN EXPRESSI                    | 31.12.2007    |
| 312        | 3845564654564580  | 622 | 3  | DINERS CLUB                          | 31.01.2008    |
| 312        | 4132465833211220  | 546 | 11 | VISA                                 | 31.05.2006    |
| 312        | 4326356888875490  | 652 | 8  | MSA                                  | 31.10.2007    |
| 312        | 4546545657985560  | 189 | 13 | MSA                                  | 03.03.2007    |
| 312        | 5145685466221350  | 216 | 5  | MASTER                               | 18.10.2008    |
| 312        | 5211348731324540  | 329 | 16 | MASTER                               | 10.05.2009    |
| 312        | 5348888545345450  | 189 | 12 | MASTER                               | 01.02.2007    |
| 312        | 5443545645555430  | 189 | 13 | MASTER                               | 01.08.2007    |
| 312        | 6011232555982220  | 998 | 2  | IDISCOVER                            | 31.12.2006    |
| 312        | 6011234552553220  | 532 |    | <b>DISCOVER</b>                      | 31.01.2007    |
| 312        | 6011243243452430  | 189 | 14 | DISCOVER                             | 01.06.2008    |
| 312        | 6011521564542310  | 555 | 6  | IDISCOVER                            | 30.11.2008    |
| 312        | 6011526544443230  | 328 | 10 | DISCOVER                             | 30.11.2007    |

Tabelle C.47.: Datenbank: Inhalt der Tabelle: ZBW\_Kreditkarten

|     | <b>IMANDTIKUNDENIDIKNAME</b> |                  | <b>IKVORNAME</b>      | <b>IKGEBDATUMIKSTRASSE</b> |                               | IKPLZ | <b>IKORT</b>                            | <b>KLAND</b>                   | <b>IKPASSWORT</b> |
|-----|------------------------------|------------------|-----------------------|----------------------------|-------------------------------|-------|-----------------------------------------|--------------------------------|-------------------|
| 312 |                              | <b>BRAEUER</b>   | <b>IBENNY</b>         | 03.06.1982                 | IGATKENWEG 5                  |       | 27635 MIDLEM                            | <b>IDEUTSCHLANDIBRAEUER</b>    |                   |
| 312 |                              | <b>IEGGERS</b>   | <b>ICHRISTIAN</b>     | 108.12.1980                | IAN DER KARLSTADT 8           |       | 27568 BREMERHAVEN DEUTSCHLANDIEGGERS    |                                |                   |
| 312 | з                            | <b>LEFKE</b>     | <b>ICHRISTIAN</b>     | 03.09.1980                 | <b>IBREMERHAVENER STR. 99</b> |       | 25785 BREMERHAVEN IDEUTSCHLANDILEFKE    |                                |                   |
| 312 | 4                            | <b>ISCHRADE</b>  | CHRISTOPHER03.02.1981 |                            | IROGGENBRECHTSTR. 21          |       | 27579 BREMERHAVEN IDEUTSCHLANDISCHRADE  |                                |                   |
| 312 | 5.                           | <b>IBUHLMANN</b> | <b>IDOMINIK</b>       | 21.04.1979                 | DELMENSTR. 5                  |       | 23471 IDELMENHORST                      | IDEUTSCHLANDIBUHLMANN          |                   |
| 312 | 6.                           | ISTELMASZEKIJAN  |                       | 128.05.1980                | IGERHARDSTR, 93               |       | 28754 BREMEN                            | <b>IDEUTSCHLANDISTELMASZEK</b> |                   |
| 312 |                              | IONKEN           | <b>IBASTIAN</b>       | 22.12.1979                 | IBERGSTRASSE 23B              |       | 27613 STETEL                            | <b>IDEUTSCHLANDIONKEN</b>      |                   |
| 312 | 8                            | IJUNGE.          | <b>IMARCO</b>         | 01.03.1978                 | IAN DER KARLSTADT 16          |       | 27658 BREMERHAVEN IDEUTSCHLANDIJUNGE    |                                |                   |
| 312 | 9                            | ISIEDEK          | <b>INICOLE</b>        | 102.04.1980                | <b>IBERTHOLD STRASSE 45</b>   |       | 49082 OSNABRUECK                        | <b>IDEUTSCHLANDISIEDEK</b>     |                   |
| 312 | $1 \Omega$                   | <b>FULLE</b>     | <b>IREMO</b>          | 08.02.1980                 | ILUSTIGSTRASSE 45             |       | 28547 BREMERHAVEN IDEUTSCHLANDIFULLE    |                                |                   |
| 312 | 11                           | <b>WAESCH</b>    | <b>THOMAS</b>         | 14.10.1981                 | ISTETTNER STR. 38             |       | 27617 BEVERSTADT                        | <b>IDEUTSCHLANDIWAESCH</b>     |                   |
| 312 | 12                           | ISCHLEGEL        | <b>MKTOR</b>          | 25.05.1980                 | <b>ISTEINGRUPPE 5</b>         |       | 27589 BREMERHAVEN IDEUTSCHLANDISCHLEGEL |                                |                   |
| 312 | 13                           | ISCHMIDT         | <b>ALFRED</b>         | 01.05.1964                 | IAN DER KARLSTADT 9           |       | 27568 BREMERHAVEN IDEUTSCHLANDISCHMIDT  |                                |                   |
| 312 | 14                           | MEFHUES          | <b>IDIETER</b>        | 06.07.1949                 | IOSTENBERGER STR. 5           |       | 27746 WORPSHAUSEN DEUTSCHLAND WEFHUES   |                                |                   |
| 312 | 15                           | ISIMPSONS        | <b>IHOMER</b>         | 01.05.1993                 | <b>ISPRINGFIELDSTREET 5</b>   |       | 1111SPRINGFIELD                         | lusa                           | IBART             |
| 312 | 16                           | <b>IFLANDERS</b> | <b>INED</b>           | .05.1965<br>101            | <b>ISPRINGFIELDSTREET 4</b>   |       | 1111SPRINGFIELD                         | <b>JUSA</b>                    | <b>IFLANDERS</b>  |

Tabelle C.48.: Datenbank: Inhalt der Tabelle: ZBW\_Kunden

|     |                | MANDTIREGIONIDIREGIONNAME |
|-----|----------------|---------------------------|
| 312 |                | <b>BERMUDAS</b>           |
| 312 | 2              | MITTELAMERIKA             |
| 312 | 3              | <b>HAWAII</b>             |
| 312 | 4              | KANAREN                   |
| 312 | 5              | KARIBIK                   |
| 312 | 6              | MEXIKO                    |
| 312 | $\overline{I}$ | SÜD AMERIKA               |
| 312 | 8              | WELTREISE                 |
| 312 | 9              | ALASKA                    |
| 312 | 10             | AFRIKA                    |
| 312 | 11             | EUROPA                    |
| 312 | 12             | MITTEI MEER               |
| 312 | 13             | ASIEN                     |

Tabelle C.49.: Datenbank: Inhalt der Tabelle: ZBW\_Regionen

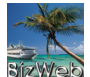

|     |                |   |                |    |            | MANDT REISEID ANBIETERID REGIONID SCHIFFSID REISEABFAHRT REISEAN KUNFT BASISHAFEN |                                           | <b>ZIELHAFEN</b>    |
|-----|----------------|---|----------------|----|------------|-----------------------------------------------------------------------------------|-------------------------------------------|---------------------|
| 312 | 1              | 1 | 12             | 3  | 05.11.2004 | 12.11.2004                                                                        | PALMA DE MALLORCA                         | PALMA DE MALLORCA   |
| 312 | $\overline{2}$ | 1 | 12             | 3  | 09.11.2004 | 26.11.2004                                                                        | PALMA DE MALLORCA                         | PALMA DE MALLORCA   |
| 312 | 3              | 1 | 12             | 3  | 03.12.2004 | 10.12.2004                                                                        | PALMA DE MALLORCA                         | PALMA DE MALLORCA   |
| 312 | $\overline{4}$ | 2 | 2              | 20 | 16.04.2005 | 22.04.2005                                                                        | SOUTHAMPTON                               | NEW YORK            |
| 312 | 5              | 2 | $\overline{2}$ | 20 | 28.04.2005 | 04.05.2005                                                                        | SOUTHAMPTON                               | NEW YORK            |
| 312 | 6              | 2 | 2              | 20 | 22.05.2005 | 28.05.2005                                                                        | SOUTHAMPTON                               | NEW YORK            |
| 312 | 7              | 3 | 5              | 10 | 18.12.2004 | 27.12.2004                                                                        | FT. LAUDERDALE                            | FT. LAUDERDALE      |
| 312 | 8              | 3 | 5              | 10 | 26.12.2004 | 03.01.2005                                                                        | FT. LAUDERDALE                            | FT. LAUDERDALE      |
| 312 | 9              | 1 | 7              | 18 | 24.11.2004 | 05.12.2005                                                                        | RIO DE JANEIRO                            | <b>BUENOS AIRES</b> |
| 312 | 10             | 1 | 13             | 18 | 09.03.2005 | 22.03.2005                                                                        | MANILA                                    | HONG KONG           |
| 312 | 11             | 1 | 8              | 5  | 22.12.2004 | 23.04.2005                                                                        | MONTE CARLO                               | <b>BREMERHAVEN</b>  |
| 312 | 12             | 1 | 12             | 14 | 26.09.2005 | 08.10.2005                                                                        | NIZZA                                     | <b>VENEDIG</b>      |
| 312 | 13             | 2 | 12             | 4  | 14.05.2005 | 24.05.2005                                                                        | MALAGA                                    | <b>ROM</b>          |
| 312 | 14             | 1 | 3              | 13 | 17.09.2005 | 24.09.2005                                                                        | LOS ANGELES                               | HONULULU            |
| 312 | 15             | 1 | 3              | 14 | 24.09.2005 | 01.10.2005                                                                        | LOS ANGELES                               | HONULULU            |
| 312 | 16             | 2 | 12             | 13 | 15.07.2005 | 22.07.2005                                                                        | MALAGA                                    | <b>ROM</b>          |
| 312 | 17             | З | 12             | 13 | 01.07.2005 | 15.07.2005                                                                        | <b>BARCELONA</b>                          | ATHEN               |
| 312 | 18             | З | 12             | 14 | 10.07.2005 | 17.07.2005                                                                        | VALENCIA                                  | INSTANBUL           |
| 312 | 19             | 3 | 12             | 14 | 12.08.2005 | 19.07.2005                                                                        | <b>VALENCIA</b>                           | <b>INSTANBUL</b>    |
| 312 | 20             | 2 | 12             | 8  | 31.08.2005 | 11.09.2005                                                                        | LISSABON                                  | KAIRO               |
| 312 | 21             | 2 | 12             | 8  | 10.09.2005 | 24.09.2005                                                                        | LISSABON                                  | <b>KAIRO</b>        |
| 312 | 22             | 2 | 12             | 8  | 01.09.2005 | 14.09.2005                                                                        | <b>MARSEILLE</b>                          | <b>HERAKLION</b>    |
| 312 | 23             | 2 | 12             | 8  | 06.07.2005 | 20.07.2005                                                                        | <b>MARSEILLE</b>                          | <b>HERAKLION</b>    |
| 312 | 24             | 2 | $\mathbf{1}$   | 14 | 18.07.2005 | 08.08.2005                                                                        | MIAMI                                     | NASSAU              |
| 312 | 25             | 2 | 1              | 14 | 26.06.2005 | 03.07.2005                                                                        | MIAMI                                     | NASSAU              |
| 312 | 26             | 2 | $\mathbf{1}$   | 2  | 08.05.2005 | 15.05.2005                                                                        | <b>MIAMI</b>                              | NASSAU              |
| 312 | 27             | 2 | 2              | 4  | 01.05.2005 | 08.05.2005                                                                        | <b>BLUEFIELDS</b>                         | MARACALBO           |
| 312 | 28             | 2 | $\mathbf{1}$   | 3  | 24.03.2005 | 31.03.2005                                                                        | FT. LAUDERDALE                            | NASSAU              |
| 312 | 29             | 2 | $\overline{2}$ | 4  | 06.05.2005 | 20.05.2005                                                                        | MEXICO CITY                               | PANAMA              |
| 312 | 30             | 2 | 2              | 3  | 01.05.2005 | 08.05.2005                                                                        | CARACAS                                   | MONTEVIDEO          |
| 312 | 31             | 1 | $\overline{2}$ | 9  | 02.01.2005 | 16.01.2005                                                                        | CAYENNE                                   | LA PLATA            |
| 312 | 32             | 1 | 2              | 9  | 12.03.2005 | 26.03.2005                                                                        | CAYENNE                                   | LA PLATA            |
| 312 | 33             | 1 | 2              | 11 | 12.03.2005 | 26.03.2005                                                                        | LIMA                                      | <b>VALPARAISO</b>   |
| 312 | 34             | 1 | $\overline{2}$ | 11 | 31.03.2005 | 08.04.2005                                                                        | LIMA                                      | VALPARAISO          |
| 312 | 35             | 1 | $\overline{2}$ | 12 | 31.03.2005 | 08.04.2005                                                                        | LIMA                                      | <b>BUENOS AIRES</b> |
| 312 | 36             | 1 | $\overline{2}$ | 12 | 04.07.2005 | 24.04.2005                                                                        | LIMA.                                     | <b>BUENOS AIRES</b> |
| 312 | 37             | 1 | 10             | 19 | 11.12.2005 | 18.12.2005                                                                        | CAPE TOWN                                 | KAIRO               |
| 312 | 38             | 1 | $\overline{4}$ | 15 | 05.08.2005 | 12.08.2005                                                                        | <b>ARRECIFE</b>                           | <b>VALVERDE</b>     |
| 312 | 39             | 1 | 4              | 15 | 05.08.2005 | 12.08.2005                                                                        | SANTA CRUZ DE LA PALMA PUERTO DEL ROSARIO |                     |
| 312 | 40             | 1 | 4              | 16 | 26.06.2005 | 10.07.2005                                                                        | SANTA CRUZ DE LA PALMA PUERTO DEL ROSARIO |                     |
| 312 | 41             | 1 | $\overline{4}$ | 17 | 26.06.2005 | 10.07.2005                                                                        | LAS PALMAS                                | PUERTO DE LA CRUZ   |
| 312 | 42             | 1 | 5              | 18 | 05.11.2005 | 12.11.2005                                                                        | HAVANNA                                   | SAN JUAN            |
| 312 | 43             | 1 | 5              | 19 | 02.12.2005 | 16.12.2005                                                                        | SANTA DOMINGO                             | MIAMI               |
| 312 | 44             | 1 | 10             | 18 | 11.12.2005 | 18.12.2005                                                                        | DAKAR                                     | <b>KAIRO</b>        |
| 312 | 45             | 1 | 10             | 18 | 11.12.2005 | 18.12.2005                                                                        | <b>FREETOWN</b>                           | TOAMASINA           |
| 312 | 46             | 1 | 10             | 17 | 11.11.2005 | 26.11.2005                                                                        | FREETOWN                                  | TOAMASINA           |
| 312 | 47             | 1 | 11             | 17 | 08.06.2005 | 22.06.2005                                                                        | ST. PETERSBURG                            | LONDON              |
| 312 | 48             | 1 | 11             | 15 | 26.06.2005 | 03.07.2005                                                                        | LIVERPOOL                                 | RIVA                |
| 312 | 49             | 1 | 11             | 5  | 14.07.2005 | 28.07.2005                                                                        | WARSCHAU                                  | AMSTERDAM           |
| 312 | 50             | 1 | 11             | 5  | 05.08.2005 | 12.08.2005                                                                        | <b>PARIS</b>                              | <b>NANTES</b>       |
|     |                |   |                |    |            |                                                                                   |                                           |                     |

Tabelle C.50.: Datenbank: Inhalt der Tabelle: ZBW\_Reisen

|     |                | IMANDTISCHIFFSIDISCHIFFSNAME |
|-----|----------------|------------------------------|
| 312 | 1              | ADVENTURE OF THE SEAS        |
| 312 | 2              | AIDAAURA                     |
| 312 | 3              | AIDACARA                     |
| 312 | $\overline{4}$ | AIDAVITA                     |
| 312 | 5              | ALBATROS                     |
| 312 | 6              | AROSA DONNA                  |
| 312 | $\overline{I}$ | AROSA MIA                    |
| 312 | 8              | CELEBRITY CRUISES SUMMIT     |
| 312 | 9              | CELEBRITY CRUISES GALAXY     |
| 312 | 10             | CARIBBEAN PRINCESS           |
| 312 | 11             | COSTA EUROPA                 |
| 312 | 12             | COSTA ROMANTICA              |
| 312 | 13             | MS BERLIN                    |
| 312 | 14             | MS BREMEN                    |
| 312 | 15             | ISLAND PRINCESS              |
| 312 | 16             | MS DEUTSCHLAND               |
| 312 | 17             | <b>SUN PRINCESS</b>          |
| 312 | 18             | MS EUROPA                    |
| 312 | 19             | MS SWISS DIAMANT             |
| 312 | 20             | QUEEN MARY 2                 |

Tabelle C.51.: Datenbank: Inhalt der Tabelle: ZBW\_Schiffe

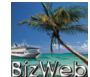

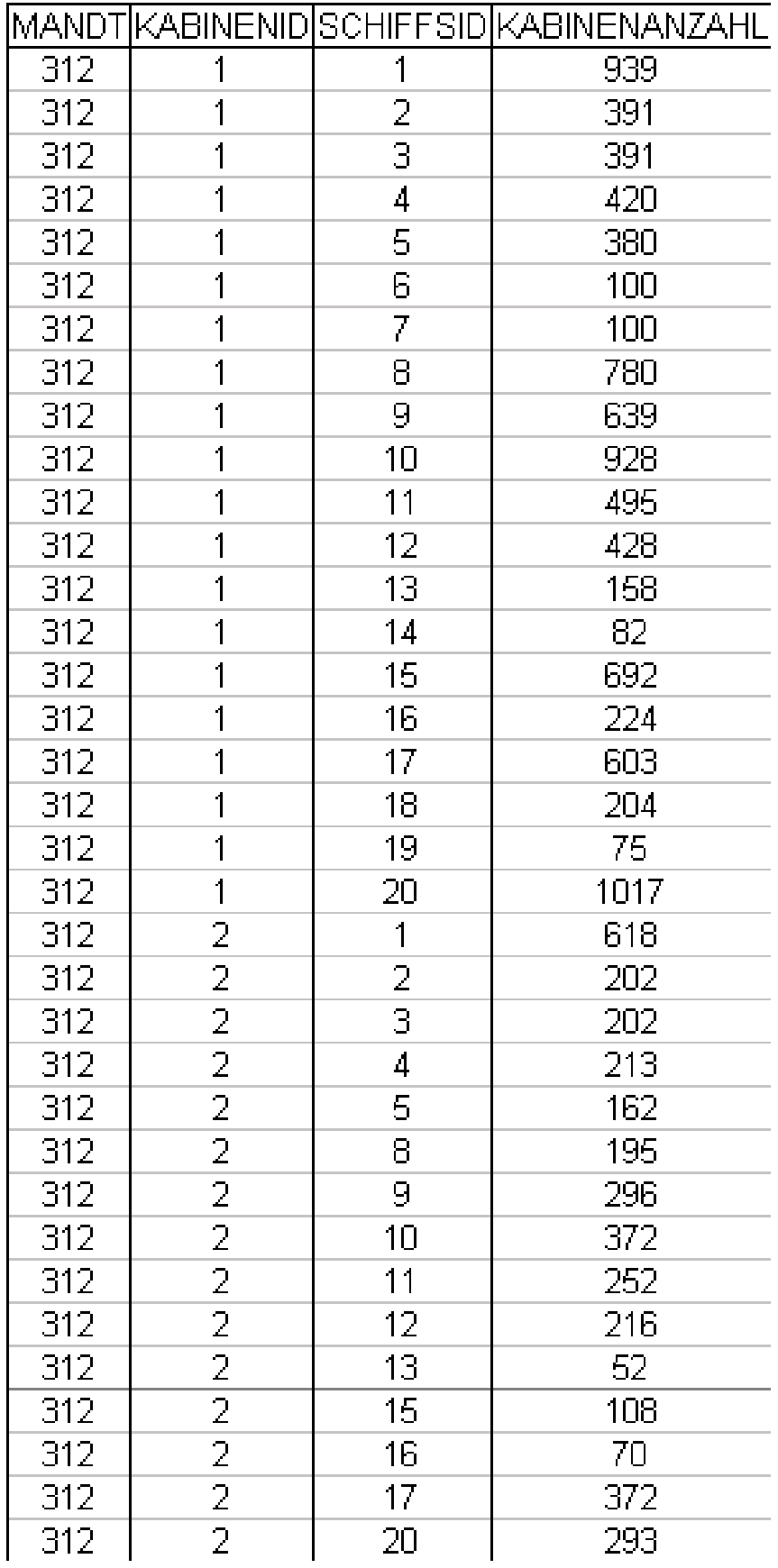

Tabelle C.52.: Datenbank: Inhalt der Tabelle: ZBW\_Skabinen 520

## C.6. JCo

#### C.6.1. convertData.java

```
1 /*
2 * Created on 23.11.2004
3 \timespackage de.bizweb.sap.jco;
5
6 //import java.text.DateFormat ;
7 import java.text. ParseException;
8 import java.util.ArrayList ;
 9 import java.util.Date;
10 import java.util. GregorianCalendar;
11 import java.util.TimeZone ;
12
13 import com.sap.mw.jco.util. SyncDateFormat;
\frac{14}{15}/**16 * Konvertiert die Inhalte des SAPReadData -Arrays anhand der ABAB -Datentypen
17 * in konkrete Java - Datentypen und liefert eine ArrayList zurück. Die ABAB -Datentypen
18 * werden mit Hilfe des SAPReadStructure-Arrays ermittelt.
19 *
20 * Konvertiert werden folgende ABAB -Datentypen : C, N, D, F und P.
21 *
22 * Gegenüberstellung der ABAB -, Java - und JCO - Datentypen :
23 *
24 \times ABAB Java JCO
25 *b 1-Byte Integer int JCO.TYPE_INT1<br>26 *s 2-Byte Integer int JCO.TYPE_INT2
26 *s 2-Byte Integer int JCO.TYPE_INT2
27 *l 4-Byte Integer int JCO.TYPE_INT
28 *C Zeichen String JCO.TYPE_CHAR
29 *N Numerisches Zeichen String JCO.TYPE_NUM
30 *P BCD (Binary Coded Decimal) BigDecimal JCO.TYPE_BCD<br>31 *D Datum Date JCO.TYPE_DATE
31 *D Datum Date JCO.TYPE_DATE<br>32 *T Zeit Date JCO.TYPE_TIME
32 *T Zeit<br>33 *F Fließkommazahl double JCO.T
33 *F Fließkommazahl double JCO.TYPE_FLOAT
34 *X Raw Data byte[] JCO.TYPE_BYTE
35 *g String (variable Länge) String JCO.TYPE_STRING
36 *y Raw Data (variable Länge) byte[] JCO. TYPE_XSTRING
37 *
38 * @author Christian Eggers und Dominik Buhlmann
39 */
40 public class convertData
41 \vert \xi42 //~ Constructors -----------------------------------------------------------
43
44 public convertData () {}
45
46 //~ Methods ----------------------------------------------------------------
47
48 public static ArrayList getSAPTable (SAPReadData [] data , SAPReadStructure[] struct)
49 {
50 ArrayList liste = new ArrayList ();
51 String s, str, t;
52 int c, start;
53
54 // Wandelt die Strings aus dem array
55 for (int i = 0; i < data.length; i++) {
56 s = data[i].getWa();
57
58 start = 0;
59 str = null;60 t = null;
```

```
61 c=0;
62
63 // den String auseinandernehmen , mit der Schleife drüber laufen
 64 for (int j = 0; j < s.length (); j++) {
 65 if ((s.\text{charAt}(j) == ';') | | (j == s.length() - 1))66 // Ist Zeilenende oder Seperator ";" erreicht ?
67 if ((s.charAt(j) == ';'))<br>68
 \sim 68 \sim 68
69 \textrm{str} = \textrm{s. substring}(\textrm{start},j).\textrm{trim}();<br>70 \textrm{t = struct}[c].getType();\begin{array}{c|c} \tau_0 & t = struct[c].getType(); \\ \tau_1 & \tau_2 & \tau_3 \end{array}c++; <br> }
 \begin{array}{ccc} \text{72} & \text{ } & \text{ } \end{array}z<sub>3</sub> else
 \vert 74 \vert75 \text{str} = \text{s.substring} (\text{start}, j+1) \cdot \text{trim}();<br>
\text{rt} = \text{struct}[c] \cdot \text{getType}();t = struct[c].getType();77 }
78
79 if(t.\text{equals}("C")| | (t.\text{equals}("N")\&& str.length() > 9))80 \overline{\phantom{a}} \overline{\phantom{a}}81 liste.add(str);
\begin{array}{c|cc} 82 & & \text{start} = j+1; \\ & & \end{array}83 }
84 else if (t.\text{equals}("N")\&& str.length () < 10)85 \overline{\phantom{a}}86 liste.add(string2int (str));<br>\begin{array}{rcl} \text{886} \\ \text{888} \end{array} start = i+1:
                       start = j+1;88 }
89 else if (t.equals("D"))
 90 \overline{\phantom{0}}91 liste.add(string2date(str));
92 start = j+1;
 93 } } }
94 else if (t.\text{equals}("F"))95 \vert96 liste.add(string2double(str));
\begin{array}{c} 97 \\ 98 \end{array} start = j+1;
 98 } } }
99 else if (t.\text{equals}("P"))<br>100 {
100 \left\{101 liste.add(string2float(str));<br>102 start = j+1;
                         start = j+1;
103 }
\begin{array}{c|c} 104 \\ 105 \end{array} }
105 }
106 }
\begin{array}{c|c}\n 107 \\
 108\n \end{array} return liste;
108 }
109
110 public static Integer string2int (String input)
111 \quad 1112 int change = Integer.parseInt(input);
113 Integer output = new Integer (change);
114 return output;<br>
115 }
115 }
116
117 public static Double string2double( String input)
118 {
119 double change = Double.parseDouble (input);
120 Double output = new Double(change);
121
\begin{array}{c|c} 122 & \text{return output;} \\ 123 & \end{array}123 }
124
125 public static Float string2float(String input)
126 {
```

```
127 float change = Float.parseFloat (input);<br>128 Float output = new Float (change):
         Float output = new Float(change);
129
\begin{array}{c|c}\n 130 \\
 131\n \end{array} return output;
131 }
132
133 /**
134 * Der String input muss folgendes Format haben:
135 * yyyyMMdd
136 * @return Date
137 */
138 public static Date string2date (String input) {
139
140 Date output = null;
141 GregorianCalendar cal = null;
142
143 SyncDateFormat format = new SyncDateFormat ( "yyyyMMdd" );
144
145 try
146 {
147 output = format.parse(input);
148 cal = new GregorianCalendar ( TimeZone .getTimeZone ("ECT") );
149 cal.setTime(output);<br>150 }
150 }
151 catch (ParseException e)
152 f
153 e.printStackTrace();
154 }
155
156 /*
157 * Umwandlung von Kalender in String, z.B.:
158 *
159 * DateFormat formater2 = DateFormat .getDateInstance(DateFormat .MEDIUM);<br>160 * System . out .println (formater2 .format (cal .getTime ()));
               System.out.println ( formater2.format(cal.getTime()));
161 *
162 */
163
164 // return cal;
165 return output;<br>166 }
166 }
167
168 public GregorianCalendar date2calendar( Date date) {
169 GregorianCalendar gregorianCalendar =
170 new GregorianCalendar (TimeZone .getTimeZone ("ECT"));
171
172 gregorianCalendar.setTime(date);
173
174 return gregorianCalendar;
175 }
176 }
```
Quelltext C.1: JCo: convertData.java

#### C.6.2. RFCReadTable.java

```
1 \mid / *2 * Created on 02.12.2004
   \star/4
5 /**
6 * @author Christian Eggers und Dominik Buhlmann
7 \times
```

```
8
 9 package de.bizweb.sap.jco;
10 import java.text. SimpleDateFormat;
11 import java.util.ArrayList ;
12 import java.util.Date;
13
14 public class RFCReadTable {<br>15 SAPLogon logon = n10g = null;16 SAPReadData [] tableRows = null;
17 SAPReadStructure[] tableFields = null;
18 private final String CRUISETABLE = "ZBW_KREUZFAHRTEN";
19
20 /* Konstruktor */
21 public RFCReadTable() {
22 /* Anmeldungsdaten */
23 logon = new SAPLogon ("312",
\begin{array}{c|c} 24 & \text{``test''}, \\ 25 & \text{``alfred''}, \end{array}"alfred",
26 "D",
27 Table 120 "r3psap.hs-bremerhaven.de",
28 "00");
29 /* Anmeldung */
\begin{array}{c} 30 \\ 31 \end{array} logon.connect ();
31 }
32
      /**34 *
35 * @return tableRows
36 */
37 private SAPReadData [] getRows (String[] options , String[] fields) {
\begin{array}{c|cc} 38 & & \text{try} & \{ \\ 39 & & & \end{array}tableRows = SAPReadData.getList(logon.getConnection(),
40 logon.getRepository(),<br>
\begin{array}{ccc} \texttt{10} & \texttt{11} & \texttt{12} \\ \texttt{20} & \texttt{21} & \texttt{22} \\ \texttt{21} & \texttt{32} & \texttt{23} \\ \texttt{33} & \texttt{41} & \texttt{42} \\ \texttt{54} & \texttt{43} & \texttt{44} \\ \texttt{55} & \texttt{46} & \texttt{47} \\ \texttt{56} & \texttt{48} & \texttt{49} \\ \texttt{66} & \texttt{67} & \textttCRUISETABLE,
42 \begin{array}{c} \n ^{\text{II}}\text{;} \quad \text{''}\text{;} \quad \text{''}\n \end{array}<br>
\begin{array}{c} \n ^{\text{II}}\text{;} \quad \text{''}\text{;} \quad \text{''}\n \end{array}<br>
\begin{array}{c} \n ^{\text{II}}\text{;} \quad \text{''}\text{;} \quad \text{''}\text{;} \quad \text{''}\text{;} \quad \text{''}\text{;} \quad \text{''}\text{;} \quad \text{''}\text{;} \quad \text{''}\text{;} \quad \text{''}\text{;} \quad \text{''}\text{;} \quad43 "0", \sqrt{2} rowskips
44 "0", // rowcount
45 options,
46 fields);<br>47 fields);
               47 } catch (Exception e) {
48 e.printStackTrace();
49 }
50
\begin{array}{c|c} 51 & \text{return } \text{tableRows};
52 }
53
54 /**
55 *
56 * @return tableFields
57 */
58 private SAPReadStructure[] getFields (String [] fields) {
59 try {
60 tableFields = SAPReadStructure. getList(logon. getConnection(),
61 logon.getRepository(),
62 CRUISETABLE, // table<br>63 ";",
                           ";", \frac{1}{\sqrt{6}} // delimiter<br>"0", \frac{1}{\sqrt{6}} // rowskips<br>"10", \frac{1}{\sqrt{6}} / rowcount
64 "0", // rowskips
\begin{array}{ccc} 65 & 0 \\ 66 & 0 \end{array} \begin{array}{ccc} 10^n, & // \text{ rowcount} \\ 66 & 0 \end{array}66 ", ", \frac{1}{2} options
\overline{67} fields);
68 B catch (Exception e)
69 {
\begin{bmatrix} 70 \\ 71 \end{bmatrix} e.printStackTrace();
71 }
72
73 return tableFields;
```

```
74 }
 75
 76 /**
 77 *
       78 * @param tabelle
79 * @return liste
 \begin{array}{c|c}\n 80 & \ast \\
 81 & \text{pub}\n\end{array}81 public ArrayList getSAPList () {
 82
 83 String [] opts = \{\};<br>84 String [] flds = \{\};
          String [] flds = [];
 85 ArrayList liste = convertData.getSAPTable (getRows (opts, flds),
 86 getFields (flds));
 87 /* Abmeldung */
 88 logon.disconnect ();
 89
 \begin{bmatrix} 90 \\ 91 \end{bmatrix} return liste;
     \}92
 93 /**
 94 *
 95 * @param tabelle
96 * @param schiffsname<br>97 * @return liste
       97 * @return liste
\begin{array}{c|c}\n 98 & * \\
 99 & \text{put}\n\end{array}public ArrayList getSAPList (String schiffsname) {
100
101 String [] opts = {"SCHIFFSNAME = '"+schiffsname.trim().toUpperCase()+"'"};
102 String [] flds = {};
103 ArrayList liste = convertData.getSAPTable (getRows (opts, flds),
104 getFields (flds));<br>
\gamma /* Abmeldung */ getFields (flds));
          /* Abmeldung */106 logon.disconnect ();
107
108 return liste;
109 }
110
111 /**
\begin{array}{c|c} 112 & * \\ 113 & * \end{array}* @param tabelle
114 * @param schiffsname
115 * @param regionname
116 * @return liste
117 */
118 public ArrayList getSAPList (String schiffsname ,
119 String regionname) {
120
121 String [] opts = {"SCHIFFSNAME = '"+schiffsname.trim().toUpperCase()+"'",
122 "AND REGIONNAME = '"+regionname.trim().toUpperCase()+"'"};
|123| String [] flds = {};
124 ArrayList liste = convertData.getSAPTable (getRows (opts, flds),
125 getFields (flds));
126 /* Abmeldung */
127 logon.disconnect ();
128
\begin{array}{c|cc}\n 129 \\
 130\n \end{array} return liste;
130 }
131
132 /**
133 *
134 * @param tabelle
135 * @param schiffsname
136 * @param basishafen<br>137 * @param reiseabfah
       * @param reiseabfahrt
138 * @return liste
139 */
```

```
140 public ArrayList getSAPList (String schiffsname ,
141 String basishafen,
142 Date reiseabfahrt) {
143
         SimpleDateFormat df = new SimpleDateFormat("yyyyMMdd");
145 String abfahrt = df.format(reiseabfahrt);
146
147 String [] opts = {"SCHIFFSNAME = '"+schiffsname.trim().toUpperCase()+"'",
148 "AND BASISHAFEN = '"+basishafen.trim().toUpperCase()+"'",
149 "AND REISEABFAHRT = '"+abfahrt+"'"};
150 String [] flds = {};
151 ArrayList liste = convertData.getSAPTable (getRows (opts, flds),
152 getFields (flds));
153 /* Abmeldung */
154 logon.disconnect ();
155
\begin{array}{c|cc}\n 156 & \text{return } \text{liste}; \\
 \hline\n 157 & \end{array}157 }
158
159 /**
160
161 * @param tabelle
162 * @param anbieter
163 * @param basishafen
164 * @param zielhafen
165 * @param reiseabfahrt
166 * @return liste
167 */
168 public ArrayList getSAPList (String anbieter,
169 String basishafen,
170 String zielhafen, 171 String zielhafen, 171 String zielhafen alle antaren string zielhafen alle antaren st<br>Date reiseabfahrt
                   Date reiseabfahrt) {
172
173 SimpleDateFormat df = new SimpleDateFormat ("yyyyMMdd");
174 String abfahrt = df.format(reiseabfahrt);
175
176 String [] opts = {"ANBIETERNAME = '"+anbieter.trim().toUpperCase()+"'",
177 "AND BASISHAFEN = '"+basishafen.trim().toUpperCase()+"'",
178 "AND ZIELHAFEN = '"+zielhafen .trim(). toUpperCase ()+"'",
179 "AND REISEABFAHRT = '"+abfahrt+"'"};
180 String [] flds = {};
181 \vert ArrayList liste = convertData.getSAPTable (getRows (opts, flds),
182 getFields (flds));
183 /* Abmeldung */
184 logon.disconnect ();
185
\begin{array}{c|cc}\n 186 & \text{return } \text{liste}; \\
 & \downarrow \\
 187 & \downarrow\n \end{array}187 }
188
189 /**
190
191 * ©param kundenID
192 * @param reiseID
193 * @return bid
194<br>195public int bookingSAP (int kundenID,
196 int reiseID){
197
198 String k = String.valueOf (kundenID);
199 String r = String.valueOf (reiseID);
200
201 int bid=-1;
202
203 try
204 {
205 bid = SAPCreateBooking.book(logon.getConnection(),
```

```
206<br>207<br>207<br>k, r;
                     k, r;
208 }
209 catch (Exception e)
210 \left\{ \begin{array}{ccc} 2 & 2 & 0 \\ 0 & 2 & 0 \\ 0 & 0 & 0 \\ 0 & 0 & 0 \\ 0 & 0 & 0 \\ 0 & 0 & 0 \\ 0 & 0 & 0 \\ 0 & 0 & 0 \\ 0 & 0 & 0 \\ 0 & 0 & 0 \\ 0 & 0 & 0 \\ 0 & 0 & 0 \\ 0 & 0 & 0 \\ 0 & 0 & 0 & 0 \\ 0 & 0 & 0 & 0 \\ 0 & 0 & 0 & 0 \\ 0 & 0 & 0 & 0 \\ 0 & 0 & 0 & 0 & 0 \\ 0 & 0 & 0 & 0 & 0 \\ 0 & 0 & 0 & 211 e.printStackTrace();
212 }
213 /* Abmeldung */214 logon.disconnect ();
215
216 return bid;
217 }
218 }
```
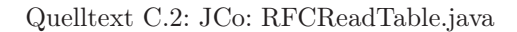

#### C.6.3. SAPCreateBooking.java

```
package de.bizweb.sap.jco;
 2
  import com.sap.mw.jco.*;
 4
  5 public class SAPCreateBooking extends Object
6 \mid 5public static int book(JCO.Client connection,
                                IRepository repository,
9 String kid,
\begin{bmatrix} 10 \\ 11 \end{bmatrix} String rid)
                                throws Exception
\begin{array}{c|c}\n 12 & \text{f} \\
 13 & \text{f}\n\end{array}JCO. Function function =
14 repository .getFunctionTemplate ("ZBW_BOOKING") .getFunction ();
15 function .getImportParameterList () .setValue (kid, "KID");
16 function .getImportParameterList () .setValue (rid, "RID");
17
18 JCO.Field bid = function.getExportParameterList().getField("BID");
19
20 connection . execute (function);
21
22 return bid.getInt();
23 }
24 }
```
Quelltext C.3: JCo: SAPCreateBooking.java

#### C.6.4. SAPLogon.java

```
package de.bizweb.sap.jco;
 2
  import com.sap.mw.jco.*;
 4
  5 public class SAPLogon extends Object
6 \mid \{//" Static fields/initializers -----------------------------
 8
9 private static final String SID = "Pool";
10
11 //" Instance fields ----------
```

```
\begin{array}{c} 12 \\ 13 \end{array}private JCO.Client mConnection;
14 private JCO. Repository mRepository;
15 private String clnt = null;<br>16 private String user = null;
        private String user = null;
17 private String pass = null;
18 private String lang = null;<br>19 private String host = null;
        private String host = null;
20 private String sysn = null;
21
22 //~ Constructors -----------------------------------------------------------
23
24 public SAPLogon (String clnt, String user, String pass, String lang,
25 String host, String sysn)
26 {
27 this.clnt = clnt;
\begin{array}{ccc} 28 \\ 29 \end{array} this.user = user;<br>\begin{array}{ccc} 29 \\ \text{this.pass} \end{array} = pass;
             this.pass = pass;<br>this.lang = lang;
30 this.lang
\begin{array}{ccc} 31 \\ 32 \end{array} this.host = host;<br>\begin{array}{ccc} 31 \\ 32 \end{array} this.sysn = sysn;
\begin{array}{c|c}\n 32 & \text{this. syn} \\
 33 & \text{)}\n \end{array}33 }
34
35 //~ Methods ----------------------------------------------------------------
36
37 public JCO.Client getConnection()
38 \overline{5}39 return mConnection;
40 }
41
42 public JCO.Repository getRepository()
43 {
44 return mRepository;<br>45 }
45 }
46
47 // Verbindung aufbauen , Platz im Pool "reservieren "
48 public void connect ()
49 {
50 if(JCO.getClientPoolManager().getPool(SID) == null)<br>51 JCO.addClientPool(SID, // Anmeldungspool
                  51 JCO.addClientPool(SID , // Anmeldungspool
52<br>53 10, // max. Anzahl der Verbindungen<br>53 clnt, user, pass, lang, host, sysn);
                                        clnt, user, pass, lang, host, sysn);
54
55 /*
56 * Im Repository befinden sich alle Metainformation zu den
57 * Remote -fähigen Funktionsbausteinen , die genutzt
58 * werden können
59 */
60 mRepository = new JCO. Repository ("AS314", SID);
61 mConnection = JCO.getClient (SID, true);
62 }
63
64 public void disconnect ()
65 {
66 // Platz im Pool "freigeben"<br>67 JCO.releaseClient(mConnection
             JCO.releaseClient(mConnection);
68 }
69 }
```
Quelltext C.4: JCo: SAPLogon.java

#### C.6.5. SAPReadData.java

```
package de.bizweb.sap.jco;
 2
  import com.sap.mw.jco.*;
 4
5 public class SAPReadData extends Object
 6 {
       7 //~ Instance fields --------------------------------------------------------
 8
9 private String wa;
10
11 //~ Constructors -----------------------------------------------------------
12
13 public SAPReadData (String wa)
\begin{array}{c|c}\n 14 \\
 15\n \end{array} {
           super();
16 \text{this.wa} = \text{wa};17 }
18
19 //~ Methods ----------------------------------------------------------------
20
21 /**
22 * @return Returns string wa
23 */
24 public String getWa()
25 {
26 return wa:
27 }
2829 public static SAPReadData [] getList (JCO.Client connection ,
30 30 IRepository repository, String table ,<br>31 31 31 32 32 33 34 35 35 36 37 38 38 38 38 38 38 38 49 38 49 38 49 38 49 38 49 38 49 38 49 38 49 38 49 38 49<br>32 33 34 35 35 35 36 36 37 38 49 38 49 38 49 38 49 38 49 38 49 38 
                                            String delimiter, String rowskips,
32 String rowcount, String [] options,
33 String [] fields)
34 throws Exception
35 {
36
37
38 JCO.Function function =<br>39 repository.getFunct
               39 repository . getFunctionTemplate("ZBW_READ_TABLE"). getFunction ();
40
41 function . getImportParameterList (). setValue (table.toUpperCase (),
42 "QUERY_TABLE ");
43
44 //falls kein Begrenzer gesetzt wurde , als Default das Komma nehmen
45 if(delimiter .equals( null ) || delimiter .equals(""))
46 delimiter = ", ";
47
48 function . getImportParameterList () . setValue (delimiter, "DELIMITER");
49 function .getImportParameterList () .setValue (rowskips, "ROWSKIPS");<br>function .getImportParameterList () .setValue (rowcount, "ROWCOUNT");
          function.getImportParameterList ().setValue (rowcount, "ROWCOUNT");
51
52 JCO.Table options_table =
53 function.getTableParameterList().getTable("OPTIONS");
54 for (int i=0; i < options.length; i++) {
55 options_table. appendRow ();
56 options_table.setValue (options [i].toUpperCase (), "TEXT");
57 }
58
59 JCO.Table fields_table =
60 function . getTableParameterList (). getTable ("FIELDS");
\begin{array}{c|c}\n\hline\n61\n\end{array} for (int i=0; i < fields.length; i++) {
62 fields_table. appendRow ();
63 fields_table. setValue (fields[i].toUpperCase (), "FIELDNAME");<br>b 4
64 }
65
```

```
66 connection . execute (function);
67
68 JCO.Table rows = function.getTableParameterList ().getTable ("DATA");
69 SAPReadData [] tableRows = new SAPReadData [rows.getNumRows ()];
70
71 for (int i = 0; i < rows.getNumRows (); i++) {
\begin{array}{c|c} 72 & \text{rows.setRow(i)}; \ \hline 73 & \text{tableRows[i]} \end{array}tableRows[i] = new SAPReadData (rows.getString("WA"));74 }
75
76 return tableRows;
77 }
78 }
```
#### Quelltext C.5: JCo: SAPReadData.java

#### C.6.6. SAPReadStructure.java

```
package de.bizweb.sap.jco;
 2
 3 import com.sap.mw.jco.*;
 4
  5 public class SAPReadStructure extends Object {
 6 private String fieldname ;
       private String offset;
       private String length;
 9 private String type;
10 private String fieldtext;
11
12 public SAPReadStructure(String fieldname, String offset, String length, String type, String fieldtext) {
            String type, String fieldtext) {
14 super ():
15 this.fieldname = fieldname;
16 this.offset = offset;
17 this.length = length;
18 this.type = type;<br>this.fieldtext =
       this.fieldtext = fieldtext;
20 }
21
22 public String getFieldname() {
23 return fieldname;<br>
24 }
24 }
25
26 public String getOffset () {<br>
27 return offset;
           return offset;
28 }
29
30 public String getType () {
\begin{array}{c|c}\n 31 \\
 32\n \end{array} return type;
32 }
33
34 public String getFieldtext() {<br>35 return fieldtext;
       return fieldtext;
36 }
37
38 public String getLength () {
\begin{array}{c|c}\n 39 \\
 40\n \end{array} return length;
40 }
41
42 public static SAPReadStructure[] getList(JCO.Client connection, 13) [Repository repository, String table, String delimiter,
            IRepository repository, String table, String delimiter,
44 String rowskips, String rowcount, String options, String [] fields)
```

```
45 throws Exception {<br>46 JCO. Function functi
            46 JCO.Function function = repository . getFunctionTemplate("ZBW_READ_TABLE")
47 .getFunction ();
48 function .getImportParameterList ().setValue (table.toUpperCase (),<br>
"QUERY_TABLE");
                "QUERY_TABLE");
50
51 function . getImportParameterList (). setValue ('X', "NO_DATA");
52
53 JCO.Table fields_table =
54 function .getTableParameterList().getTable ("FIELDS");<br>for (int i=0; i < fields.length; i++) {
              for (int i=0; i < fields.length; i+1) {
56 fields_table. appendRow ();
57 fields_table.setValue (fields [i].toUpperCase (), "FIELDNAME");<br>58
58 }
59
60 connection .execute(function );
\frac{61}{62}JCO.Table rows = function.getTableParameterList().getTable("FIELDS");
63
64 SAPReadStructure [] tableRows = new SAPReadStructure [rows.getNumRows ()];
65
66 for (int i = 0; i < rows.getNumRows (); i++) {
67 rows.setRow(i);
68
69 tableRows [i] = new SAPReadStructure(rows.getString ("FIELDNAME"),<br>rows.getString ("OFFSET"), rows.getString ("LENGTH"),
70 rows.getString ("OFFSET"), rows.getString ("LENGTH"),<br>71 rows.getString ("TYPE"), rows.getString ("FIELDTEXT")
                         71 rows.getString ("TYPE"), rows.getString ("FIELDTEXT "));
72
73 }
74
\begin{array}{c|c}\n 75 & \text{return } \text{tableRows}; \\
 76 & \text{ } \end{array}76 }
77 }
```
Quelltext C.6: JCo: SAPReadStructure.java

# Abbildungsverzeichnis

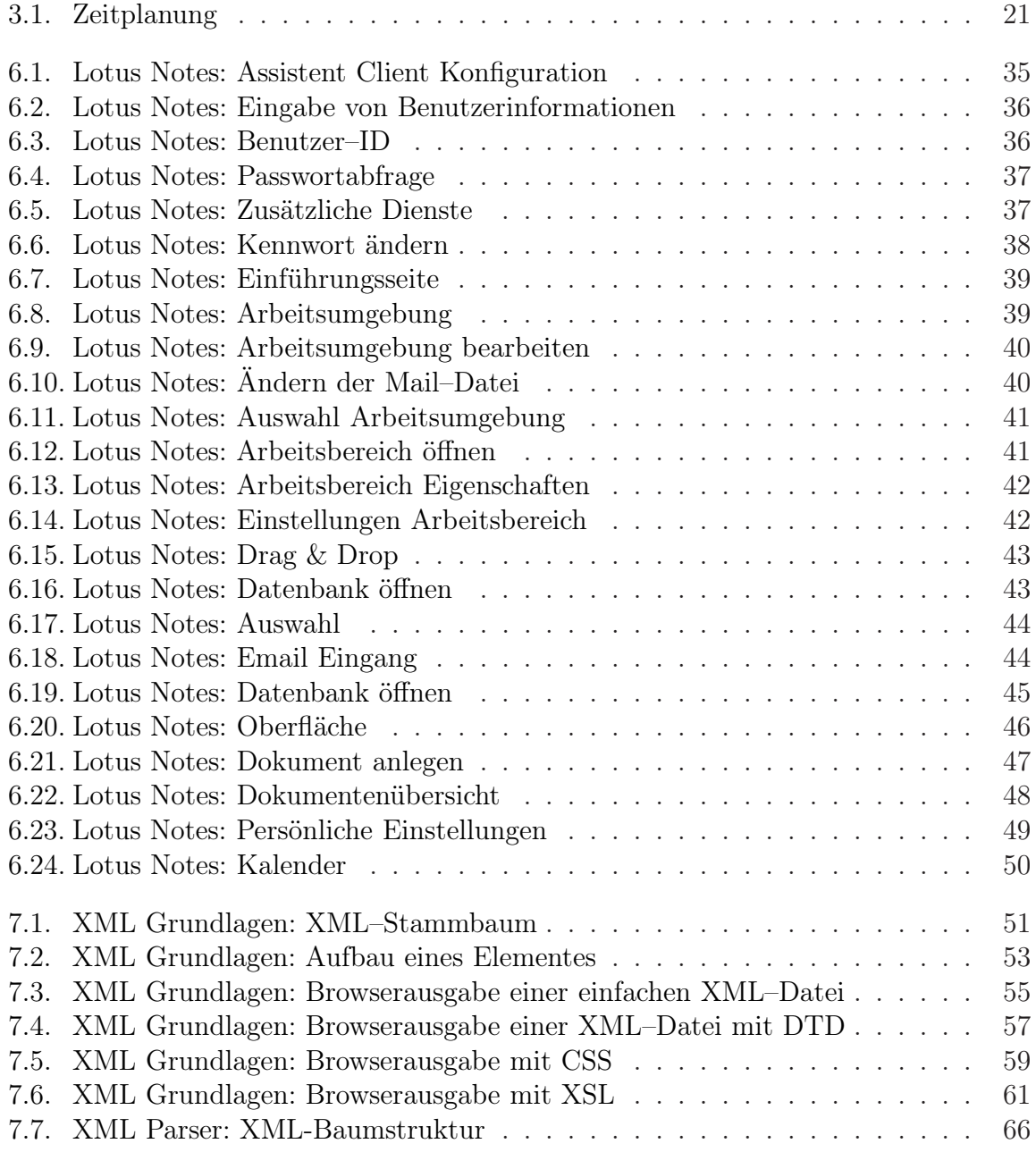

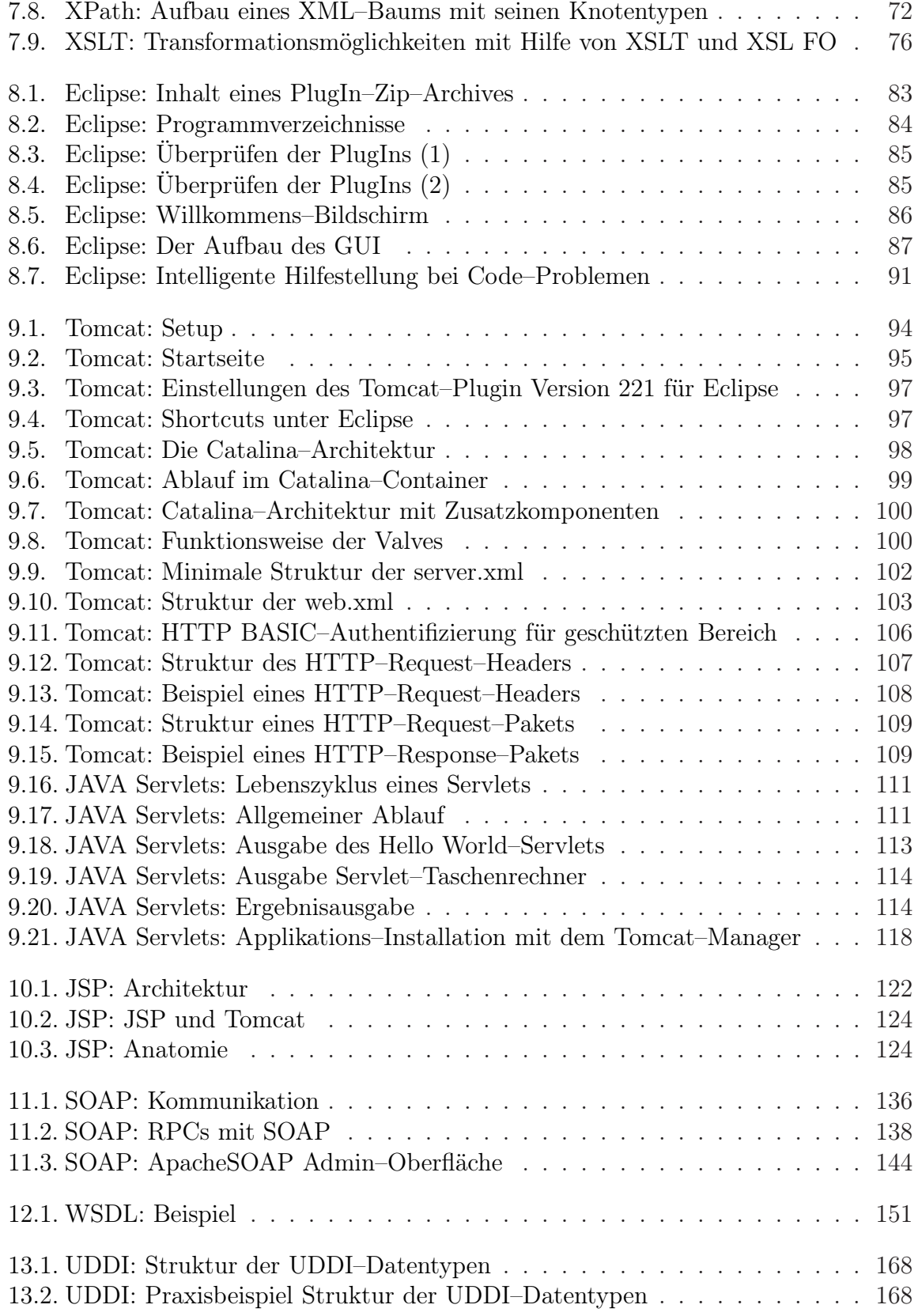

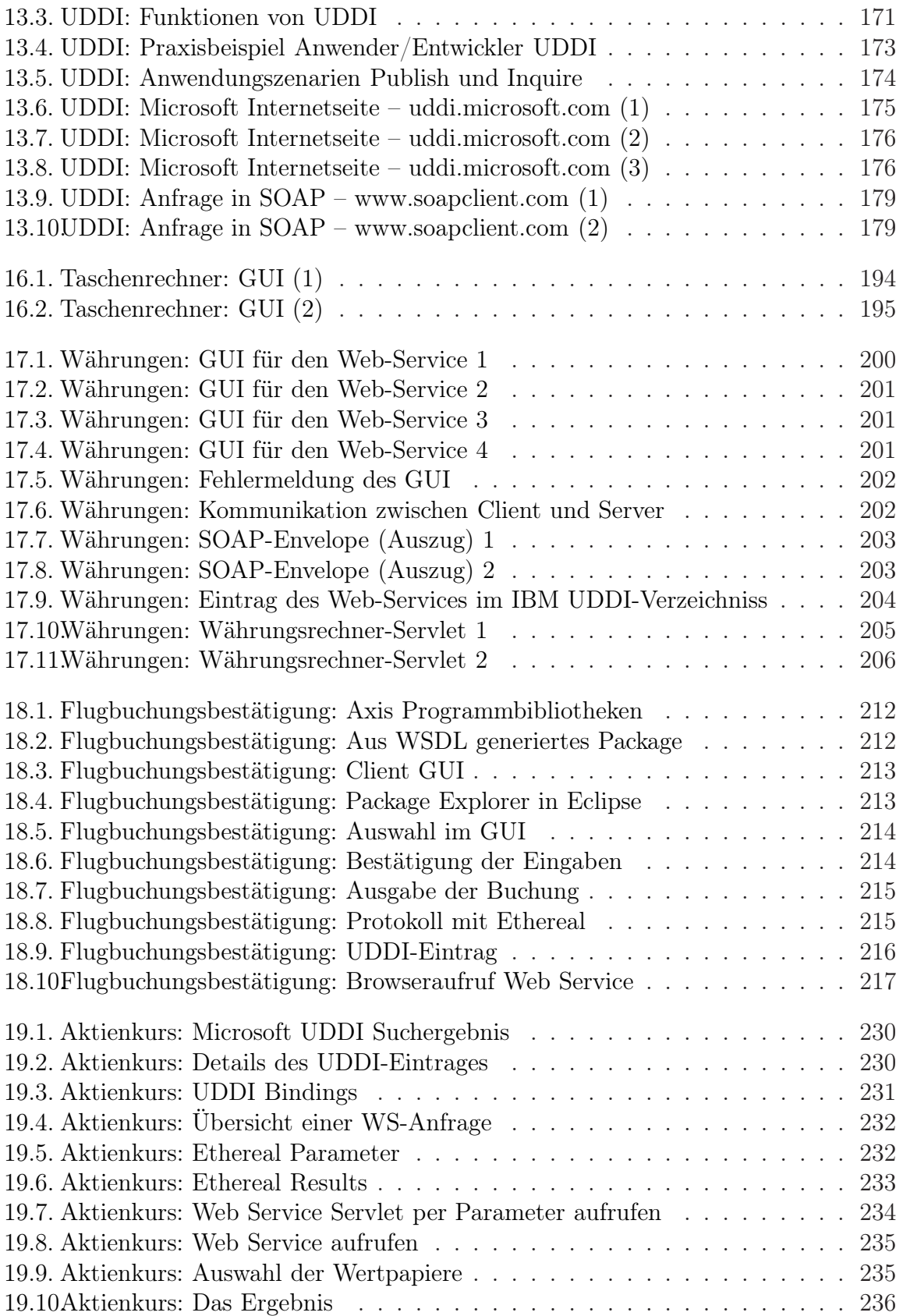

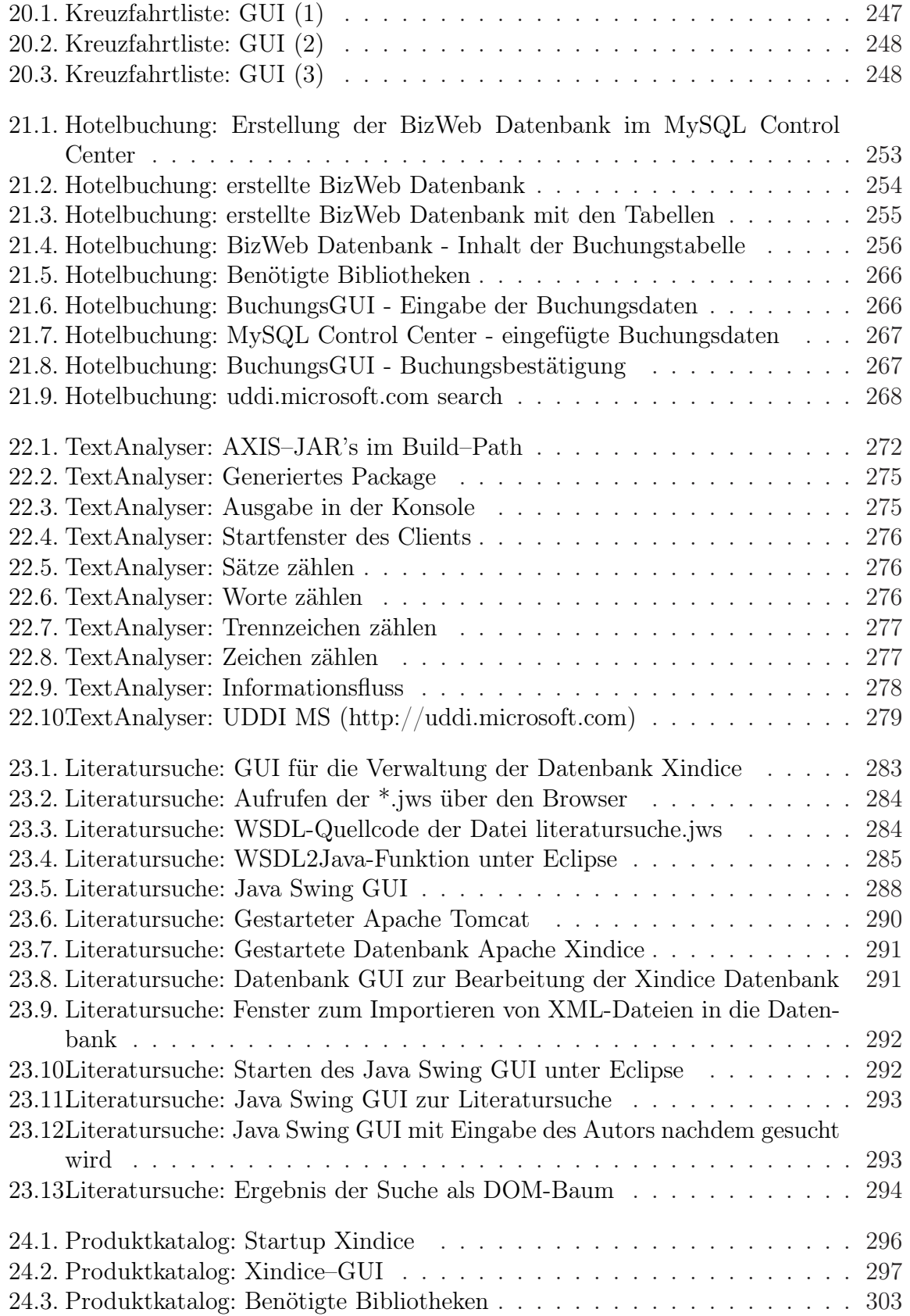

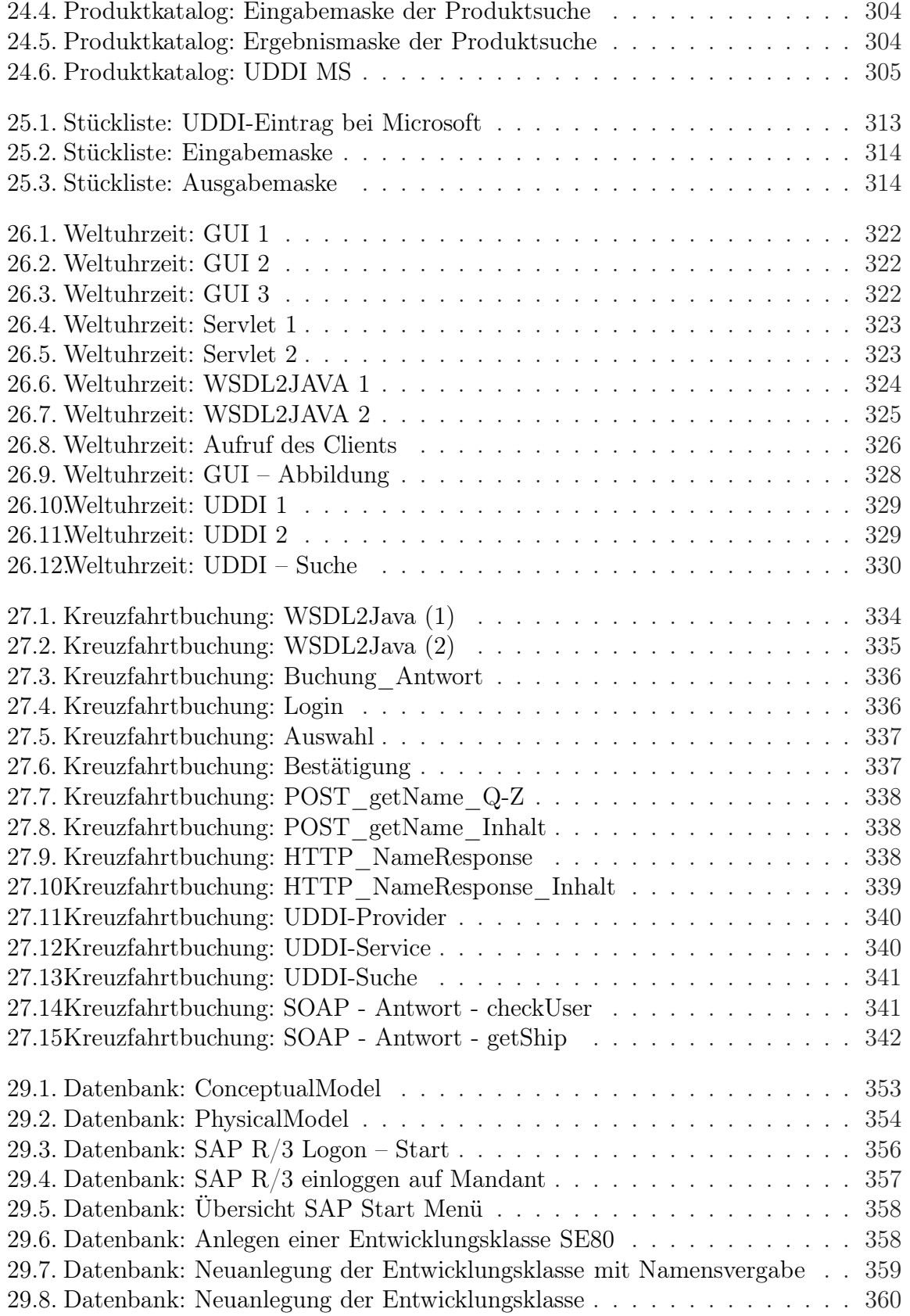

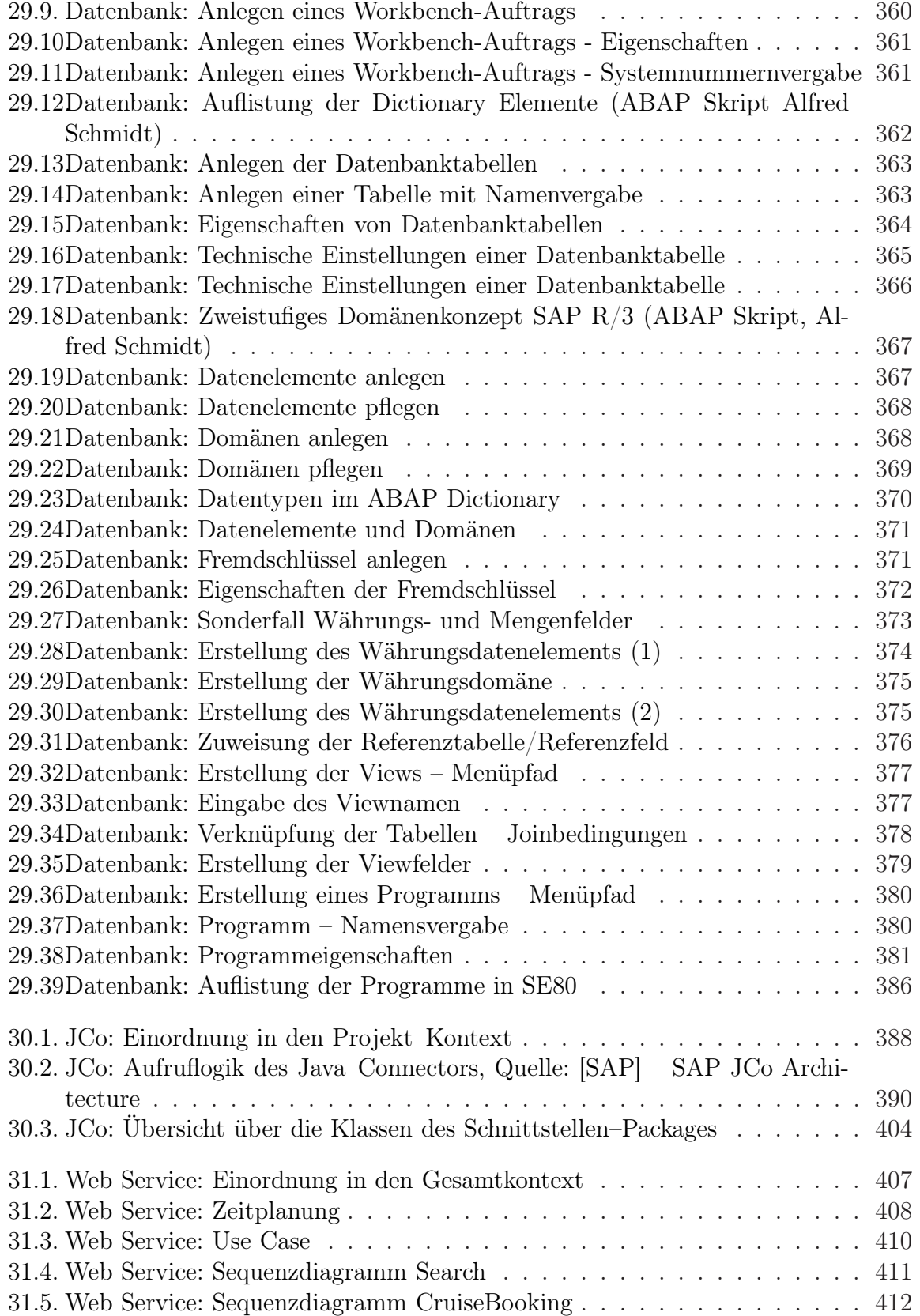

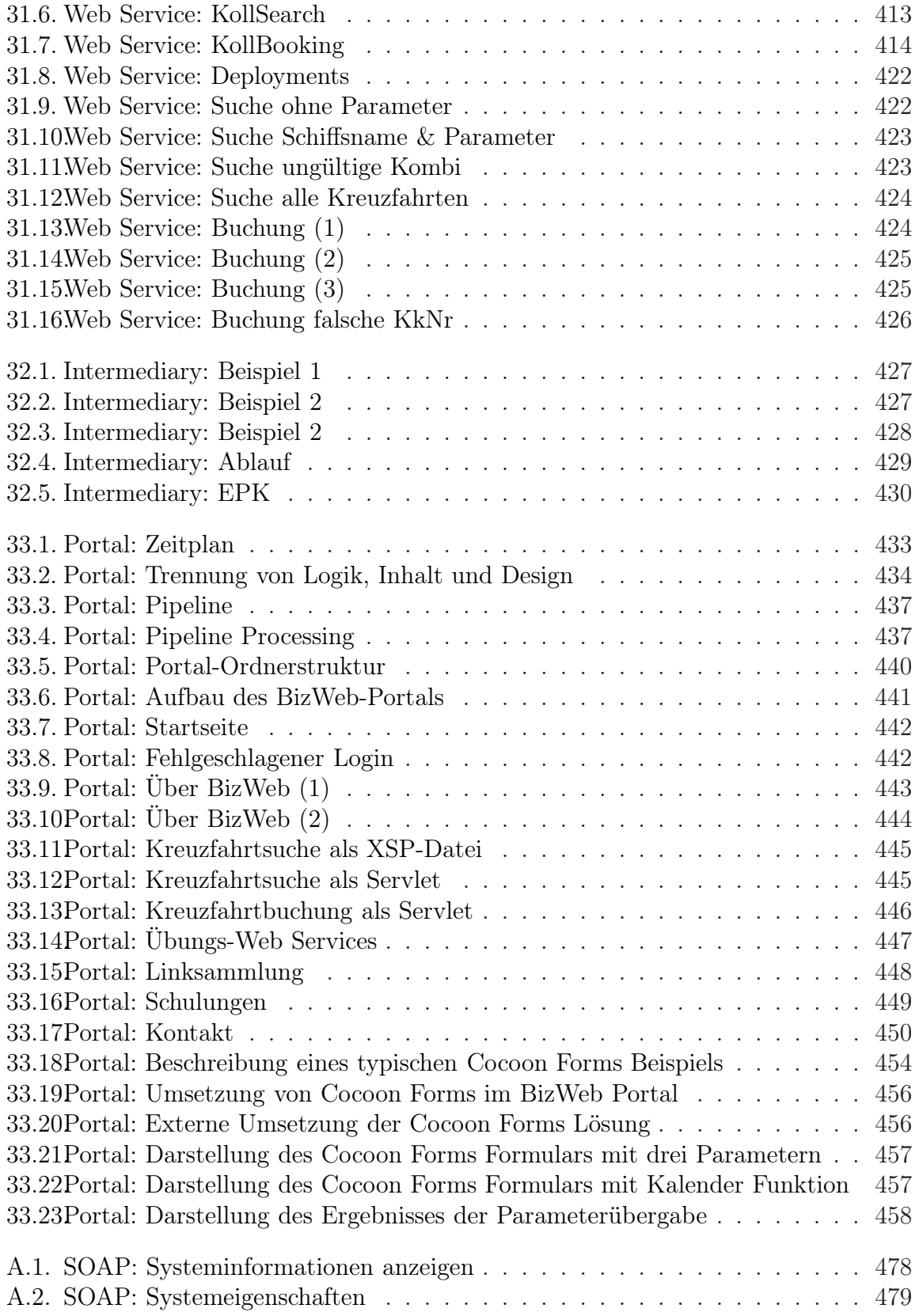

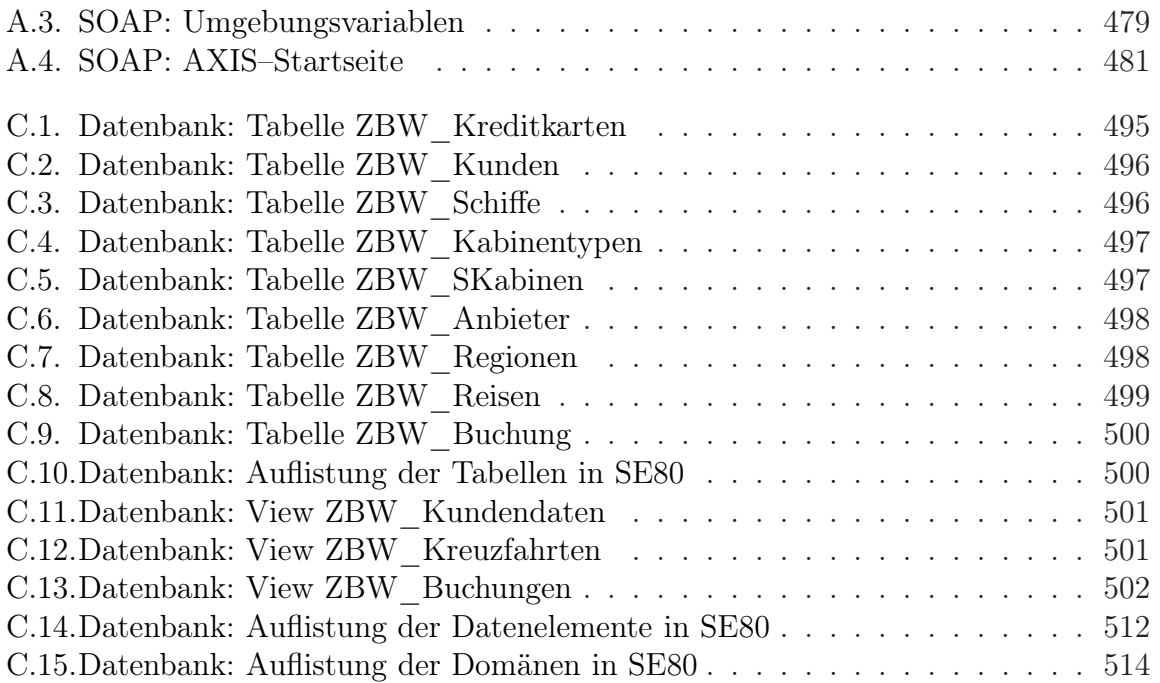

## Tabellenverzeichnis

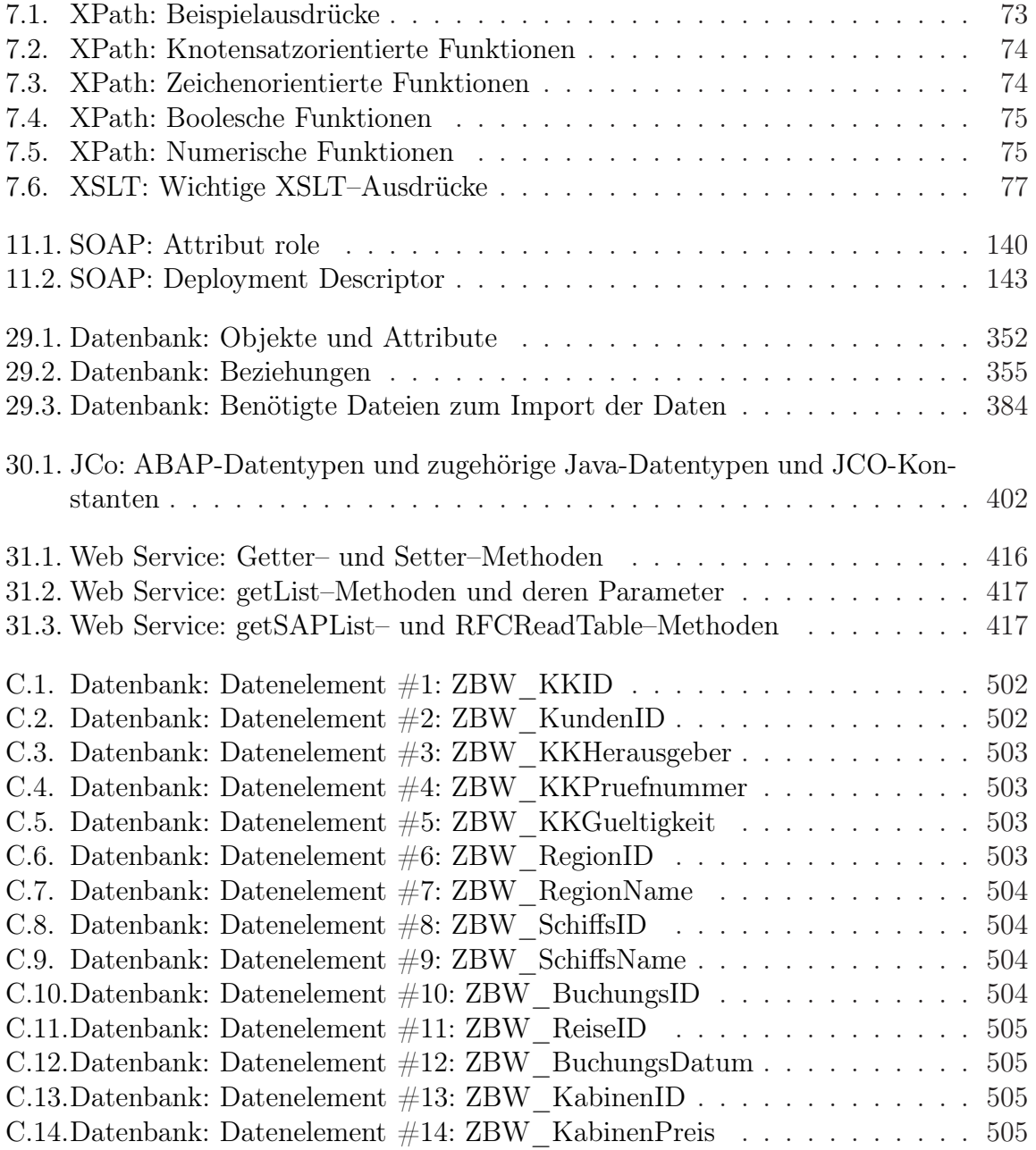
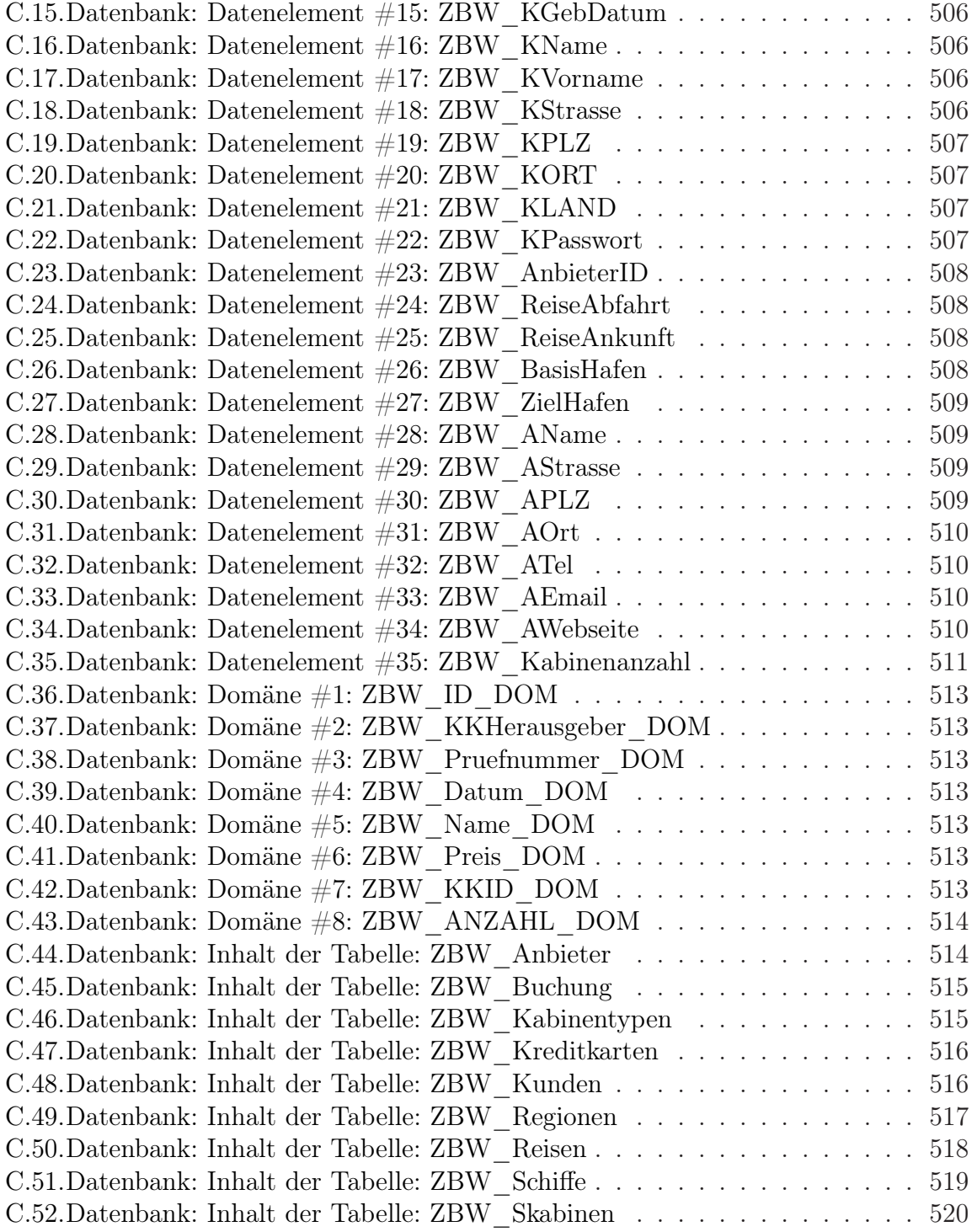

## Quelltextverzeichnis

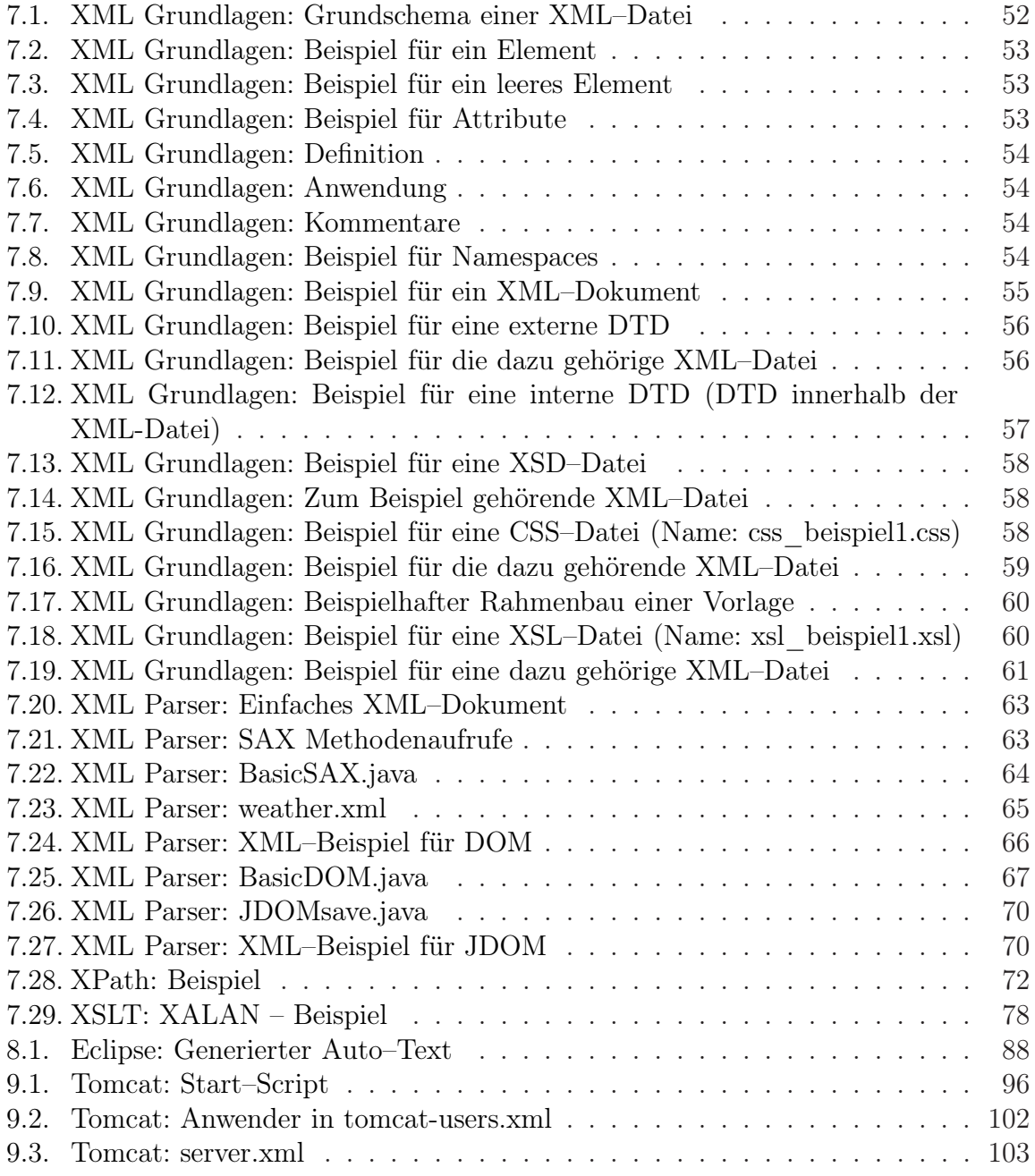

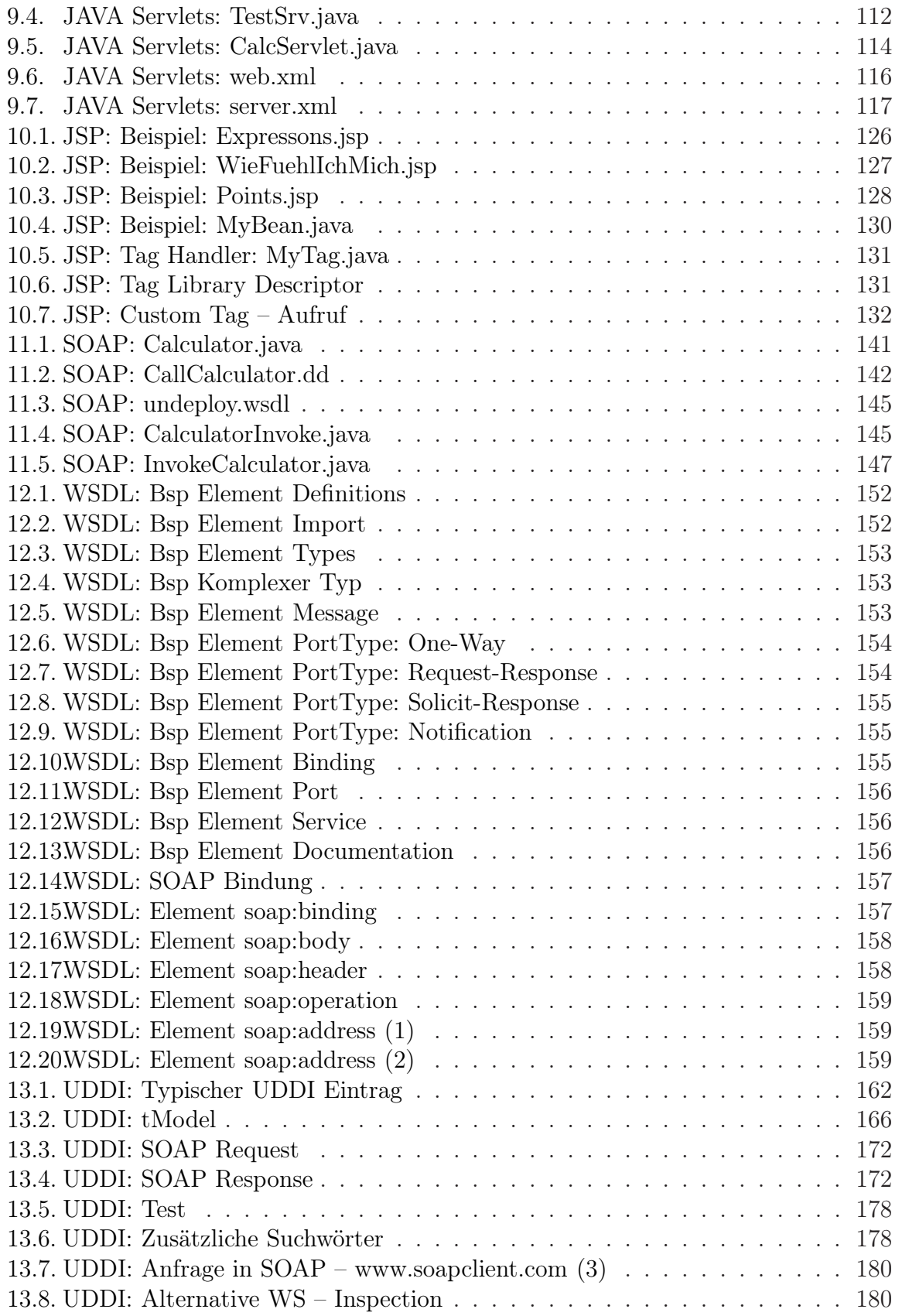

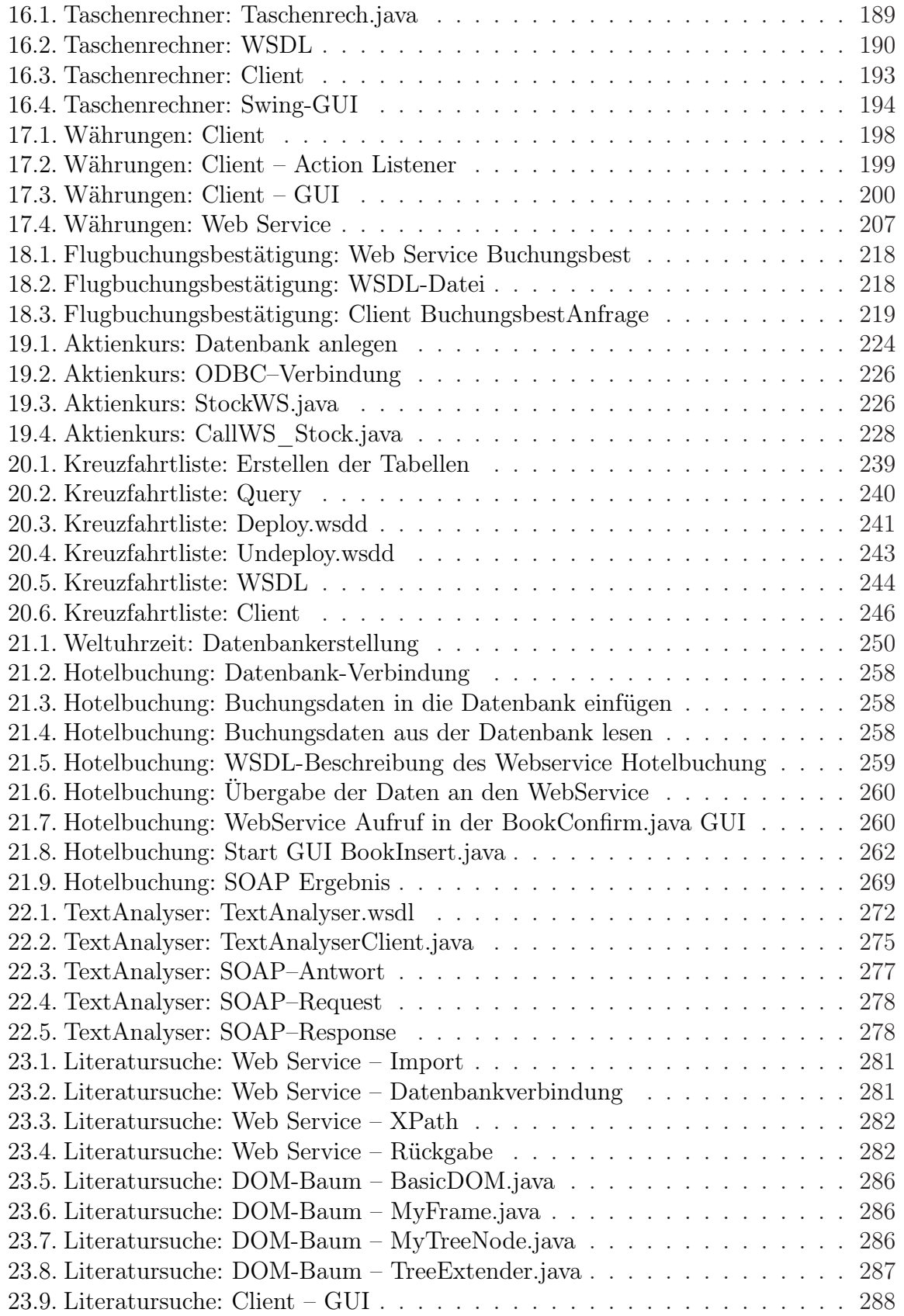

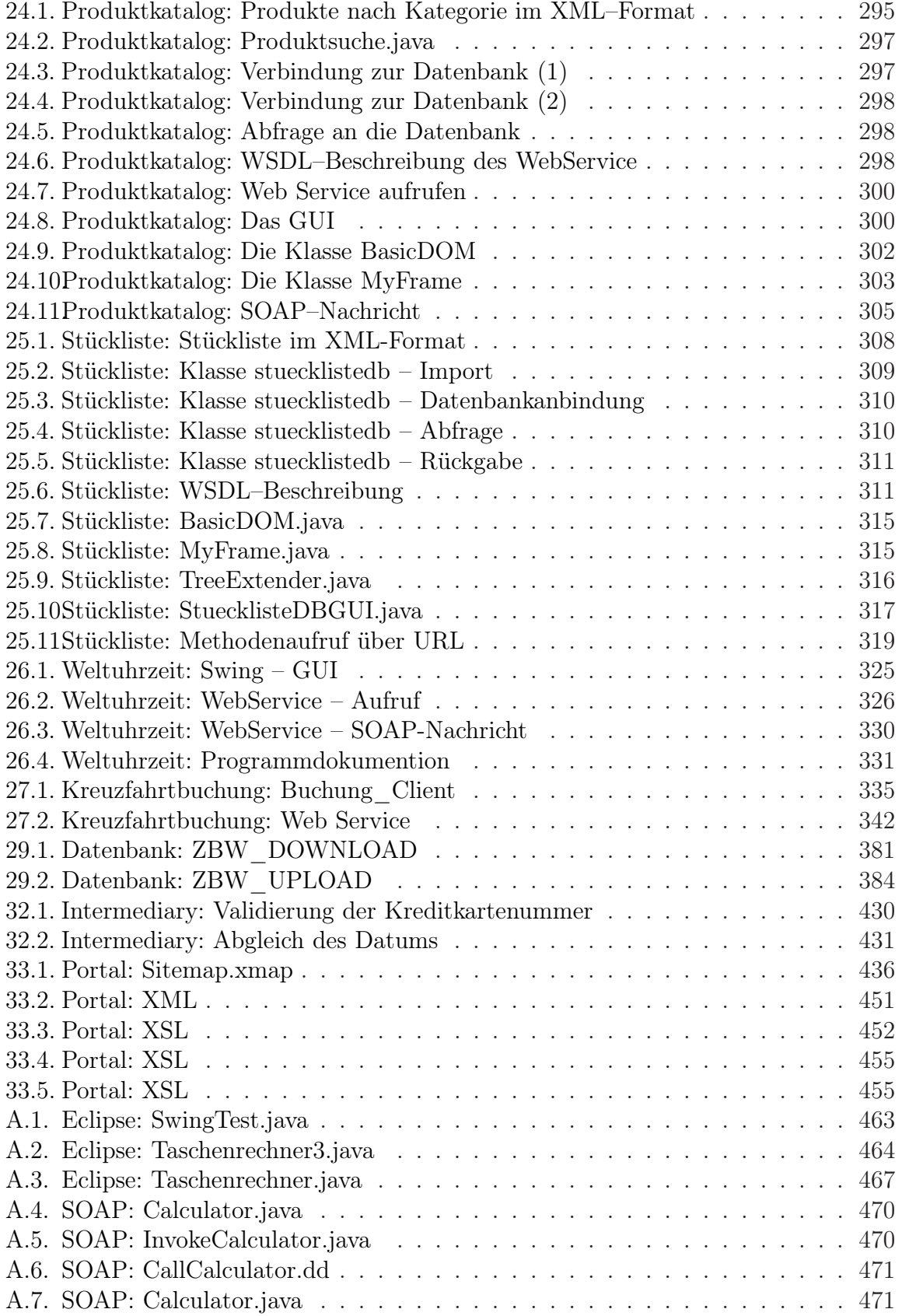

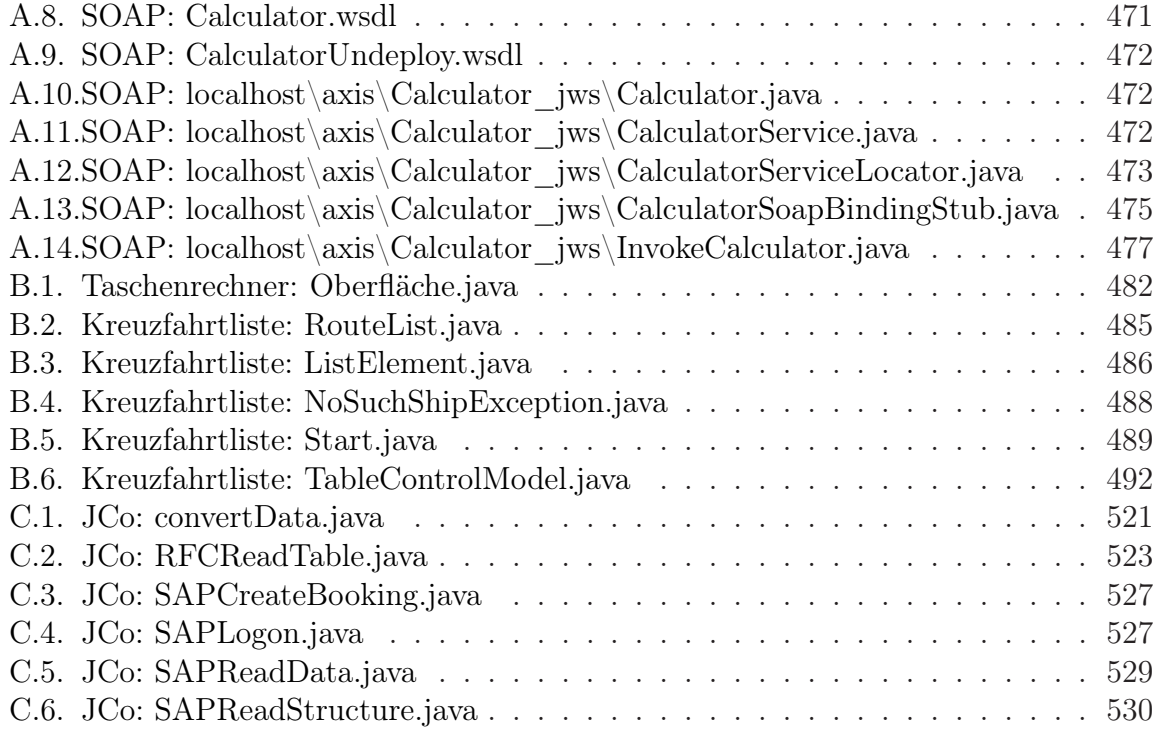